# Release 12.1.2403

Linha Logix

Exported on 03/04/2024

# Table of Contents

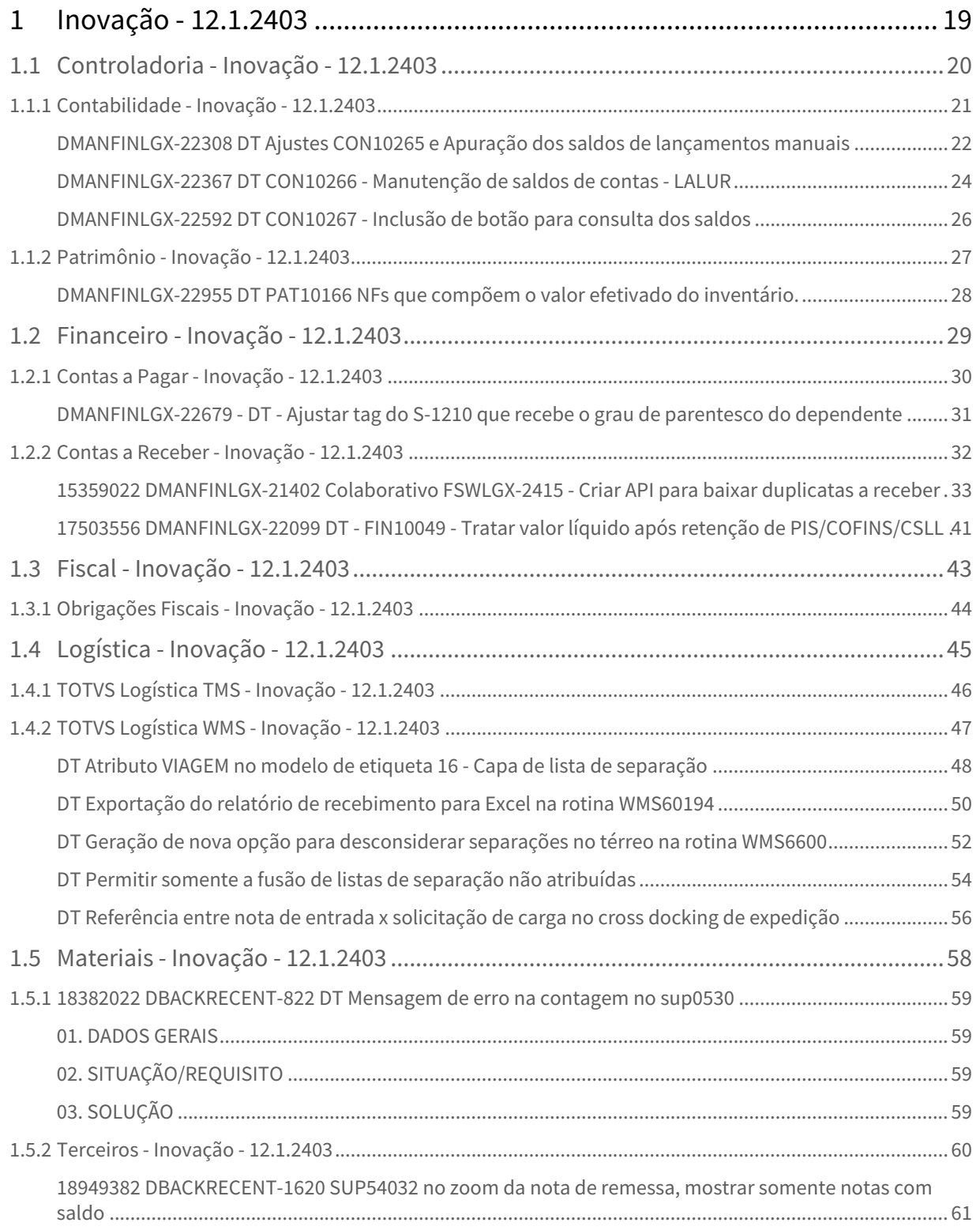

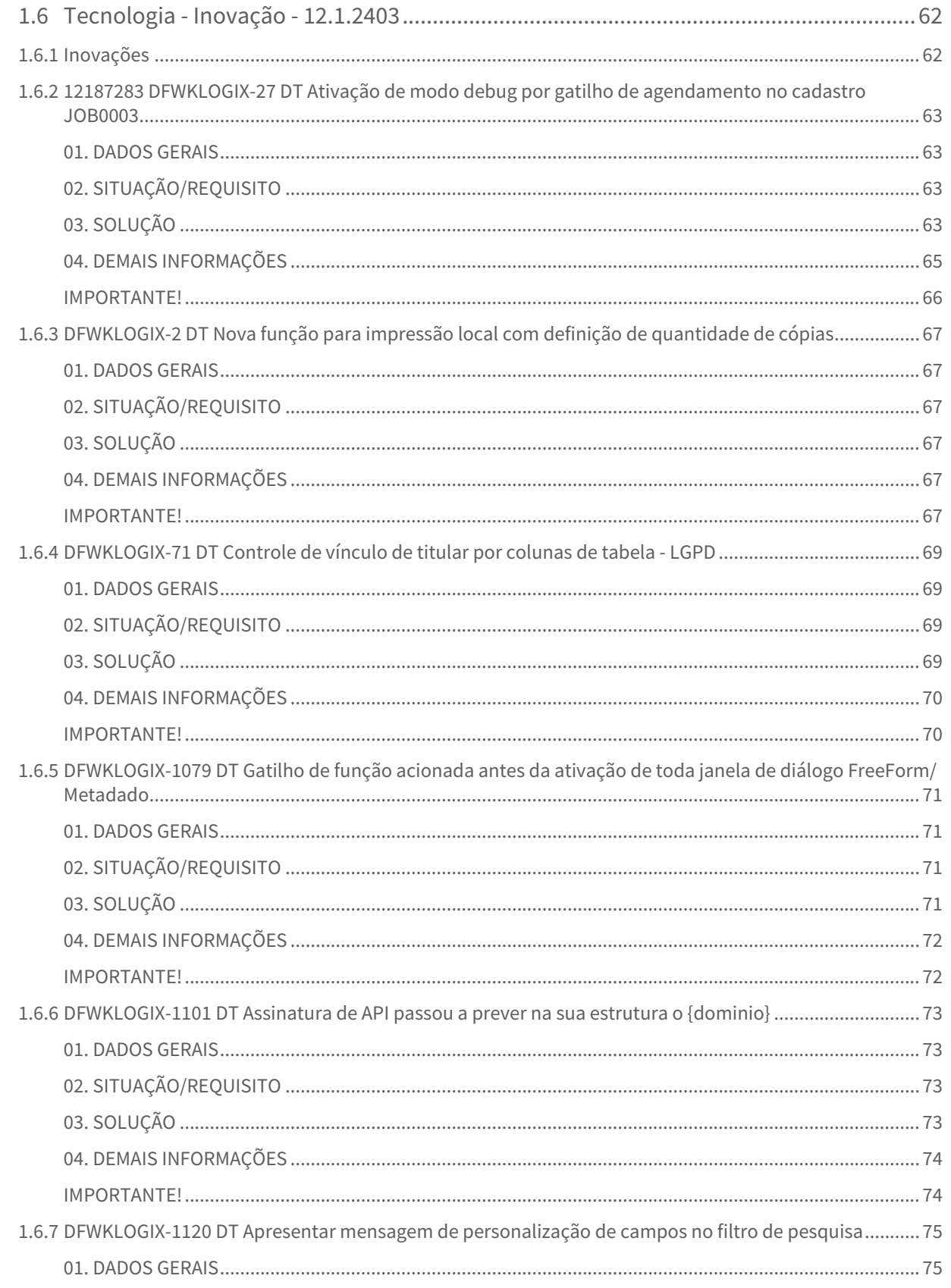

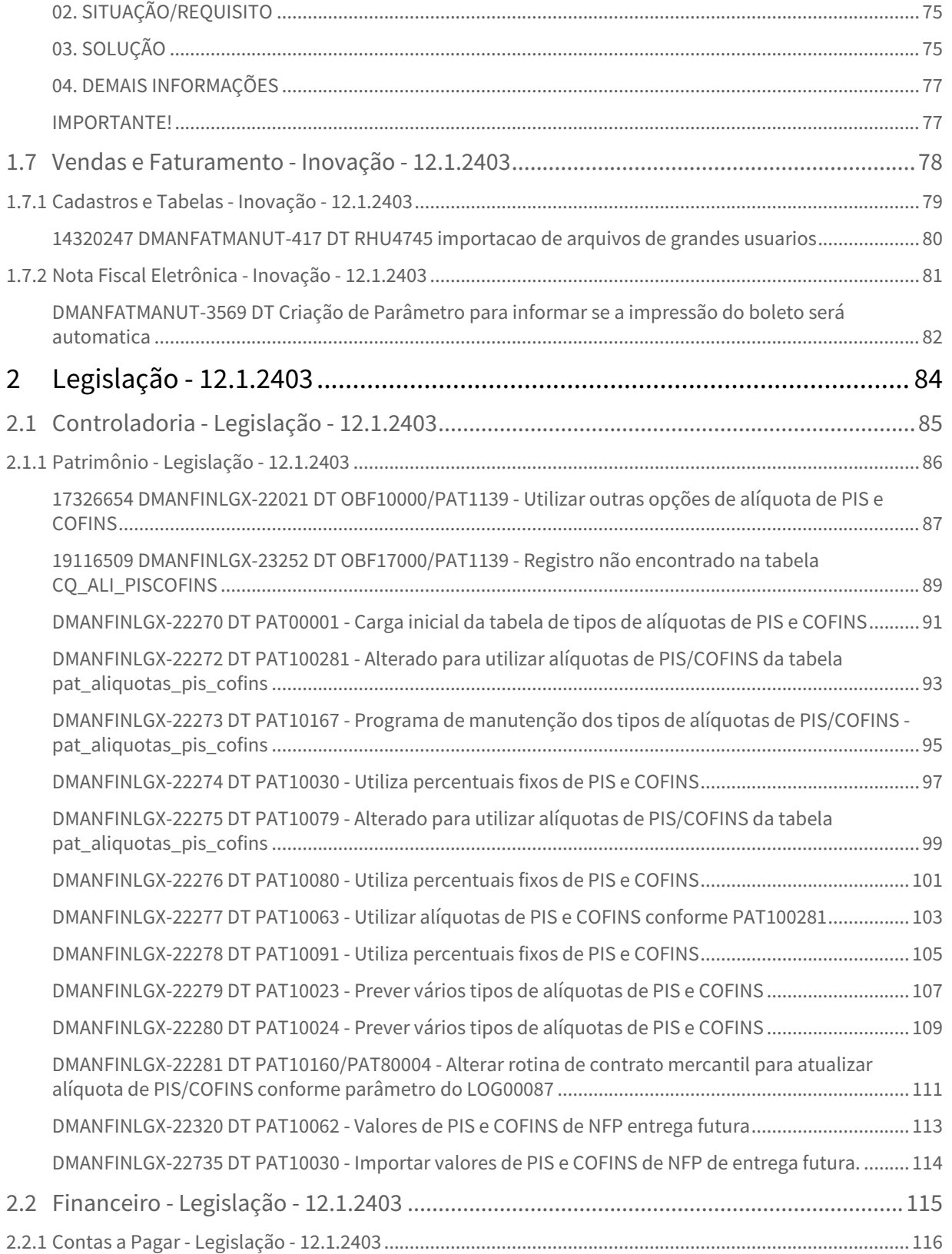

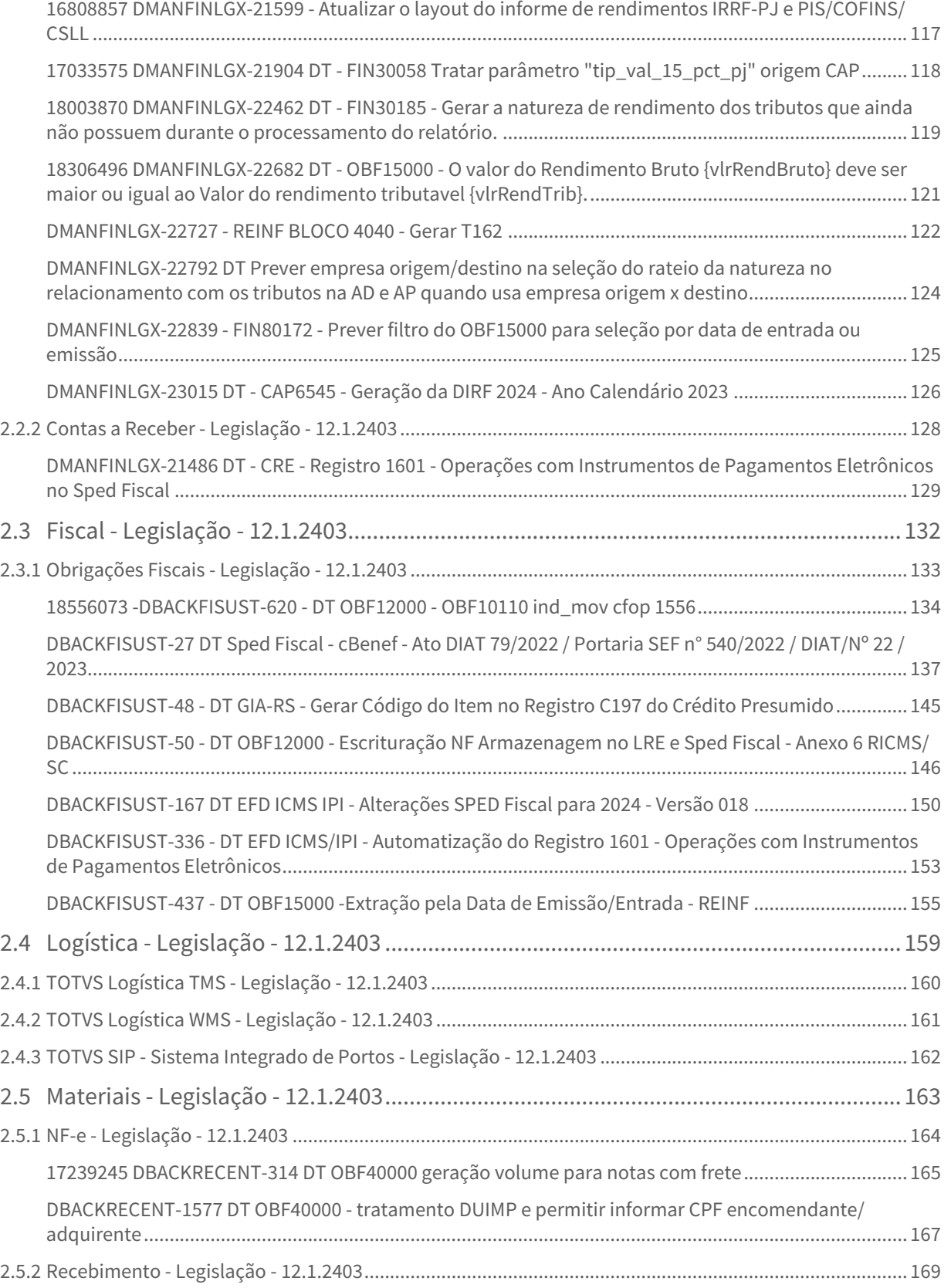

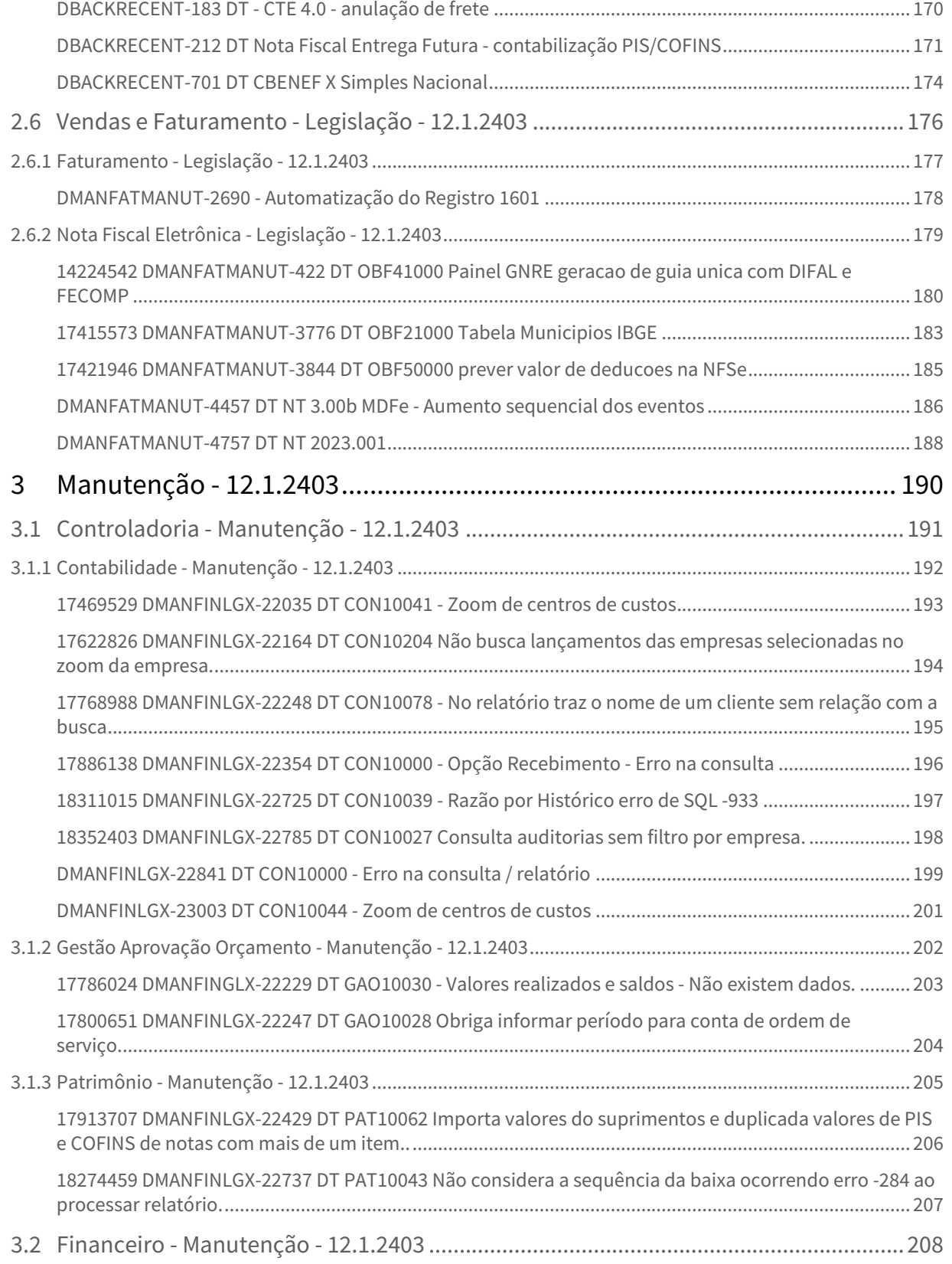

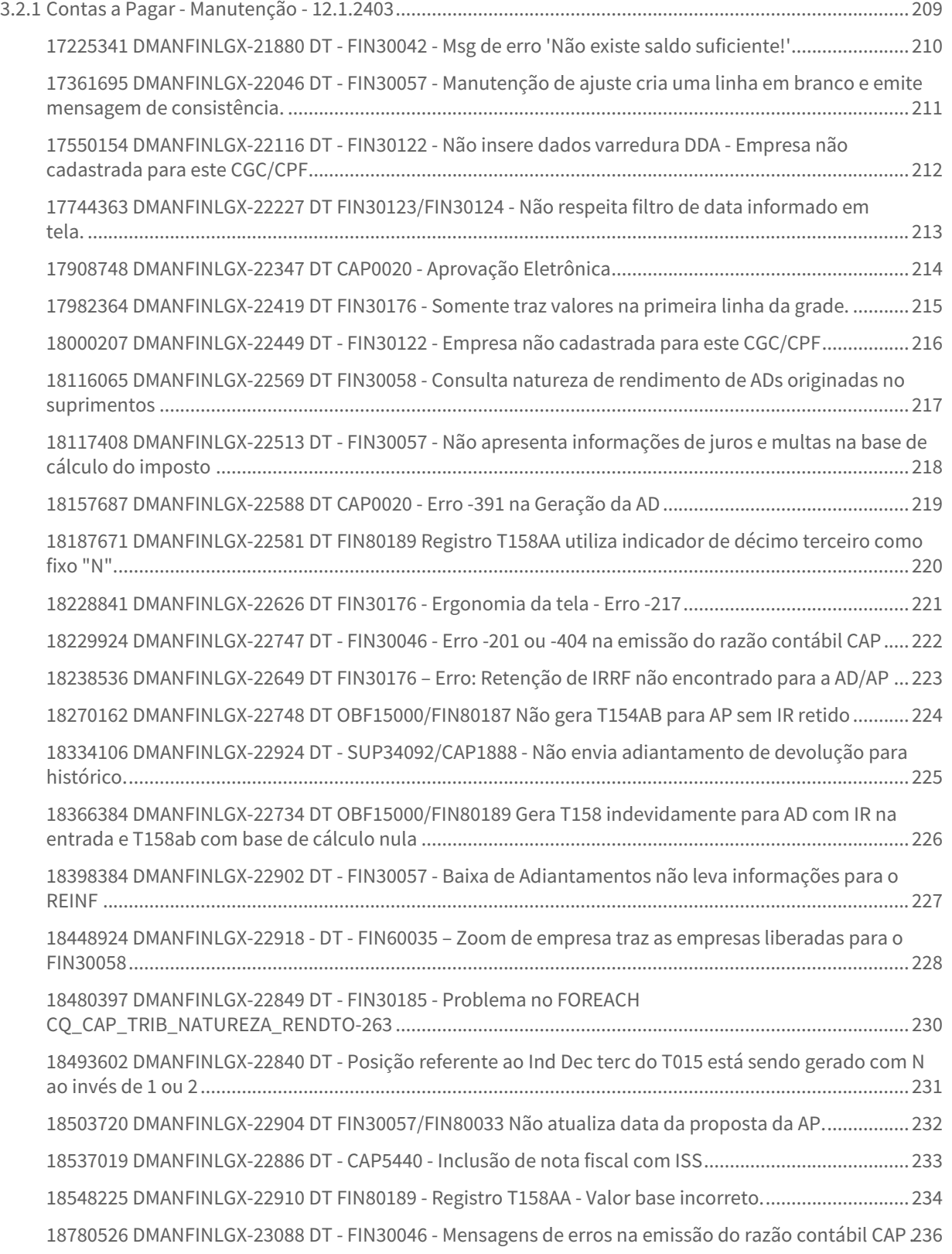

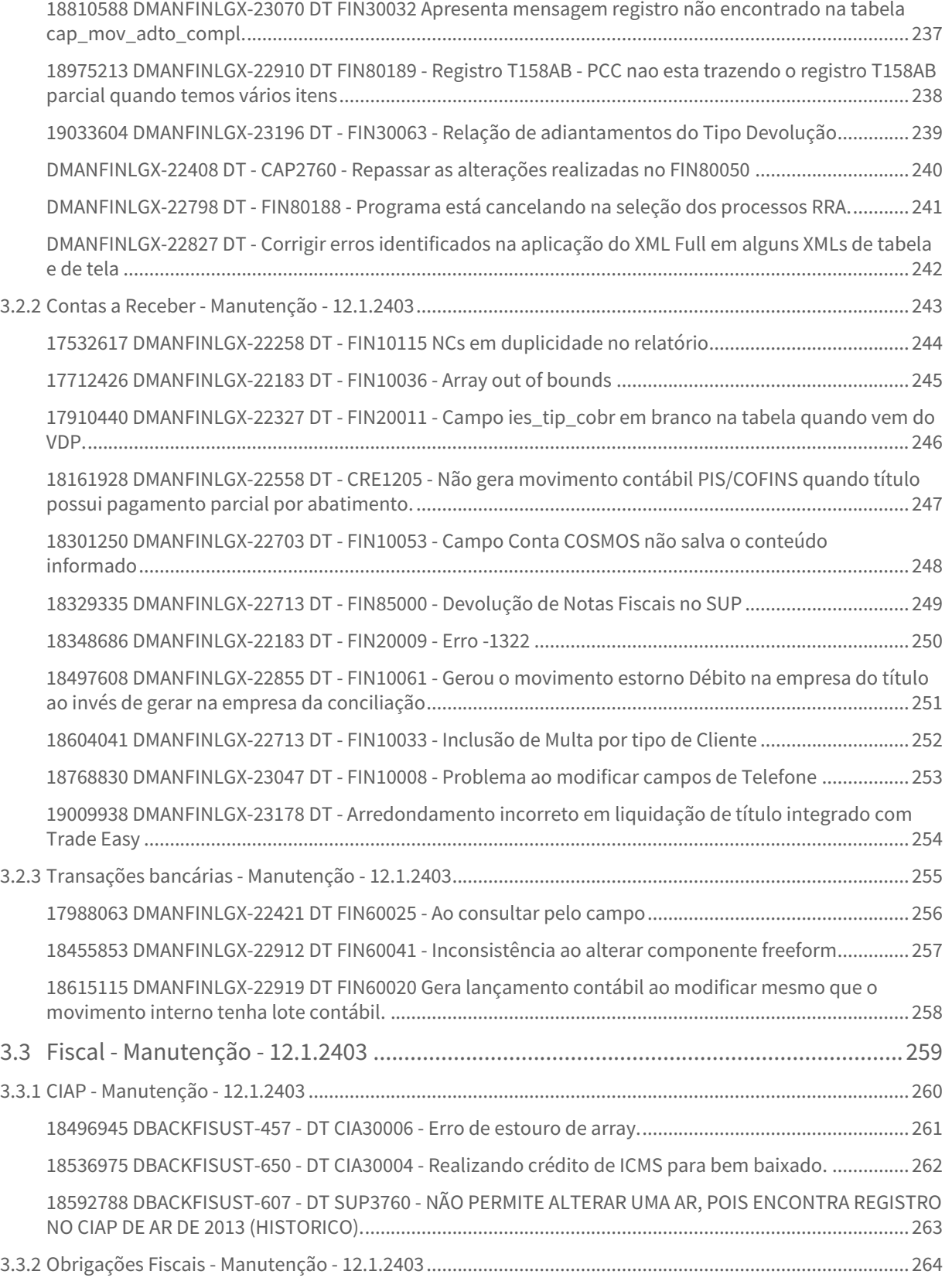

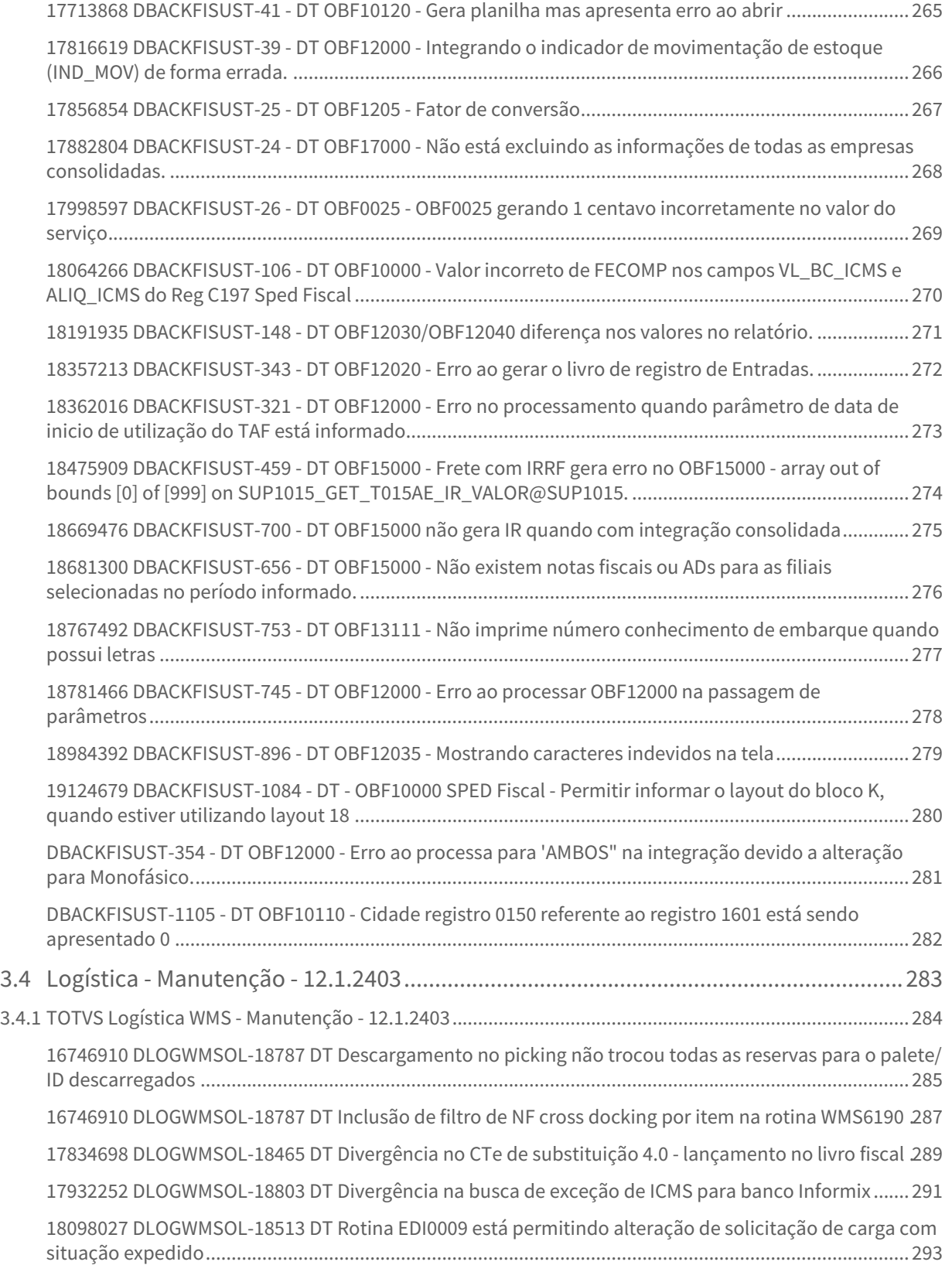

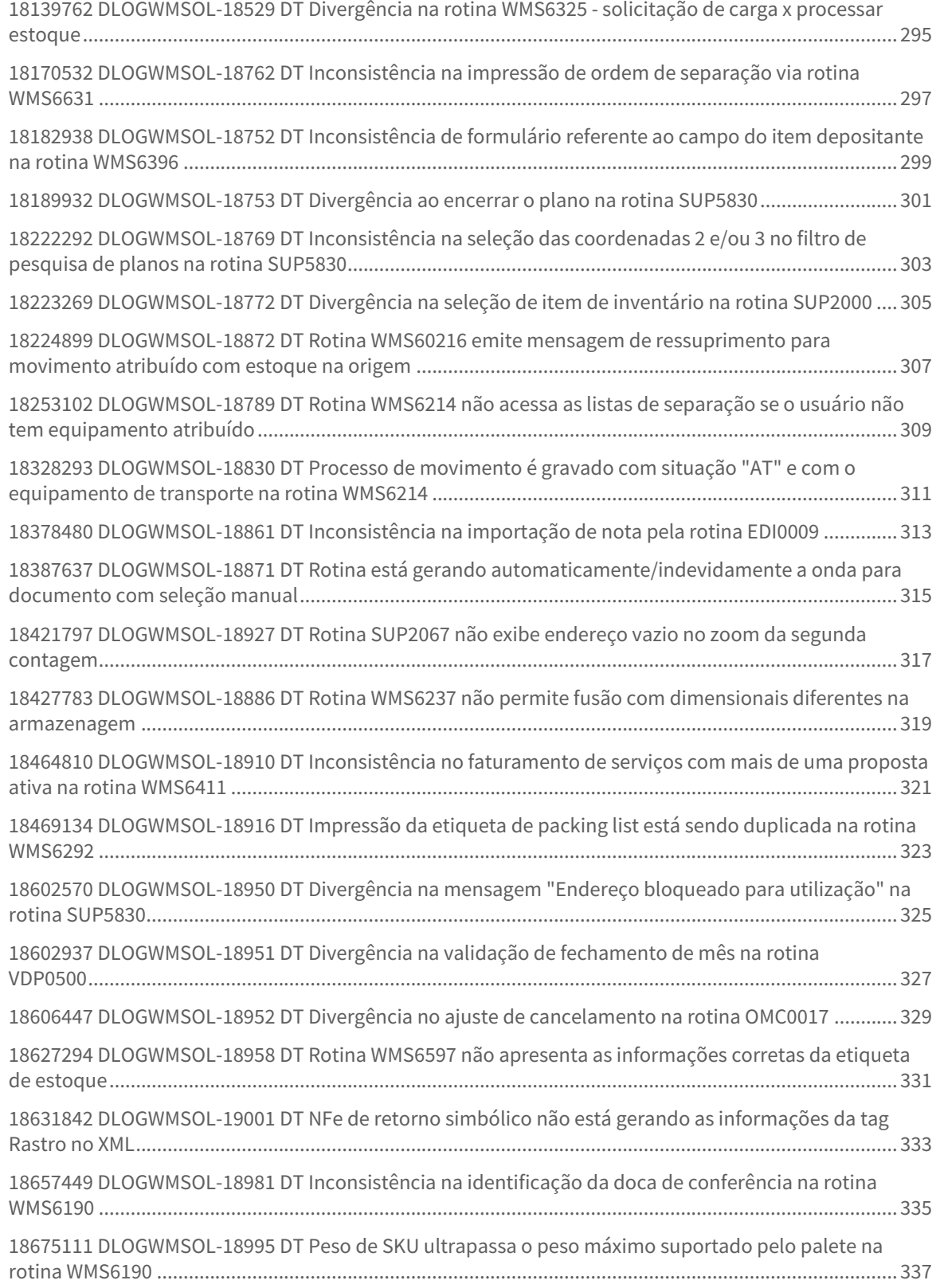

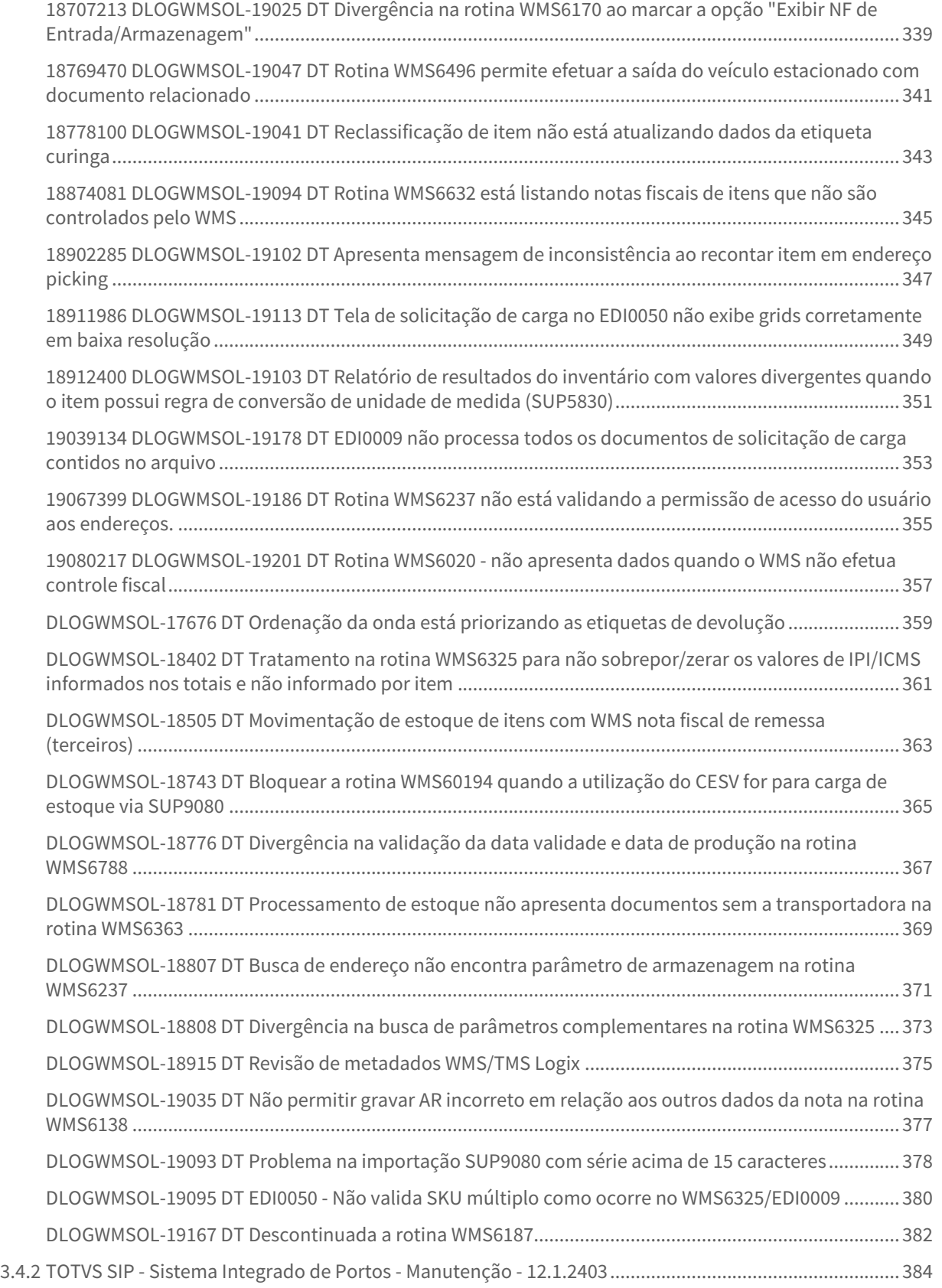

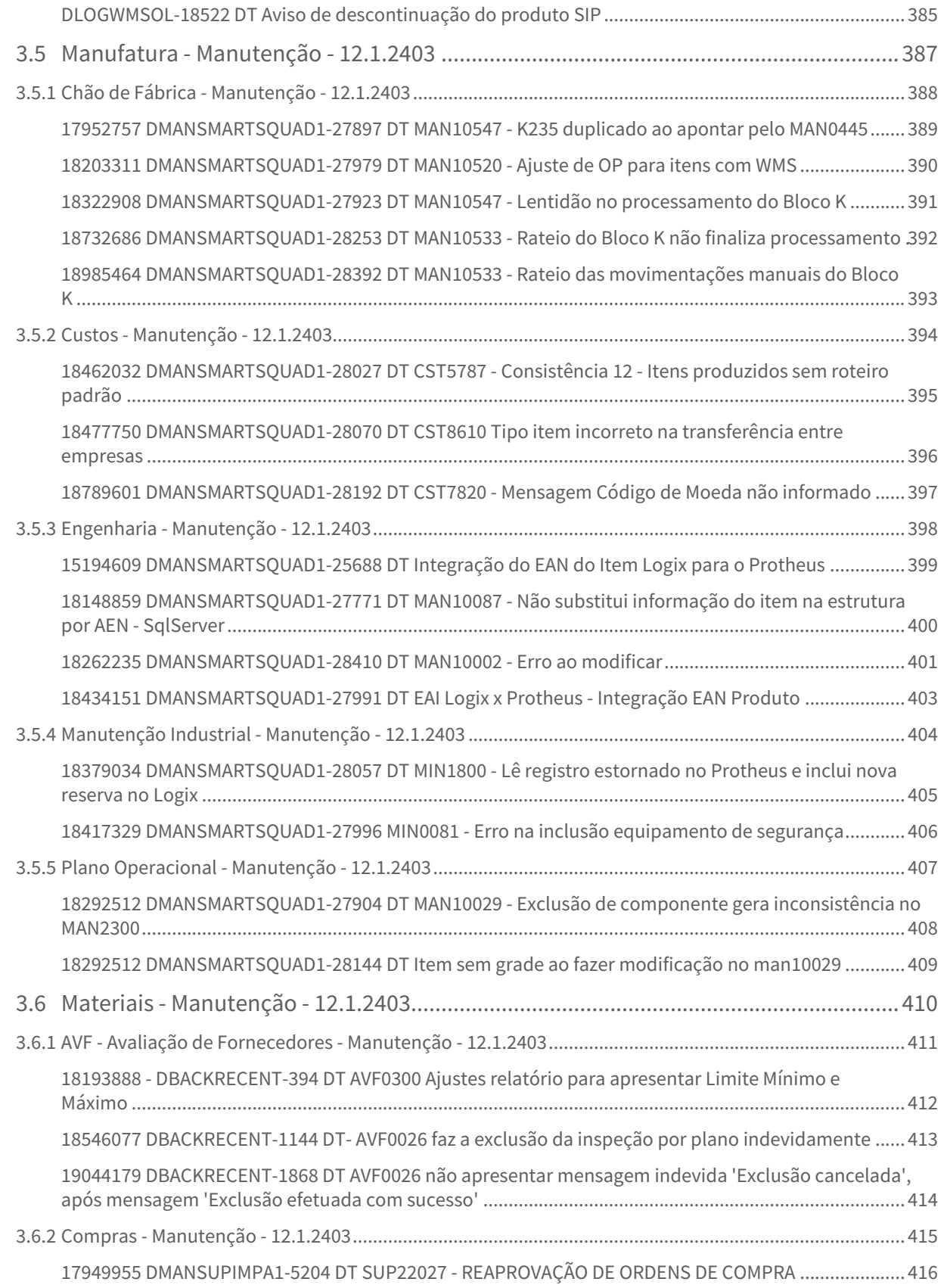

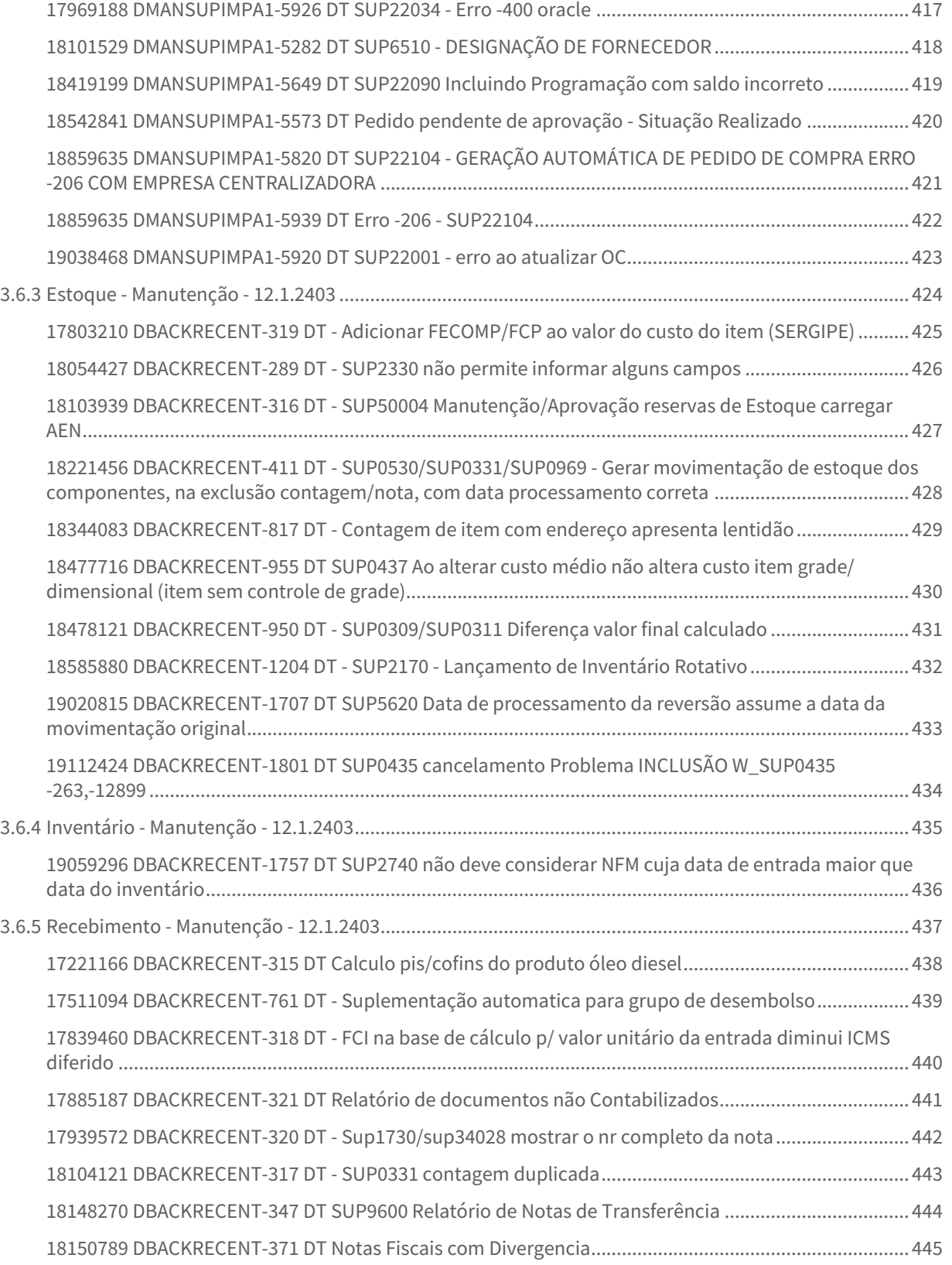

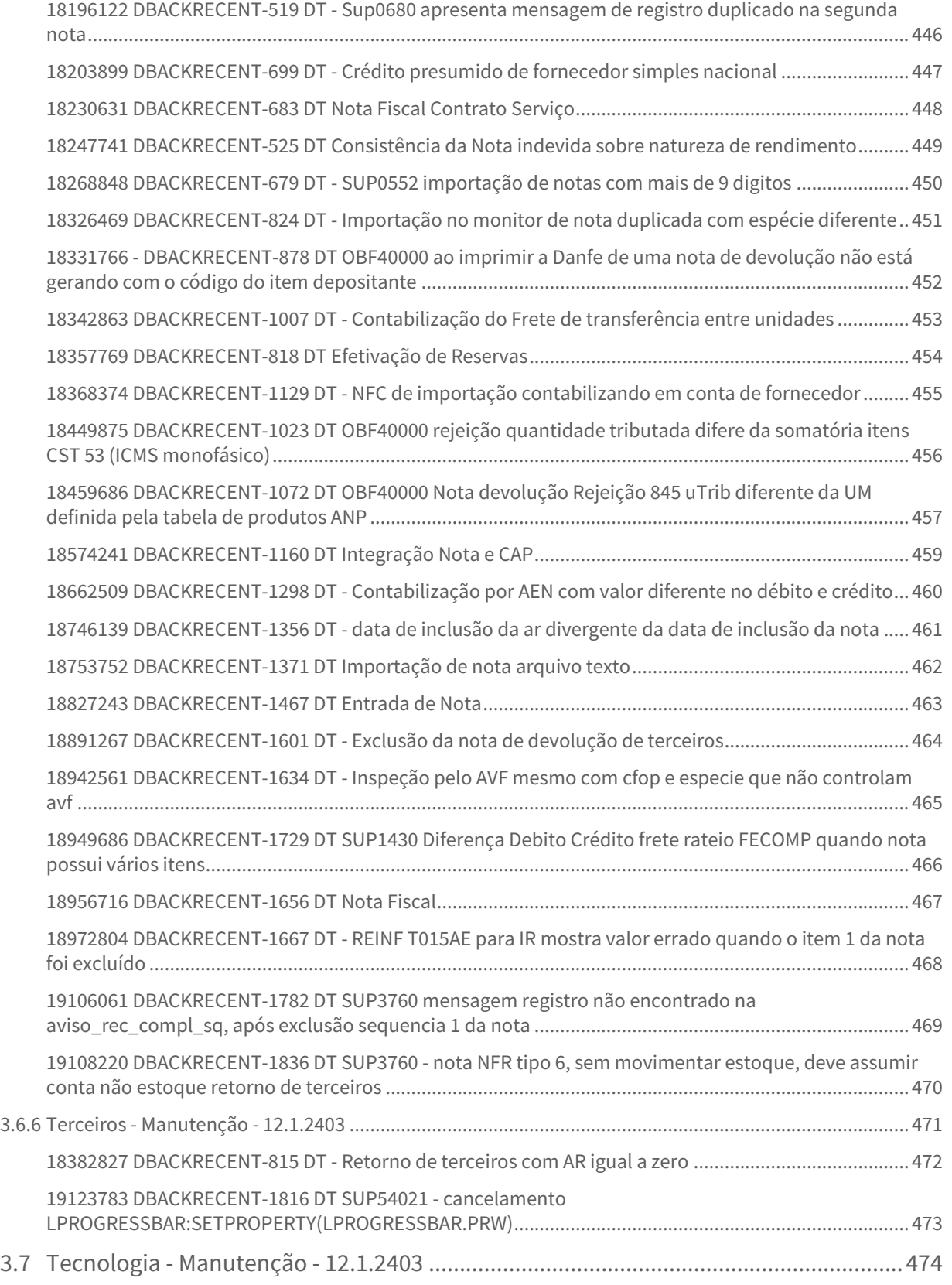

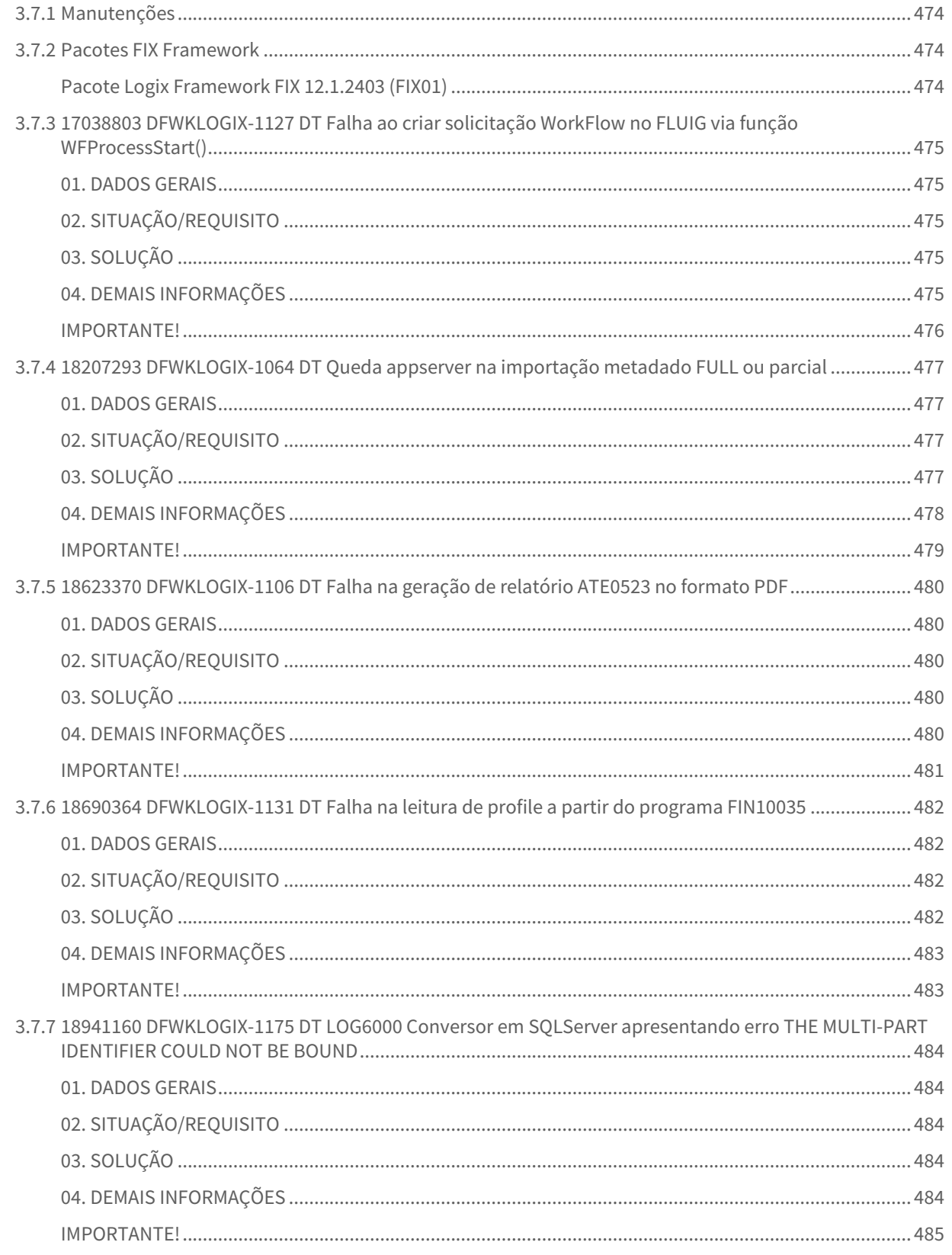

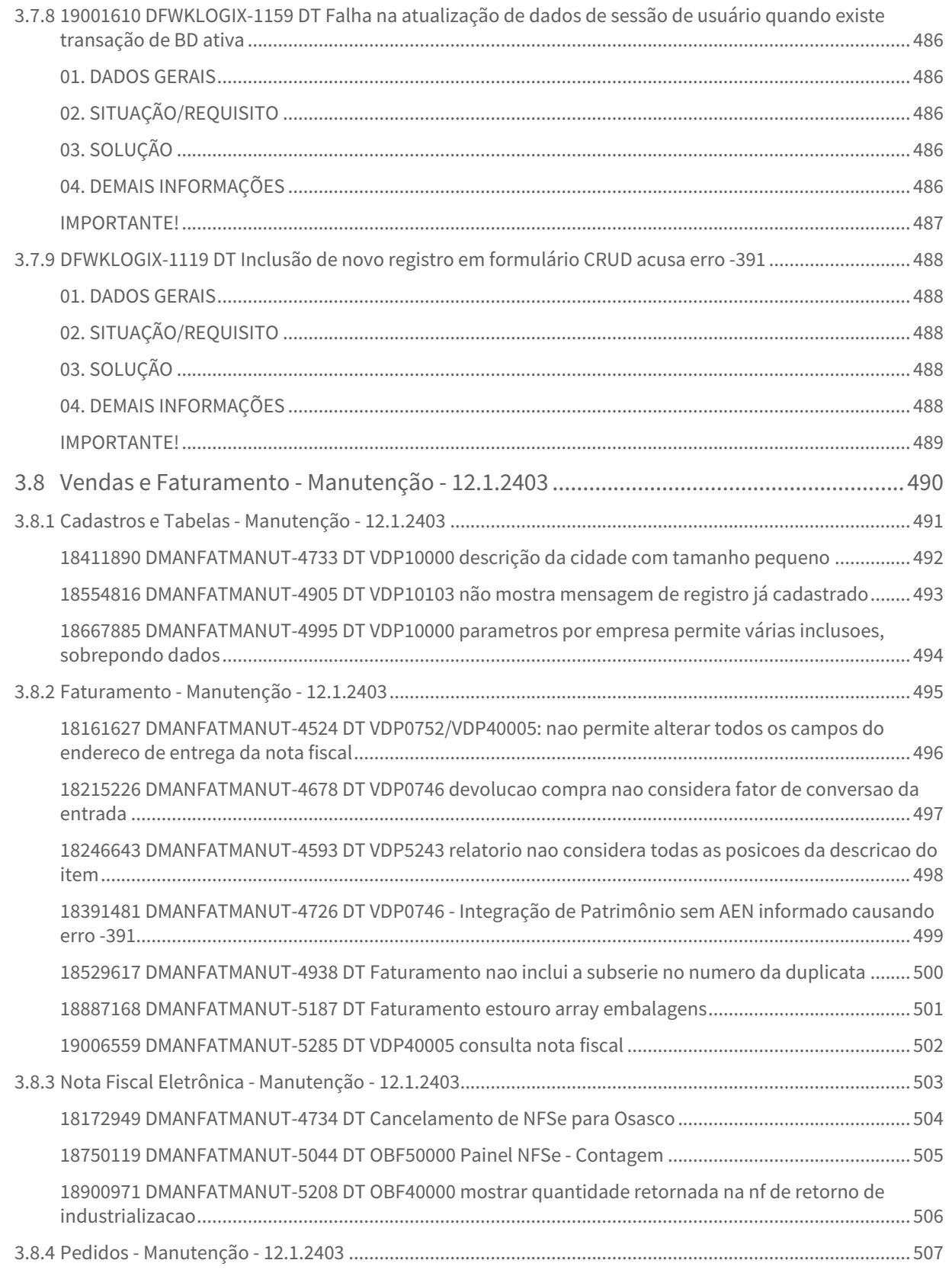

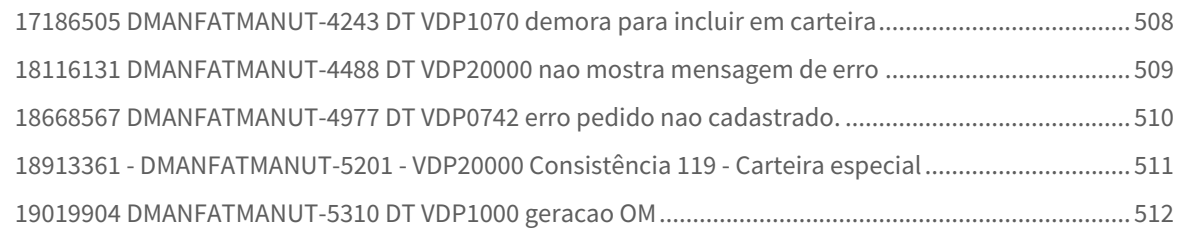

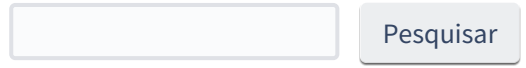

# <span id="page-18-0"></span>1 Inovação - 12.1.2403

# <span id="page-19-0"></span>1.1 Controladoria - Inovação - 12.1.2403

Pesquisar

Inovação - 12.1.2403 – 20

# <span id="page-20-0"></span>1.1.1 Contabilidade - Inovação - 12.1.2403

# <span id="page-21-0"></span>DMANFINLGX-22308 DT Ajustes CON10265 e Apuração dos saldos de lançamentos manuais

#### **01. DADOS GERAIS**

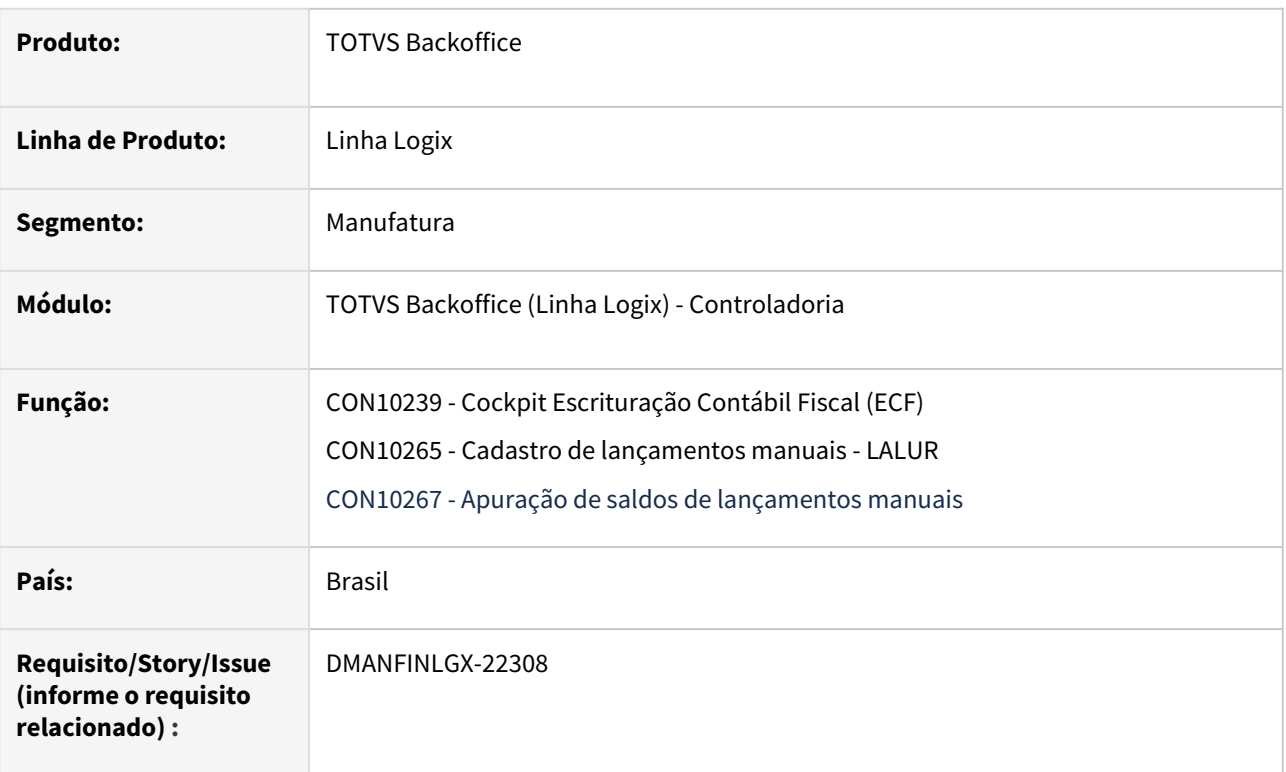

#### **02. SITUAÇÃO/REQUISITO**

- Desenvolver novo programa para permitir efetuar a apuração dos saldos de lançamentos manuais LALUR.
- CON10265 Criar a opção de apuração dos saldos de lançamentos manuais LALUR.
- CON10265 Ajustes na opção **Listar**.
- CON10265 Inclusão de filtro por código da empresa e código da empresa plano no zoom do campo **Conta Lalur**.
- CON10265 Alterar o programa para considerar o cadastro das contas Lalur do CON10259 pelo código da empresa e código da empresa plano.

## **03. SOLUÇÃO**

Foi criado o programa CON10267 - Apuração de saldos de lançamentos manuais para realizar a apuração dos saldos de lançamentos manuais LALUR com base nas informações cadastradas no CON10265 - Cadastro de [lançamentos manuais - LALUR. Ao final, serão atualizadas as informações no CON10266 - Manutenção de sa](https://tdn.totvs.com/pages/viewpage.action?pageId=758486512)[ldos de](https://tdn.totvs.com/pages/viewpage.action?pageId=763252607)  contas - LALUR.

O programa CON10265 foi alterado para inclusão de um novo botão:

• **Apuração de Saldo:** Irá chamar o o programa CON10267 - Apuração de saldos de lançamentos manuais, o qual efetuará a apuração dos saldos de lançamentos manuais LALUR do CON10265 e enviará as informações para o CON10266.

A opção **Listar** do programa CON10265 foi alterada para imprimir a denominação da empresa e descrição da conta contábil Lalur.

O zoom do campo **Conta Lalur** do CON10265 para inclusão do filtro por código da empresa e código da empresa plano.

O CON10265 foi alterado para considerar o cadastro das contas Lalur do CON10259 pelo código da empresa e código da empresa plano.

#### **04. DEMAIS INFORMAÇÕES**

- [Manual do Livro eletrônico de apuração do lucro real e-LALUR e contribuição social e-LACS](https://tdn.totvs.com/pages/viewpage.action?pageId=761514007)
- [Lalur Detalhamento do Bloco M e-LALUR e e-LACS](https://tdn.totvs.com/display/LLOG/Lalur+-+Detalhamento+do+Bloco+M+-+e-LALUR+e+e-LACS)
- [Manual da Escrituração Contábil Fiscal ECF](https://tdn.totvs.com/pages/viewpage.action?pageId=545628145)
- [Cadastro de lançamentos manuais LALUR CON10265](https://tdn.totvs.com/pages/viewpage.action?pageId=758486512)
- [Manutenção de saldos de contas LALUR CON10266](https://tdn.totvs.com/pages/viewpage.action?pageId=763252607)
- [Apuração dos saldos de lançamentos manuais LALUR CON10267](https://tdn.totvs.com/pages/viewpage.action?pageId=790637026)
- [Cadastro do Plano de Contas e-LALUR/e-LACS CON10259](https://tdn.totvs.com/pages/viewpage.action?pageId=715154982)

# <span id="page-23-0"></span>DMANFINLGX-22367 DT CON10266 - Manutenção de saldos de contas - LALUR

#### **01. DADOS GERAIS**

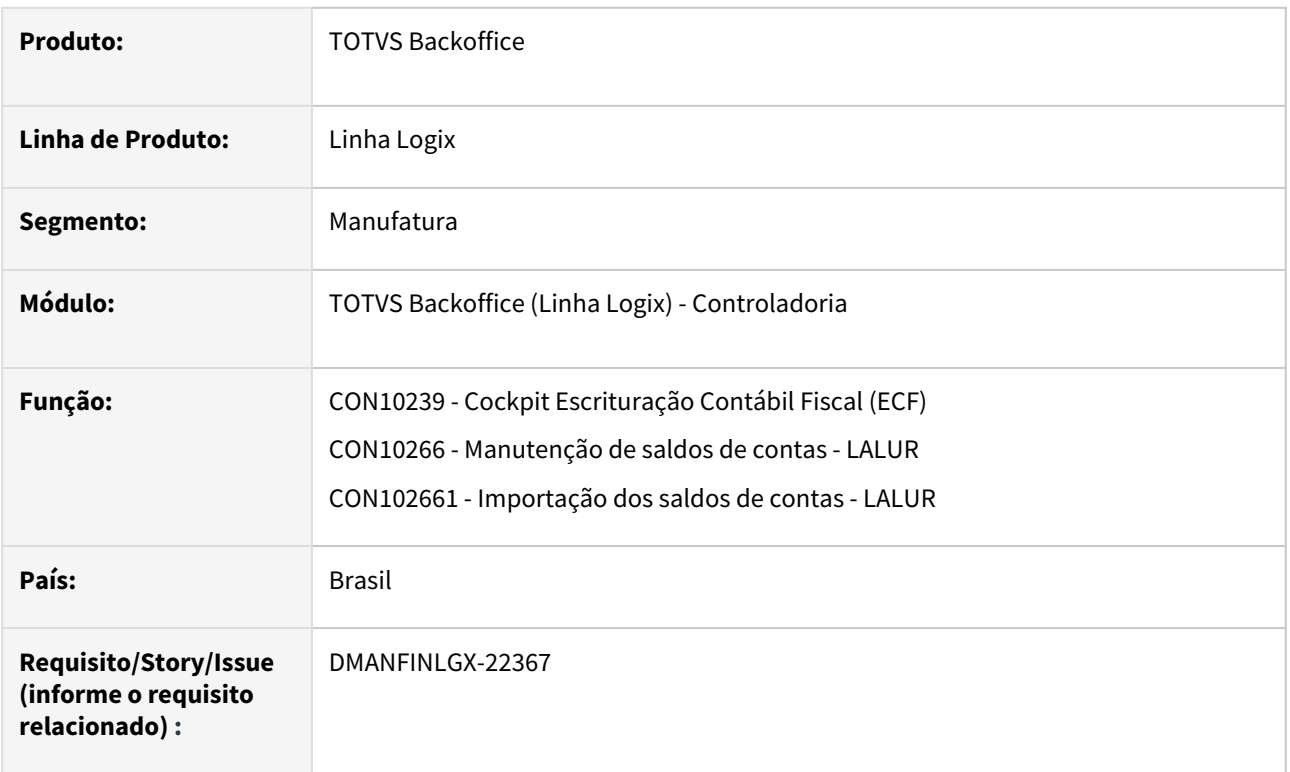

## **02. SITUAÇÃO/REQUISITO**

CON10266 - Criar as opções de inclusão, cópia, exclusão, listagem e importação dos saldos de contas contábeis do LALUR.

CON10266 - Alterar o programa para considerar o cadastro das contas Lalur do CON10259 pelo código da empresa e código da empresa plano.

## **03. SOLUÇÃO**

O programa CON10266 foi alterado para inclusão de novos botões:

- **Incluir:** Por essa opção, será possível efetuar a inclusão dos saldos das contas do LALUR.
- **Copiar:** Por essa opção, será possível efetuar a cópia dos saldos das contas do LALUR a partir de um registro consultado.
- **Modificar**: Por essa opção, será possível efetuar a modificação dos saldos das contas do LALUR a partir de um registro consultado.
- **Excluir:** Por essa opção, será possível efetuar a exclusão dos saldos das contas do LALUR a partir de um registro consultado.
- **Listar:** Por essa opção, será possível emitir a listagem dos saldos das contas do LALUR gerados ou incluídos manualmente.
- **Importar:** Por essa opção, será possível efetuar a carga dos saldos das contas do LALUR a partir de um arquivo texto e ao final será gerado um relatório com as inconsistências dos registros não importados.

O CON10266 foi alterado para considerar o cadastro das contas Lalur do CON10259 pelo código da empresa e código da empresa plano.

#### **04. DEMAIS INFORMAÇÕES**

- [Manual do Livro eletrônico de apuração do lucro real e-LALUR e contribuição social e-LACS](https://tdn.totvs.com/pages/viewpage.action?pageId=761514007)
- [Lalur Detalhamento do Bloco M e-LALUR e e-LACS](https://tdn.totvs.com/display/LLOG/Lalur+-+Detalhamento+do+Bloco+M+-+e-LALUR+e+e-LACS)
- [Manual da Escrituração Contábil Fiscal ECF](https://tdn.totvs.com/pages/viewpage.action?pageId=545628145)
- [Manutenção de saldos de contas LALUR CON10266](https://tdn.totvs.com/pages/viewpage.action?pageId=763252607)
- [Cadastro do Plano de Contas e-LALUR/e-LACS CON10259](https://tdn.totvs.com/pages/viewpage.action?pageId=715154982)

# <span id="page-25-0"></span>DMANFINLGX-22592 DT CON10267 - Inclusão de botão para consulta dos saldos

#### **01. DADOS GERAIS**

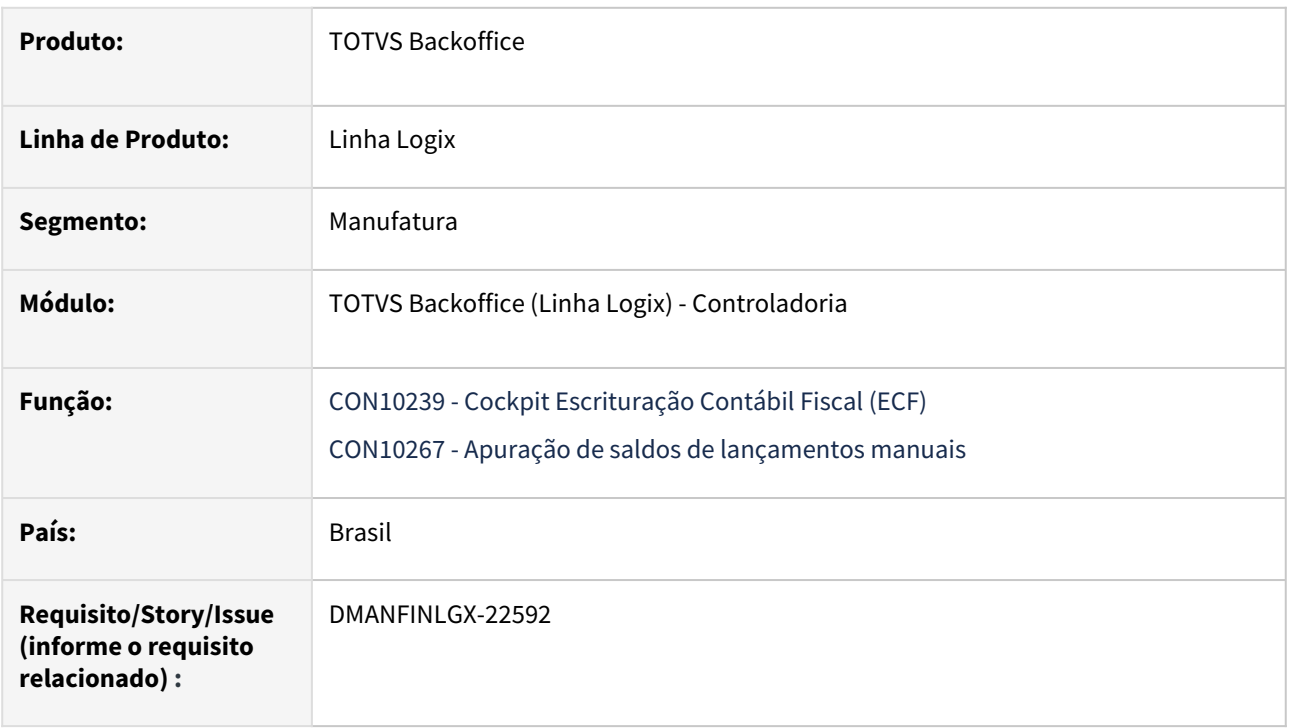

## **02. SITUAÇÃO/REQUISITO**

• CON10267 - Incluir opção de manutenção e consulta dos saldos de lançamentos manuais LALUR gerados na apuração.

## **03. SOLUÇÃO**

O programa CON10267 foi alterado para inclusão de um novo botão:

• **Consultar Saldo:** Irá chamar o programa [CON10266 - Manutenção de saldos de contas - LALUR,](https://tdn.totvs.com/pages/viewpage.action?pageId=763252607) o qual permitirá realizar a manutenção e consulta de saldos das contas que farão parte dos Blocos M e N do e-LALUR e e-LACS.

**Importante:** Importar o arquivo **con10267.xml** através do **LOG00074.**

#### **04. DEMAIS INFORMAÇÕES**

- [Manual do Livro eletrônico de apuração do lucro real e-LALUR e contribuição social e-LACS](https://tdn.totvs.com/pages/viewpage.action?pageId=761514007)
- [Lalur Detalhamento do Bloco M e-LALUR e e-LACS](https://tdn.totvs.com/display/LLOG/Lalur+-+Detalhamento+do+Bloco+M+-+e-LALUR+e+e-LACS)
- [Manual da Escrituração Contábil Fiscal ECF](https://tdn.totvs.com/pages/viewpage.action?pageId=545628145)
- [Apuração dos saldos de lançamentos manuais LALUR CON10267](https://tdn.totvs.com/pages/viewpage.action?pageId=790637026)
- [Manutenção de saldos de contas LALUR CON10266](https://tdn.totvs.com/pages/viewpage.action?pageId=763252607)

# <span id="page-26-0"></span>1.1.2 Patrimônio - Inovação - 12.1.2403

Pesquisar

Inovação - 12.1.2403 – 27

# <span id="page-27-0"></span>DMANFINLGX-22955 DT PAT10166 NFs que compõem o valor efetivado do inventário.

#### **01. DADOS GERAIS**

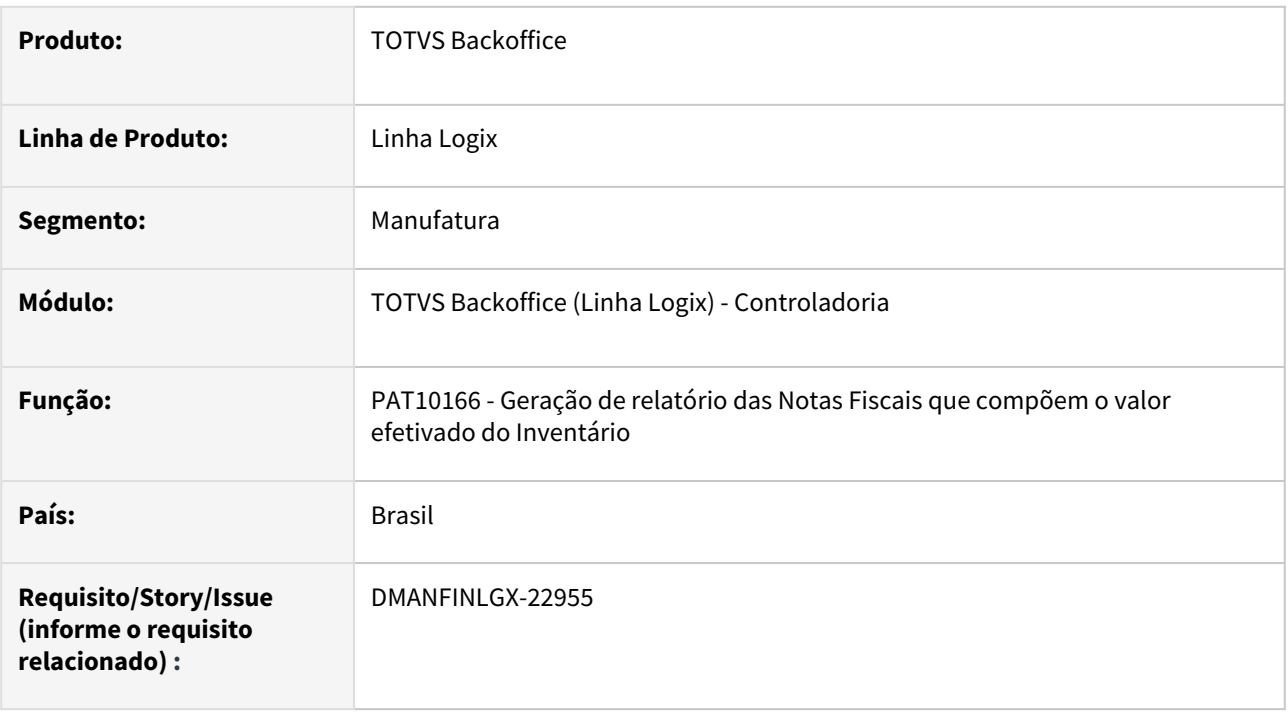

#### **02. SITUAÇÃO/REQUISITO**

Desenvolver novo programa de relatório no módulo Patrimônio para que seja possível listar as notas fiscais que compõem o valor efetivado do Inventário.

#### **03. SOLUÇÃO**

Foi desenvolvido o programa PAT10166 para gerar o relatório apresentando as notas fiscais que compõem o valor efetivado do Inventário. Esse relatório pode ser emitido para várias empresas em um mesmo processamento ou somente a emissão da empresa corrente, listando as notas relacionadas ao inventário, com opção de geração do relatório no formato Texto (LST) ou Excel (CSV).

#### **04. ASSUNTOS RELACIONADOS**

- [Geração Lançamentos e Integração Contábil PAT](https://tdn.totvs.com/pages/viewpage.action?pageId=243009203)
- [Notas Fiscais que compõem o valor efetivado no inventário PAT10166](https://tdn.totvs.com/pages/viewpage.action?pageId=814536366)

# <span id="page-28-0"></span>1.2 Financeiro - Inovação - 12.1.2403

# <span id="page-29-0"></span>1.2.1 Contas a Pagar - Inovação - 12.1.2403

# <span id="page-30-0"></span>DMANFINLGX-22679 - DT - Ajustar tag do S-1210 que recebe o grau de parentesco do dependente

#### **01. DADOS GERAIS**

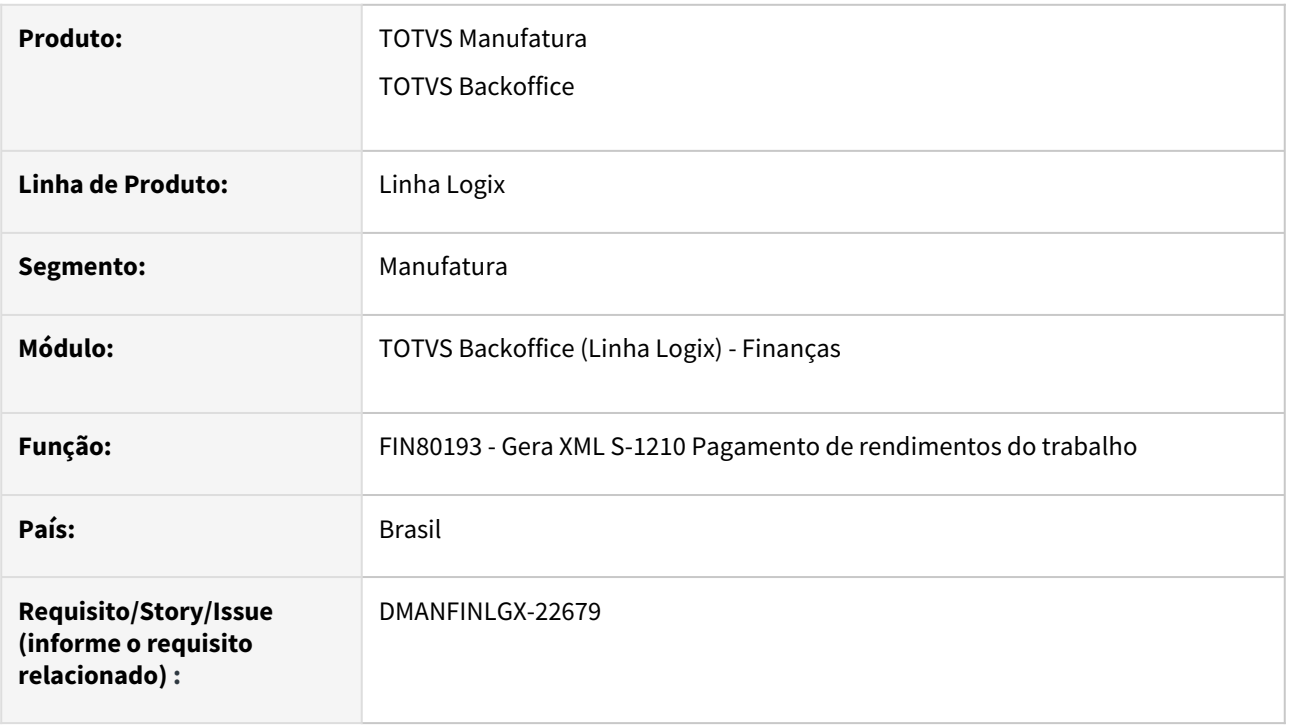

### **02. SITUAÇÃO/REQUISITO**

Na geração do XML do S-1210, o campo tipo de dependente foi como '1' porém deve seguir a formatação '01'. Esta informação é informada na tag <tpDep>

#### **03. SOLUÇÃO**

Foi alterada a função que gera o arquivo S-1210 para formatar corretamente o campo tipo de dependente que recebe o grau de parentesco do dependente.

#### **05. ASSUNTOS RELACIONADOS**

- [Manual do eSocial Logix Finanças](https://tdn.totvs.com/pages/viewpage.action?pageId=286737435)
- [Publicação da versão S-1.2 do Leiaute do eSocial](https://www.gov.br/esocial/pt-br/noticias/publicacao-da-versao-s-1-2-do-leiaute-do-esocial)

# <span id="page-31-0"></span>1.2.2 Contas a Receber - Inovação - 12.1.2403

Pesquisar

Inovação - 12.1.2403 – 32

# <span id="page-32-0"></span>15359022 DMANFINLGX-21402 Colaborativo FSWLGX-2415 - Criar API para baixar duplicatas a receber

#### **01. DADOS GERAIS**

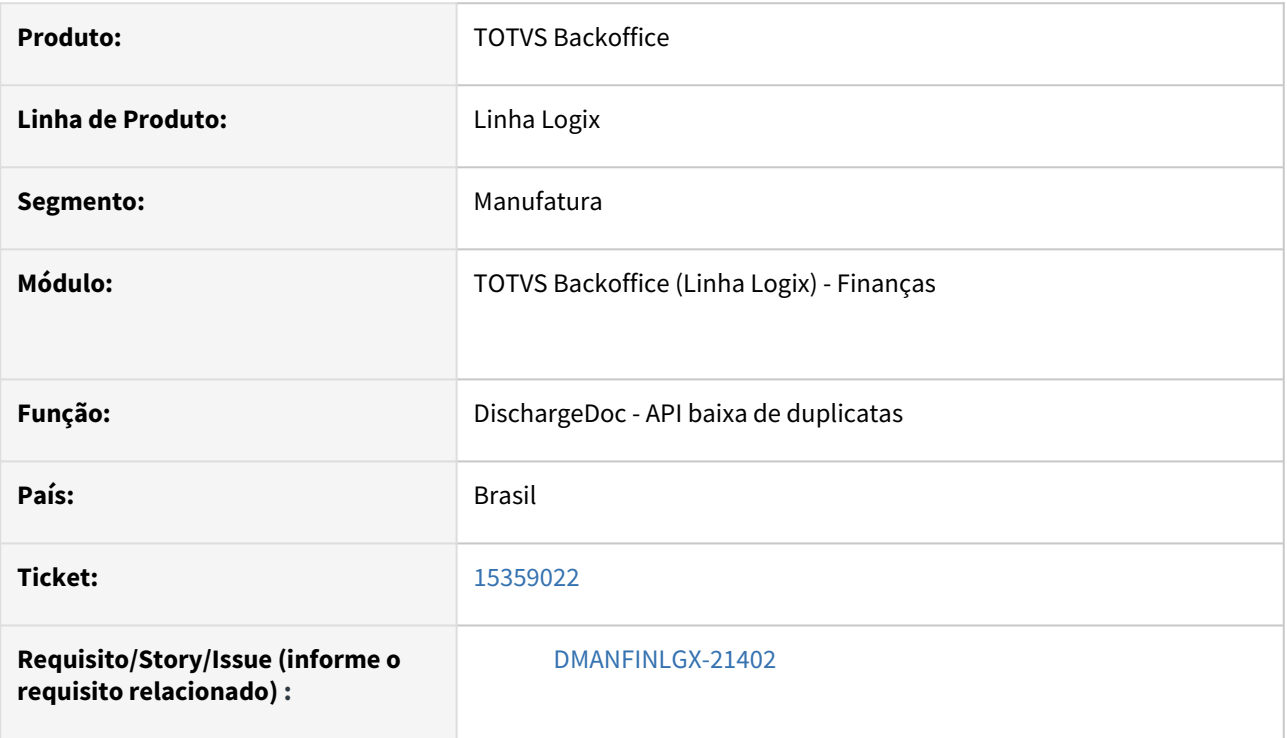

## **02. SITUAÇÃO/REQUISITO**

Criação da API de baixa de duplicatas/títulos de forma automática, carregando as informações e fazendo as validações necessárias para a baixa, conforme FIN10060 - baixa de títulos.

## **03. SOLUÇÃO**

- Verbo: POST (*{{host}}/api/financeiro/v1/DischargeDoc*)
- Campos de entrada que deverão ser enviados no JSON de envio: Se não for obrigatório, enviar a TAG nula ou zero para campos numéricos, conforme descrito abaixo.

#### **Tags utilizadas no arquivo JSON para inserir os dados.**

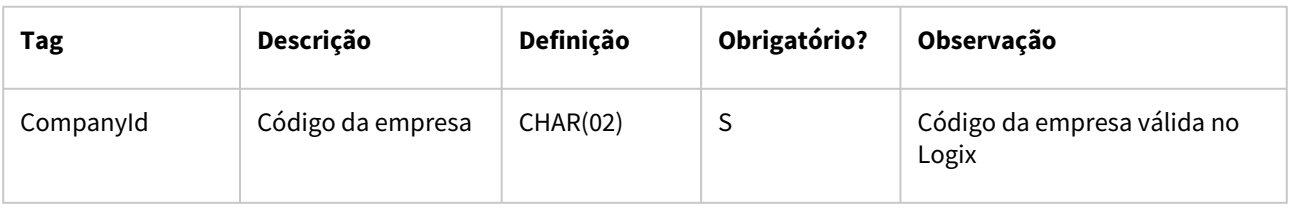

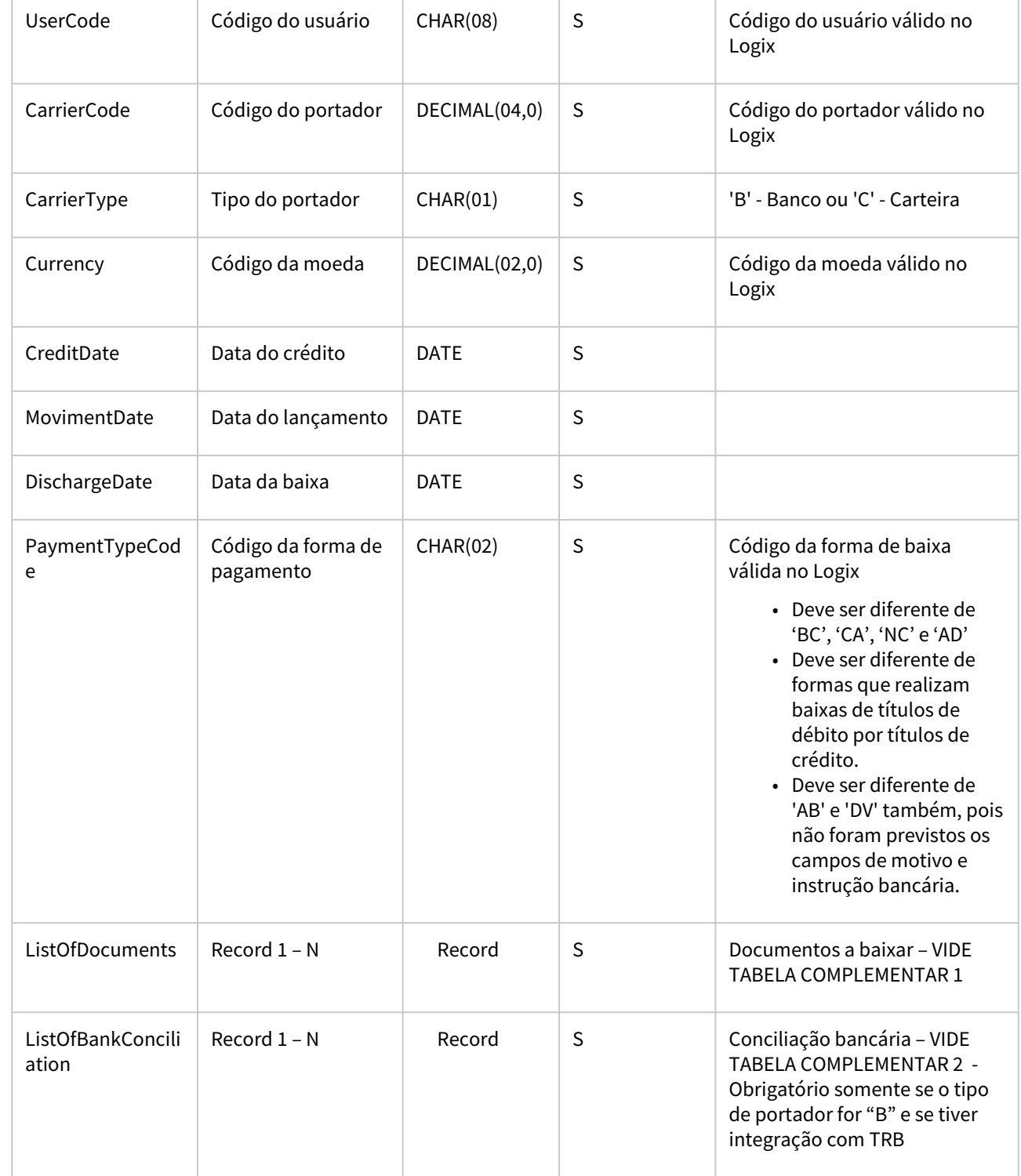

**TABELA COMPLEMENTAR 1**

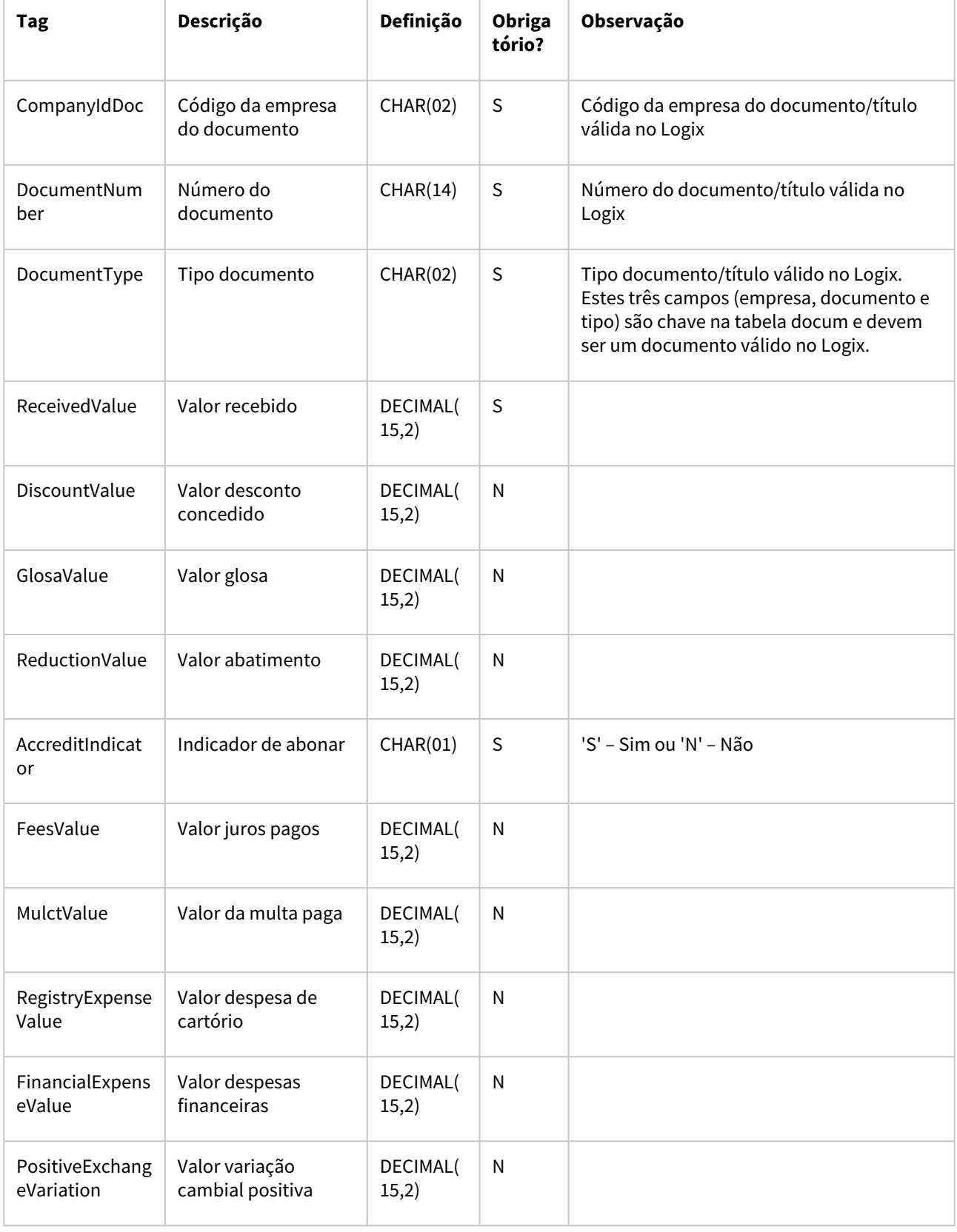

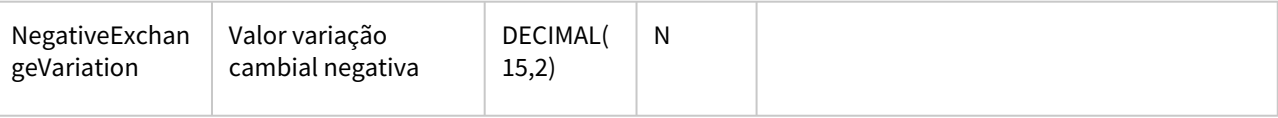

#### **TABELA COMPLEMENTAR 2**

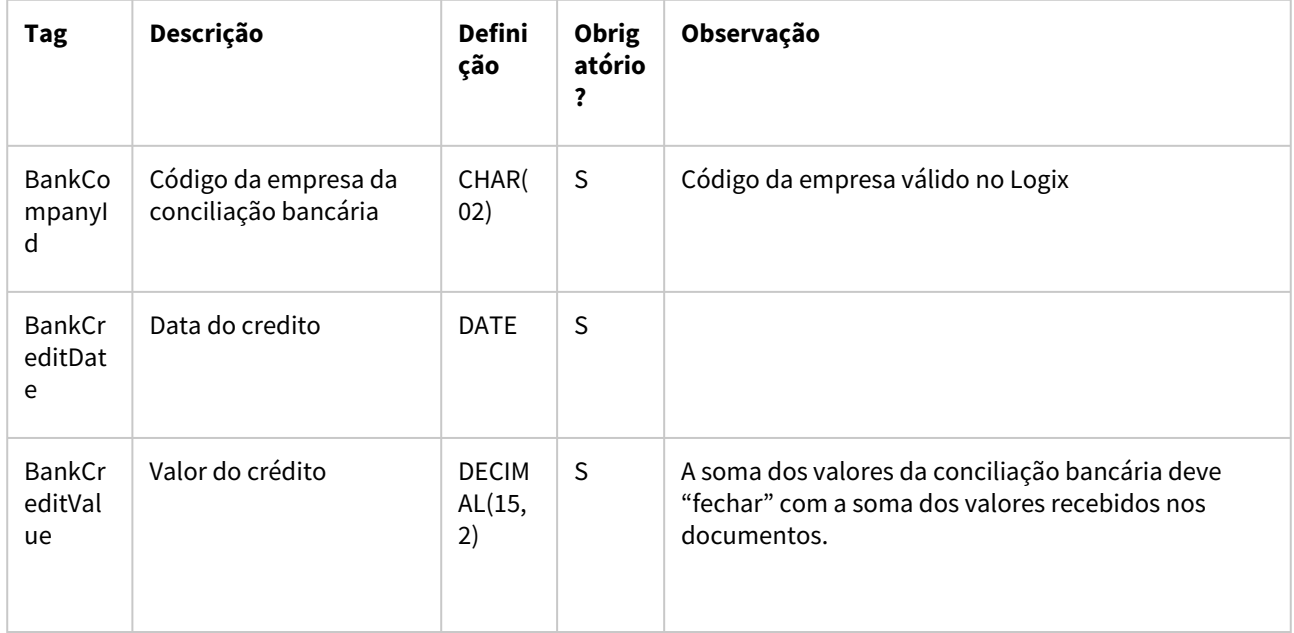

#### **Exemplo do JSON de envio com 2 documentos e 1 linha na conciliação bancária**:

 $\{$  "CompanyId":"01", "UserCode":"admlog", "CarrierCode":"1", "CarrierType":"B", "Currency":"1", "CreditDate":"13/04/2023", "MovimentDate":"13/04/2023", "DischargeDate":"13/04/2023", "PaymentTypeCode":"BP", "ListOfDocuments":[ { "CompanyIdDoc":"01", "DocumentNumber":"05202404012", "DocumentType":"DP", "ReceivedValue":"100.00", "DiscountValue": "0.00", "GlosaValue": "0.00", "ReductionValue": "0.00", "AccreditIndicator":"S", "FeesValue": "0.00", "MulctValue": "0.00",
```
          "RegistryExpenseValue": "0.00",             
                 "FinancialExpenseValue": "0.00",             
                 "PositiveExchangeVariation": "0.0",             
                 "NegativeExchangeVariation": "0.00"
                 },        
{
                 "CompanyIdDoc":"01",
                 "DocumentNumber":"03032022-01",                         
                 "DocumentType":"DP",        
                 "ReceivedValue":"100.00",             
                 "DiscountValue": "0.00",             
                 "GlosaValue": "0.00",             
                 "ReductionValue": "0.00",             
                 "AccreditIndicator":"N",             
                 "FeesValue": "10.00",             
                 "MulctValue": "0.00",             
                 "RegistryExpenseValue": "0.00",             
                 "FinancialExpenseValue": "0.00",             
                 "PositiveExchangeVariation": "0.0",             
                 "NegativeExchangeVariation": "0.00"
                 }        
           ],   
     "ListOfBankConciliation":[                       
{
                 "BankCompanyId":"01",                         
                 "BankCreditDate":"13/04/2023",                     
                 "BankCreditValue":"210.00"             
                 }
       ]
```
• Observação: A soma na conciliação bancária é referente aos 2 documentos enviados, somando valor de juros, inclusive, conforme feito na tela de conciliação bancária no fin10060 quando há a integração com o TRB.

#### **Modelo do JSON sem dados (para substituir a definição dos campos pelos dados):**

```
\{
```
}

"CompanyId":"string",

- "UserCode":"string",
- "CarrierCode":"number",
- "CarrierType":"string",
- "Currency":"number",
- "CreditDate":"date",
- "MovimentDate":"date",
- "DischargeDate":"date",
- "PaymentTypeCode":"string",

"ListOfDocuments":[

{

"CompanyIdDoc":"string",

"DocumentNumber":"string",

"DocumentType":"string",

"ReceivedValue":"number",

"DiscountValue": "number",

"GlosaValue": "number",

"ReductionValue": "number",

"AccreditIndicator":"string",

"FeesValue": "number",

"MulctValue": "number",

"RegistryExpenseValue": "number",

"FinancialExpenseValue": "number",

"PositiveExchangeVariation": "number",

"NegativeExchangeVariation": "number"

```
          },
```
{

"CompanyIdDoc":"string",

"DocumentNumber":"string",

"DocumentType":"string",

"ReceivedValue":"number",

"DiscountValue": "number",

"GlosaValue": "number",

"ReductionValue": "number",

"AccreditIndicator":"string",

"FeesValue": "number",

"MulctValue": "number",

"RegistryExpenseValue": "number",

"FinancialExpenseValue": "number",

"PositiveExchangeVariation": "number",

"NegativeExchangeVariation": "number"

```
          },
```
],

"ListOfBankConciliation":[

```
          "BankCompanyId":"string",
```

```
          "BankCreditDate":"date",
```

```
          "BankCreditValue":"number"
```

```
          },
```

```
       ]
```

```
}
```

```
•
Arquivo: json_modelo.json
```
#### **Layout JSON retorno:**

- Retornará o lote de pagamento e a sequência do pagamento efetuado no Logix, quando processamento com sucesso (status ok);
- Retornará mensagem de erro quando ocorrer problema;

#### **Exemplo JSON retorno ok:**

```
{
```

```
    "CompanyId": "01",
```

```
    "CarrierCode": "1",
```
"CarrierType": "B",

```
    "PaymentTypeCode": "DH",
```

```
    "PaymentLot": "100345",
```

```
    "ListOfDocuments": {
```

```
        "Documents": [
```

```
            {
```

```
                "CompanyIdDoc": "01",
                "DocumentNumber": "150322-04",
                "DocumentType": "DP",
```

```
                "PaymentSequence": "2"
```

```
            },
```
}

 ] } }

```
            {
```

```
                "CompanyIdDoc": "01",
```

```
                "DocumentNumber": "150322-05",
```

```
                "DocumentType": "DP",
```

```
                "PaymentSequence": "3"
```
#### **Exemplo JSON retorno erro:**

{

"code": "400",

"message": "Erro durante o processamento da baixa de títulos.",

"detailMessage": "O código do portador não foi enviado."

}

#### **04. DEMAIS INFORMAÇÕES**

- Todos os campos enviados serão consistidos conforme regras existentes no FIN10060/FIN85036, opção de baixa manual pela tela detalhes.
- Além das novas funções da API, foram alteradas funções padrões do FIN para ajustar mensagens em tela (que não devem ocorrer na API), por isso é importante que essas funções estejam atualizadas (pacote completo do ticket).
- Prevê baixas normais portador Banco e Carteira.
- Não prevê forma de baixa 'BC' e 'CA' exclusivos de pagamento escritural (se utilizar integração com o TRB) – já testado/bloqueado pelo fin10060.
- Não prevê forma de baixa 'NC' (Notas de crédito) e forma de baixa 'AD' (adiantamentos) nem formas de baixa equiparadas a NC – vide parâmetro "Utilizar baixa de débitos por títulos de crédito?" do FIN10004.
- Não prevê forma de baixa 'AB' (Abatimentos) e 'DV' (Devoluções), pois não foram previstos os campos de motivo e instrução bancária.
- Não prevê estornos (fin10061).
- Não prevê conceito de multimoeda.

#### **05. ASSUNTOS RELACIONADOS**

• Habilitar servidor REST → [Detalhes de como habilitar o serviço de API's podem ser consultadas em:](https://tdn.totvs.com/pages/viewpage.action?pageId=185747842) https:// tdn.totvs.com/pages/viewpage.action?pageId=185747842

### 17503556 DMANFINLGX-22099 DT - FIN10049 - Tratar valor líquido após retenção de PIS/COFINS/ CSLL

#### **01. DADOS GERAIS**

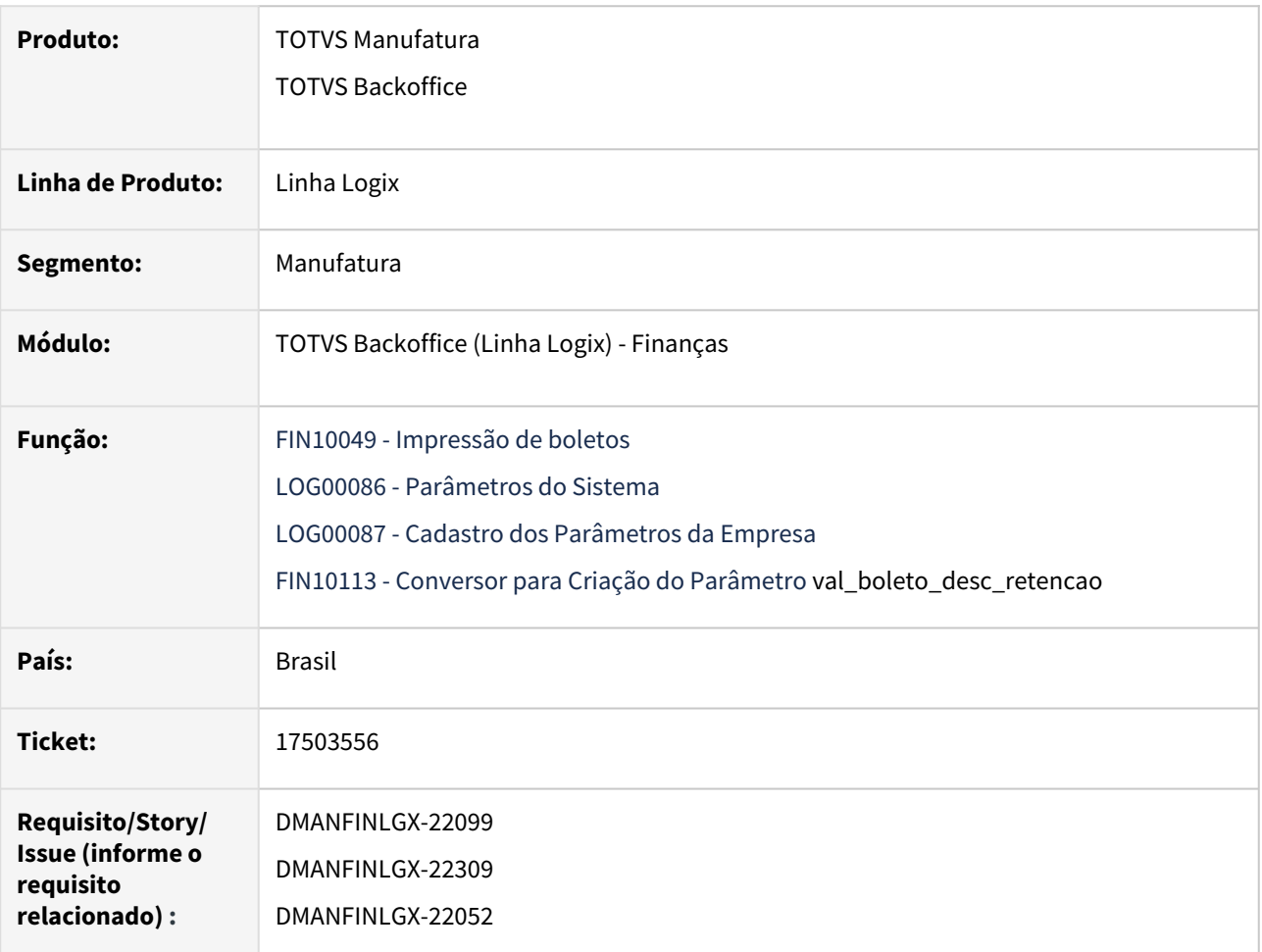

#### **02. SITUAÇÃO/REQUISITO**

**FIN10049 - Impressão de boletos** - Atualmente para títulos que possuem valor de retenção de PIS/COFINS/ CSLL/IRRF no Contas a Receber, o boleto é emitido sempre no valor bruto, sem descontar os valores dos impostos. O cliente é quem tem a responsabilidade de controlar o valor a ser pago, realizando o cálculo do imposto retido para descontar do total do boleto. Desenvolver uma forma de abater o valor dos impostos do valor total do boleto.

#### **03. SOLUÇÃO**

Realizada a alteração no **FIN10049 - Impressão de boletos** para efetuar a leitura do parâmetro **Gerar boleto com valor de retenção impostos descontado do valor bruto?** do **LOG00087**.

Quando informado "S" o valor dos impostos será abatido do valor do documento no boleto. Além disso, no lugar da mensagem atual impressa nas instruções: "VALOR SUJEITO A RETENCAO" será impresso "'VALORES DE RETENCAO: R\$ XXXXX JA ABATIDOS ".

Esse tratamento será efetuado somente para os clientes que possuem a retenção de PIS, COFINS, CSLL e/ou IR no CRE - Contas a Receber.

#### **Dados do parâmetro:**

- **Conversor:** FIN10113.cnv
- **Parâmetro:** val\_boleto\_desc\_retencao Gerar boleto com valor de retenção impostos descontado do valor bruto?
- **Descrição do Parâmetro:** Indica se os valores de impostos devem ou não ser abatidos do valor do documento no boleto gerado através do **FIN10049 - Emissão de Bloquetos.** Importante:
	- O valor dos impostos será impresso no campo reservado para as instruções do boleto.
	- Para empresas que já utilizam o parâmetro posição 309 = 'S' no programa CRE6710, o valor da retenção será somado ao valor de outras deduções e esse valor não será abatido do valor do boleto.
	- Esse tratamento será efetuado somente para os clientes que possuem a retenção de PIS, COFINS, CSLL e/ou IR no CRE - Contas a Receber.
	- Parâmetro 309 no programa CRE6710 indica se o sistema deve vincular Notas de Crédito ao boleto gerado.
- **Caminho no Sistema:** Logix Financeiro\Contas a Receber\Impostos
- **Processo de Instalação:** O parâmetro é processado no **LOG00086 Gerenciador Conversores Configuração Parâmetros**, informar o diretório do conversor e efetuar seu processamento.
- **NOTA:** Caso o parâmetro não esteja informado, será considerado como "N" Não.

#### **04. DEMAIS INFORMAÇÕES**

[Emissão de bloquetos - FIN10049](https://tdn.totvs.com/pages/viewpage.action?pageId=439683980)

# 1.3 Fiscal - Inovação - 12.1.2403

## 1.3.1 Obrigações Fiscais - Inovação - 12.1.2403

1.4 Logística - Inovação - 12.1.2403

## 1.4.1 TOTVS Logística TMS - Inovação - 12.1.2403

## 1.4.2 TOTVS Logística WMS - Inovação - 12.1.2403

### DT Atributo VIAGEM no modelo de etiqueta 16 - Capa de lista de separação

#### **01. DADOS GERAIS**

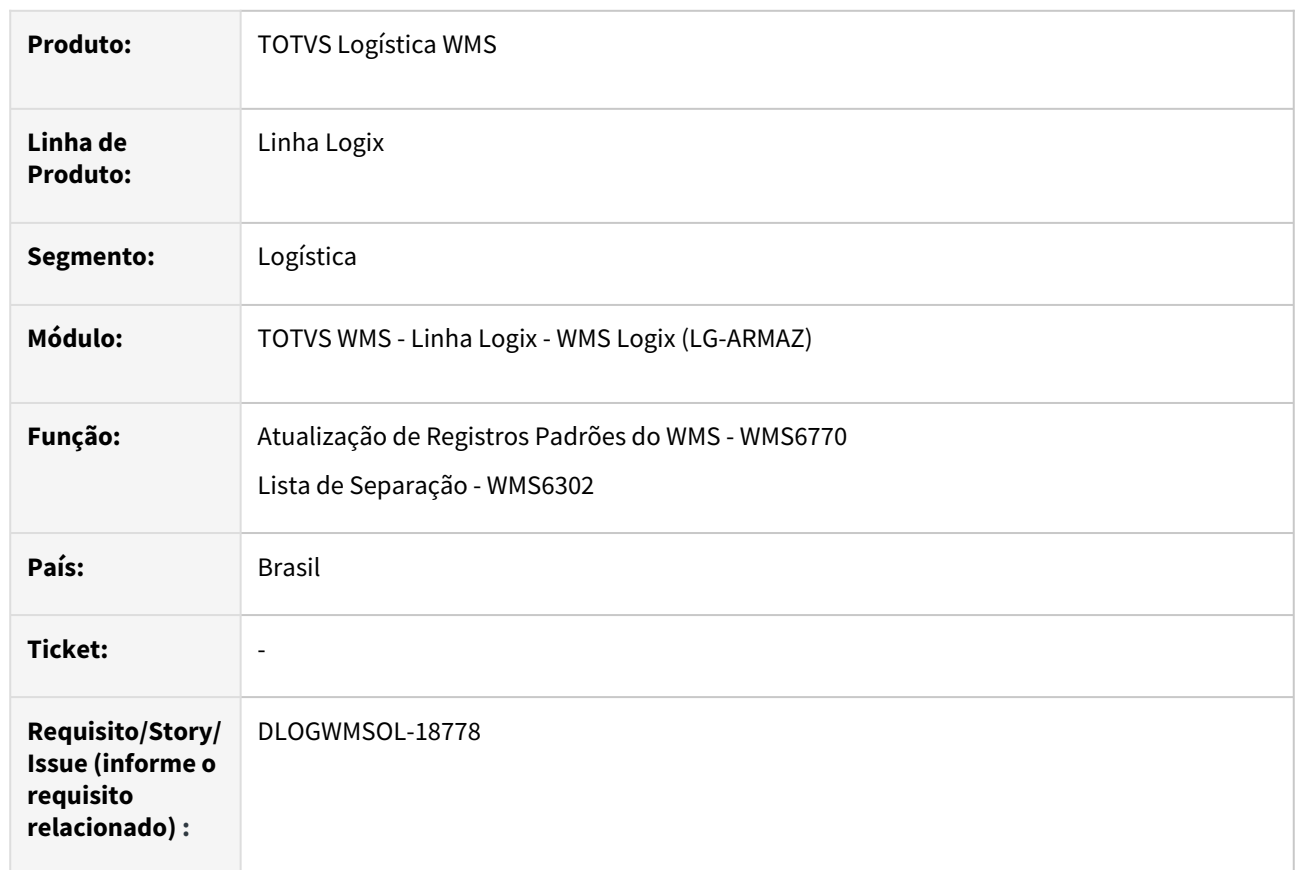

#### **02. SITUAÇÃO/REQUISITO**

No modelo de etiqueta 16 (Etiqueta Capa Lista Separação) não consta o atributo **Viagem.**

#### **03. SOLUÇÃO**

O atributo **Viagem** foi disponibilizado no modelo de etiqueta 16 e adequada a rotina de impressão de lista para substituir o conteúdo do atributo, quando configurado.

Exemplo de Utilização

#### Cenário

#### **WMS6770**

• Execute a atualização dos tipos de etiquetas.

#### **WMS6082**

• Cadastre um novo modelo ou utilize um já existente, do tipo 16 e adicione o atributo [NUM\_VIAGEM] no modelo.

#### **WMS6325**

• Inclua os documentos e informe os números de viagem na aba 2 - carga.

• Gere o plano/onda/lista.

#### **WMS6631**

- Efetue a impressão/reimpressão da capa da lista de separação.
- Valide se está apresentando corretamente o número da viagem, conforme inserido no documento correspondente.

#### **04. DEMAIS INFORMAÇÕES**

• Não se aplica.

#### **05. ASSUNTOS RELACIONADOS**

#### **Documentos de Referência**

- [Atualização de Registros Padrões do WMS WMS6770](https://tdn.totvs.com/pages/viewpage.action?pageId=550313673)
- [Lista de Separação WMS6302](https://tdn.totvs.com/pages/viewpage.action?pageId=576616419)

### DT Exportação do relatório de recebimento para Excel na rotina WMS60194

#### **01. DADOS GERAIS**

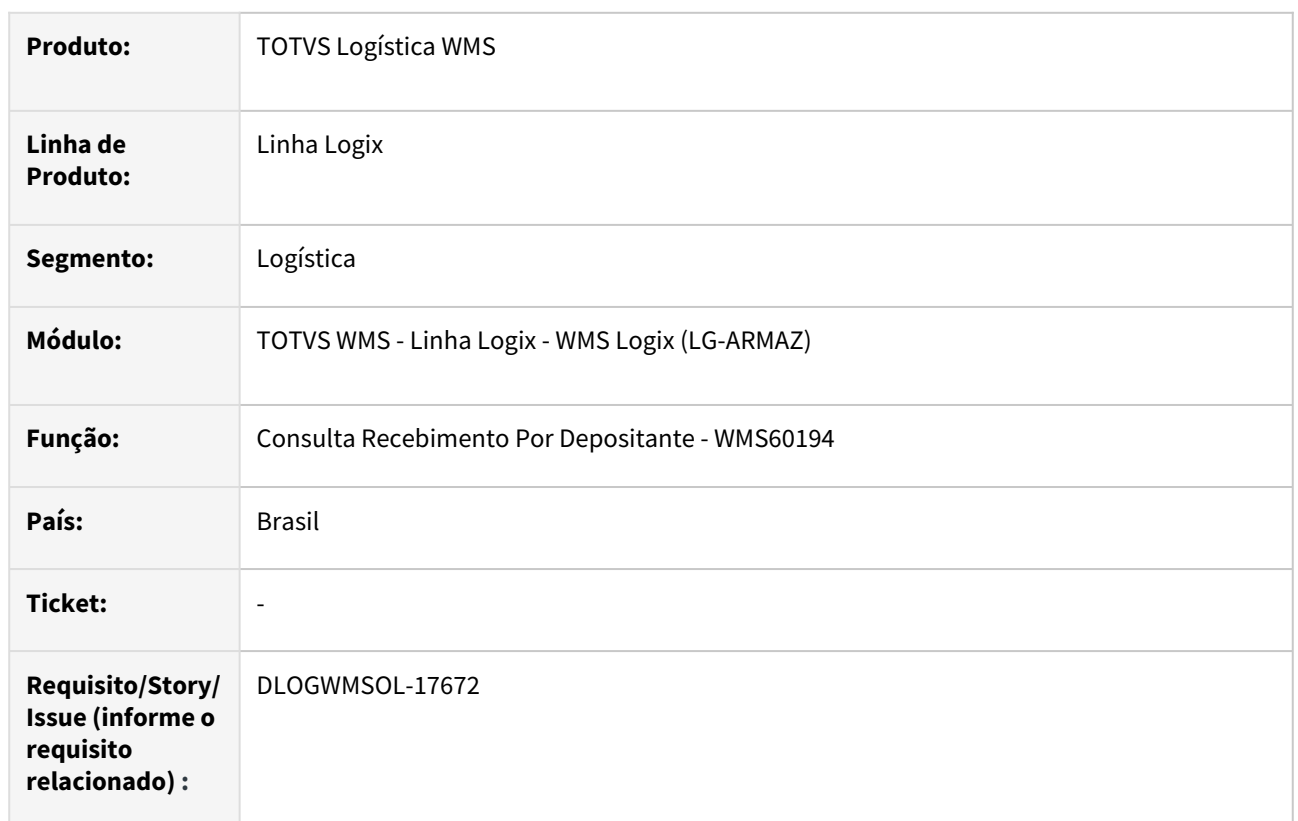

#### **02. SITUAÇÃO/REQUISITO**

A impressão do recebimento detalhado ocorre apenas em modo **texto,** ou é possível realizar a exportação das grades para o Excel, porém, elas ocorrem de forma separada, não relacionando nota/item x identificações de estoque.

#### **03. SOLUÇÃO**

Desenvolvida a nova opção **Exportar para Excel** no relatório de recebimento, contendo a relação das notas, itens e identificações de estoque agrupadas por item/nota, abrangendo todos os dados apresentados na grade de consulta em tela.

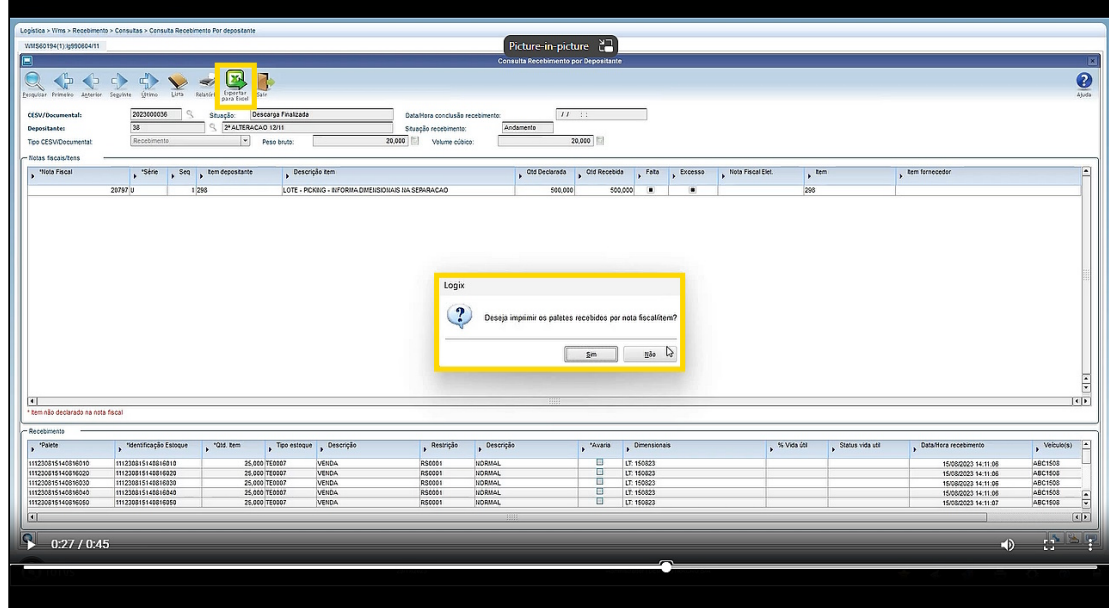

#### Exemplo de Utilização

#### Cenário

- Efetue um recebimento contendo itens com controle de data de validade e lote, e outros sem dimensionais.
- Na rotina **WMS60194,** efetue a consulta do recebimento e realize a impressão do relatório em formato CSV.

#### **04. DEMAIS INFORMAÇÕES**

• Não se aplica.

#### **05. ASSUNTOS RELACIONADOS**

#### **Documento de Referência**

• [Consulta Recebimento Por Depositante - WMS60194](https://tdn.totvs.com/display/LLOG/Consulta+Recebimento+Por+Depositante+-+WMS60194)

### DT Geração de nova opção para desconsiderar separações no térreo na rotina WMS6600

#### **01. DADOS GERAIS**

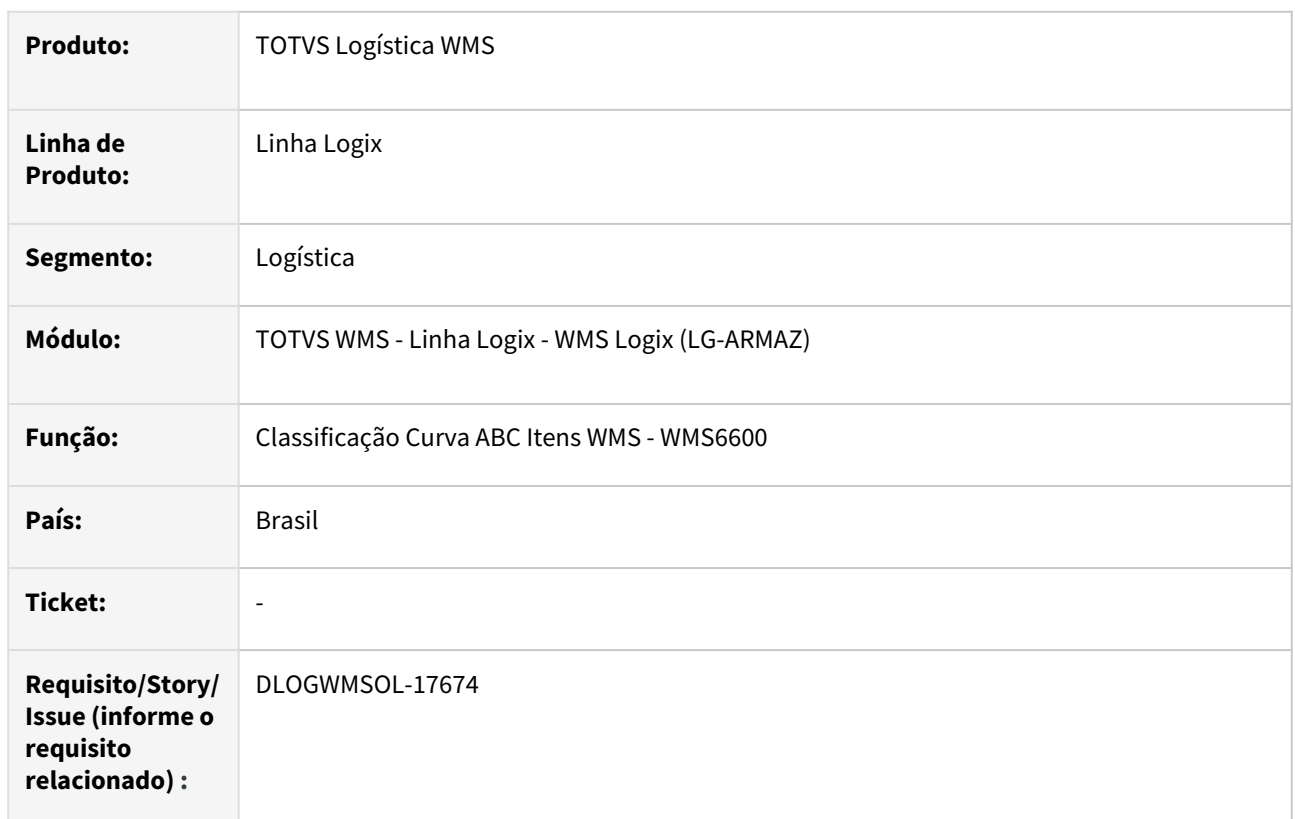

#### **02. SITUAÇÃO/REQUISITO**

Na rotina de Classificação de Curva ABC de Itens WMS (WMS6600), atualmente existe a opção de desconsiderar separações em endereço de *picking*, porém, não é possível efetuar o filtro para endereços situados no **térreo.**

#### **03. SOLUÇÃO**

Foi adicionado o novo parâmetro **Considerar separação térreo?,** na tela de **Parâmetros** do processamento, para indicar se deve ou não ser considerada a separação no térreo.

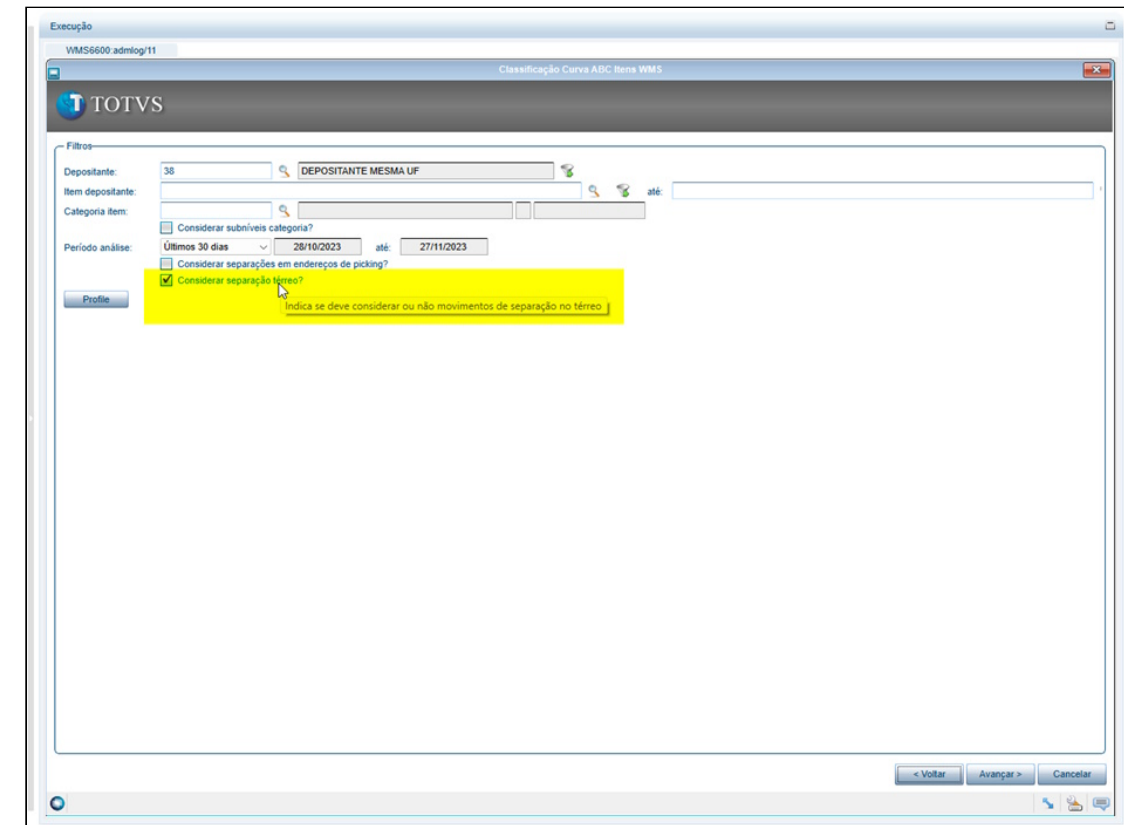

#### Exemplo de Utilização

#### Pré-requisitos Cenário

- Efetuar a importação do metadados WMS66001.xml na rotina de sincronização de metadados.
- Deve haver movimentos de separação com origem em endereços térreos (não *picking*) e endereços acima do nível térreo.

#### **04. DEMAIS INFORMAÇÕES**

• Não se aplica.

#### **05. ASSUNTOS RELACIONADOS**

#### **Documento de Referência**

• [Classificação Curva ABC Itens WMS - WMS6600](https://tdn.totvs.com/pages/viewpage.action?pageId=577409490)

### DT Permitir somente a fusão de listas de separação não atribuídas

#### **01. DADOS GERAIS**

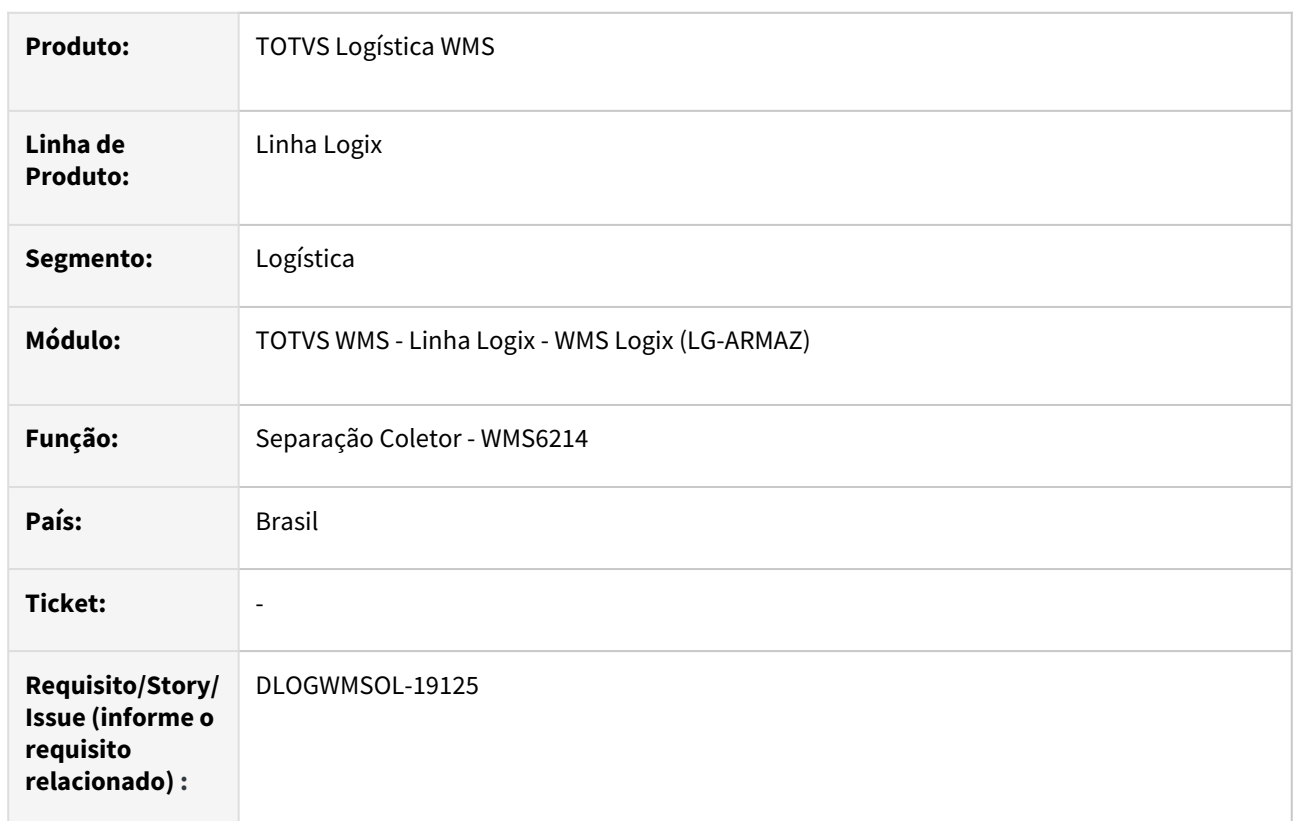

#### **02. SITUAÇÃO/REQUISITO**

#### Como está hoje:

Atualmente é possível efetuar a fusão de listas de separação, mesmo que já tenham sido atribuídas a um usuário executor e iniciadas.

#### **03. SOLUÇÃO**

Foi criado um novo parâmetro a nível de empresa (LOG00087), **"wms\_permite\_fusao\_lista\_sep\_in"** que indicará se a fusão de listas de separação poderá ocorrer apenas com listas não iniciadas/atribuídas, ou se mantém o processo com as validações atuais.

#### **LOGIX WMS | MANIPULAÇÃO| Permite fusão de listas de separação já iniciadas?**

A rotina de separação WMS6214 foi alterada para que na função de fusão de listas de separação (F9 / Ctrl+F) seja verificado o valor do parâmetro **"wms\_permite\_fusao\_lista\_sep\_in"** e caso esteja igual a "N" não exibe a lista de separação na tela de fusão.

#### Exemplo de Utilização

#### Pré-requisitos Cenário

- Parâmetro **LOGIX WMS | MANIPULAÇÃO| Permite fusão de listas de separação já iniciadas?** = "Não".
- Parâmetro **LOGIX WMS | MANIPULAÇÃO| Gerar lista de separação automaticamente?** = "Sim".
- Devem haver duas ou mais listas de separação atribuídas à um usuário executor (com ou sem movimentos já iniciados) e duas ou mais listas sem atribuição de usuário executor.

#### **04. DEMAIS INFORMAÇÕES**

• Não se aplica.

#### **05. ASSUNTOS RELACIONADOS**

#### **Documento de Referência**

• [Separação - WMS6214](https://tdn.totvs.com/pages/viewpage.action?pageId=573693274)

## DT Referência entre nota de entrada x solicitação de carga no cross docking de expedição

#### **01. DADOS GERAIS**

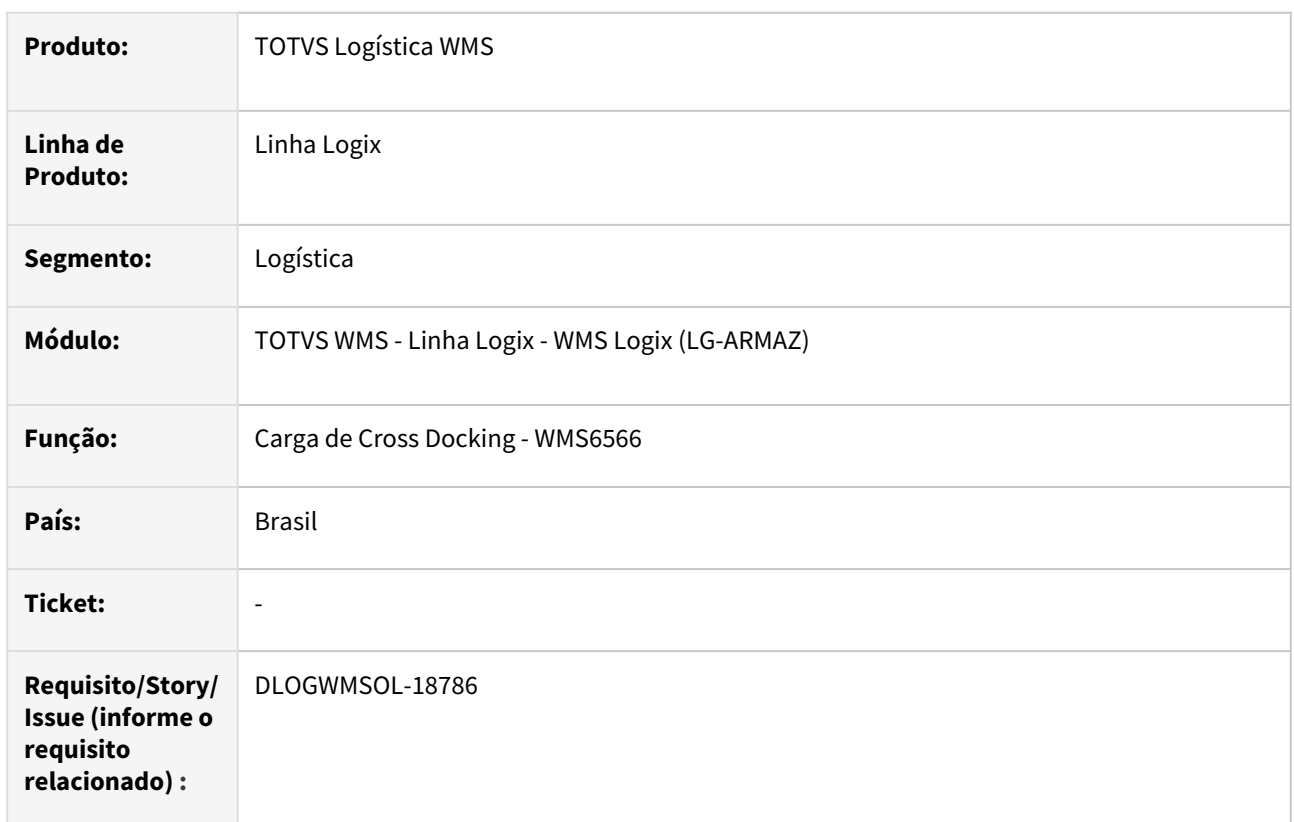

#### **02. SITUAÇÃO/REQUISITO**

#### Como está hoje:

No momento da expedição, a rotina de Cross Docking (WMS6566) não respeita a referência da Nota Fiscal de Entrada.

#### **03. SOLUÇÃO**

Efetuado ajuste para que, mediante ativação de parâmetro, seja efetuada a associação entre a Nota Fiscal de Entrada e a Nota de Venda informada na Solicitação de Carga, para garantir que o estoque expedido tenha sido recebido naquele número de Nota Fiscal.

Também foi gerado um parâmetro para indicar se a geração de reservas deve considerar a referência entre a Nota Fiscal de Entrada x Nota Fiscal de Saída:

#### **LOGIX WMS | EXPEDIÇÃO | Reserva Cross Docking item: NF entrada x NF venda para reserva?**

Exemplo de Utilização

#### Pré-requisitos Cenário

- Parâmetro **LOGIX WMS | EXPEDIÇÃO | "Reserva Cross Docking item: NF entrada x NF**  venda para reserva?" = "SIM".
- Deve haver 3 ou mais Notas Fiscais de Entrada de Cross Docking por item, para o mesmo item. Exemplo: NF 23456 | NF 78965 | NF 345678
- Efetuar a conferência destas Notas de forma individual.
- Deve haver 3 Solicitações de Carga, onde o número da NF de Venda seja igual aos números da NF de Entrada, porém, não cadastrar exatamente na mesma sequência. Exemplo: SC 1 - NF 78965 | SC 2 -NF 345678 | SC 3 - NF 23456

#### **04. DEMAIS INFORMAÇÕES**

• Não se aplica.

#### **05. ASSUNTOS RELACIONADOS**

#### **Documento de Referência**

• [Carga de Cross Docking - WMS6566](https://tdn.totvs.com/display/LLOG/Carga+de+Cross+Docking+-+WMS6566)

# 1.5 Materiais - Inovação - 12.1.2403

## 1.5.1 18382022 DBACKRECENT-822 DT Mensagem de erro na contagem no sup0530

### **01. DADOS GERAIS**

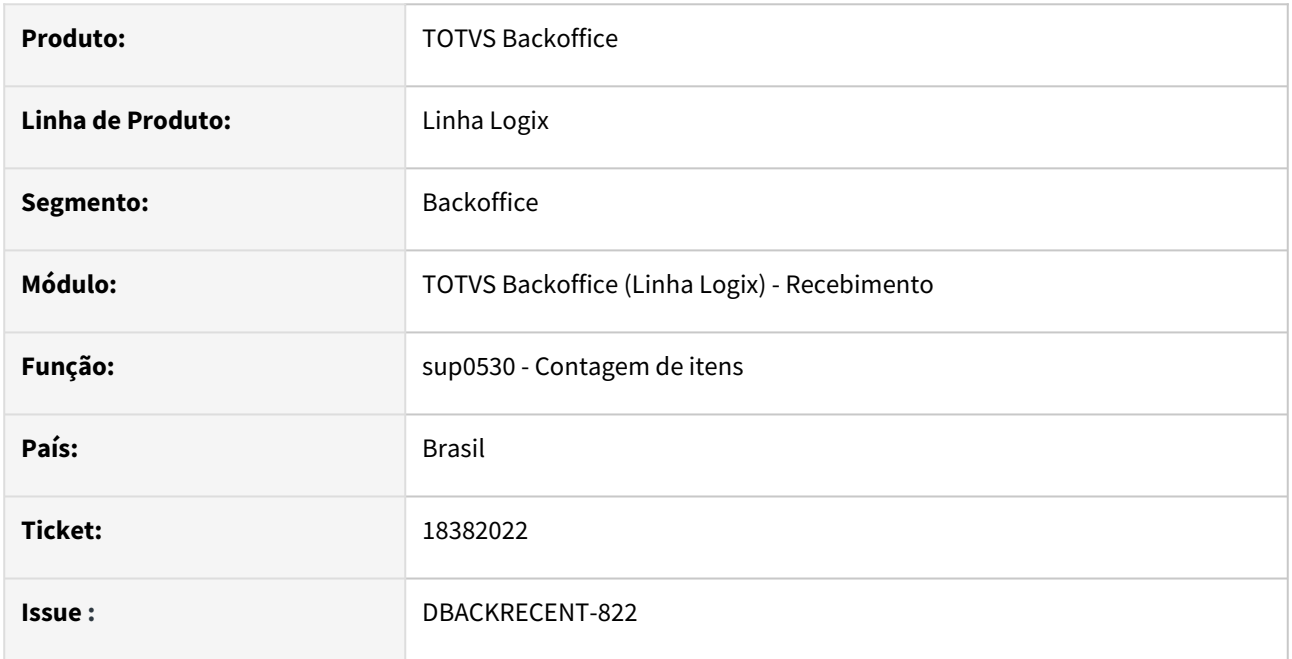

## **02. SITUAÇÃO/REQUISITO**

No programa de contagem de itens da nota, sup0530, ao efetuar a contagem mostra a mensagem "Fim do processamento. Contagem não realizada. Ver erros da nota fiscal.". Sendo necessário voltar ao sup3760 para verificar qual o erro a ser corrigido e realizar a contagem.

## **03. SOLUÇÃO**

Foi alterado o programa sup0530 para mostrar a mesma mensagem de erro do sup3760 quando a situação é saldo em terceiros.

## 1.5.2 Terceiros - Inovação - 12.1.2403

### 18949382 DBACKRECENT-1620 SUP54032 no zoom da nota de remessa, mostrar somente notas com saldo

#### **01. DADOS GERAIS**

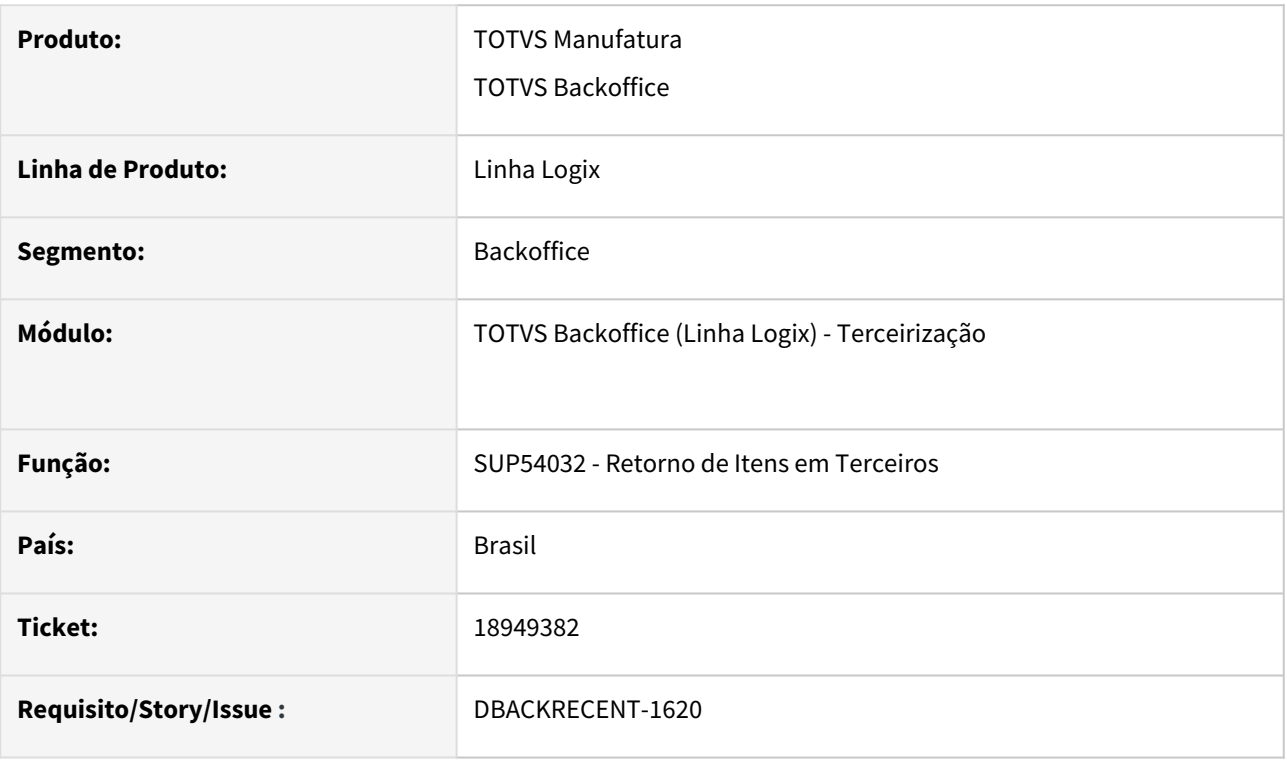

#### **02. SITUAÇÃO/REQUISITO**

SUP54032 no zoom do campo Nota fiscal remessa não tem um filtro que permita apresentar somente as notas com saldo, apresentando todas as notas.

#### **03. SOLUÇÃO**

SUP54032 no zoom da nota de remessa, mostrar somente notas com saldo.

## 1.6 Tecnologia - Inovação - 12.1.2403

## 1.6.1 **Inovações**

## 1.6.2 12187283 DFWKLOGIX-27 DT Ativação de modo debug por gatilho de agendamento no cadastro JOB0003

#### **01. DADOS GERAIS**

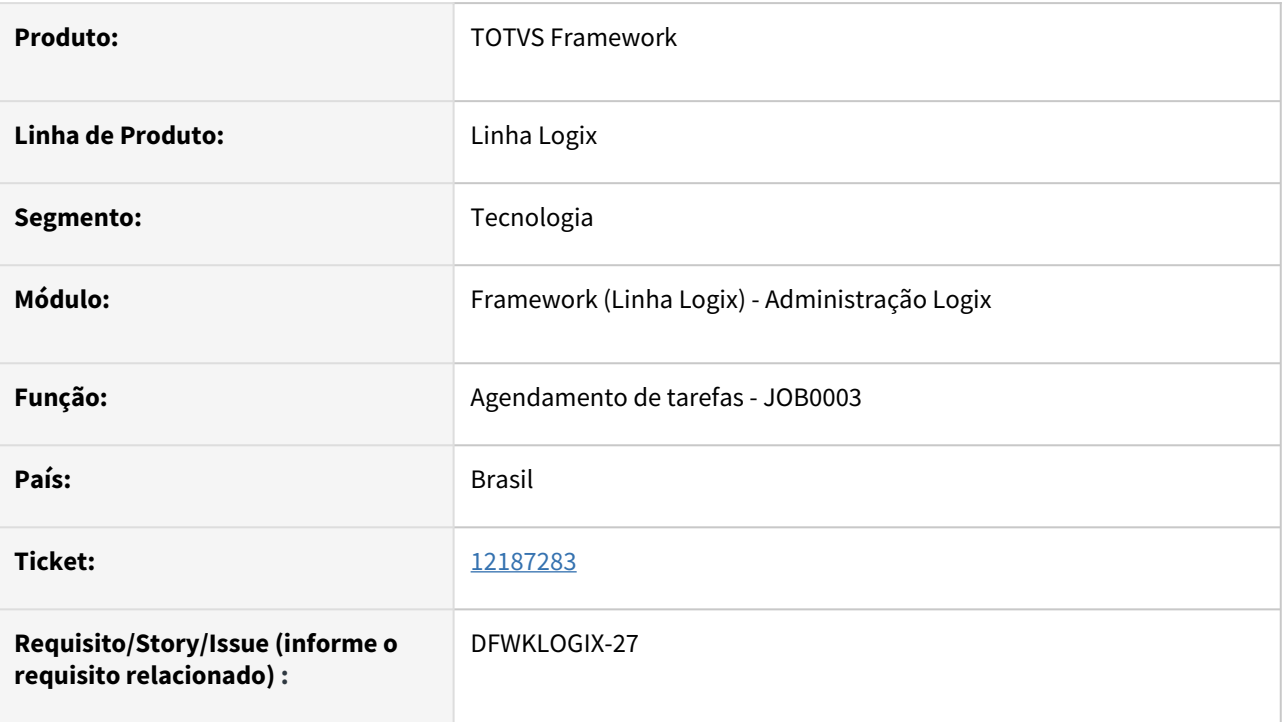

## **02. SITUAÇÃO/REQUISITO**

Criar opção de ativar modo debug de forma individual por gatilho de agendamento de tarefas a partir do cadastro **JOB0003** (*Agendador de tarefas Logix*).

## **03. SOLUÇÃO**

Foi disponibilizado um novo campo **Modo de execução DEBUG** a partir do cadastro **JOB0003** (*Agendador de tarefas Logix*).

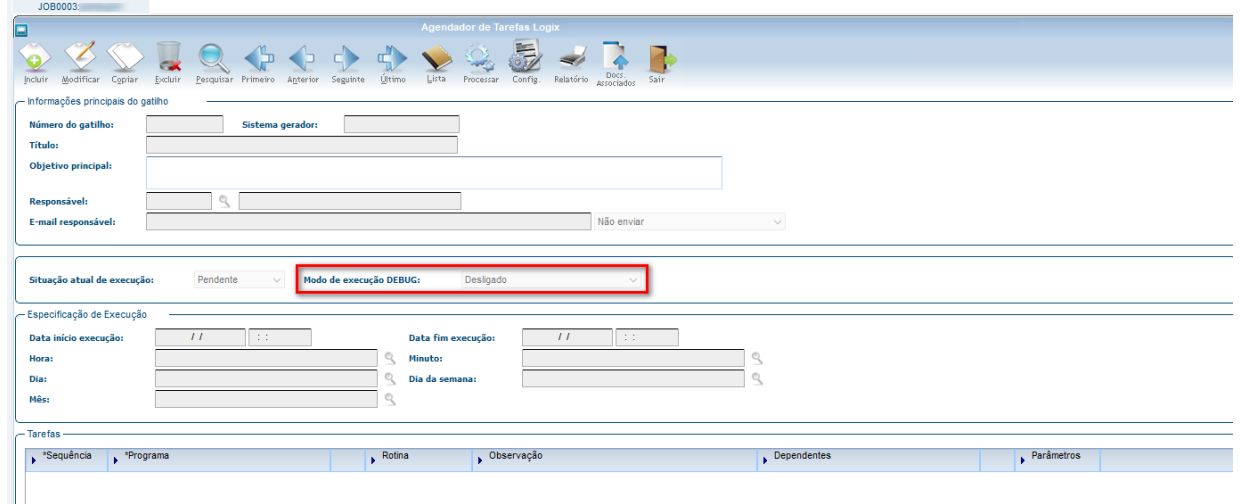

O modo de execução **DEBUG** de um gatilho de agendamento de tarefas poderá ser registrado com um dos seguintes valores:

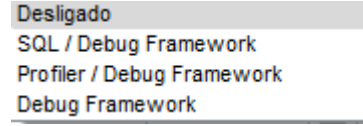

Os modos de **DEBUG** acima assumem os respectivos valores na base de dados na tabela **JOB\_GATILHO**, coluna **EXEC\_DEBUG\_MODE**:

- **0**  Desligado
- **1**  SQL / Debug Framework
- **2**  Profiler / Debug Framework
- **3**  Debug Framework (Debug Padrão)

Estes modos de execução **DEBUG** refletem exatamente os mesmos modos de execução disponíveis no menu do produto.

Para o agendador de tarefas, os arquivos de **DEBUG** de um gatilho sempre serão gravados no disco do servidor de aplicação na subpasta **<ROOTPATH\_APPSERVER>/TEMP/DEBUG/<usuário>/ <yyyymmdd>\_<hhmmss>\_job0002/... <arquivos com extensão .log> ... yyyymmdd →** data de execução do gatilho de agendamento de tarefas onde: **yyyy** (ano), **mm** (mês) e **dd** (dia) **hhmmss →** hora de execução do gatilho de agendamento de tarefas onde: **hh** (hora), **mm** (minutos) e **ss** (segundos)

Na barra de ferramentas do programa **JOB0003** (*Agendador de tarefas Logix*), foi disponibilizado um novo botão **Config** que dá possibilidade de ajustar o modo de execução debug de um ou mais gatilhos, sem a necessidade de alterar individualmente cada gatilho.

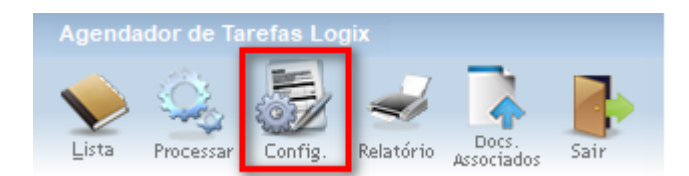

Este novo botão dará acesso ao novo formulário **JOB00031** (*Ajuste de modo de execução DEBUG de gatilhos de Agendamento de Tarefas*)

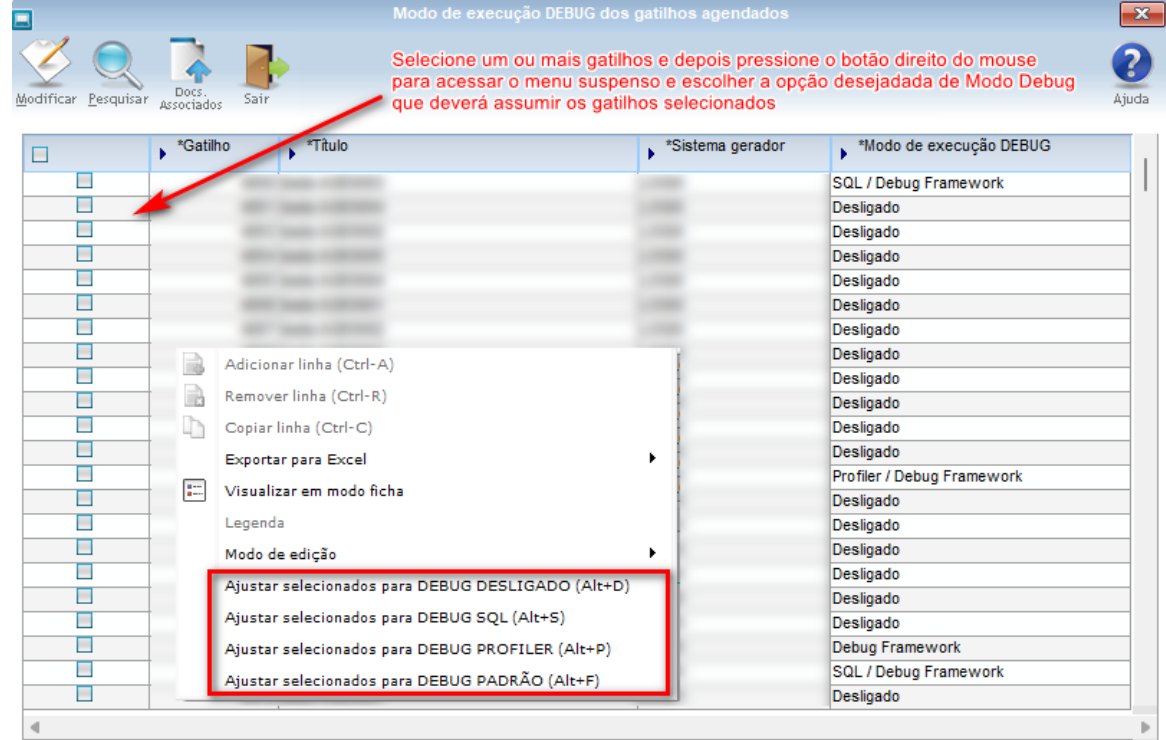

Esta tela permite selecionar um ou mais gatilhos para ajustar o modo de execução **DEBUG**, sendo também permitido ajustar de forma individual, ajustando o conteúdo da última coluna **Modo de execução DEBUG**.

#### **ATENÇÃO**  $\mathbf{A}$

Todo gatilho de agendamento executado de forma automática irá respeitar a geração de arquivo de LOG/ DEBUG registrado no cadastro, ignorando a partir de agora a configuração de chaves de profile **logix.debug** e **logix.source.debug**

#### **04. DEMAIS INFORMAÇÕES**

Não se aplica.

#### IMPORTANTE!

Disponível a partir do pacote oficial 12.1.2403 ou Framework Fix 12.1.2311(fix01)

#### **05. ASSUNTOS RELACIONADOS**

• [Agendador de Tarefas \(JOB0003\)](https://tdn.totvs.com/pages/viewpage.action?pageId=331865169)

## 1.6.3 DFWKLOGIX-2 DT Nova função para impressão local com definição de quantidade de cópias

#### **01. DADOS GERAIS**

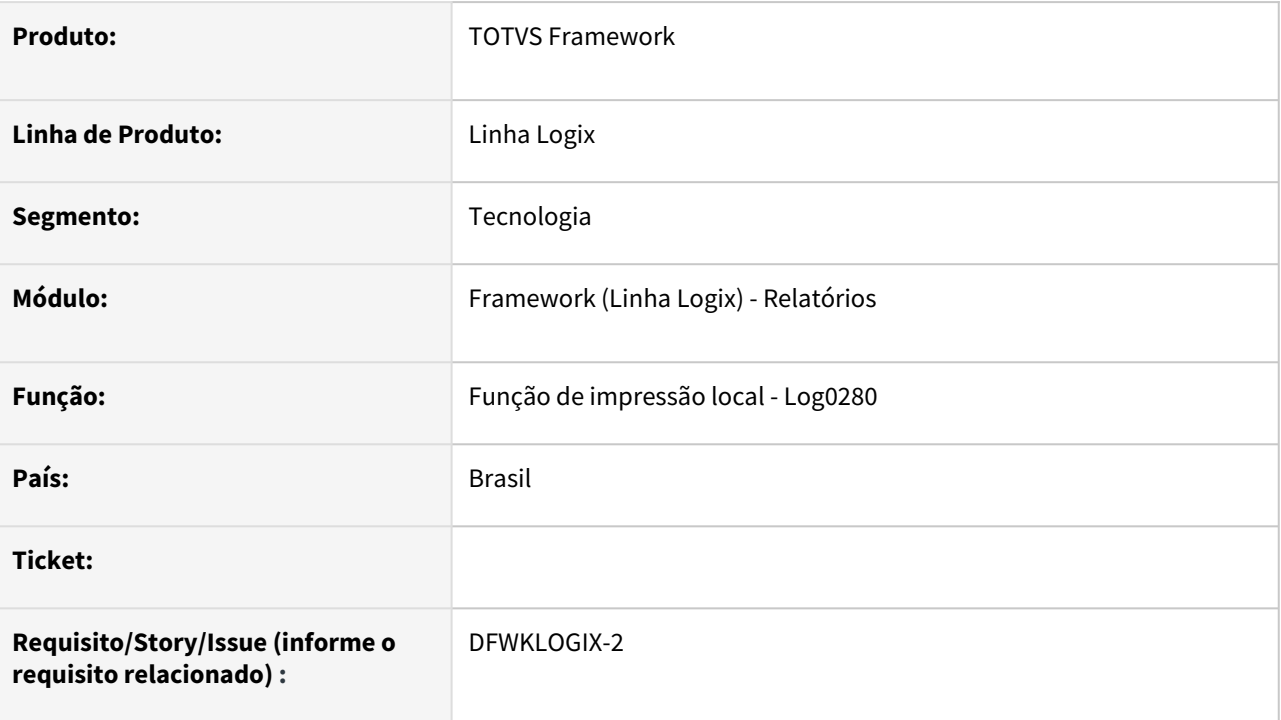

## **02. SITUAÇÃO/REQUISITO**

Desenvolver nova função de impressão de arquivos em impressora local que permita definir a quantidade de cópias para impressão.

## **03. SOLUÇÃO**

Desenvolvida a função [LOG\\_printFileInClientCopies\(\)](https://tdn.totvs.com/display/LLOG/LOG_printFileInClientCopies) para realizar impressão de um arquivo localizado no disco do servidor de aplicação ou no disco local em uma impressora local.

## **04. DEMAIS INFORMAÇÕES**

Não se aplica.

### IMPORTANTE!

Disponível a partir do pacote oficial 12.1.2311 ou Framework Fix 12.1.2305(fix02)

#### **05. ASSUNTOS RELACIONADOS**

• Função [LOG\\_printFileInClientCopies](https://tdn.totvs.com/display/LLOG/LOG_printFileInClientCopies)

## 1.6.4 DFWKLOGIX-71 DT Controle de vínculo de titular por colunas de tabela - LGPD

#### **01. DADOS GERAIS**

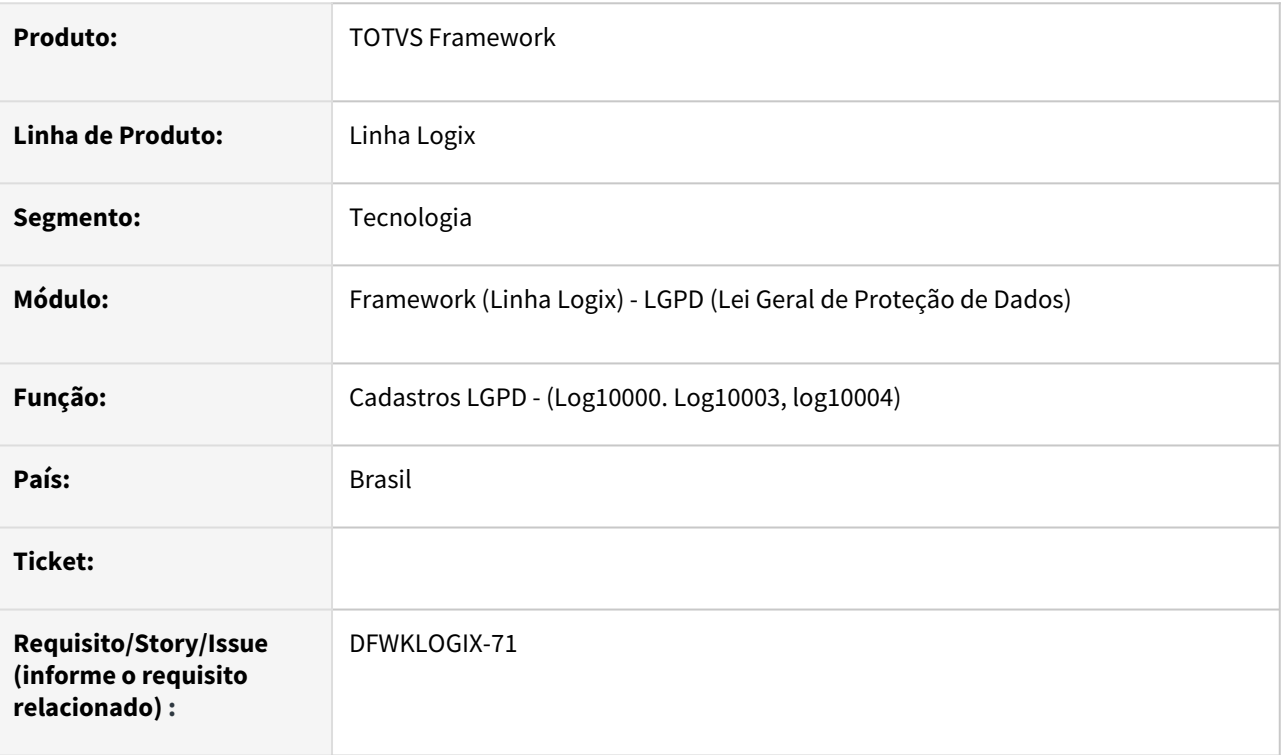

## **02. SITUAÇÃO/REQUISITO**

Implementar controle de Vínculos do titular por coluna de tabela de forma avulsa, pois atualmente sempre obriga o registro de todas colunas protegidas de uma tabela pra cada novo Vínculo de Titular registrado pra uma tabela.

## **03. SOLUÇÃO**

Alteração de alguns cadastros envolendo LGPD sendo:

#### **Cadastro de Campos Protegidos (Log1000)**

Ao registrar nova coluna protegida, o sistema irá avaliar se já existe *Vínculo de Titular* registrado para esta tabela e irá sugerir a seleção de um ou mais vinculos já registrados para a respectiva tabela, como forma de agilizar o processo de registro da nova coluna protegida aos respectivos *Vínculos de Titular* dos quais terão relação. Posteriormente, o usuário poderá acessar apenas o *Cadastro de Colunas por Vínculo de Titular* (**Log10003**) para ajuste das regras de anonimização da nova coluna.

#### **Cadastro de Tabelas por Vìnculo de Titular (Log10004)**

Atualmente registra-se as queries **SQL** usadas pra consulta de dados das tabelas por tipos de documentos (CPF, Telefone, RG, E-mail, etc).

Quando uma nova tabela tem suas colunas já previamente registradas no programa **Log10000** e está sendo realizado seu primeiro *Cadastro de Vínculo de Titular*, o sistema irá apresentar a lista de colunas protegidas da respectiva tabela para que o usuário possa selecionar quais colunas serão registradas para o *Vínculo de Titular* informado na tela no ato do cadastro. Isso visa facilitar o registro das informações do *Cadastro de Colunas por Vínculo de Titular* (**Log10003**), que precisará ser acessado posteriormente apenas para realizar ajustes de regras de anonimização de dados.

Atualmente o cadastro por parte do cliente ainda está bloqueado neste formulário mas em breve será liberado para acesso para registro de informações de tabelas customizadas.

#### **Cadastro de Colunas por Vínculo de Titular (Log10003)**

Atualmente registra-se nesse formulário a lista das *Colunas de Tabela por Vínculo de Titular* e as respectivas regras de anonimização do dado, indicando restrições ou não para sua anonimização.

O formulário foi ajustado apenas pra controle interno de atualização de dados de tabelas considerando o novo conceito de controle de *Vinculos de Titular por Colunas de Tabelas*.

Atualmente o cadastro por parte do cliente ainda está bloqueado neste formulário mas em breve será liberado para acesso para registro de informações de tabelas customizadas.

#### **Atualizações Metadado**  $\bullet$

Esta melhoria possui alterações metadado que compreende:

- Ajuste no formulário **LOG10003**
- Criação de três formuários de zoom, utilizados nas alterações dos formulários **LOG10004** e **LOG10000**.

#### **04. DEMAIS INFORMAÇÕES**

Não se aplica.

#### IMPORTANTE!

Disponível a partir do pacote oficial 12.1.2403 ou Framework Fix 12.1.2311(fix01)

#### **05. ASSUNTOS RELACIONADOS**

• Não se aplica.

## 1.6.5 DFWKLOGIX-1079 DT Gatilho de função acionada antes da ativação de toda janela de diálogo FreeForm/Metadado

#### **01. DADOS GERAIS**

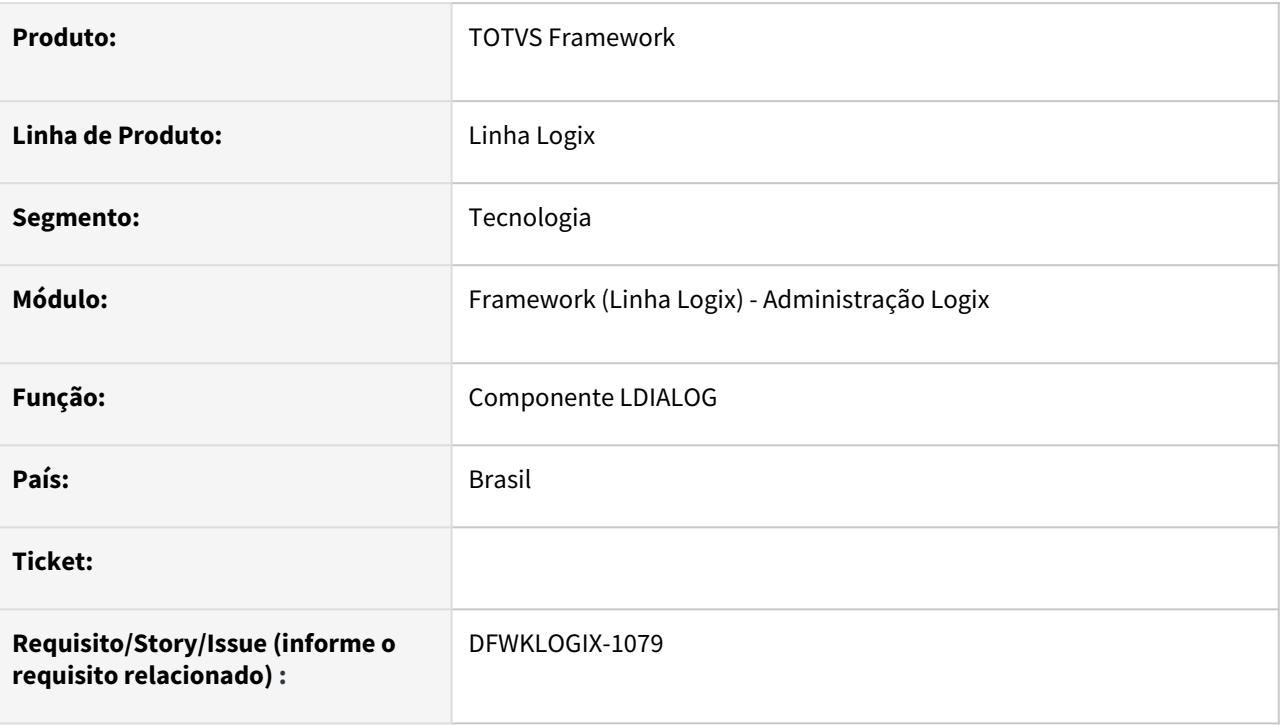

## **02. SITUAÇÃO/REQUISITO**

Prever chamada de gatilho de função acionada antes do evento **ACTIVATE** de cada janela de Diálogo (componente **LDIALOG**) acionado durante a execução de programa **FreeForm** ou **Metadado**, com objetivo de ajustar comportamento ou até desabilitar ou ocultar componentes da janela.

## **03. SOLUÇÃO**

Toda janela de diálogo, construída pelo **Metadado** ou modelo **Freeform**, usando o componente **LDIALOG**, tem uma propriedade chamada **FORM\_NAME**, que é automaticamente para formulários metadado com o valor sendo o nome do formulário e para modelos FreeForm geralmente assume o nome do programa principal ou do último formulário metadado em execução. Mas esta propriedade pode também ser definida pelo código do programa usando a função

*\_ADVPL\_set\_property(<referência\_ldialog>,"FORM\_NAME",<nome\_desejado\_form>).*

Se no código fonte **4GL** for desenvolvida uma função assim:

FUNCTION <FORM\_NAME>\_before\_activate\_dialog()

Onde <**FORM\_NAME**> é o valor da propriedade **FORM\_NAME** da janela de diálogo acionada, a função é automaticamente detectada e acionada. No código dessa função será possível obter a referencia da janela de diálogo atual e manipular componentes quando houver necessidade ou até mesmo realizar outras operações antes da abertura desta janela.

O nome da janela de diálogo corrente pode ser recuperado pela função *\_ADVPL\_FREEFORM\_getLastFormReference().*

### **04. DEMAIS INFORMAÇÕES**

Não se aplica.

IMPORTANTE!

Disponível a partir do pacote oficial 12.1.2403 ou Framework Fix 12.1.2305(fix03)

#### **05. ASSUNTOS RELACIONADOS**

• Não se aplica.
# 1.6.6 DFWKLOGIX-1101 DT Assinatura de API passou a prever na sua estrutura o {dominio}

#### **01. DADOS GERAIS**

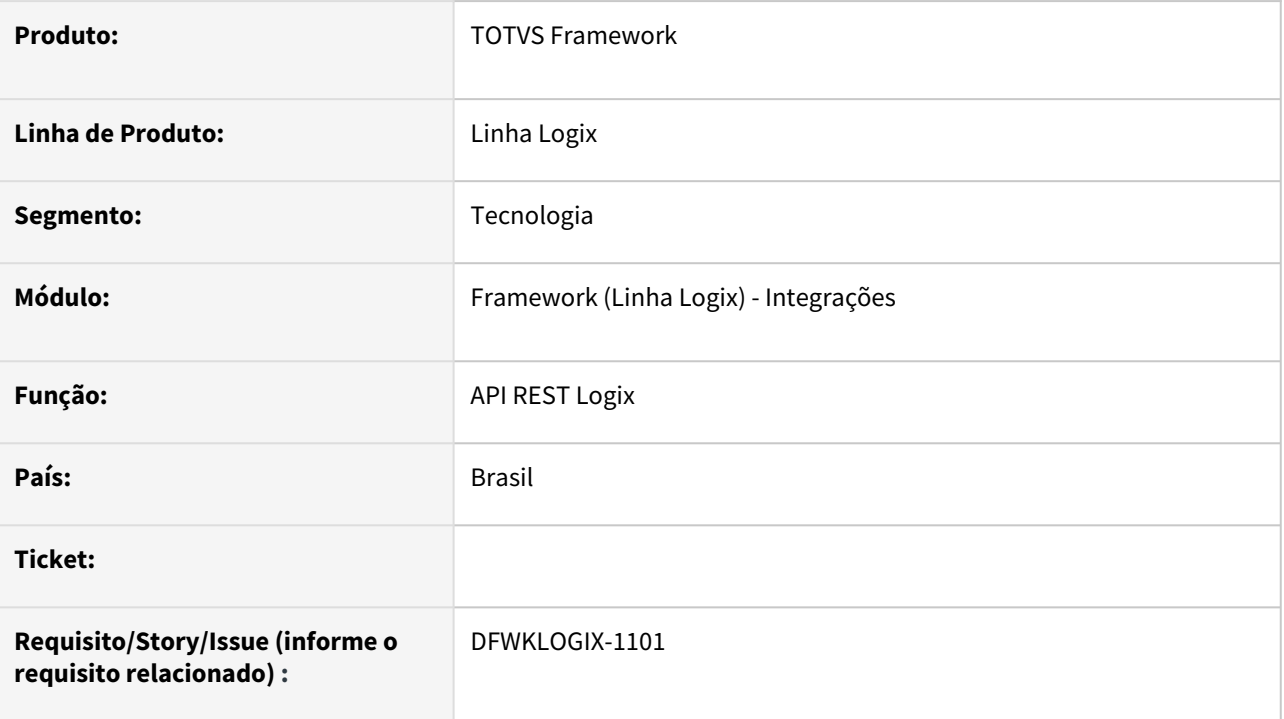

# **02. SITUAÇÃO/REQUISITO**

[Prever na assinatura de API padronizada do produto Logix a nomenclatura abaixo, conforme Guia de](https://tdn.totvs.com/display/public/INT/Guia+de+implementacao+das+APIs+TOTVS#GuiadeimplementacaodasAPIsTOTVS-EstruturadeURLs)  implementação das APIs TOTVS - Estrutura de URLs, que prevê a informação **{dominio}**:

{protocolo}://{host}/{api}/{agrupador}/{dominio}/{versao}/{recurso}

# **03. SOLUÇÃO**

Realizada alteração da assinatura padrão de APIs Logix onde passou a prever a informação de **{dominio}**.

Sistema passou a consistir a existência das informações conforme a estrutura da assinatura de APIs, principalmente em relação ao formato e posição da informação de **{versão}** que em caso de não ser informada ou estiver em formato inválido, o sistema irá retornar a seguinte mensagem de inconsitência: **HTTP STATUS 500** (Internal Server Error) Número da versão da API não reconhecido na URL no formato v+<versão> (Módulo/Versão/Recurso ou Módulo/Domínio/Versão/Recurso)

As APIs atuais existentes no produto Logix não foram impactadas com esta alteração.

# **04. DEMAIS INFORMAÇÕES**

Não se aplica.

IMPORTANTE!

Disponível a partir do pacote oficial 12.1.2403 ou Framework Fix 12.1.2311(fix01)

#### **05. ASSUNTOS RELACIONADOS**

• [Guia de implementação das APIs TOTVS - Estrutura de URLs](https://tdn.totvs.com/display/public/INT/Guia+de+implementacao+das+APIs+TOTVS#GuiadeimplementacaodasAPIsTOTVS-EstruturadeURLs)

# 1.6.7 DFWKLOGIX-1120 DT Apresentar mensagem de personalização de campos no filtro de pesquisa

#### **01. DADOS GERAIS**

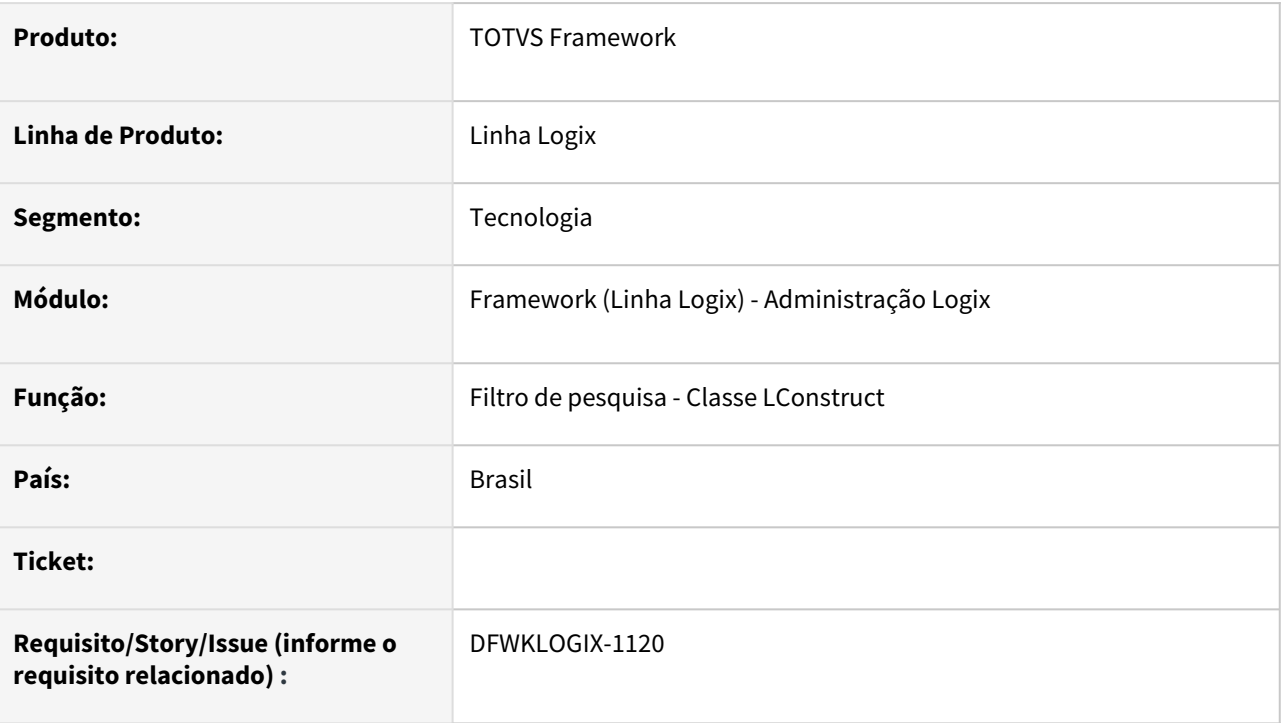

# **02. SITUAÇÃO/REQUISITO**

Ao acionar a opção **PESQUISAR** em formulários **CRUD**, quando o usuário utiliza a opção **PERSONALIZAR** para selecionar somente alguns campos do formulário que deseja exibir nas futuras pesquisas a partir do formulário.

Nas futuras consultas do usuário em telas com filtro de pesquisa personalizado, não existe uma forma de identificar que o usuário está ou não com o filtro de pesquisa personalizado. Neste caso, sugere-se apresentar uma mensagem ou alerta em tela para que o usuário saiba apenas quando a personalização de campos estiver em uso no filtro de pesquisa.

# **03. SOLUÇÃO**

Na tela de filtro de pesquisa de formulários **CRUD** que houver personalização de campos salva pelo usuário, será apresentada uma mensagem de alerta e também terá orientações ao usuário no texto de ajuda do botão **PERSONALIZAR** que é exibido quando o ponteiro do mouse é posicionado sobre o botão.

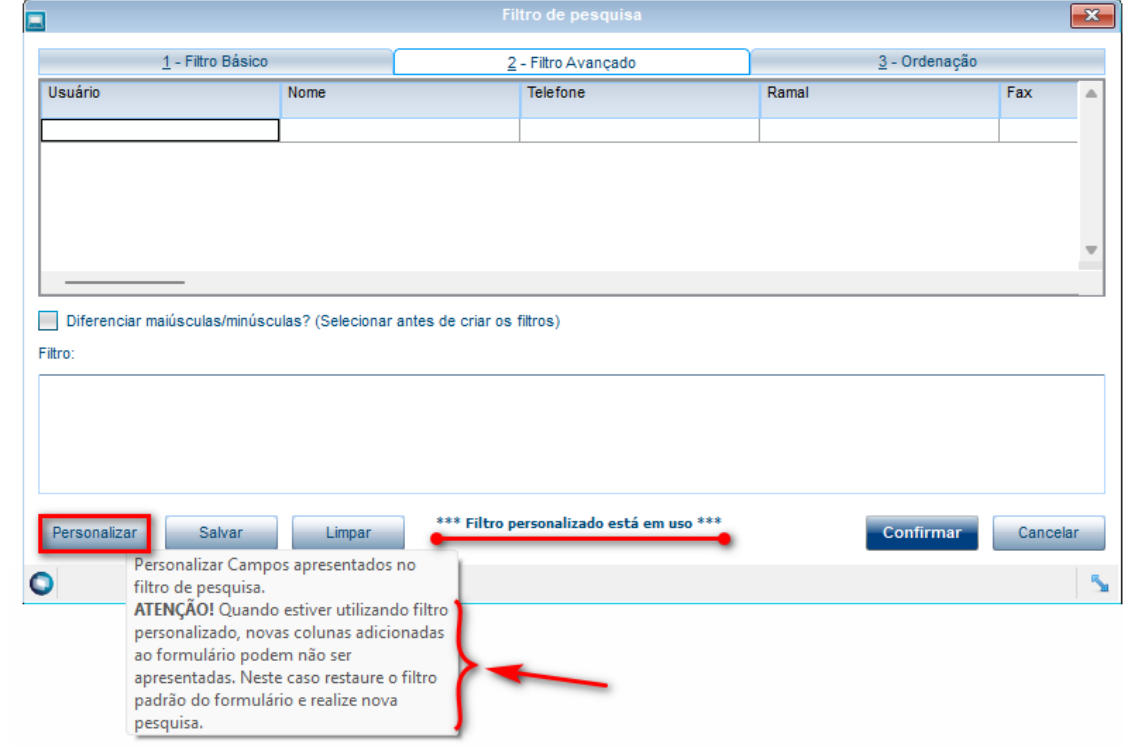

Foi incluído o novo botão **LIMPAR** na tela de filtro de pesquisa, posicionado ao lado do botão **SALVAR**, conforme imagem abaixo, que oferece opção de limpar todos os filtros informados, que podem ter sido apresentados automaticamente por estarem salvos para o usuário ou apenas informados pelo usuário.

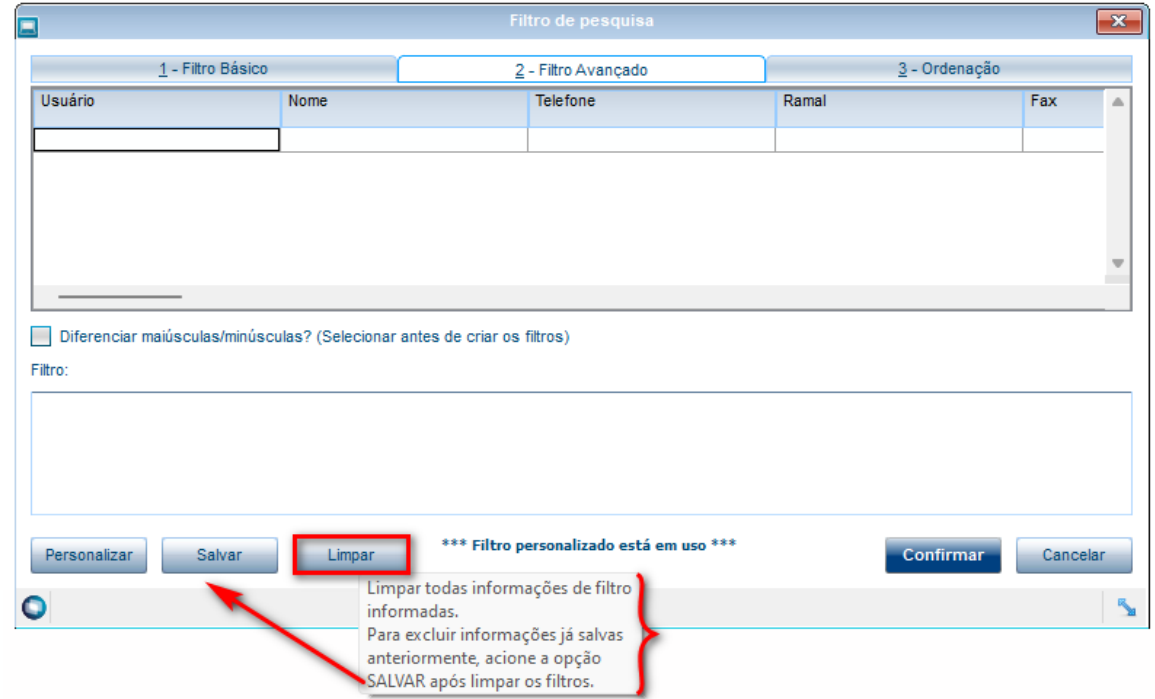

**ATENÇÃO!** O botão **LIMPAR** é responsavel por limpar todos os dados informados nas 3 abas *(1-Filtro Básico, 2- Filtro Avançado e 3-Ordenação*). Caso tenha salvo dados de filtro de pesquisa e não queira perdê-los, basta não clicar em **SALVAR** após pressionar o botão **LIMPAR**, que os filtros anteriormente salvos serão mantidos.

### **04. DEMAIS INFORMAÇÕES**

Não se aplica

#### IMPORTANTE!

Disponível a partir do pacote oficial 12.1.2403 ou Framework Fix 12.1.2311(fix01)

#### **05. ASSUNTOS RELACIONADOS**

• Não se aplica.

# 1.7 Vendas e Faturamento - Inovação - 12.1.2403

# 1.7.1 Cadastros e Tabelas - Inovação - 12.1.2403

#### 14320247 DMANFATMANUT-417 DT RHU4745 importacao de arquivos de grandes usuarios

#### **01. DADOS GERAIS**

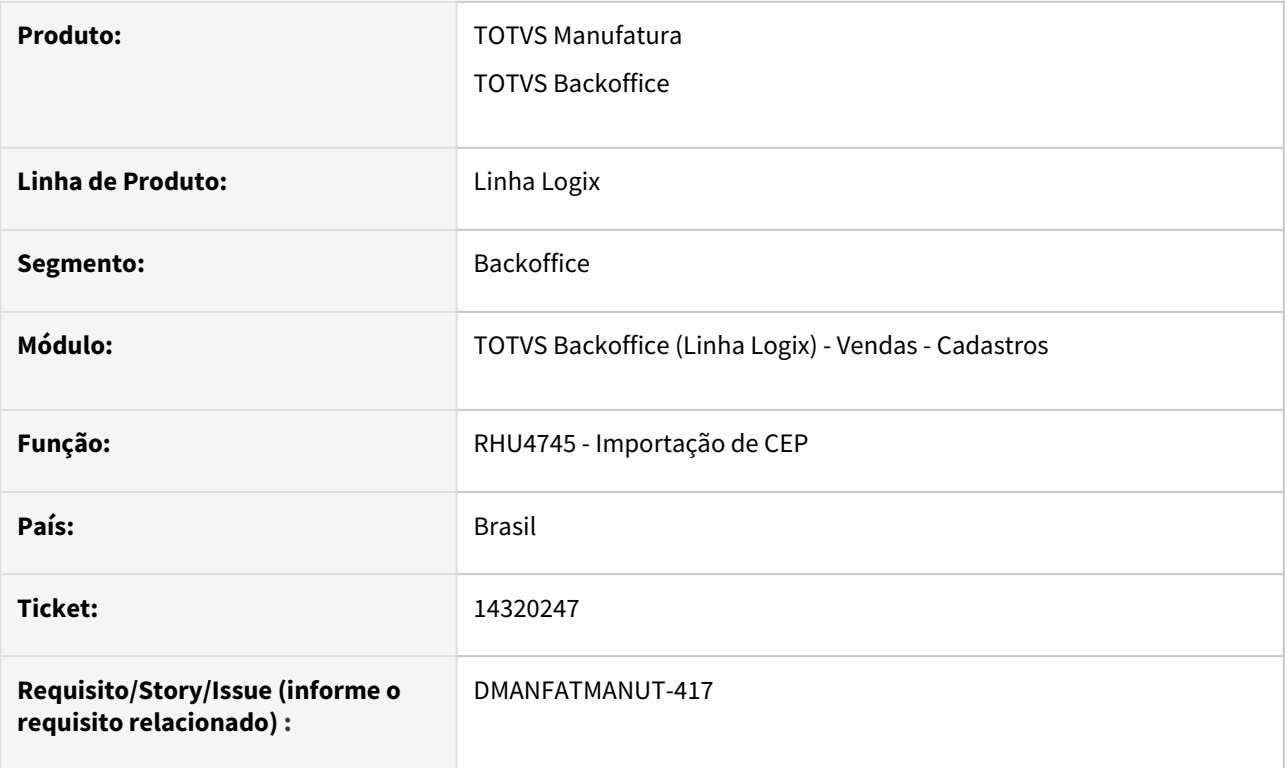

#### **02. SITUAÇÃO/REQUISITO**

Necessidade de importar os arquivos referente a grandes usuários.

#### **03. SOLUÇÃO**

O sistema foi alterado para realizar a importação dos arquivos referentes a informações de grandes usuários.

Os arquivos previstos para importação são esses:

DNE\_DLT\_GRANDES\_USUARIOS.TXT DNE\_GU\_GRANDES\_USUARIOS.TXT

Além disso, ao importar o arquivo de LOGRADOUROS (*DNE\_GU\_UF\_LOGRADOUROS.TXTO*), o campo referente ao CEP início par e início ímpar estavam com mais de 6 posições, ocasionando erro na gravação do CEP. Diante disso, o programa foi alterado para importar apenas 6 posições referentes a estas informações.

# 1.7.2 Nota Fiscal Eletrônica - Inovação - 12.1.2403

# DMANFATMANUT-3569 DT Criação de Parâmetro para informar se a impressão do boleto será automatica

#### **01. DADOS GERAIS**

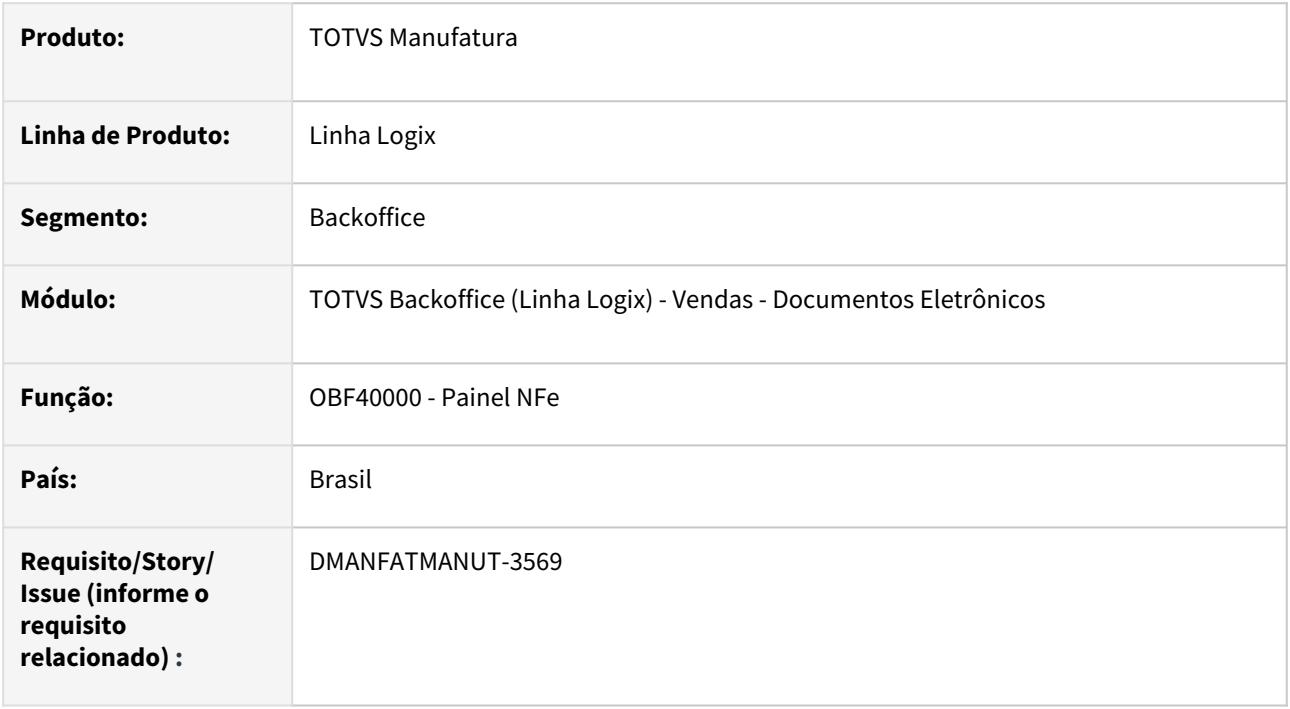

#### **02. SITUAÇÃO/REQUISITO**

Necessidade de parametrização para indicar se a impressão dos boletos será automática, pelo OBF40000.

#### **03. SOLUÇÃO**

Quando é disparado a impressão do DANFE (OBF40000) o programa imprime também os boletos automaticamente e posteriormente envia tudo por e-mail conforme parametrização padrão do produto.

Efetuado a alteração no OBF40000 para passar a buscar o novo parâmetro criado no LOG00086 - "Gerar boleto automático na emissão da NFe?" - e validar se está marcado para imprimir os boletos . O parâmetro será criado com valor default = "S" (sim) para manter a funcionalidade atual.

#### **04. ASSUNTOS RELACIONADOS**

• **Conversor**: obf00634.cnv **Parâmetro**: "imprime\_boleto\_obf40000" **Caminho no sistema**: Processo Saídas > Faturamento > Nota Fiscal Eletrônica> **Processo de Instalação**: Deverá ser executado o conversor pelo LOG00086 - Manutenção de parâmetros, que irá criar o parâmetro: "Gerar boleto automatico na emissão da NFe".

# 2 Legislação - 12.1.2403

Pesquisar

# 2.1 Controladoria - Legislação - 12.1.2403

Pesquisar

# 2.1.1 Patrimônio - Legislação - 12.1.2403

Pesquisar

Legislação - 12.1.2403 – 86

# <span id="page-86-0"></span>17326654 DMANFINLGX-22021 DT OBF10000/PAT1139 - Utilizar outras opções de alíquota de PIS e COFINS

#### **01. DADOS GERAIS**

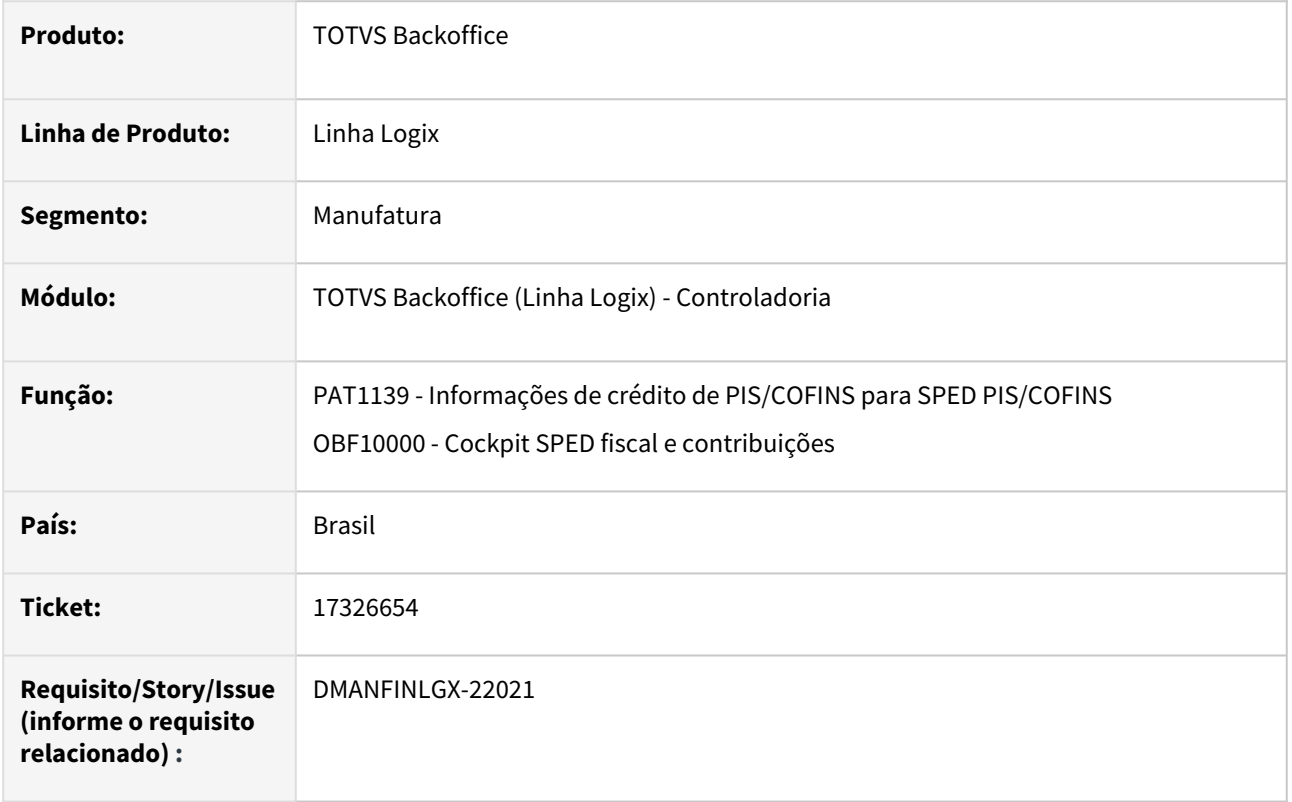

#### **02. SITUAÇÃO/REQUISITO**

Ao incluir inventário no **PAT10028** é permitido informar somente dois tipos de alíquotas de PIS e COFINS, porém ao validar o SPED contribuições ocorre erro no registro F130.

#### **03. SOLUÇÃO**

[Alteradas as rotinas no patrimônio para permitir utilizar tipos de alíquotas além das informadas no](https://tdn.totvs.com/pages/viewpage.action?pageId=446697351) PAT100281 - Manutenção das Parcelas do Bem. Ao processar o **OBF10000** e selecionar a **opção SPED contribuições** na geração do registro **F130 - Bens Incorporados ao Ativo Imobilizado - Operações Geradoras de Créditos com Base no Valor de Aquisição/Contribuição** irá utilizar os seguintes tipos de alíquotas:

- 1 1,65 PIS / 7,60 COFINS;
- 2 2,10 PIS / 9,65 COFINS;
- 3 1,2375 PIS / 5,7 COFINS.

#### **04. ASSUNTOS RELACIONADOS**

• • [OBF10000 - Cockpit SPED Fiscal e Contribuições](https://tdn.totvs.com/pages/viewpage.action?pageId=568920470) / [OBF10110 - Geração da Escrituração Fiscal Digital](https://tdn.totvs.com/pages/viewpage.action?pageId=243656180) Informaç ões

Básicas do Bem - PAT10028

- [Manutenção das Parcelas do Bem PAT100281](https://tdn.totvs.com/pages/viewpage.action?pageId=446697351)
- [Tipos das alíquotas de PIS/COFINS PAT10167](https://tdn.totvs.com/pages/viewpage.action?pageId=822695177)
- [Tutorial do Registro 130 da EFD Contribuições no Logix Alíquota PIS e COFINS](https://tdn.totvs.com/pages/viewpage.action?pageId=823803435)
- [17326654 DMANFINLGX-22021 DT OBF10000/PAT1139 Utilizar outras opções de alíquota de PIS e COFINS](#page-86-0) [19116509 DMANFINLGX-23252 DT OBF17000/PAT1139 - Registro não encontrado na tabela](#page-88-0)  CQ\_ALI\_PISCOFINS

[DMANFINLGX-22270 DT PAT00001 - Carga inicial da tabela de tipos de alíquotas de PIS e COFINS](#page-90-0) [DMANFINLGX-22272 DT PAT100281 - Alterado para utilizar alíquotas de PIS/COFINS da tabela](#page-92-0)  pat\_aliquotas\_pis\_cofins

[DMANFINLGX-22273 DT PAT10167 - Programa de manutenção dos tipos de alíquotas de PIS/COFINS](#page-94-0)  pat\_aliquotas\_pis\_cofins

[DMANFINLGX-22274 DT PAT10030 - Utiliza percentuais fixos de PIS e COFINS](#page-96-0)

[DMANFINLGX-22275 DT PAT10079 - Alterado para utilizar alíquotas de PIS/COFINS da tabela](#page-98-0)  pat\_aliquotas\_pis\_cofins

[DMANFINLGX-22276 DT PAT10080 - Utiliza percentuais fixos de PIS e COFINS](#page-100-0)

[DMANFINLGX-22277 DT PAT10063 - Utilizar alíquotas de PIS e COFINS conforme PAT100281](#page-102-0)

[DMANFINLGX-22278 DT PAT10091 - Utiliza percentuais fixos de PIS e COFINS](#page-104-0)

[DMANFINLGX-22279 DT PAT10023 - Prever vários tipos de alíquotas de PIS e COFINS](#page-106-0)

[DMANFINLGX-22280 DT PAT10024 - Prever vários tipos de alíquotas de PIS e COFINS](#page-108-0)

[DMANFINLGX-22281 DT PAT10160/PAT80004 - Alterar rotina de contrato mercantil para atualizar alíquota de](#page-110-0)  PIS/COFINS conforme parâmetro do LOG00087

# <span id="page-88-0"></span>19116509 DMANFINLGX-23252 DT OBF17000/PAT1139 - Registro não encontrado na tabela CQ\_ALI\_PISCOFINS

#### **01. DADOS GERAIS**

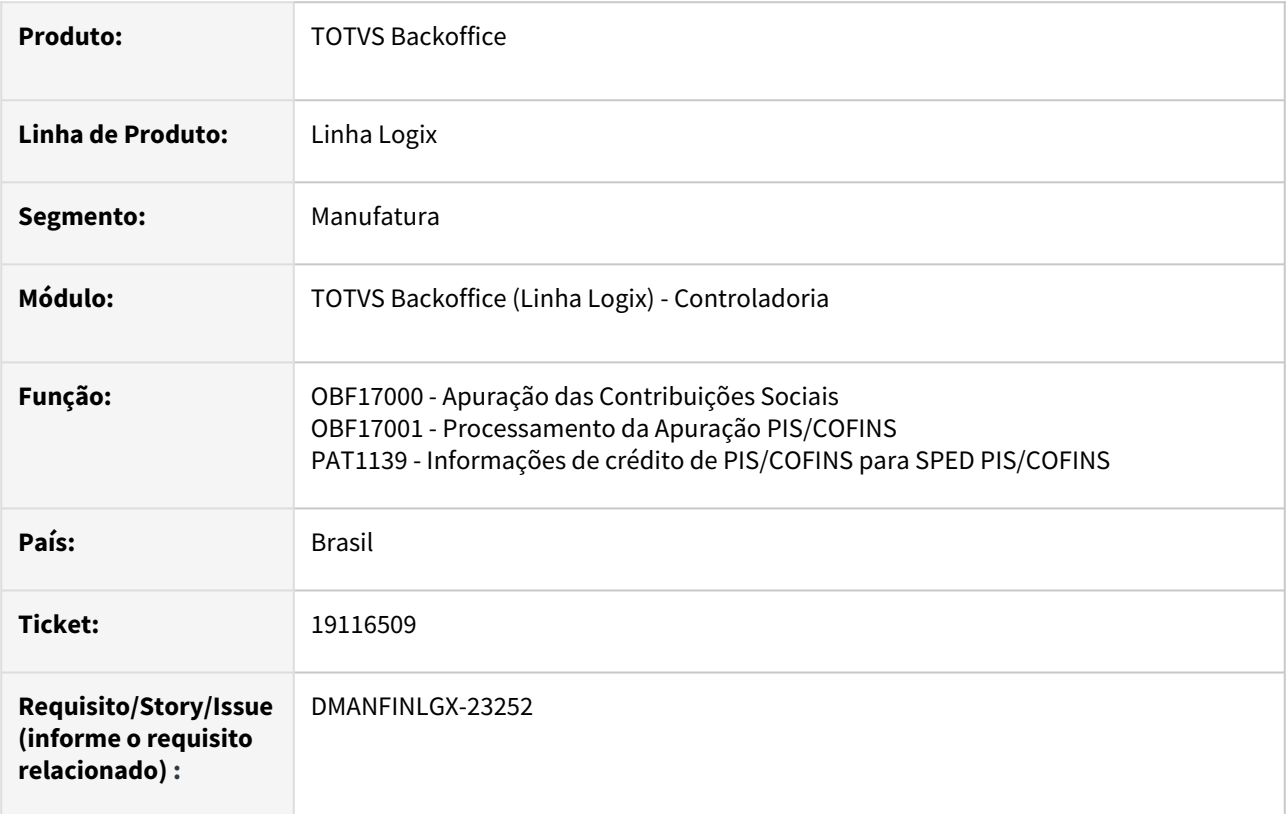

#### **02. SITUAÇÃO/REQUISITO**

Ao executar o programa **OBF17000**, opção **Processamento**, sub-opção **Apuração Contribuições**, ocorre a mensagem: **Registro não encontrado na tabela CQ\_ALI\_PISCOFINS** e, em seguida, o programa cancela com o erro: invalid number of returning values on PAT1139\_BUSCA\_PIS\_COFINS\_DEPR.

#### **03. SOLUÇÃO**

Alterada a rotina de busca das informações de crédito de PIS/COFINS para SPED PIS/COFINS para não ocorrer a mensagem de erro e não cancelar o programa.

#### **04. ASSUNTOS RELACIONADOS**

- [Tipos das alíquotas de PIS/COFINS PAT10167](https://tdn.totvs.com/pages/viewpage.action?pageId=822695177)
- [Tutorial do Registro 130 da EFD Contribuições no Logix Alíquota PIS e COFINS](https://tdn.totvs.com/pages/viewpage.action?pageId=823803435)
- [17326654 DMANFINLGX-22021 DT OBF10000/PAT1139 Utilizar outras opções de alíquota de PIS e COFINS](#page-86-0) [19116509 DMANFINLGX-23252 DT OBF17000/PAT1139 - Registro não encontrado na tabela](#page-88-0)  CQ\_ALI\_PISCOFINS

[DMANFINLGX-22270 DT PAT00001 - Carga inicial da tabela de tipos de alíquotas de PIS e COFINS](#page-90-0) [DMANFINLGX-22272 DT PAT100281 - Alterado para utilizar alíquotas de PIS/COFINS da tabela](#page-92-0)  pat\_aliquotas\_pis\_cofins

• [DMANFINLGX-22273 DT PAT10167 - Programa de manutenção dos tipos de alíquotas de PIS/COFINS](#page-94-0)  pat\_aliquotas\_pis\_cofins [DMANFINLGX-22274 DT PAT10030 - Utiliza percentuais fixos de PIS e COFINS](#page-96-0) [DMANFINLGX-22275 DT PAT10079 - Alterado para utilizar alíquotas de PIS/COFINS da tabela](#page-98-0)  pat\_aliquotas\_pis\_cofins [DMANFINLGX-22276 DT PAT10080 - Utiliza percentuais fixos de PIS e COFINS](#page-100-0) [DMANFINLGX-22277 DT PAT10063 - Utilizar alíquotas de PIS e COFINS conforme PAT100281](#page-102-0) [DMANFINLGX-22278 DT PAT10091 - Utiliza percentuais fixos de PIS e COFINS](#page-104-0) [DMANFINLGX-22279 DT PAT10023 - Prever vários tipos de alíquotas de PIS e COFINS](#page-106-0) [DMANFINLGX-22280 DT PAT10024 - Prever vários tipos de alíquotas de PIS e COFINS](#page-108-0) [DMANFINLGX-22281 DT PAT10160/PAT80004 - Alterar rotina de contrato mercantil para atualizar alíquota de](#page-110-0)  PIS/COFINS conforme parâmetro do LOG00087

# <span id="page-90-0"></span>DMANFINLGX-22270 DT PAT00001 - Carga inicial da tabela de tipos de alíquotas de PIS e COFINS

#### **01. DADOS GERAIS**

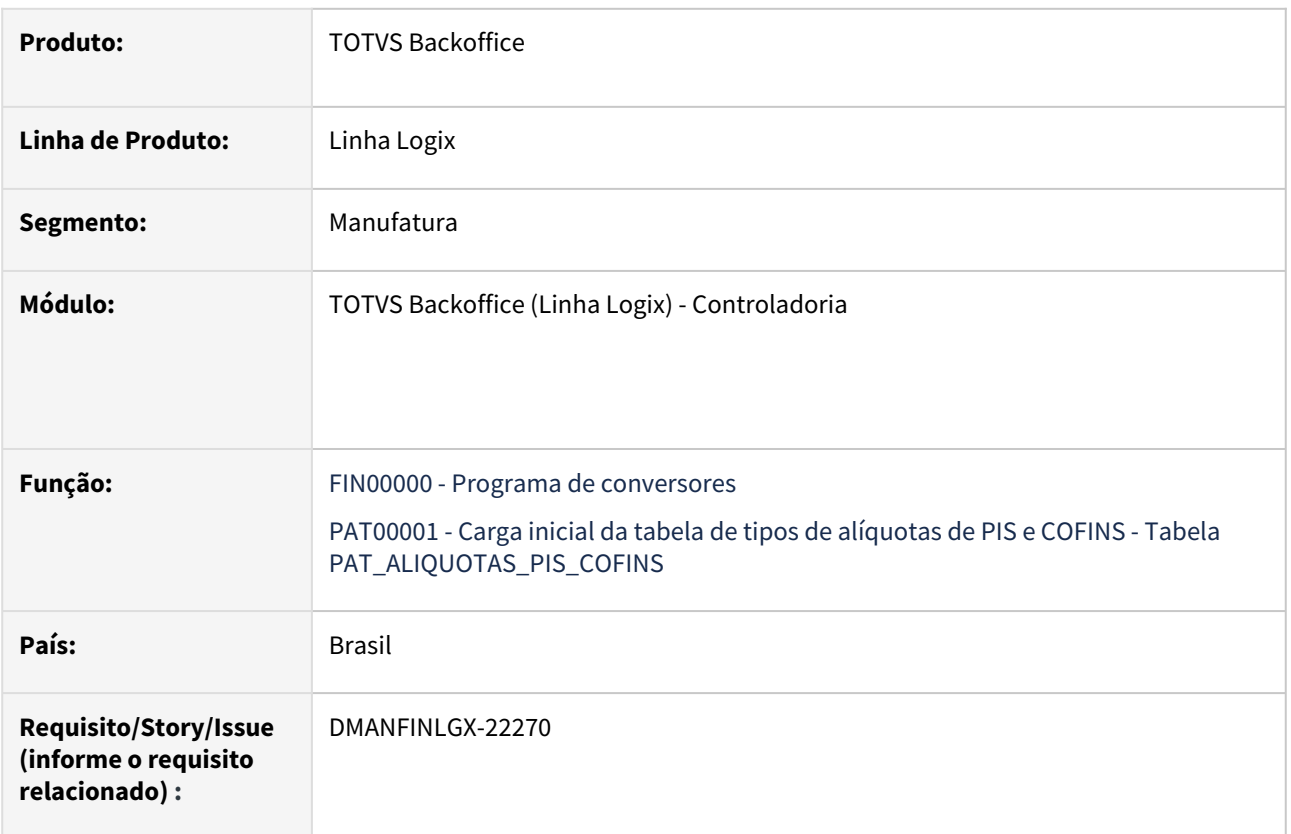

#### **02. SITUAÇÃO/REQUISITO**

• Desenvolver conversor para carga inicial da tabela de tipos de alíquotas de PIS e COFINS.

#### **03. SOLUÇÃO**

Criado o conversor **PAT00001**, o qual é acessado pelo programa **FIN00000**, na opção **Carga Inicial dos tipos de alíquotas de PIS e COFINS (PAT\_ALIQUOTAS\_PIS\_COFINS)**.

O objetivo dessa opção é realizar a carga inicial da tabela de tipos de alíquotas de PIS e COFINS com os tipos de alíquotas igual a 1, 2 e 3.

- 1 1,65 PIS / 7,60 COFINS;
- 2 2,10 PIS / 9,65 COFINS;
- 3 1,2375 PIS / 5,7 COFINS.

#### **Importante:** Importar os arquivos **pat\_aliquotas\_pis\_cofins** e **pat00001.xml** através do **LOG00074.**

[Essas informações podem ser consultadas e manutenidas pelo programa PAT10167 - Cadastro dos tipos das](https://tdn.totvs.com/pages/viewpage.action?pageId=822695177)  alíquotas de PIS/COFINS

#### **04. DEMAIS INFORMAÇÕES**

- [Programas Conversores FIN00000](https://tdn.totvs.com/display/LLOG/Programas+Conversores+-+FIN00000)
- [Tipos das alíquotas de PIS/COFINS PAT10167](https://tdn.totvs.com/pages/viewpage.action?pageId=822695177)
- [Tutorial do Registro 130 da EFD Contribuições no Logix Alíquota PIS e COFINS](https://tdn.totvs.com/pages/viewpage.action?pageId=823803435)
- [17326654 DMANFINLGX-22021 DT OBF10000/PAT1139 Utilizar outras opções de alíquota de PIS e COFINS](#page-86-0) [19116509 DMANFINLGX-23252 DT OBF17000/PAT1139 - Registro não encontrado na tabela](#page-88-0)  CQ\_ALI\_PISCOFINS

[DMANFINLGX-22270 DT PAT00001 - Carga inicial da tabela de tipos de alíquotas de PIS e COFINS](#page-90-0) [DMANFINLGX-22272 DT PAT100281 - Alterado para utilizar alíquotas de PIS/COFINS da tabela](#page-92-0)  pat\_aliquotas\_pis\_cofins

[DMANFINLGX-22273 DT PAT10167 - Programa de manutenção dos tipos de alíquotas de PIS/COFINS](#page-94-0)  pat\_aliquotas\_pis\_cofins

[DMANFINLGX-22274 DT PAT10030 - Utiliza percentuais fixos de PIS e COFINS](#page-96-0)

[DMANFINLGX-22275 DT PAT10079 - Alterado para utilizar alíquotas de PIS/COFINS da tabela](#page-98-0)  pat\_aliquotas\_pis\_cofins

[DMANFINLGX-22276 DT PAT10080 - Utiliza percentuais fixos de PIS e COFINS](#page-100-0)

[DMANFINLGX-22277 DT PAT10063 - Utilizar alíquotas de PIS e COFINS conforme PAT100281](#page-102-0)

[DMANFINLGX-22278 DT PAT10091 - Utiliza percentuais fixos de PIS e COFINS](#page-104-0)

[DMANFINLGX-22279 DT PAT10023 - Prever vários tipos de alíquotas de PIS e COFINS](#page-106-0)

[DMANFINLGX-22280 DT PAT10024 - Prever vários tipos de alíquotas de PIS e COFINS](#page-108-0)

[DMANFINLGX-22281 DT PAT10160/PAT80004 - Alterar rotina de contrato mercantil para atualizar alíquota de](#page-110-0)  PIS/COFINS conforme parâmetro do LOG00087

# <span id="page-92-0"></span>DMANFINLGX-22272 DT PAT100281 - Alterado para utilizar alíquotas de PIS/COFINS da tabela pat\_aliquotas\_pis\_cofins

#### **01. DADOS GERAIS**

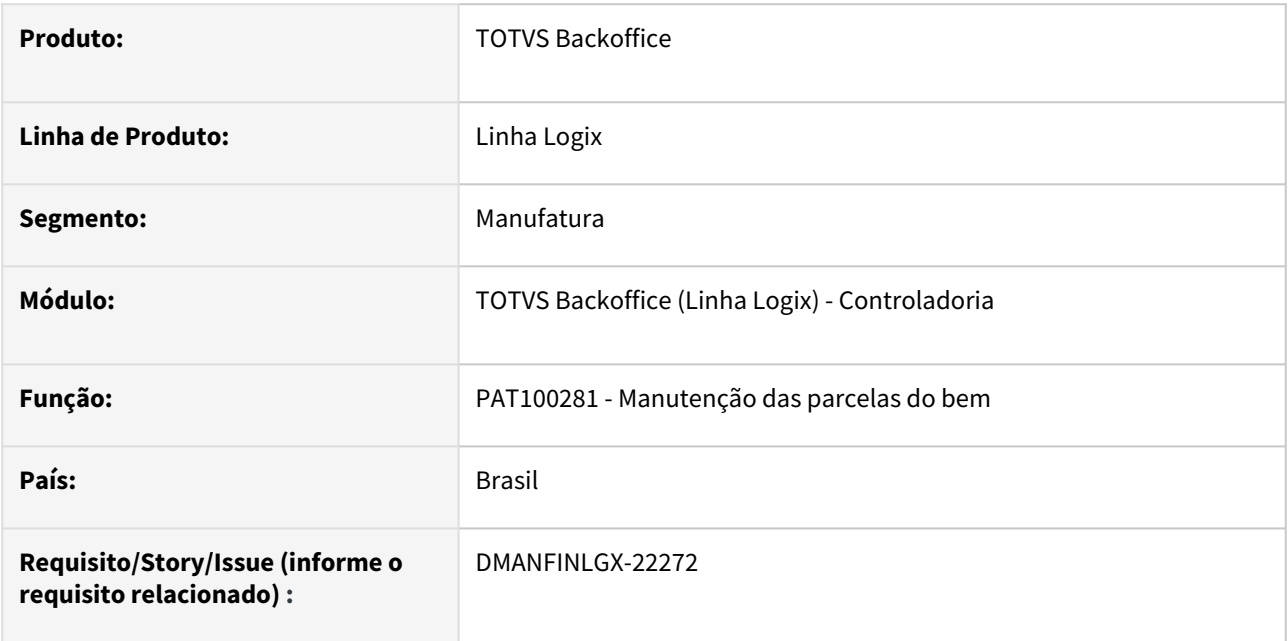

#### **02. SITUAÇÃO/REQUISITO**

No PAT100281 utiliza alíquotas fixas, 1.65 E 2.10 de PIS e 7,60 E 9,65 de COFINS para o cálculo dos valores de PIS e COFINS.

#### **03. SOLUÇÃO**

Alterado o programa PAT100281 para permitir selecionar qual tipo de alíquota para o cálculo de PIS e COFINS. As alíquotas serão armazenadas na tabela pat\_aliquota\_pis\_cofins e ao processar o PAT100281, caso não haja informações nesta tabela, será incluído as seguintes alíquotas:

- 1 1,65 PIS / 7,60 COFINS;
- 2 2,10 PIS / 9,65 COFINS;
- 3 1,2375 PIS / 5,7 COFINS.

**Importante:** Importar os arquivos **pat100281.xml, pat\_aliquotas\_pis\_cofins.xml e zoom\_pat\_aliquotas\_pis\_cofins.xml** através do **LOG00074.**

#### **Informações**  $\bigcap$

As informações dos tipos de alíquotas para o cálculo de PIS e COFINS poderão ser consultadas/ manutenidas pelo programa [PAT10167 - Cadastro dos tipos das alíquotas de PIS/COFINS](https://tdn.totvs.com/pages/viewpage.action?pageId=822695177).

#### **04. ASSUNTOS RELACIONADOS**

- [Informações Básicas do Bem PAT10028](https://tdn.totvs.com/pages/viewpage.action?pageId=243656180)
- [Manutenção das Parcelas do Bem PAT100281](https://tdn.totvs.com/pages/viewpage.action?pageId=446697351)
- [Tipos das alíquotas de PIS/COFINS PAT10167](https://tdn.totvs.com/pages/viewpage.action?pageId=822695177)
- [Tutorial do Registro 130 da EFD Contribuições no Logix Alíquota PIS e COFINS](https://tdn.totvs.com/pages/viewpage.action?pageId=823803435)
- [17326654 DMANFINLGX-22021 DT OBF10000/PAT1139 Utilizar outras opções de alíquota de PIS e COFINS](#page-86-0) [19116509 DMANFINLGX-23252 DT OBF17000/PAT1139 - Registro não encontrado na tabela](#page-88-0)  CQ\_ALI\_PISCOFINS

[DMANFINLGX-22270 DT PAT00001 - Carga inicial da tabela de tipos de alíquotas de PIS e COFINS](#page-90-0) [DMANFINLGX-22272 DT PAT100281 - Alterado para utilizar alíquotas de PIS/COFINS da tabela](#page-92-0)  pat\_aliquotas\_pis\_cofins

[DMANFINLGX-22273 DT PAT10167 - Programa de manutenção dos tipos de alíquotas de PIS/COFINS](#page-94-0)  pat\_aliquotas\_pis\_cofins

[DMANFINLGX-22274 DT PAT10030 - Utiliza percentuais fixos de PIS e COFINS](#page-96-0)

[DMANFINLGX-22275 DT PAT10079 - Alterado para utilizar alíquotas de PIS/COFINS da tabela](#page-98-0)  pat\_aliquotas\_pis\_cofins

[DMANFINLGX-22276 DT PAT10080 - Utiliza percentuais fixos de PIS e COFINS](#page-100-0)

[DMANFINLGX-22277 DT PAT10063 - Utilizar alíquotas de PIS e COFINS conforme PAT100281](#page-102-0)

[DMANFINLGX-22278 DT PAT10091 - Utiliza percentuais fixos de PIS e COFINS](#page-104-0)

[DMANFINLGX-22279 DT PAT10023 - Prever vários tipos de alíquotas de PIS e COFINS](#page-106-0)

[DMANFINLGX-22280 DT PAT10024 - Prever vários tipos de alíquotas de PIS e COFINS](#page-108-0)

[DMANFINLGX-22281 DT PAT10160/PAT80004 - Alterar rotina de contrato mercantil para atualizar alíquota de](#page-110-0)  PIS/COFINS conforme parâmetro do LOG00087

# <span id="page-94-0"></span>DMANFINLGX-22273 DT PAT10167 - Programa de manutenção dos tipos de alíquotas de PIS/ COFINS - pat\_aliquotas\_pis\_cofins

#### **01. DADOS GERAIS**

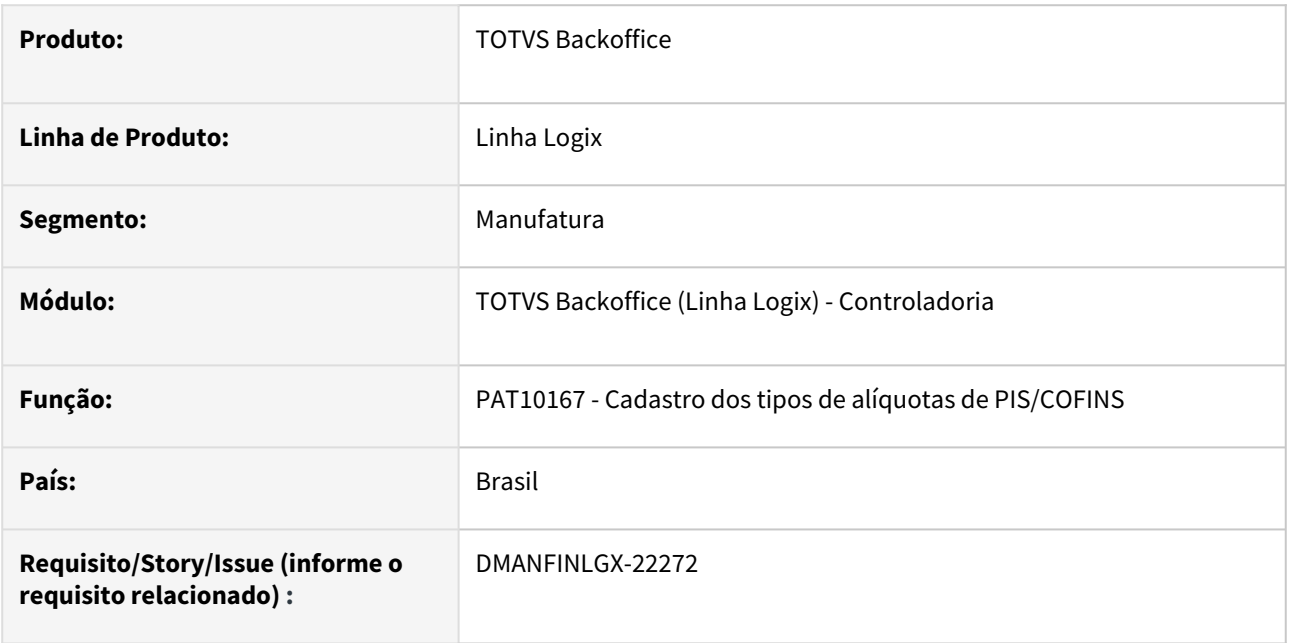

#### **02. SITUAÇÃO/REQUISITO**

Desenvolver programa para permitir efetuar a manutenção na tabela **pat\_aliquotas\_pis\_cofins**.

#### **03. SOLUÇÃO**

#### Criado o programa **PAT10167** para permitir efetuar a **manutenção dos tipos das alíquotas de PIS/COFINS**.

Ao entrar no **PAT10167**, caso não haja informações na tabela **pat\_aliquota\_pis\_cofins** na empresa corrente, serão incluídas as seguintes alíquotas para todos os estabelecimentos da mesma:

- 1 1,65 PIS / 7,60 COFINS;
- 2 2,10 PIS / 9,65 COFINS;
- 3 1,2375 PIS / 5,7 COFINS.

**Importante:** Importar os arquivos **pat10167.xml, pat\_aliquotas\_pis\_cofins.xml e zoom\_pat\_aliquotas\_pis\_cofins.xml** através do **LOG00074.**

Pelo **LOG6000 - Gerenciador de Conversores de Layout de tabelas**, processar o conversor de tabela **PAT00176** para criar a tabela **pat\_aliquotas\_pis\_cofins**.

#### **04. ASSUNTOS RELACIONADOS**

- [Tipos das alíquotas de PIS/COFINS PAT10167](https://tdn.totvs.com/pages/viewpage.action?pageId=822695177)
- [Tutorial do Registro 130 da EFD Contribuições no Logix Alíquota PIS e COFINS](https://tdn.totvs.com/pages/viewpage.action?pageId=823803435)
- [17326654 DMANFINLGX-22021 DT OBF10000/PAT1139 Utilizar outras opções de alíquota de PIS e COFINS](#page-86-0) [19116509 DMANFINLGX-23252 DT OBF17000/PAT1139 - Registro não encontrado na tabela](#page-88-0)  CQ\_ALI\_PISCOFINS

[DMANFINLGX-22270 DT PAT00001 - Carga inicial da tabela de tipos de alíquotas de PIS e COFINS](#page-90-0)

• [DMANFINLGX-22272 DT PAT100281 - Alterado para utilizar alíquotas de PIS/COFINS da tabela](#page-92-0)  pat aliquotas pis cofins [DMANFINLGX-22273 DT PAT10167 - Programa de manutenção dos tipos de alíquotas de PIS/COFINS](#page-94-0)  pat\_aliquotas\_pis\_cofins [DMANFINLGX-22274 DT PAT10030 - Utiliza percentuais fixos de PIS e COFINS](#page-96-0) [DMANFINLGX-22275 DT PAT10079 - Alterado para utilizar alíquotas de PIS/COFINS da tabela](#page-98-0)  pat\_aliquotas\_pis\_cofins [DMANFINLGX-22276 DT PAT10080 - Utiliza percentuais fixos de PIS e COFINS](#page-100-0) [DMANFINLGX-22277 DT PAT10063 - Utilizar alíquotas de PIS e COFINS conforme PAT100281](#page-102-0) [DMANFINLGX-22278 DT PAT10091 - Utiliza percentuais fixos de PIS e COFINS](#page-104-0) [DMANFINLGX-22279 DT PAT10023 - Prever vários tipos de alíquotas de PIS e COFINS](#page-106-0) [DMANFINLGX-22280 DT PAT10024 - Prever vários tipos de alíquotas de PIS e COFINS](#page-108-0) [DMANFINLGX-22281 DT PAT10160/PAT80004 - Alterar rotina de contrato mercantil para atualizar alíquota de](#page-110-0)  PIS/COFINS conforme parâmetro do LOG00087

### <span id="page-96-0"></span>DMANFINLGX-22274 DT PAT10030 - Utiliza percentuais fixos de PIS e COFINS

#### **01. DADOS GERAIS**

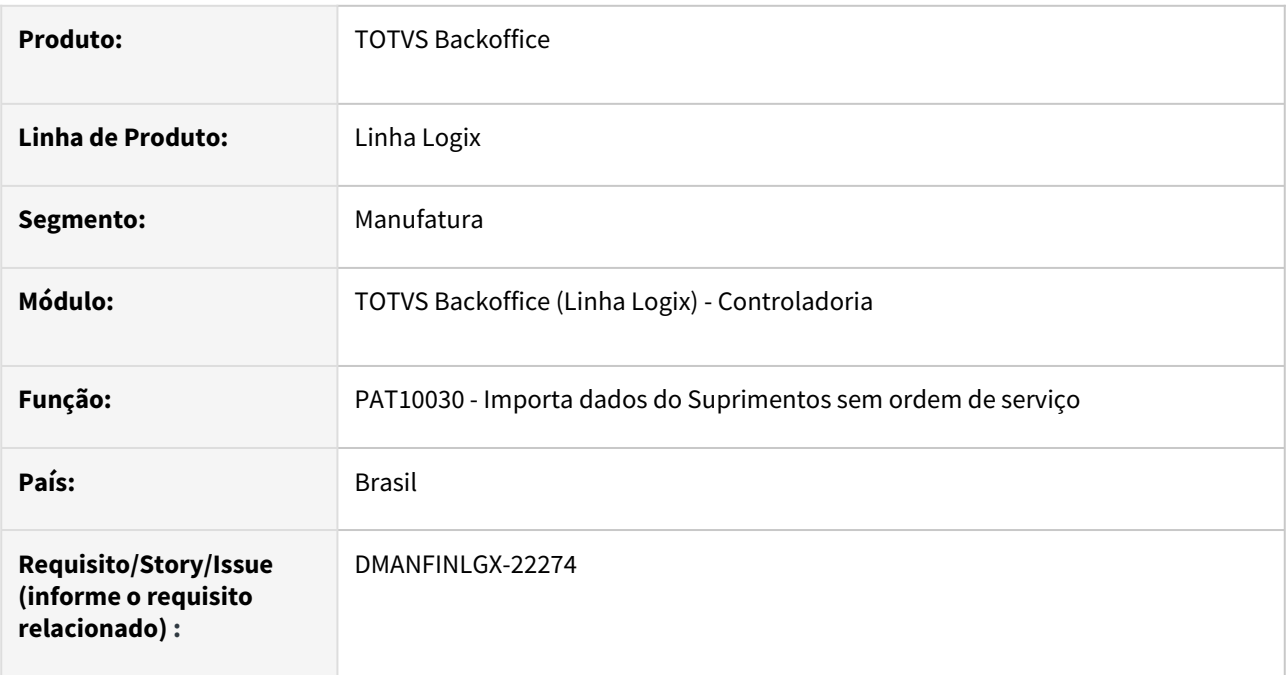

#### **02. SITUAÇÃO/REQUISITO**

Alterar o **PAT10030** para utilizar percentuais de PIS e COFINS conforme o conteúdo da tabela PAT\_ALIQUOTAS\_PIS\_COFINS. Ao relacionar os inventários com a nota será incluída as alíquotas e tipos de alíquotas.

#### **03. SOLUÇÃO**

Alterado o programa **PAT10030** para utilizar as alíquotas de PIS e COFINS conforme conteúdo da tabela PAT\_ALIQUOTAS\_PIS\_COFINS. Ao relacionar inventário com a nota, será feito carga na tabela PAT\_ALIQUOTAS\_PIS\_COFINS conforme os percentuais abaixo:

- 1 1,65 PIS / 7,60 COFINS;
- 2 2,10 PIS / 9,65 COFINS;
- 3 1,2375 PIS / 5,7 COFINS.

#### **04. ASSUNTOS RELACIONADOS**

- [Importa Dados do Suprimentos sem Ordem de Serviço PAT10030](https://tdn.totvs.com/pages/viewpage.action?pageId=243656323)
- [Tipos das alíquotas de PIS/COFINS - PAT10167](https://tdn.totvs.com/pages/viewpage.action?pageId=822695177)
- [Tutorial do Registro 130 da EFD Contribuições no Logix Alíquota PIS e COFINS](https://tdn.totvs.com/pages/viewpage.action?pageId=823803435)
- [17326654 DMANFINLGX-22021 DT OBF10000/PAT1139 Utilizar outras opções de alíquota de PIS e COFINS](#page-86-0) [19116509 DMANFINLGX-23252 DT OBF17000/PAT1139 - Registro não encontrado na tabela](#page-88-0)  CO ALI PISCOFINS

[DMANFINLGX-22270 DT PAT00001 - Carga inicial da tabela de tipos de alíquotas de PIS e COFINS](#page-90-0) [DMANFINLGX-22272 DT PAT100281 - Alterado para utilizar alíquotas de PIS/COFINS da tabela](#page-92-0)  pat\_aliquotas\_pis\_cofins

• [DMANFINLGX-22273 DT PAT10167 - Programa de manutenção dos tipos de alíquotas de PIS/COFINS](#page-94-0)  pat\_aliquotas\_pis\_cofins [DMANFINLGX-22274 DT PAT10030 - Utiliza percentuais fixos de PIS e COFINS](#page-96-0) [DMANFINLGX-22275 DT PAT10079 - Alterado para utilizar alíquotas de PIS/COFINS da tabela](#page-98-0)  pat\_aliquotas\_pis\_cofins [DMANFINLGX-22276 DT PAT10080 - Utiliza percentuais fixos de PIS e COFINS](#page-100-0) [DMANFINLGX-22277 DT PAT10063 - Utilizar alíquotas de PIS e COFINS conforme PAT100281](#page-102-0) [DMANFINLGX-22278 DT PAT10091 - Utiliza percentuais fixos de PIS e COFINS](#page-104-0) [DMANFINLGX-22279 DT PAT10023 - Prever vários tipos de alíquotas de PIS e COFINS](#page-106-0) [DMANFINLGX-22280 DT PAT10024 - Prever vários tipos de alíquotas de PIS e COFINS](#page-108-0) [DMANFINLGX-22281 DT PAT10160/PAT80004 - Alterar rotina de contrato mercantil para atualizar alíquota de](#page-110-0)  PIS/COFINS conforme parâmetro do LOG00087

# <span id="page-98-0"></span>DMANFINLGX-22275 DT PAT10079 - Alterado para utilizar alíquotas de PIS/COFINS da tabela pat\_aliquotas\_pis\_cofins

#### **01. DADOS GERAIS**

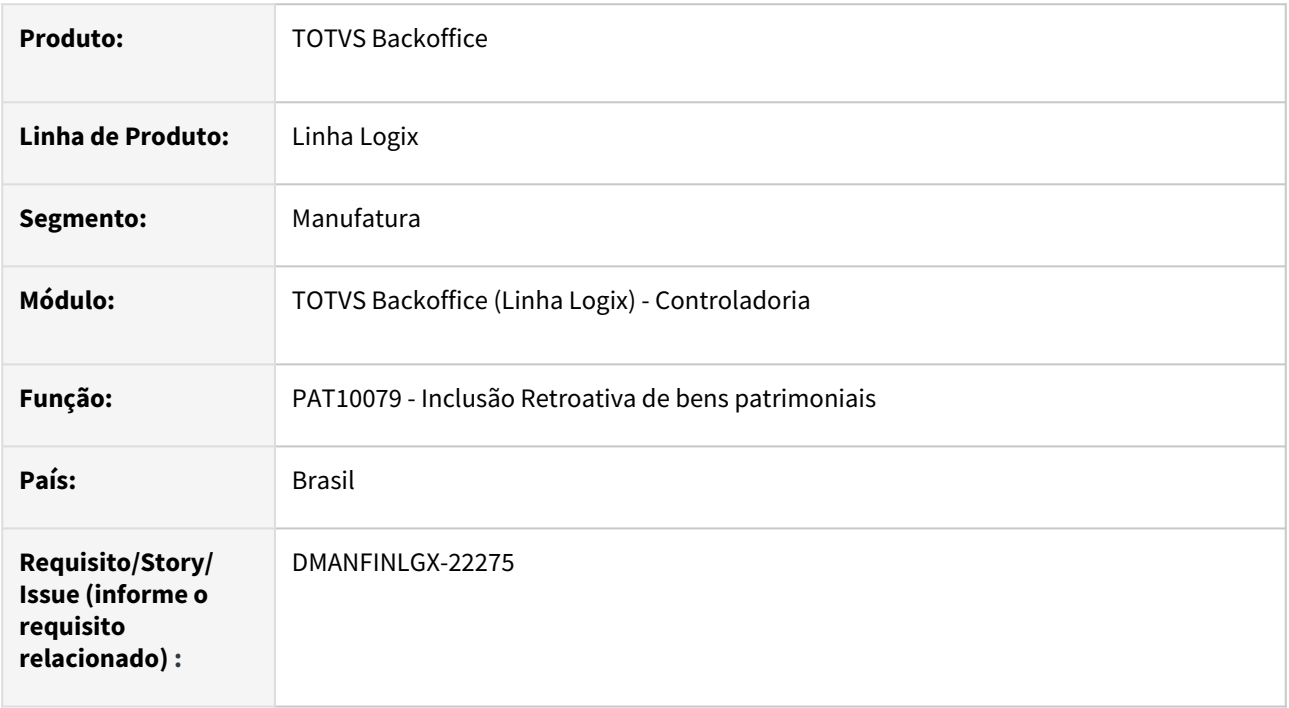

#### **02. SITUAÇÃO/REQUISITO**

 O **PAT10079** utiliza alíquotas fixas: 1,65 ou 2,10 de PIS; e 7,60 ou 9,65 de COFINS para o cálculo dos valores de PIS e COFINS.

#### **03. SOLUÇÃO**

Alterado o programa **PAT10079** para permitir selecionar qual tipo de alíquota será utilizada para o cálculo de PIS e COFINS. As alíquotas serão armazenadas na tabela pat\_aliquota\_pis\_cofins e, ao processar o PAT10079, caso não haja informações nesta tabela, serão incluídas as seguintes alíquotas: manutenidas pelo programa [PAT10167 - Cadastro dos tipos das alíquotas de PIS/COFINS](https://tdn.totvs.com/pages/viewpage.action?pageId=822695177).<br>
and the correlation of the PIS / 7,60 COFINS;<br>  $\frac{1}{2}$  - 2,10 PIS / 9,65 COFINS;<br>  $\frac{1}{2}$  - 2,10 PIS / 9,65 COFINS;<br>  $\frac{1}{2}$  - 2,1

- 1 1,65 PIS / 7,60 COFINS;
- 2 2,10 PIS / 9,65 COFINS;
- 3 1,2375 PIS / 5,7 COFINS.

**Importante:** Importar os arquivos **pat10079.xml, pat\_aliquotas\_pis\_cofins.xml e zoom\_pat\_aliquotas\_pis\_cofins.xml** através do **LOG00074.**

### **Informações**

As informações dos tipos de alíquotas para o cálculo de PIS e COFINS poderão ser consultadas/

#### **04. ASSUNTOS RELACIONADOS**

• [Bens com Data Retroativa - PAT10079](https://tdn.totvs.com/display/LLOG/Bens+com+Data+Retroativa+-+PAT10079)

- [Tipos das alíquotas de PIS/COFINS PAT10167](https://tdn.totvs.com/pages/viewpage.action?pageId=822695177)
- [Tutorial do Registro 130 da EFD Contribuições no Logix Alíquota PIS e COFINS](https://tdn.totvs.com/pages/viewpage.action?pageId=823803435)
- [17326654 DMANFINLGX-22021 DT OBF10000/PAT1139 Utilizar outras opções de alíquota de PIS e COFINS](#page-86-0) [19116509 DMANFINLGX-23252 DT OBF17000/PAT1139 - Registro não encontrado na tabela](#page-88-0)  CO ALI PISCOFINS

[DMANFINLGX-22270 DT PAT00001 - Carga inicial da tabela de tipos de alíquotas de PIS e COFINS](#page-90-0) [DMANFINLGX-22272 DT PAT100281 - Alterado para utilizar alíquotas de PIS/COFINS da tabela](#page-92-0)  pat\_aliquotas\_pis\_cofins

[DMANFINLGX-22273 DT PAT10167 - Programa de manutenção dos tipos de alíquotas de PIS/COFINS](#page-94-0)  pat\_aliquotas\_pis\_cofins

[DMANFINLGX-22274 DT PAT10030 - Utiliza percentuais fixos de PIS e COFINS](#page-96-0)

[DMANFINLGX-22275 DT PAT10079 - Alterado para utilizar alíquotas de PIS/COFINS da tabela](#page-98-0)  pat\_aliquotas\_pis\_cofins

[DMANFINLGX-22276 DT PAT10080 - Utiliza percentuais fixos de PIS e COFINS](#page-100-0)

[DMANFINLGX-22277 DT PAT10063 - Utilizar alíquotas de PIS e COFINS conforme PAT100281](#page-102-0)

[DMANFINLGX-22278 DT PAT10091 - Utiliza percentuais fixos de PIS e COFINS](#page-104-0)

[DMANFINLGX-22279 DT PAT10023 - Prever vários tipos de alíquotas de PIS e COFINS](#page-106-0)

[DMANFINLGX-22280 DT PAT10024 - Prever vários tipos de alíquotas de PIS e COFINS](#page-108-0)

[DMANFINLGX-22281 DT PAT10160/PAT80004 - Alterar rotina de contrato mercantil para atualizar alíquota de](#page-110-0)  PIS/COFINS conforme parâmetro do LOG00087

### <span id="page-100-0"></span>DMANFINLGX-22276 DT PAT10080 - Utiliza percentuais fixos de PIS e COFINS

#### **01. DADOS GERAIS**

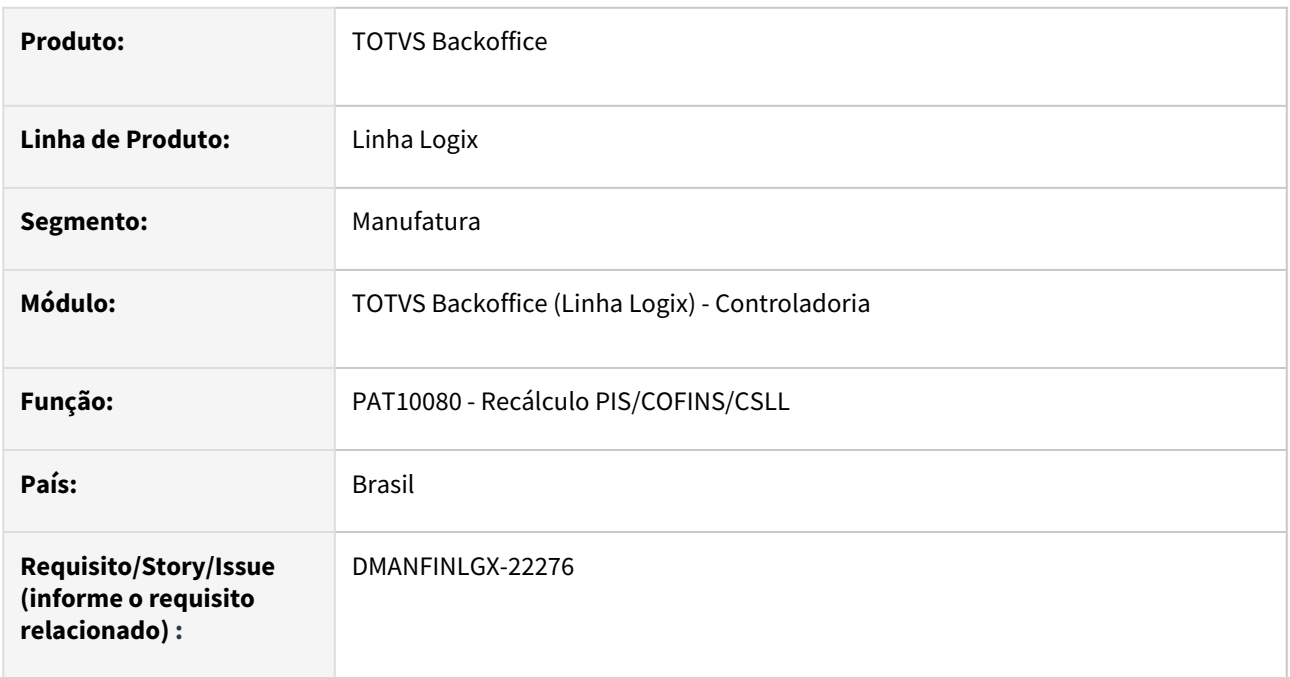

#### **02. SITUAÇÃO/REQUISITO**

Alterar **PAT10080** para utilizar percentuais de PIS e COFINS conforme o conteúdo da tabela PAT\_ALIQUOTAS\_PIS\_COFINS. Ao relacionar os inventários com a nota será incluída as alíquotas e tipos de alíquotas.

#### **03. SOLUÇÃO**

Alterado o programa **PAT10080** para utilizar as alíquotas de PIS e COFINS conforme conteúdo da tabela PAT\_ALIQUOTAS\_PIS\_COFINS. Ao relacionar inventário com a nota, será feito carga na tabela PAT\_ALIQUOTAS\_PIS\_COFINS conforme os percentuais abaixo:

- 1 1,65 PIS / 7,60 COFINS;
- 2 2,10 PIS / 9,65 COFINS;
- 3 1,2375 PIS / 5,7 COFINS.

# **Informações**

As informações dos tipos de alíquotas para o cálculo de PIS e COFINS poderão ser consultadas/ manutenidas pelo programa [PAT10167 - Cadastro dos tipos das alíquotas de PIS/COFINS](https://tdn.totvs.com/pages/viewpage.action?pageId=822695177).

#### **04. ASSUNTOS RELACIONADOS**

- [Recálculo do PIS/COFINS/CSLL PAT10080](https://tdn.totvs.com/pages/viewpage.action?pageId=823806300)
- [Cadastro dos tipos das alíquotas de PIS/COFINS PAT10167](https://tdn.totvs.com/pages/viewpage.action?pageId=822695177)
- [Tutorial do Registro 130 da EFD Contribuições no Logix Alíquota PIS e COFINS](https://tdn.totvs.com/pages/viewpage.action?pageId=823803435)
- [17326654 DMANFINLGX-22021 DT OBF10000/PAT1139 Utilizar outras opções de alíquota de PIS e COFINS](#page-86-0)

• [19116509 DMANFINLGX-23252 DT OBF17000/PAT1139 - Registro não encontrado na tabela](#page-88-0)  CQ\_ALI\_PISCOFINS

[DMANFINLGX-22270 DT PAT00001 - Carga inicial da tabela de tipos de alíquotas de PIS e COFINS](#page-90-0) [DMANFINLGX-22272 DT PAT100281 - Alterado para utilizar alíquotas de PIS/COFINS da tabela](#page-92-0)  pat\_aliquotas\_pis\_cofins

[DMANFINLGX-22273 DT PAT10167 - Programa de manutenção dos tipos de alíquotas de PIS/COFINS](#page-94-0)  pat\_aliquotas\_pis\_cofins

[DMANFINLGX-22274 DT PAT10030 - Utiliza percentuais fixos de PIS e COFINS](#page-96-0)

[DMANFINLGX-22275 DT PAT10079 - Alterado para utilizar alíquotas de PIS/COFINS da tabela](#page-98-0)  pat\_aliquotas\_pis\_cofins

[DMANFINLGX-22276 DT PAT10080 - Utiliza percentuais fixos de PIS e COFINS](#page-100-0)

[DMANFINLGX-22277 DT PAT10063 - Utilizar alíquotas de PIS e COFINS conforme PAT100281](#page-102-0)

[DMANFINLGX-22278 DT PAT10091 - Utiliza percentuais fixos de PIS e COFINS](#page-104-0)

[DMANFINLGX-22279 DT PAT10023 - Prever vários tipos de alíquotas de PIS e COFINS](#page-106-0)

[DMANFINLGX-22280 DT PAT10024 - Prever vários tipos de alíquotas de PIS e COFINS](#page-108-0)

[DMANFINLGX-22281 DT PAT10160/PAT80004 - Alterar rotina de contrato mercantil para atualizar alíquota de](#page-110-0)  PIS/COFINS conforme parâmetro do LOG00087

# <span id="page-102-0"></span>DMANFINLGX-22277 DT PAT10063 - Utilizar alíquotas de PIS e COFINS conforme PAT100281

#### **01. DADOS GERAIS**

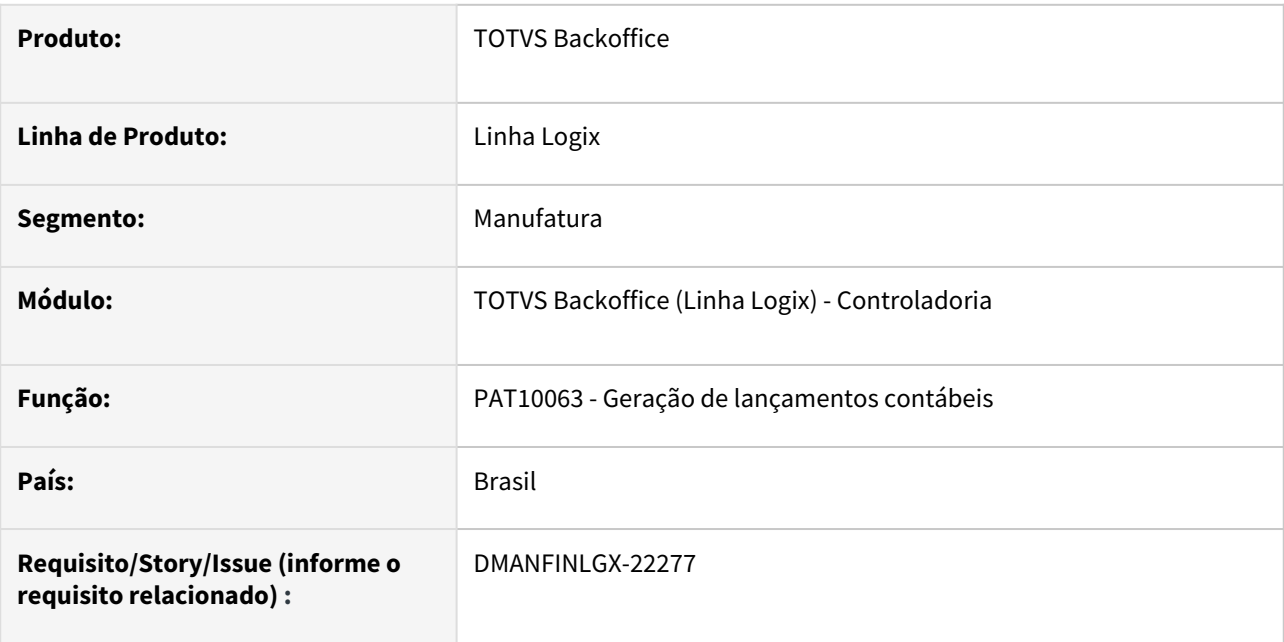

#### **02. SITUAÇÃO/REQUISITO**

No processamento da rotina **PAT10063** é utilizado percentuais de PIS e COFINS como 1.65 e 7.60 respectivamente, não considerando a opção de alíquota informada no **PAT100281**, rotina de parcelas do inventário.

#### **03. SOLUÇÃO**

Feito ajuste no programa **PAT10063**, para contabilizar os valores de PIS e COFINS considerando as alíquotas informadas no [PAT100281 - Manutenção das Parcelas do Bem Patrimonial.](https://tdn.totvs.com/pages/viewpage.action?pageId=446697351)

#### **04. ASSUNTOS RELACIONADOS**

- [Geração Lançamentos e Integração Contábil PAT](https://tdn.totvs.com/pages/viewpage.action?pageId=243009203)
- [Informações Básicas do Bem PAT10028](https://tdn.totvs.com/pages/viewpage.action?pageId=243656180)
- [Manutenção das Parcelas do Bem PAT100281](https://tdn.totvs.com/pages/viewpage.action?pageId=446697351)
- [Cadastro dos tipos das alíquotas de PIS/COFINS PAT10167](https://tdn.totvs.com/pages/viewpage.action?pageId=822695177)
- [Tutorial do Registro 130 da EFD Contribuições no Logix Alíquota PIS e COFINS](https://tdn.totvs.com/pages/viewpage.action?pageId=823803435)
- [17326654 DMANFINLGX-22021 DT OBF10000/PAT1139 Utilizar outras opções de alíquota de PIS e COFINS](#page-86-0) [19116509 DMANFINLGX-23252 DT OBF17000/PAT1139 - Registro não encontrado na tabela](#page-88-0)  CQ\_ALI\_PISCOFINS

[DMANFINLGX-22270 DT PAT00001 - Carga inicial da tabela de tipos de alíquotas de PIS e COFINS](#page-90-0) [DMANFINLGX-22272 DT PAT100281 - Alterado para utilizar alíquotas de PIS/COFINS da tabela](#page-92-0)  pat\_aliquotas\_pis\_cofins

[DMANFINLGX-22273 DT PAT10167 - Programa de manutenção dos tipos de alíquotas de PIS/COFINS](#page-94-0)  pat\_aliquotas\_pis\_cofins

[DMANFINLGX-22274 DT PAT10030 - Utiliza percentuais fixos de PIS e COFINS](#page-96-0)

• [DMANFINLGX-22275 DT PAT10079 - Alterado para utilizar alíquotas de PIS/COFINS da tabela](#page-98-0)  pat\_aliquotas\_pis\_cofins [DMANFINLGX-22276 DT PAT10080 - Utiliza percentuais fixos de PIS e COFINS](#page-100-0) [DMANFINLGX-22277 DT PAT10063 - Utilizar alíquotas de PIS e COFINS conforme PAT100281](#page-102-0) [DMANFINLGX-22278 DT PAT10091 - Utiliza percentuais fixos de PIS e COFINS](#page-104-0) [DMANFINLGX-22279 DT PAT10023 - Prever vários tipos de alíquotas de PIS e COFINS](#page-106-0) [DMANFINLGX-22280 DT PAT10024 - Prever vários tipos de alíquotas de PIS e COFINS](#page-108-0) [DMANFINLGX-22281 DT PAT10160/PAT80004 - Alterar rotina de contrato mercantil para atualizar alíquota de](#page-110-0)  PIS/COFINS conforme parâmetro do LOG00087

### <span id="page-104-0"></span>DMANFINLGX-22278 DT PAT10091 - Utiliza percentuais fixos de PIS e COFINS

#### **01. DADOS GERAIS**

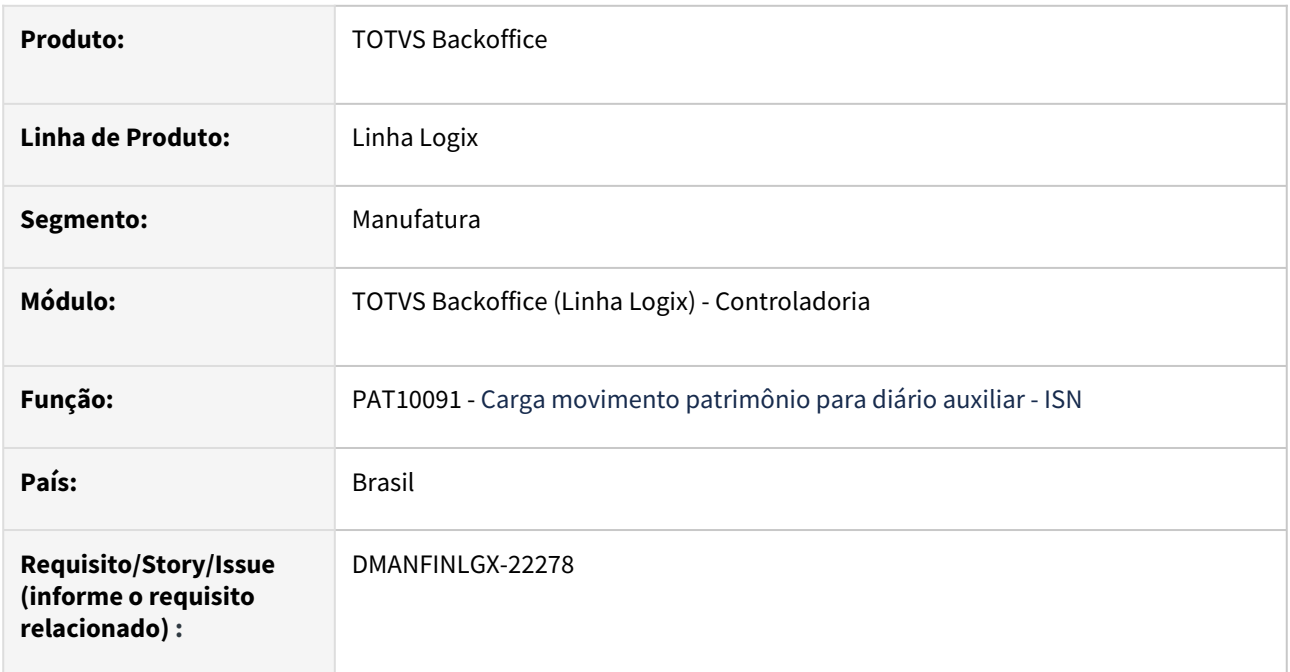

#### **02. SITUAÇÃO/REQUISITO**

1) Alterar **PAT10091** para utilizar percentuais de PIS e COFINS conforme o conteúdo da tabela PAT\_ALIQUOTAS\_PIS\_COFINS. Ao relacionar os inventários com a nota será incluída as alíquotas e tipos de alíquotas.

2) Em alguns casos, o programa PAT10091 cancela com a mensagem: **Error : -14452 - ORA-14452: attempt to create, alter or drop an index on temporary table already in use**.

**Nota:** Essa situação ocorre no **Banco Oracle**.

#### **03. SOLUÇÃO**

1) Alterado o programa **PAT10091** para utilizar as alíquotas de PIS e COFINS conforme conteúdo da tabela PAT\_ALIQUOTAS\_PIS\_COFINS. Os tipos de alíquotas padrões são:

- 1 1,65 PIS / 7,60 COFINS;
- 2 2,10 PIS / 9,65 COFINS;
- 3 1,2375 PIS / 5,7 COFINS

Essas alíquotas podem ser consultadas e manutenidas pelo [PAT10167 - Tipos das alíquotas de PIS/COFINS.](https://tdn.totvs.com/pages/viewpage.action?pageId=822695177)

2) Alterado o programa PAT10091 para processar a carga das informações do módulo do Patrimônio para o Diário Auxiliar do ISN sem a ocorrência da mensagem acima.

#### **04. ASSUNTOS RELACIONADOS**

- [Carga de Movimentos do Patrimônio para ISN PAT10091](https://tdn.totvs.com/pages/viewpage.action?pageId=823805616)
- [Cadastro dos tipos das alíquotas de PIS/COFINS PAT10167](https://tdn.totvs.com/pages/viewpage.action?pageId=822695177)
- [Tutorial do Registro 130 da EFD Contribuições no Logix Alíquota PIS e COFINS](https://tdn.totvs.com/pages/viewpage.action?pageId=823803435)

• [17326654 DMANFINLGX-22021 DT OBF10000/PAT1139 - Utilizar outras opções de alíquota de PIS e COFINS](#page-86-0) [19116509 DMANFINLGX-23252 DT OBF17000/PAT1139 - Registro não encontrado na tabela](#page-88-0)  CQ\_ALI\_PISCOFINS

[DMANFINLGX-22270 DT PAT00001 - Carga inicial da tabela de tipos de alíquotas de PIS e COFINS](#page-90-0) [DMANFINLGX-22272 DT PAT100281 - Alterado para utilizar alíquotas de PIS/COFINS da tabela](#page-92-0)  pat\_aliquotas\_pis\_cofins

[DMANFINLGX-22273 DT PAT10167 - Programa de manutenção dos tipos de alíquotas de PIS/COFINS](#page-94-0)  pat\_aliquotas\_pis\_cofins

[DMANFINLGX-22274 DT PAT10030 - Utiliza percentuais fixos de PIS e COFINS](#page-96-0)

[DMANFINLGX-22275 DT PAT10079 - Alterado para utilizar alíquotas de PIS/COFINS da tabela](#page-98-0)  pat\_aliquotas\_pis\_cofins

[DMANFINLGX-22276 DT PAT10080 - Utiliza percentuais fixos de PIS e COFINS](#page-100-0)

[DMANFINLGX-22277 DT PAT10063 - Utilizar alíquotas de PIS e COFINS conforme PAT100281](#page-102-0)

[DMANFINLGX-22278 DT PAT10091 - Utiliza percentuais fixos de PIS e COFINS](#page-104-0)

[DMANFINLGX-22279 DT PAT10023 - Prever vários tipos de alíquotas de PIS e COFINS](#page-106-0)

[DMANFINLGX-22280 DT PAT10024 - Prever vários tipos de alíquotas de PIS e COFINS](#page-108-0)

[DMANFINLGX-22281 DT PAT10160/PAT80004 - Alterar rotina de contrato mercantil para atualizar alíquota de](#page-110-0)  PIS/COFINS conforme parâmetro do LOG00087

# <span id="page-106-0"></span>DMANFINLGX-22279 DT PAT10023 - Prever vários tipos de alíquotas de PIS e COFINS

#### **01. DADOS GERAIS**

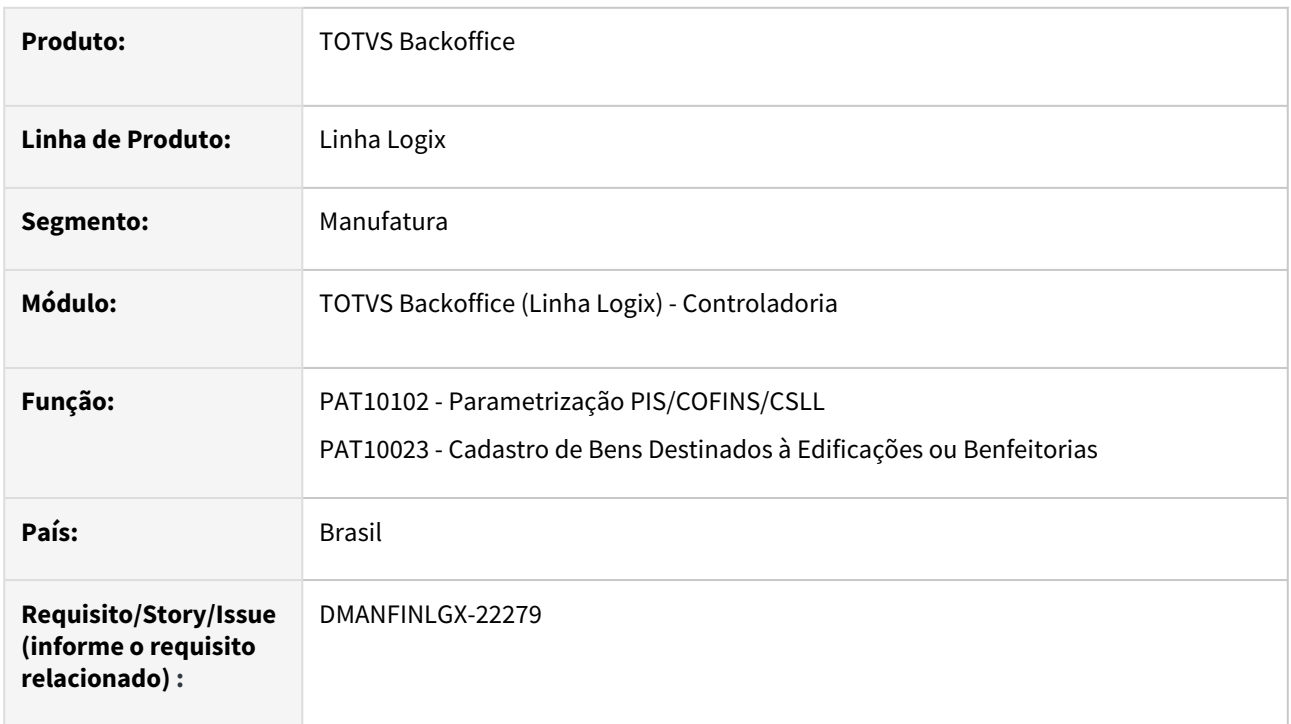

#### **02. SITUAÇÃO/REQUISITO**

Alterar **PAT10023** para prever vários tipos de alíquotas de PIS e COFINS.

#### **03. SOLUÇÃO**

No programa **PAT10023**, alterado o help do campo "Creditar PIS/COFINS 1/24":

#### **De:**

Indica se o inventário creditará PIS/COFINS aplicando alíq 1,65% e 7,6% sobre 1/24 do valor do bem.

#### **Para:**

Indica se o inventário creditará PIS/COFINS aplicando a alíquota sobre 1/24 do valor do bem.

**Importante:** Importar o arquivo **pat10023.xml** através do **LOG00074.**

#### **04. ASSUNTOS RELACIONADOS**

- [Parametrização PIS/COFINS/CSLL PAT10102](https://tdn.totvs.com/pages/viewpage.action?pageId=243013158)
- [Bens Destinados à Edificações ou Benfeitorias PAT10023](https://tdn.totvs.com/pages/viewpage.action?pageId=823804090)
- [Cadastro dos tipos das alíquotas de PIS/COFINS PAT10167](https://tdn.totvs.com/pages/viewpage.action?pageId=822695177)
- [Tutorial do Registro 130 da EFD Contribuições no Logix Alíquota PIS e COFINS](https://tdn.totvs.com/pages/viewpage.action?pageId=823803435)
- [17326654 DMANFINLGX-22021 DT OBF10000/PAT1139 Utilizar outras opções de alíquota de PIS e COFINS](#page-86-0) [19116509 DMANFINLGX-23252 DT OBF17000/PAT1139 - Registro não encontrado na tabela](#page-88-0)  CO ALI PISCOFINS [DMANFINLGX-22270 DT PAT00001 - Carga inicial da tabela de tipos de alíquotas de PIS e COFINS](#page-90-0)

• [DMANFINLGX-22272 DT PAT100281 - Alterado para utilizar alíquotas de PIS/COFINS da tabela](#page-92-0)  pat aliquotas pis cofins [DMANFINLGX-22273 DT PAT10167 - Programa de manutenção dos tipos de alíquotas de PIS/COFINS](#page-94-0)  pat\_aliquotas\_pis\_cofins [DMANFINLGX-22274 DT PAT10030 - Utiliza percentuais fixos de PIS e COFINS](#page-96-0) [DMANFINLGX-22275 DT PAT10079 - Alterado para utilizar alíquotas de PIS/COFINS da tabela](#page-98-0)  pat\_aliquotas\_pis\_cofins [DMANFINLGX-22276 DT PAT10080 - Utiliza percentuais fixos de PIS e COFINS](#page-100-0) [DMANFINLGX-22277 DT PAT10063 - Utilizar alíquotas de PIS e COFINS conforme PAT100281](#page-102-0) [DMANFINLGX-22278 DT PAT10091 - Utiliza percentuais fixos de PIS e COFINS](#page-104-0) [DMANFINLGX-22279 DT PAT10023 - Prever vários tipos de alíquotas de PIS e COFINS](#page-106-0) [DMANFINLGX-22280 DT PAT10024 - Prever vários tipos de alíquotas de PIS e COFINS](#page-108-0) [DMANFINLGX-22281 DT PAT10160/PAT80004 - Alterar rotina de contrato mercantil para atualizar alíquota de](#page-110-0)  PIS/COFINS conforme parâmetro do LOG00087
# <span id="page-108-0"></span>DMANFINLGX-22280 DT PAT10024 - Prever vários tipos de alíquotas de PIS e COFINS

#### **01. DADOS GERAIS**

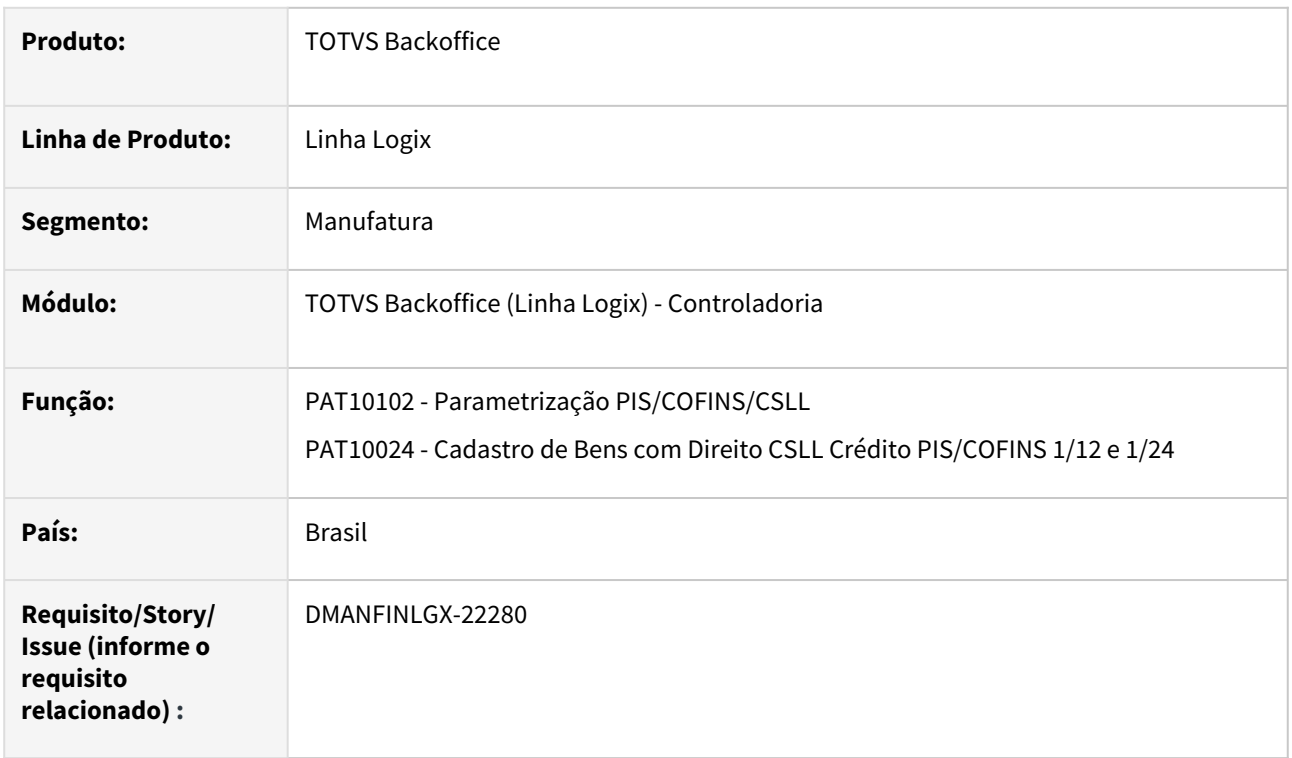

#### **02. SITUAÇÃO/REQUISITO**

Alterar PAT10024 para prever vários tipos de alíquotas de PIS e COFINS.

#### **03. SOLUÇÃO**

No programa PAT10024, alterado o help do campo "Creditar PIS/COFINS 1/12?":

#### **De:**

Indica se o inventário creditará PIS/COFINS aplicando alíq 1,65% e 7,6% sobre 1/12 do valor do bem.

### **Para:**

Indica se o inventário creditará PIS/COFINS aplicando a alíquota sobre 1/12 do valor do bem.

# No programa PAT10024, alterado o help do campo "Creditar PIS/COFINS 1/24?":

.

#### **De:**

Indica se o inventário creditará PIS/COFINS aplicando alíq 1,65% e 7,6% sobre 1/24 do valor do bem.

### **Para:**

Indica se o inventário creditará PIS/COFINS aplicando a alíquota sobre 1/24 do valor do bem.

**Importante:** Importar o arquivo **pat10024.xml** através do **LOG00074.**

#### **04. ASSUNTOS RELACIONADOS**

- [Parametrização PIS/COFINS/CSLL PAT10102](https://tdn.totvs.com/pages/viewpage.action?pageId=243013158)
- [Bens com Direito CSLL Crédito PIS/Cofins 1/12 e 1/24 PAT10024](https://tdn.totvs.com/pages/viewpage.action?pageId=823804256)
- [Cadastro dos tipos das alíquotas de PIS/COFINS PAT10167](https://tdn.totvs.com/pages/viewpage.action?pageId=822695177)
- [Tutorial do Registro 130 da EFD Contribuições no Logix Alíquota PIS e COFINS](https://tdn.totvs.com/pages/viewpage.action?pageId=823803435)
- [17326654 DMANFINLGX-22021 DT OBF10000/PAT1139 Utilizar outras opções de alíquota de PIS e COFINS](#page-86-0) [19116509 DMANFINLGX-23252 DT OBF17000/PAT1139 - Registro não encontrado na tabela](#page-88-0)  CQ\_ALI\_PISCOFINS

[DMANFINLGX-22270 DT PAT00001 - Carga inicial da tabela de tipos de alíquotas de PIS e COFINS](#page-90-0) [DMANFINLGX-22272 DT PAT100281 - Alterado para utilizar alíquotas de PIS/COFINS da tabela](#page-92-0)  pat\_aliquotas\_pis\_cofins

[DMANFINLGX-22273 DT PAT10167 - Programa de manutenção dos tipos de alíquotas de PIS/COFINS](#page-94-0)  pat\_aliquotas\_pis\_cofins

[DMANFINLGX-22274 DT PAT10030 - Utiliza percentuais fixos de PIS e COFINS](#page-96-0)

[DMANFINLGX-22275 DT PAT10079 - Alterado para utilizar alíquotas de PIS/COFINS da tabela](#page-98-0)  pat\_aliquotas\_pis\_cofins

[DMANFINLGX-22276 DT PAT10080 - Utiliza percentuais fixos de PIS e COFINS](#page-100-0)

[DMANFINLGX-22277 DT PAT10063 - Utilizar alíquotas de PIS e COFINS conforme PAT100281](#page-102-0)

[DMANFINLGX-22278 DT PAT10091 - Utiliza percentuais fixos de PIS e COFINS](#page-104-0)

[DMANFINLGX-22279 DT PAT10023 - Prever vários tipos de alíquotas de PIS e COFINS](#page-106-0)

[DMANFINLGX-22280 DT PAT10024 - Prever vários tipos de alíquotas de PIS e COFINS](#page-108-0)

[DMANFINLGX-22281 DT PAT10160/PAT80004 - Alterar rotina de contrato mercantil para atualizar alíquota de](#page-110-0)  PIS/COFINS conforme parâmetro do LOG00087

## <span id="page-110-0"></span>DMANFINLGX-22281 DT PAT10160/PAT80004 - Alterar rotina de contrato mercantil para atualizar alíquota de PIS/COFINS conforme parâmetro do LOG00087

#### **01. DADOS GERAIS**

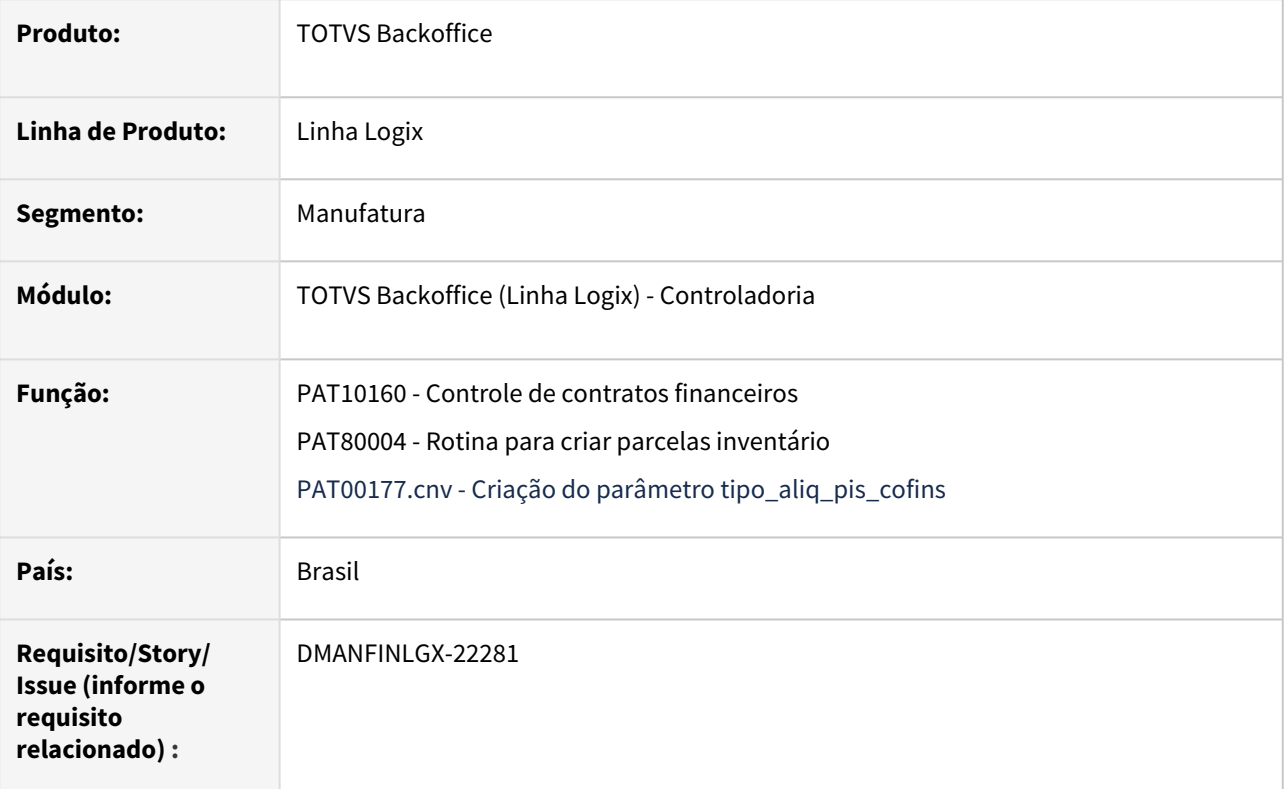

#### **02. SITUAÇÃO/REQUISITO**

- Alterar a rotina de contrato mercantil para atualizar as alíquotas de PIS/COFINS conforme cadastro no [PAT10167 - Cadastro de tipos de alíquotas de PIS e COFINS.](https://tdn.totvs.com/pages/viewpage.action?pageId=822695177)
- Desenvolver novo parâmetro no **LOG00087** para indicar qual alíquota padrão a ser utilizada no relacionamento do contrato mercantil com o inventário no patrimônio.

### **03. SOLUÇÃO**

 Foi desenvolvido o conversor **PAT00177** para criar o parâmetro **tipo\_aliq\_pis\_cofins**, o qual irá indicar qual o tipo de alíquota padrão a ser utilizado na rotina de contratos de arrendamento mercantil no momento da geração do inventário relacionado ao contrato. O tipo da alíquota indicada no parâmetro deverá estar previamente cadastrado no [PAT10167 - Cadastro de tipos de alíquotas de PIS e COFINS.](https://tdn.totvs.com/pages/viewpage.action?pageId=822695177)

O novo parâmetro deve ser atualizado por meio do **LOG00087**, em **PROCESSO ADM/FINANC**, **PATRIMONIO**, **PARAMETROS GERAIS**, **Tipo de alíquota de PIS e COFINS padrão para contrato mercantil**.

Os tipos de alíquotas principais são:

- 1 1,65 PIS / 7,60 COFINS;
- 2 2,10 PIS / 9,65 COFINS;
- 3 1,2375 PIS / 5,7 COFINS.

 Foi alterada a rotina de criação de parcelas do inventário do contrato mercantil para utilizar o novo parâmetro do **LOG00087.** Anteriormente, era utilizado fixo igual a **1 - 1,65 PIS / 7,60 COFINS**.

#### **Atenção**  $\ddot{\bullet}$

• Processar o conversor de tabela **PAT00177** através do **LOG00086 - Administração de Parâmetros Logix - Opção Processamento Conversores,** para criar o parâmetro **tipo\_aliq\_pis\_cofins - Tipo de alíquota de PIS e COFINS padrão para contrato mercantil.**

#### **04. ASSUNTOS RELACIONADOS**

- [Cockpit Controle de Contratos Financeiros PAT10160](https://tdn.totvs.com/display/LLOG/Cockpit+Controle+de+Contratos+Financeiros+-+PAT10160)
- [Cadastro de contratos de arrendamentos Mercantil/Rural - PAT10161](https://tdn.totvs.com/pages/viewpage.action?pageId=444608286)
- [Contas Contábeis para contabilização de Arrendamento Mercantil PAT10162](https://tdn.totvs.com/pages/viewpage.action?pageId=444596491)
- [Consulta de lançamentos contábeis de Arrendamento Mercantil PAT10164](https://tdn.totvs.com/pages/viewpage.action?pageId=452706233)
- [Tipos das alíquotas de PIS/COFINS PAT10167](https://tdn.totvs.com/pages/viewpage.action?pageId=822695177)
- [Tutorial do Registro 130 da EFD Contribuições no Logix Alíquota PIS e COFINS](https://tdn.totvs.com/pages/viewpage.action?pageId=823803435)
- [17326654 DMANFINLGX-22021 DT OBF10000/PAT1139 Utilizar outras opções de alíquota de PIS e COFINS](#page-86-0) [19116509 DMANFINLGX-23252 DT OBF17000/PAT1139 - Registro não encontrado na tabela](#page-88-0)  CO ALI PISCOFINS

[DMANFINLGX-22270 DT PAT00001 - Carga inicial da tabela de tipos de alíquotas de PIS e COFINS](#page-90-0) [DMANFINLGX-22272 DT PAT100281 - Alterado para utilizar alíquotas de PIS/COFINS da tabela](#page-92-0)  pat\_aliquotas\_pis\_cofins

[DMANFINLGX-22273 DT PAT10167 - Programa de manutenção dos tipos de alíquotas de PIS/COFINS](#page-94-0)  pat\_aliquotas\_pis\_cofins

[DMANFINLGX-22274 DT PAT10030 - Utiliza percentuais fixos de PIS e COFINS](#page-96-0)

[DMANFINLGX-22275 DT PAT10079 - Alterado para utilizar alíquotas de PIS/COFINS da tabela](#page-98-0)  pat\_aliquotas\_pis\_cofins

[DMANFINLGX-22276 DT PAT10080 - Utiliza percentuais fixos de PIS e COFINS](#page-100-0)

[DMANFINLGX-22277 DT PAT10063 - Utilizar alíquotas de PIS e COFINS conforme PAT100281](#page-102-0)

[DMANFINLGX-22278 DT PAT10091 - Utiliza percentuais fixos de PIS e COFINS](#page-104-0)

[DMANFINLGX-22279 DT PAT10023 - Prever vários tipos de alíquotas de PIS e COFINS](#page-106-0)

[DMANFINLGX-22280 DT PAT10024 - Prever vários tipos de alíquotas de PIS e COFINS](#page-108-0)

[DMANFINLGX-22281 DT PAT10160/PAT80004 - Alterar rotina de contrato mercantil para atualizar alíquota de](#page-110-0)  PIS/COFINS conforme parâmetro do LOG00087

# <span id="page-112-0"></span>DMANFINLGX-22320 DT PAT10062 - Valores de PIS e COFINS de NFP entrega futura

#### **01. DADOS GERAIS**

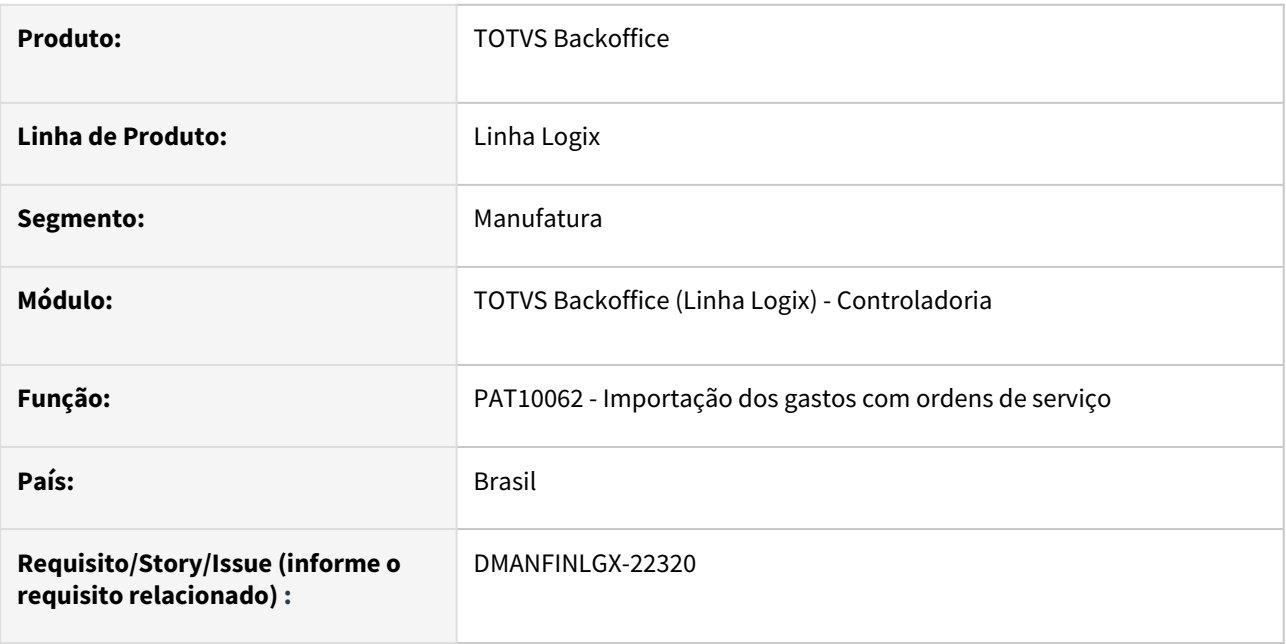

#### **02. SITUAÇÃO/REQUISITO**

Alterar o PAT10062 para buscar valores de PIS e COFINS na NFM e não na NFP quando se tratar de compra para recebimento futuro (Entrega futura, em que o item já foi produzido/fabricado e será entregue no futuro).

#### **03. SOLUÇÃO**

Feito ajuste no PAT10062 para buscar os valores de PIS e COFINS na NFM quando se tratar de entrega futura.

- [DBACKRECENT-212 DT Nota Fiscal Entrega Futura contabilização PIS/COFINS](#page-170-0)
- [Ordens de Serviço](https://tdn.totvs.com/pages/viewpage.action?pageId=243009637)
- [Importação dos Gastos com Ordens de Serviço PAT10062](https://tdn.totvs.com/pages/viewpage.action?pageId=243657085)

# DMANFINLGX-22735 DT PAT10030 - Importar valores de PIS e COFINS de NFP de entrega futura.

#### **01. DADOS GERAIS**

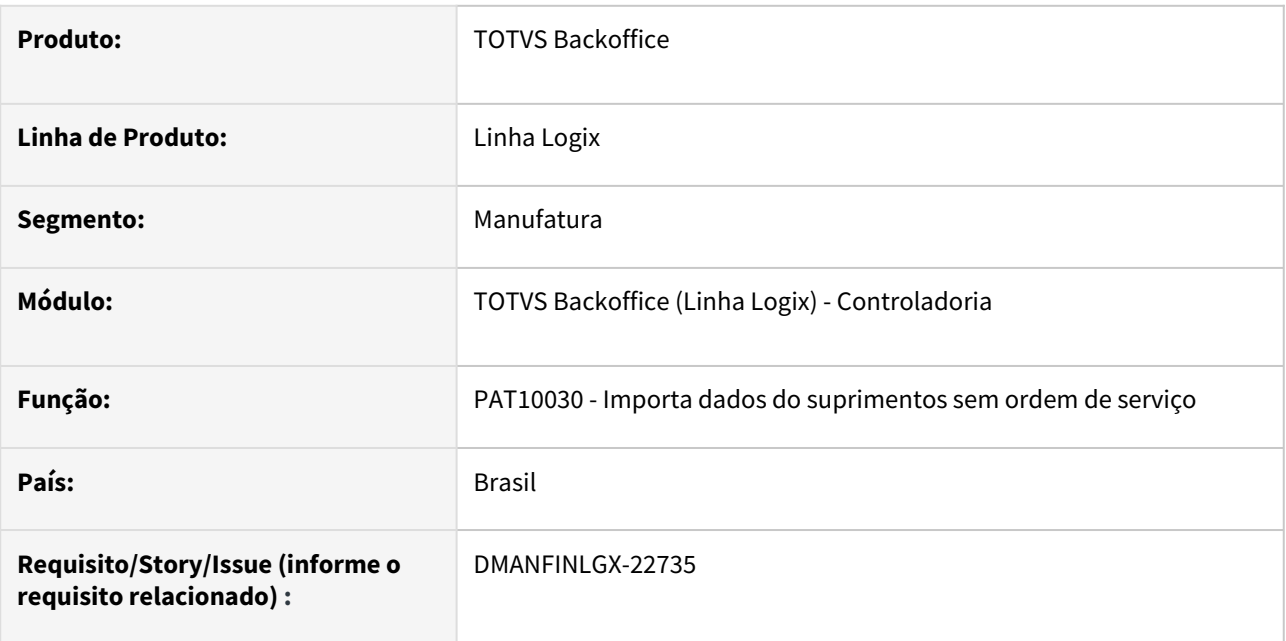

#### **02. SITUAÇÃO/REQUISITO**

Alterar PAT10030 para que ao importar notas com espécie NFP de entrega futura, buscar os valores de PIS/ COFINS da nota fiscal mestre - NFM.

### **03. SOLUÇÃO**

Feito alteração no PAT10030 para importar NFP de entrega futura e buscar os valores de crédito de PIS e COFINS da nota fiscal mestre - NFM.

- [Cross Segmentos Linha Logix PAT Procedimento para utilização de PIS/COFINS curto e longo prazo](https://centraldeatendimento.totvs.com/hc/pt-br/articles/360025944771)
- [DBACKRECENT-212 DT Nota Fiscal Entrega Futura contabilização PIS/COFINS](#page-170-0)
- [Importação dos Gastos com Ordens de Serviço PAT10062](https://tdn.totvs.com/pages/viewpage.action?pageId=243657085)
- [Ordens de Serviço](https://tdn.totvs.com/pages/viewpage.action?pageId=243009637)
- [DMANFINLGX-22320 DT PAT10062 Valores de PIS e COFINS de NFP entrega futura](#page-112-0)

# 2.2 Financeiro - Legislação - 12.1.2403

Pesquisar

# 2.2.1 Contas a Pagar - Legislação - 12.1.2403

Pesquisar

# 16808857 DMANFINLGX-21599 - Atualizar o layout do informe de rendimentos IRRF-PJ e PIS/ COFINS/CSLL

#### **01. DADOS GERAIS**

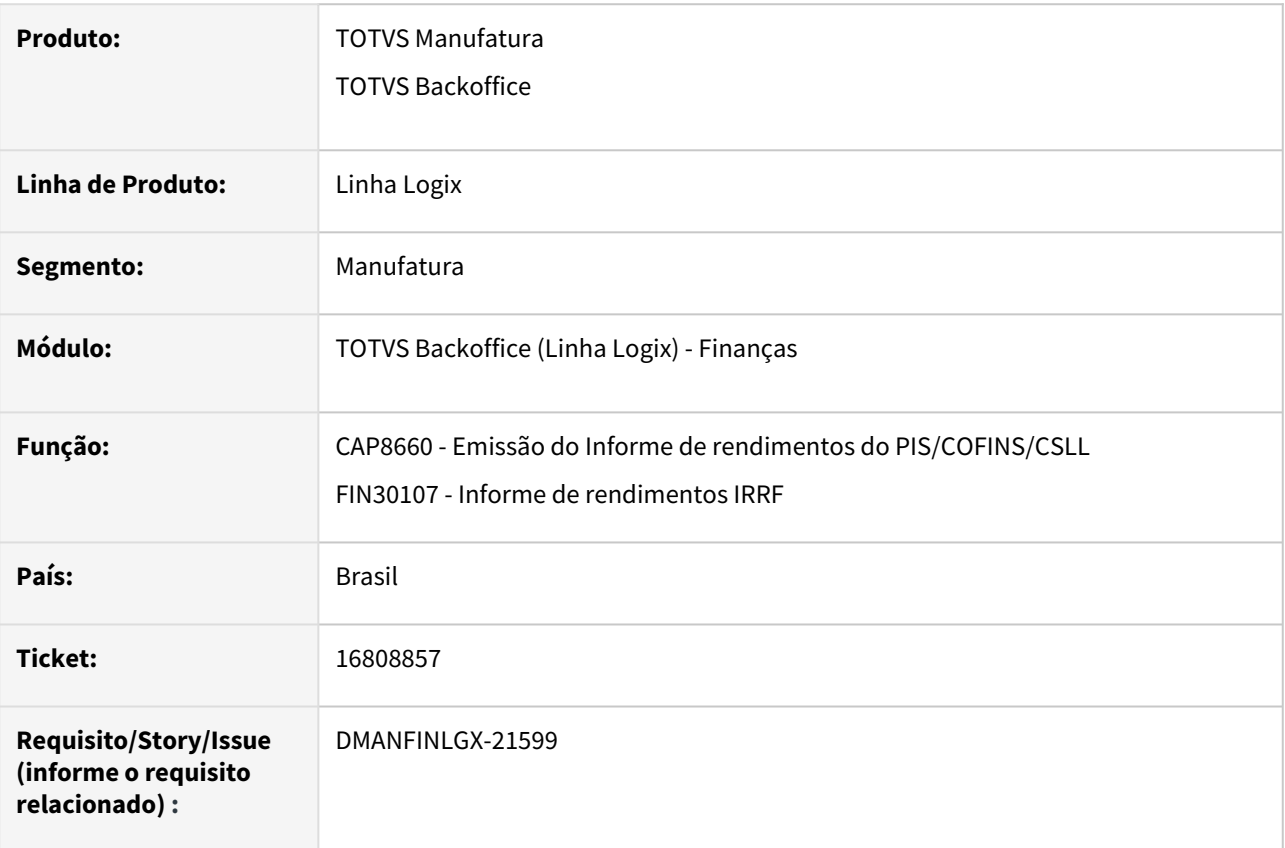

#### **02. SITUAÇÃO/REQUISITO**

Os programas que emitem informe de rendimentos possuem modelos específicos e não estão prevendo modelos mais próximos do padrão da Receita Federal.

#### **03. SOLUÇÃO**

Foram alterados os programas que emitem os informes de rendimento para preverem modelos mais próximos do padrão da Receita. Para o IRRF-PJ (FIN30107) deve ser selecionado o modelo 3. Para emissão do informe do PIS/COFINS/CSLL deve ser executado o CAP8660.

#### **05. ASSUNTOS RELACIONADOS**

• [LDIRF0034 - Como emitir os informes de rendimentos no Logix?](https://tdn.totvs.com/pages/viewpage.action?pageId=211062849)

# 17033575 DMANFINLGX-21904 DT - FIN30058 Tratar parâmetro "tip\_val\_15\_pct\_pj" origem CAP

#### **01. DADOS GERAIS**

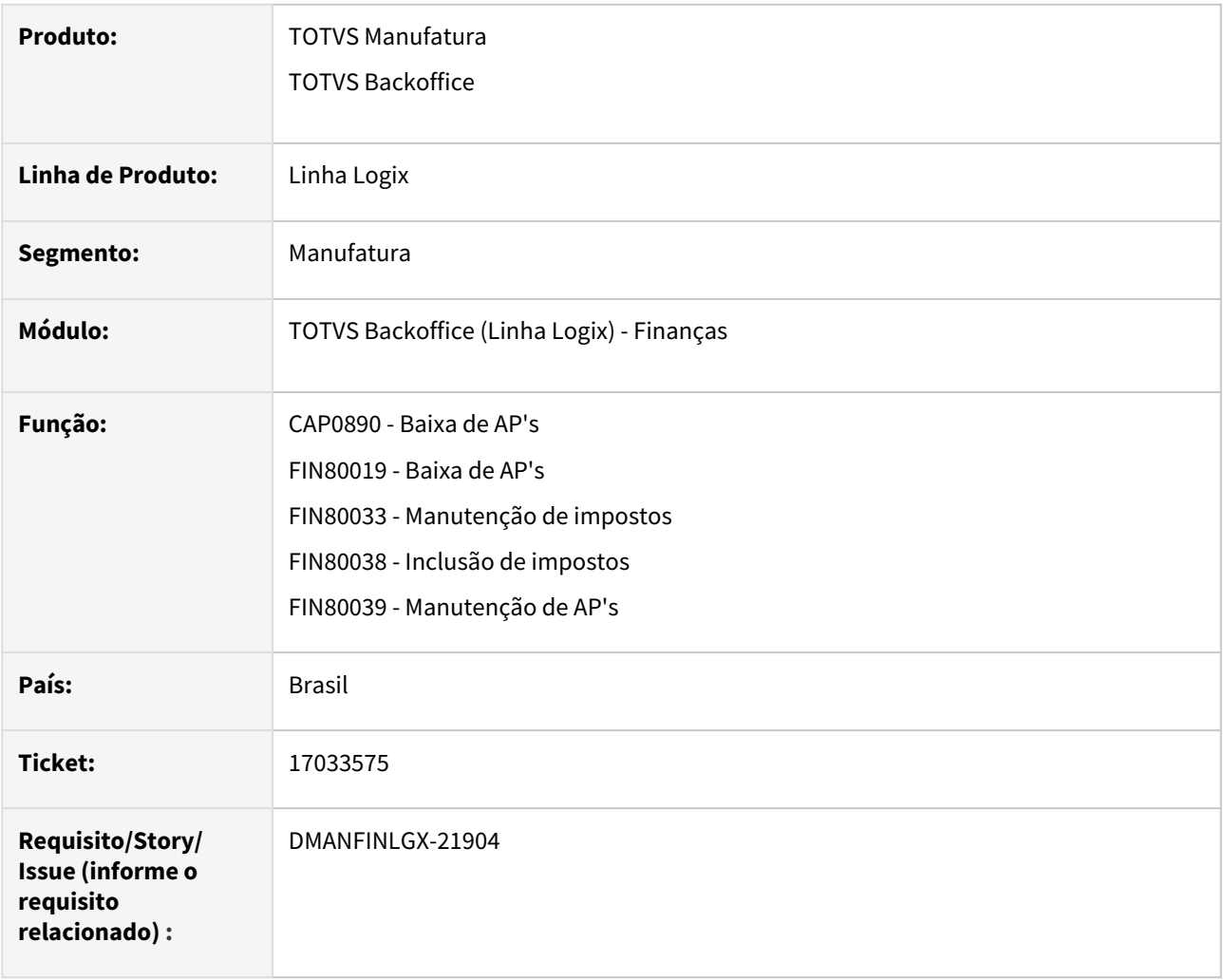

#### **02. SITUAÇÃO/REQUISITO**

Quando parametrizado para que a retenção do IRRF-PJ ocorra na entrada, o sistema não permite realizar o recolhimento da indenização no pagamento para pessoas jurídicas. Prever o recolhimento do IRRF de indenização no pagamento da AP, ao invés de recolher na geração da AD.

#### **03. SOLUÇÃO**

Atualmente temos o parâmetro "tip\_val\_15\_pct\_pj" - "Tipo de valor para retenção de IRRF com percentual de 15% na fonte" (parâmetro definido no LOG00087 - Logix Financeiro - Tributos\impostos - Retenção IRRF). Informar nesse parâmetro o tipo de valor parametrizado para retenção de IRRF Pessoa Jurídica na AP, com o código de retenção 9385 e percentual 15% para retenção. Ao incluir um título, utilizar esse tipo de valor para o IRPJ.

## 18003870 DMANFINLGX-22462 DT - FIN30185 - Gerar a natureza de rendimento dos tributos que ainda não possuem durante o processamento do relatório.

#### **01. DADOS GERAIS**

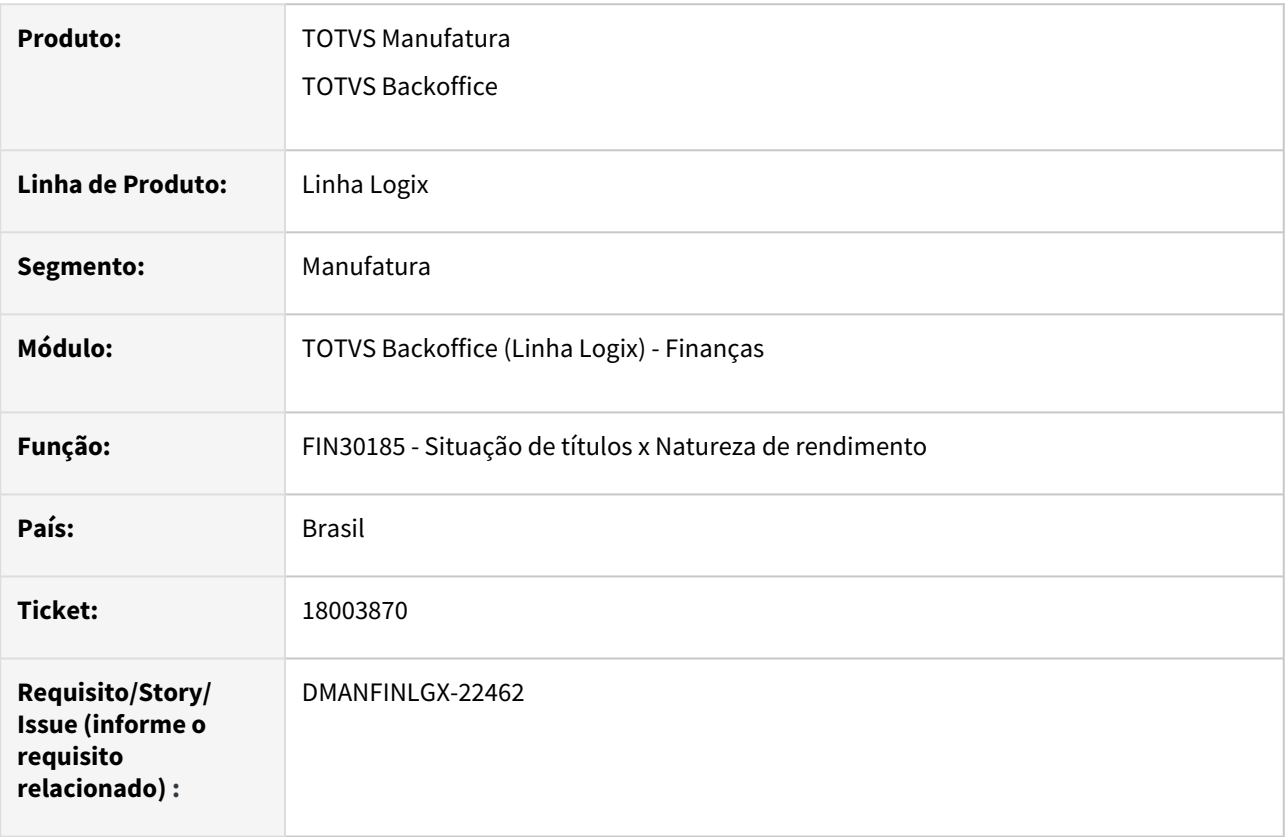

#### **02. SITUAÇÃO/REQUISITO**

FIN30185 - **Situação de títulos x Natureza de rendimento** - Gerar a natureza de rendimento dos tributos que ainda não possuem durante o processamento do relatório.

#### **03. SOLUÇÃO**

Alterado o relatório FIN30185 - **Situação de títulos x Natureza de rendimento** para inclusão da opção **Gerar a natureza de rendimento dos tributos?**. Na geração do relatório, quando essa opção estiver marcada, o sistema irá gerar a natureza de rendimento referentes aos tributos dos títulos, com base na natureza de rendimento da(s) AD/NF(s) de origem.

Foi criado uma nova coluna no relatório **"NR GERADA"**, para indicar se gerou a natureza de rendimento dos tributos durante o processamento. Caso a AD/NF de origem não tenha natureza de rendimento, não será possível gerar a(s) natureza(s) de rendimento para os tributos da AP. O conteúdo então será "NÃO".

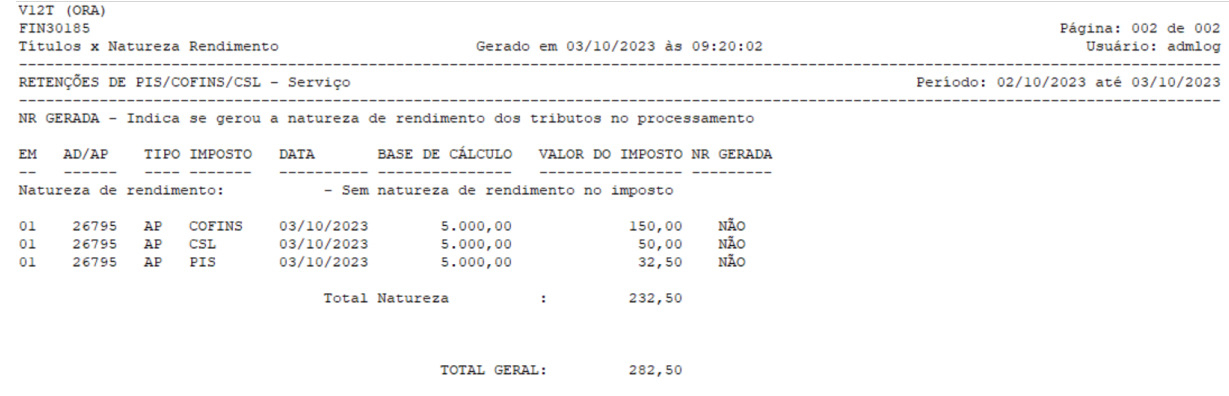

#### Caso contrário, o relatório irá gerar as naturezas de rendimento para os tributos do título, sendo impresso no relatório essa informação:

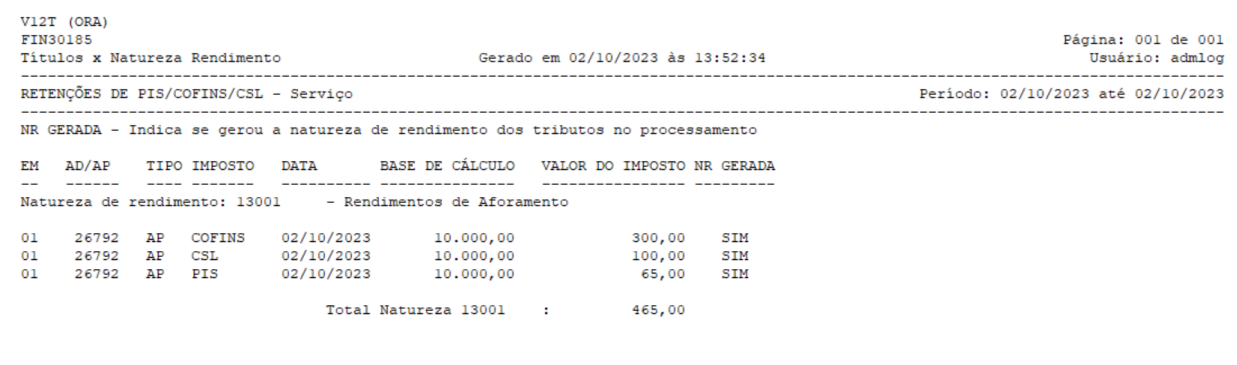

TOTAL GERAL: 465,00

- [LREINF0001 Manual do EFD Reinf](https://tdn.totvs.com/display/LLOG/LREINF0001+-+Manual+do+EFD+Reinf)
- [Tutorial do Reinf no Logix](https://tdn.totvs.com/display/LLOG/Tutorial+do+Reinf+no+Logix)
- [Emissão do Relatório Títulos x Natureza de Rendimento FIN30185](https://tdn.totvs.com.br/pages/viewpage.action?pageId=766947672)
- [Governo SPED EFD-Reinf](http://sped.rfb.gov.br/pagina/show/1494)
- [Manual da EFD-Reinf versão 2.1.2.1.pdf](http://sped.rfb.gov.br/estatico/28/40FAAC1C636CC110D4C12D2790B43C641C6BCA/Manual%20da%20EFD-Reinf%20vers%c3%a3o%202.1.2.1.pdf)

18306496 DMANFINLGX-22682 DT - OBF15000 - O valor do Rendimento Bruto {vlrRendBruto} deve ser maior ou igual ao Valor do rendimento tributavel {vlrRendTrib}.

#### **01. DADOS GERAIS**

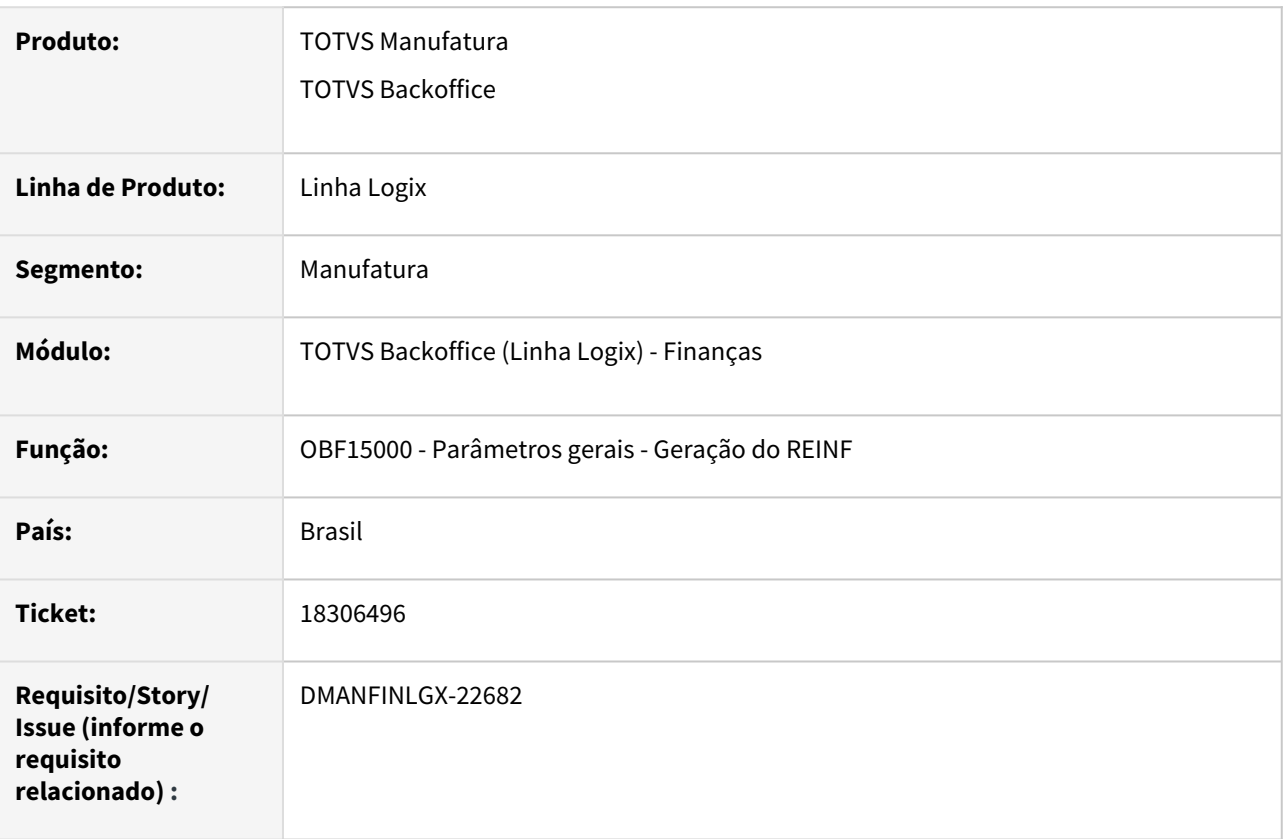

#### **02. SITUAÇÃO/REQUISITO**

OBF15000 - **Parâmetros gerais - Geração do REINF:** Ao integrar o arquivo do REINF com o TAF ocorre a seguinte consistência "O valor do Rendimento Bruto {vlrRendBruto} deve ser maior ou igual ao Valor do rendimento tributavel {vlrRendTrib}."

#### **03. SOLUÇÃO**

Alterado o programa OBF15000 - **Parâmetros gerais - Geração do REINF,** para enviar o valor do rendimento tributável, descontando o valor de pensão, INSS e dependentes, ou o valor da dedução simplificada.

- [LREINF0001 Manual do EFD Reinf](https://tdn.totvs.com/display/LLOG/LREINF0001+-+Manual+do+EFD+Reinf)
- [Tutorial do Reinf no Logix](https://tdn.totvs.com/display/LLOG/Tutorial+do+Reinf+no+Logix)
- [Governo SPED EFD-Reinf](http://sped.rfb.gov.br/pagina/show/1494)
- [Manual da EFD-Reinf versão 2.1.2.1.pdf](http://sped.rfb.gov.br/estatico/28/40FAAC1C636CC110D4C12D2790B43C641C6BCA/Manual%20da%20EFD-Reinf%20vers%c3%a3o%202.1.2.1.pdf)

### DMANFINLGX-22727 - REINF BLOCO 4040 - Gerar T162

#### **01. DADOS GERAIS**

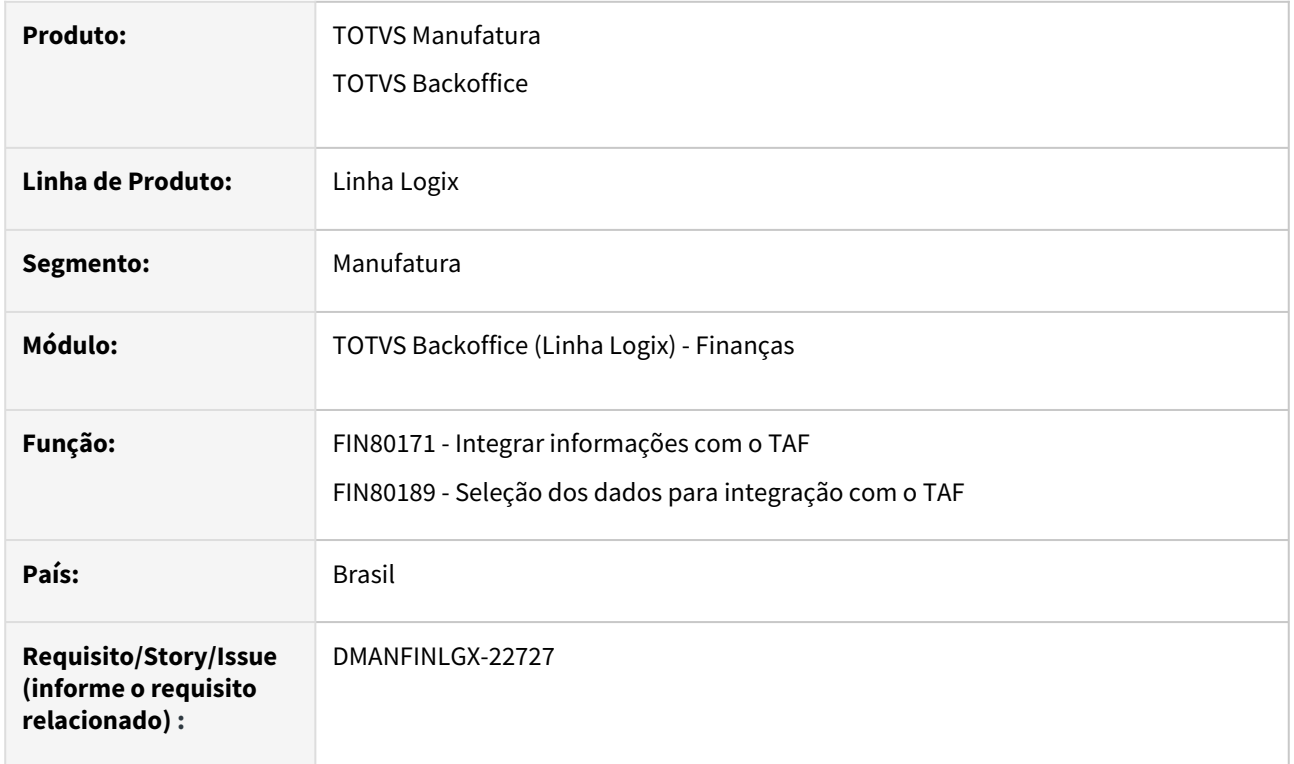

#### **02. SITUAÇÃO/REQUISITO**

Gerar o registro T162 - Pagamentos a Beneficiários não Identificados, no arquivo gerado para o TAF através do programa OBF15000, para a geração do registro R-4040 do layout do REINF.

#### **03. SOLUÇÃO**

Alteradas as funções do Contas a Pagar utilizadas na extração do REINF (OBF15000), com o objetivo de identificar através da natureza de rendimento, se o pagamento refere-se a "Pagamentos a Beneficiários não Identificados", através do registro relacionado a natureza de rendimento no cadastro do SUP34211. Se a natureza de rendimento estiver marcada como "Pagamentos a Beneficiários não Identificados", será gerado o registro T162 no arquivo do TAF. Do contrário será gerado o registro T158. Posteriormente o TAF irá identificar a diferença entre os registros e o que estiver no T162 irá para o registro R-4040.

Estamos considerando que para Pagamentos a Beneficiários não Identificados existirá apenas uma natureza de rendimento para o título.

- [LREINF0001 Manual do EFD Reinf](https://tdn.totvs.com/display/LLOG/LREINF0001+-+Manual+do+EFD+Reinf)
- [Tutorial do Reinf no Logix](https://tdn.totvs.com/display/LLOG/Tutorial+do+Reinf+no+Logix)
- [Governo SPED EFD-Reinf](http://sped.rfb.gov.br/pagina/show/1494)
- [Manual da EFD-Reinf versão 2.1.2.1.pdf](http://sped.rfb.gov.br/estatico/28/40FAAC1C636CC110D4C12D2790B43C641C6BCA/Manual%20da%20EFD-Reinf%20vers%c3%a3o%202.1.2.1.pdf)

#### DMANFINLGX-23080 - DT - FIN80189 - Ajuste no T162 - referente ao campo descrição

#### **01. DADOS GERAIS**

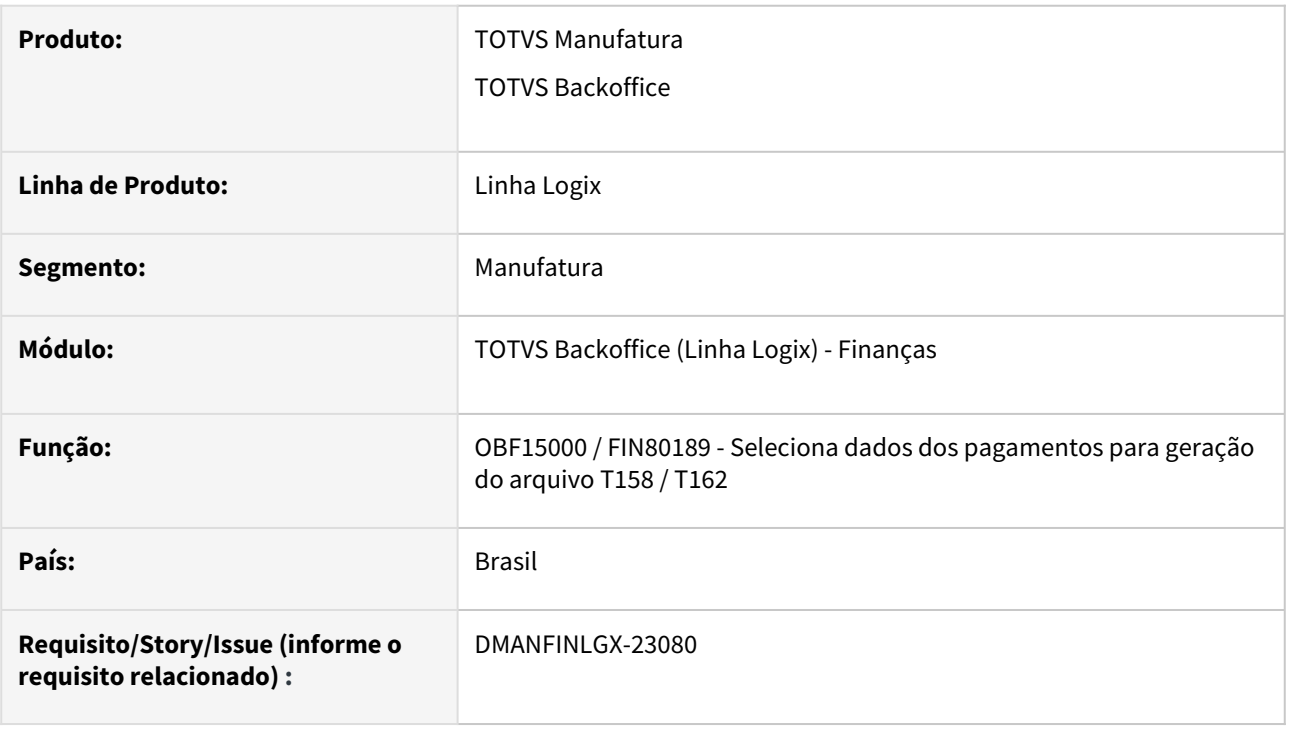

### **02. SITUAÇÃO/REQUISITO**

Na geração do arquivo R-4040 (Pagamentos/Créditos a Beneficiários Não Identificados) a RFB exige que seja necessário informar conteúdo no campo "Descrição" atualmente apresenta a observação das APs .

#### **03. SOLUÇÃO**

O programa OBF15000 (função FIN80189 ) foi alterado para informar a descrição do tipo de despesa da AP no campo de observação do T158 e descrição do T162 para posteriormente enviar esta informação no bloco 40. Anteriormente estava enviando as observações da AP.

- [LREINF0001 Manual do EFD Reinf](https://tdn.totvs.com/display/LLOG/LREINF0001+-+Manual+do+EFD+Reinf)
- [Tutorial do Reinf no Logix](https://tdn.totvs.com/display/LLOG/Tutorial+do+Reinf+no+Logix)
- <http://sped.rfb.gov.br/pagina/show/1494>
- [http://sped.rfb.gov.br/estatico/28/40FAAC1C636CC110D4C12D2790B43C641C6BCA/Manual%20da%20EFD-](http://sped.rfb.gov.br/estatico/28/40FAAC1C636CC110D4C12D2790B43C641C6BCA/Manual%20da%20EFD-Reinf%20vers%c3%a3o%202.1.2.1.pdf)Reinf%20vers%c3%a3o%202.1.2.1.pdf

## DMANFINLGX-22792 DT Prever empresa origem/destino na seleção do rateio da natureza no relacionamento com os tributos na AD e AP quando usa empresa origem x destino

#### **01. DADOS GERAIS**

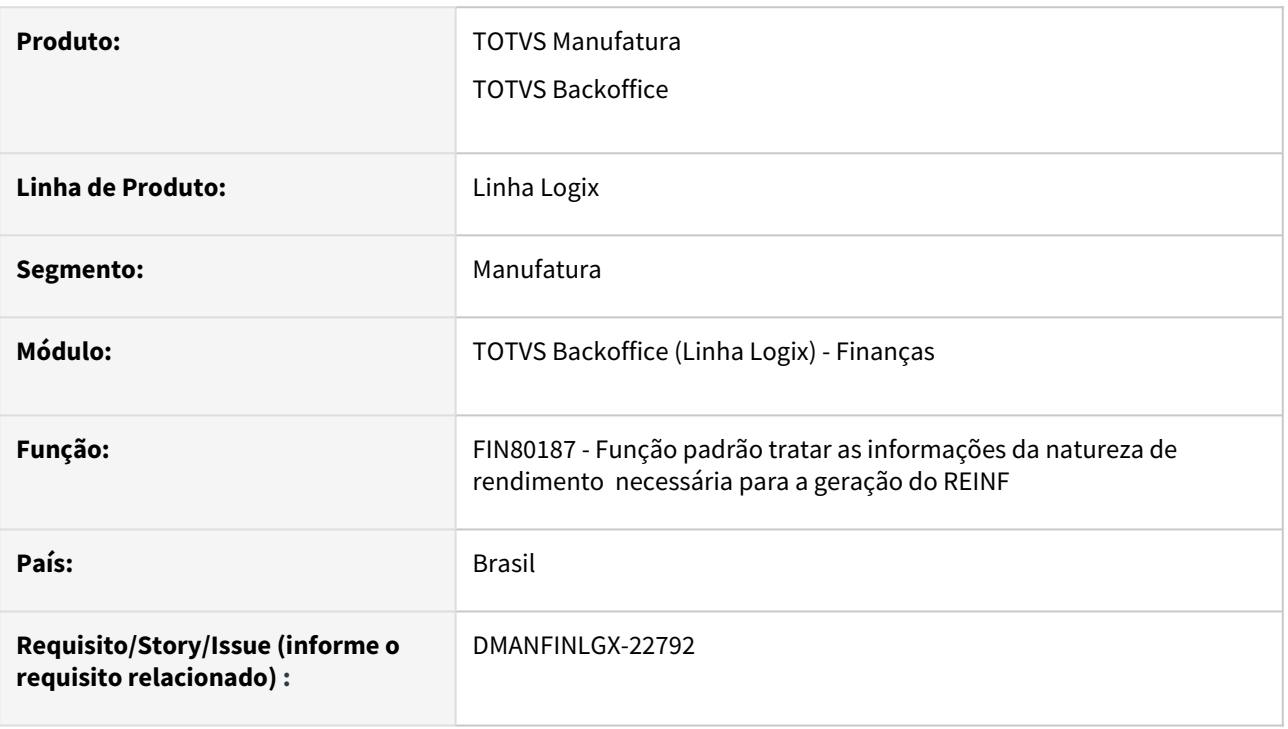

### **02. SITUAÇÃO/REQUISITO**

Ao incluir uma AD/nota fiscal com empresa origem e destino diferentes para fornecedor pessoa jurídica e retenção do IRRF na entrada, não está sendo efetuado o relacionamento entre o imposto e o rateio da natureza de rendimento informado na AD ou nota fiscal.

#### **03. SOLUÇÃO**

Foi revisada a lógica para efetuar a seleção do rateio da natureza de rendimento conforme local de origem da inclusão do documento origem da AD/AP para incluir o relacionamento do tributo x natureza de rendimento independente da empresa e fato gerador.

- <https://tdn.totvs.com.br/display/LLOG/LREINF0001+-+Manual+do+EFD+Reinf>
- <https://tdn.totvs.com.br/display/LLOG/Tutorial+do+Reinf+no+Logix>
- [http://sped.rfb.gov.br/estatico/28/40FAAC1C636CC110D4C12D2790B43C641C6BCA/Manual%20da%20EFD-](http://sped.rfb.gov.br/estatico/28/40FAAC1C636CC110D4C12D2790B43C641C6BCA/Manual%20da%20EFD-Reinf%20vers%c3%a3o%202.1.2.1.pdf)Reinf%20vers%c3%a3o%202.1.2.1.pdf

DMANFINLGX-22839 - FIN80172 - Prever filtro do OBF15000 para seleção por data de entrada ou emissão

#### **01. DADOS GERAIS**

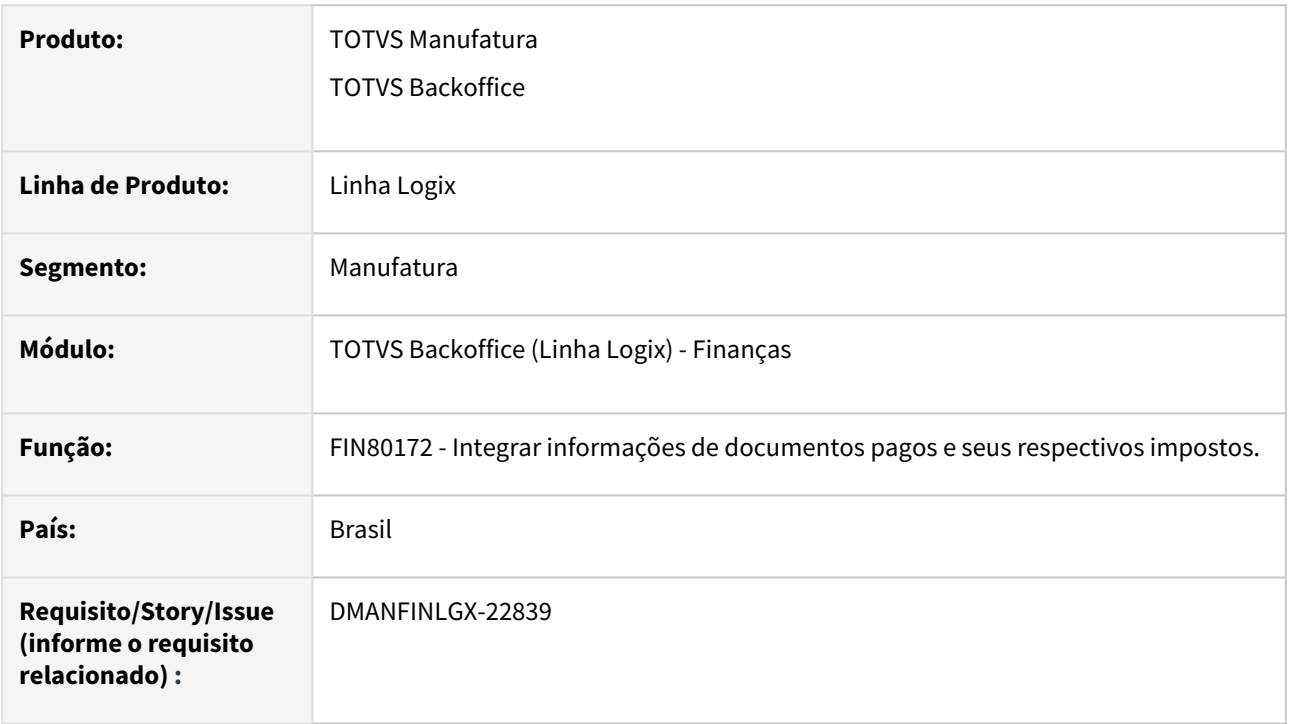

#### **02. SITUAÇÃO/REQUISITO**

Incluído na tela do OBF15000 um novo indicador para informar se os títulos serão selecionados a partir a data de emissão ou entrada dos títulos.

#### **03. SOLUÇÃO**

Alterado o programa fin80172 (Integrar informações de documentos pagos e seus respectivos impostos - CAP) para prever a leitura do novo indicador e selecionar as ADs utilizando a data de emissão ou a data de entrada/ recebimentos das ADs.

- [LREINF0001 Manual do EFD Reinf](https://tdn.totvs.com/display/LLOG/LREINF0001+-+Manual+do+EFD+Reinf)
- [Tutorial do Reinf no Logix](https://tdn.totvs.com/display/LLOG/Tutorial+do+Reinf+no+Logix)
- [Governo SPED EFD-Reinf](http://sped.rfb.gov.br/pagina/show/1494)
- [Manual da EFD-Reinf versão 2.1.2.1.pdf](http://sped.rfb.gov.br/estatico/28/40FAAC1C636CC110D4C12D2790B43C641C6BCA/Manual%20da%20EFD-Reinf%20vers%c3%a3o%202.1.2.1.pdf)

# DMANFINLGX-23015 DT - CAP6545 - Geração da DIRF 2024 - Ano Calendário 2023

#### **01. DADOS GERAIS**

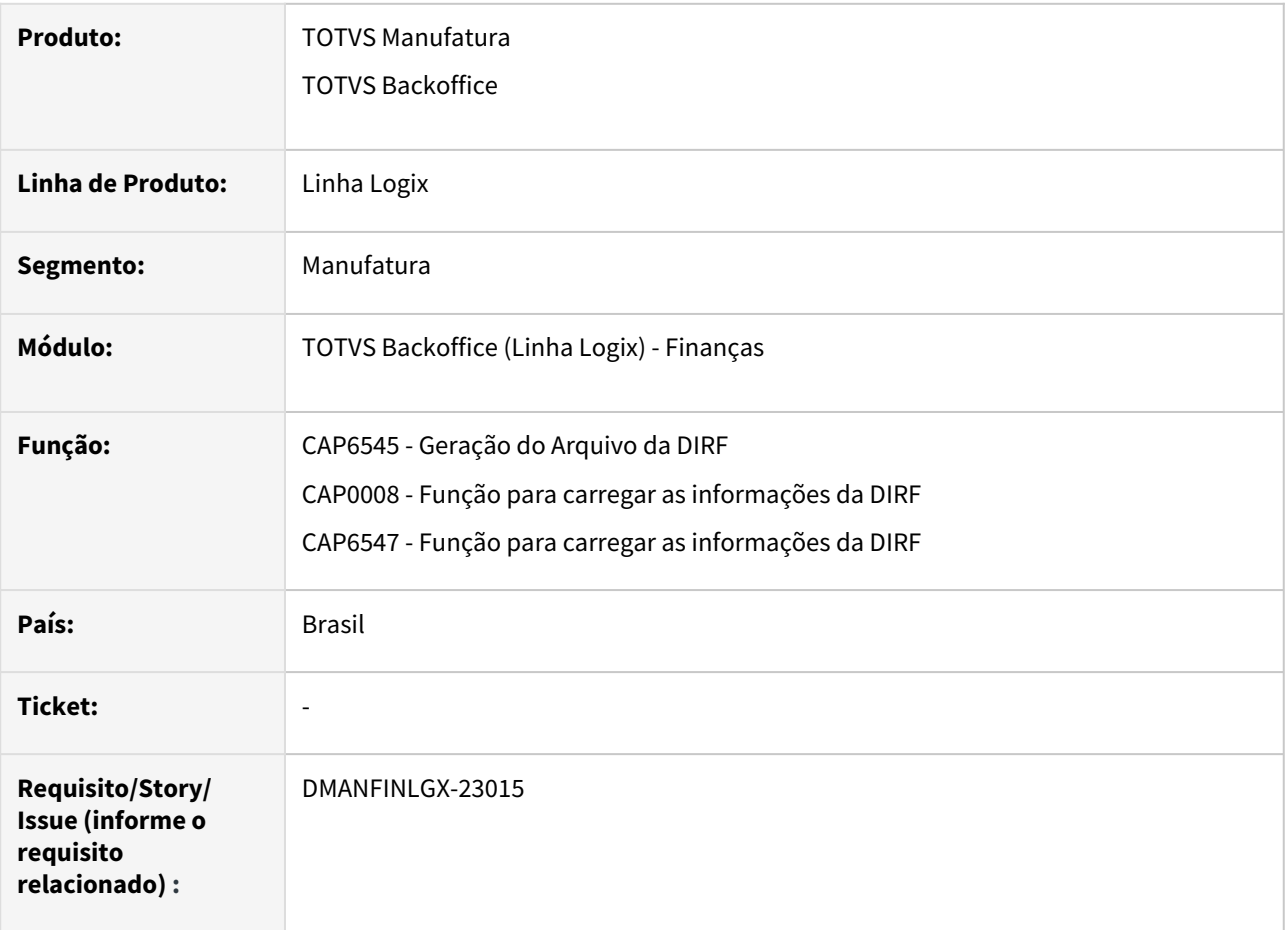

#### **02. SITUAÇÃO/REQUISITO**

Realizar as alterações no layout da **DIRF** para a **entrega** em **2024**, referente ao **ano-calendário 2023**.

### **03. SOLUÇÃO**

No produto da linha Logix, foram implementadas as alterações necessárias para geração do arquivo da DIRF no novo layout disponibilizado pela Receita Federal, que será utilizado na entrega das informações a partir do ano-calendário 2023, conforme abaixo:

#### Identificador de estrutura do leiaute:

Pelo programa LOG00086/LOG00087, parâmetro **rhu\_identificacao\_arq\_dirf**, informar o **B3VH8RQ** - Código correspondente a 2024 ano calendário 2023.

#### Desconto Simplificado:

O programa CAP6545 foi alterado para gerar o registro **RTDS - Rendimentos tributáveis - Dedução - Desconto simplificado mensal**.

Esse registro somente será preenchido quando a retenção do IRRF de Pessoa Física for efetuado com a regra

de dedução simplificada.

**Nota:** Relembre a regra para dedução simplificada [aqui.](https://tdn.totvs.com/pages/releaseview.action?pageId=774605568#tudo-sobre-Introducao)

#### Telefone:

Em alguns casos, o programa CAP6545 estava abortando com a mensagem: **Array out of bounds at file E: \build-dir\TP11-OF20320-TECXWIN64\logix\logixfuncs.cpp line 1329**. Foi ajustado o programa para não ocorrer mais essa situação.

**Nota:** Essa situação ocorria mesmo quando o telefone do cadastro do RHU6535 está com a máscara correta.

#### **04. ASSUNTOS RELACIONADOS**

#### **Conteúdos Relacionados:**

- [Geração da DIRF CAP6545](https://tdn.totvs.com/pages/viewpage.action?pageId=274828909)
- [DIRF Leiaute 2024](https://www.totvs.com/blog/fiscal-clientes/dirf-layout-2024/)
- [DIRF Extinção a partir do ano-calendário de 2024](https://www.totvs.com/blog/fiscal-clientes/dirf-extincao-a-partir-do-ano-calendario-de-2024/)
- [Dedução Simplificada MP 1171/2023 IRPF](https://tdn.totvs.com/pages/viewpage.action?pageId=774605568#tudo-sobre-Introducao)

#### **Consulte mais informações através dos links abaixo:**

#### **Documentação Logix:**

- [Linha Logix CAP Código de retenção inválido função CAP6547 descarrega dados DIRF](https://centraldeatendimento.totvs.com/hc/pt-br/articles/360024346152)
- [RHU6535 Onde são cadastradas as informações do responsável pelo arquivo magnético para DIRF?](https://tdn.totvs.com/pages/viewpage.action?pageId=212899573)
- [DIRF para quem fez a convergência do RH Logix para RH Protheus ou outro sistema, mas os autonômos são](https://tdn.totvs.com/pages/viewpage.action?pageId=224443168)  do CAP Logix.
- [Qual conversor irá criar o parâmetro "Código do leiaute da DIRF" no LOG00086?](https://tdn.totvs.com/pages/viewpage.action?pageId=211064577)
- [Erro no validador da DIRF: "O arquivo não obedece o leiaute definido pela RFB".](https://tdn.totvs.com/pages/releaseview.action?pageId=211060307)
- [Onde informar o 'Código de identificação' do arquivo magnético para geração da DIRF?](https://tdn.totvs.com/pages/viewpage.action?pageId=211060332)
- [RHU9739 Qual a finalidade do campo "limite tributado"?](https://tdn.totvs.com/pages/viewpage.action?pageId=212904204)
- [CAP6545 Ocorre a mensagem: "Erro na leitura dos limites por retenção. Verificar RHU9739".](https://tdn.totvs.com/pages/viewpage.action?pageId=212893950)
- [IRRF Qual programa é informado os limites de retenção?](https://tdn.totvs.com/pages/viewpage.action?pageId=162168925)
- [Em qual programa é incluído o cadastro dos limites de retenção para declaração da DIRF?](https://tdn.totvs.com/pages/viewpage.action?pageId=211060259)

#### **Documentação Governo:**

- [ATO DECLARATÓRIO EXECUTIVO COFIS Nº 56, DE 23 DE NOVEMBRO DE 2023](http://normas.receita.fazenda.gov.br/sijut2consulta/link.action?idAto=134962)
- [DIRF Instruções para declaração do IRRF](https://www.gov.br/pt-br/servicos/declarar-imposto-de-renda-retido-na-fonte)
- [DIRF Leiautes](https://www.gov.br/receitafederal/pt-br/centrais-de-conteudo/publicacoes/documentos-tecnicos/dirpf)
- [DIRF MAFON Manual do IRRF](https://www.gov.br/receitafederal/pt-br/centrais-de-conteudo/publicacoes/manuais/irrf)
- [DIRF Perguntas e Respostas](https://www.gov.br/receitafederal/pt-br/centrais-de-conteudo/publicacoes/perguntas-e-respostas/dirf)
- [DIRF Validador](https://www.gov.br/receitafederal/pt-br/centrais-de-conteudo/download/pgd/dirf)
- [DIRF Programa Receitanet](https://www.gov.br/receitafederal/pt-br/centrais-de-conteudo/download/receitanet)

# 2.2.2 Contas a Receber - Legislação - 12.1.2403

Pesquisar

# DMANFINLGX-21486 DT - CRE - Registro 1601 - Operações com Instrumentos de Pagamentos Eletrônicos no Sped Fiscal

#### **01. DADOS GERAIS**

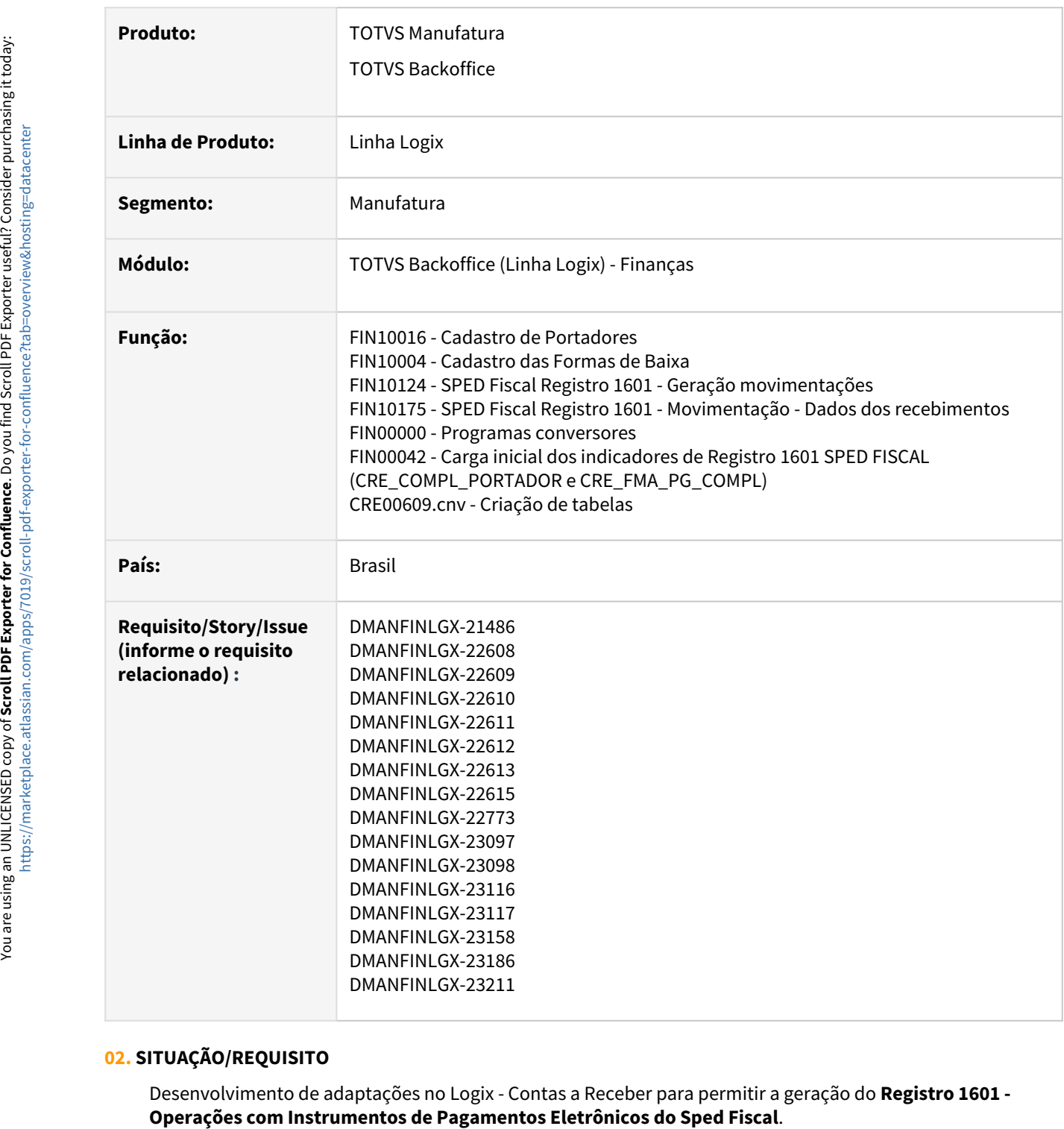

#### **02. SITUAÇÃO/REQUISITO**

Desenvolvimento de adaptações no Logix - Contas a Receber para permitir a geração do **Registro 1601 -** 

A partir de 2023, alguns estados estão obrigando a escrituração deste registro no arquivo da **EFD ICMS/IPI (SPED Fiscal)**. Este registro destina-se a identificar o valor total das operações de vendas ou prestação de serviços realizadas, por meio de instrumentos de pagamentos eletrônicos, relativas às transações com cartões de débito, crédito, recebimentos que ocorreram via PIX, boleto bancário, ou seja, tudo que utiliza um terceiro para liquidar o seu recebimento.

Ainda é necessário informar o participante dessa operação, que é a instituição que efetivou o recebimento, caso haja, o intermediador dessa operação, integrante ou não do **Sistema de Pagamentos Brasileiro – SPB (Convênio ICMS nº 134/2016)**.

Deve-se consultar o contrato firmado entre a instituição e o informante do arquivo para se ratificar a existência da prestação do serviço, quando couber. Deve ser informado o valor total destas operações, excluídos os estornos e cancelamentos.

#### **03. SOLUÇÃO**

Foram criadas as tabelas: Dados dos participantes - **cre\_pagto\_eletronico\_partic,** Movimentação **cre\_pagto\_eletronico\_movim** e Movimentação Origem - **cre\_pagto\_eletr\_movim\_orig.** O conversor a ser processado para criação das novas tabelas é o **CRE00609.cnv**.

Alterado o programa **FIN10004 - Cadastro de Formas de Baixa** para inclusão do campo **Gerar movimentação no Registro 1601 - Sped Fiscal?**.

Alterado o programa **FIN10016 - Cadastro de Portadores** para inclusão do campo **Gerar movimentação no Registro 1601 - Sped Fiscal?**.

**Importante:** Quando o parâmetro estiver marcado, a informação dos campos de endereço serão obrigatórios nas opções de Inclusão, Cópia e Modificação.

Alterado o programa **FIN00000 - Programas conversores** com uma nova opção (FIN00042) para realizar a carga inicial para o conteúdo do parâmetro **Gerar movimentação no Registro 1601 – Sped Fiscal?** que está disponível nos programas **FIN10004** e **FIN10016**.

#### **Regras**:

- Para os **portadores do tipo B Banco do FIN10016**, o parâmetro **será marcado para gerar a movimentação do Registro 1601**. Caso o usuário desejar que não gere a movimentação para determinado portador, deverá alterar por meio do [FIN10004 - Cadastro de Formas de Baixa](https://tdn.totvs.com/display/LLOG/Formas+de+Baixas+-+FIN10004).
- Para os **portadores com tipo diferente B - Banco do FIN10016**, o parâmetro **será marcado para NÃO gerar a movimentação do Registro 1601**. Caso o usuário desejar que gere a movimentação, deverá alterar por meio do [FIN10004 - Cadastro de Formas de Baixa.](https://tdn.totvs.com/display/LLOG/Formas+de+Baixas+-+FIN10004)
- Para **todas as formas de baixa do FIN10004**, os parâmetros **serão marcados para gerar a movimentação do Registro 1601**. Caso o usuário desejar que não gere a movimentação para determinada forma de baixa, deverá alterar por meio do [FIN10016 - Cadastro de Portadores.](https://tdn.totvs.com/display/LLOG/Portadores+-+FIN10016)

**Importante**: O programa irá realizar a carga desde que não encontre registros para esta nova parametrização. Para os parâmetros já ajustados diretamente nos programas de cadastro, estes não serão afetados.

Criado o programa **FIN10124 - SPED Fiscal Registro 1601 - Geração movimentações** para, através do botão **Carregar dados**, realize a carga das tabelas utilizadas na geração do **Registro 1601 do SPED Fiscal**. Serão atualizadas as seguintes tabelas: Dados dos participantes - **cre\_pagto\_eletronico\_partic,** Movimentação **cre\_pagto\_eletronico\_movim** e Movimentação Origem - **cre\_pagto\_eletr\_movim\_orig.**

Será permitido selecionar os dados através dos seguintes filtros:

- **Empresa;**
- **Tipo de título;**
- **Portador;**
- **Data de/até:** Período em que as baixas dos títulos foram realizadas.

O programa verifica se existe alguma movimentação no período informado. Caso encontre movimento, será informado: **Existem movimentos gerados para o período informado, esses dados serão removidos. Deseja continuar?**. Desta forma, o processamento será realizado somente quando a resposta for positiva.

Ao final do processamento, será gerado um arquivo com extensão **.csv** contendo as principais informações de movimentações dos títulos geradas.

[Caso não encontre dados dos novos parâmetros nos programas](https://tdn.totvs.com/display/LLOG/Formas+de+Baixas+-+FIN10004) FIN10004 - Cadastro de Formas de Baixa e [FIN10016 - Cadastro de Portadores,](https://tdn.totvs.com/display/LLOG/Portadores+-+FIN10016) o programa também irá realizar a carga inicial, a mesma realizada através do [FIN00000 - Programas Conversores](https://tdn.totvs.com/display/LLOG/Programas+Conversores+-+FIN00000).

Através do botão **Inconsist.**, será emitido um relatório contendo os participantes que não possuem endereço ou bairro cadastrados. No mesmo relatório serão listados os títulos renegociados, pois nesse primeiro momento esses títulos não terão a carga realizada.

Pelo botão **Movimento**, [será possível realizar a manutenção e consulta das informações do](https://tdn.totvs.com/pages/viewpage.action?pageId=822236012) FIN10175 - SPED Fiscal Registro 1601 - Movimentação - Dados dos recebimentos.

Criado o programa **FIN10175 - SPED Fiscal Registro 1601 - Movimentação - Dados dos recebimentos** para permitir a consulta e manutenção das informações relacionadas aos recebimentos de títulos, realizados por meio de instrumentos de pagamentos eletrônicos. São os recebimentos que serão utilizados na geração do Registro 1601 do SPED Fiscal.

#### **Atenção**  $\bullet$

- Importar os arquivos **cre\_pagto\_eletronico\_partic.xml, cre\_pagto\_eletronico\_movim.xml, cre\_pagto\_eletr\_movim\_orig.xml, zoom\_cre\_pagto\_eletronico\_partic.xml, fin10004.xml, fin10016.xml, fin10124.xml e fin10175.xml** através do **LOG00074.**
- Processar o conversor de tabela **CRE00609** através do **LOG6000 Gerenciador de Conversores de Layout de tabelas,** para criar as tabelas **cre\_pagto\_eletronico\_partic**, **cre\_pagto\_eletronico\_movim** e **cre\_pagto\_eletr\_movim\_orig.**
- Processar a carga dos novos parâmetros através do **FIN00000**, opção **FIN00042 Carga inicial dos indicadores de Registro 1601 SPED FISCAL (CRE\_COMPL\_PORTADOR e CRE\_FMA\_PG\_COMPL).**
- **Não está sendo prevista a carga de títulos renegociados. Esta situação encontra-se em desenvolvimento.**

- [Tutorial do Registro 1601 do SPED Fiscal no Logix](https://tdn.totvs.com/display/LLOG/Tutorial+do+Registro+1601+do+SPED+Fiscal+no+Logix)
- [Formas de Baixas FIN10004](https://tdn.totvs.com/display/LLOG/Formas+de+Baixas+-+FIN10004)
- [Portadores FIN10016](https://tdn.totvs.com/display/LLOG/Portadores+-+FIN10016)
- [Programas Conversores FIN00000](https://tdn.totvs.com/display/LLOG/Programas+Conversores+-+FIN00000)
- [SPED Fiscal Registro 1601 Geração movimentações FIN10124](https://tdn.totvs.com/pages/viewpage.action?pageId=815585121)
- [SPED Fiscal Registro 1601 Movimentação Dados dos recebimentos FIN10175](https://tdn.totvs.com/pages/viewpage.action?pageId=822236012)

# 2.3 Fiscal - Legislação - 12.1.2403

# 2.3.1 Obrigações Fiscais - Legislação - 12.1.2403

### 18556073 -DBACKFISUST-620 - DT OBF12000 - OBF10110 ind\_mov cfop 1556

#### **01. DADOS GERAIS**

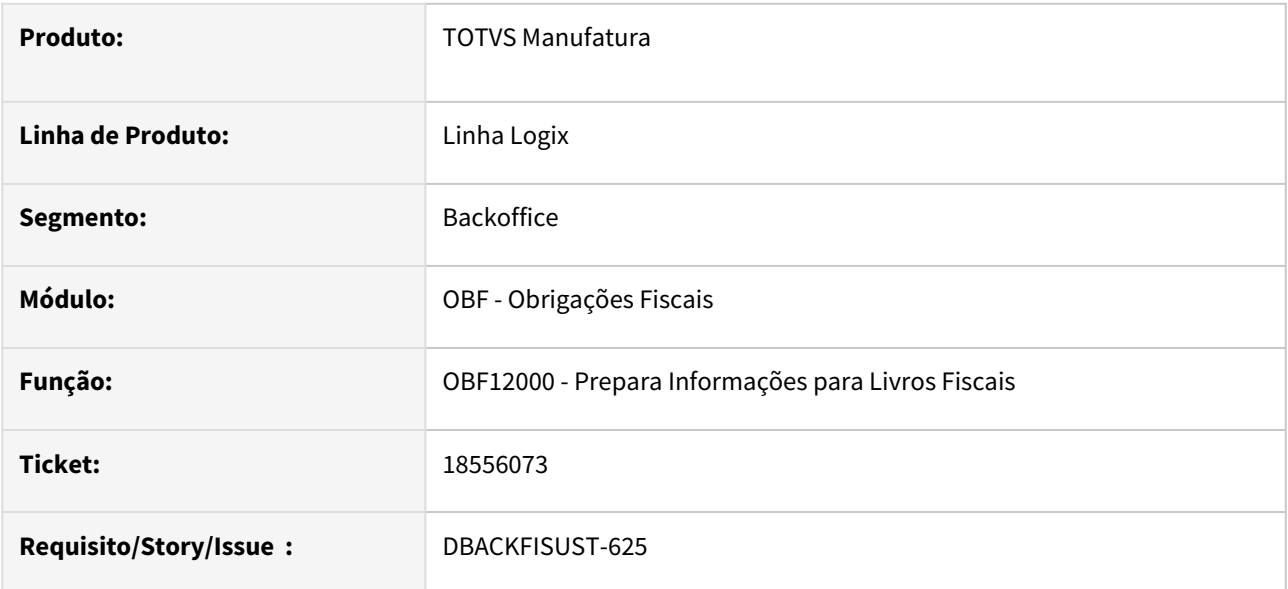

#### **02. SITUAÇÃO/REQUISITO**

O programa **OBF12000 - Prepara Informações para Livros Fiscais**, está gerando o campo 09-IND\_MOV do registro C170 com valor Não para itens com entrada para uso e consumo.

### **03. SOLUÇÃO**

Alterado o programa **OBF12000 - Prepara Informações para Livros Fiscais**, para gerar o valor do campo 09- IND\_MOV do registro C170 campo 09 - Movimentação física do ITEM/PRODUTO com valor SIM conforme parametrização.

Para isto, disponibilizamos as seguintes alterações:

#### **LOG00086 - Administração dos Parâmetros Logix**

Disponibilizado o conversor OBF00639.cnv para criação do parâmetro **grp\_fiscal\_cfop\_mov\_estoque.**

Após execução do conversor, será criado o parâmetro **grp\_fiscal\_cfop\_mov\_estoque,** onde deverá ser informado o código do grupo fiscal composto pelos CFOPs que deverão gerar o campo 09-IND\_MOV do registro C170 como SIM.

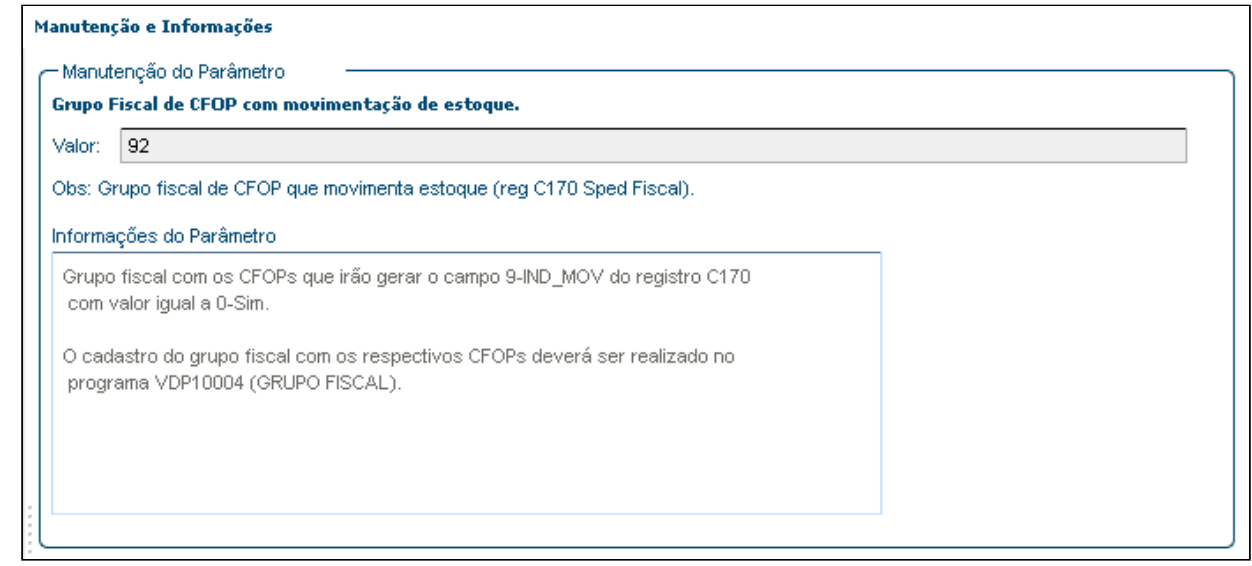

#### **VDP10005 - Grupo Fiscal**

O grupo fiscal deverá ser cadastrado no programa **VDP10005 - Grupo Fiscal,** informando os CFOPs que devem atender a necessidade descrita acima.

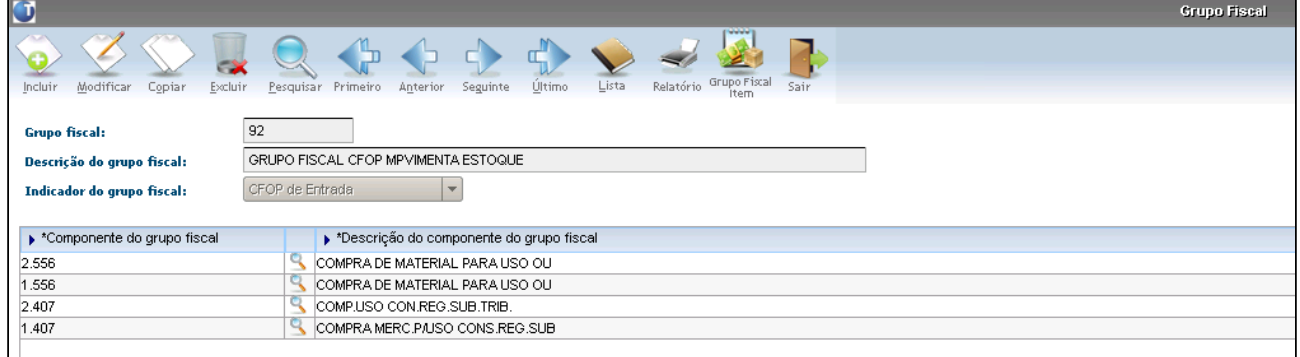

#### OBF12000 - Prepara Informações para Livros Fiscais

Alterado o programa para gerar a integração das informações de entrada para o campo 9-IND\_MOV do registro C170 com valor SIM, conforme os CFOPs cadastrados para o grupo fiscal no programa **VDP10005 - Grupo Fiscal** e informado no parâmetro "**Grupo Fiscal de CFOP com movimentação de estoque**." no LOG00087.

#### OBF10000 - SPED Fiscal

No arquivo SPED será apresentado o **campo 9** - Movimentação física do ITEM/PRODUTO: **SIM ou NÃO**, conforme integração OBF12000:

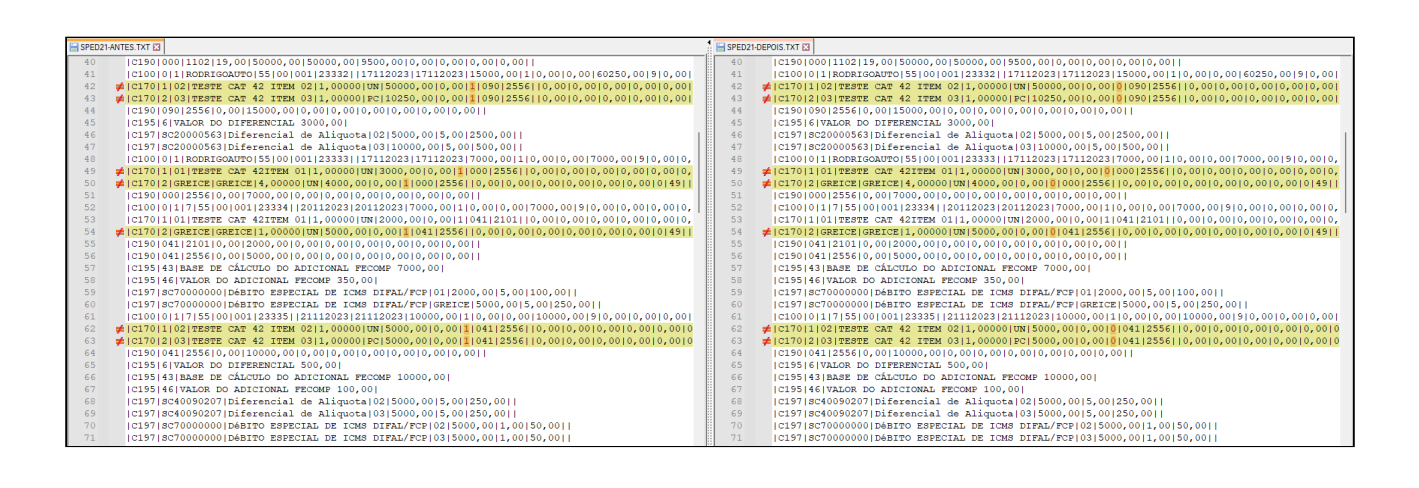

Legislação - 12.1.2403 – 136

# DBACKFISUST-27 DT Sped Fiscal - cBenef - Ato DIAT 79/2022 / Portaria SEF n° 540/2022 / DIAT/Nº 22 / 2023

#### **01. DADOS GERAIS**

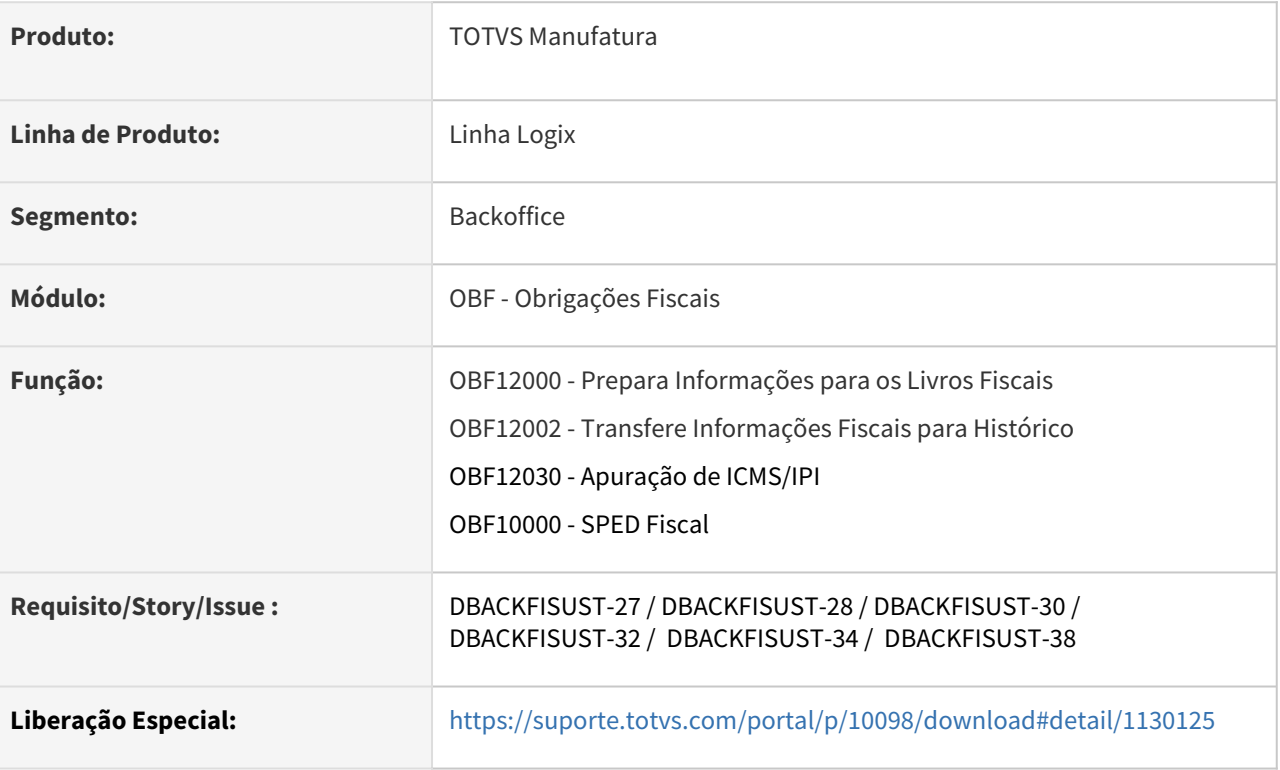

#### **02. SITUAÇÃO/REQUISITO**

DIAT/Nº 22 / 2023 DIAT 79/2022 Portaria SEF n° 540/2022

#### **DIAT Nº 22 DE 09/11/2023**

*Ret. - Guia Prático de Escrituração: Incentivos e Benefícios Fiscais, campos cbenef, vICMSDeson, motICMSDes e registro E115.*

Retificação: No correio de retificação enviado anteriormente, na seção entitulada Campos cbenef, vICMSDeson e motICMSDes e registro E115 da EFD, constava erroneamente o campo COD\_AJ\_APUR, que não deveria ter sido mencionado.

O texto corrigido na íntegra é reproduzido abaixo:

A Diretoria de Administração Tributária da SEF/SC vem, por meio do presente correio eletrônico, prestar os seguintes esclarecimentos acerca do Guia Prático de Escrituração: Incentivos e Benefícios Fiscais e campos cbenef, vICMSDeson e motICMSDes e registro E115 da EFD.

Guia Prático de Escrituração: Incentivos e Benefícios Fiscais Informamos que a publicação do Guia Prático de Escrituração: Incentivos e Benefícios Fiscais está momentaneamente suspensa.

A Diretoria de Administração Tributária ficará responsável por uniformizar a interpretação do Fisco catarinense, garantindo segurança jurídica e previsibilidade na aplicação da legislação tributária.

Após o trabalho, as diretrizes serão regulamentadas e publicadas no PeSEF e na página oficial da Secretaria de Estado da Fazenda (SEF) e, ao final, as informações serão inseridas na nova versão do Guia Prático, que ficará disponível no endereço eletrônico da SEF/SC.

Campos cbenef, vICMSDeson e motICMSDes e registro E115 da EFD

Aproveitamos a oportunidade para informar que **será prorrogada, para 01 de abril de 2024, a obrigatoriedade de preenchimento dos campos vICMSDeson e motICMSDes e de entrega do registro E115 da Escrituração Fiscal Digital – EFD**.

Contudo, ressaltamos que a prorrogação **não se estende à obrigatoriedade de informar o campo "cBenef - Código de Benefício Fiscal" na Nota Fiscal eletrônica (NF-e) e na Nota Fiscal de Consumidor eletrônica (NFC-e). Assim, a partir de 01 de novembro de 2023**, os contribuintes catarinenses deverão preencher o respectivo campo com os códigos de benefício fiscal previstos na Tabela 5.2 - Tabela de Informações Adicionais da apuração - Valores Declaratórios – "cBenef", conforme definido no Ato DIAT nº 79/2022, identificando as mercadorias e os produtos alcançados por incentivos fiscais, não-incidência tributária, diferimento e suspensão da exigibilidade do imposto, conforme previstos no Regulamento do ICMS de Santa Catarina – RICMS/SC, aprovado pelo Decreto Estadual no 2.870, de 27 de agosto de 2001.

Vale destacar ainda que, conforme disposto nas alíneas "b" do item 14.4 e "c" do item 16, ambos da Portaria SEF no 377/2019, o contribuinte também deverá informar o código de benefício fiscal previsto na Tabela 5.2 - Tabela de Informações Adicionais da apuração - Valores Declaratórios – "cBenef" nos campos DESCR\_COMPL\_AJ dos registros C197 e E111, caso o ajuste esteja vinculado a operação ou prestação sujeita a incentivo fiscal, não incidência tributária, diferimento e suspensão da exigibilidade, dispostos no RICMS/SC-01.

[Mais informações](https://www.sef.sc.gov.br/arquivos_portal/servicos/128/correio_eletronico_2023_22_segunda_retificacao_gefis_diat_guia_pratico_escrituracao_incentivos_beneficios_fiscais_campos_cbenef_vicmsdeson_moticmsdes_registro_e115.pdf)

#### **03. SOLUÇÃO**

#### **Prorrogação** (i)

Conforme **DIAT Nº 22 DE 09/11/2023** a obrigatoriedade de preenchimento dos campos **vICMSDeson e motICMSDes** e de entrega do registro **E115 da Escrituração Fiscal Digital – EFD** foi prorrogada, para **01 de abril de 2024.**

Informações Iniciais OBF12000 - Prepara Informações para os Livros Fiscais

OBF12002 - Transfere Informações Fiscais para Histórico OBF12030 - Apuração de ICMS/IPI

OBF10000-SPED FISCAL

Configurações iniciais

Requisito: Para alteração das tabelas **obf\_fiscal\_saida, obf\_fiscal\_saida\_hist, obf\_fiscal\_ent\_tributo** e **obf\_fiscal\_ent\_trib\_hist**, é necessário executar o conversor **OBF00638.cnv** através do **LOG6000**.

Importar os arquivos **obf\_fiscal\_saida.xml, obf\_fiscal\_saida\_hist.xml, obf\_fiscal\_ent\_tributo .xml e obf\_fiscal\_ent\_trib\_hist.xml** através do **LOG00074.**

Para gerar o ajuste, deverá ser configurado o parâmetro abaixo VDP1075: **Tabela:** informar fixo UNI\_FEDER, **Conteúdo:** informar a UF do emitente, **Sistema:** informar fixo cBenef, **Conteúdo:** Informar "**N**" para não gerar a tag cbenef ou **S** para gerar**.**

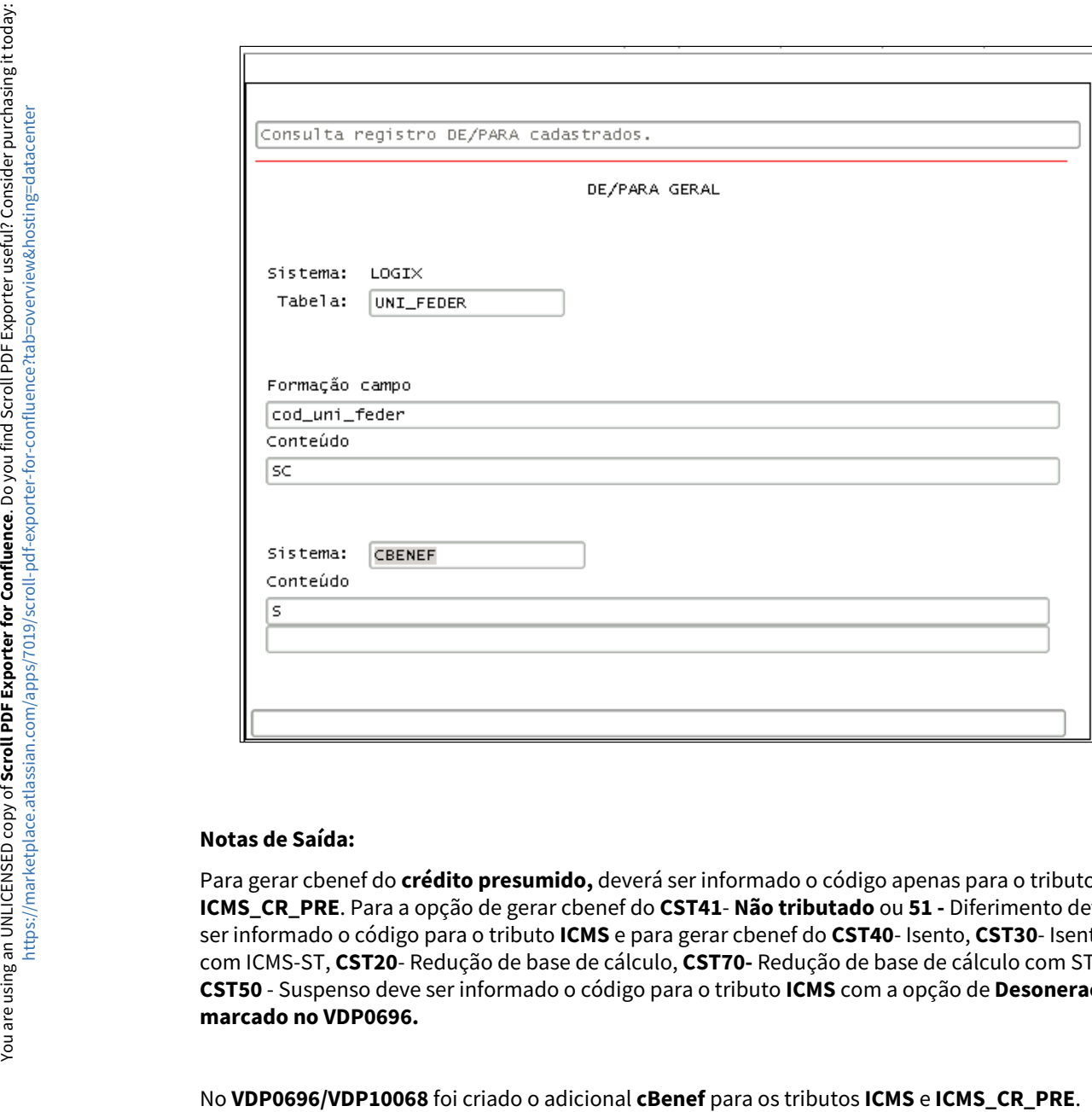

#### **Notas de Saída:**

Para gerar cbenef do **crédito presumido,** deverá ser informado o código apenas para o tributo **ICMS\_CR\_PRE**. Para a opção de gerar cbenef do **CST41**- **Não tributado** ou **51 -** Diferimento deve ser informado o código para o tributo **ICMS** e para gerar cbenef do **CST40**- Isento, **CST30**- Isento com ICMS-ST, **CST20**- Redução de base de cálculo, **CST70-** Redução de base de cálculo com ST, ou **CST50** - Suspenso deve ser informado o código para o tributo **ICMS** com a opção de **Desoneração marcado no VDP0696.**

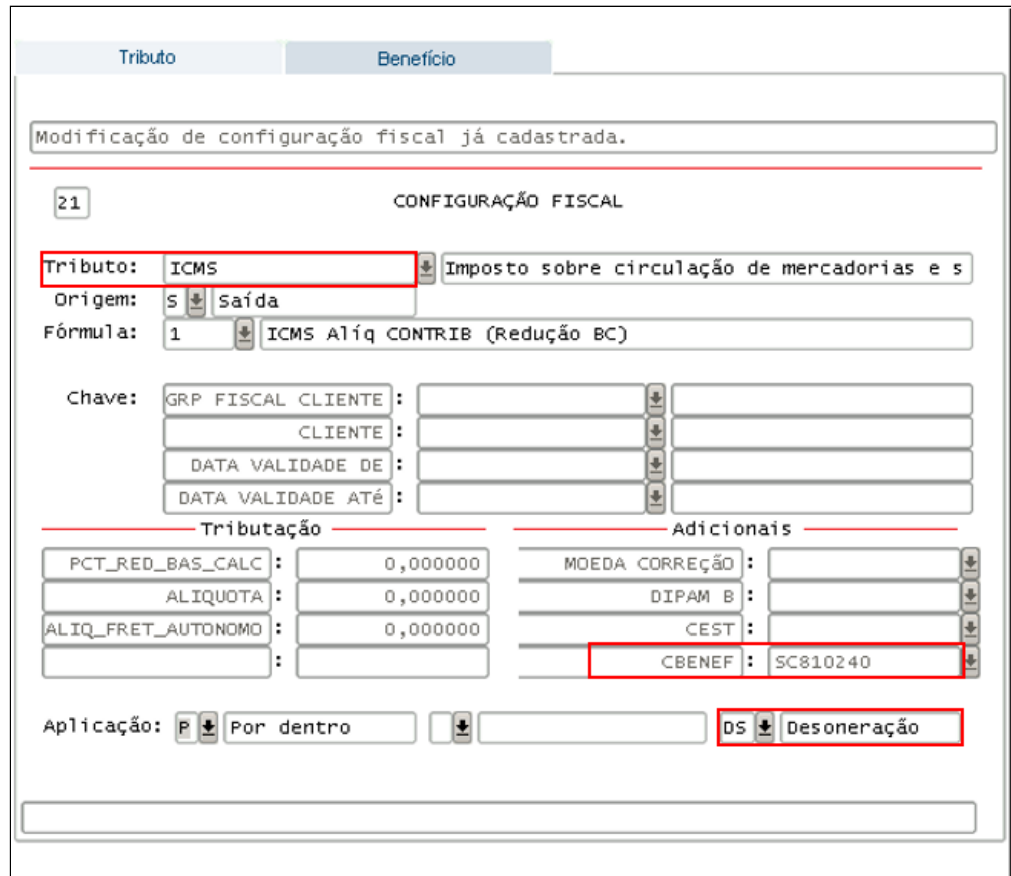

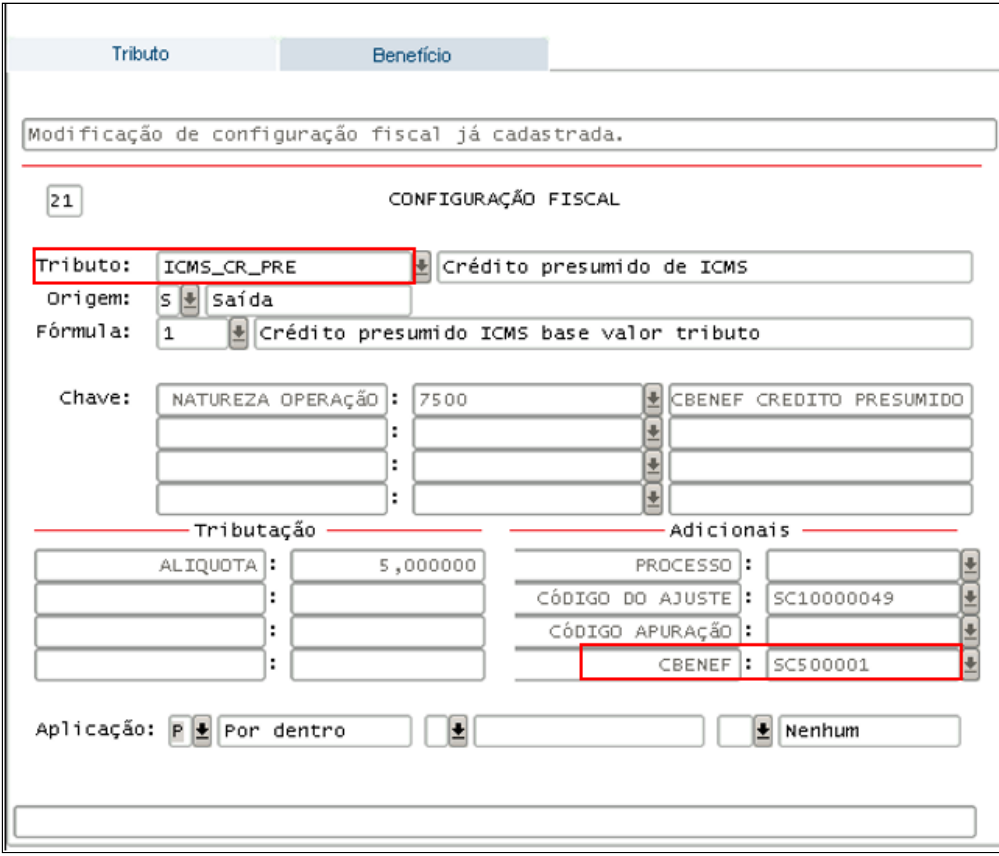

#### **Notas de Entradas:**

No **SUP0650** deve ter cadastrado o código cBenef e informado o tipo de benefício recebido conforme orientação foi publicada no Guia de Escrituração de Incentivos Fiscais de SC.

Podem ser:

- **1-**Crédito presumido em substituição aos créditos efetivos;
- **2-**Crédito presumido adicional aos créditos efetivos;
- **3-**Crédito. presumido em complemento aos créditos efetivos;
- **4-**diferimento;
- **5-**isenção;
- **6-**não incidência;
- **7-**redução de base de cálculo;
- **8-**suspensão;
- **9-**Crédito presumido por aquisição Simples Nacional.

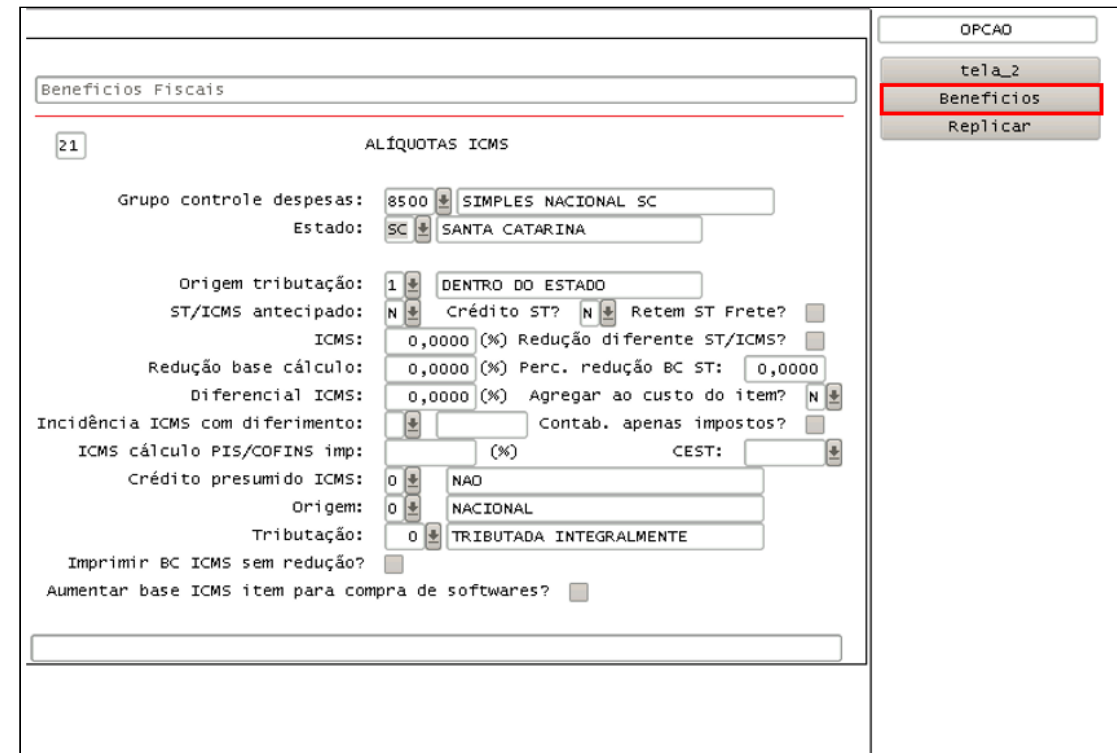

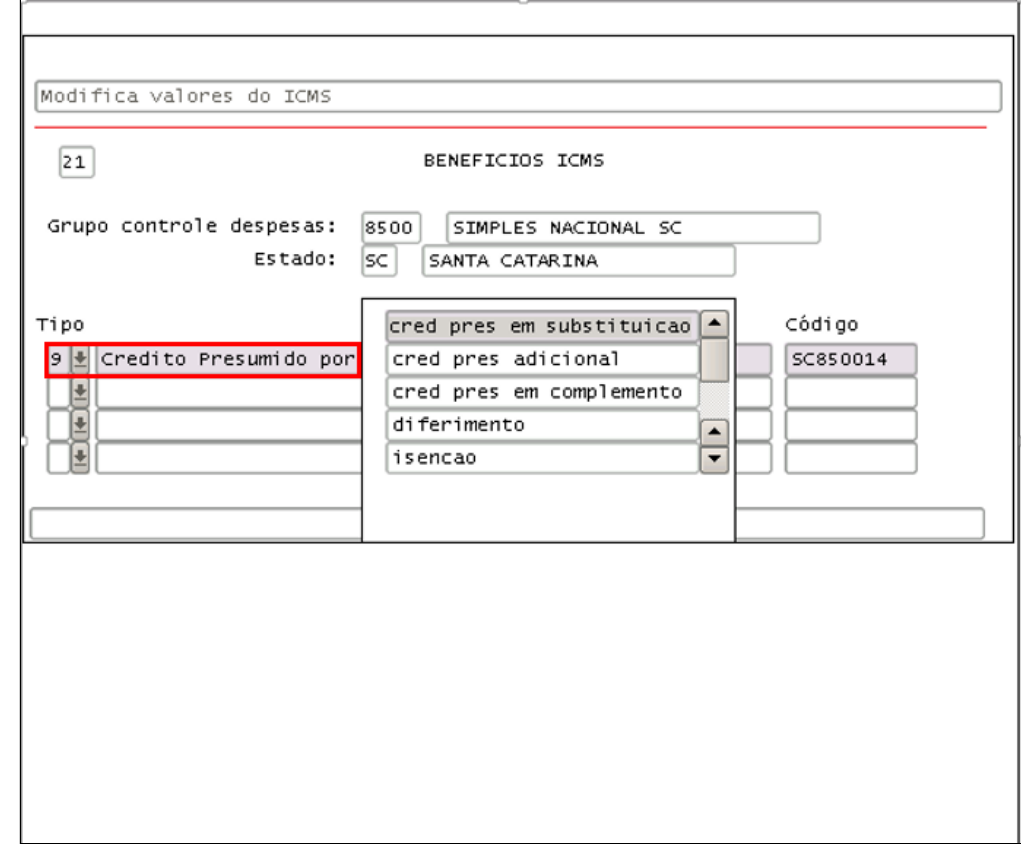

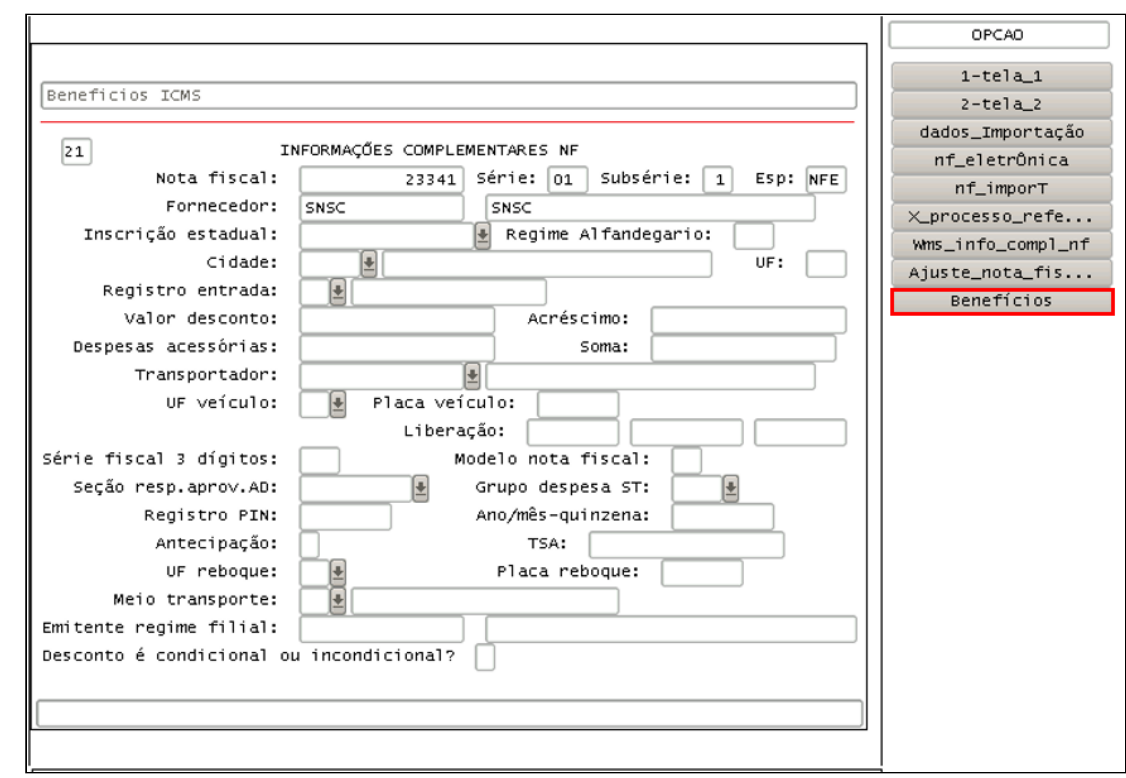

**SUP3760:** Consulta do valor e o código gerado do beneficio na nota fiscal:

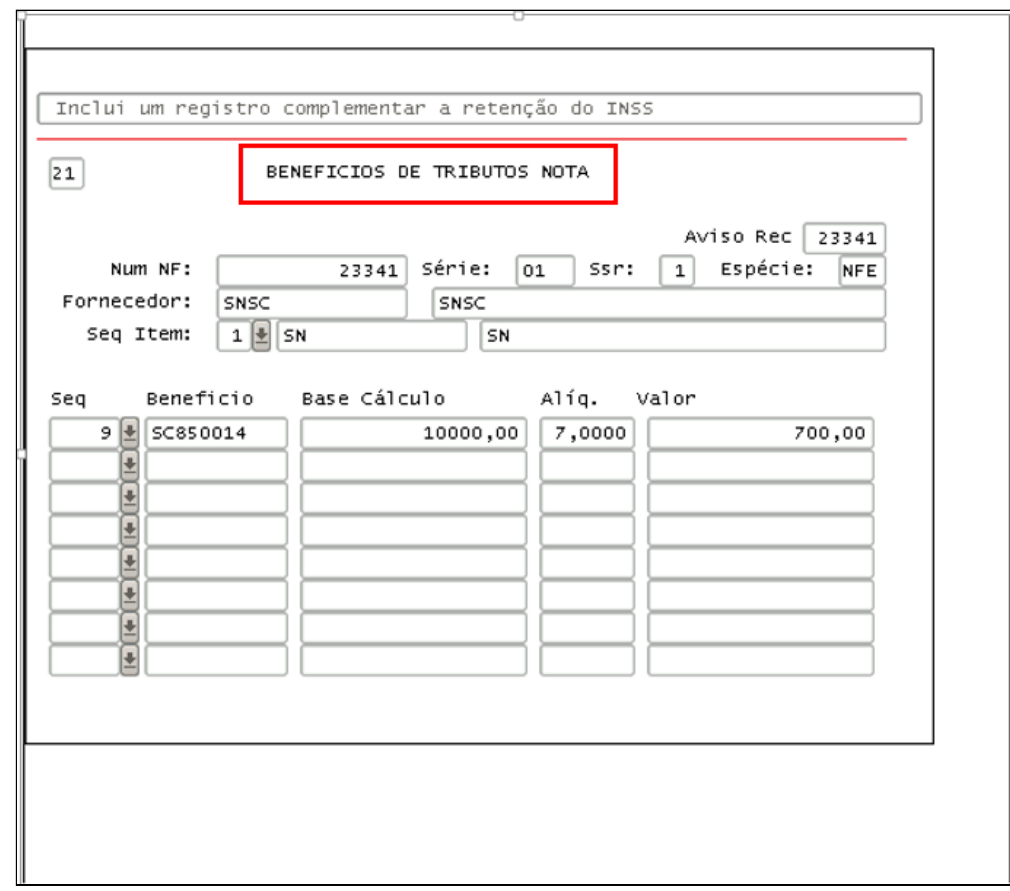

#### **Documentação Complementar**

**cBenef Vendas:** [DMANFATMANUT-3094 DT OBF40000 alterações cbenef SC](https://tdn.totvs.com/pages/viewpage.action?pageId=764319740)

**cBenef Suprimentos:** [DMANENTLGX-13948 DT Geração códigos cbenef SC \(atender Nf-e e SPED](https://tdn.totvs.com/pages/viewpage.action?pageId=770948725)  FISCAL)

#### **Documentação Portaria 377/SC:**

<https://tdn.totvs.com/pages/releaseview.action?pageId=540872979> <https://tdn.totvs.com/pages/releaseview.action?pageId=547249483>
# DBACKFISUST-48 - DT GIA-RS - Gerar Código do Item no Registro C197 do Crédito Presumido

#### **01. DADOS GERAIS**

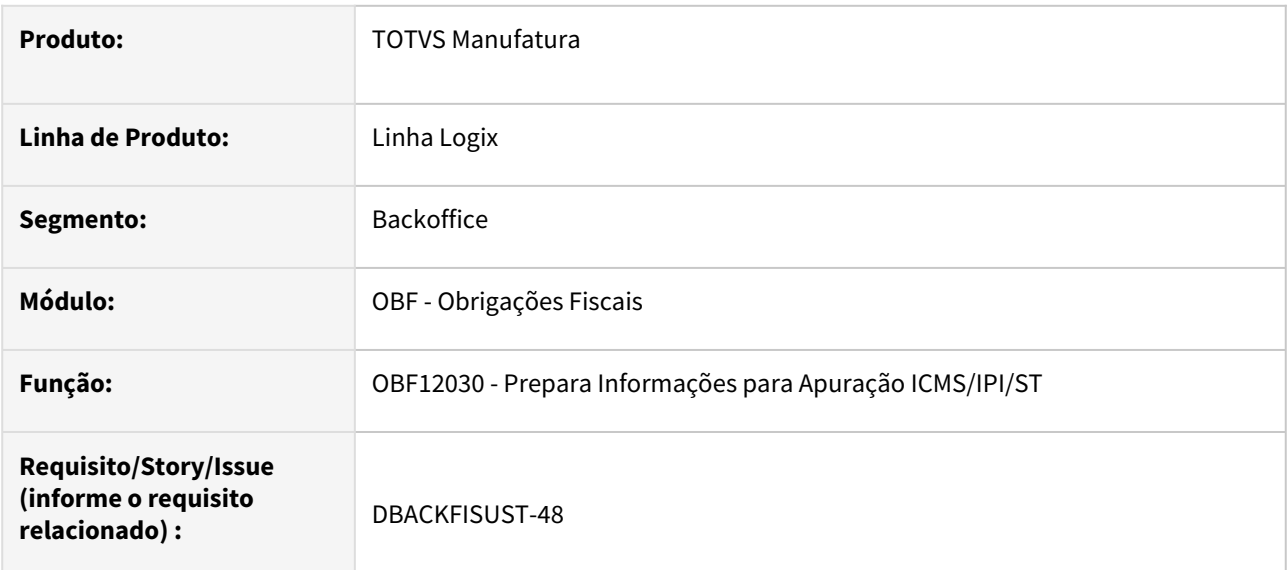

### **02. SITUAÇÃO/REQUISITO**

Ao processar o programa **OBF12030 - Prepara Informações para Apuração ICMS/IPI/ST,** para gerar as informações do registro C197 do ICMS com crédito presumido para o RS, não está apresentando o código do item conforme determina a legislação.

### **03. SOLUÇÃO**

Alterado o programa **OBF12030 - Prepara Informações para Apuração ICMS/IPI/STl** para gravar o código do item quando gerada as informações do ICMS com crédito presumido para o RS. Assim gerando corretamente as informações do registro C197 no OBF10000 - Sped Fiscal.

#### **Documentação Complementar**

[DT EFD ICMS IPI - Geração do Registros C197, E115 e E111 para o Crédito Presumido do RS](https://tdn.totvs.com/pages/releaseview.action?pageId=708873480)

# DBACKFISUST-50 - DT OBF12000 - Escrituração NF Armazenagem no LRE e Sped Fiscal - Anexo 6 RICMS/SC

#### **01. DADOS GERAIS**

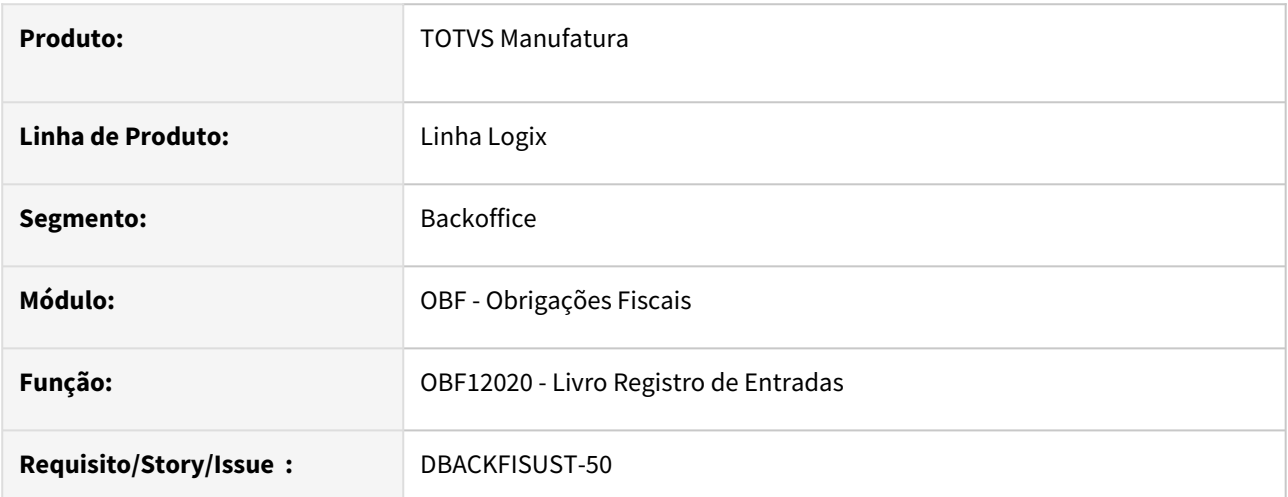

#### **ANEXO 6 DOS REGIMES E PROCEDIMENTOS ESPECIAIS**

### CAPÍTULO VII DAS OPERAÇÕES COM ARMAZÉM-GERAL

Art. 66. Na saída de mercadoria para entrega em armazém-geral localizado em unidade da Federação diversa daquela do estabelecimento destinatário, que será considerado depositante, o remetente deverá emitir Nota Fiscal, [modelo 1 ou 1-A](https://legislacao.sef.sc.gov.br/html/regulamentos/icms/RICMS_01_05.htm#A5_art032):

I - em nome do destinatário, consignando, além dos demais requisitos exigidos, as seguintes indicações:

a) o valor da operação;

b) a natureza da operação;

c) como local da entrega, o endereço do armazém-geral, bem como seus números de inscrição estadual e no CNPJ;

d) o destaque do imposto, se devido;

II - em nome do armazém-geral, a fim de acompanhar o transporte da mercadoria, sem destaque do imposto, consignando, além dos demais requisitos exigidos, as seguintes indicações:

a) o valor da operação;

b) como natureza da operação, "Outras saídas - para depósito por conta e ordem de terceiros";

c) o nome, o endereço e os números de inscrição estadual e no CNPJ do estabelecimento destinatário;

d) o número, a série e a data da Nota Fiscal referida no inciso I.

§ 1° O estabelecimento destinatário, dentro de 5 (cinco) dias contados da data da entrada efetiva da mercadoria no armazém-geral, deverá emitir Nota Fiscal, [modelo 1 ou 1-A,](https://legislacao.sef.sc.gov.br/html/regulamentos/icms/RICMS_01_05.htm#A5_art032) em nome deste, relativa à saída simbólica, consignando, além dos demais requisitos exigidos, as seguintes indicações:

I - o valor da operação;

II - como natureza da operação, "Outras saídas - remessa para depósito";

III - o destaque do imposto, se devido;

IV - no campo Informações Complementares que a mercadoria foi entregue diretamente ao armazém-geral, o número, a série e a data da Nota Fiscal emitida na forma do inciso I do "caput" pelo estabelecimento remetente, mencionando-se o seu nome, endereço e números de inscrição estadual e no CNPJ.

§ 2° A Nota Fiscal referida no § 1° deverá ser remetida ao armazém-geral dentro de 5 (cinco) dias contados da data de sua emissão.

§ 3° O armazém-geral registrará a Nota Fiscal referida no § 1°, no livro Registro de Entradas, anotando, na coluna Observações, o número, a série e a data da Nota Fiscal a que alude o inciso II do "caput", bem como o nome, o endereço e os números de inscrição estadual e no CNPJ do estabelecimento remetente.

Fonte: [https://legislacao.sef.sc.gov.br/html/regulamentos/icms/ricms\\_01\\_06.htm](https://legislacao.sef.sc.gov.br/html/regulamentos/icms/ricms_01_06.htm)

#### **02. SITUAÇÃO/REQUISITO**

O programa **OBF12020 - Livro Registro de Entradas**, não está gerando as informações da nota fiscal provisória e sua observação no Livro Fiscal, impactando no registro C195 do SPED Fiscal.

#### **03. SOLUÇÃO**

Alterado o programa **OBF12020 - Livro Registro de Entradas**, para quando se tratar de uma operação onde a **UF Empresa é Santa Catarina e a UF Depositante é diferente da UF Empresa**, deve ser escriturado a nota fiscal provisória e nas observações do livro fiscal de entrada (OBF12020), ter a informação da nota fiscal definitiva, junto com as informações solicitadas pela legislação, "O armazém-geral registrará a Nota Fiscal referida no § 1°, no livro Registro de Entradas, anotando, na coluna Observações, o número, a série e a data da Nota Fiscal a que alude o inciso II do "caput", bem como o nome, o endereço e os números de inscrição estadual e no CNPJ do estabelecimento remetente.". Essas informações também devem ser apresentadas no SPED Fiscal registro C195.

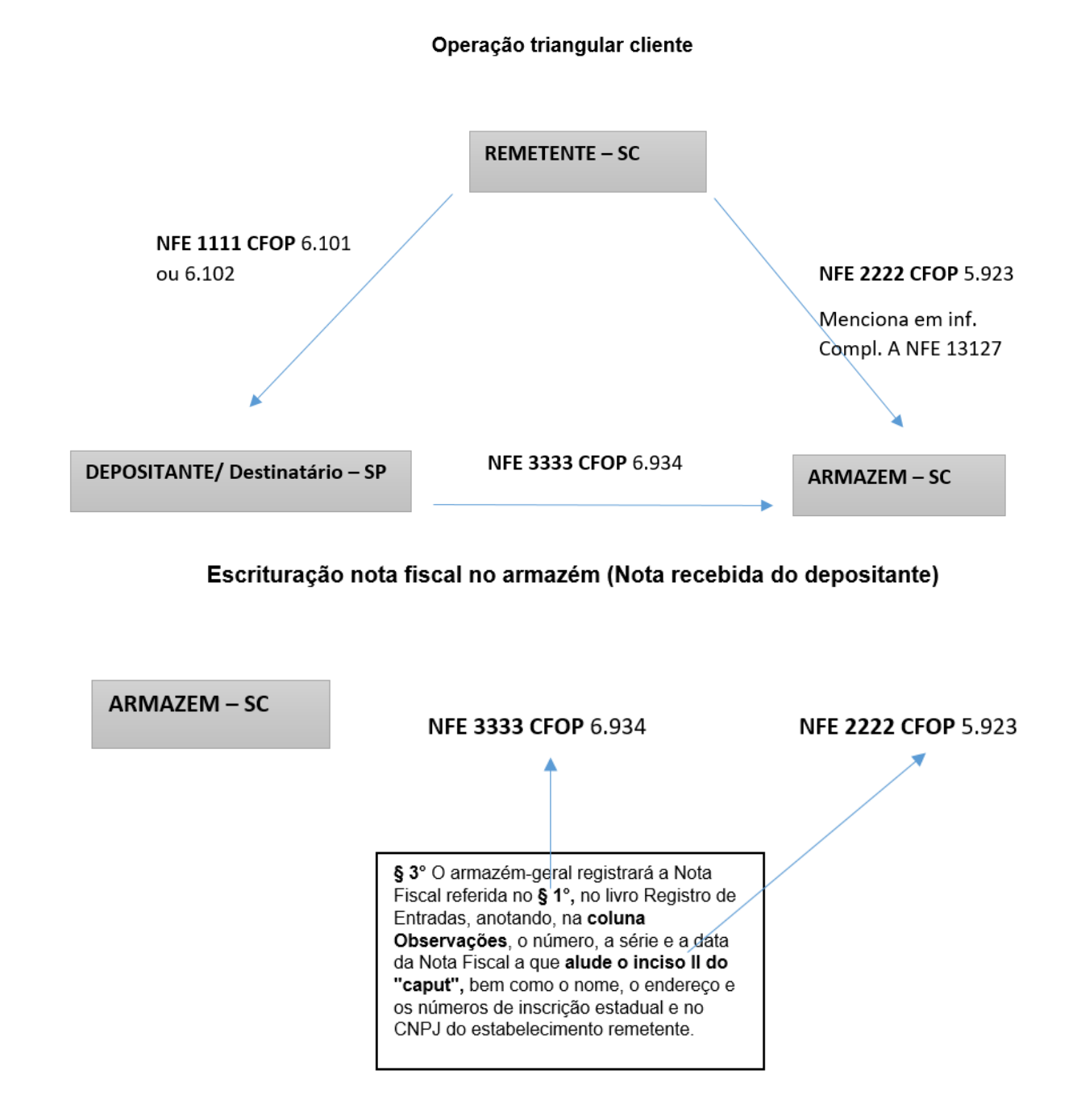

### **Como será escriturado a nota fiscal:**

**Log00087: Parâmetro abaixo deve está como S**

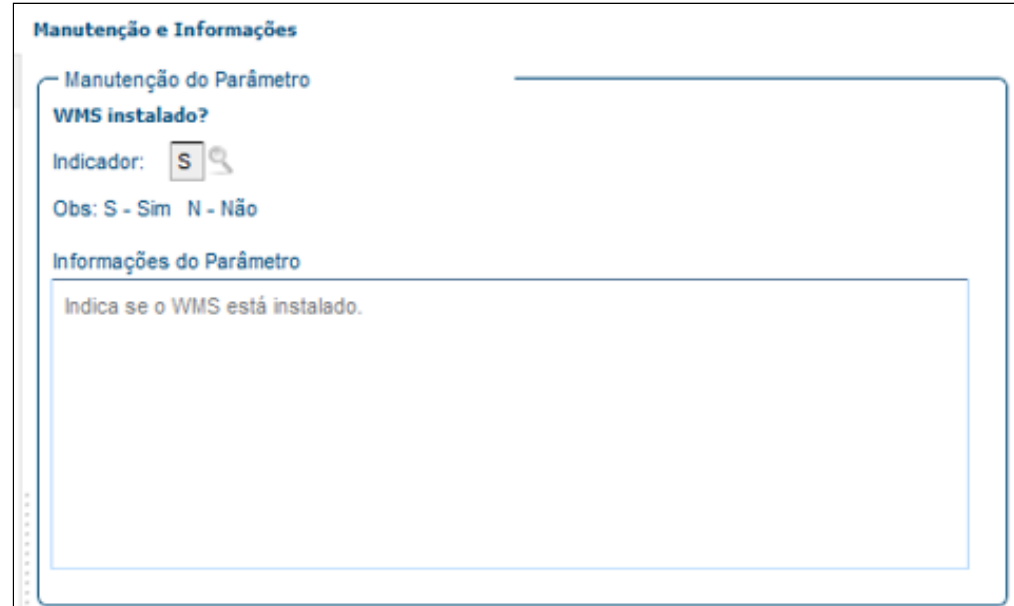

#### OBF12000/12020 - Integração e Livro fiscal de Entradas

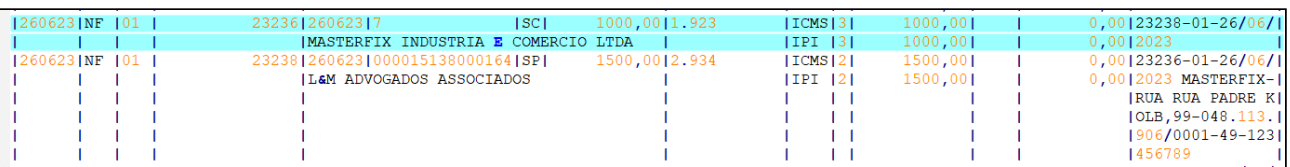

OBF10110 - Geração da Escrituração Fiscal Digital

# DBACKFISUST-167 DT EFD ICMS IPI - Alterações SPED Fiscal para 2024 - Versão 018

#### **01. DADOS GERAIS**

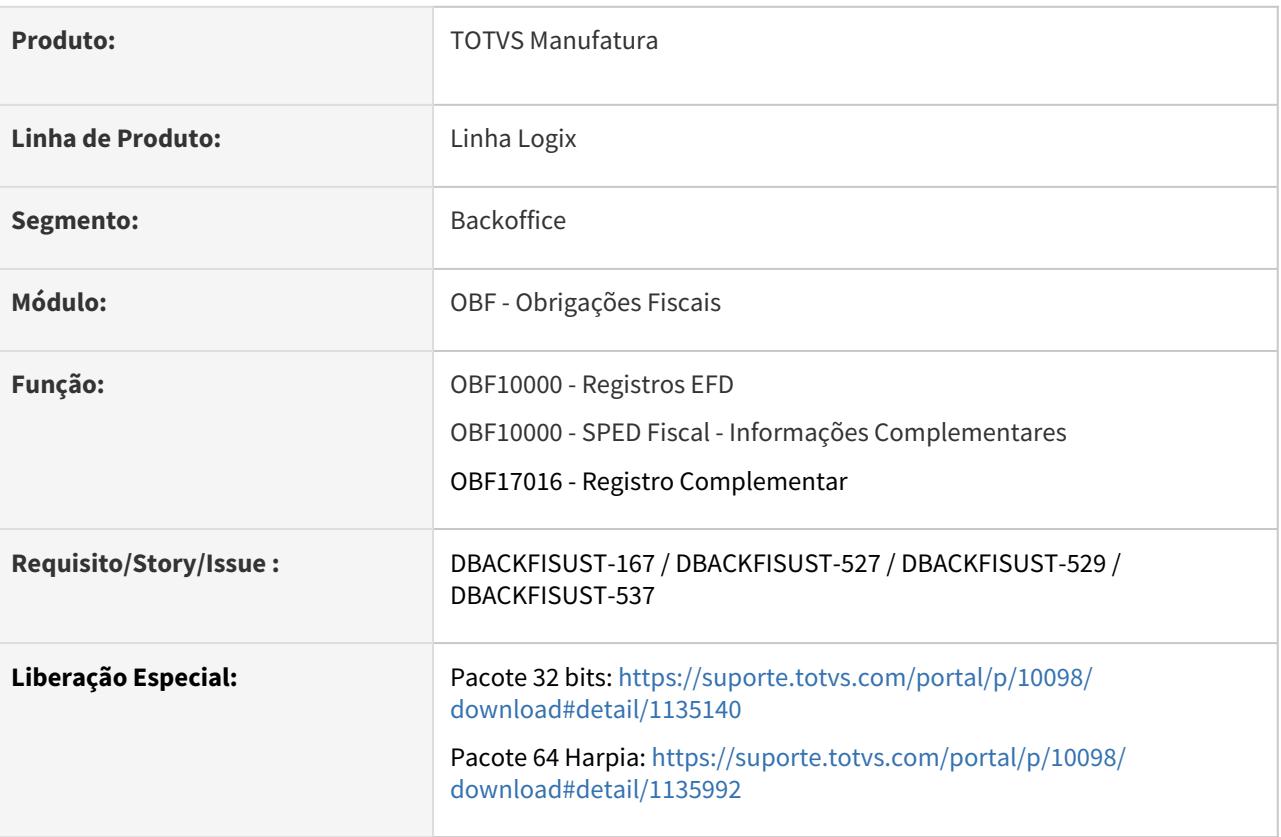

#### **02. SITUAÇÃO/REQUISITO**

Publicadas as versões 3.1.4 e 3.1.5 do Guia Prático e as Notas Técnicas 2023.001 v1.0 e v1.1 da EFD ICMS IPI (Sped Fiscal) instituindo o leiaute **versão 018**, promovendo inclusões e alterações de campos nos registros, com efeitos a partir de 1º de janeiro de 2024.

Neste desenvolvimento, tratamos as adequações no sistema para atender o leiaute **versão 018**.

As alterações foram realizadas para atender as validações abaixo:

Versão 3.1.4 do Guia Prático / Nota Técnica 2023.001 v1.0

Versão 3.1.5 do Guia Prático / Nota Técnica 2023.001 v1.1

[Versão 3.1.4 do Guia Prático / Nota Técnica 2023.001 v1.0](http://sped.rfb.gov.br/pagina/show/7231):

1. Inclusão da seguinte validação no registro C100: Será emitida mensagem de advertência quando houver dois ou mais registros C100 com a mesma combinação de campos IND\_EMIT, COD\_SIT, COD\_PART, SER e NUM\_DOC, exceto se forem dois ou mais C100 com COD\_MOD igual a 55 ou 65.

2. Inclusão da seguinte instrução nos registros C500 e C700: A NF3e que contenha apenas itens sem a indicação de Código de Situação Tributária – CST não deve ser escriturada.

3. Inclusão da seguinte instrução nos registros C590 e C790: Relativamente às Notas Fiscais de Energia Elétrica Eletrônica (NF3e), não devem ser apresentados neste registro os itens sem a

indicação de Código de Situação Tributária – CST, nem itens referentes à energia injetada.

- 4. Inclusão de valor válido "2" no campo 02 do registro C105
- 5. Inclusão de instrução no registro C105.
- 6. Alteração na regra de validação do campo 09 do registro C800.
- 7. Alteração na regra de validação do campo 08 do registro E210.
- 8. Inclusão de valor válido "4" no campo 09 do registro 1391.
- 9. Inclusão dos campos 21, 22 e 23 no registro 1391.

#### **03. SOLUÇÃO**

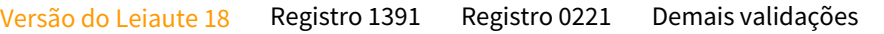

Alterações e inclusões do leiaute 018 – Válido de 01/01/2024 a 31/12/2024

#### **OBF10000 - Registros EFD - Carga Automática dos Registros da EFD**

Foi incluído a versão do leiaute 018 - a partir 01/2024 na opção de carga automática em Registros EFD, nessa opção será realizado a carga do novo leiaute, e todos os novos registros que devem ser apresentados a partir de sua vigência.

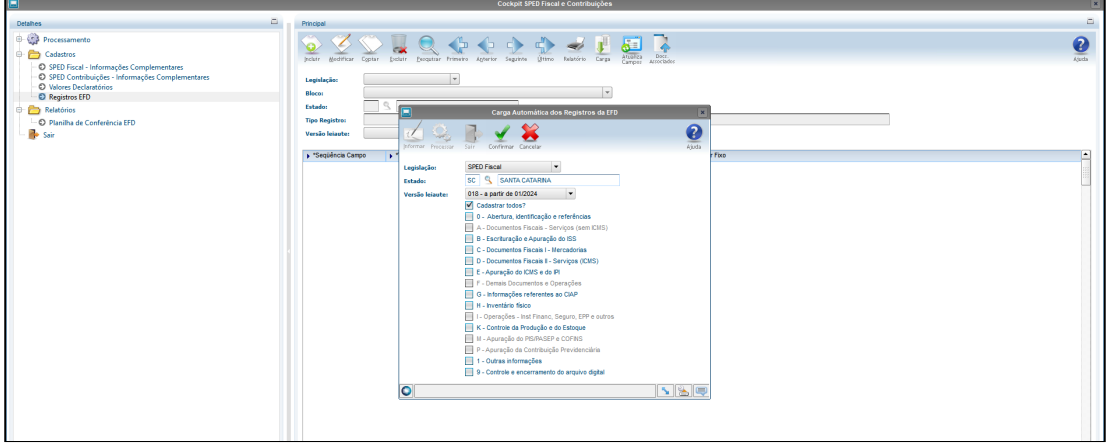

Na opção de consulta, será apresentado todos os registros para o leiaute 018, tendo a opção de atualizar campos quando necessário.

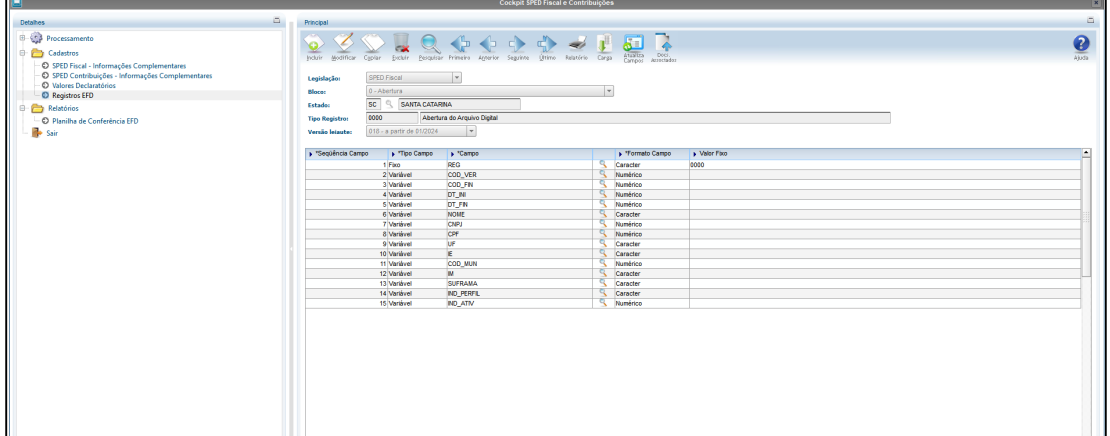

#### **OBF10000 - SPED Fiscal - Informações Complementares**

Alterado a opção de SPED Fiscal - Informações Complementares para apresentar a opção do leiaute 018 quando for realizar a configuração do mês, para geração do SPED Fiscal.

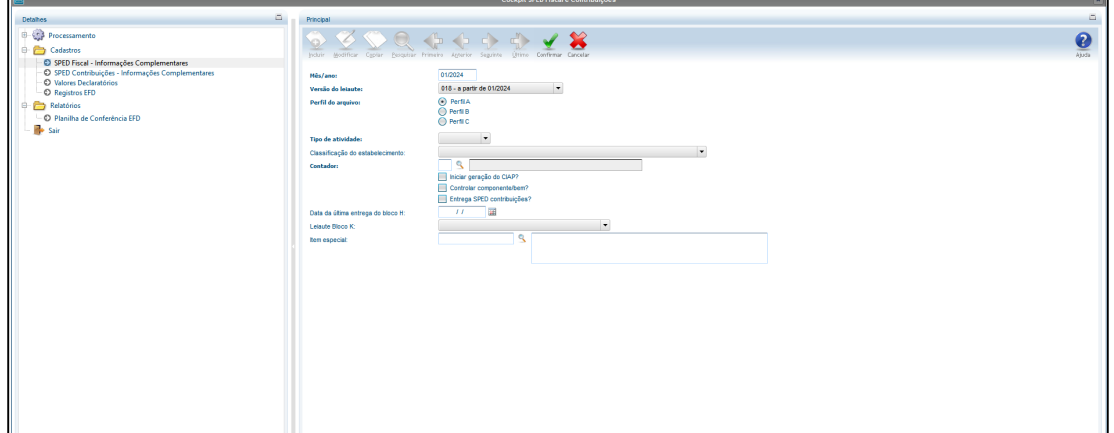

#### **OBF10000 - SPED Fiscal - Geração do Arquivo:**

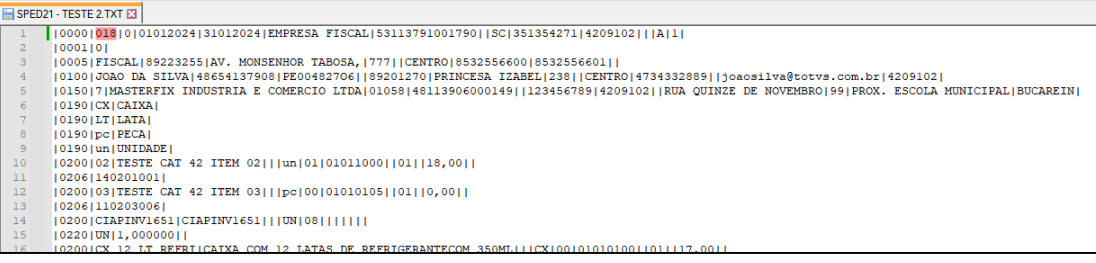

#### **04. DEMAIS INFORMAÇÕES**

[Configurador de Ajustes para Apuração e SPED Fiscal.](https://tdn.totvs.com/pages/viewpage.action?pageId=795096134) [OBF - Registro C197: Procedimentos para gerar o registro C197](https://centraldeatendimento.totvs.com/hc/pt-br/articles/360027018952-Cross-Segmentos-Linha-Logix-OBF-Registro-C197-Procedimentos-para-gerar-o-registro-C197) [Registros 1390 e 1391 Procedimentos para gerar no SPED.](https://tdn.totvs.com/pages/viewpage.action?pageId=519703059) [Registros 0221 Procedimentos para gerar no SPED.](https://tdn.totvs.com/pages/viewpage.action?pageId=699802955) [Versão 3.1.4 do Guia Prático e a Nota Técnica 2023.001 v1.0](http://sped.rfb.gov.br/pagina/show/7231) [Versão 3.1.5 do Guia Prático e a Nota Técnica 2023.001 v1.1](http://sped.rfb.gov.br/pagina/show/7272) [Blog Fiscal - Página da EFD ICMS/IPI](https://www.totvs.com/blog/fiscal-clientes/divulgacao-pagina-efd-icms-ipi/) [EFD ICMS IPI - REGISTRO 0221 - Correlação entre códigos](https://tdn.totvs.com/pages/viewpage.action?pageId=721728687)

# DBACKFISUST-336 - DT EFD ICMS/IPI - Automatização do Registro 1601 - Operações com Instrumentos de Pagamentos Eletrônicos

#### **01. DADOS GERAIS**

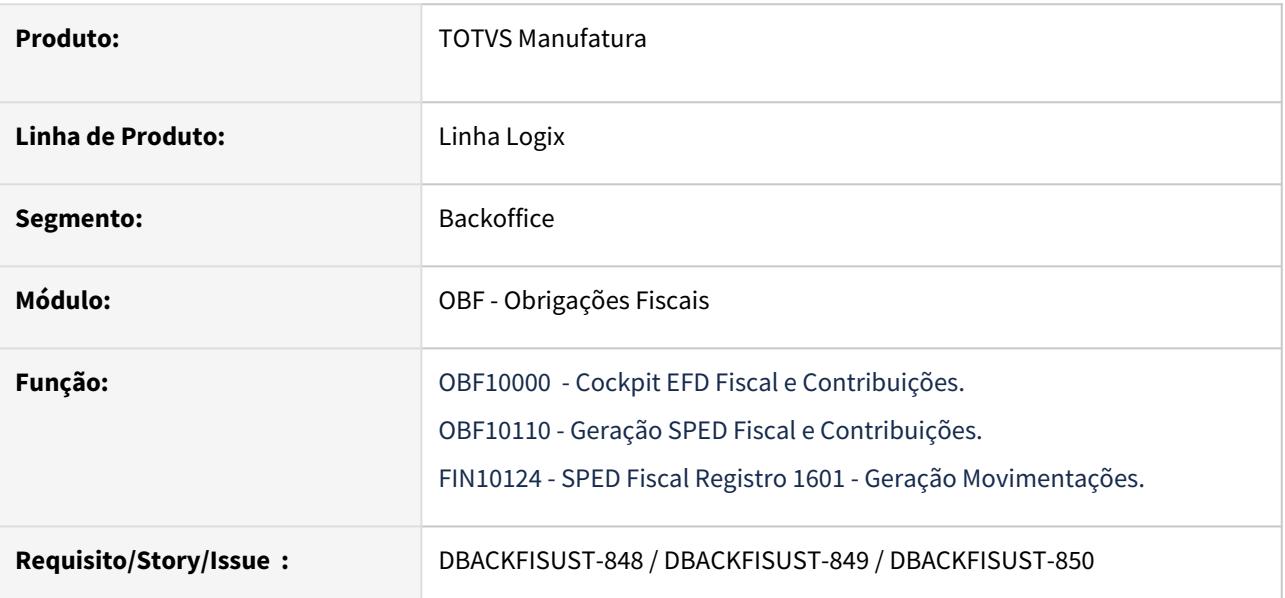

### **02. SITUAÇÃO/REQUISITO**

#### **Automatização do Registro 1601: Operações com instrumentos de pagamentos eletrônicos (válido a partir de 01/01/2022)**

Este registro destina-se a identificar o valor total recebido pelo declarante, relativo a operações e prestações de serviços, realizadas por meio de instrumentos de pagamentos eletrônicos, discriminado por instituição financeira e de pagamento, integrante ou não do Sistema de Pagamentos Brasileiro – SPB (Convênio ICMS nº 134/2016).

Deve-se consultar o contrato firmado entre a instituição e o informante do arquivo, para se ratificar a existência da prestação do serviço, quando couber. Deve ser informado o valor total destas operações, excluídos os estornos e cancelamentos. A informação desse registro é facultativa para as escriturações do exercício de 2.022. **A obrigatoriedade deste registro deve ser verificada junto a cada uma das unidades federativas a partir de 2.023.**

#### **03. SOLUÇÃO**

Alterado os programas relacionados abaixo, para implementar a **automatização do Registro 1601 - Operações com instrumentos de pagamentos eletrônicos.**

Manual Registro 1601 Automático Registro 1601 OBF10000 -EFD ICMS IPI

#### OBF17016 - Registro Complementar

Alterado o programa para não permitir incluir ou modificar registros referente ao Registro 1601, para o período maior ou igual que possua registros na tabela cre\_pagto\_eletronico\_movim, incluídos via **FIN10124 - Geração dos registros 1601.**

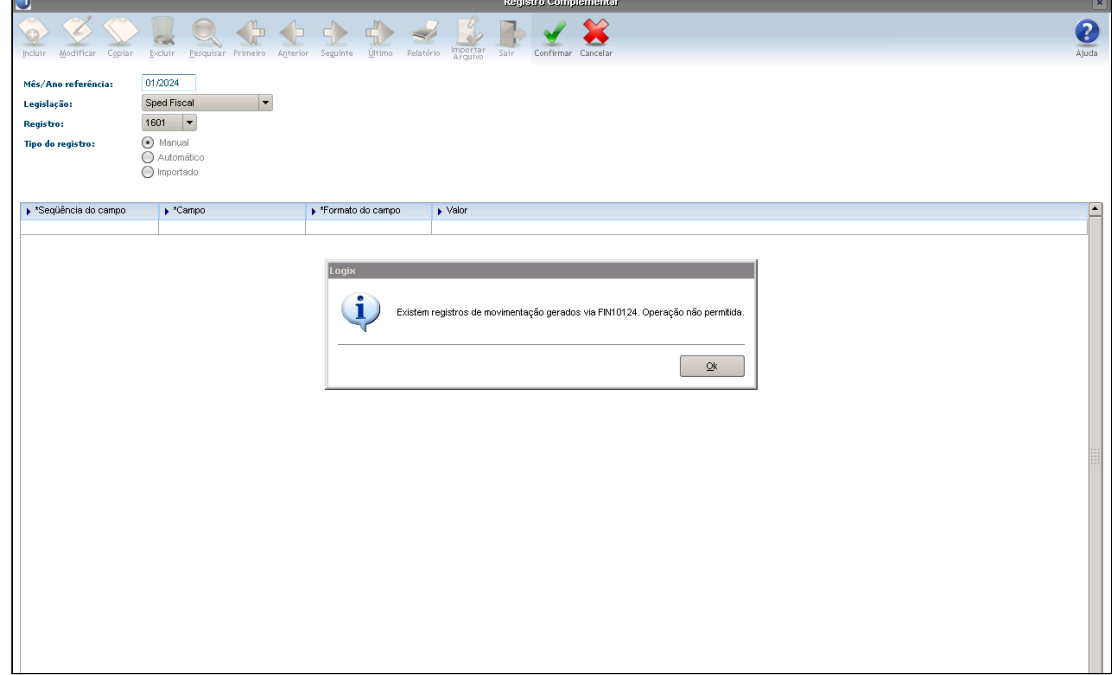

#### **03. DOCUMENTAÇÃO COMPLEMENTAR**

[Tutorial do Registro 1601 do SPED Fiscal no Logix](https://tdn.totvs.com/display/LLOG/Tutorial+do+Registro+1601+do+SPED+Fiscal+no+Logix)

[OBF17016 - Registro 1601: Procedimentos para gerar o registro referente a Operações com Instrumentos de](https://centraldeatendimento.totvs.com/hc/pt-br/articles/4404196348439-Cross-Segmentos-Linha-Logix-OBF-Registro-1601-Procedimentos-para-gerar-o-registro-referente-a-Opera%C3%A7%C3%B5es-com-Instrumentos-de-Pagamentos-Eletr%C3%B4nicos)  Pagamentos Eletrônicos

[EFD ICMS/IPI – Registro 1601](https://www.totvs.com/blog/fiscal-clientes/efd-icms-ipi-registro-1601/)

[CRE - Registro 1601 - Operações com Instrumentos de Pagamentos Eletrônicos no Sped Fiscal](#page-128-0)

## DBACKFISUST-437 - DT OBF15000 -Extração pela Data de Emissão/Entrada - REINF

#### **01. DADOS GERAIS**

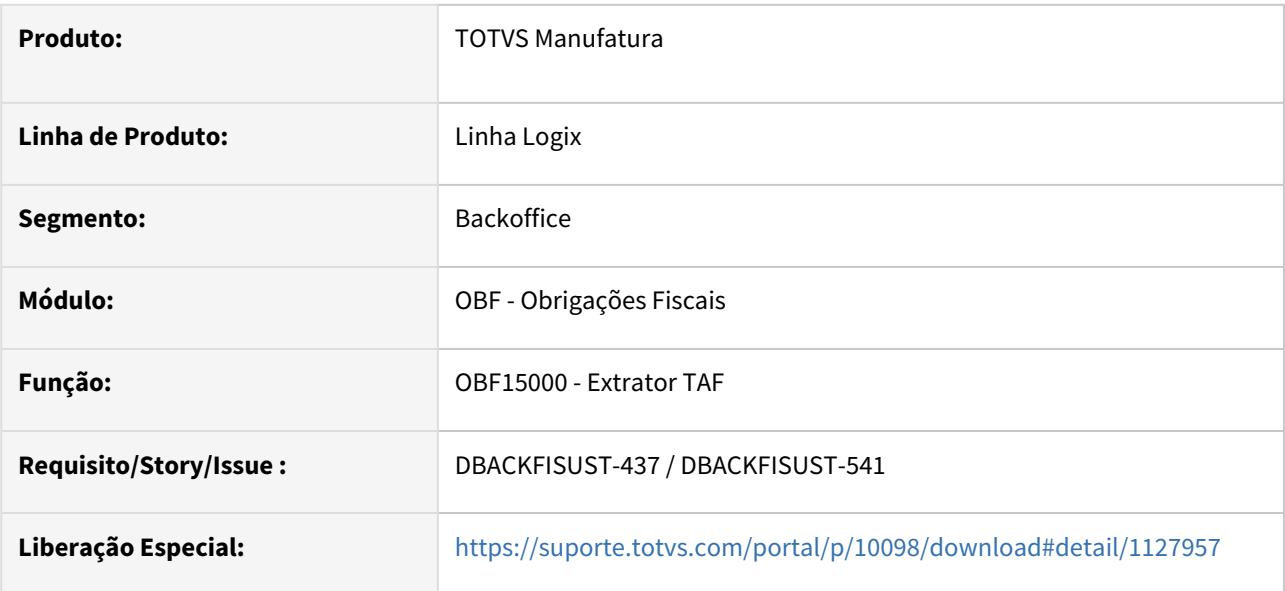

#### **02. SITUAÇÃO/REQUISITO**

Realizamos adaptações cruciais no programa **OBF15000** - Extrator do TAF para atender às exigências do **REINF - Bloco 40**. As principais melhorias incluem:

• Incluir flag na tela para quando a obrigação for REINF, logo após as datas, para ter a opção de gerar os arquivos por **Data de Entrada** dos documentos fiscais e títulos do contas a pagar, sendo que hoje é extraído os documentos apenas por Data de Emissão.

Extrair pela data de Entrada?" - No hint colocar o texto: "Extração dos documentos fiscais de entrada e títulos do CAP pela data de entrada." . O campo deve estar habilitado somente quando for selecionado "Documentos fiscais de entrada" e/ou "Contas a Pagar" na tela de seleção dos registros para efetuar a extração.

• Na opção de IR colocar a descrição IR/CSLL/PIS/COFINS, pois hoje o programa já busca todos os impostos retidos quando é selecionado o IR.

Estas alterações foram implementadas com o objetivo de garantir a integridade e precisão das informações extraídas, simplificando o cumprimento das obrigações legais associadas ao TAF e ao envio do REINF. No processo, o OBF15000 desempenha um papel crucial, gerando um arquivo contendo as informações necessárias que é posteriormente importado no TAF, apurado e enviado para atender às exigências do REINF.

#### **03. SOLUÇÃO**

Realizamos melhorias significativas no **OBF15000 - Extrator** do TAF para oferecer mais flexibilidade e clareza nas informações. Abaixo estão as principais alterações:

#### **Extrator do TAF (OBF15000):**

- Agora, é possível escolher entre buscar as informações dos documentos fiscais e títulos do contas a pagar de entrada pela **data de emissão** ou pela **data de entrada**.
- Introduzimos o campo "**Extrair pela data de entrada?**" para oferecer mais flexibilidade aos usuários. Agora, você pode selecionar a opção desejada com facilidade. Quando essa **opção está marcada**, o sistema processará e **enviará as notas fiscais de entrada e títulos do contas a pagar com base na data de entrada**. Por outro lado, se a **opção estiver desmarcada**, o sistema continuará buscando as informações com **base na data de emissão**.
- Para habilitar este novo campo, faz-se necessário marcar o campo **Documentos fiscais de Entrada** ou **Contas a Pagar** na tela **Registros.**
- Alterado a **nomenclatura do arquivo** para identificar se a extração foi realizada pela **Data de Emissão** ou pela **Data de Entrada**, que passa a ser conforme abaixo:

Campo **Extrair pela data de entrada?** não marcado: TAF\_112023\_21\_emissao.txt

Campo **Extrair pela data de entrada?** marcado: TAF\_112023\_21\_entrada.txt

• Alterado o help do campo **Extrair pela data de entrada?**, informando que os títulos (Contas a Pagar) também poderão ser extraídos pela data de entrada.

#### **Campo "IRRF" (Agora denominado IR/CSL/PIS/COFINS):**

• **Renomeamos** o campo "**IRRF**" para "**IR/CSL/PIS/COFINS**" para proporcionar um entendimento mais abrangente das informações enviadas. Isso visa esclarecer e alinhar as descrições com maior precisão.

Essas melhorias visam facilitar a utilização do sistema, proporcionando mais opções e esclarecimentos aos usuários.

Ao selecionar a opção "**Documentos fiscais de entrada**" ou "**Contas a Pagar**" será habilitado na próxima tela o novo campo "**Extrair pela data de entrada?**".

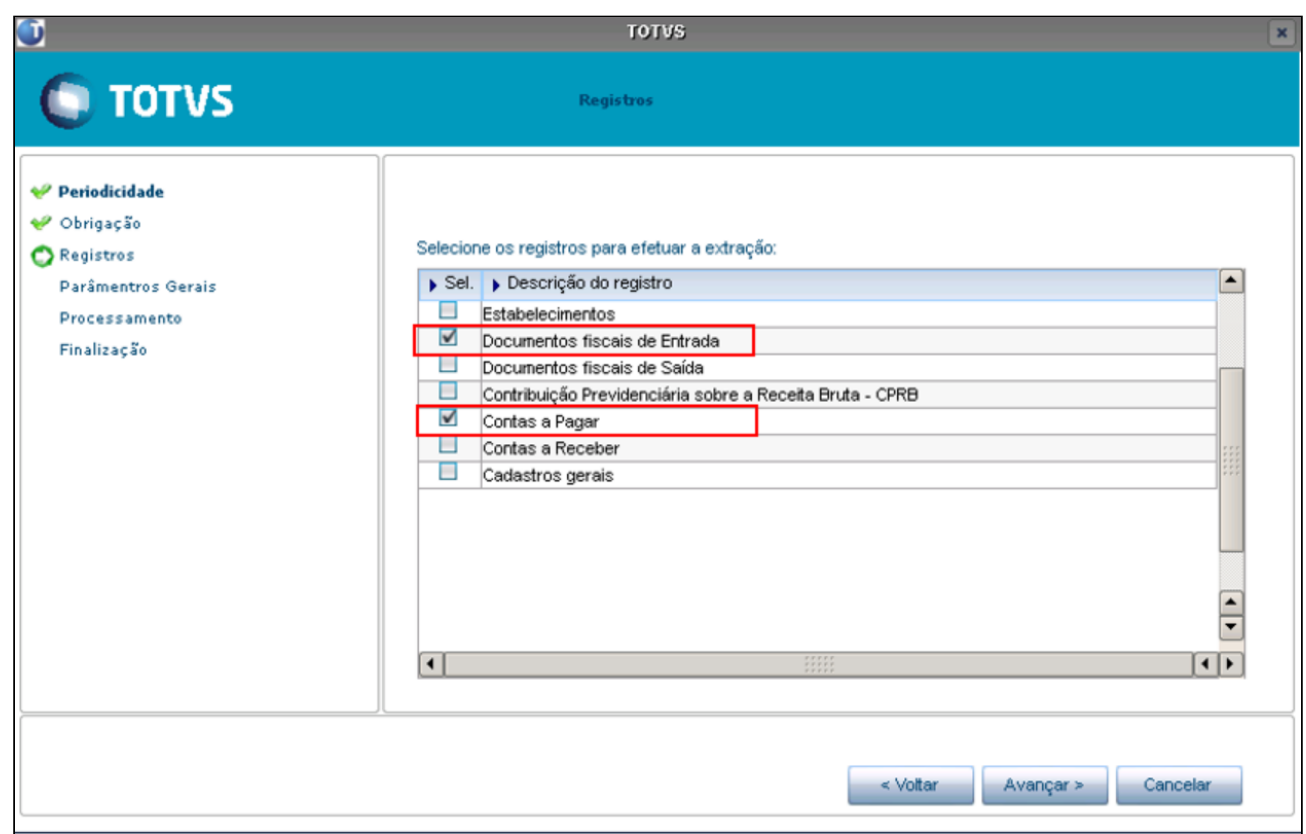

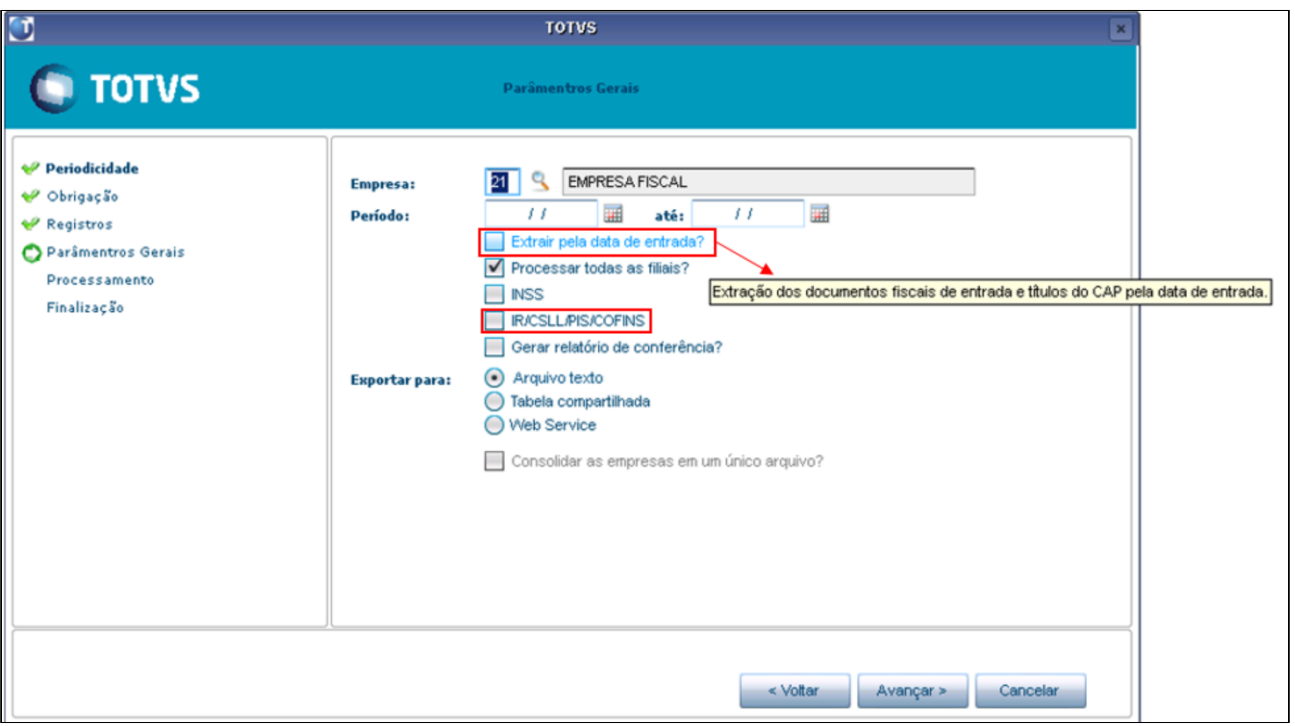

Os arquivos gerados apresentaram uma nova **nomenclatura do arquivo,** para identificar se a extração foi realizada pela **Data de Emissão** ou pela **Data de Entrada:**

TAF\_112023\_consolidado\_emissao.txt

TAF\_102023\_consolidado\_entrada.txt

TAF\_112023\_21\_emissao.txt

TAF\_112023\_21\_entrada.txt

#### **Documentação Complementar**

[Tutorial do Reinf no Logix](https://tdn.totvs.com/display/LLOG/Tutorial+do+Reinf+no+Logix)

[https://tdn.totvs.com/pages/viewpage.action?pageId=805985251](#page-124-0)

# 2.4 Logística - Legislação - 12.1.2403

Pesquisar

Legislação - 12.1.2403 – 159

# 2.4.1 TOTVS Logística TMS - Legislação - 12.1.2403

Pesquisar

# 2.4.2 TOTVS Logística WMS - Legislação - 12.1.2403

Pesquisar

# 2.4.3 TOTVS SIP - Sistema Integrado de Portos - Legislação - 12.1.2403

Pesquisar

# 2.5 Materiais - Legislação - 12.1.2403

# 2.5.1 NF-e - Legislação - 12.1.2403

# 17239245 DBACKRECENT-314 DT OBF40000 geração volume para notas com frete

#### **01. DADOS GERAIS**

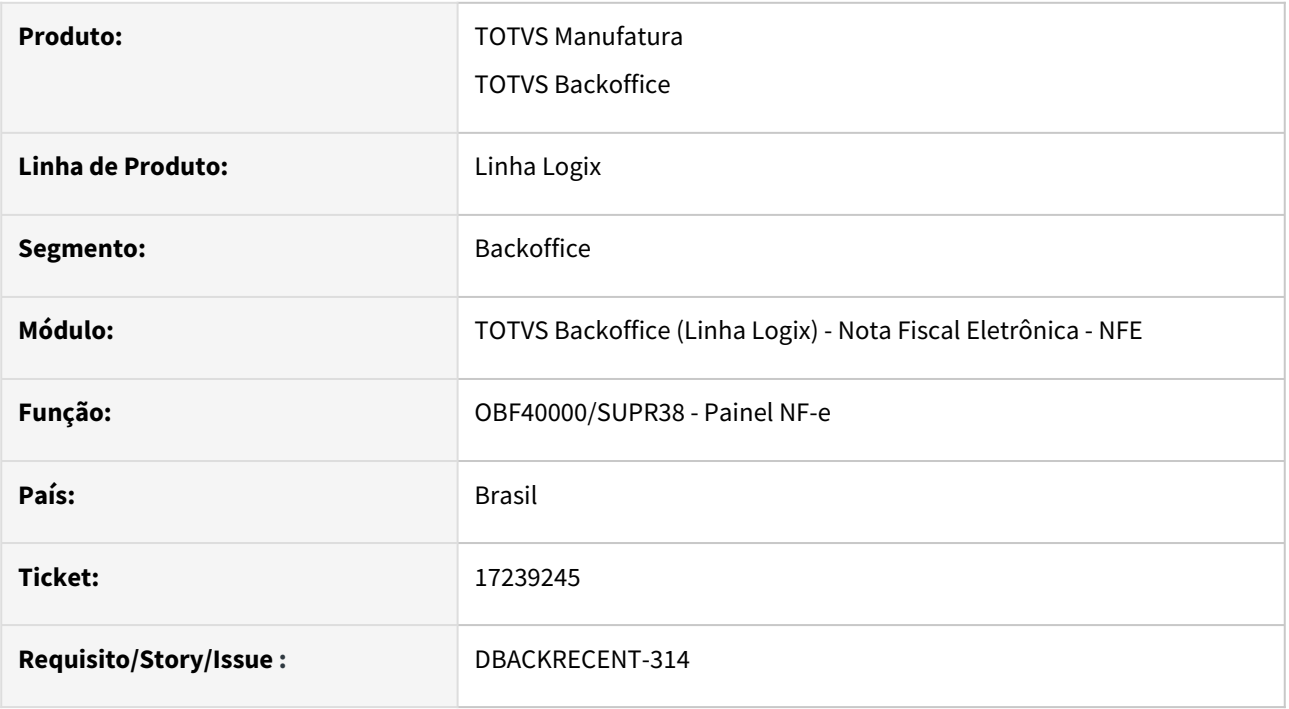

#### **02. SITUAÇÃO/REQUISITO**

Na geração NFe, não apresentar informações de peso e volume, nas operações que não possuem informações de frete.

#### **03. SOLUÇÃO**

Alterada geração NFe para que não apresente informações de peso e volume, nas operações que não possuem informações de frete. Quando parâmetro do LOG00087 "impr\_volume\_transportado" = 1 e modalidade de frete for sem frete.

Para atender a necessidade, o parâmetro "impr\_volume\_transportado" informado no LOG00086 foi alterado para ter uma nova opção: 1, alteração realizada na issue DMANFATMANUT-4224, liberado no pacote 12.1.2311

#### **04. DEMAIS INFORMAÇÕES**

Pré-requisito:

DMANFATMANUT-4224 - geração do volume para notas sem frete - OK parâmetro log00087 'impr\_volume\_transportado', opção 1 LOG00087 - parâmetro "impr\_volume\_transportado"

Atualmente possui os seguintes valores:

S - Sim. Os volumes transportados na NFe serão impressos na Danfe e enviados no XML.

N - Não. Os volumes transportados na NFe não serão impressos na Danfe e nem enviados no XML. Incluída opção 1

1 - Sim. Os volumes transportados na NFe serão impressos na Danfe e enviados no XML somente se a modalidade de frete for diferente de 9.

#### **Conversor**: vdp02757.cnv

**Parâmetro**: "impr\_volume\_transportado"

**Caminho no sistema**: Processo Saídas > Faturamento > Nota Fiscal Eletrônica

**Processo de Instalação**: Deverá ser executado o conversor pelo LOG00086 - Manutenção de parâmetros, que irá atualizar o parâmetro:

"Imprimir e enviar a relação de volumes transportados na NFe?"

# DBACKRECENT-1577 DT OBF40000 - tratamento DUIMP e permitir informar CPF encomendante/ adquirente

#### **01. DADOS GERAIS**

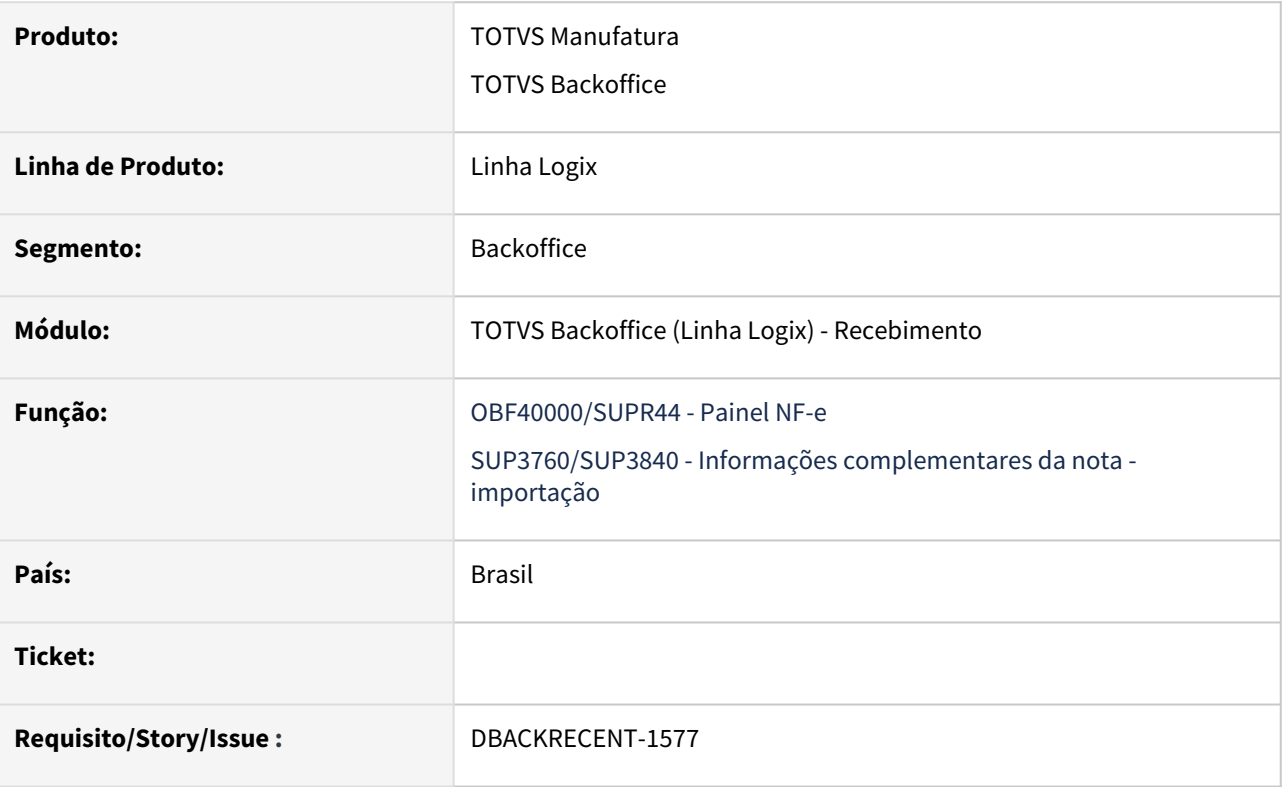

#### **02. SITUAÇÃO/REQUISITO**

Criação de Evento de Conciliação Financeira, além de inclusão e alteração de outros campos e regras de validação. Um dos pontos alterados envolve o **Grupo I01. Produtos e Serviços / Declaração de Importação**

Alterado SUP3760, informações complementares de importação, não exigindo que informe adição caso a nota de importação tenha sido gerada via DUImp, alterado também para permitir informar CPF no campo 'CNPJ/ CPF Adquir/Encomen'.

Na geração de NF-e importação, quando for gerada via DUImp (Declaração Única de Importação) na TAG DI não deve apresentar adição, no campo CNPJ apresentar CNPJ ou CPF (informado nas informações complementares da nota).

ICMS Desonerado - não é obrigatório(ocorrência zero), não será tratado.

Conciliação financeira não será tratado neste momento.

#### **03. SOLUÇÃO**

SUP3760 - Infromações complementares da nota - nf importação

Permitir informar CPF no campo 'CNPJ/CPF Adquir/Encomen', campo CPF pode ser informado com ou sem ponto e hifen.

Caso importação for via DUImp, ao entrar na tela das informações item, não permite informar campo adição (apenas sequencia e fabricante são obrigatórios).

# 2.5.2 Recebimento - Legislação - 12.1.2403

# DBACKRECENT-183 DT - CTE 4.0 - anulação de frete

#### **01. DADOS GERAIS**

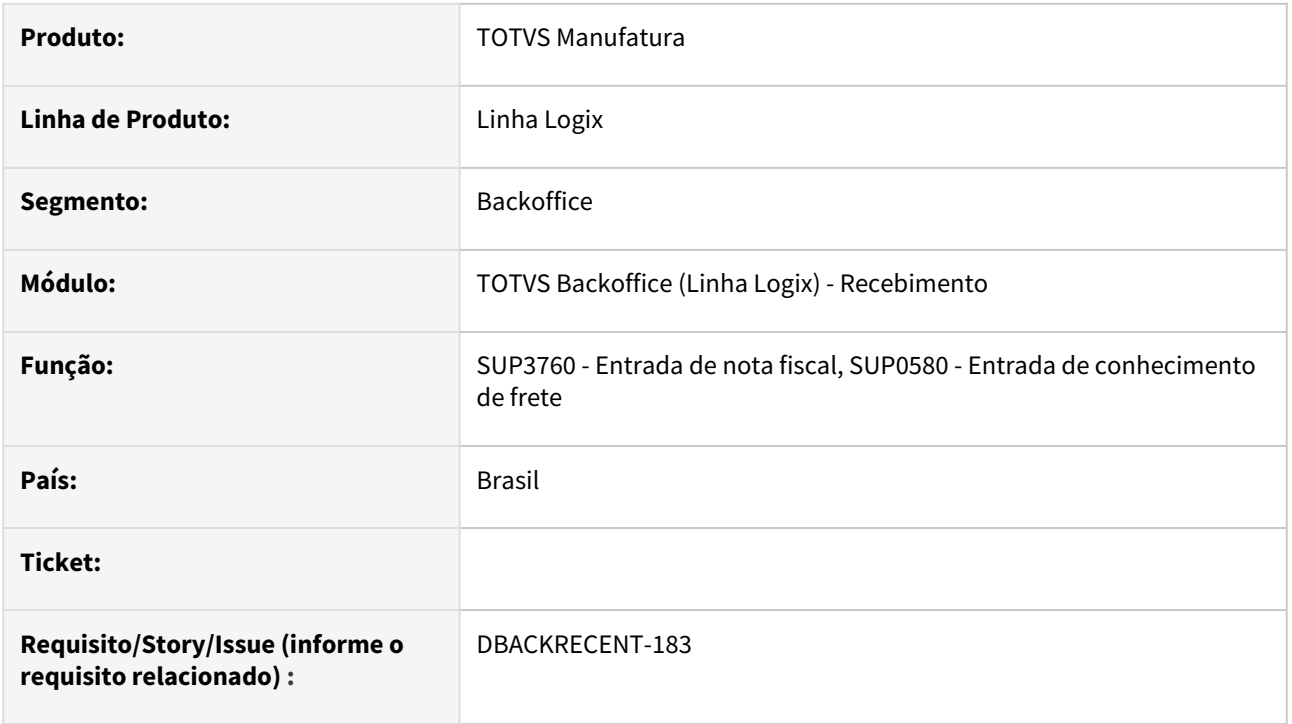

#### **02. SITUAÇÃO/REQUISITO**

Quando empresa utiliza TMS, apresenta os botões de Anulação de Frete nos programas SUP3760 - Entrada de Nota Fiscal, menu Frete, e SUP0580 - Conhecimento de Frete.

Na versão do CTE 4.00 não é mais permitido fazer anulação de frete, deverá ser realizado evento de desacordo.

#### **03. SOLUÇÃO**

Alterado os programas para verificar a versão do CTE no Omc9109 - Parâmetros de Processamento do CTE, e se a versão for diferente de 2.00 ou 3.00, não será apresentado os botões de Anulação.

# DBACKRECENT-212 DT Nota Fiscal Entrega Futura - contabilização PIS/COFINS

#### **01. DADOS GERAIS**

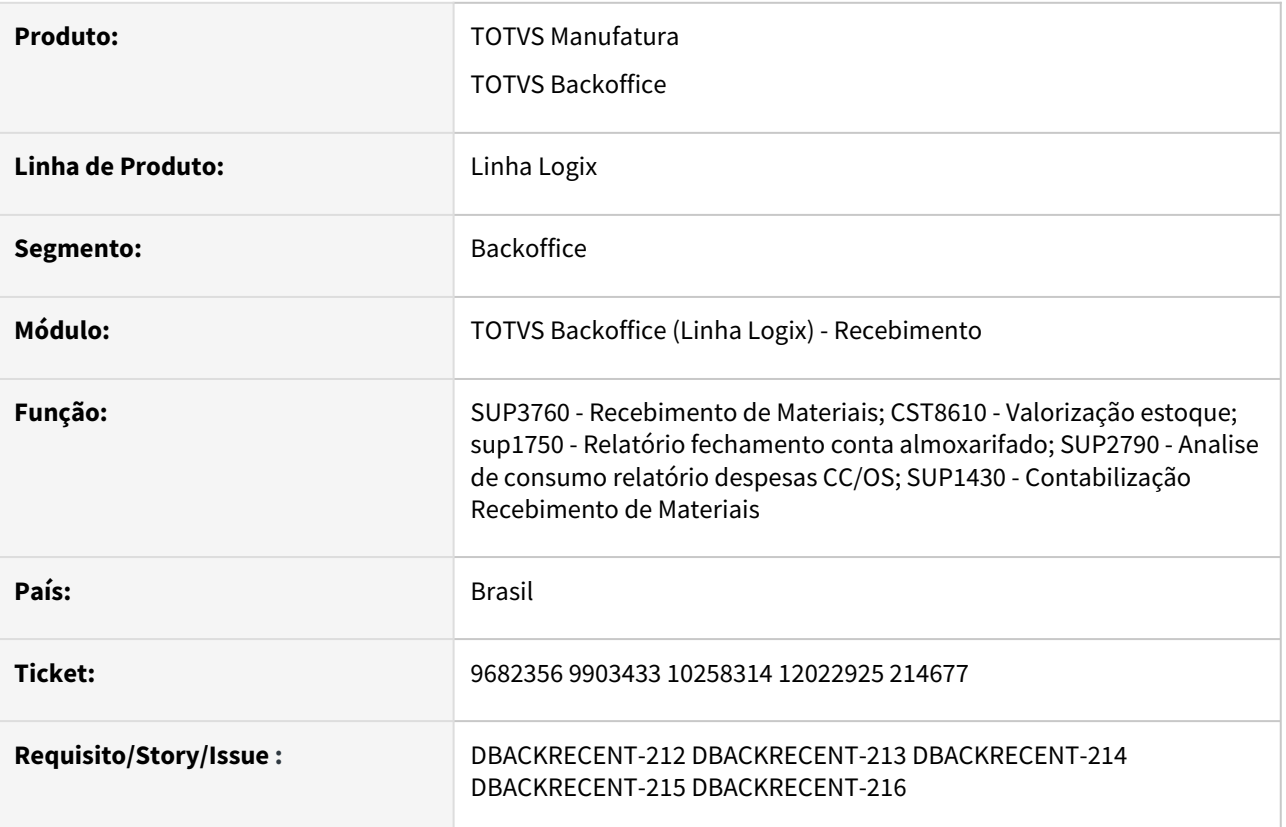

#### **02. SITUAÇÃO/REQUISITO**

Preparar sistema para gerar corretamente, tomando o crédito de PIS/COFINS nas notas de simples faturamento (NFM), decorrente de compra para recebimento futuro (Entrega futura, em que o item já foi produzido/fabricado e será entregue no futuro), caso o código fiscal do item esteja parametrizado no VDP10005 (Grupo Fiscal), como CFOP de entrada, e esse grupo fiscal estiver definido no parâmetro do LOG00087 - **'grp\_fisc\_nfm\_piscof'**.

#### **03. SOLUÇÃO**

Gerar crédito de PIS/COFINS, na NFM, quando item com direito a crédito PIS/COFINS e produto já tenha sido fabricado/produzido.

1 - Para atender essa situação, será necessário cadastrar grupo fiscal (VDP10005), definindo os CFOPs de entrada referente a simples faturamento de mercadoria/produto (NFM) quando item já foi fabricado/ produzido e será entregue no futuro (Faturamento Entrega Futura).

Este grupo fiscal deverá ser cadastrado no LOG00087 **'grp\_fisc\_nfm\_piscof'**, para que sistema efetue o crédito do PIS/COFINS na NFM e abata do valor da mercadoria na(s) NFP(s).

Observação: O simples faturamento de mercadoria/produto (NFM), quando item ainda será fabricado/

produzido não se caracteriza operação de aquisição com direito a crédito PIS/COFINS e o crédito continua sendo realizado na NFP.

2 - Cadastrar contas contábeis transitórias de PIS/COFINS Entrega Futura no LOG00087:

Parâmetros 'cta pis ent futur' e 'cta cofins ent futur' onde deverão ser cadastradas as contas transitórias de PIS/COFINS, em que o crédito de PIS/COFINS foi realizado na NFM (entrega futura) conforme CFOP definido no grupo fiscal cadastrado no LOG00087 **'grp\_fisc\_nfm\_piscof'** de forma que lançamento efetuado seja:

NFM

- D PIS a recuperar (sup1400)
- C conta pis entrega futura (LOG00087 cta\_pis\_ent\_futur)
- D COFINS a recuperar (SUP1400)
- C conta cofins entrega futura (LOG00087 cta\_cofins\_ent\_futur)

NFP (verifica a NFM relacionada, se código fiscal do item cadastrado está definido no grupo fiscal do Para atender legislação, será utilizada a mesma função, porém AR\_PIS\_COFINS foi gerado e valor creditado na NFM, mas deve abater do estoque na NFP (proporcional), isso devido a receber a mercadoria na NFP e a valorização de estoque é feito neste tipo de nota., em que o crédito do imposto foi gerado na NFM), é gerada contabilização abatendo o valor do imposto, proporcional, na conta de estoque e contabilizando D na conta transitória.

- D conta estoque/AI (deve abater PIS-COFINS, valor proporcional, creditado da NFM)
- D conta pis fat antecipado (LOG00087 cta\_pis\_ent\_futur) PIS proporcional
- D conta cofins fat antecipado (LOG00087 cta\_cofins\_ent\_futur) COFINS proporcional

#### **Valorização estoque - NFP**

Para atender legislação, as NFMs cujo CFOP esteja cadastrado no grupo fiscal incluído no LOG00087 **'grp\_fisc\_nfm\_piscof'** o PIS/COFINS será gerado e valor creditado na NFM, mas deve abater do estoque na NFP (proporcional), isso devido a receber a mercadoria na NFP e a valorização de estoque é feito neste tipo de nota.

#### **Contabilização**

NFM Faturamento Entrega Futura (quando material já foi fabricado/produzido), será efetuado o crédito do PIS/COFINS na NFM e contabilizado em conta transitória definida no LOG00087 cta\_pis\_ent\_futur e cta\_cofins\_ent\_futur

NFP D conta pis/cofins fat antecipado e abate PIS/COFINS proporcional na conta de Estoque/Ativo Imobilizado.

#### Passo 1

1 - VDP10005 (Grupo Fiscal) - Criar grupo fiscal, informando CFOP de entrada dos códigos fiscais referente a Simples faturamento de mercadoria/produto (NFM) de item já fabricado/produzido para entrega futura (NFP).

#### 2 - LOG00086 - Executar o conversor de parâmetro **SUP02075.cnv**. Parâmetro '**grp\_fisc\_nfm\_piscof**' será criado em:

PROCESSO ENTRADAS / RECEBIMENTO DE MATERIAIS / ENTRADA DE NOTAS FISCAIS

'Grupo fiscal NFM Nacional com credito PIS/COFINS (item fabricado/prod)'

LOG00087 - Consultar parâmetro 'grp\_fisc\_nfm\_piscof' e informar grupo fiscal definido no VDP10005

3 - LOG00086 - Executar o conversor de parâmetro **SUP02076.cnv**. Parâmetros **'cta\_pis\_ent\_futur'** e **'cta\_cofins\_ent\_futur'** serão criados em:

PROCESSO ENTRADAS / RECEBIMENTO DE MATERIAIS / INFORMAÇÕES PARA CONTABILIZAÇÃO

'cta\_pis\_ent\_futur' - Conta transitória PIS Entrega Futura (item Fabricado/Prod)

'cta\_cofins\_ent\_futur' - Conta transitória COFINS Entrega Futura (item Fabricado/Prod)

Definir as contas transitórias para PIS/COFINS Entrega Futura

#### **04. DEMAIS INFORMAÇÕES**

#### IMPORTANTE!

Use esse box para destacar informações relevantes e/ou de destaque.

#### **05. ASSUNTOS RELACIONADOS**

- [Crédito de PIS/COFINS Operações com CFOPs 1.922/2.922 Compra para Recebimento Futuro](https://tdn.totvs.com/pages/viewpage.action?pageId=563432396);
- [Cross Segmentos Linha Logix SUP Notas fiscais com espécie NFM e NFP](https://centraldeatendimento.totvs.com/hc/pt-br/articles/360046697874-LG-RECNF-Notas-fiscais-com-esp%C3%A9cie-NFM-e-NFP?source=search)
- [Cross Segmentos Linha Logix SUP Contabilização de PIS e COFINS quando ativo imobilizado ou CIAP](https://centraldeatendimento.totvs.com/hc/pt-br/articles/360025583292-Cross-Segmentos-Linha-Logix-SUP-Contabiliza%C3%A7%C3%A3o-de-PIS-e-COFINS-quando-ativo-imobilizado-ou-CIAP)
- [Cross Segmentos Linha Logix PAT Procedimento para utilização de PIS/COFINS curto e longo prazo](https://centraldeatendimento.totvs.com/hc/pt-br/articles/360025944771)

## DBACKRECENT-701 DT CBENEF X Simples Nacional

#### **01. DADOS GERAIS**

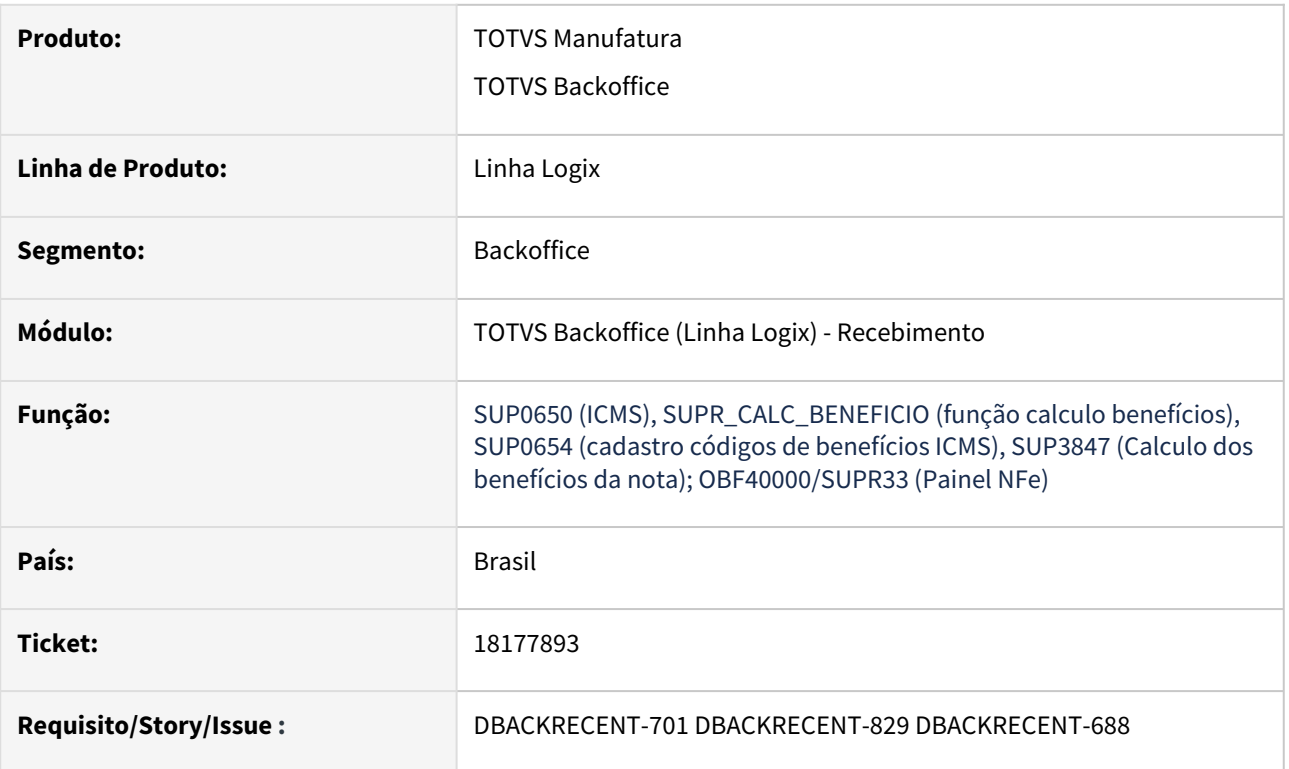

### **02. SITUAÇÃO/REQUISITO**

O Estado de SC está instituindo a tag cBenef a partir de 01/11/23 na emissão das notas, posteriormente a geração no E115 do Sped Fiscal.

Rotina alterada para atender CBENEF crédito presumido na aquisição Simples Nacional.

#### **03. SOLUÇÃO**

### **1- CADASTRO DOS BENEFÍCIOS**

#### 1.1 - SUP0650 - Alíquota ICMS

Alterado para permitir informar benefícios fiscais ICMS, nova opção em tela 'Benefícios' - 9 (Crédito Presumido por aquisição Simples Nacional).

#### 1.2- SUP3760 - Nota de Entrada

 No sup3760, menu 7\_inf\_compl\_nf, botão Benefício, onde será possível informar e visualizar as sequencias, para cada item da nota, os respectivos benefícios descrita acima.

Para sequencia 9 - só será gerado se possuir informação no SUP3760 (Entrada Notas Fiscais) opção Q-tributos, opção 'E-ICMS simples\_nacional'

#### **04. DEMAIS INFORMAÇÕES**

Pré-requisito DMANENTLGX-13948

Esta issue é pré-requisito Fiscal épico [DBACKFISUST-27](https://jiraproducao.totvs.com.br/browse/DBACKFISUST-27)

#### **05. ASSUNTOS RELACIONADOS**

- [DMANENTLGX-13948 DT Geração códigos CBENEF SC \(atender Nf-e e SPED FISCAL\)](https://tdn.totvs.com/pages/viewpage.action?pageId=770948725)
- [Cross Segmentos Linha Logix SUP Parametrização de fornecedor optante do Simples Nacional](https://centraldeatendimento.totvs.com/hc/pt-br/articles/360034590674-Cross-Segmentos-Linha-Logix-SUP-Parametriza%C3%A7%C3%A3o-de-fornecedor-optante-do-Simples-Nacional)

# 2.6 Vendas e Faturamento - Legislação - 12.1.2403

# 2.6.1 Faturamento - Legislação - 12.1.2403

### DMANFATMANUT-2690 - Automatização do Registro 1601

#### **01. DADOS GERAIS**

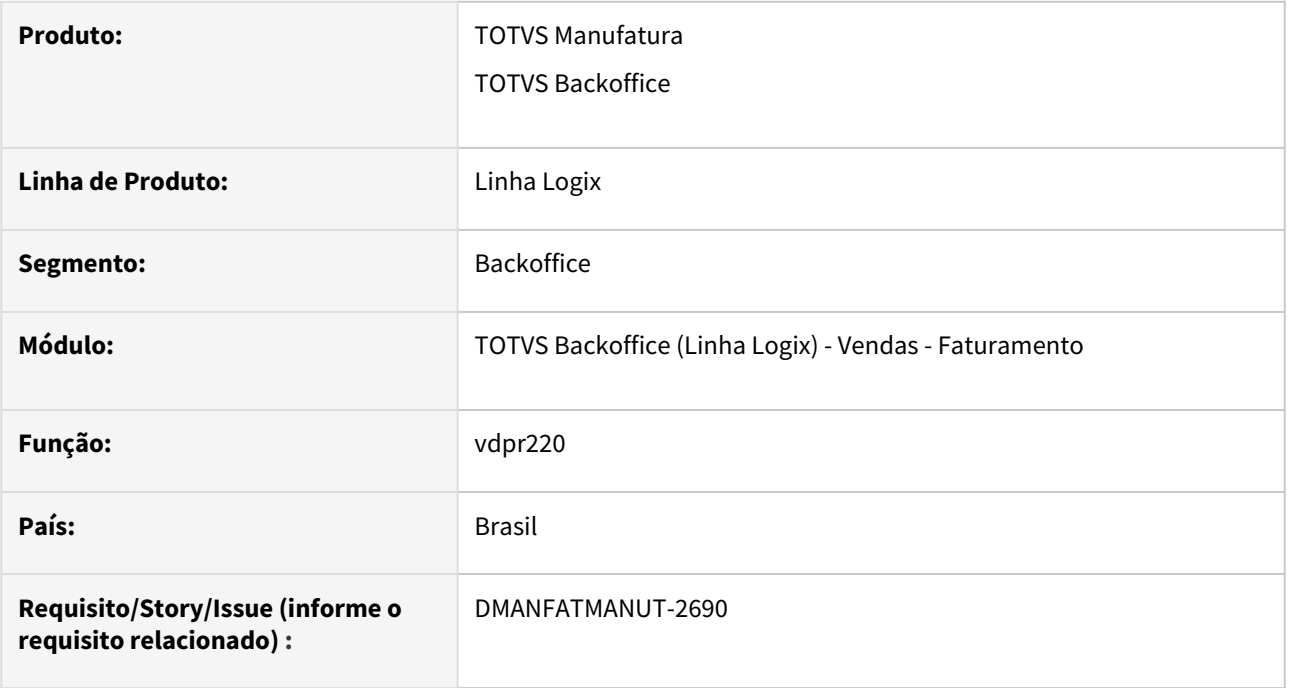

#### **02. SITUAÇÃO/REQUISITO**

Necessidade de automatizar a geração do Registro 1601 - Operações com Instrumentos de Pagamentos Eletrônicos no Sped Fiscal.

#### **03. SOLUÇÃO**

Foi criada uma nova função vdpr220, que será chamada pelo programa FIN10124 - do módulo financeiro - que irá retornar os valores de ICMS, ISS e outros impostos de forma rateada de acordo com os pagamentos da notas.

Também serão atualizados o cliente e intermediador da nota fiscal como participantes na tabela cre\_pagto\_eletronico\_partic.

#### **04. DEMAIS INFORMAÇÕES**

#### **05. ASSUNTOS RELACIONADOS**

- [Registro 1601 Financeiro Logix](#page-128-0)
- [Tutorial do Registro 1601 do SPED Fiscal no Logix](https://tdn.totvs.com/display/LLOG/Tutorial+do+Registro+1601+do+SPED+Fiscal+no+Logix)

# 2.6.2 Nota Fiscal Eletrônica - Legislação - 12.1.2403

# 14224542 DMANFATMANUT-422 DT OBF41000 Painel GNRE geracao de guia unica com DIFAL e FECOMP

#### **01. DADOS GERAIS**

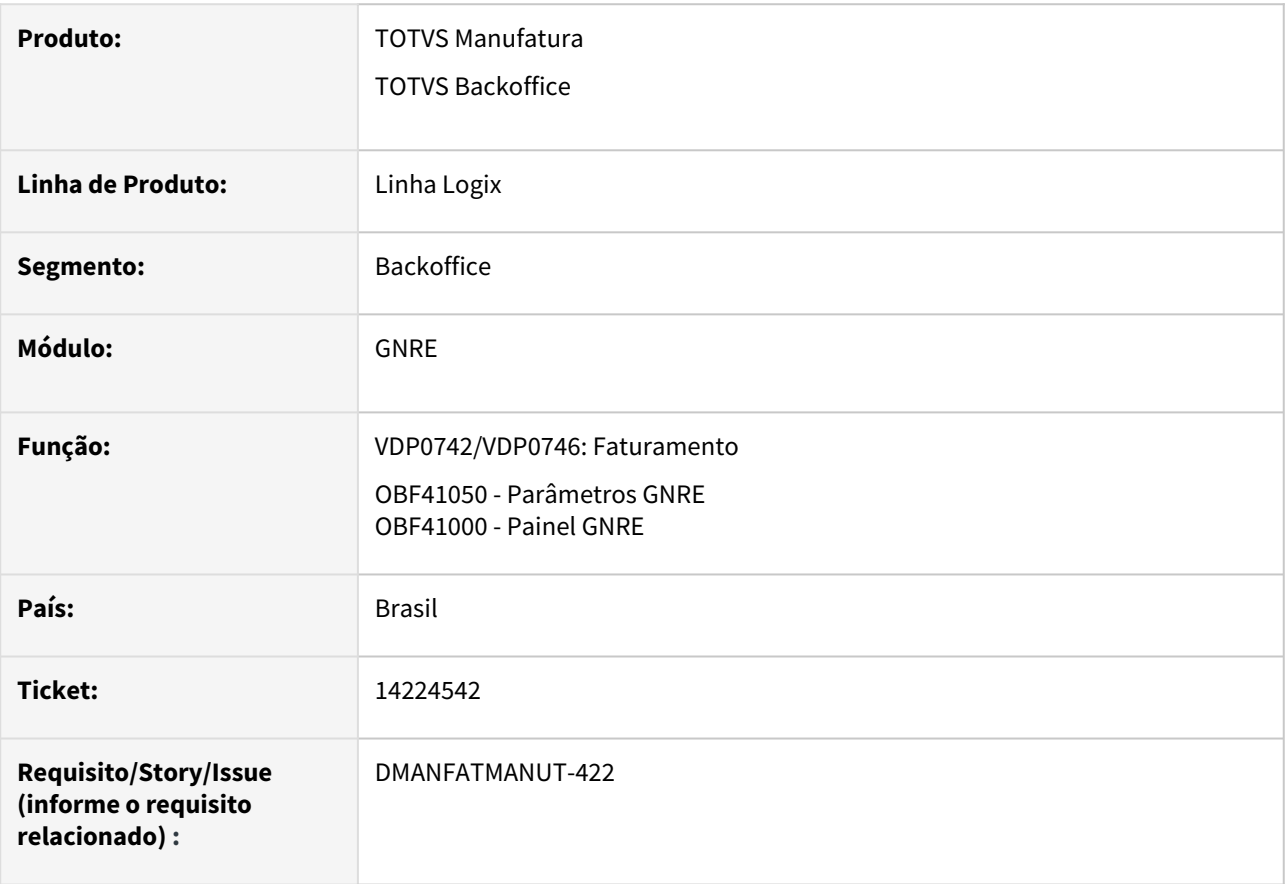

#### **02. SITUAÇÃO/REQUISITO**

Necessidade de envio da GNRE com DIFAL e FECOMP na mesma guia.

#### **03. SOLUÇÃO**

O **OBF41050** foi alterado para criação de uma nova opção no MENU/Tree chamado "**Estados X Guia Única**", onde será possível cadastrar os Estados/UFs que permitem a geração de guia única da GNRE (DIFAL e FECOMP na mesma guia):
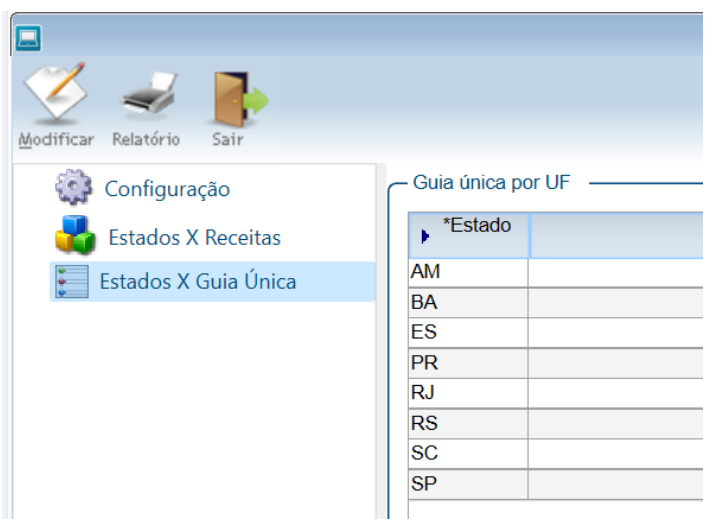

### Para que a UF gere guia única, os campos **Receita, Detalhamento da Receita e Produto** devem ser iguais para os tributos **ICMS\_UF\_DEST/ICMS\_ST\_GNRE (DIFAL) e FECOMP.**

O faturamento (**VDP0742/VDP0746**) foi alterado para verificar se a UF do cliente estiver parametrizada no OBF41050 que gera guia única, os valores dos tributos 'ICMS\_ST\_GNRE'/'ICMS\_UF\_DEST' e 'FECOMP'/'FECOMP\_ST' serão somados para compor o valor total a receber da GNRE.

E este mesmo valor unificado será integrado ao Contas a Pagar.

O **OBF41000** foi alterado para prever a geração da guia única conforme parametrização.

E no quadro "Informações Complementares" o valor destes tributos será demonstrado, conforme exemplo abaixo.

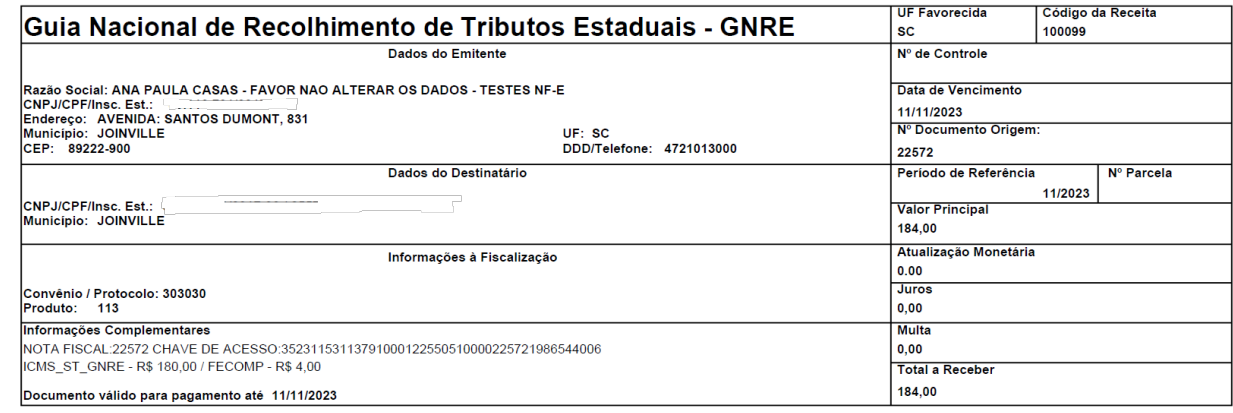

1º via Banco

### **04. DEMAIS INFORMAÇÕES**

**Conversor**: vdp02759.cnv

**Objetivo**: Criação da tabela: OBF\_GNRE\_GUIA\_UNICA

**Processo de Instalação**: O conversor é processado no LOG6000 (Gerenciador Conversores Tabelas), informar o diretório do conversor e efetuar seu processamento.

### 17415573 DMANFATMANUT-3776 DT OBF21000 Tabela Municipios IBGE

### **01. DADOS GERAIS**

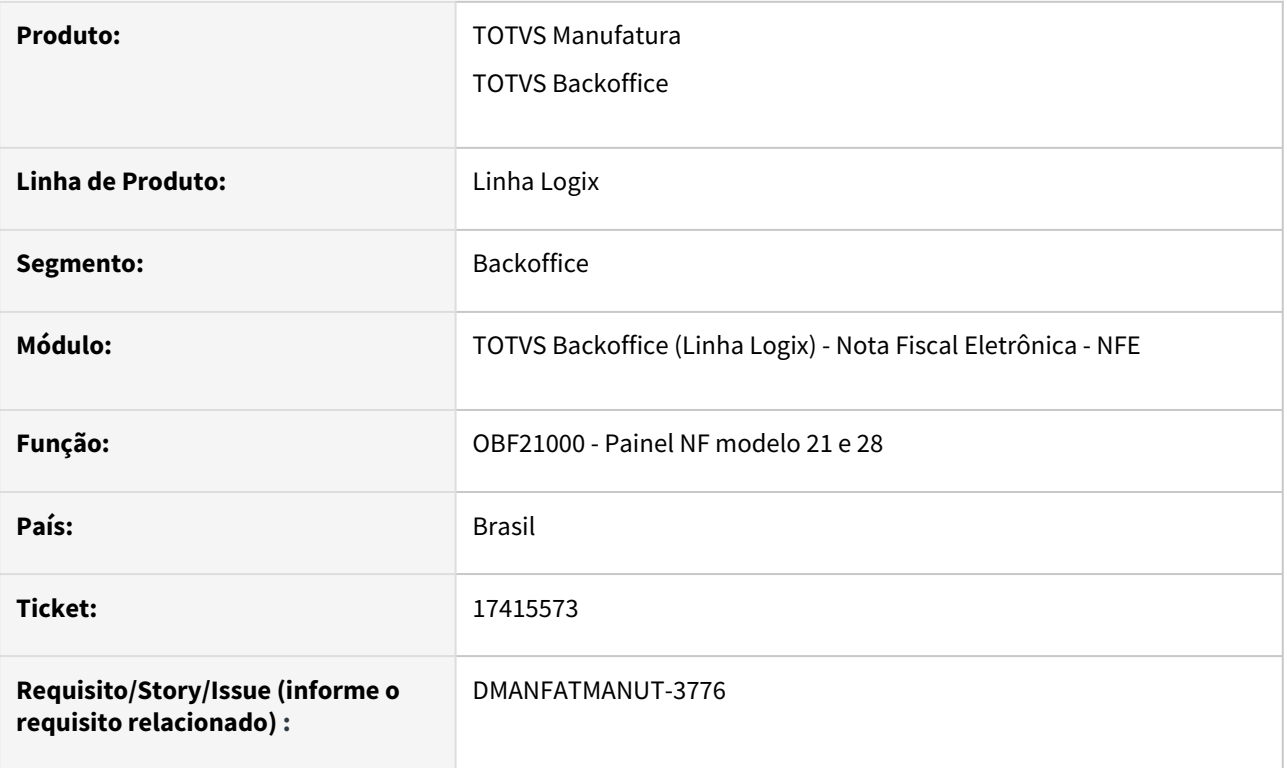

### **02. SITUAÇÃO/REQUISITO**

[Necessidade de importação da Tabela de Municípios do IBGE, disponível em https://portal.fazenda.sp.gov.br/](https://portal.fazenda.sp.gov.br/servicos/nf-comunicacao-energia/Downloads/SPED_Tabela_de_Municipios_IBGE.txt) servicos/nf-comunicacao-energia/Downloads/SPED\_Tabela\_de\_Municipios\_IBGE.txt

### **03. SOLUÇÃO**

O **OBF21000** foi alterado para criação de uma nova opção no MENU chamada "**Importar cidades**".

Ao importar essa tabela, o OBF21000 passará a considerar o nome do município desta tabela, no arquivo de destinatário.

Caso a tabela não exista no sistema ou não possua registros, o OBF21000 continuará considerando o nome do município do cadastro de CIDADES.

#### **Importante**  $\mathbf{A}$

Ao salvar a Tabela de Municípios do IBGE, é necessário desconsiderar as informações do cabeçalho, deixando apenas os registros separados por pipe (|);

O arquivo texto precisa estar salvo no diretório "UNL" com o nome "tabela\_ibge.txt".

### **04. DEMAIS INFORMAÇÕES**

**Conversor**: vdp02763.cnv

**Objetivo**: Criação da tabela: VDP\_CIDADE\_NF\_MODELO\_21

**Processo de Instalação**: O conversor é processado no LOG6000 (Gerenciador Conversores Tabelas), informar o diretório do conversor e efetuar seu processamento.

### 17421946 DMANFATMANUT-3844 DT OBF50000 prever valor de deducoes na NFSe

### **01. DADOS GERAIS**

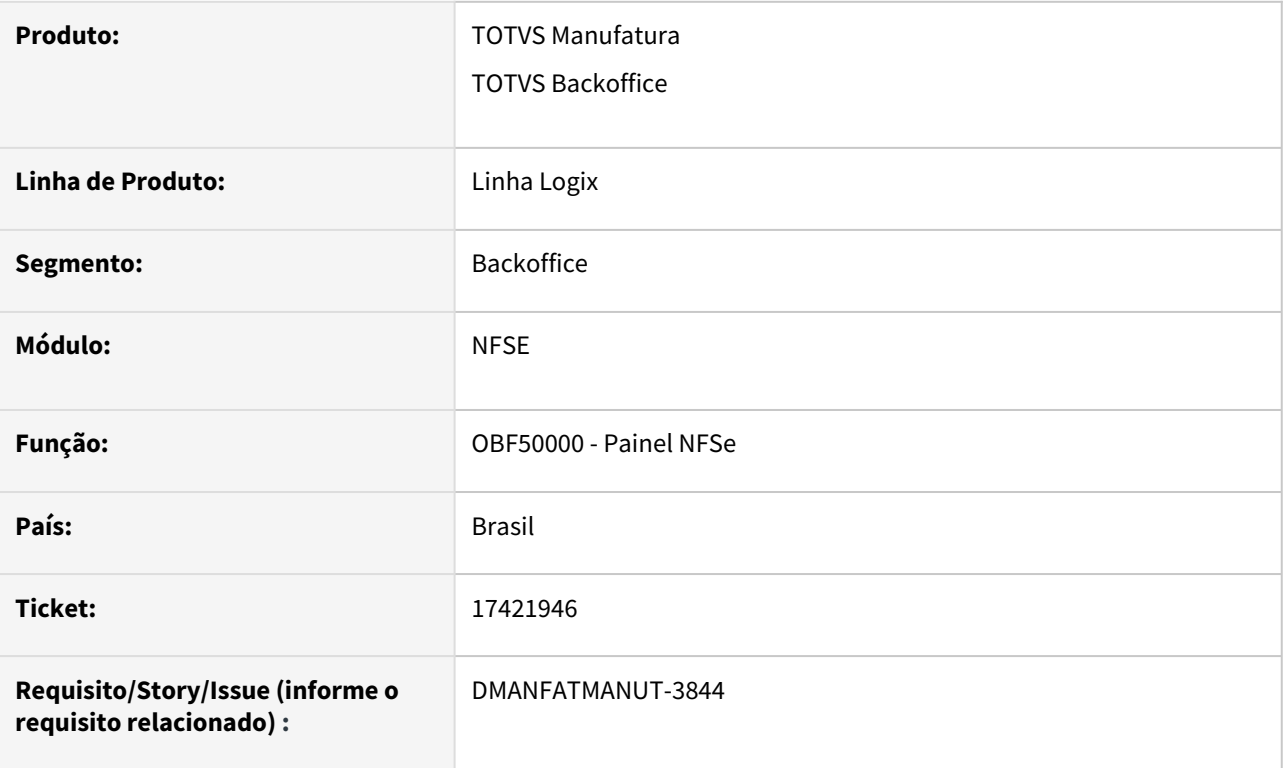

### **02. SITUAÇÃO/REQUISITO**

Necessidade de geração das deduções no XML do layout único da NFSe, para atender a prefeitura de Lagarto.

### **03. SOLUÇÃO**

Foi criado um parâmetro no LOG00086 para determinar se considera o valor das deduções na NFSe.

Conforme parametrização, o conteúdo da TAG <ValorDeducoes> será gerado com valor ou zerado.

### **04. DEMAIS INFORMAÇÕES**

**Conversor**: vdp02762.cnv **Parâmetro**: "considerar\_valor\_deducao\_nfse" **Caminho no sistema**: Processo Saídas > Faturamento > Nota Fiscal Eletrônica **Processo de Instalação**: Deverá ser executado o conversor pelo LOG00086 - Manutenção de parâmetros, que irá criar o parâmetro: "Considerar valor das deduções na NFSe"

### DMANFATMANUT-4457 DT NT 3.00b MDFe - Aumento sequencial dos eventos

### **01. DADOS GERAIS**

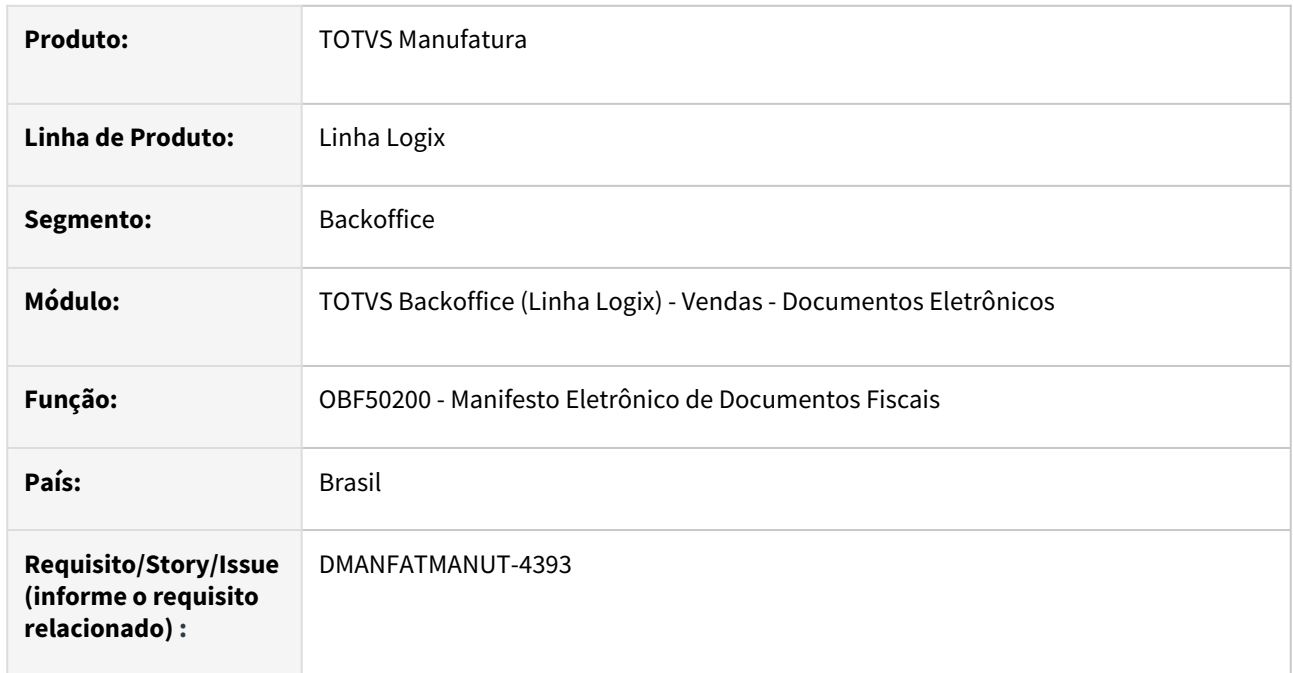

### **02. SITUAÇÃO/REQUISITO**

A versão 3.00b do Manual de Orientação ao Contribuinte (MOC) do MDF-e trouxe a Ampliação do Número Sequencial do Evento permitindo que o código sequencial do evento possa ter ate 3 dígitos.

### **03. SOLUÇÃO**

Necessidade de alterar o **OBF50200** para que, quando enviar os eventos de "Cancelar", "Encerrar" e "Modificação do motorista", passe a enviar a sequencia do evento com 3 posições.

### **04. DEMAIS INFORMAÇÕES**

**Conversor**: vdp02760.cnv

**Objetivo**: Alteração da tabela: VDP\_MANF\_ELETR\_MOTORISTA para aumentar o campo id\_evento **Processo de Instalação:** O conversor é processado no LOG6000 (Gerenciador Conversores Tabelas), informar o diretório do conversor e efetuar seu processamento.

#### **Pré-requisito** ♠

• TSS Atualizado com as versões:

Expedição 12.1.2210: <https://suporte.totvs.com/portal/p/10098/download?e=1115340>

Expedição 12.1.2310: <https://suporte.totvs.com/portal/p/10098/download?e=1115344> Expedição 12.1.33: <https://suporte.totvs.com/portal/p/10098/download?e=1115342>

Legislação - 12.1.2403 – 187

### DMANFATMANUT-4757 DT NT 2023.001

### **01. DADOS GERAIS**

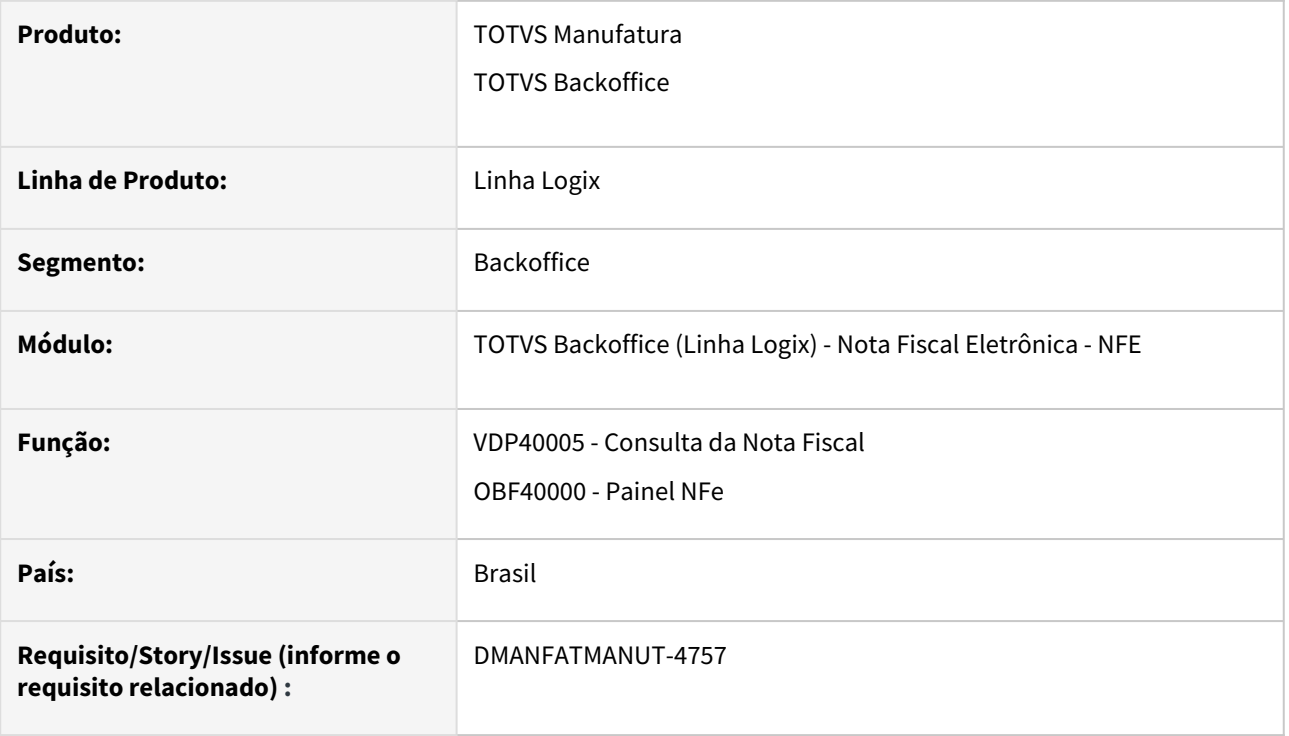

### **02. SITUAÇÃO/REQUISITO**

Atender a novas necessidades da versão 1.50 da NT 2023.001.

### **03. SOLUÇÃO**

**VDP40005**: O programa foi alterado para apresentar a origem do combustível na consulta da nota fiscal. Esta informação está disponível em: Itens > Origem Combustível:

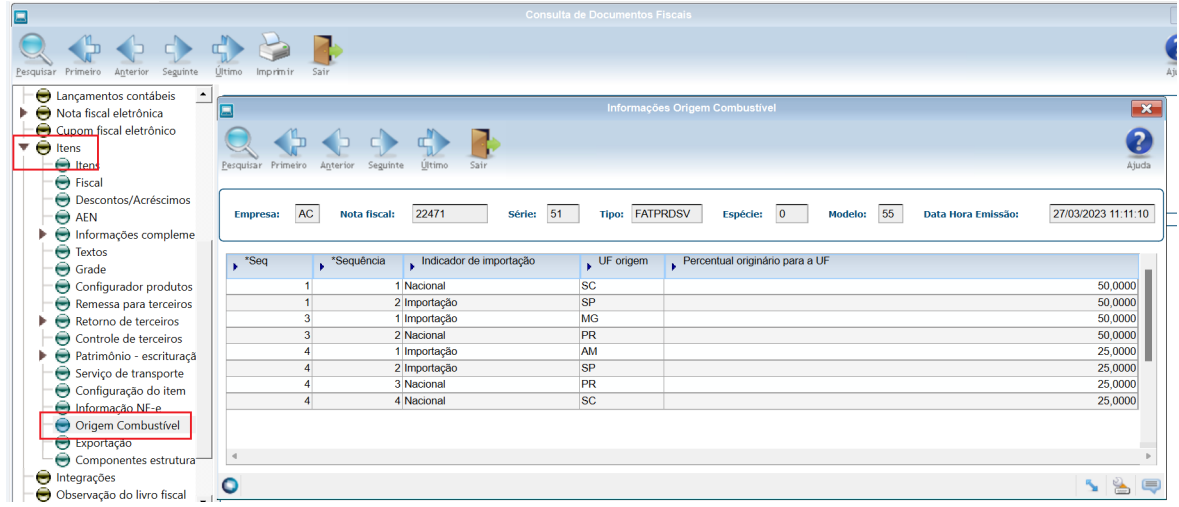

**OBF40000**: O programa foi alterado para apresentar no DANFE e XML os valores correspondentes referente ao total das operações da nota.

Estas informações serão apresentadas no quadro INFORMAÇÕES COMPLEMENTARES, conforme os textos determinados na NT, por CST.

### **Importante**

Para o CST 02, o texto será montado através do OBF40000. Para os CSTs 53 e 61 o texto deverá ser configurado no VDP10065 e no VDP0696.

# 3 Manutenção - 12.1.2403

Pesquisar

## 3.1 Controladoria - Manutenção - 12.1.2403

Pesquisar

Manutenção - 12.1.2403 – 191

### 3.1.1 Contabilidade - Manutenção - 12.1.2403

Pesquisar

Manutenção - 12.1.2403 – 192

### 17469529 DMANFINLGX-22035 DT CON10041 - Zoom de centros de custos

### **01. DADOS GERAIS**

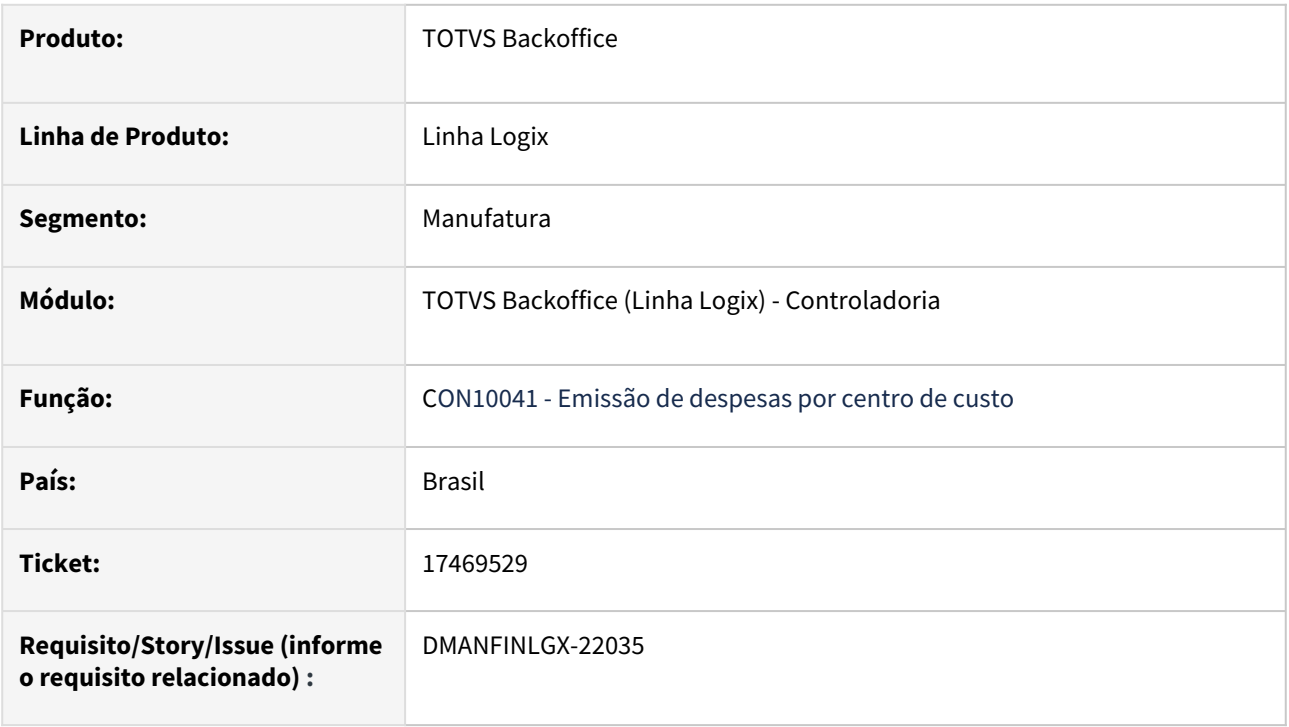

### **02. SITUAÇÃO/REQUISITO**

Ao consultar os centros de custos no **CON10041 - Emissão de despesas por centro de custo**, está trazendo todos os centros de custos das empresas do cliente, onde deveria trazer somente da empresa logada e da empresa plano no CON0040.

**Nota:** Essa situação ocorre somente quando no campo **Seleção de centros de custo** for igual a **Informa códigos aleatórios**.

### **03. SOLUÇÃO**

Ajustado o programa **CON10041** para trazer os centros de custos somente da empresa logada e da empresa plano no CON0040.

### **04. ASSUNTOS RELACIONADOS**

[Logix - CON - Relatórios disponíveis no módulo de Contabilidade](https://centraldeatendimento.totvs.com/hc/pt-br/articles/4415900898071)

### 17622826 DMANFINLGX-22164 DT CON10204 Não busca lançamentos das empresas selecionadas no zoom da empresa.

### **01. DADOS GERAIS**

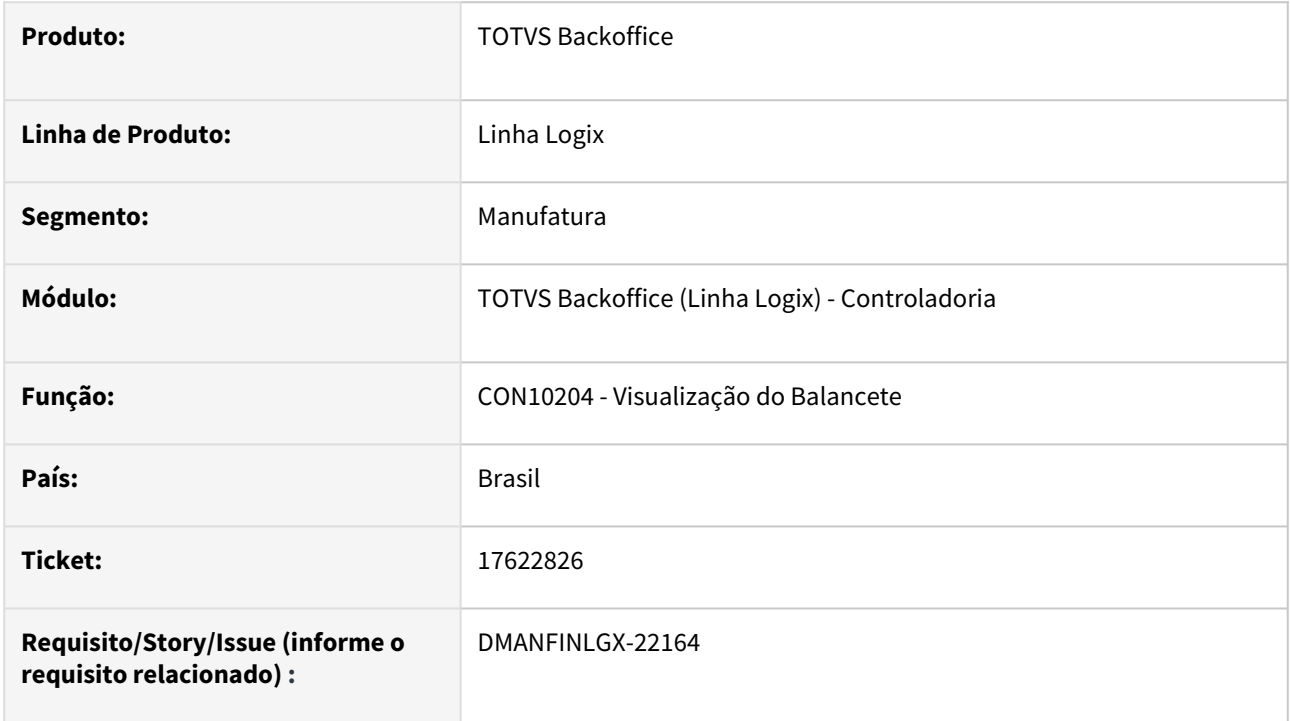

### **02. SITUAÇÃO/REQUISITO**

No CON10204 ao selecionar as empresas na lupa (Zoom) de empresas, não está buscando os lançamentos das empresas selecionadas.

### **03. SOLUÇÃO**

Feito ajuste no CON10204 para buscar valores contábeis das empresas selecionadas no zoom da empresa para gerar listagem em tela.

### 17768988 DMANFINLGX-22248 DT CON10078 - No relatório traz o nome de um cliente sem relação com a busca

### **01. DADOS GERAIS**

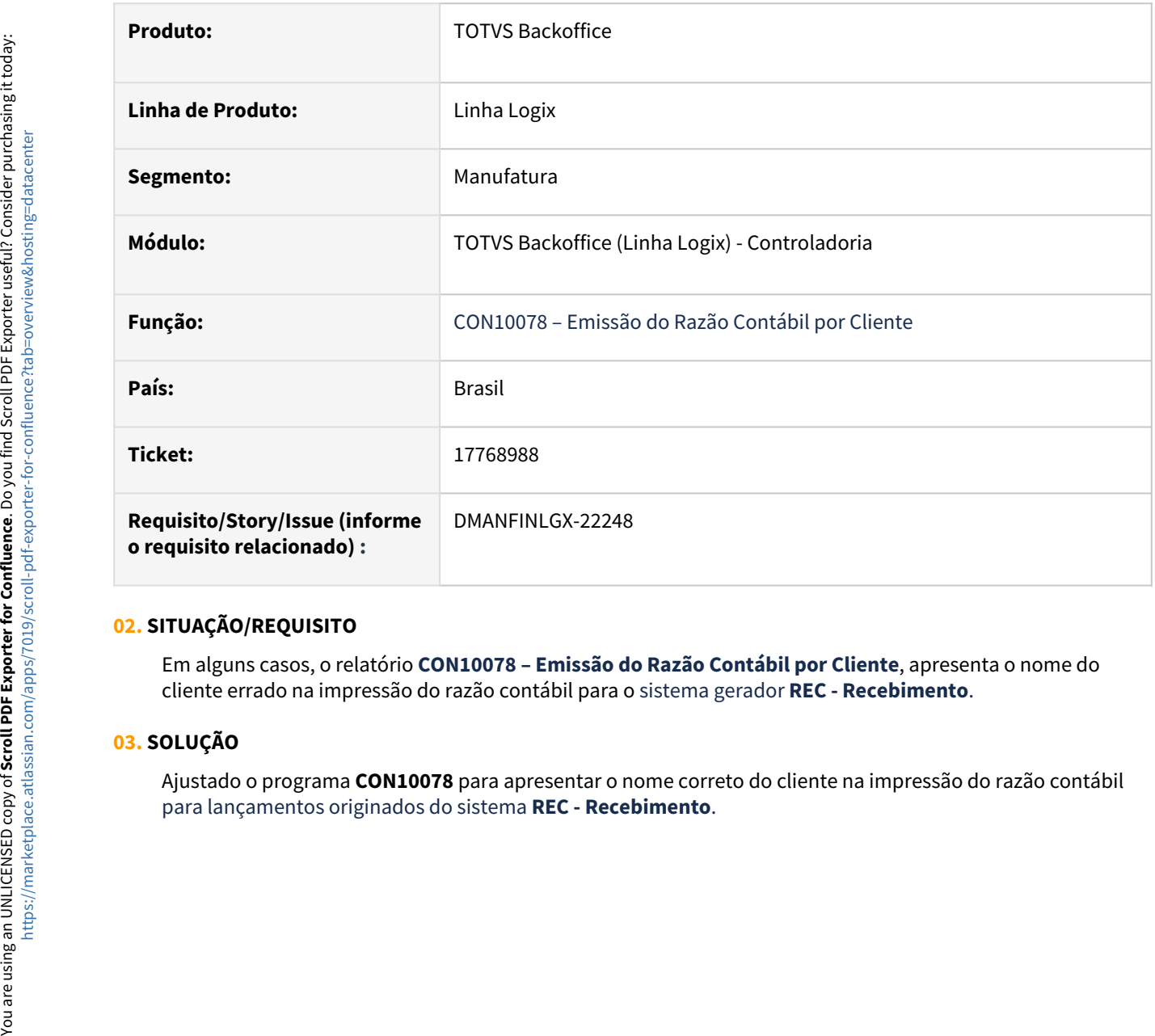

### **02. SITUAÇÃO/REQUISITO**

Em alguns casos, o relatório **CON10078 – Emissão do Razão Contábil por Cliente**, apresenta o nome do cliente errado na impressão do razão contábil para o sistema gerador **REC - Recebimento**.

### **03. SOLUÇÃO**

Ajustado o programa **CON10078** para apresentar o nome correto do cliente na impressão do razão contábil

### 17886138 DMANFINLGX-22354 DT CON10000 - Opção Recebimento - Erro na consulta

### **01. DADOS GERAIS**

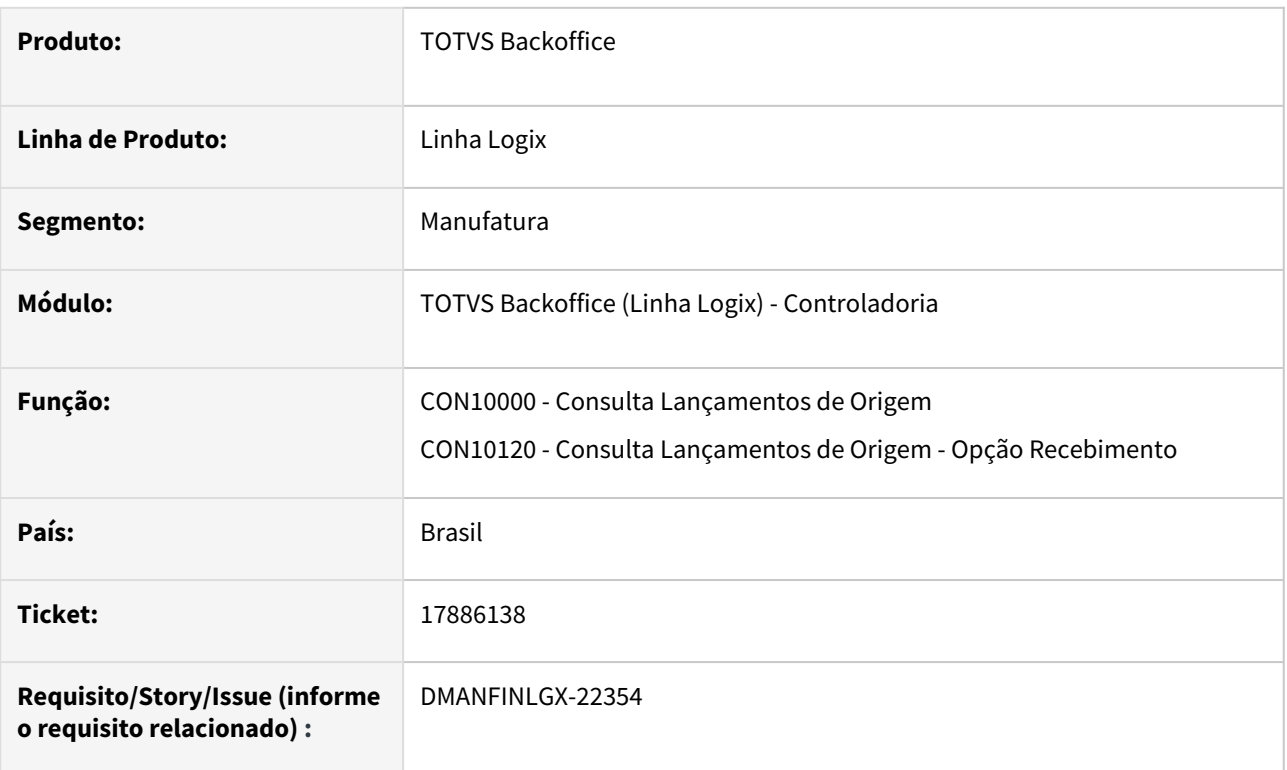

### **02. SITUAÇÃO/REQUISITO**

Em alguns casos, na consulta dos dados e/ou geração do relatório, na opção origem "Recebimento" do CON10000, ocorrem erros em tela e não finaliza a consulta ou o relatório.

### **03. SOLUÇÃO**

Ajustado o programa CON10000 para consultar os dados e imprimir o relatório corretamente, sem mostrar mensagens de erros.

### 18311015 DMANFINLGX-22725 DT CON10039 - Razão por Histórico erro de SQL -933

### **01. DADOS GERAIS**

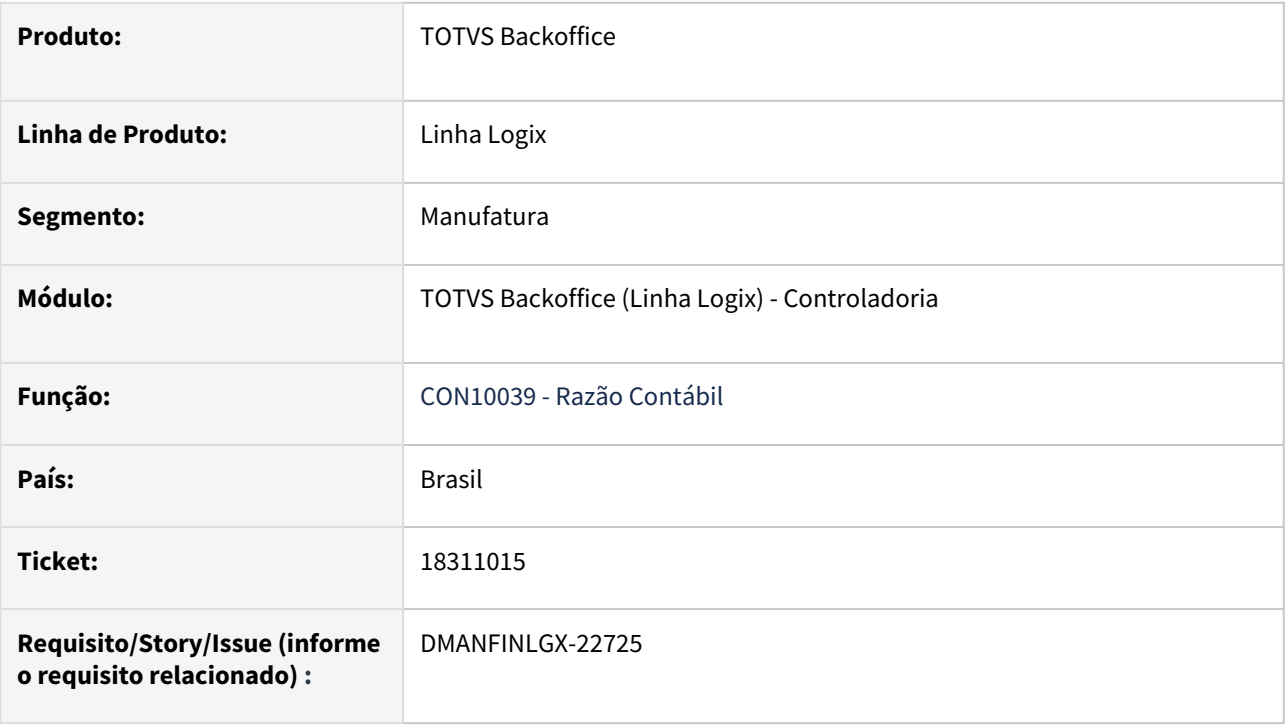

### **02. SITUAÇÃO/REQUISITO**

Ao processar o razão contábil pelo **CON10039** com o campo **Tipo do relatório** igual **Histórico**, o programa está cancelando com a mensagem: Error : -933 - ORA-00933: SQL command not properly ended on CON10039\_RELAT5@CON10039.4GL(CON10039.4GL) line : 12274.

### **03. SOLUÇÃO**

Ajustado o programa **CON10039** para não apresentar erros durante processamento do relatório do razão contábil - Tipo de relatório igual "Histórico".

### **04. ASSUNTOS RELACIONADOS**

[Logix - CON - Relatórios disponíveis no módulo de Contabilidade](https://centraldeatendimento.totvs.com/hc/pt-br/articles/4415900898071)

- [Logix CON Emissão de relatórios oficiais considerando o lote de encerramento](https://centraldeatendimento.totvs.com/hc/pt-br/articles/360035959854)
- [Logix CON Coluna contrapartida não aparece em todos lançamentos no Razão](https://centraldeatendimento.totvs.com/hc/pt-br/articles/360038866313)
- [Logix CON Procedimento de enviar dados para o Histórico na Contabilidade](https://centraldeatendimento.totvs.com/hc/pt-br/articles/360038648834)
- [Logix CON Procedimento para utilizar Contabilidade Gerencial](https://centraldeatendimento.totvs.com/hc/pt-br/articles/360025553973)
- [Logix CON Procedimento para utilizar empresa consórcio](https://centraldeatendimento.totvs.com/hc/pt-br/articles/360039230653)

### 18352403 DMANFINLGX-22785 DT CON10027 Consulta auditorias sem filtro por empresa.

### **01. DADOS GERAIS**

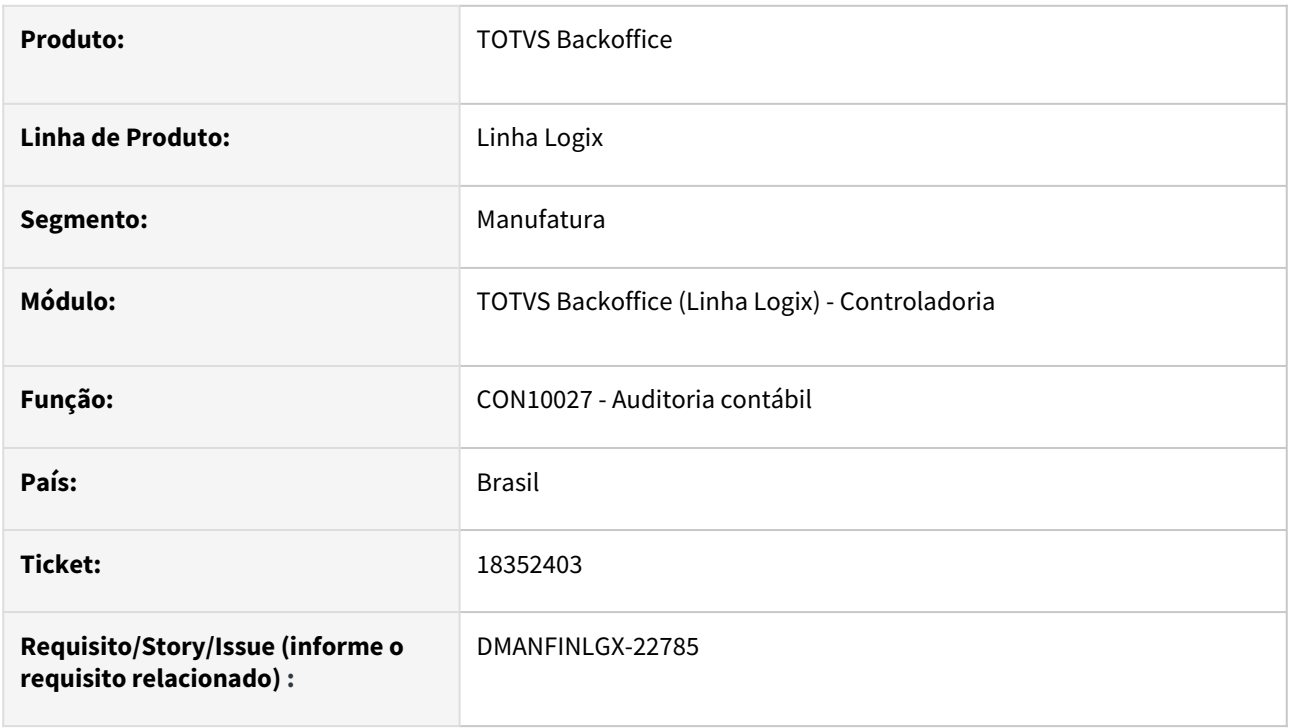

### **02. SITUAÇÃO/REQUISITO**

Ao efetuar a pesquisa no CON10027, está apresentando em tela auditorias sem filtro por empresas e não mostra o conteúdo da data e hora da auditoria.

### **03. SOLUÇÃO**

Feito ajuste no CON10027 para permitir a consulta da auditaria por empresas e para mostrar a data e hora da auditoria corretamente em tela.

### DMANFINLGX-22841 DT CON10000 - Erro na consulta / relatório

### **01. DADOS GERAIS**

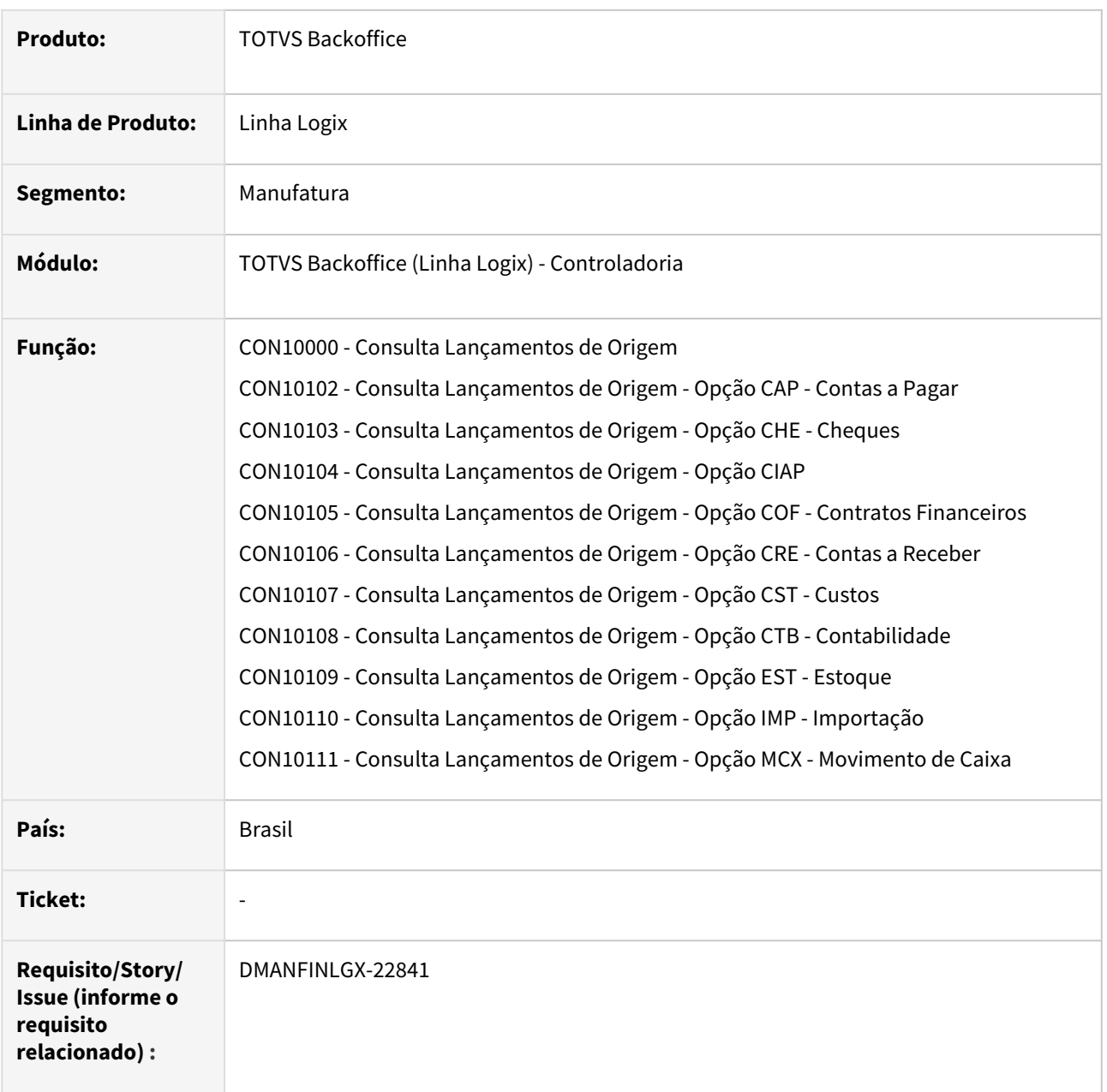

### **02. SITUAÇÃO/REQUISITO**

Em alguns casos, na consulta dos dados e/ou geração do relatório, nas opções de origem CAP - Contas a Pagar, CHE - Cheques, CIAP, COF - Contratos Financeiros, CRE - Contas a Receber, CST - Custos, CTB - Contabilidade, EST - Estoque, IMP - Importação e MCX - Movimento de Caixa do CON10000, ocorrem erros em tela e não finaliza a consulta ou o relatório.

### **03. SOLUÇÃO**

Ajustado o programa CON10000 para consultar os dados e imprimir o relatório corretamente, sem mostrar mensagens de erros.

### DMANFINLGX-23003 DT CON10044 - Zoom de centros de custos

### **01. DADOS GERAIS**

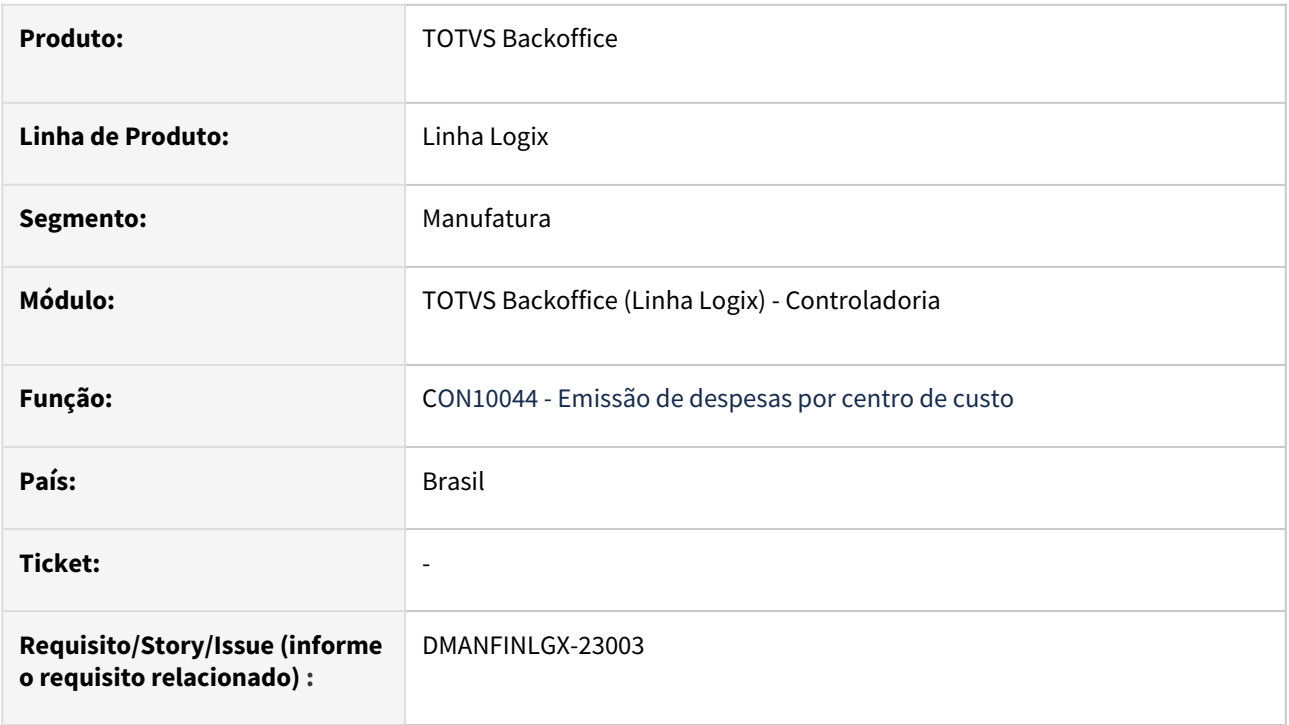

### **02. SITUAÇÃO/REQUISITO**

Ao consultar os centros de custos no **CON10044 - Emissão de despesas por centro de custo**, está trazendo todos os centros de custos das empresas do cliente, onde deveria trazer somente da empresa logada e da empresa plano no CON0040.

**Nota:** Essa situação ocorre somente quando no campo **Seleção de centros de custo** for igual a **Informa códigos aleatórios**.

### **03. SOLUÇÃO**

Ajustado o programa **CON10044** para trazer os centros de custos somente da empresa logada e da empresa plano no CON0040.

### **04. ASSUNTOS RELACIONADOS**

[Logix - CON - Relatórios disponíveis no módulo de Contabilidade](https://centraldeatendimento.totvs.com/hc/pt-br/articles/4415900898071)

## 3.1.2 Gestão Aprovação Orçamento - Manutenção - 12.1.2403

Pesquisar

### 17786024 DMANFINGLX-22229 DT GAO10030 - Valores realizados e saldos - Não existem dados.

### **01. DADOS GERAIS**

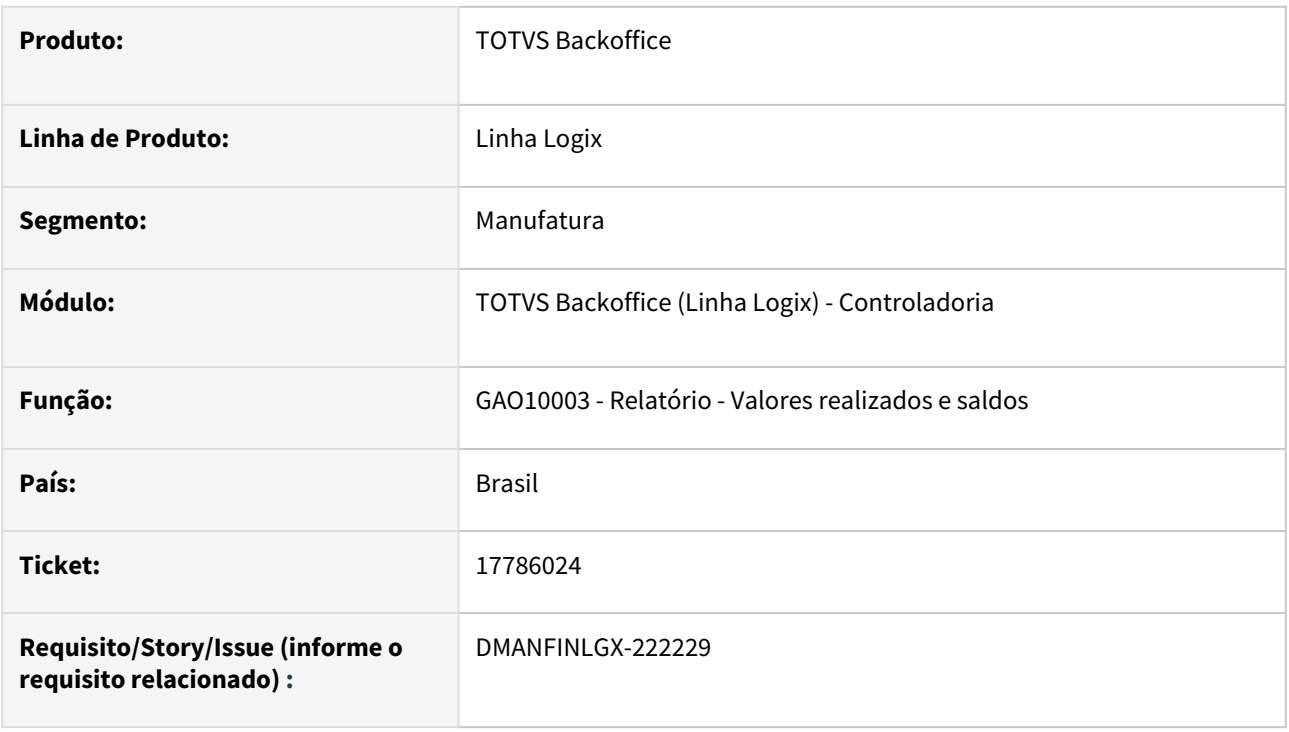

### **02. SITUAÇÃO/REQUISITO**

GAO10030 - Valores realizados e saldos – Relatório apresenta mensagem de que não existem dados.

### **03. SOLUÇÃO**

GAO10030 foi alterado para apresentar os dados corretos no relatório.

### 17800651 DMANFINLGX-22247 DT GAO10028 Obriga informar período para conta de ordem de serviço.

### **01. DADOS GERAIS**

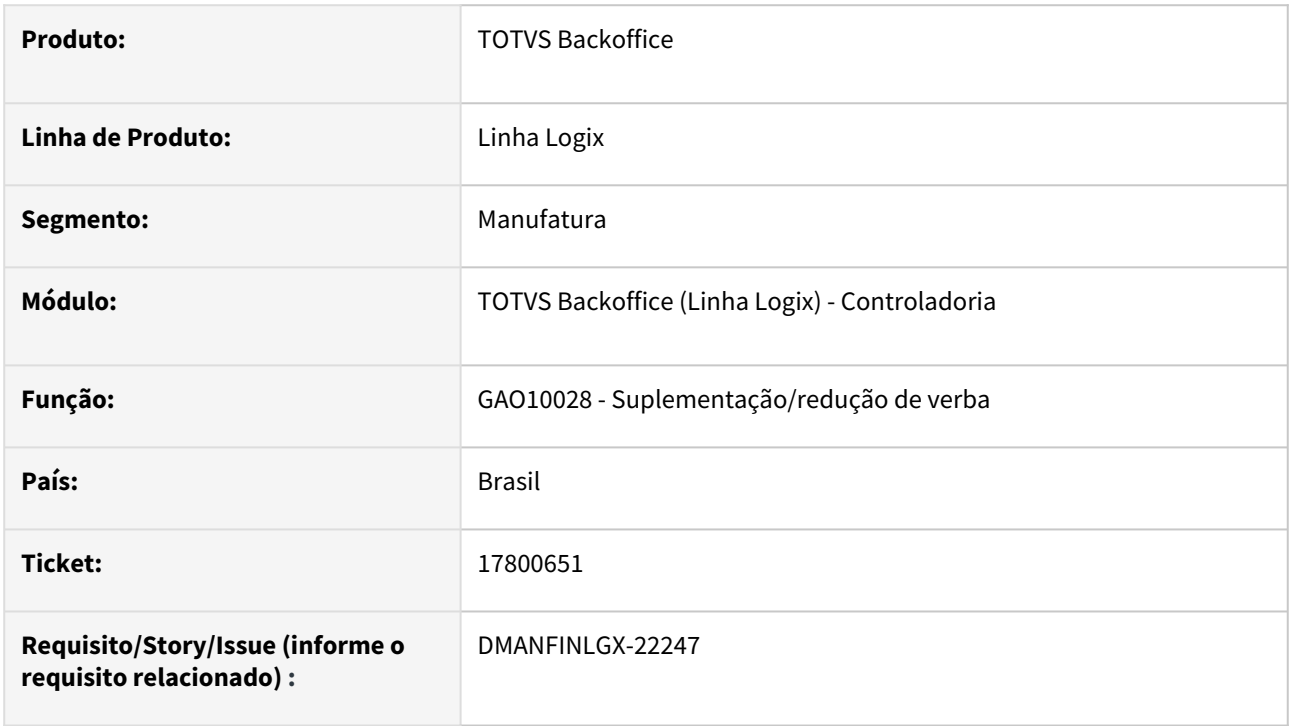

### **02. SITUAÇÃO/REQUISITO**

Ao informar suplementação/redução de verba para uma conta de ordem de serviço no GAO10028 está emitindo a mensagem: "**Para esta conta contábil o mês/ano deve ser informado".**

### **03. SOLUÇÃO**

Feito ajuste no GAO10028 para verificar o tipo da conta e controle para não obrigar informar período em tela.

### 3.1.3 Patrimônio - Manutenção - 12.1.2403

Pesquisar

Manutenção - 12.1.2403 – 205

### 17913707 DMANFINLGX-22429 DT PAT10062 Importa valores do suprimentos e duplicada valores de PIS e COFINS de notas com mais de um item..

### **01. DADOS GERAIS**

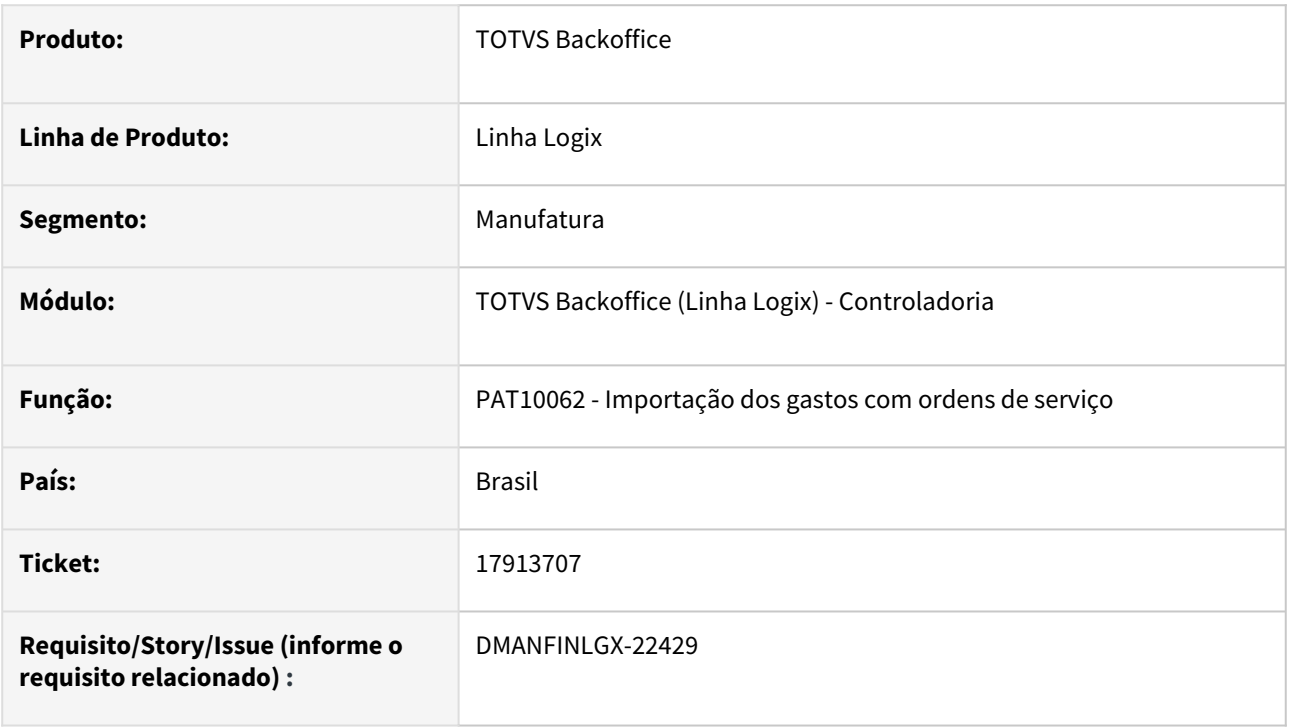

### **02. SITUAÇÃO/REQUISITO**

 Ao importar os dados do suprimentos no PAT10062 está duplicando o valor base de PIS e COFINS na Ordem de serviço de notas com mais de um item na nota.

### **03. SOLUÇÃO**

 Feito ajuste no PAT10062 para importar os valores de PIS e COFINS corretamente quando o tipo de importação for suprimentos.

### 18274459 DMANFINLGX-22737 DT PAT10043 Não considera a sequência da baixa ocorrendo erro -284 ao processar relatório.

### **01. DADOS GERAIS**

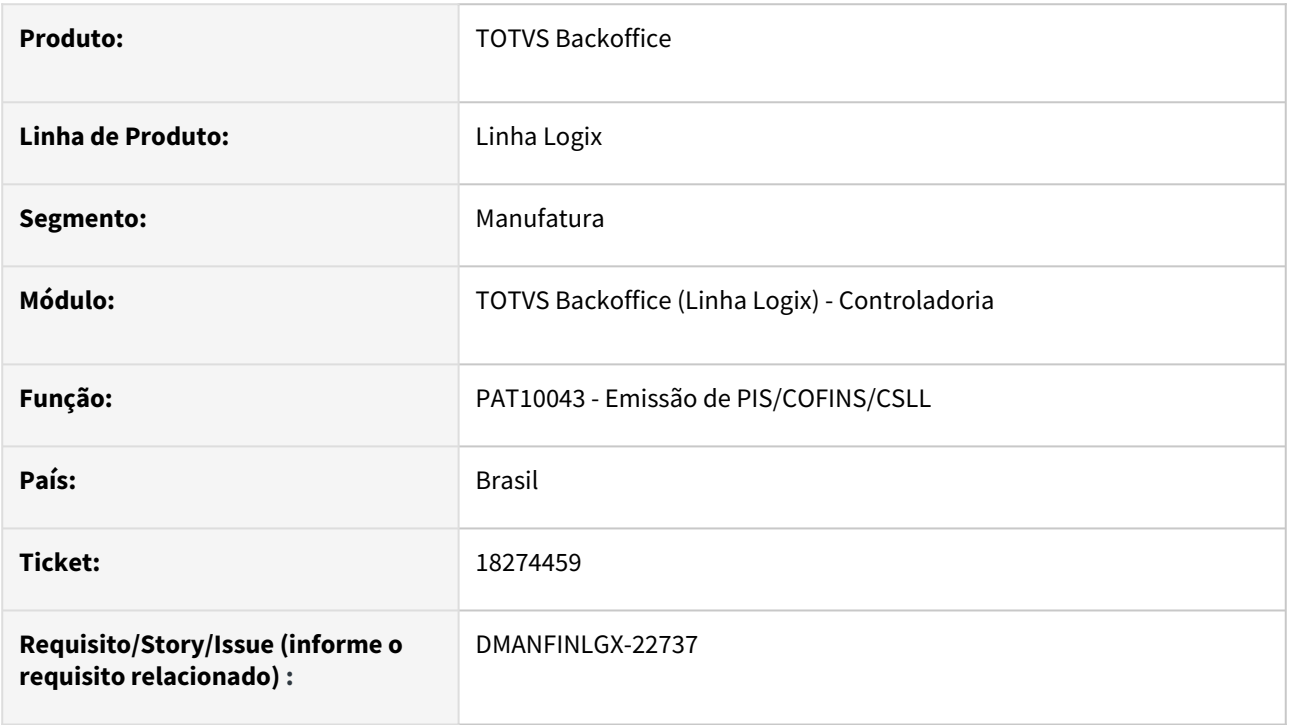

### **02. SITUAÇÃO/REQUISITO**

Ao processar PAT10043 está ocorrendo erro -284 ao efetuar a leitura da PAT\_VAL\_COMPL ao buscar a quantidade de meses depreciados do inventário.

### **03. SOLUÇÃO**

 Feito ajuste no PAT0043 para que não ocorra erro - 284 em tela ao consultar quantidade de meses depreciados do inventário na geração do relatório.

# 3.2 Financeiro - Manutenção - 12.1.2403

Pesquisar

Manutenção - 12.1.2403 – 208

## 3.2.1 Contas a Pagar - Manutenção - 12.1.2403

Pesquisar

Manutenção - 12.1.2403 – 209

### 17225341 DMANFINLGX-21880 DT - FIN30042 - Msg de erro 'Não existe saldo suficiente!'

### **01. DADOS GERAIS**

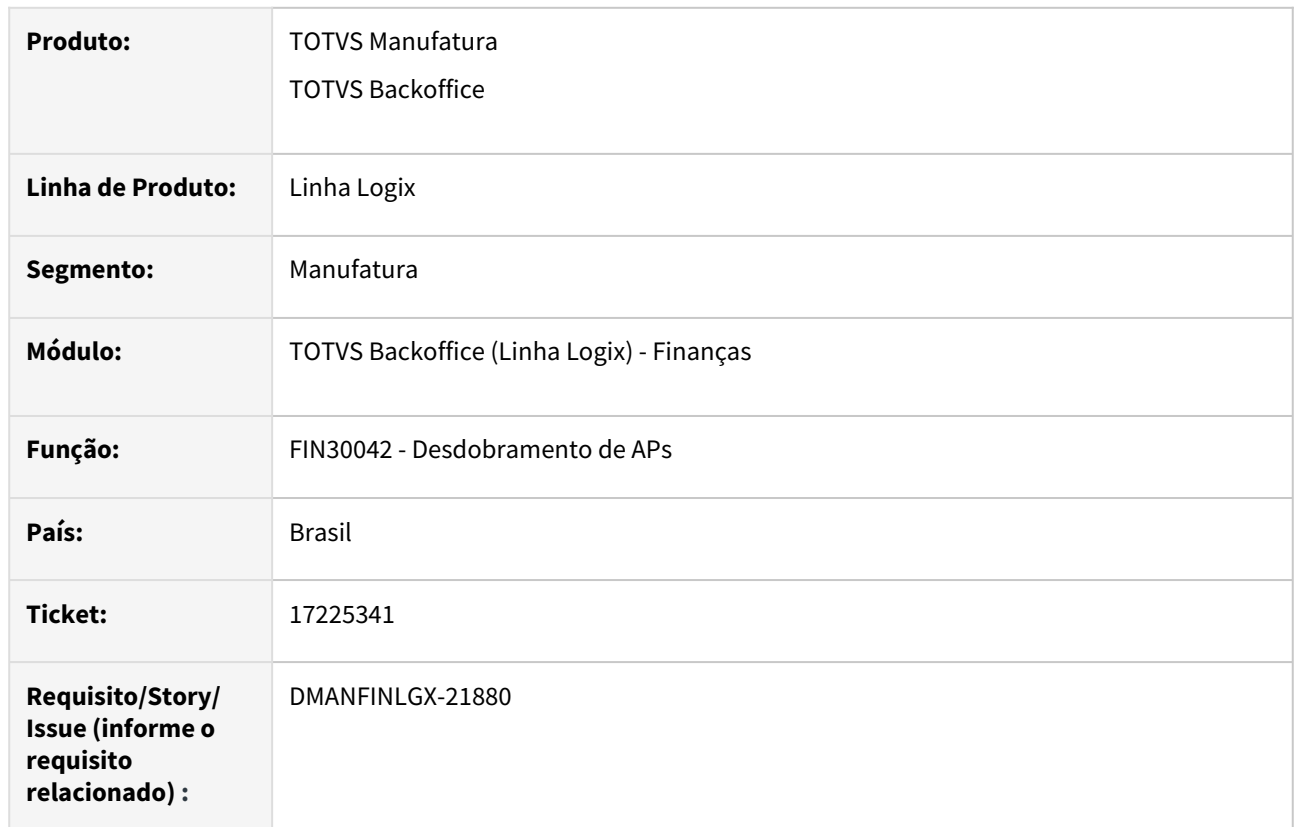

### **02. SITUAÇÃO/REQUISITO**

Ao desdobrar uma AP com mais de uma parcela pelo programa **FIN30042 - Desdobramento de APs**, ao informar o valor saldo restante na segunda parcela o programa emite a mensagem 'Não existe saldo suficiente!' indevidamente e não permite realizar o desdobramento.

### **03. SOLUÇÃO**

Foi alterado o programa para não apresentar a mensagem 'Não existe saldo suficiente!' quando o valor informado em tela é exatamente o valor saldo restante a ser desdobrado.

### **04. DEMAIS INFORMAÇÕES**

[Desdobramento APs - FIN30042](https://tdn.totvs.com/display/LLOG/Desdobramento+APs+-+FIN30042)

17361695 DMANFINLGX-22046 DT - FIN30057 - Manutenção de ajuste cria uma linha em branco e emite mensagem de consistência.

### **01. DADOS GERAIS**

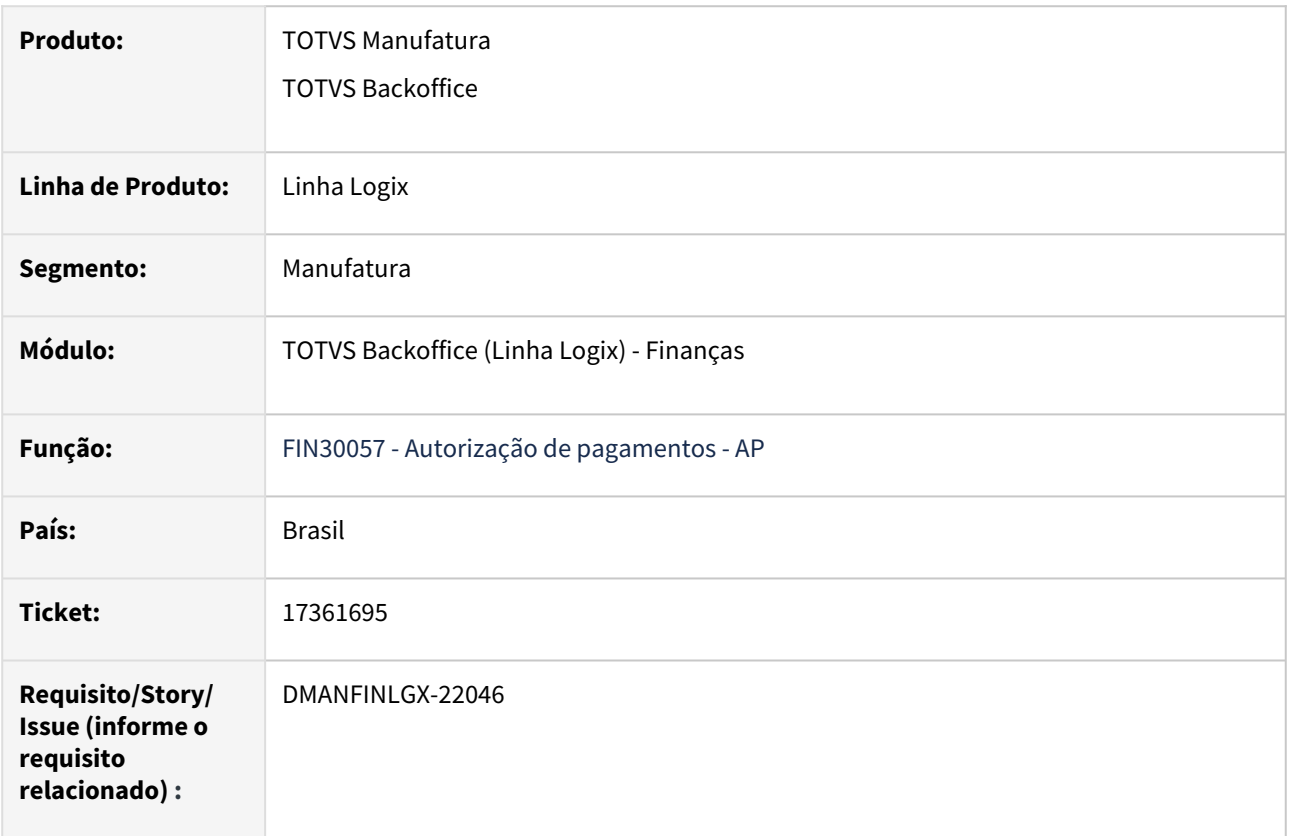

### **02. SITUAÇÃO/REQUISITO**

Ao adicionar um ajuste no **FIN30057** quando se informa um valor, a tela cria uma nova linha em branco e ao confirmar emite indevidamente a mensagem: **O tipo de valor não foi informado!**

### **03. SOLUÇÃO**

Alterado o programa **FIN30057 - Manutenção de APs** para não emitir a mensagem acima e concluir o processo de inclusão ou modificação de ajustes/APs.

### **04. ASSUNTOS RELACIONADOS**

• [Manutenção de Títulos a Pagar - FIN30057](https://tdn.totvs.com/pages/viewpage.action?pageId=274329209)

### 17550154 DMANFINLGX-22116 DT - FIN30122 - Não insere dados varredura DDA - Empresa não cadastrada para este CGC/CPF

### **01. DADOS GERAIS**

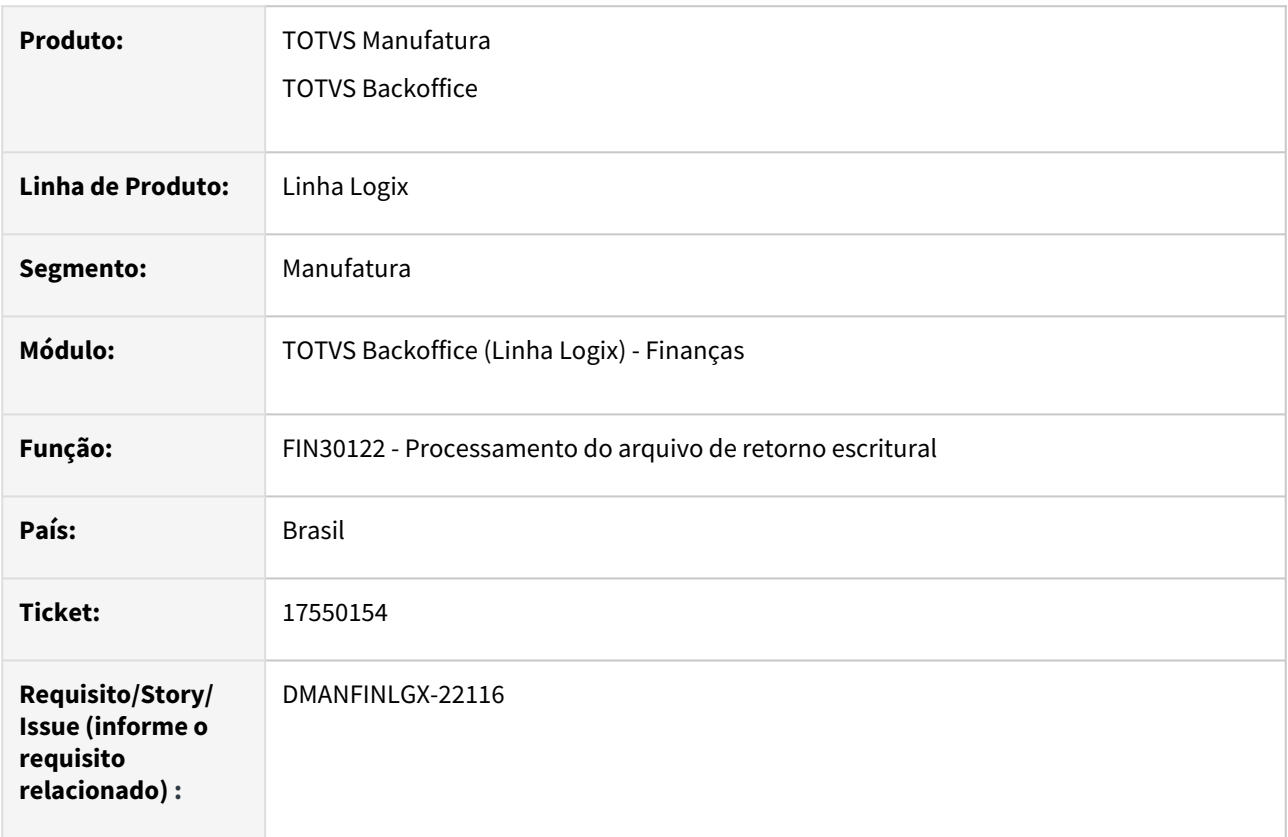

### **02. SITUAÇÃO/REQUISITO**

 FIN30122 – Ao importar o arquivo do Banco Bradesco - 237, é apresentada indevidamente a mensagem "Empresa não cadastrada para este CGC/CPF".

### **03. SOLUÇÃO**

 A rotina de recepção de arquivo de retorno de pagamento escritural do banco Bradesco - 237 foi alterada para efetuar a verificação do CNPJ da empresa de forma correta.

### 17744363 DMANFINLGX-22227 DT FIN30123/FIN30124 - Não respeita filtro de data informado em tela.

### **01. DADOS GERAIS**

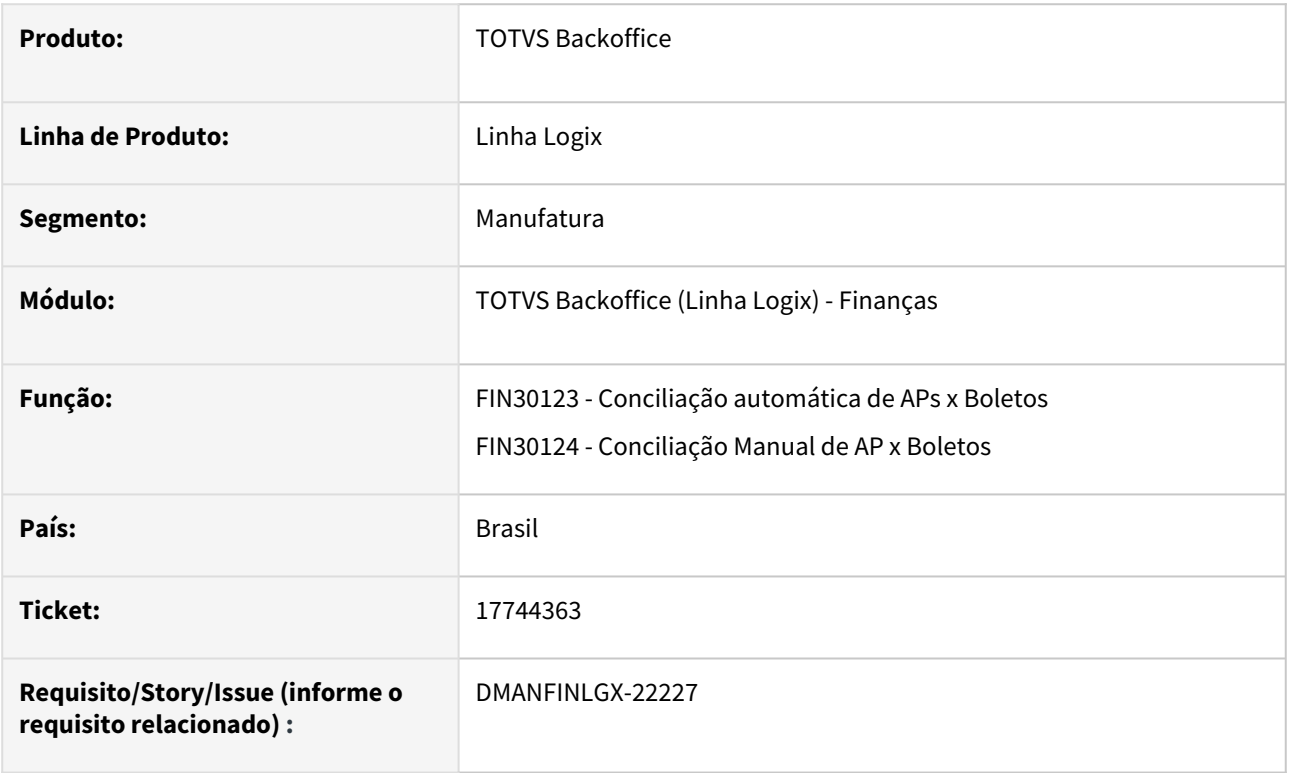

### **02. SITUAÇÃO/REQUISITO**

Na rotina de conciliação manual e automática não está respeitando o filtro de data de vencimento informado em tela para o banco 748 - SICREDI.

### **03. SOLUÇÃO**

Feito ajuste nas rotinas de conciliação, FIN30123 e FIN30124, para que a rotina realize corretamente o filtro de data de vencimento quando selecionado banco 748 - SICREDI.

### 17908748 DMANFINLGX-22347 DT CAP0020 - Aprovação Eletrônica

#### **01. DADOS GERAIS**

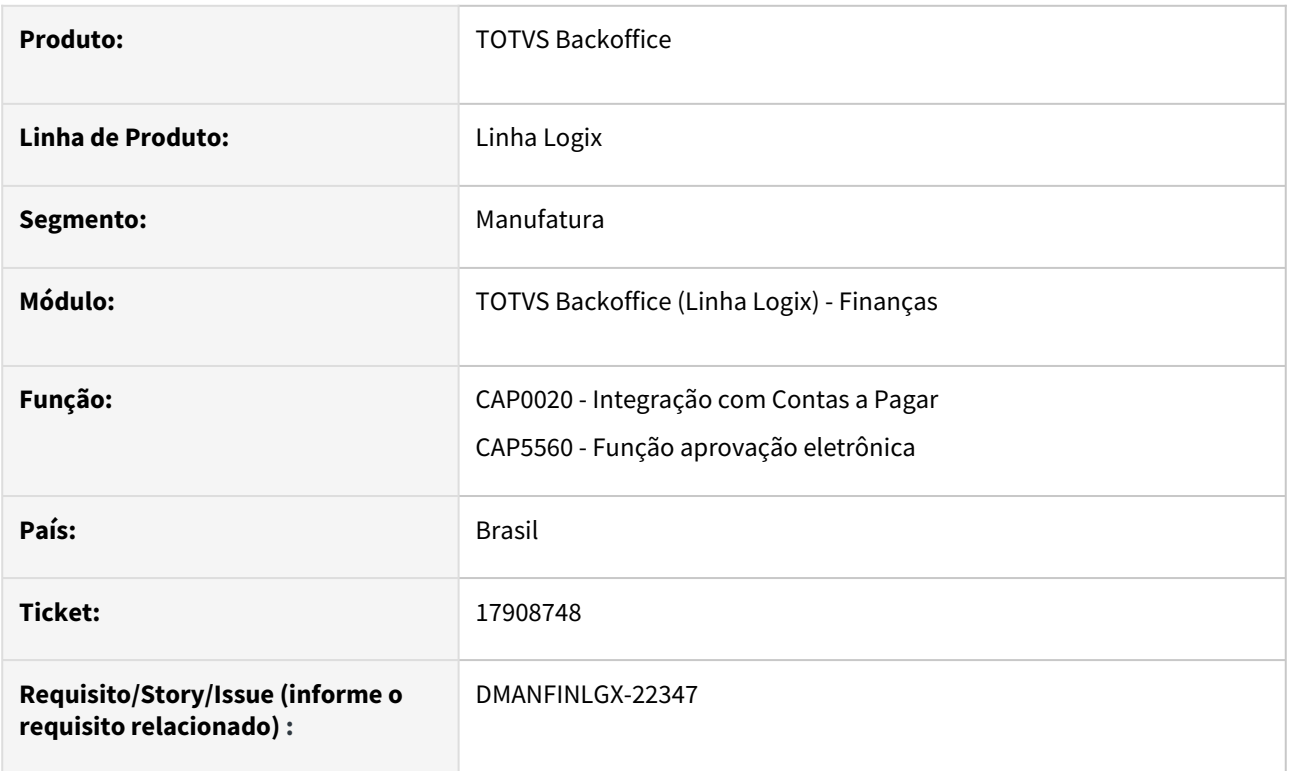

### **02. SITUAÇÃO/REQUISITO**

Quando a empresa trabalha com aprovação eletrônica e trabalha com o parâmetro "intg\_nf\_num\_dupl\_e\_espec\_dif" (LOG00087\LOGIX FINANCEIRO\CONTAS A PAGAR\TRANSFERÊNCIAS E INTEGRAÇÕES\Permitir integração de NFs com o mesmo número e especie diferente?) como S - Sim, ao processar a rotina de integração com o Contas a Pagar, em alguns casos, está apresentando a mensagem "Problema envio despesa para aprovação eletrônica 1" indevidamente, parando o processo.

### **03. SOLUÇÃO**

Alterado o programa CAP0020 para verificar a espécie da nota fiscal do SUP ao invés da espécie da AD, integrando dessa forma corretamente os títulos com o módulo de Contas a Pagar, não mostrando mensagens de erros sobre a aprovação eletrônica para a nota fiscal.

### **04. DEMAIS INFORMAÇÕES**

[Gera Informações Contas a Pagar - CAP0020](https://tdn.totvs.com/pages/viewpage.action?pageId=274653727)

### 17982364 DMANFINLGX-22419 DT FIN30176 - Somente traz valores na primeira linha da grade.

### **01. DADOS GERAIS**

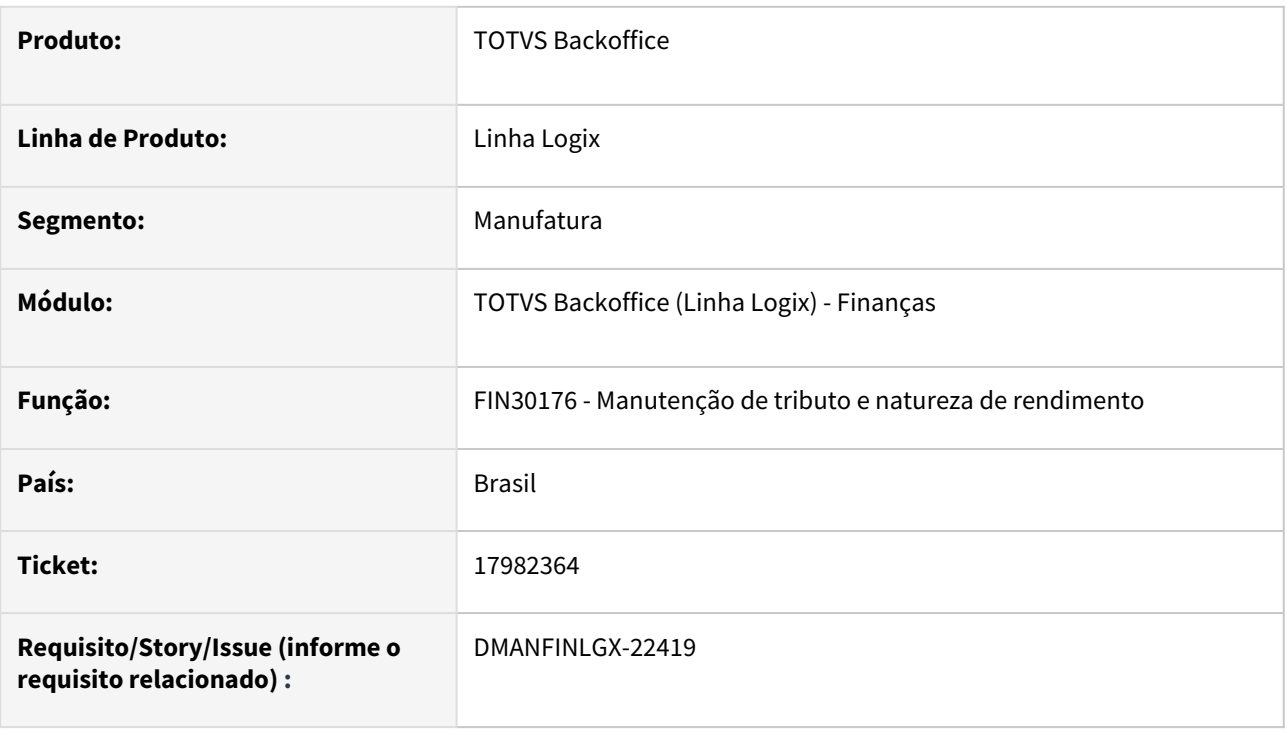

### **02. SITUAÇÃO/REQUISITO**

Ao incluir natureza de rendimento na tela FIN30176, está sugerindo como valor retido de COFINS o tipo de valor. Outra situação, está sempre sugerindo valores apenas na primeira linha.

### **03. SOLUÇÃO**

Feito ajuste no programa FIN30176 para trazer o valor da retenção do COFINS corretamente e sugerir os valores nas outras linhas informadas. Quando repetir o tributo, não irá sugerir os valores.

### **04. ASSUNTOS RELACIONADOS**

- [LREINF0001 Manual do EFD Reinf](https://tdn.totvs.com/display/LLOG/LREINF0001+-+Manual+do+EFD+Reinf)
- [Tutorial do Reinf no Logix](https://tdn.totvs.com/display/LLOG/Tutorial+do+Reinf+no+Logix)
- [Governo SPED EFD-Reinf](http://sped.rfb.gov.br/pagina/show/1494)
- [Manual da EFD-Reinf versão 2.1.2.1.pdf](http://sped.rfb.gov.br/estatico/28/40FAAC1C636CC110D4C12D2790B43C641C6BCA/Manual%20da%20EFD-Reinf%20vers%c3%a3o%202.1.2.1.pdf)

### 18000207 DMANFINLGX-22449 DT - FIN30122 - Empresa não cadastrada para este CGC/CPF

### **01. DADOS GERAIS**

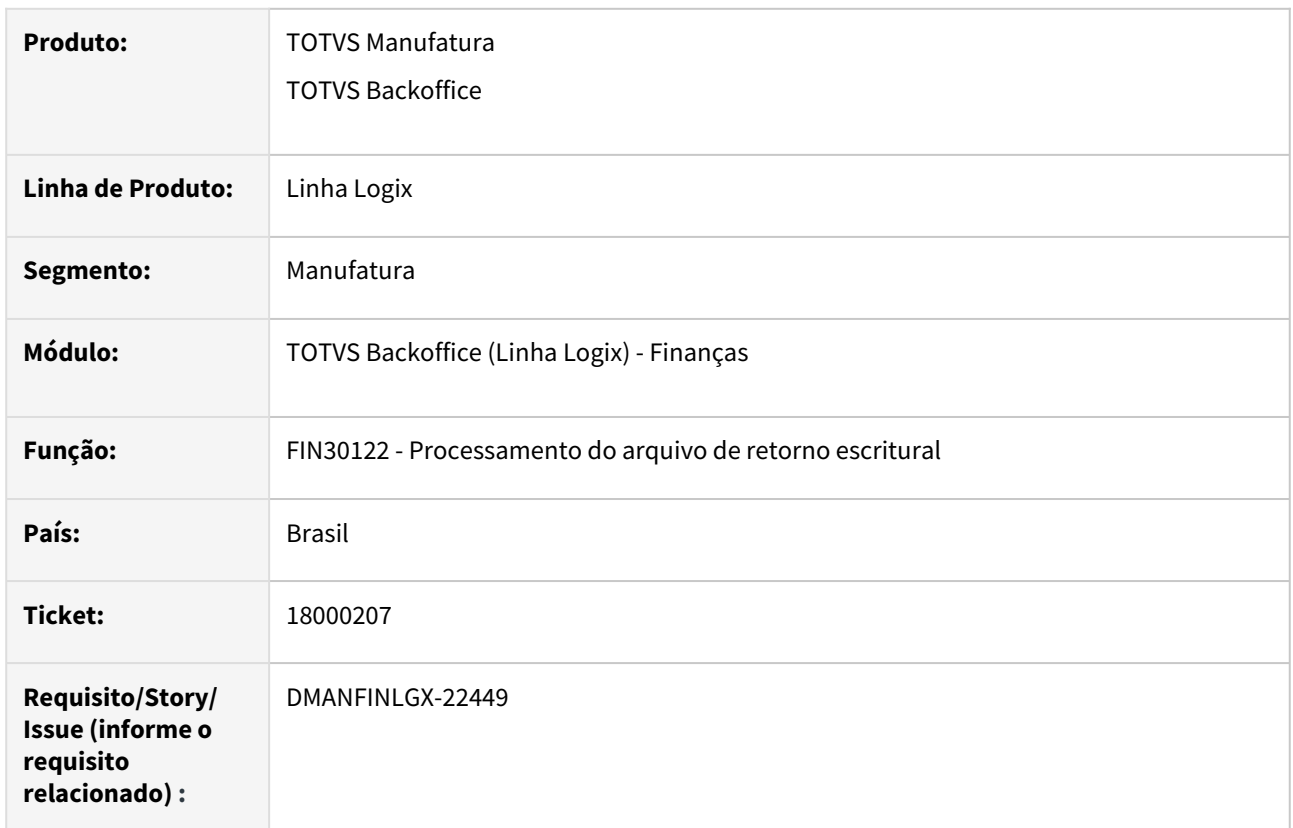

### **02. SITUAÇÃO/REQUISITO**

 FIN30122 – Ao importar o arquivo do Banco Bradesco - 237, é apresentada indevidamente a mensagem "Empresa não cadastrada para este CGC/CPF".

### **03. SOLUÇÃO**

 A rotina de recepção de arquivo de retorno de pagamento escritural do banco Bradesco - 237 foi alterada para efetuar a verificação do CNPJ da empresa de forma correta.
# 18116065 DMANFINLGX-22569 DT FIN30058 - Consulta natureza de rendimento de ADs originadas no suprimentos

### **01. DADOS GERAIS**

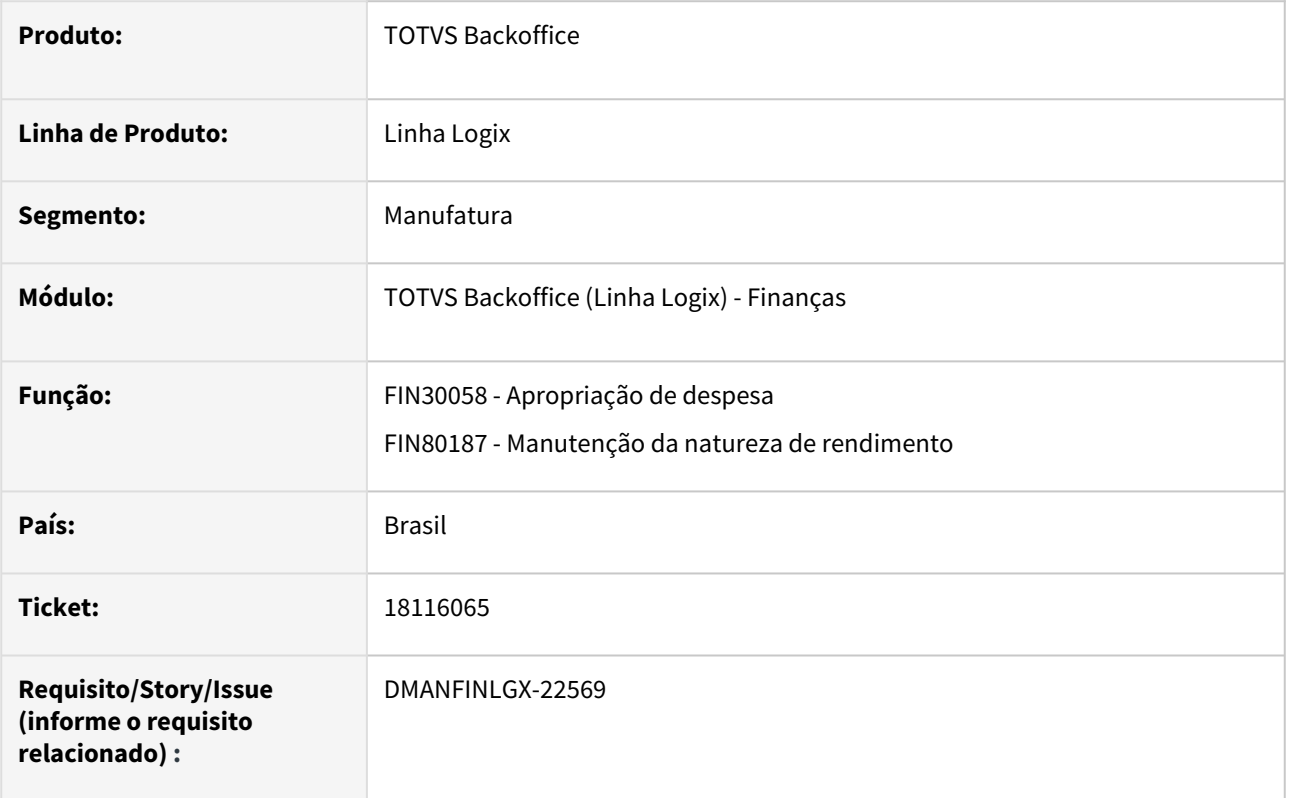

## **02. SITUAÇÃO/REQUISITO**

Na consulta da natureza de rendimento, para ADs originadas através do SUP - Suprimentos, não está prevendo o conceito de empresa origem/destino do CAP1010.

## **03. SOLUÇÃO**

Alterado o programa **Apropriação de despesa - FIN30058**, para que seja permitido a consulta da natureza de rendimento de ADs originadas no suprimentos, quando o cliente trabalha com empresa origem/destino - CAP1010.

## **04. DEMAIS INFORMAÇÕES**

- [Tutorial do Reinf no Logix](https://tdn.totvs.com/display/LLOG/Tutorial+do+Reinf+no+Logix)
- [Apropriação de Despesa \(AD\) FIN30058](https://tdn.totvs.com/pages/viewpage.action?pageId=274317607)
- [Empresa Origem e Destino CAP1010](https://tdn.totvs.com/display/LLOG/Empresa+Origem+e+Destino+-+CAP1010)

# 18117408 DMANFINLGX-22513 DT - FIN30057 - Não apresenta informações de juros e multas na base de cálculo do imposto

#### **01. DADOS GERAIS**

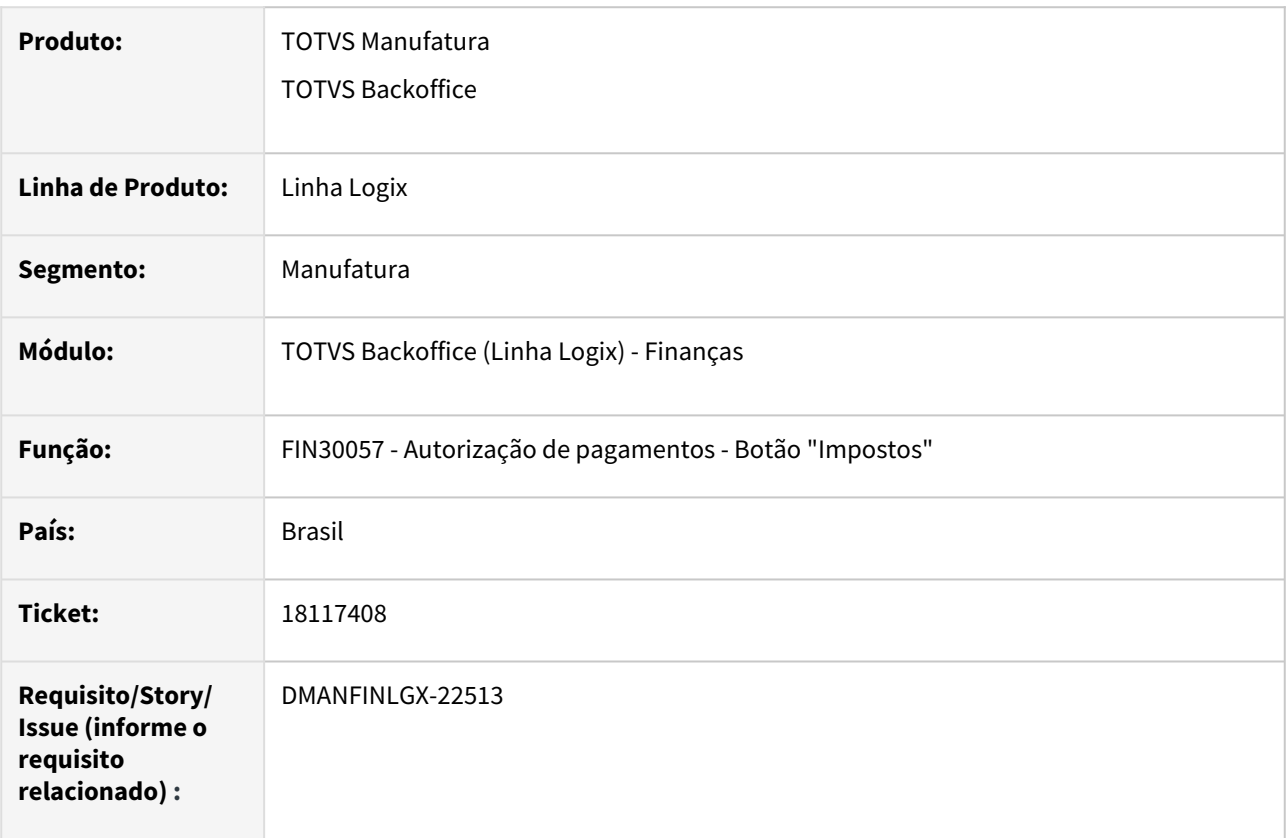

## **02. SITUAÇÃO/REQUISITO**

O sistema está parametrizado para reter IRRF na entrada do título. Foi incluído um título para pessoa física, onde, nesse caso, a retenção ocorre sempre na data da proposta da AP, com ajuste de valor na AP. Ao consultar os valores de impostos do título através do **FIN30057 - Autorização de pagamentos - Botão "Impostos"**, os valores dos ajustes não estão sendo somados ao valor da base de cálculo do IRRF.

## **03. SOLUÇÃO**

Alterado o programa para somar o valor dos ajustes financeiros ao valor da base de cálculo do IRRF quando o fornecedor for pessoa física.

## **04. ASSUNTOS RELACIONADOS**

• [Manutenção de Títulos a Pagar - FIN30057](https://tdn.totvs.com/pages/viewpage.action?pageId=274329209)

# 18157687 DMANFINLGX-22588 DT CAP0020 - Erro -391 na Geração da AD

#### **01. DADOS GERAIS**

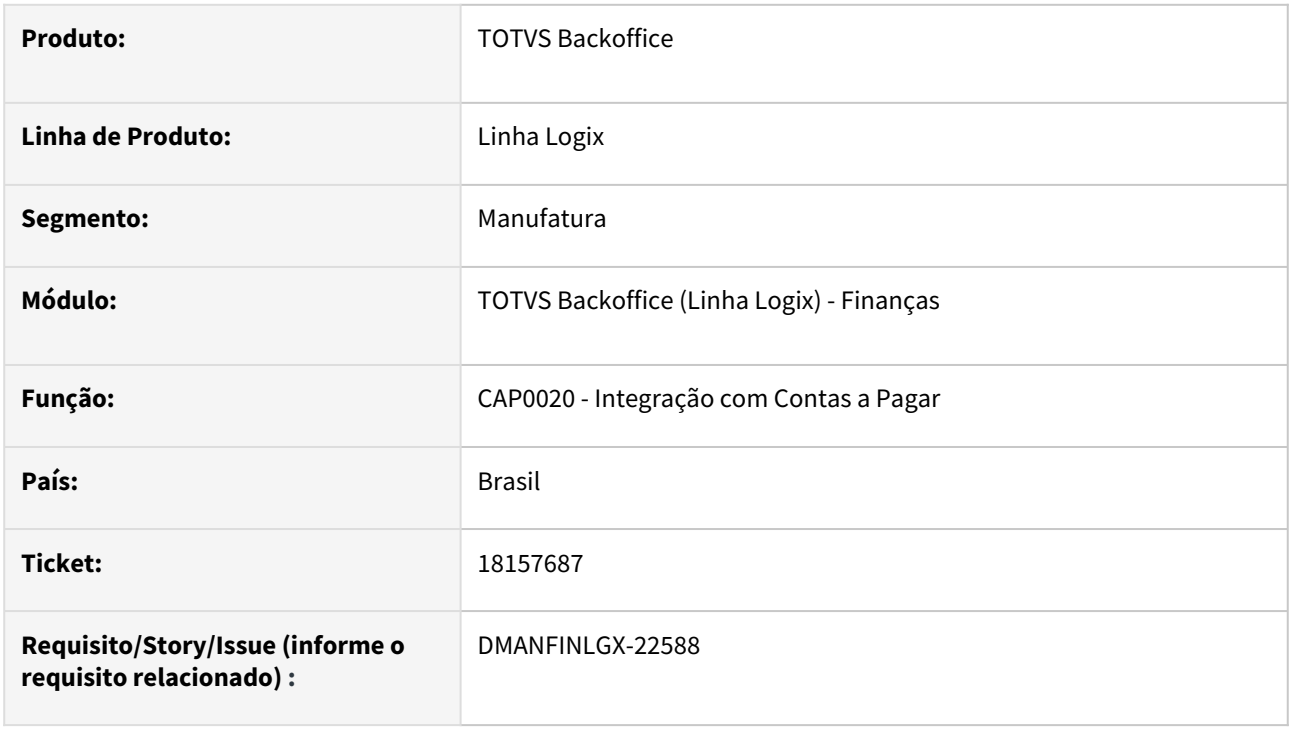

## **02. SITUAÇÃO/REQUISITO**

Quando a empresa trabalha com pedidos em moeda estrangeira, e não trabalha com o parâmetro "cap\_utiliz\_var\_camb\_calc\_reali" (LOG00087\LOGIX FINANCEIRO\CONTAS A PAGAR\Utilizar variação cambial calculada e realizada no contas a pagar?) habilitado, em alguns processamentos do **CAP0020 - Gera informações Contas a Pagar**, ocorre o erro "-391 no cap0020 AD\_MESTRE"."VAL\_TOT\_NF"" e não conclui a integração das notas fiscais com o módulo de Contas a Pagar.

#### **03. SOLUÇÃO**

Alterado o programa CAP0020 para calcular corretamente o valor total da nota fiscal e não emitir a mensagem "-391 no cap0020 AD\_MESTRE"."VAL\_TOT\_NF", integrando corretamente os títulos com o módulo de Contas a Pagar.

## **04. DEMAIS INFORMAÇÕES**

[Gera Informações Contas a Pagar - CAP0020](https://tdn.totvs.com/pages/viewpage.action?pageId=274653727)

# 18187671 DMANFINLGX-22581 DT FIN80189 Registro T158AA utiliza indicador de décimo terceiro como fixo "N".

#### **01. DADOS GERAIS**

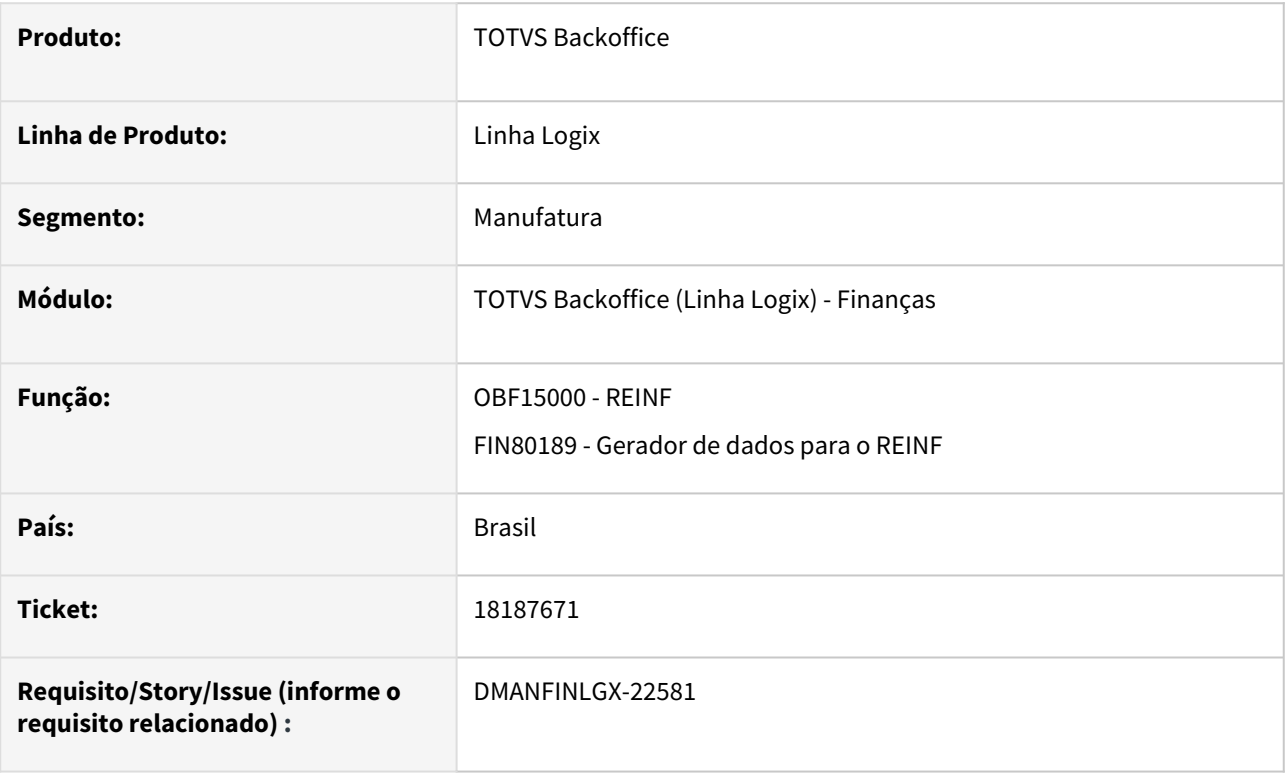

## **02. SITUAÇÃO/REQUISITO**

No registro T158AA, o indicador de décimo terceiro está sendo gerado com conteúdo fixo igual a "N", incorretamente.

## **03. SOLUÇÃO**

Foi alterada a rotina de geração de dados para o REINF - FIN15000/FIN80189, para gerar no registro T158AA o indicativo de 13º salário com o conteúdo sempre igual a "2", que significa "Não".

- [LREINF0001 Manual do EFD Reinf](https://tdn.totvs.com/display/LLOG/LREINF0001+-+Manual+do+EFD+Reinf)
- [Tutorial do Reinf no Logix](https://tdn.totvs.com/display/LLOG/Tutorial+do+Reinf+no+Logix)
- [Governo SPED EFD-Reinf](http://sped.rfb.gov.br/pagina/show/1494)
- [Manual da EFD-Reinf versão 2.1.2.1.pdf](http://sped.rfb.gov.br/estatico/28/40FAAC1C636CC110D4C12D2790B43C641C6BCA/Manual%20da%20EFD-Reinf%20vers%c3%a3o%202.1.2.1.pdf)

## 18228841 DMANFINLGX-22626 DT FIN30176 - Ergonomia da tela - Erro -217

#### **01. DADOS GERAIS**

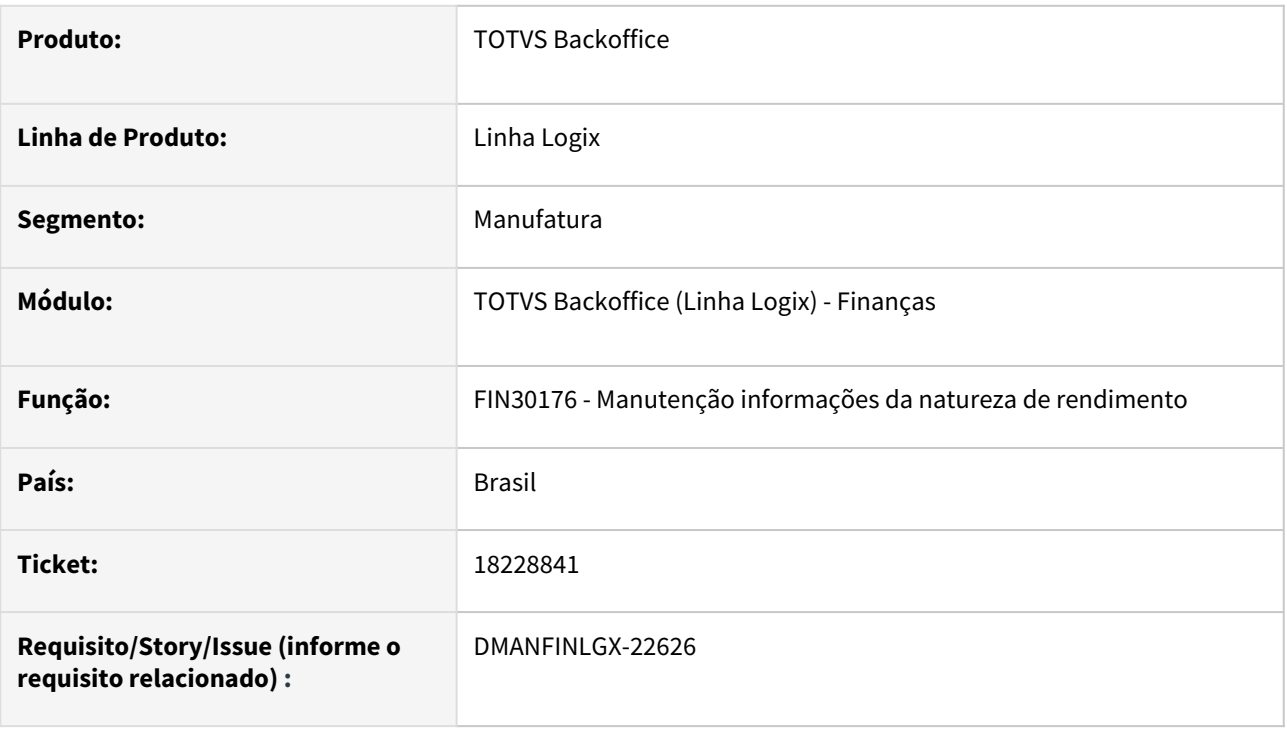

## **02. SITUAÇÃO/REQUISITO**

O programa **FIN30176 - Manutenção informações da natureza de rendimento** apresenta erro -217 ao realizar a consulta dos tributos utilizando o campo "Incidência", além disso, o programa permite realizar a inclusão, sem informar os dados dos tributos do título.

## **03. SOLUÇÃO**

O programa **FIN30176 - Manutenção informações da natureza de rendimento** foi alterado para:

- Não permitir realizar consulta através do filtro "Incidência".
- Verificar se na inclusão de um registro, os dados dos tributos foram informados, caso não seja informado, será apresentada a mensagem "Informar dados dos tributos.".
- Permitir realizar pesquisa através do fornecedor.

- [LREINF0001 Manual do EFD Reinf](https://tdn.totvs.com/display/LLOG/LREINF0001+-+Manual+do+EFD+Reinf)
- [Tutorial do Reinf no Logix](https://tdn.totvs.com/display/LLOG/Tutorial+do+Reinf+no+Logix)
- [Emissão do Relatório Títulos x Natureza de Rendimento FIN30185](https://tdn.totvs.com.br/pages/viewpage.action?pageId=766947672)
- [Governo SPED EFD-Reinf](http://sped.rfb.gov.br/pagina/show/1494)
- [Manual da EFD-Reinf versão 2.1.2.1.pdf](http://sped.rfb.gov.br/estatico/28/40FAAC1C636CC110D4C12D2790B43C641C6BCA/Manual%20da%20EFD-Reinf%20vers%c3%a3o%202.1.2.1.pdf)

# 18229924 DMANFINLGX-22747 DT - FIN30046 - Erro -201 ou -404 na emissão do razão contábil CAP

#### **01. DADOS GERAIS**

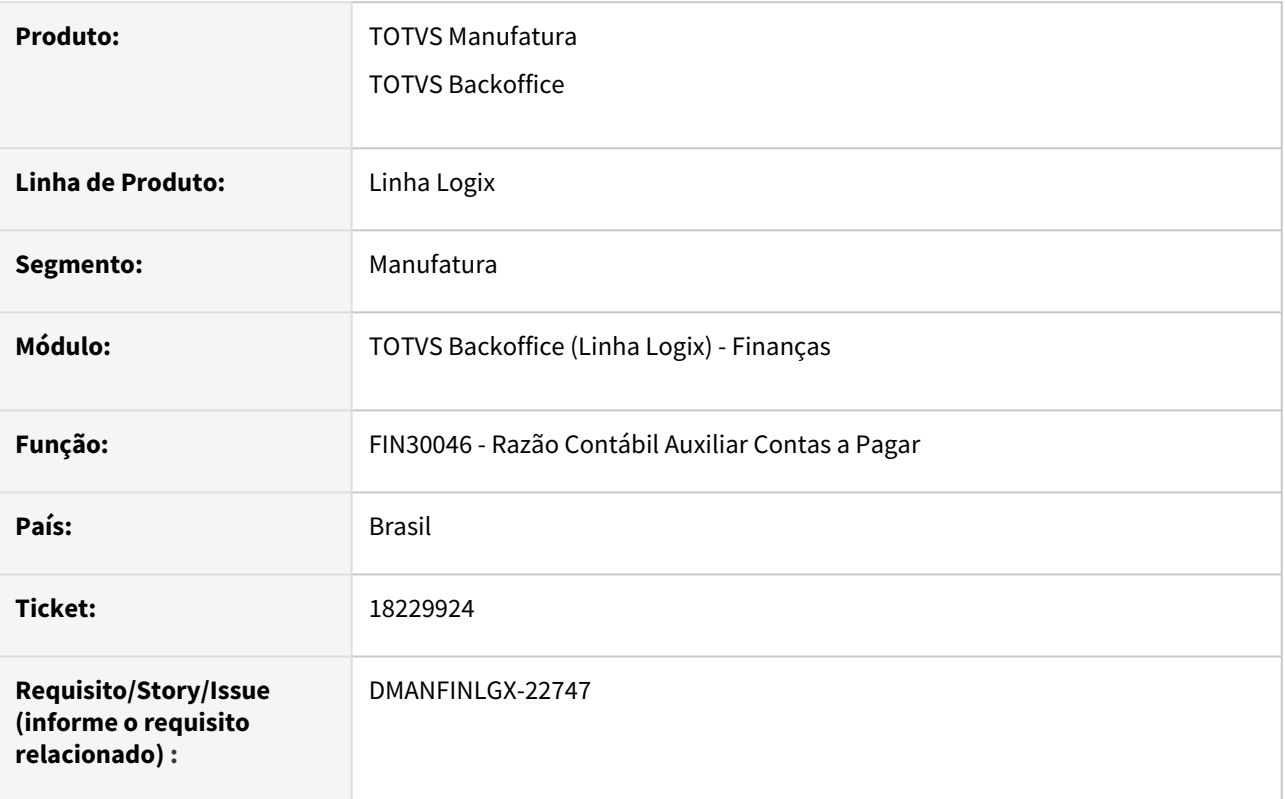

## **02. SITUAÇÃO/REQUISITO**

Ao processar o razão contábil do CAP pelo **FIN30046**, em alguns casos ocorre a mensagem de erro: **Problema PREPARE VAR\_QUERY -[-201,0]** ou **Problema FOREACH CQ\_RAZAO -[-404,0]**.

**Nota:** Geralmente essa situação ocorre quando são selecionados várias contas contábeis e/ou vários fornecedores e/ou vários lotes contábeis.

## **03. SOLUÇÃO**

Alterado o programa **FIN30046 - Razão Contábil Auxiliar CAP** para não apresentar erros durante processamento do relatório.

- [Cockpit Contas a Pagar FIN30000](https://tdn.totvs.com/display/LLOG/Cockpit+Contas+a+Pagar+-+FIN30000)
- [Razão Contábil Auxiliar CAP FIN30046](https://tdn.totvs.com/pages/viewpage.action?pageId=284877151)
- [Linha Logix CAP Como gravar o saldo das contas contábeis pelo Razão](https://centraldeatendimento.totvs.com/hc/pt-br/articles/360039695573)
- [Linha Logix CAP Como listar o Relatório Razão Auxiliar do Contas a Pagar por Conta Bancária por](https://centraldeatendimento.totvs.com/hc/pt-br/articles/360040488733)  Fornecedor

# 18238536 DMANFINLGX-22649 DT FIN30176 – Erro: Retenção de IRRF não encontrado para a AD/ AP

#### **01. DADOS GERAIS**

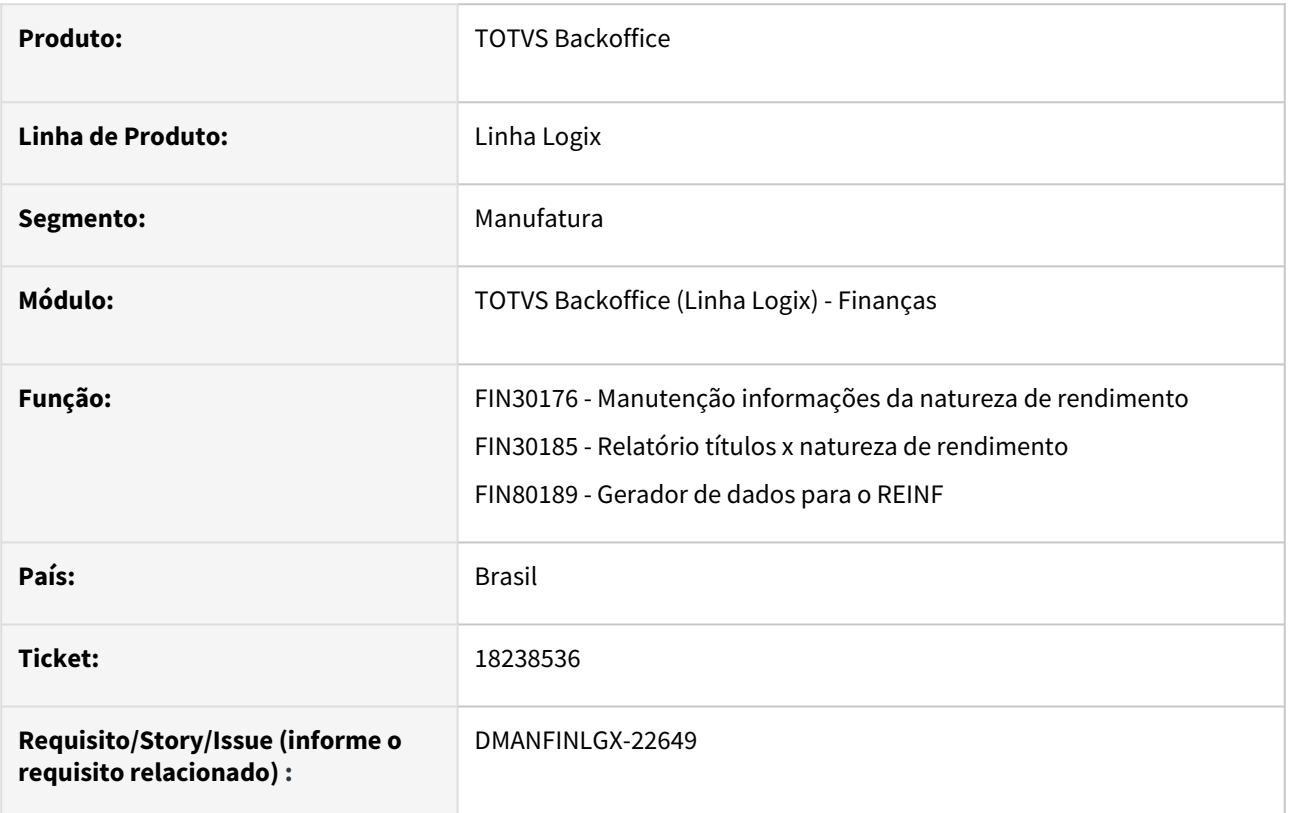

## **02. SITUAÇÃO/REQUISITO**

Os programas **FIN30176 - Manutenção informações da natureza de rendimento**, **FIN30185 - Relatório títulos x natureza de rendimento** e **FIN80189 - Gerador de dados para o REINF** não estão encontrando as Apropriações de Despesas (AD) que possuem empresa origem diferente da empresa da AD (destino). Dessa forma, os títulos não são encontrados ao incluir uma Natureza de Rendimento. Ao processar o relatório e gerar os dados para o Reinf, esses títulos também não estão sendo relacionados.

## **03. SOLUÇÃO**

Foi alterada a rotina de geração de dados para o REINF - FIN15000/FIN80189, de manutenção de Naturezas de Rendimento - FIN30176 e o relatório FIN30185 para que ao buscar dados da AD, considerar que a empresa da mesma é diferente da empresa original da Nota Fiscal e assim gerar os dados corretamente.

- [LREINF0001 Manual do EFD Reinf](https://tdn.totvs.com/display/LLOG/LREINF0001+-+Manual+do+EFD+Reinf)
- [Tutorial do Reinf no Logix](https://tdn.totvs.com/display/LLOG/Tutorial+do+Reinf+no+Logix)
- [Emissão do Relatório Títulos x Natureza de Rendimento FIN30185](https://tdn.totvs.com.br/pages/viewpage.action?pageId=766947672)
- [Governo SPED EFD-Reinf](http://sped.rfb.gov.br/pagina/show/1494)
- [Manual da EFD-Reinf versão 2.1.2.1.pdf](http://sped.rfb.gov.br/estatico/28/40FAAC1C636CC110D4C12D2790B43C641C6BCA/Manual%20da%20EFD-Reinf%20vers%c3%a3o%202.1.2.1.pdf)

## 18270162 DMANFINLGX-22748 DT OBF15000/FIN80187 Não gera T154AB para AP sem IR retido

#### **01. DADOS GERAIS**

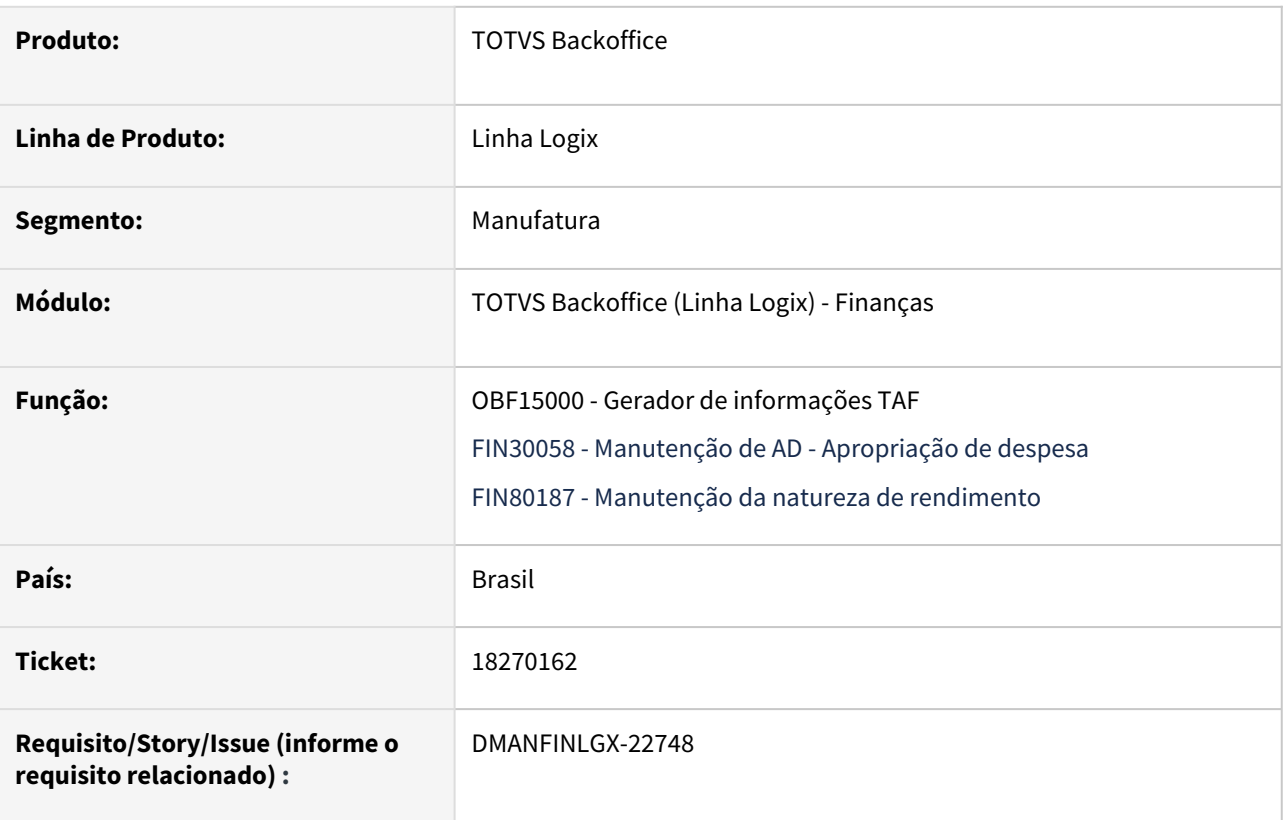

## **02. SITUAÇÃO/REQUISITO**

O programa OBF15000 - Parâmetros gerais - Geração REINF não está gerando o registro **T154AB - Parcelas da fatura/recibo para ADs** para pagamentos de pessoas físicas que não atingem o valor mínimo para pagamento do IRRF.

**Importante;** Essa situação devido não ter sido gravadas as informações da natureza de rendimento no **FIN30058 - Manutenção de AD - Apropriação de despesa**, Opção **Natureza Rendimento**.

#### **03. SOLUÇÃO**

Feito ajuste para que ao processar OBF15000, gere o registro **T154AB - Parcelas da fatura/recibo** para APs de pessoas físicas que não possuem IR retido, pois não atingiram a faixa de pagamento.

- [LREINF0001 Manual do EFD Reinf](https://tdn.totvs.com/display/LLOG/LREINF0001+-+Manual+do+EFD+Reinf)
- [Tutorial do Reinf no Logix](https://tdn.totvs.com/display/LLOG/Tutorial+do+Reinf+no+Logix)

# 18334106 DMANFINLGX-22924 DT - SUP34092/CAP1888 - Não envia adiantamento de devolução para histórico.

## **01. DADOS GERAIS**

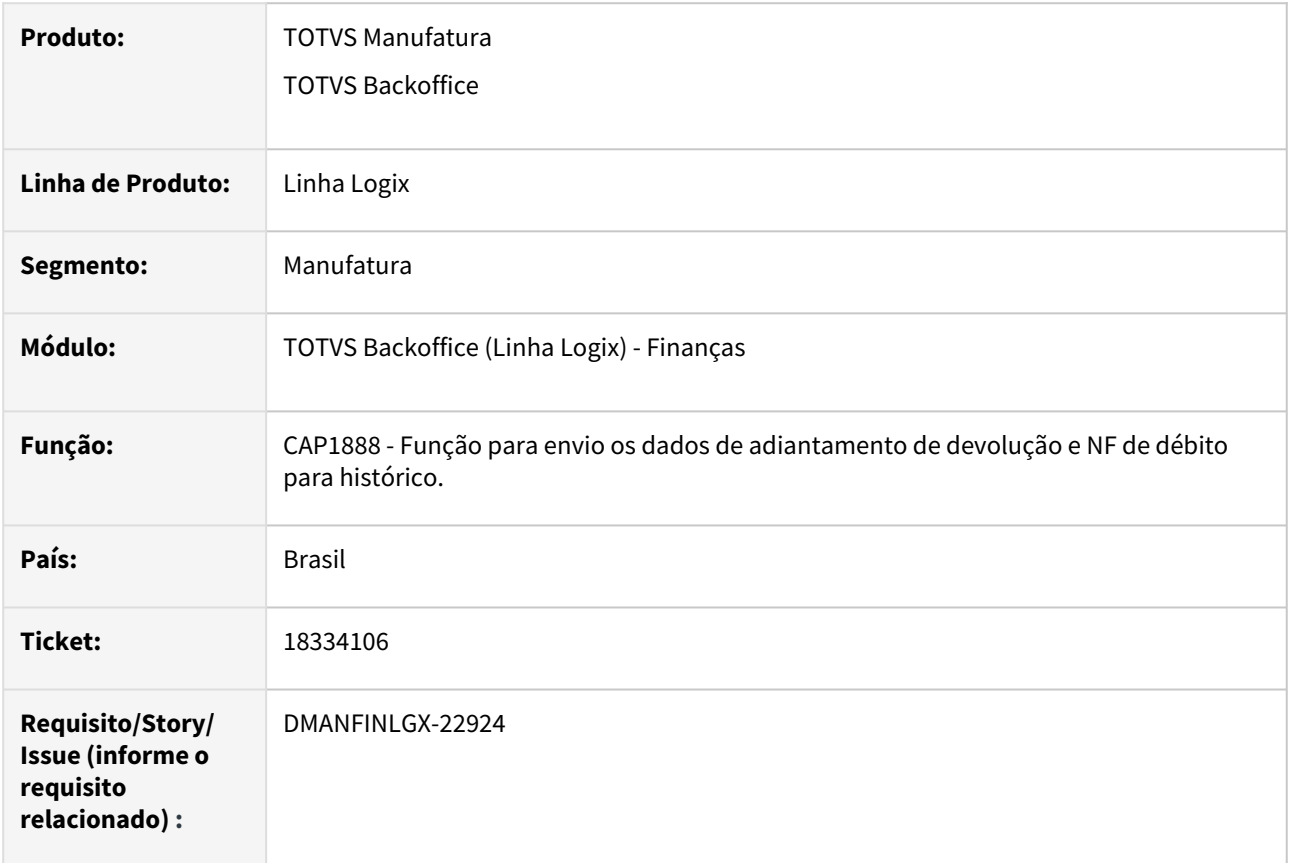

## **02. SITUAÇÃO/REQUISITO**

 A rotina **Gera Histórico Recebimento de Materiais** - SUP34092 não está enviando os adiantamentos de devolução para histórico.

## **03. SOLUÇÃO**

Foi alterada a rotina **Gera Histórico Recebimento de Materiais** (SUP34092/CAP1888) para permitir o envio de adiantamentos de devolução para histórico.

### **04. DEMAIS INFORMAÇÕES**

[Gera Histórico Recebimento de Materiais - SUP34092](https://tdn.totvs.com/pages/viewpage.action?pageId=274849454)

# 18366384 DMANFINLGX-22734 DT OBF15000/FIN80189 Gera T158 indevidamente para AD com IR na entrada e T158ab com base de cálculo nula

#### **01. DADOS GERAIS**

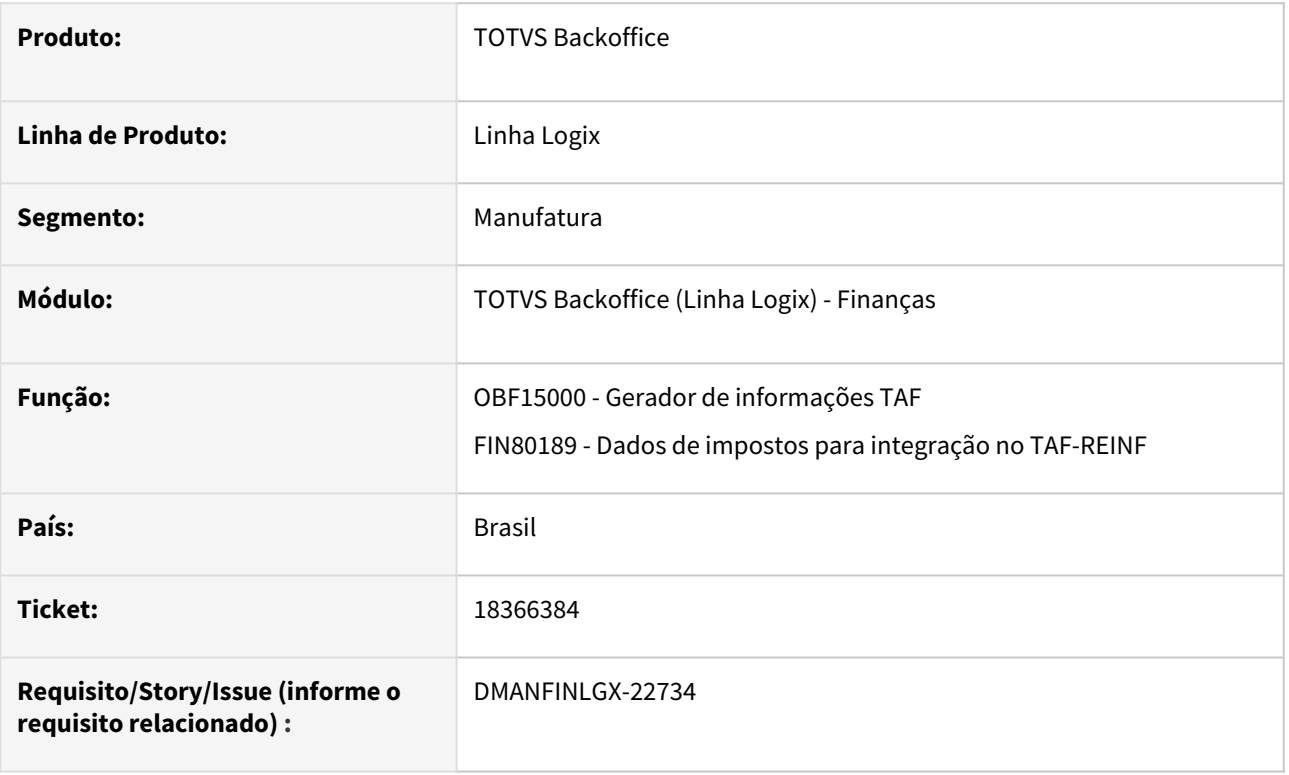

## **02. SITUAÇÃO/REQUISITO**

Ao processar OBF15000 - Parâmetros gerais - Geração REINF, está gerando o registro **T158 - Pagamentos das Parcelas da fatura/recibo** indevidamente para documento para R-4010.

## **03. SOLUÇÃO**

Feito ajuste para que ao processar OBF15000, não gere o registro **T158 - Pagamentos das Parcelas da fatura/recibo** para ADs que possuem IR na entrada. E também gere o **T158AB - Tributos do pagamento** com base de cálculo corretamente.

- [LREINF0001 Manual do EFD Reinf](https://tdn.totvs.com/display/LLOG/LREINF0001+-+Manual+do+EFD+Reinf)
- [Tutorial do Reinf no Logix](https://tdn.totvs.com/display/LLOG/Tutorial+do+Reinf+no+Logix)

# 18398384 DMANFINLGX-22902 DT - FIN30057 - Baixa de Adiantamentos não leva informações para o REINF

#### **01. DADOS GERAIS**

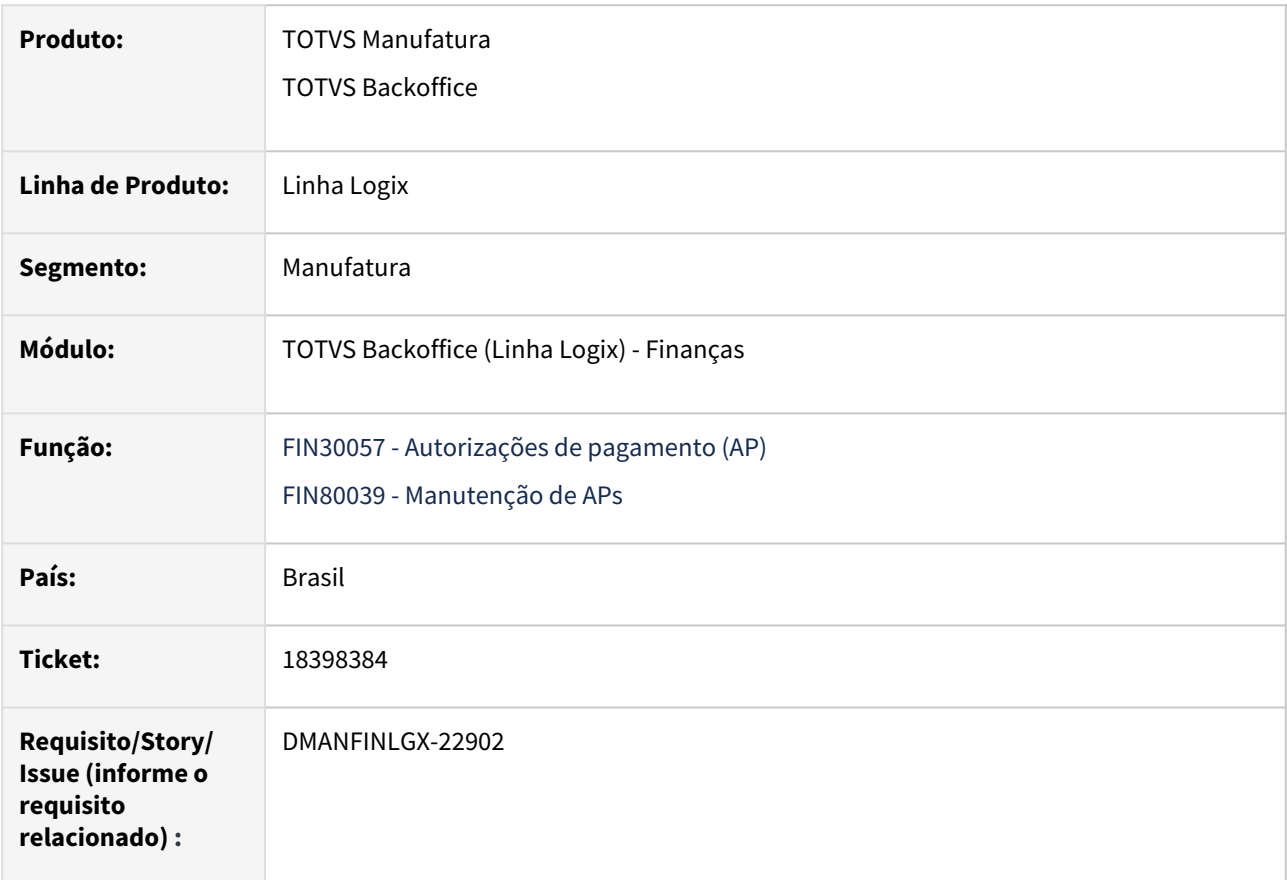

## **02. SITUAÇÃO/REQUISITO**

Ao realizar um ajuste financeiro concedendo um desconto no valor total líquido a pagar pelo FIN30057, o sistema está apagando os dados dos tributos relacionados a natureza de rendimento do título.

## **03. SOLUÇÃO**

Alterado o programa **FIN30057 - Autorização de pagamentos**, para não excluir os dados dos tributos relacionados a natureza de rendimento do título, ao conceder um desconto no valor total líquido a pagar.

- [LREINF0001 Manual do EFD Reinf](https://tdn.totvs.com/display/LLOG/LREINF0001+-+Manual+do+EFD+Reinf)
- [Tutorial do Reinf no Logix](https://tdn.totvs.com/display/LLOG/Tutorial+do+Reinf+no+Logix)
- [Governo SPED EFD-Reinf](http://sped.rfb.gov.br/pagina/show/1494)
- [Manual da EFD-Reinf versão 2.1.2.1.pdf](http://sped.rfb.gov.br/estatico/28/40FAAC1C636CC110D4C12D2790B43C641C6BCA/Manual%20da%20EFD-Reinf%20vers%c3%a3o%202.1.2.1.pdf)
- [Manutenção de Títulos a Pagar FIN30057](https://tdn.totvs.com/pages/viewpage.action?pageId=274329209)

# 18448924 DMANFINLGX-22918 - DT - FIN60035 – Zoom de empresa traz as empresas liberadas para o FIN30058

## **01. DADOS GERAIS**

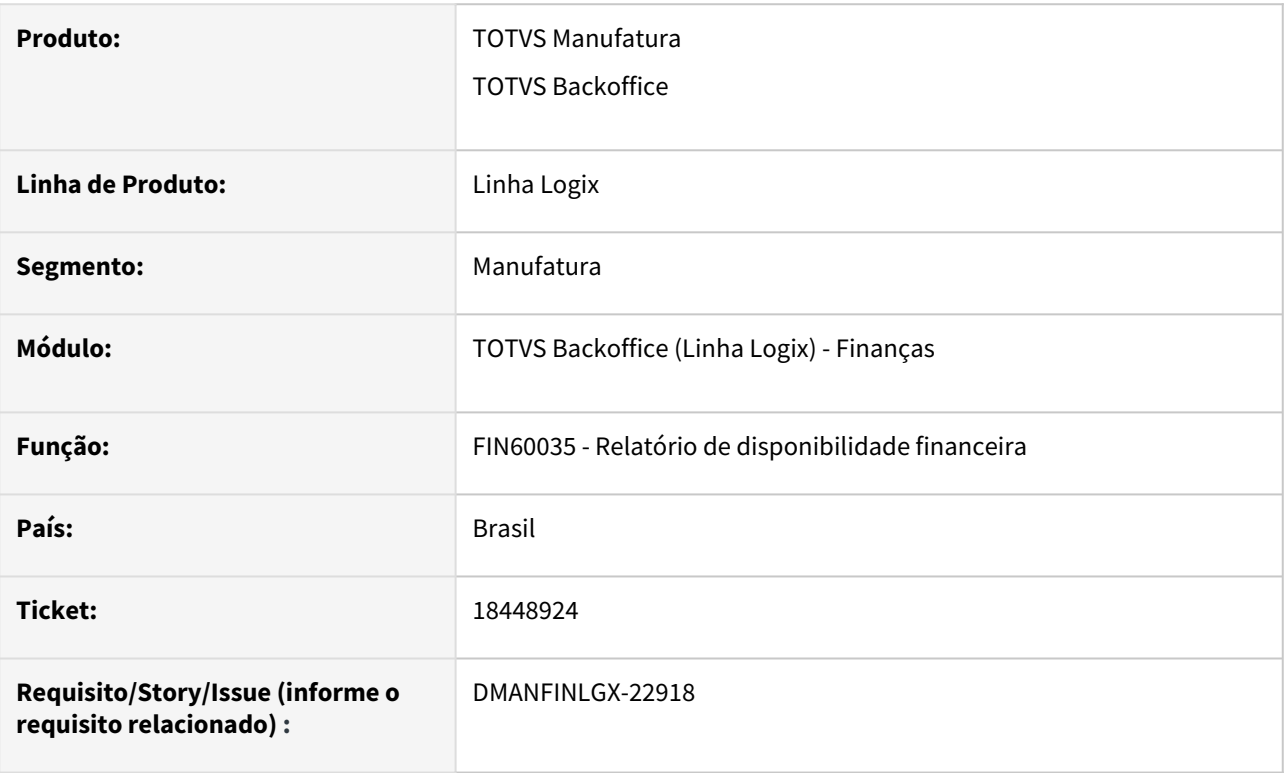

## **02. SITUAÇÃO/REQUISITO**

Quando o usuário vai listar o FIN30065, na opção de Empresa o Zoom mostra somente as empresas que ele possui permissão de acesso ao FIN30058 (Manutenção de ADs).

## **03. SOLUÇÃO**

O programa foi ajustado para que a função de seleção da empresa considere as permissões de acesso do usuário ao FIN30065.

## 18892972 DMANFINLGX-23127 - DT - FIN30030 - Na opção cópia não grava a tabela par\_cap\_pad

#### **01. DADOS GERAIS**

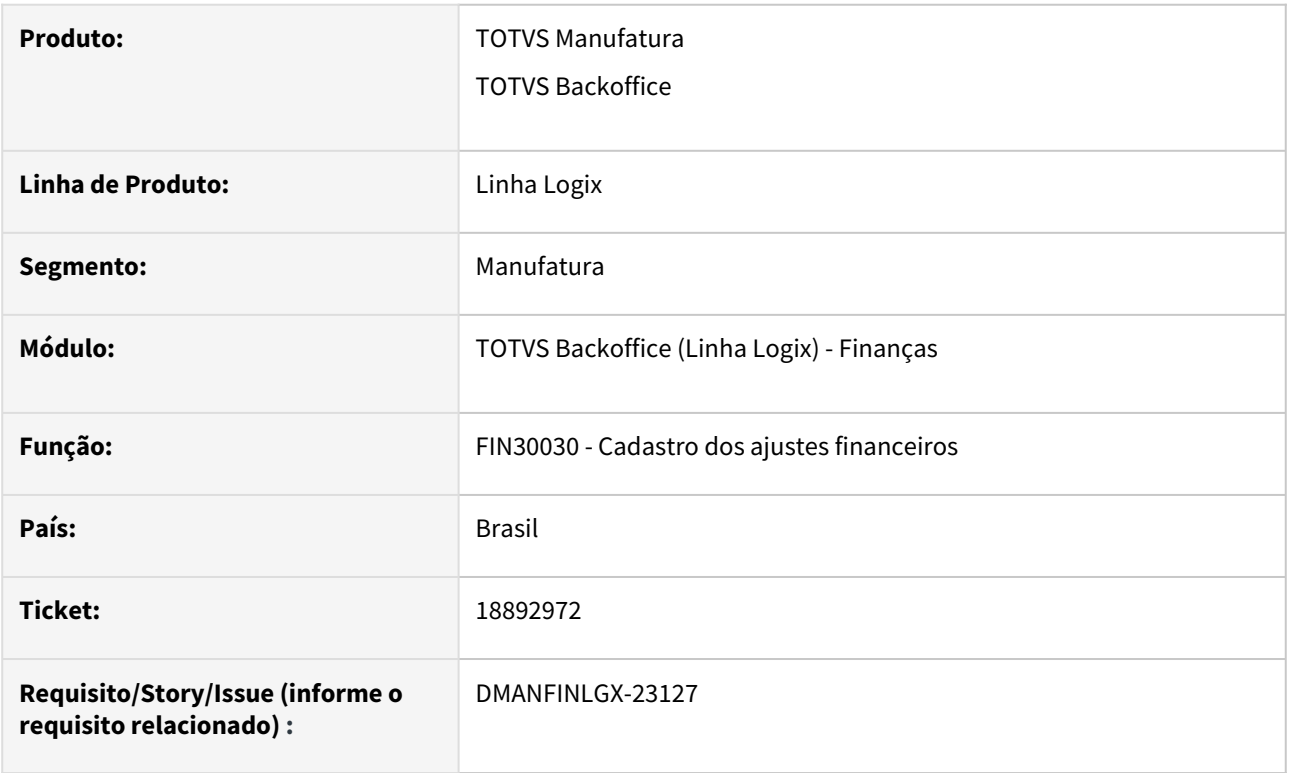

## **02. SITUAÇÃO/REQUISITO**

Quando o usuário deseja cadastrar um novo ajuste financeiro através da opção "Cópia", não está gravando o registro correspondente ao imposto.

### **03. SOLUÇÃO**

O FIN30030 foi ajustado para grava o registro da par\_cap\_pad relacionado ao novo ajuste financeiro quando utilizar a opção "Cópia".

# 18480397 DMANFINLGX-22849 DT - FIN30185 - Problema no FOREACH CQ\_CAP\_TRIB\_NATUREZA\_RENDTO-263

#### **01. DADOS GERAIS**

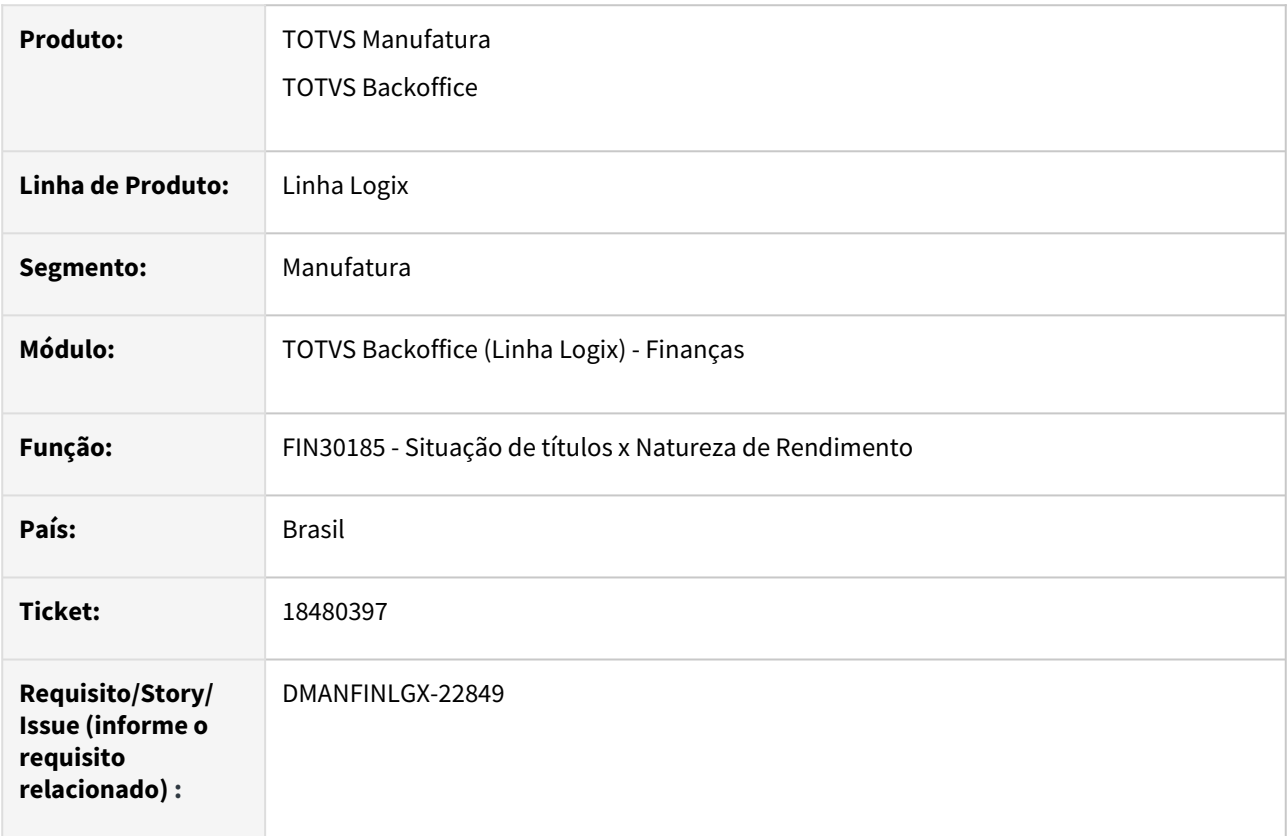

## **02. SITUAÇÃO/REQUISITO**

Ao processar o relatório, o programa **FIN30185 - Situação de títulos x Natureza de Rendimento**, apresenta mensagem de erro em tela "Problema no FOREACH CQ\_CAP\_TRIB\_NATUREZA\_RENDTO - [-263,8115]".

## **03. SOLUÇÃO**

Alterado o programa **FIN30185 - Situação de títulos x Natureza de Rendimento** para gerar o relatório sem a situação do erro em tela apresentado.

- [LREINF0001 Manual do EFD Reinf](https://tdn.totvs.com/display/LLOG/LREINF0001+-+Manual+do+EFD+Reinf)
- [Tutorial do Reinf no Logix](https://tdn.totvs.com/display/LLOG/Tutorial+do+Reinf+no+Logix)
- [Emissão do Relatório Títulos x Natureza de Rendimento FIN30185](https://tdn.totvs.com.br/pages/viewpage.action?pageId=766947672)
- [Governo SPED EFD-Reinf](http://sped.rfb.gov.br/pagina/show/1494)
- [Manual da EFD-Reinf versão 2.1.2.1.pdf](http://sped.rfb.gov.br/estatico/28/40FAAC1C636CC110D4C12D2790B43C641C6BCA/Manual%20da%20EFD-Reinf%20vers%c3%a3o%202.1.2.1.pdf)

# 18493602 DMANFINLGX-22840 DT - Posição referente ao Ind Dec terc do T015 está sendo gerado com N ao invés de 1 ou 2

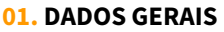

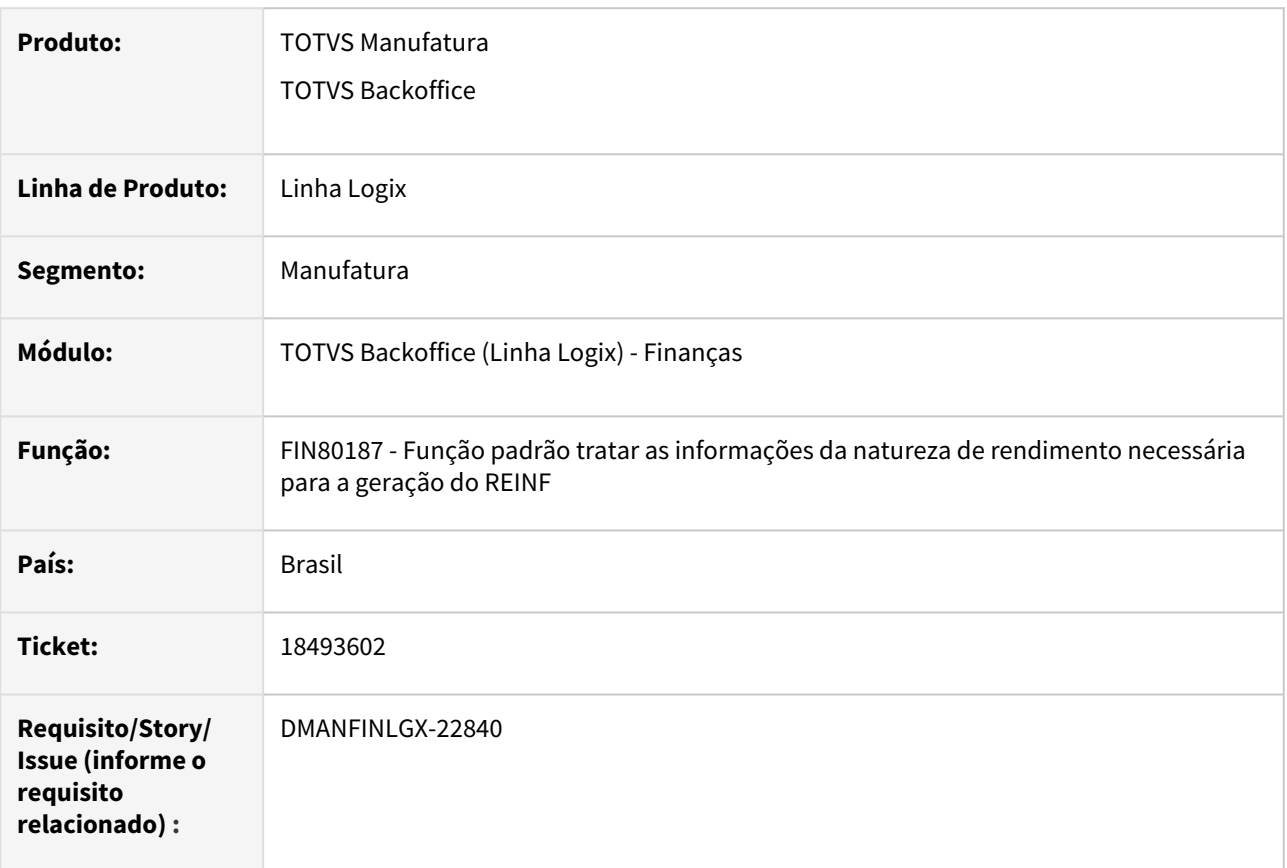

## **02. SITUAÇÃO/REQUISITO**

No registro T015 do Reinf, a posição referente ao "Ind Dec terc" sendo gerada com "N" ao invés de "1" ou "2".

## **03. SOLUÇÃO**

Alterado o programa FIN30058 - Inclusão de ADs, para que ao incluir uma AD a informação do conteúdo "Ind Dec terc" seja gerada com o conteúdo "2" ao invés de "N" nas informações tributárias da natureza de rendimento, afim de corrigir o valor que está sendo enviado nesta posição no arquivo do REINF.

## 18503720 DMANFINLGX-22904 DT FIN30057/FIN80033 Não atualiza data da proposta da AP.

### **01. DADOS GERAIS**

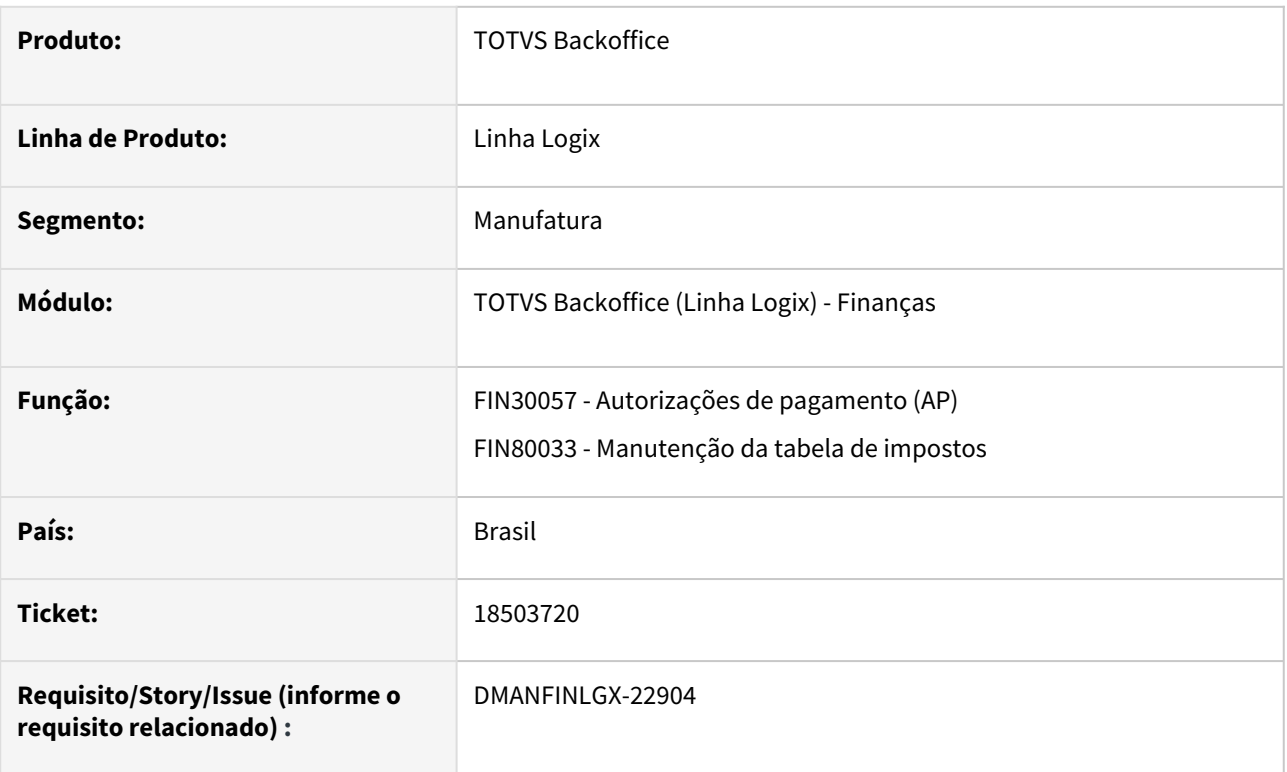

## **02. SITUAÇÃO/REQUISITO**

Ao informar a data de proposta na autorização de pagamento (AP), ocorre erro na busca do valor de retenção do INSS.

## **03. SOLUÇÃO**

Feito ajuste na rotina de apropriação de despesa para que ao informar a data da proposta da AP, busque corretamente o valor de retenção de INSS.

## **04. ASSUNTOS RELACIONADOS**

• [Manutenção de Títulos a Pagar - FIN30057](https://tdn.totvs.com/pages/viewpage.action?pageId=274329209)

# 18537019 DMANFINLGX-22886 DT - CAP5440 - Inclusão de nota fiscal com ISS

### **01. DADOS GERAIS**

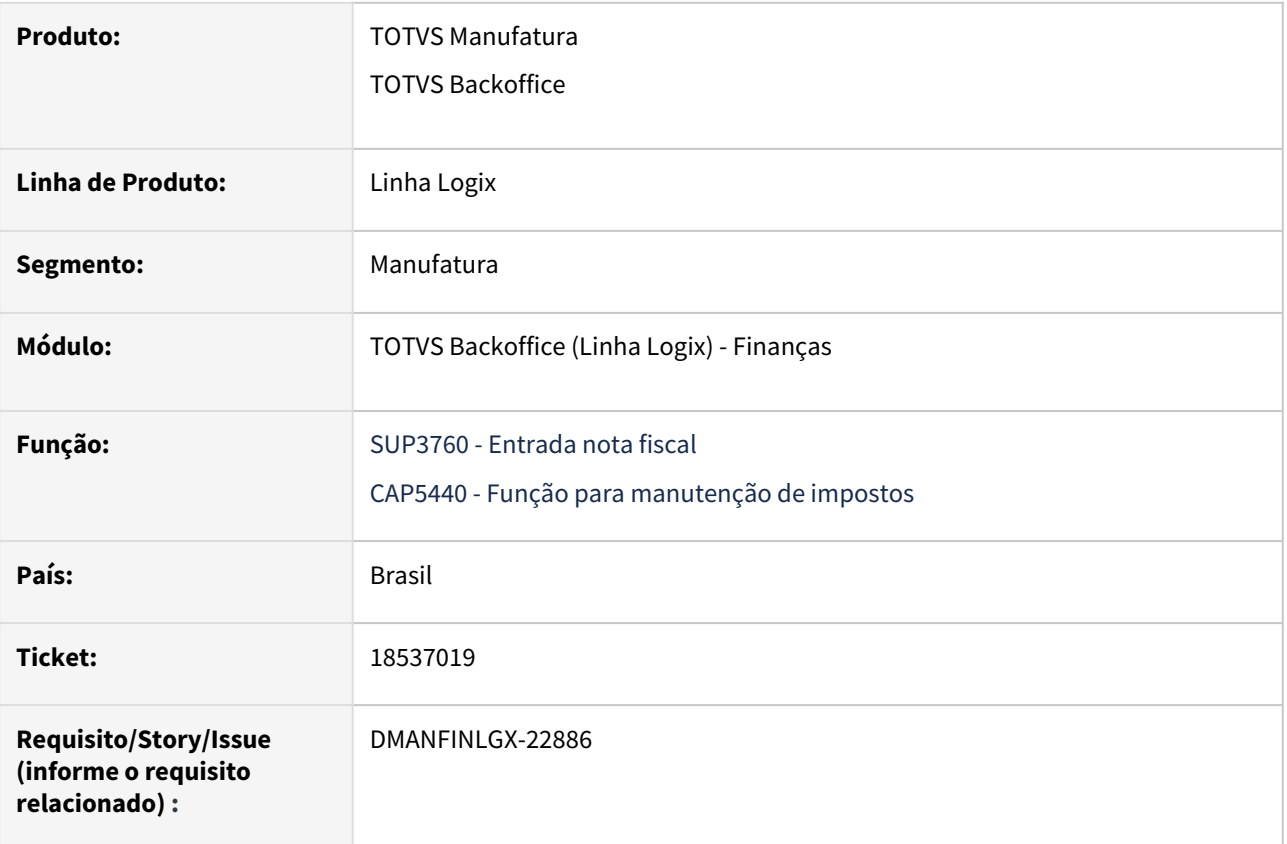

## **02. SITUAÇÃO/REQUISITO**

Ao incluir uma nota pelo SUP3760, está buscando o tipo de valor de outro município, não respeitando a parametrização do **FIN30135 - Percentual de ISS x Município x Tipo de despesa**.

**Nota:** Essa situação ocorre quando o sistema estiver parametrizado para "Gerar Ads pgto ISS por prefeitura" no **LOG00086/LOG00087**.

## **03. SOLUÇÃO**

A função de cálculo de impostos foi alterada para verificar corretamente o relacionamento do tipo de valor com a cidade e o tipo de despesa, para determinar o tipo de valor a ser utilizado.

- [Entrada Notas Fiscais SUP3760](https://tdn.totvs.com/display/LLOG/Entrada+Notas+Fiscais+-+SUP3760)
- [Percentual do ISS por Município/Tipo de Despesa FIN30135](https://tdn.totvs.com/pages/viewpage.action?pageId=274646583)
- [DT\\_Inclui\\_relacionamento\\_automatico\\_entre\\_ISS\\_e\\_prefeituras](https://tdn.totvs.com/display/LLOG/DT_Inclui_relacionamento_automatico_entre_ISS_e_prefeituras)

## 18548225 DMANFINLGX-22910 DT FIN80189 - Registro T158AA - Valor base incorreto.

#### **01. DADOS GERAIS**

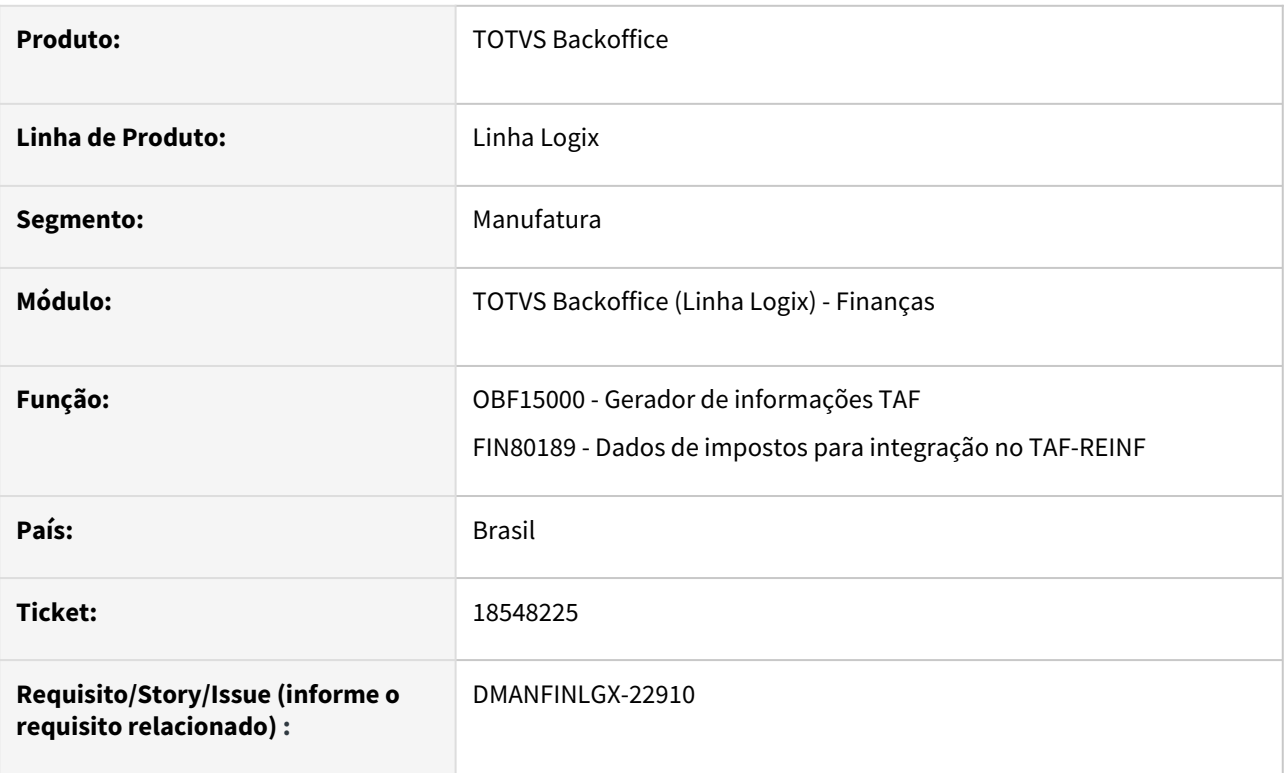

## **02. SITUAÇÃO/REQUISITO**

Quando a nota fiscal é incluída através do SUP3760 - Nota Fiscal de Entrada possuir mais que um item, com a mesma natureza de rendimento, a geração do registro T158AA, o valor da base não está sendo somado.

## **03. SOLUÇÃO**

Foi alterada a rotina de geração de dados para o REINF - FIN15000/FIN80189, para que ao gerar o registro T158AA sejam somadas as bases de cálculos de todos os itens da Nota Fiscal.

- [LREINF0001 Manual do EFD Reinf](https://tdn.totvs.com/display/LLOG/LREINF0001+-+Manual+do+EFD+Reinf)
- [Tutorial do Reinf no Logix](https://tdn.totvs.com/display/LLOG/Tutorial+do+Reinf+no+Logix)
- [Emissão do Relatório Títulos x Natureza de Rendimento FIN30185](https://tdn.totvs.com.br/pages/viewpage.action?pageId=766947672)
- [Governo SPED EFD-Reinf](http://sped.rfb.gov.br/pagina/show/1494)

18751953 DMANFINLGX-23036 DT - FIN30185 Lista a AD como se não tivesse natureza de rendimento e não tem registro para o tributo

#### **01. DADOS GERAIS**

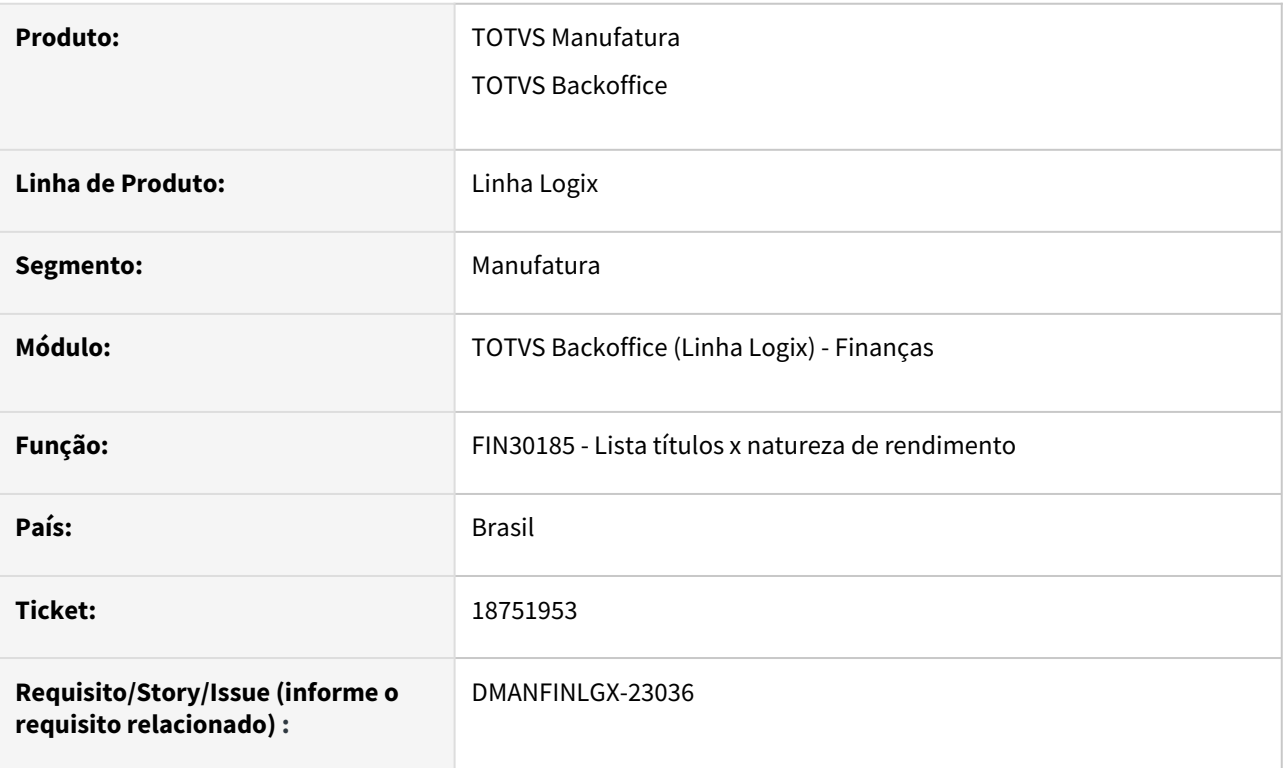

## **02. SITUAÇÃO/REQUISITO**

Quando o usuário seleciona a opção de geração da tabela de tributos a partir da natureza de rendimento informada, o programa não está encontrando o registro quando a origem é do módulo de contrato de serviços.

## **03. SOLUÇÃO**

O programa FIN30185 foi alterado para enviar como parâmetro para o fin80187, a empresa origem e nota fiscal para efetuar a gravação do rateio do imposto pela natureza de rendimento

- [LREINF0001 Manual do EFD Reinf](https://tdn.totvs.com/display/LLOG/LREINF0001+-+Manual+do+EFD+Reinf)
- [Tutorial do Reinf no Logix](https://tdn.totvs.com/display/LLOG/Tutorial+do+Reinf+no+Logix)
- <https://tdn.totvs.com.br/pages/viewpage.action?pageId=766947672>
- <http://sped.rfb.gov.br/pagina/show/1494>

# 18780526 DMANFINLGX-23088 DT - FIN30046 - Mensagens de erros na emissão do razão contábil CAP

#### **01. DADOS GERAIS**

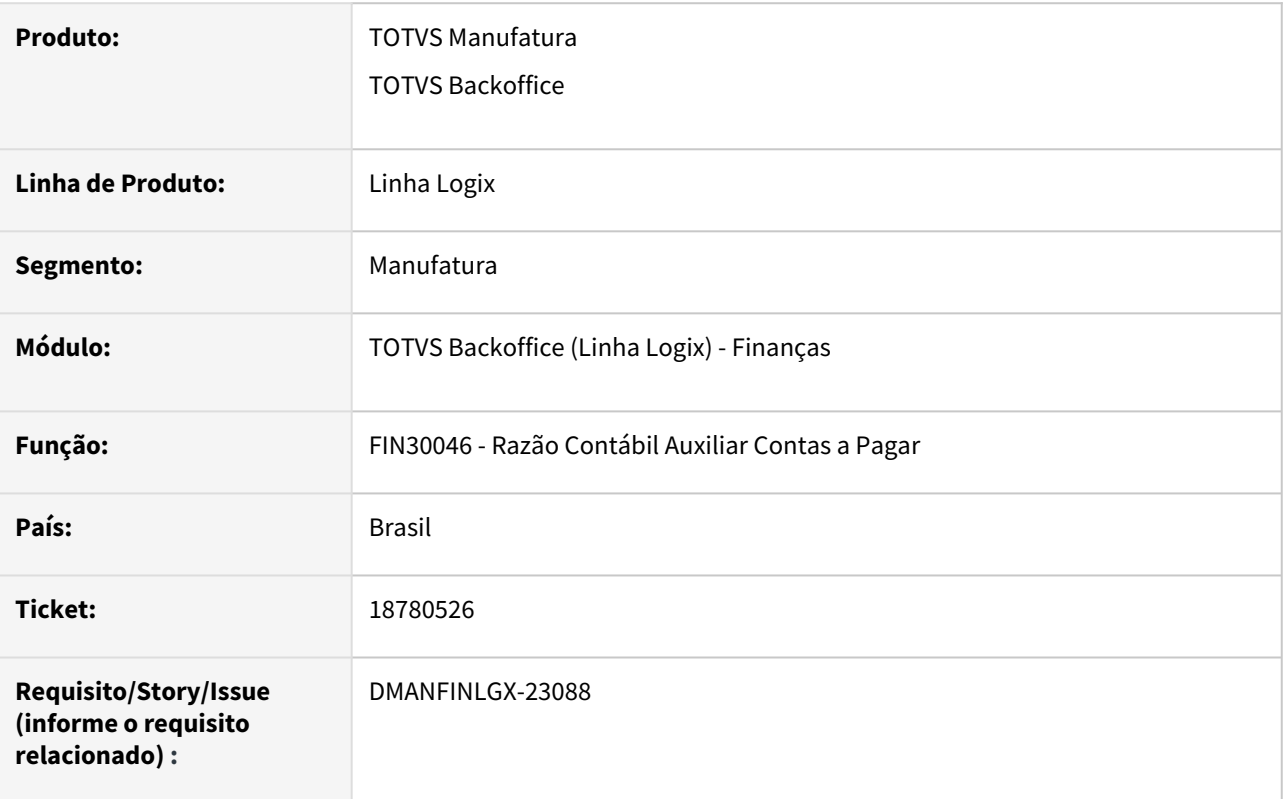

## **02. SITUAÇÃO/REQUISITO**

Ao processar o razão contábil do CAP pelo **FIN30046**, em alguns casos ocorre a mensagem de erro: **ISAM error: illegal argument to ISAM function**.

**Nota:** Geralmente essa situação ocorre quando são selecionados várias contas contábeis e/ou vários fornecedores e/ou vários lotes contábeis.

## **03. SOLUÇÃO**

Alterado o programa **FIN30046 - Razão Contábil Auxiliar CAP** para não apresentar erros durante processamento do relatório.

- [Cockpit Contas a Pagar FIN30000](https://tdn.totvs.com/display/LLOG/Cockpit+Contas+a+Pagar+-+FIN30000)
- [Razão Contábil Auxiliar CAP FIN30046](https://tdn.totvs.com/pages/viewpage.action?pageId=284877151)
- [Linha Logix CAP Como gravar o saldo das contas contábeis pelo Razão](https://centraldeatendimento.totvs.com/hc/pt-br/articles/360039695573)
- [Linha Logix CAP Como listar o Relatório Razão Auxiliar do Contas a Pagar por Conta Bancária por](https://centraldeatendimento.totvs.com/hc/pt-br/articles/360040488733)  Fornecedor

# 18810588 DMANFINLGX-23070 DT FIN30032 Apresenta mensagem registro não encontrado na tabela cap\_mov\_adto\_compl.

#### **01. DADOS GERAIS**

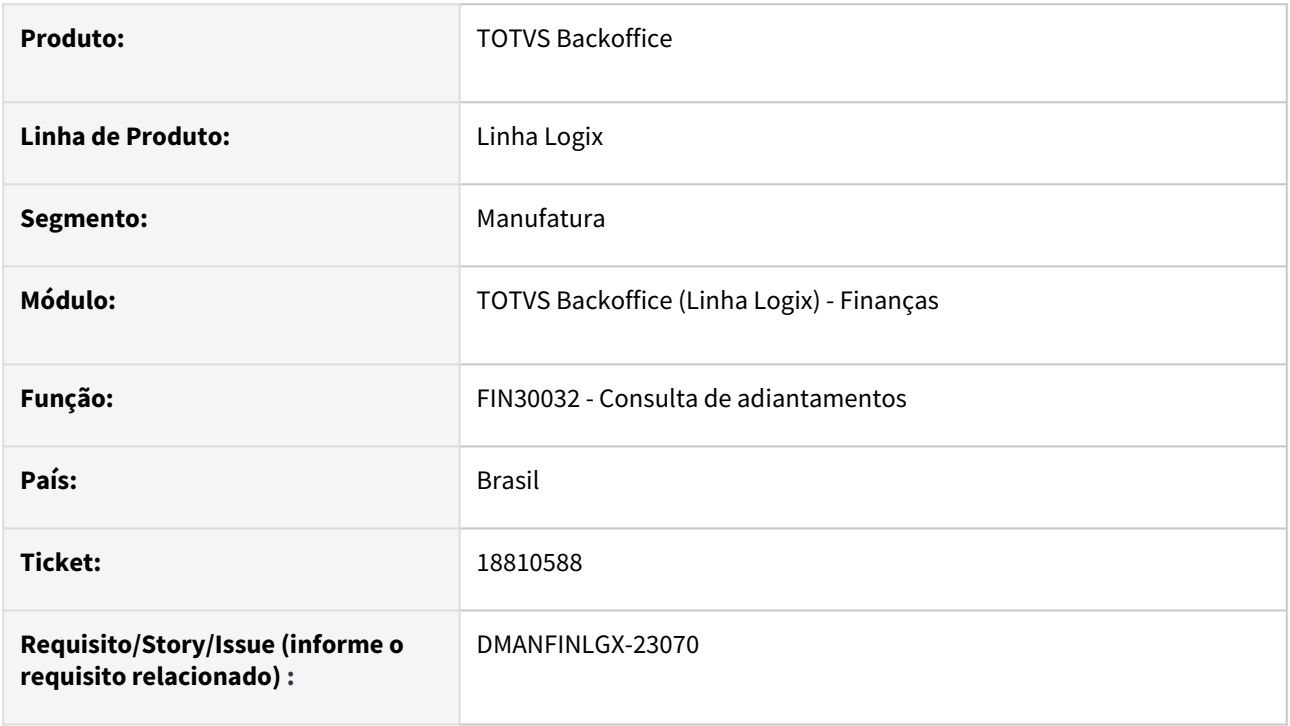

## **02. SITUAÇÃO/REQUISITO**

Ao efetuar uma baixa referente à devolução de mercadoria no FIN30057 ocorre a mensagem de saldo insuficiente e ao consultar o adiantamento no FIN30032 ocorre a mensagem de registro não encontrado na tabela cap\_mov\_adto\_compl.

## **03. SOLUÇÃO**

Feito ajuste na tabela cap\_mov\_adto\_compl para aumentar o campo ad\_ap\_movto para decimal(20) para que não ocorra mais mensagens em tela de saldo e registro não encontrado. Deverá ser processado o conversor de tabela CAP01036.CNV. Para ajustar a base deverá ser processado o DBajuste para o ticket da issue.

# 18975213 DMANFINLGX-22910 DT FIN80189 - Registro T158AB - PCC nao esta trazendo o registro T158AB parcial quando temos vários itens

#### **01. DADOS GERAIS**

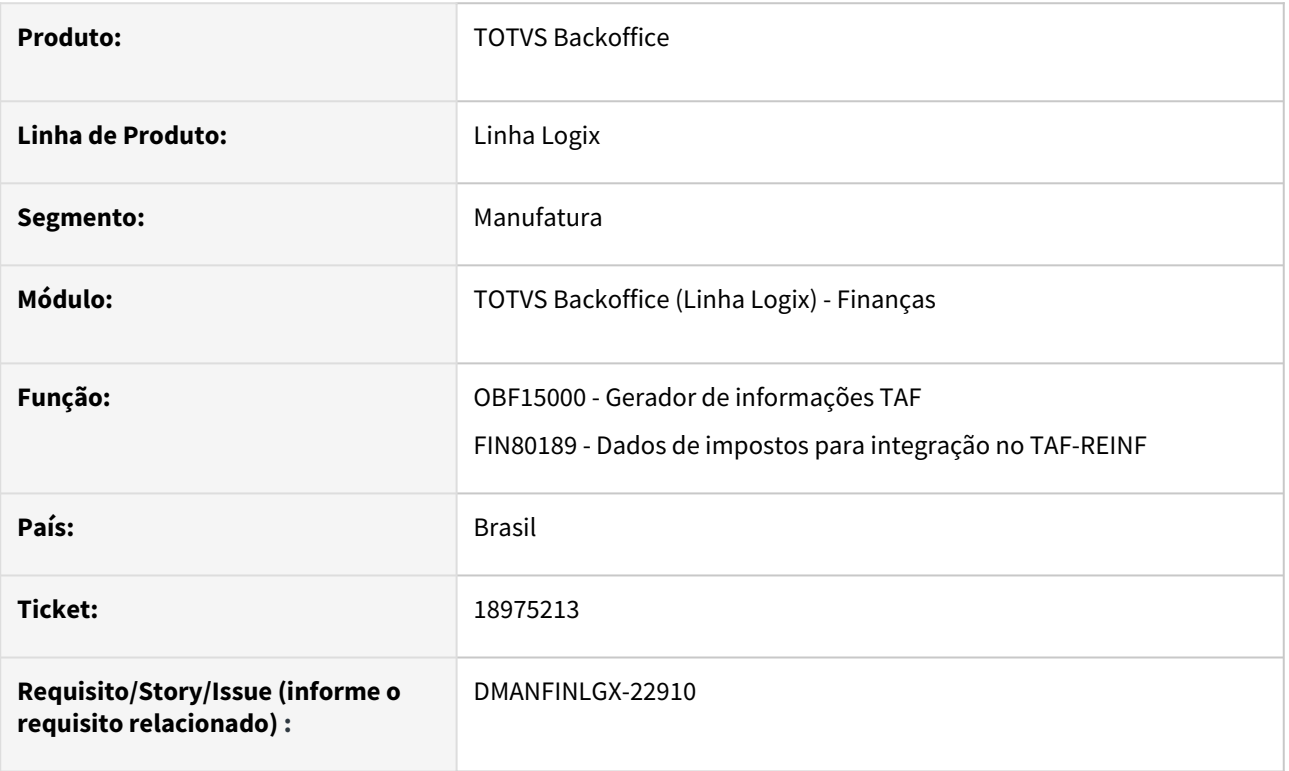

## **02. SITUAÇÃO/REQUISITO**

Quando a nota fiscal é incluída através do SUP3760 - Nota Fiscal de Entrada - e possui mais de um item com a mesma natureza de rendimento e com valor agregado, a geração do valor base do registro T158AB está a menor, está incompleta.

## **03. SOLUÇÃO**

Foi alterada a rotina de geração de dados para o REINF - FIN15000/FIN80189 para que, ao gerar o registro T158AB, sejam somadas as bases de cálculos de todos os itens da Nota Fiscal com a mesma natureza de rendimento.

- [LREINF0001 Manual do EFD Reinf](https://tdn.totvs.com/display/LLOG/LREINF0001+-+Manual+do+EFD+Reinf)
- [Tutorial do Reinf no Logix](https://tdn.totvs.com/display/LLOG/Tutorial+do+Reinf+no+Logix)
- [Emissão do Relatório Títulos x Natureza de Rendimento FIN30185](https://tdn.totvs.com.br/pages/viewpage.action?pageId=766947672)
- [Governo SPED EFD-Reinf](http://sped.rfb.gov.br/pagina/show/1494)

# 19033604 DMANFINLGX-23196 DT - FIN30063 - Relação de adiantamentos do Tipo Devolução

### **01. DADOS GERAIS**

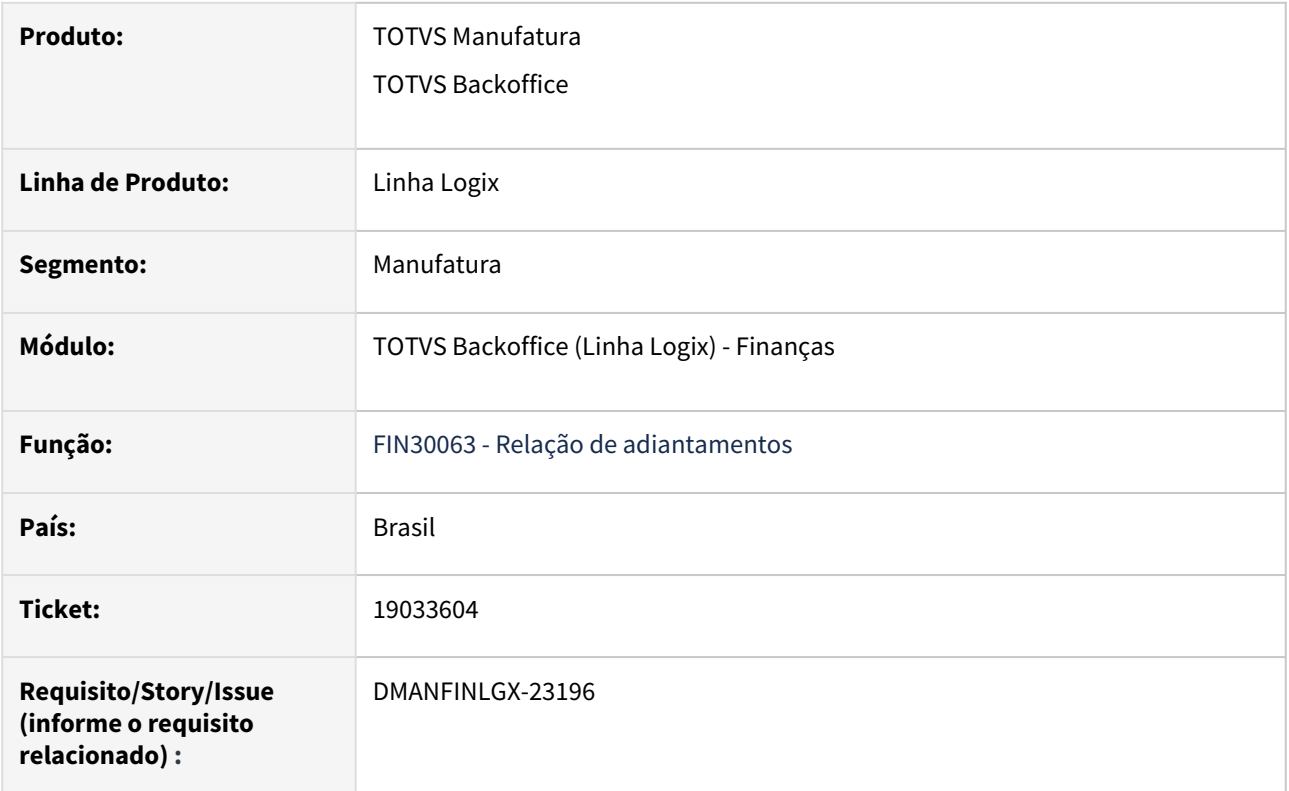

## **02. SITUAÇÃO/REQUISITO**

O programa **FIN30063** está cancelando com a mensagem: **Invalid number of returning values on FIN30063\_CARREGA\_RECORD\_AP**.

**Nota:** Essa situação ocorre quando no campo **Tipo de Adiantamento** for igual a **Devolução**.

## **03. SOLUÇÃO**

Alterado o programa FIN30063 para gerar a relação de adiantamentos sem que ocorra o erro mencionado acima.

## **04. ASSUNTOS RELACIONADOS**

• [Relação de Adiantamentos - FIN30063](https://tdn.totvs.com/pages/viewpage.action?pageId=555852092)

# DMANFINLGX-22408 DT - CAP2760 - Repassar as alterações realizadas no FIN80050

### **01. DADOS GERAIS**

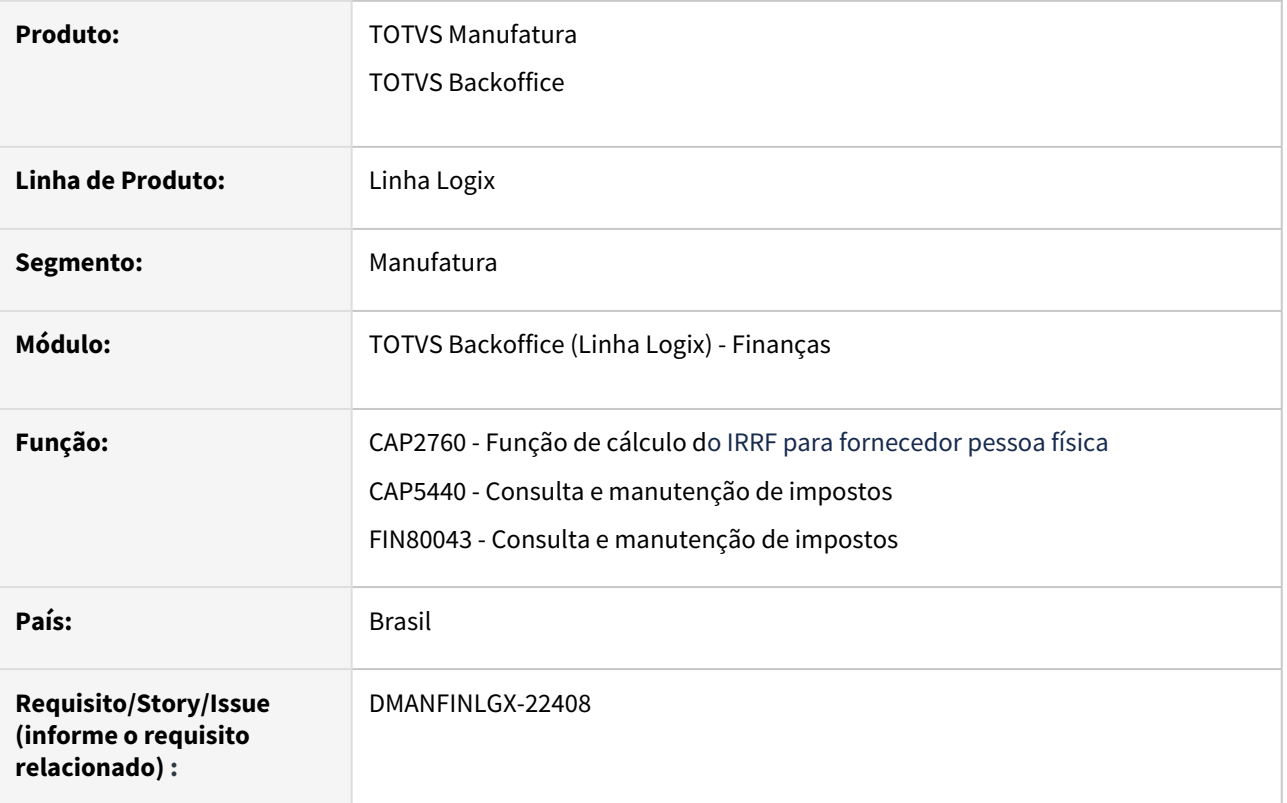

## **02. SITUAÇÃO/REQUISITO**

Repassar para a função de cálculo de IRPF CAP2760 as últimas alterações realizadas na função de cálculo de IRPF FIN80050, utilizadas nos programas que rodam no metadados, referentes a redução de base em títulos de pessoa física, sendo autônomo e transportador.

## **03. SOLUÇÃO**

Realizado o repasse das alterações nos programas e funções relacionados a redução de base de cálculo do IRPF em títulos de pessoa física, autônomo e transportador.

## **04. INFORMAÇÕES ADICIONAIS**

[Medida Provisória nº 1.171, de 30 de ABRIL de 2023: https://www.in.gov.br/en/web/dou/-/medida-provisoria](https://www.in.gov.br/en/web/dou/-/medida-provisoria-n-1.171-de-30-de-abril-de-2023-480184173)n-1.171-de-30-de-abril-de-2023-480184173

[Atualizações - Novo Cálculo de Imposto de Renda: https://www.totvs.com/blog/fiscal-clientes/novo-calculo](https://www.totvs.com/blog/fiscal-clientes/novo-calculo-de-imposto-de-renda/)de-imposto-de-renda

[Orientações Consultoria de Segmentos - Cálculo Simplificado do IRRF:](https://tdn.totvs.com.br/pages/releaseview.action?pageId=758481181) https://tdn.totvs.com.br/pages/ releaseview.action?pageId=758481181

Documento de referência: [Dedução Simplificada - MP 1171/2023 - IRPF](https://tdn.totvs.com/pages/viewpage.action?pageId=774605568)

# DMANFINLGX-22798 DT - FIN80188 - Programa está cancelando na seleção dos processos RRA.

## **01. DADOS GERAIS**

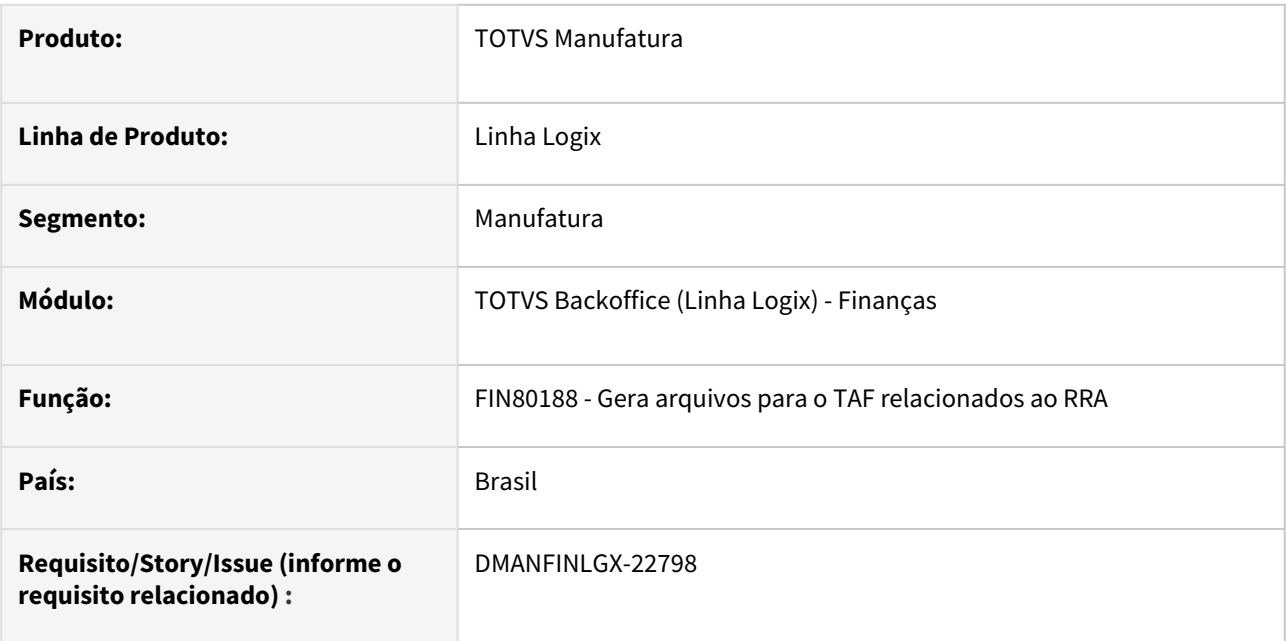

## **02. SITUAÇÃO/REQUISITO**

O OBF15000 está cancelando quando tem processo Judicial.

## **03. SOLUÇÃO**

Foi alterada a rotina que seleciona os processos judiciais para receber o número correto de parâmetros para a selecionar processos que serão integrados no TAF pelo módulo financeiro.

- [Tutorial do Reinf no Logix](https://tdn.totvs.com/display/LLOG/Tutorial+do+Reinf+no+Logix)
- [LREINF0001 Manual do EFD Reinf](https://tdn.totvs.com/display/LLOG/LREINF0001+-+Manual+do+EFD+Reinf)

DMANFINLGX-22827 DT - Corrigir erros identificados na aplicação do XML Full em alguns XMLs de tabela e de tela

## **01. DADOS GERAIS**

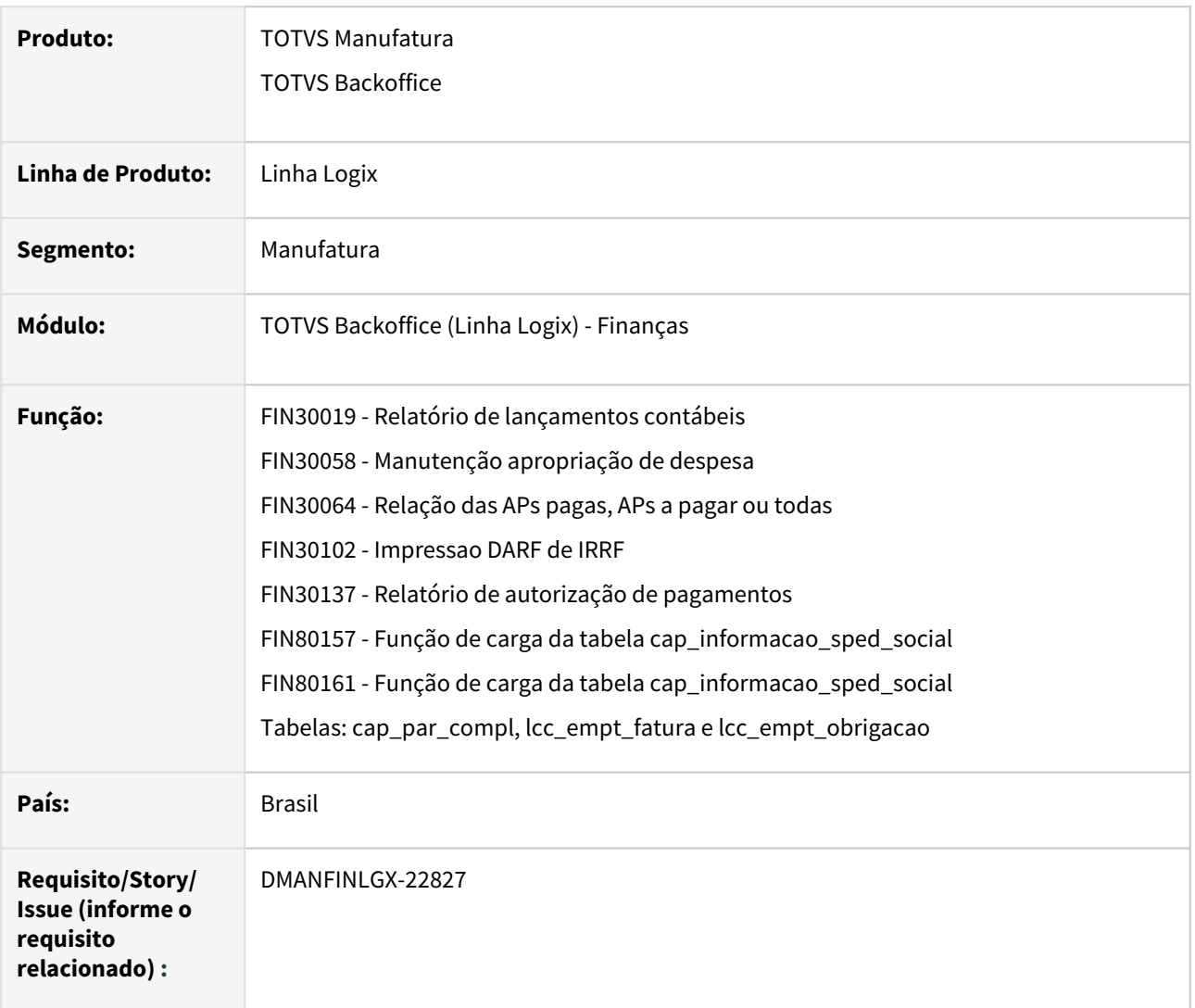

## **02. SITUAÇÃO/REQUISITO**

- Corrigir erros identificados na aplicação do XML Full nos XMLs de tabela e de tela.
- Corrigir erro de compilação no Harpia nos fontes fin80157 e fin80161.

## **03. SOLUÇÃO**

Corrigido os erros de compilação identificados nos fontes.

# 3.2.2 Contas a Receber - Manutenção - 12.1.2403

Pesquisar

# 17532617 DMANFINLGX-22258 DT - FIN10115 NCs em duplicidade no relatório

#### **01. DADOS GERAIS**

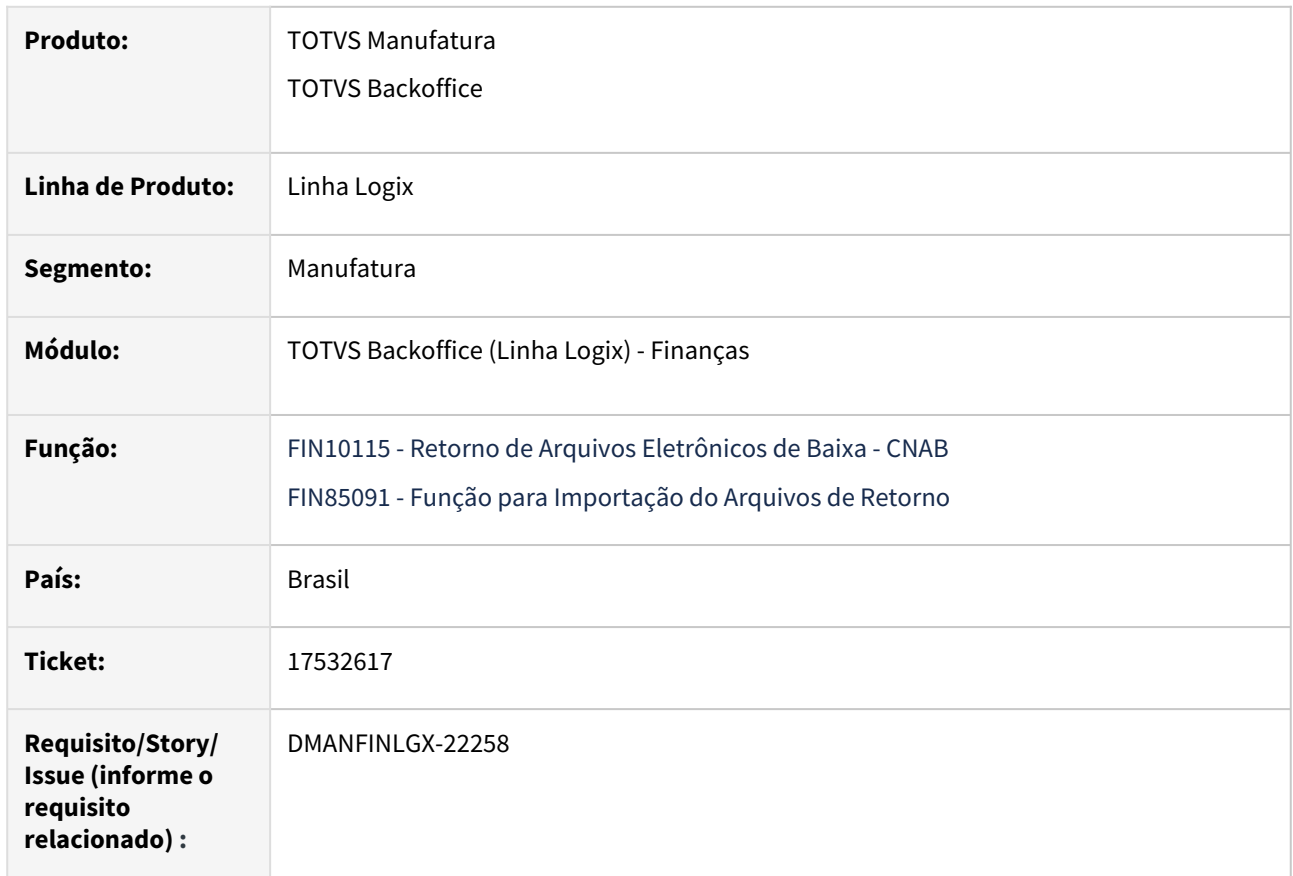

## **02. SITUAÇÃO/REQUISITO**

 No processamento do FIN10115, no relatório de liquidações está apresentando as informações das Notas de Crédito (NC) em duplicidade.

## **03. SOLUÇÃO**

 A rotina de retorno de cobrança escritural foi alterada para que, no relatório de liquidações, as Notas de Crédito utilizadas para baixa sejam apresentadas somente para a duplicata que realmente utilizou o crédito da NC.

## 17712426 DMANFINLGX-22183 DT - FIN10036 - Array out of bounds

### **01. DADOS GERAIS**

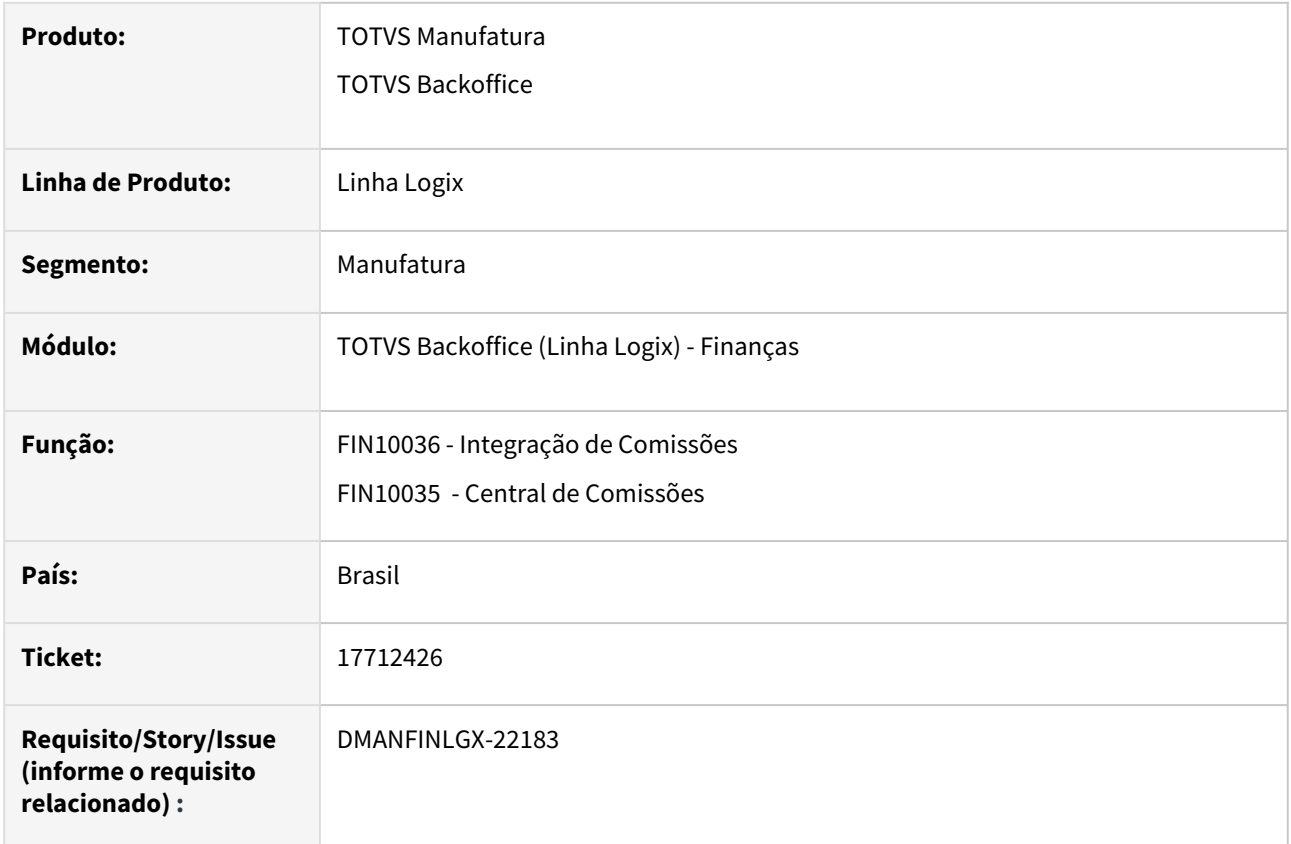

## **02. SITUAÇÃO/REQUISITO**

Ao executar a integração das comissões com o módulo do CAP - Contas a Pagar, o programa **FIN10036**  cancela com a mensagem de erro: **Array out of bounds (5001) of (5000) on FIN10036\_PROCESSA\_INTEGRACAO@FIN10036.4GL (FIN10036.4GL) 25/07/2023 10:02:14 line: 3197.**

## **03. SOLUÇÃO**

 Feito ajuste no programa **FIN10036 - Integração de Comissões** para não ocorrer erro em tela no processamento da integração das comissões com o módulo do CAP - Contas a Pagar.

## **04. DEMAIS INFORMAÇÕES**

- [Comissão CRE](https://tdn.totvs.com/pages/viewpage.action?pageId=284474984)
- [Geração Automática de Comissão FIN10035](https://tdn.totvs.com/pages/viewpage.action?pageId=284475167)

# 17910440 DMANFINLGX-22327 DT - FIN20011 - Campo ies\_tip\_cobr em branco na tabela quando vem do VDP.

#### **01. DADOS GERAIS**

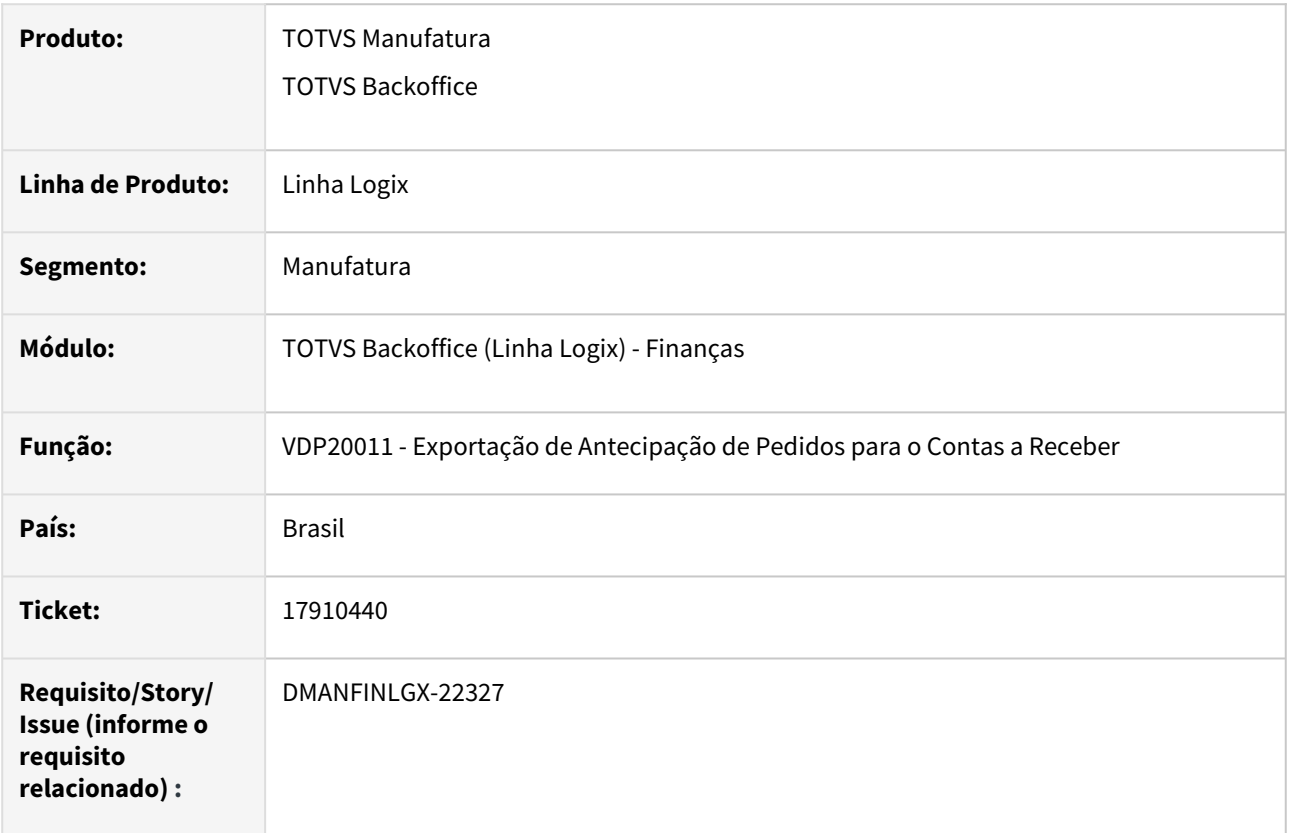

#### **02. SITUAÇÃO/REQUISITO**

Ao processar a rotina de exportação de Antecipação de Pedidos para o módulo de Contas a Receber (VDP20009/VDP20010/VDP20011), o campo ies\_tip\_cobr da tabela DOCUM está sendo gravado com conteúdo "branco".

O título é criado na tabela DOCUM, com tipo de título igual a "AN" e com o campo ies\_tip\_cobr = NULL

## **03. SOLUÇÃO**

 O programa VDP20011 foi alterado para gravar o título no módulo de Contas a Receber com o campo que armazena o tipo de cobrança (ies\_tip\_cobr) com conteúdo igual a S - Simples.

#### **04. DEMAIS INFORMAÇÕES**

[Processa Duplicatas Antecipação Pedido](https://tdn.totvs.com/pages/viewpage.action?pageId=285651503)

# 18161928 DMANFINLGX-22558 DT - CRE1205 - Não gera movimento contábil PIS/COFINS quando título possui pagamento parcial por abatimento.

## **01. DADOS GERAIS**

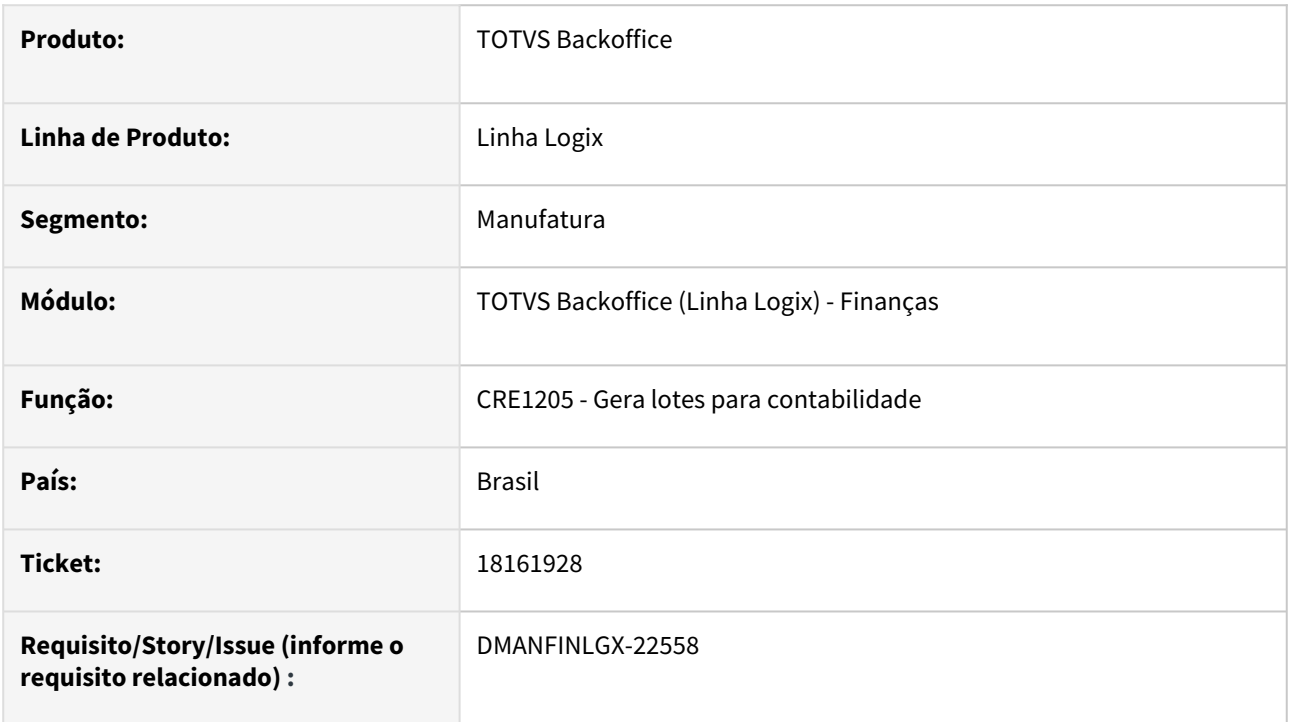

## **02. SITUAÇÃO/REQUISITO**

Rotina de contabilização do contas a receber não está gerando movimento contábil para títulos com uma baixa parcial com valor pago e outra baixa com forma de baixa igual a abatimento.

## **03. SOLUÇÃO**

Feito ajuste na rotina CRE1205 para gerar os movimentos contábeis corretamente quando o título possuir uma baixa parcial com valor pago e outra baixa com forma de baixa igual a abatimento ou devolução, que não possuem valor pago.

# 18301250 DMANFINLGX-22703 DT - FIN10053 - Campo Conta COSMOS não salva o conteúdo informado

#### **01. DADOS GERAIS**

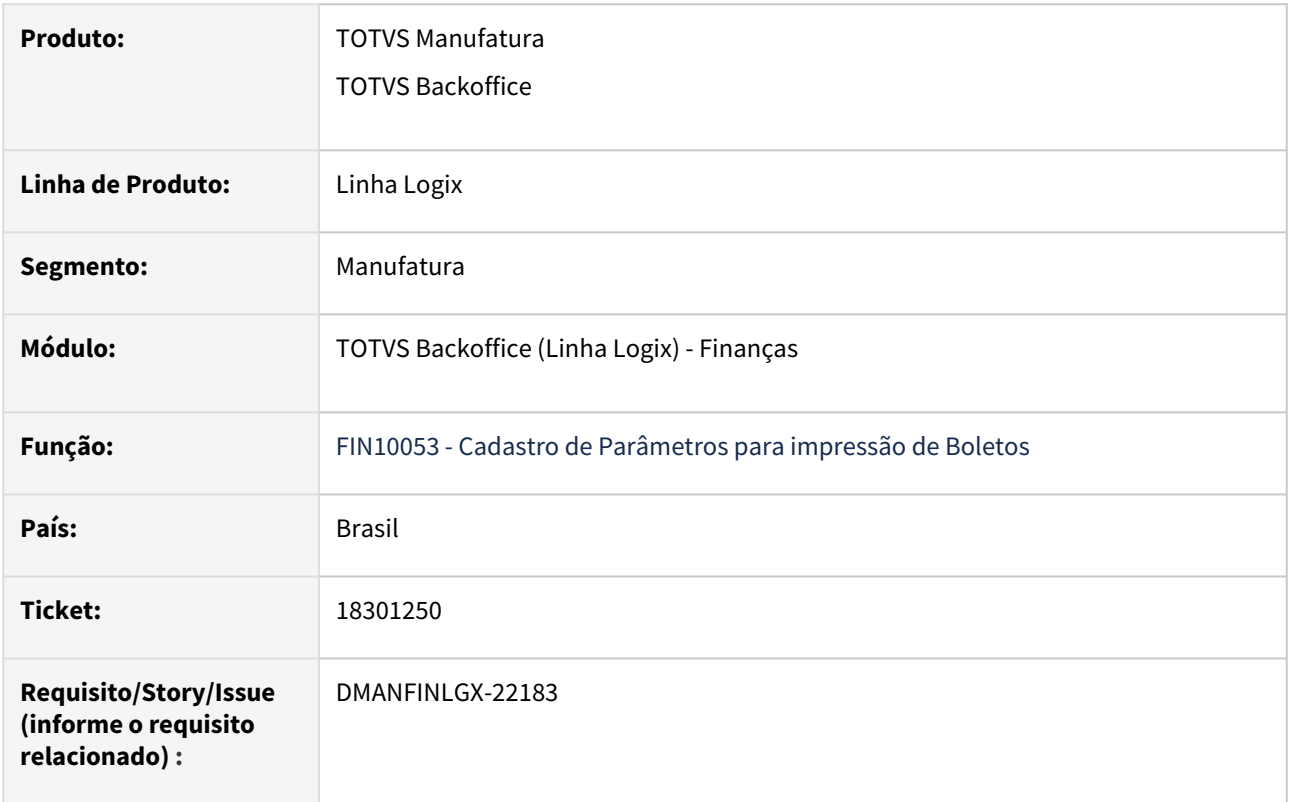

## **02. SITUAÇÃO/REQUISITO**

Na inclusão de dados pelo **FIN10053**, não salva o conteúdo informado no **campo Conta Cosmos**.

**Nota:** Essa situação ocorre somente para o **Banco 745 - Banco Citibank S.A.**

## **03. SOLUÇÃO**

 Feito ajuste no programa **FIN10053 - Cadastro de Parâmetros para impressão de Boletos** para salvar o conteúdo digitado no **campo Conta COSMOS**.

**Importante:** Importar o arquivo **fin10053.xml** através do **LOG00074.**

#### **04. DEMAIS INFORMAÇÕES**

- [Cross Segmentos Linha Logix CRE Programas para cadastro de um novo portador no Contas a Receber](https://centraldeatendimento.totvs.com/hc/pt-br/articles/360015773592)
- [Cross Segmentos Linha Logix CRE Emissão de boletos no contas a receber](https://centraldeatendimento.totvs.com/hc/pt-br/articles/360025567391)
- [Cross Segmentos Linha Logix CRE Boleto Citibank](https://centraldeatendimento.totvs.com/hc/pt-br/articles/360026516171)

## 18329335 DMANFINLGX-22713 DT - FIN85000 - Devolução de Notas Fiscais no SUP

#### **01. DADOS GERAIS**

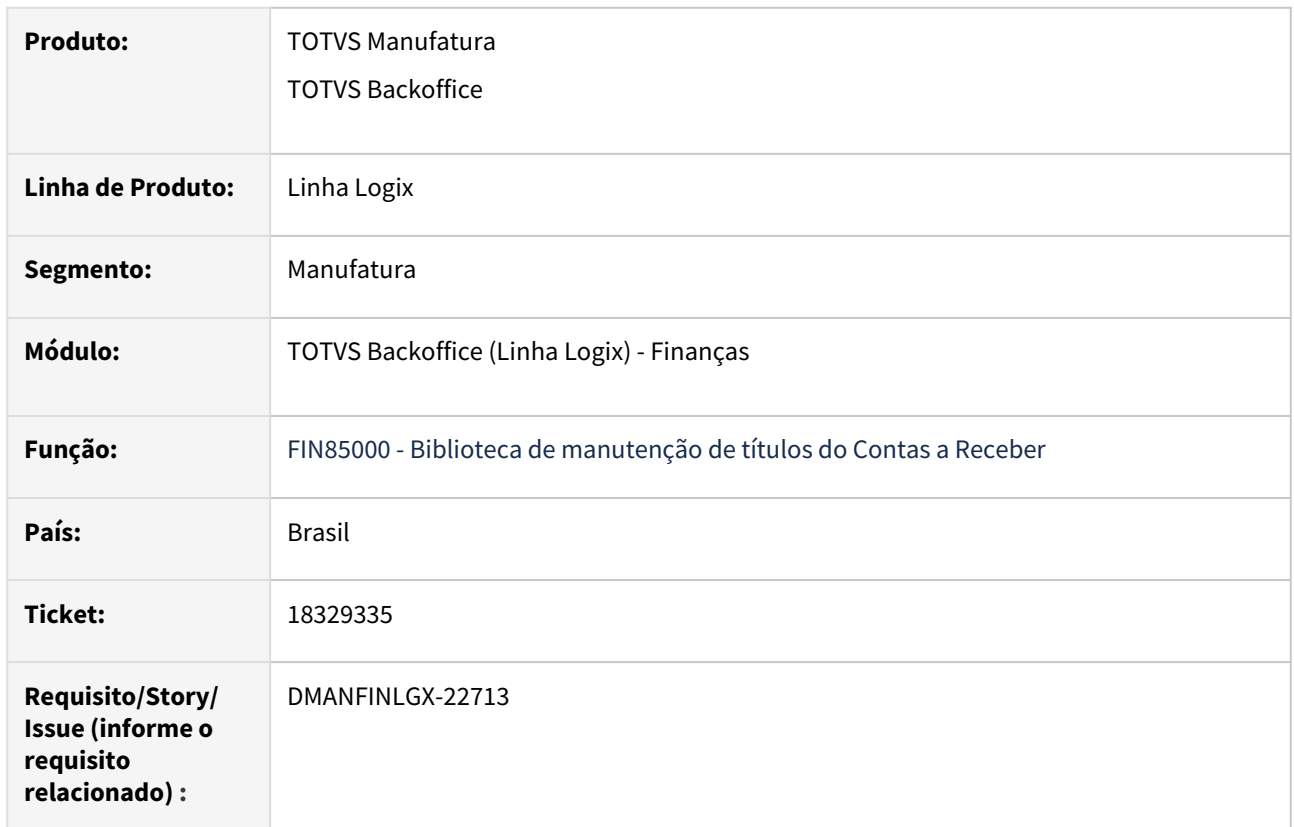

## **02. SITUAÇÃO/REQUISITO**

Quando é feito o vínculo e abatimento pelo SUP5240 - **Relaciona a NF de saída para as NFs devolução**, aparece indevidamente a mensagem: **Problema na inclusao do DOCUM\_PGTO.Erro: 0** e não completa o processo.

## **03. SOLUÇÃO**

 Alterada a rotina de manutenção de títulos do Contas a Receber para efetuar corretamente as consistências relacionadas à permissão e possibilitar que se complete o processo de devolução no SUP - Suprimentos.

## 18348686 DMANFINLGX-22183 DT - FIN20009 - Erro -1322

#### **01. DADOS GERAIS**

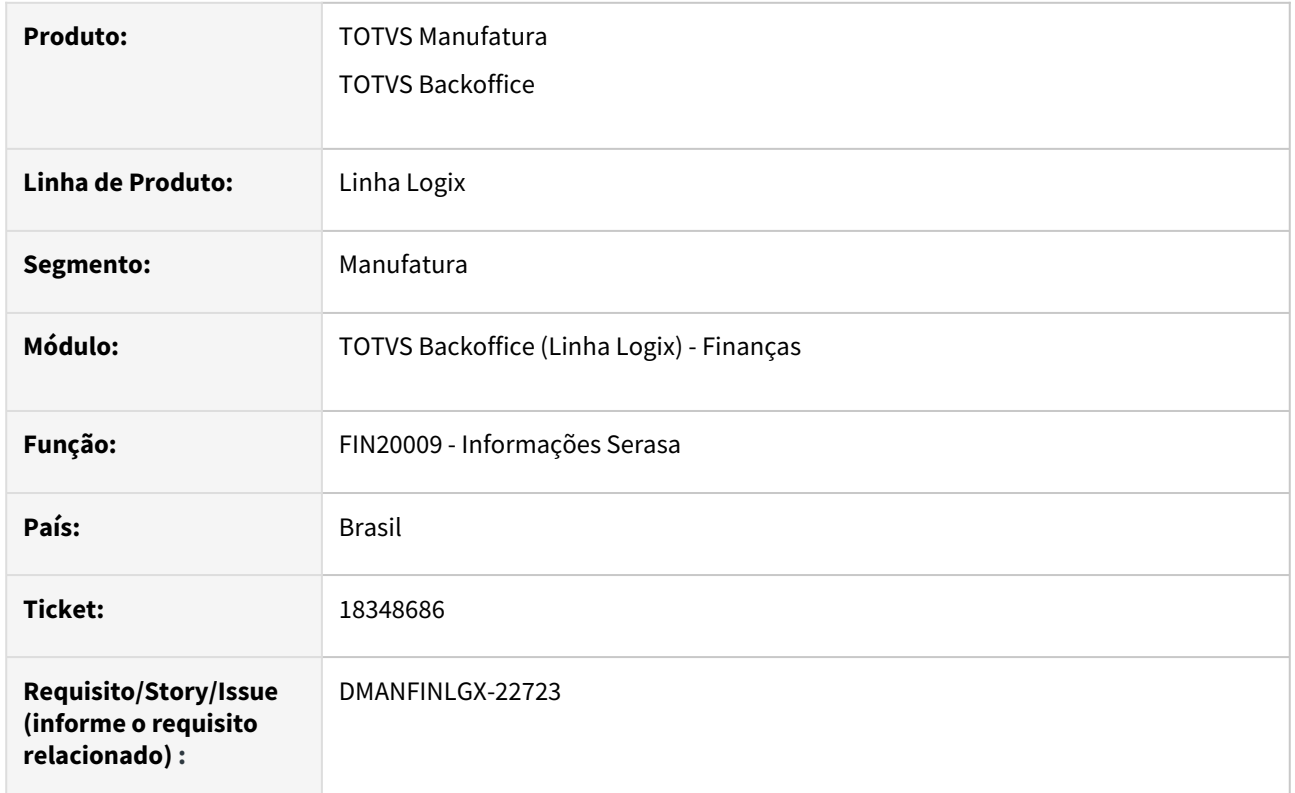

## **02. SITUAÇÃO/REQUISITO**

Ao executar a geração do arquivo de envio ao Serasa, o programa **FIN20009** cancela com a mensagem de erro: **FORM statement error number -1322. A report output file cannot be opened in file**.

**Nota:** Essa situação ocorre somente quando o usuário não passa/entra no campo **Arquivo**.

## **03. SOLUÇÃO**

 Feito ajuste no programa **FIN20009 - Informações Serasa** para não ocorrer erro em tela no processamento da geração de arquivo de envio ao Serasa.

#### **04. DEMAIS INFORMAÇÕES**

• [FIN20009 - Linha Logix - CRE - SERASA Modelo EXPERIAN](https://centraldeatendimento.totvs.com/hc/pt-br/articles/360033613214)

# 18497608 DMANFINLGX-22855 DT - FIN10061 - Gerou o movimento estorno Débito na empresa do título ao invés de gerar na empresa da conciliação

### **01. DADOS GERAIS**

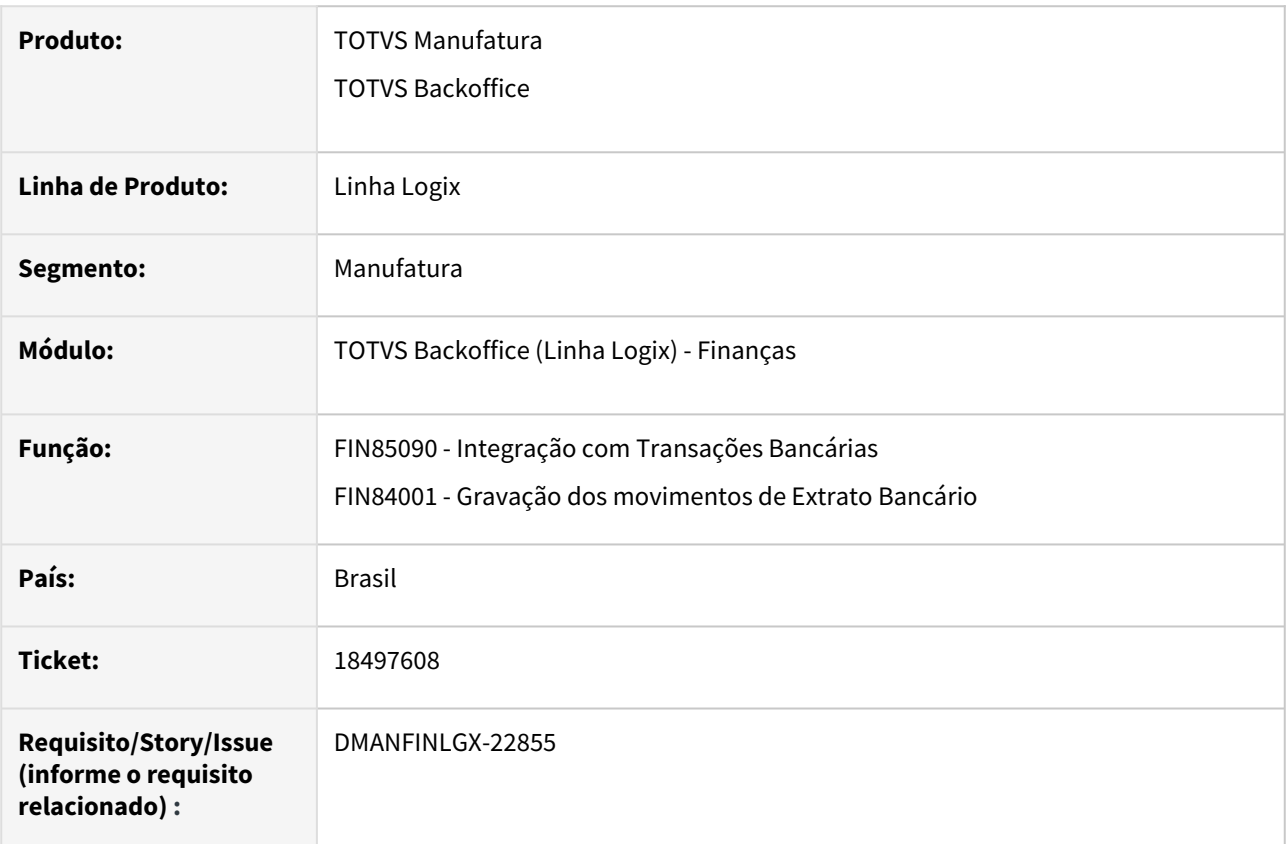

## **02. SITUAÇÃO/REQUISITO**

Foi realizada uma baixa manual de um título, e nesta operação os dados bancários foram informados numa empresa diferente da empresa do título. Ao excluir essa baixa através do **FIN10061 - Exclusão de Baixas**, o movimento de débito está sendo gerado na empresa do título ao invés de ser gerado na empresa da conciliação bancária.

## **03. SOLUÇÃO**

Feito ajuste na rotina **FIN10061 - Exclusão de Baixas**, para gerar o estorno do valor na mesma empresa em que o crédito ocorreu, ou seja, na empresa informada na tela de conciliação bancária.

# 18604041 DMANFINLGX-22713 DT - FIN10033 - Inclusão de Multa por tipo de Cliente

#### **01. DADOS GERAIS**

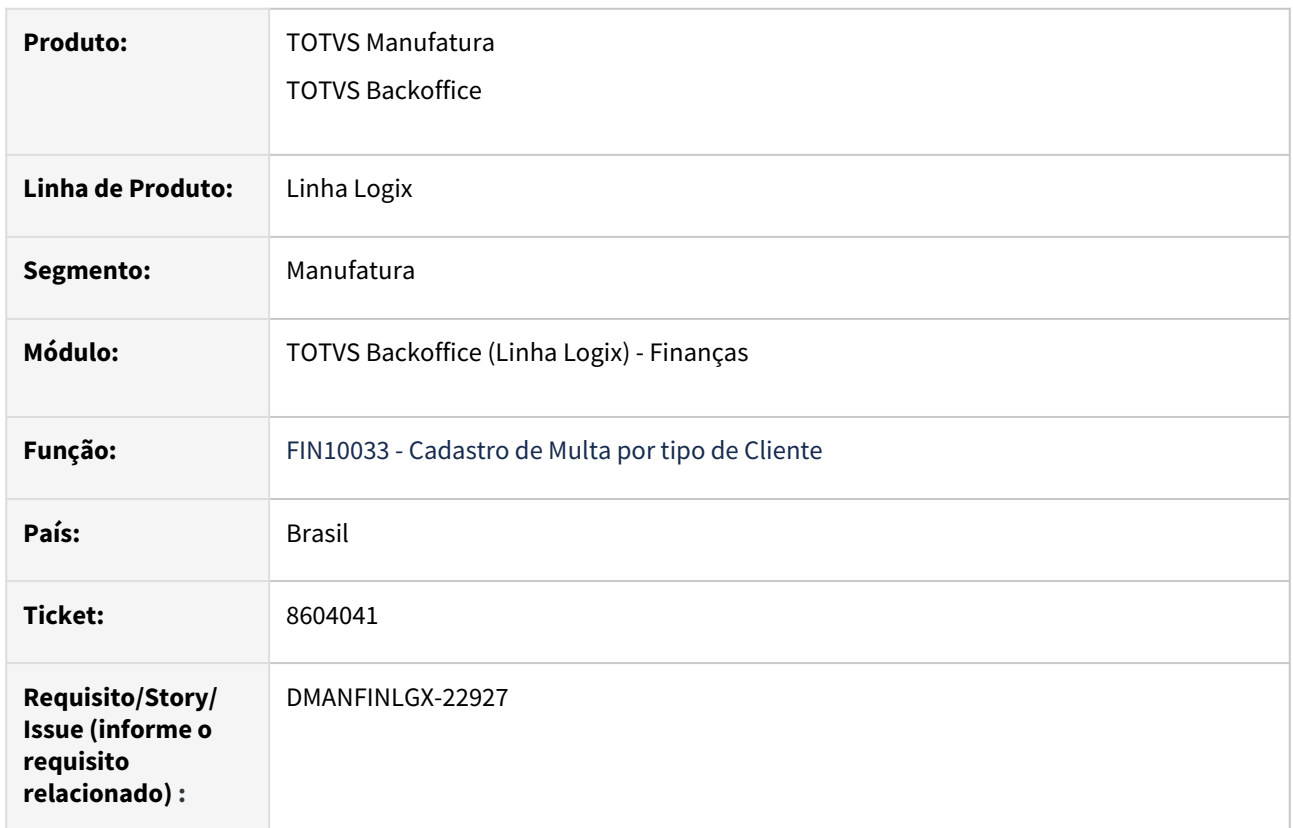

## **02. SITUAÇÃO/REQUISITO**

Ao acessar a opção de inclusão do programa FIN10033, aparece indevidamente a mensagem: **Referência do componente cod\_empresa" não encontrado no objeto para tabela multa\_cli\_atrado do formulário fin10033**.

## **03. SOLUÇÃO**

 Alterado o programa FIN10033 - Cadastro de Multa por tipo de Cliente para que não seja emitida a mensagem acima na opção de inclusão.
## 18768830 DMANFINLGX-23047 DT - FIN10008 - Problema ao modificar campos de Telefone

#### **01. DADOS GERAIS**

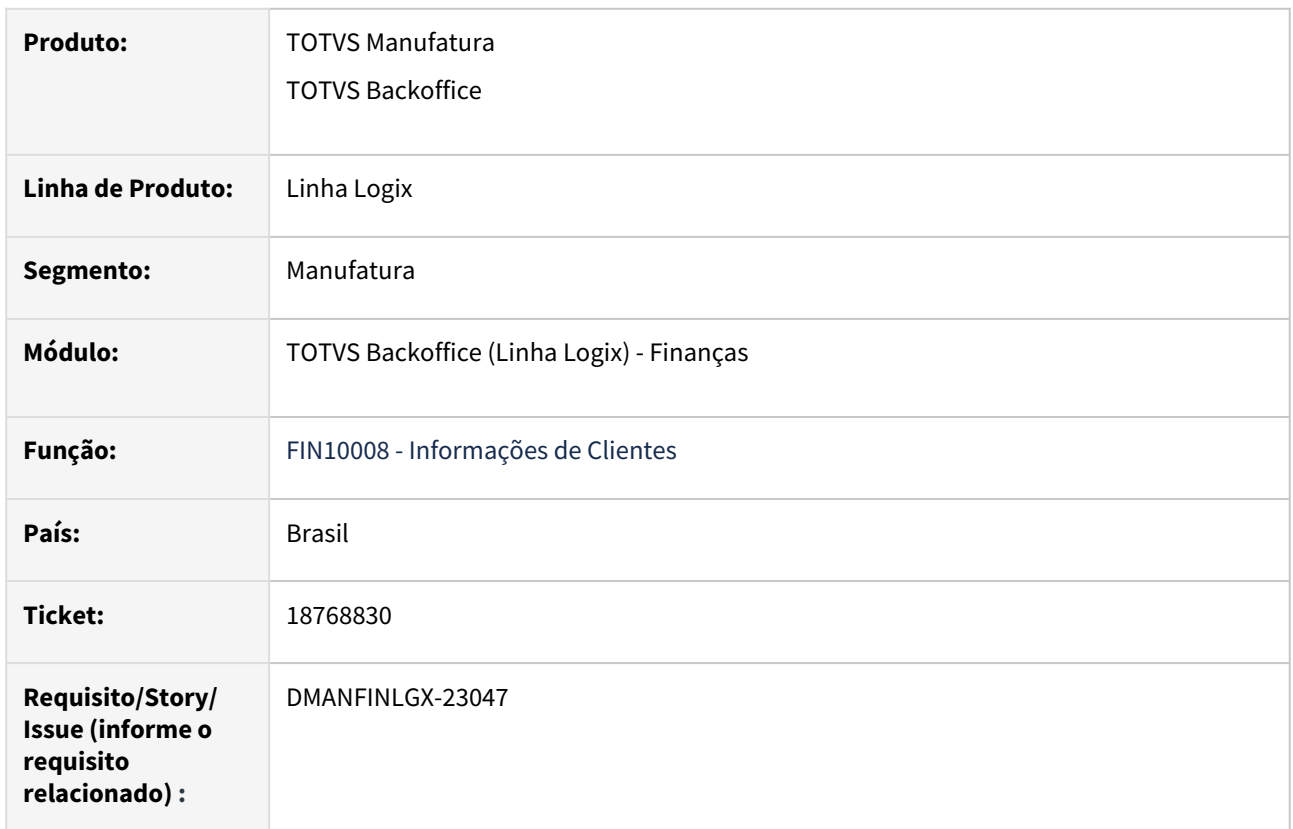

## **02. SITUAÇÃO/REQUISITO**

 O cadastro de Informações de clientes - FIN10008 - está apresentando o DDD dos telefones 1 e 2 de forma incorreta na tela, aba "3 – Informações Empresas Crédito".

## **03. SOLUÇÃO**

 Efetuada correção no FIN10008 para que a apresentação dos dados dos DDDs dos telefones 1 e 2 fique correta em tela.

## 19009938 DMANFINLGX-23178 DT - Arredondamento incorreto em liquidação de título integrado com Trade Easy

#### **01. DADOS GERAIS**

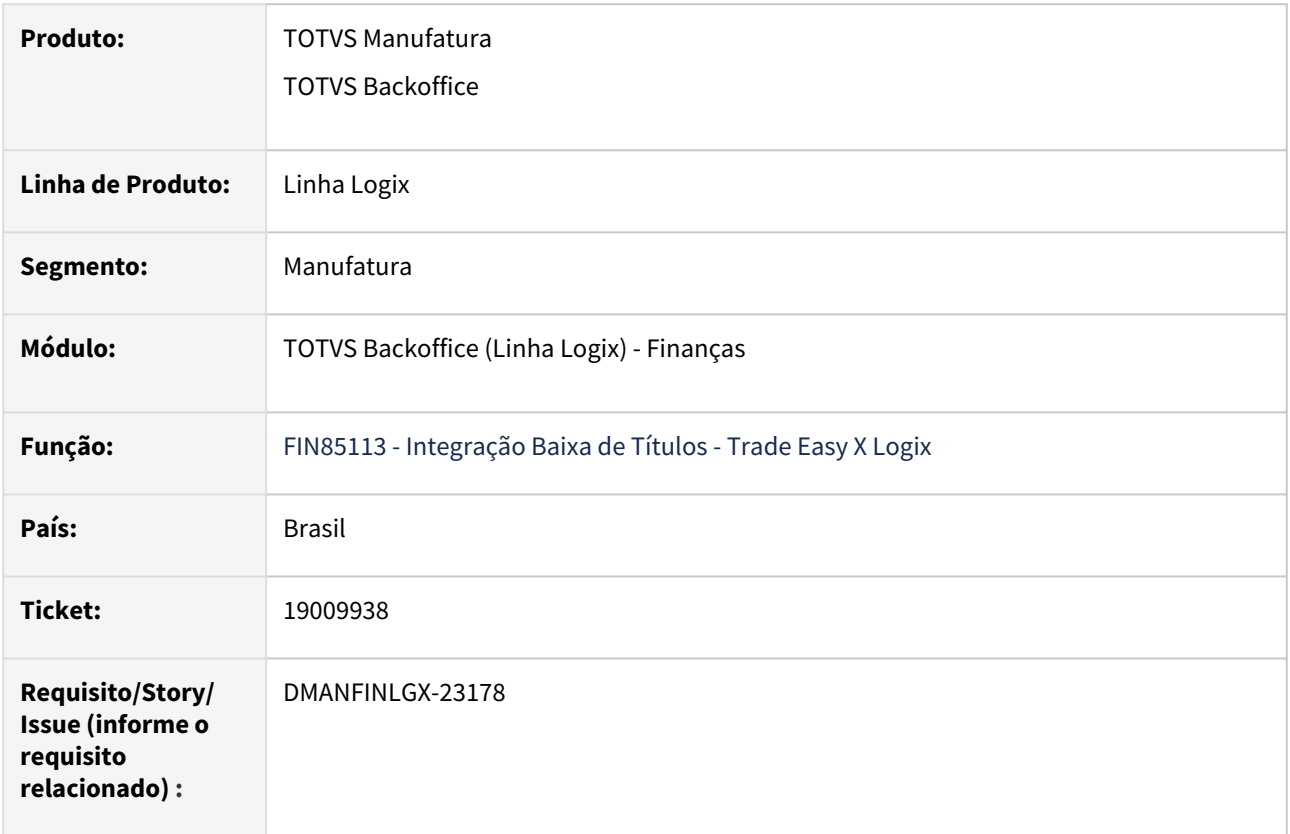

#### **02. SITUAÇÃO/REQUISITO**

 Ao processar a integração da baixa de títulos no processo Trade Easy X Logix, a conciliação bancária não estava sendo efetuada, os valores não estavam sendo arrendondados corretamente.

#### **03. SOLUÇÃO**

 Efetuada correção no FIN85113 para que a conciliação bancária seja efetuada corretamente no processo de integração da baixa de títulos Trade Easy X Logix,

# 3.2.3 Transações bancárias - Manutenção - 12.1.2403

Pesquisar

## 17988063 DMANFINLGX-22421 DT FIN60025 - Ao consultar pelo campo

#### **01. DADOS GERAIS**

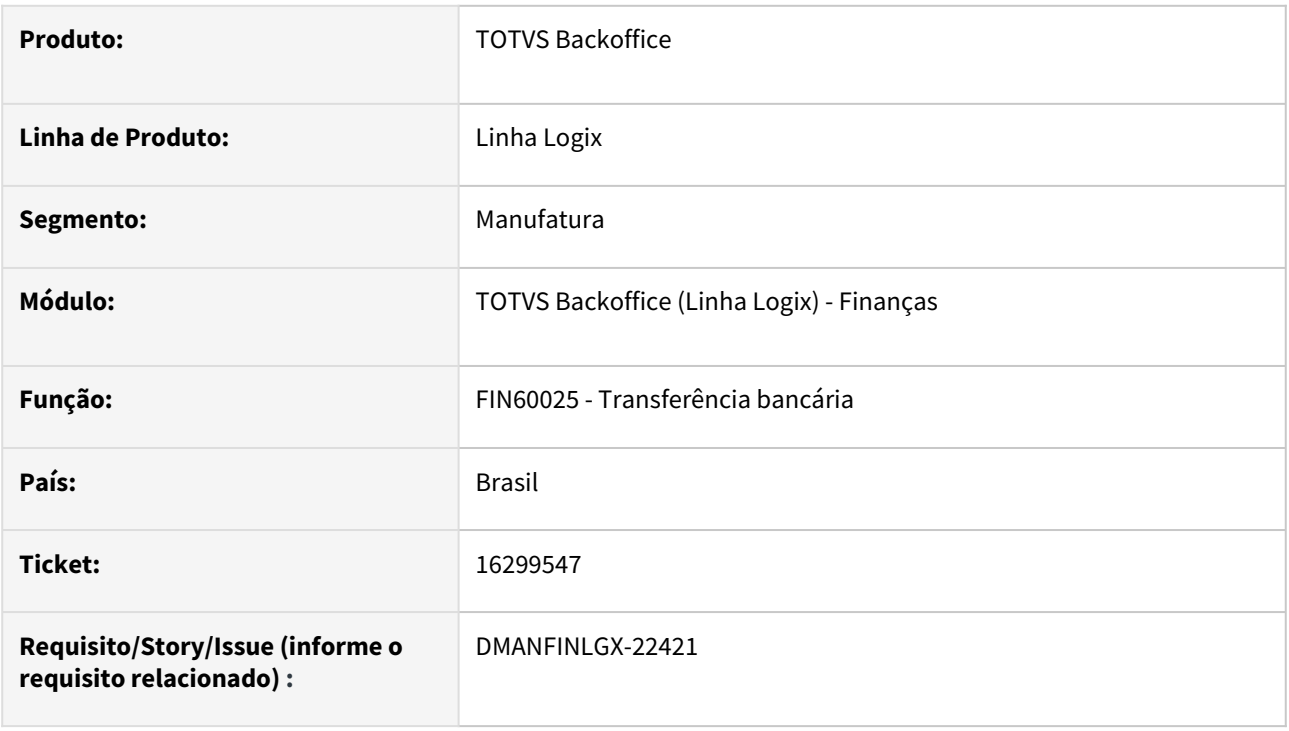

#### **02. SITUAÇÃO/REQUISITO**

Na opção de pesquisa do programa de transferência bancária - FIN60025, quando utilizado o filtro pelo campo "Lote Contábil", ocorre mensagem de erro "Erro ao consultar a(s) tabela(s) trb\_transfer SQLCA -217"

#### **03. SOLUÇÃO**

Foi alterado o programa FIN60025 para não permitir a consulta pelo campo "Lote Contábil Origem" e "Lote Contábil Destino", pois eles não pertencem a tabela TRB\_TRANSFER.

Nota: Os filtros utilizados são os que são informados na inclusão de dados e fazem parte da tabela TRB\_TRANSFER.

## 18455853 DMANFINLGX-22912 DT FIN60041 - Inconsistência ao alterar componente freeform

#### **01. DADOS GERAIS**

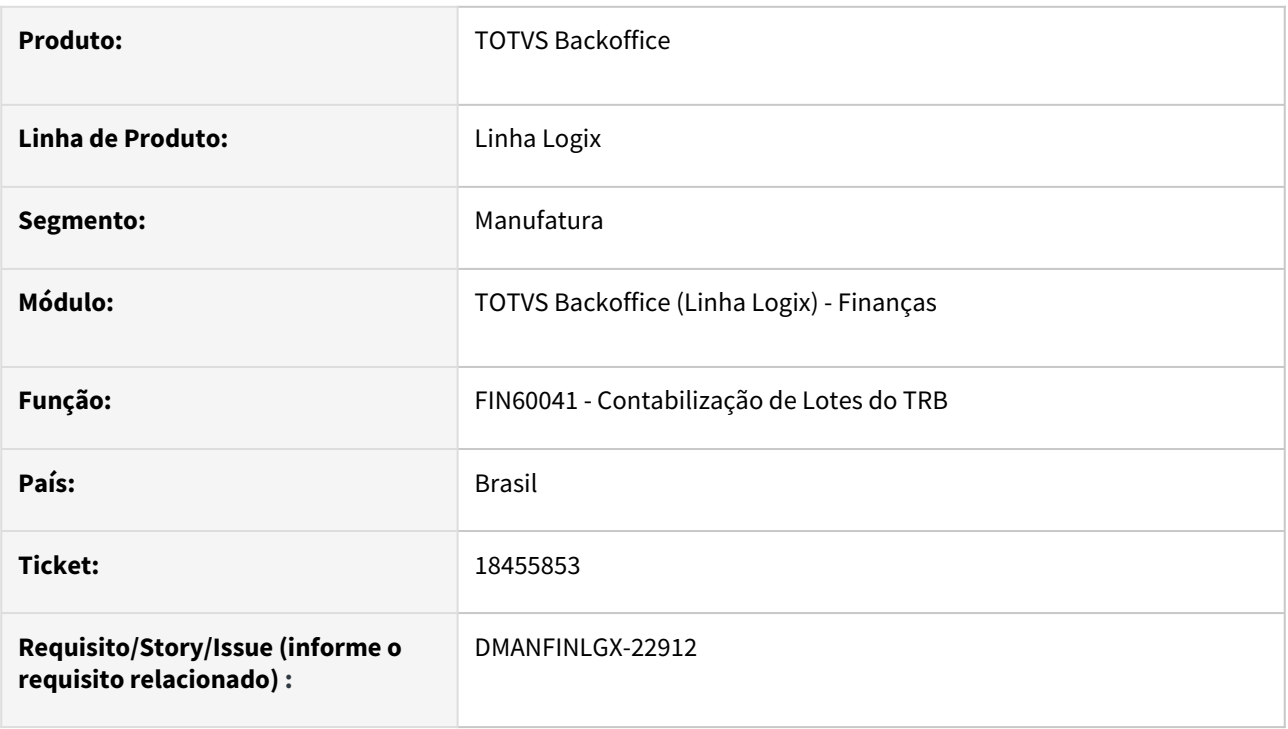

#### **02. SITUAÇÃO/REQUISITO**

No programa FIN60041, ao informar os dados e clicar em Processar, ocorre a mensagem de erro: "Inconsistência ao alterar componente freeform".

#### **03. SOLUÇÃO**

Foi alterado o programa FIN60041 para efetuar a contabilização dos lotes do módulo do TRB sem a apresentar a mensagem acima.

## 18615115 DMANFINLGX-22919 DT FIN60020 Gera lançamento contábil ao modificar mesmo que o movimento interno tenha lote contábil.

#### **01. DADOS GERAIS**

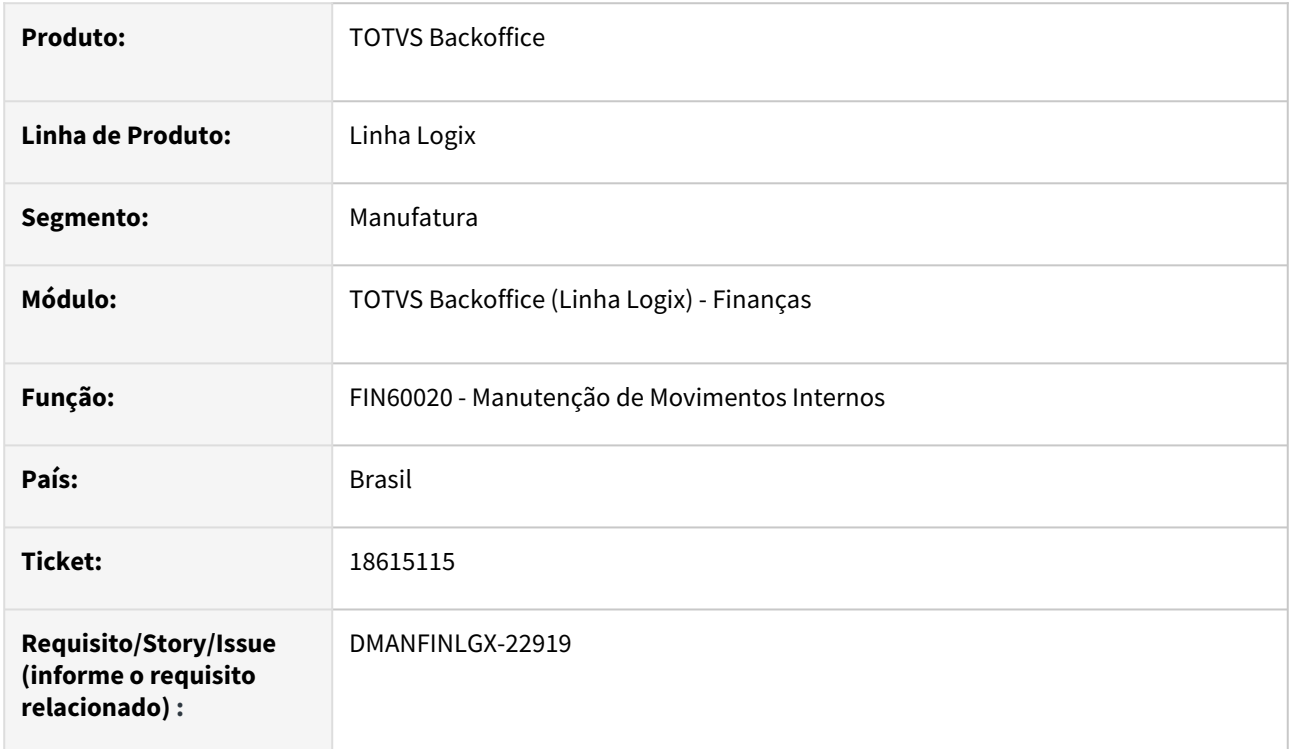

#### **02. SITUAÇÃO/REQUISITO**

Ao modificar um lote de movimentos internos contabilizados e não contabilizados do módulo TRB - Transações Bancárias pelo programa FIN60020, está duplicando os lançamentos contábeis.

#### **03. SOLUÇÃO**

Feito ajuste no FIN60020 para não duplicar contabilização ao modificar um lote do TRB - Transações Bancárias, que possui movimentos bancários já contabilizados e outros movimentos não contabilizados.

# 3.3 Fiscal - Manutenção - 12.1.2403

## 3.3.1 CIAP - Manutenção - 12.1.2403

## 18496945 DBACKFISUST-457 - DT CIA30006 - Erro de estouro de array.

#### **01. DADOS GERAIS**

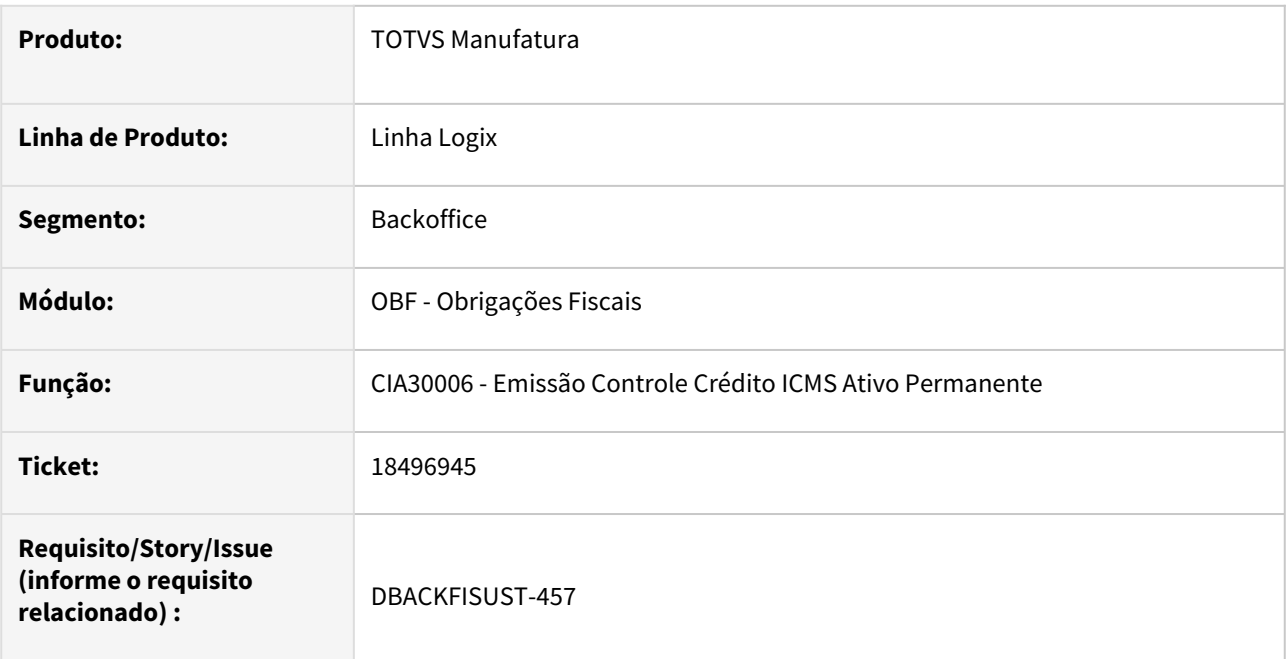

#### **02. SITUAÇÃO/REQUISITO**

No programa **CIA30006 - Emissão Controle Crédito ICMS Ativo Permanente** ao processar o relatório com mais de 1000 registros, o programa abortava devido a estouro de capacidade do array.

#### **03. SOLUÇÃO**

Alterado o **CIA30006 - Emissão Controle Crédito ICMS Ativo Permanente** para gerar o relatório sem limite de registros.

## 18536975 DBACKFISUST-650 - DT CIA30004 - Realizando crédito de ICMS para bem baixado.

#### **01. DADOS GERAIS**

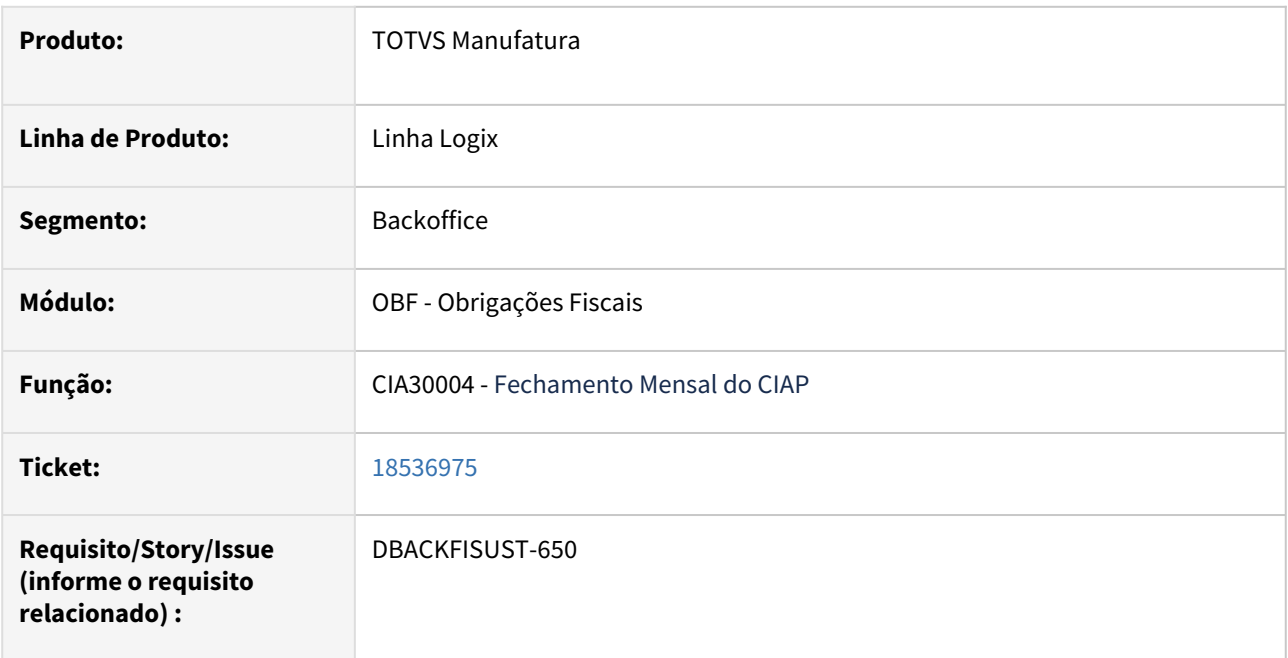

#### **02. SITUAÇÃO/REQUISITO**

No programa **CIA30004** ao processar o fechamento do período, está gerando crédito de ICMS para bem baixado por Alienação em período anterior.

#### **03. SOLUÇÃO**

Alterado o **CIA30004** para não gerar crédito de ICMS para bens baixados por Alienação em período anterior.

## 18592788 DBACKFISUST-607 - DT SUP3760 - NÃO PERMITE ALTERAR UMA AR, POIS ENCONTRA REGISTRO NO CIAP DE AR DE 2013 (HISTORICO).

#### **01. DADOS GERAIS**

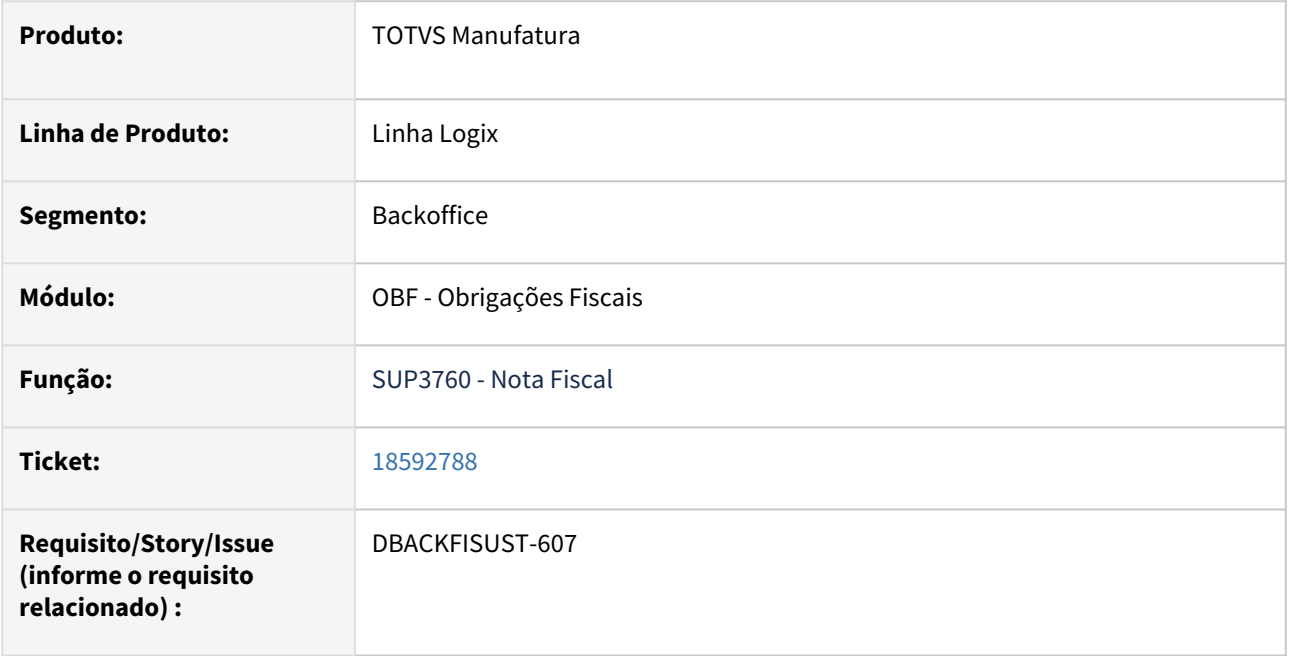

## **02. SITUAÇÃO/REQUISITO**

No programa **SUP3760 - Notas Fiscais** ao modificar um aviso de recebimento que tem a numeração reutilizado com histórico de integração no CIAP, não está permitindo a modificação do novo aviso recebimento.

#### **03. SOLUÇÃO**

Alterado o **SUP3760 - Notas Fiscais** para ao consistir se existe informação integrada ao CIAP do aviso de recebimento considerando a data de entrada do aviso.

# 3.3.2 Obrigações Fiscais - Manutenção - 12.1.2403

## 17713868 DBACKFISUST-41 - DT OBF10120 - Gera planilha mas apresenta erro ao abrir

#### **01. DADOS GERAIS**

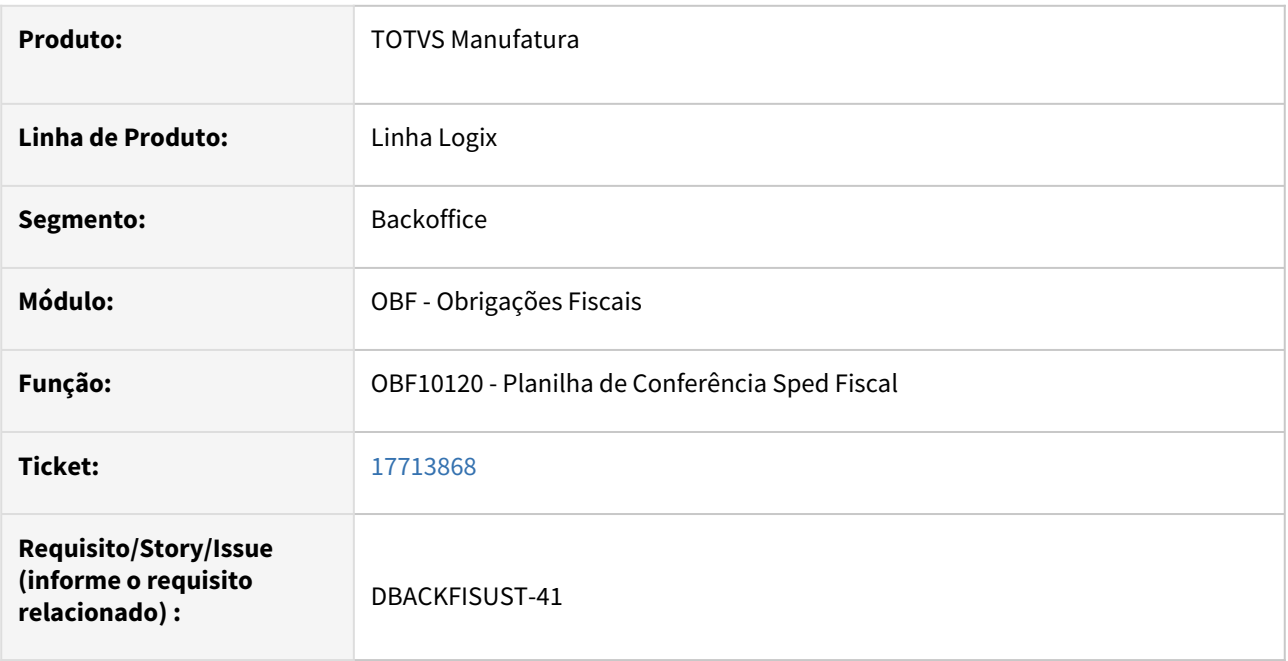

#### **02. SITUAÇÃO/REQUISITO**

Ao gerar a aba de movimento fiscal para notas de entradas no programa **OBF10120 - Planilha de Conferência Sped Fiscal,** o arquivo está sendo gerado mas ocorre erro na abertura da planilha.

#### **03. SOLUÇÃO**

Alterado o programa **OBF10120 - Planilha de Conferência Sped Fiscal** para gerar corretamente a planilha de conferência, permitindo a abertura da mesma sem erros.

## 17816619 DBACKFISUST-39 - DT OBF12000 - Integrando o indicador de movimentação de estoque (IND\_MOV) de forma errada.

#### **01. DADOS GERAIS**

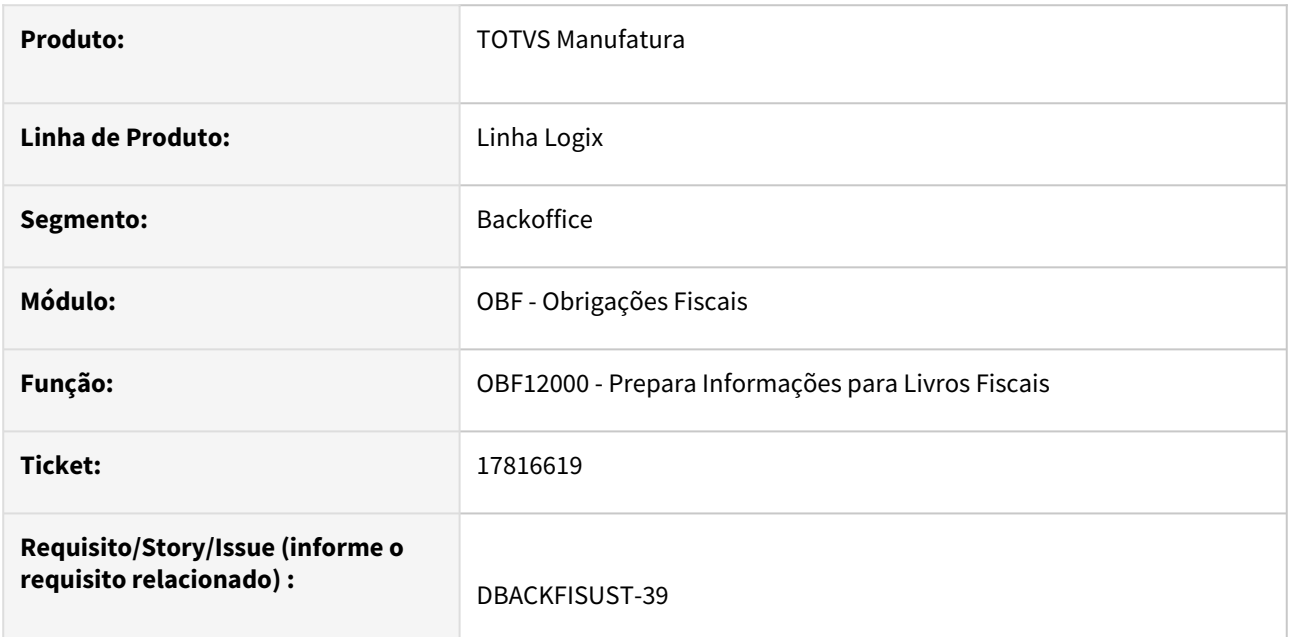

#### **02. SITUAÇÃO/REQUISITO**

Ao processar o programa **OBF12000 - Prepara Informações para Livros Fiscais**, para 'Entradas', o indicador de movimentação de estoque IND\_MOV não está obedecendo a parametrização realizada, enviado ao SPED com valor errado.

## **03. SOLUÇÃO**

Alterado o programa **OBF12000 - Prepara Informações para Livros Fiscais** para obedecer a parametrização realizada no sistema, enviando corretamente o valor do indicador de movimentação de estoque (IND\_MOV) para o SPED.

Abaixo segue o procedimento para preenchimento do campo 09-IND\_MOV com a opção 'N':

https://centraldeatendimento.totvs.com/hc/pt-br/articles/360060779573-Cross-Segmentos-Linha-Logix-OBF-[Registro-C170-Procedimentos-para-preencher-o-campo-09-IND-MOV-com-a-op%C3%A7%C3%A3o-1-N%C3%A3o?](https://centraldeatendimento.totvs.com/hc/pt-br/articles/360060779573-Cross-Segmentos-Linha-Logix-OBF-Registro-C170-Procedimentos-para-preencher-o-campo-09-IND-MOV-com-a-op%C3%A7%C3%A3o-1-N%C3%A3o?source=search) source=search

## 17856854 DBACKFISUST-25 - DT OBF1205 - Fator de conversão

#### **01. DADOS GERAIS**

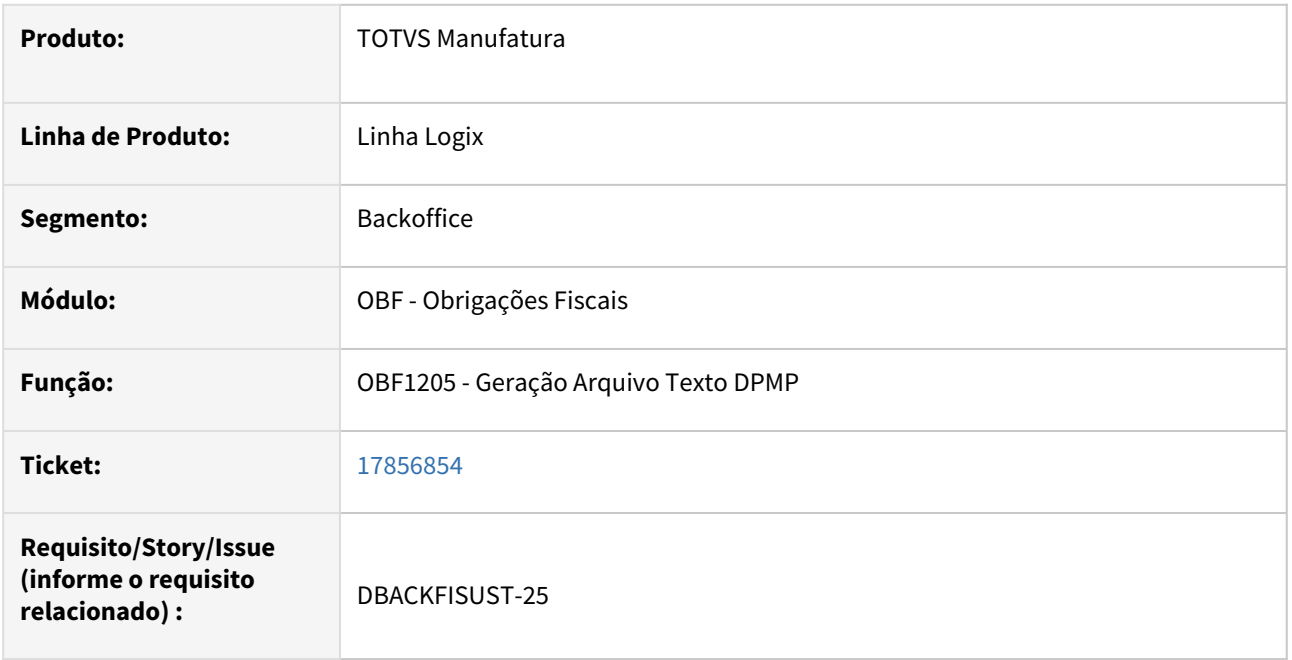

#### **02. SITUAÇÃO/REQUISITO**

Ao processar o **OBF1205 - Geração Arquivo Texto DPMP** não estava calculando corretamente a quantidade quando calculado com o fator de conversão para itens com controle de estoque.

#### **03. SOLUÇÃO**

Alterado o programa **OBF1205 - Geração Arquivo Texto DPMP** para utilizar o fator de conversão cadastrado no programa para realizar corretamente o cálculo de quantidade dos itens com controle de estoque. Também foi retirado o campo Unidade Medida ANP da tela "Cadastro de produtos", esse campo deixou de fazer parte [do layout passando a ser realizado as validações conforme documentação Alterações do Layout da DPMP](https://tdn.totvs.com/pages/viewpage.action?pageId=317314382)  ANP .

## 17882804 DBACKFISUST-24 - DT OBF17000 - Não está excluindo as informações de todas as empresas consolidadas.

#### **01. DADOS GERAIS**

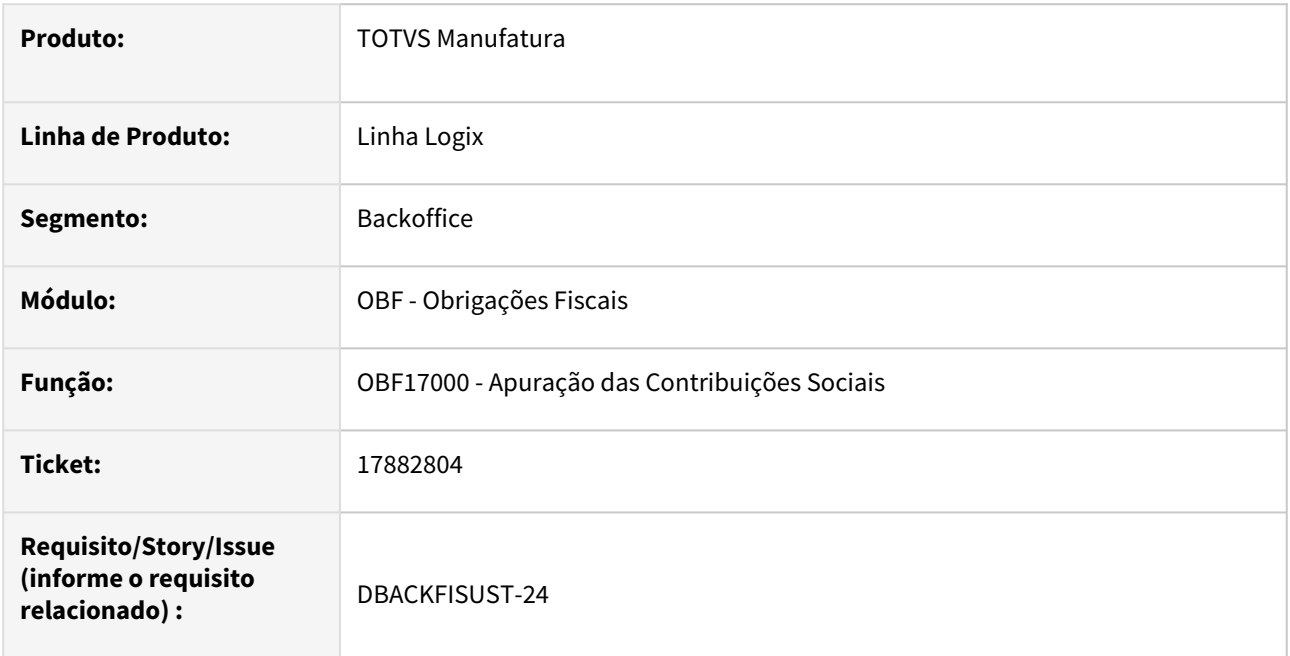

## **02. SITUAÇÃO/REQUISITO**

O programa **OBF17000 - Apuração das Contribuições Sociais**, não está limpando todas as informações do período ao reprocessar com a opção de Empresas Consolidadas.

#### **03. SOLUÇÃO**

Alterado o programa **OBF17000 - Apuração das Contribuições Sociais**, para limpar todas as informações do período ao reprocessar com a opção de Empresas Consolidadas. A partir desta versão, o programa irá excluir as informações para todas as empresas consolidadas, independente se a mesma foi marcada ou não para processamento.

## 17998597 DBACKFISUST-26 - DT OBF0025 - OBF0025 gerando 1 centavo incorretamente no valor do serviço

#### **01. DADOS GERAIS**

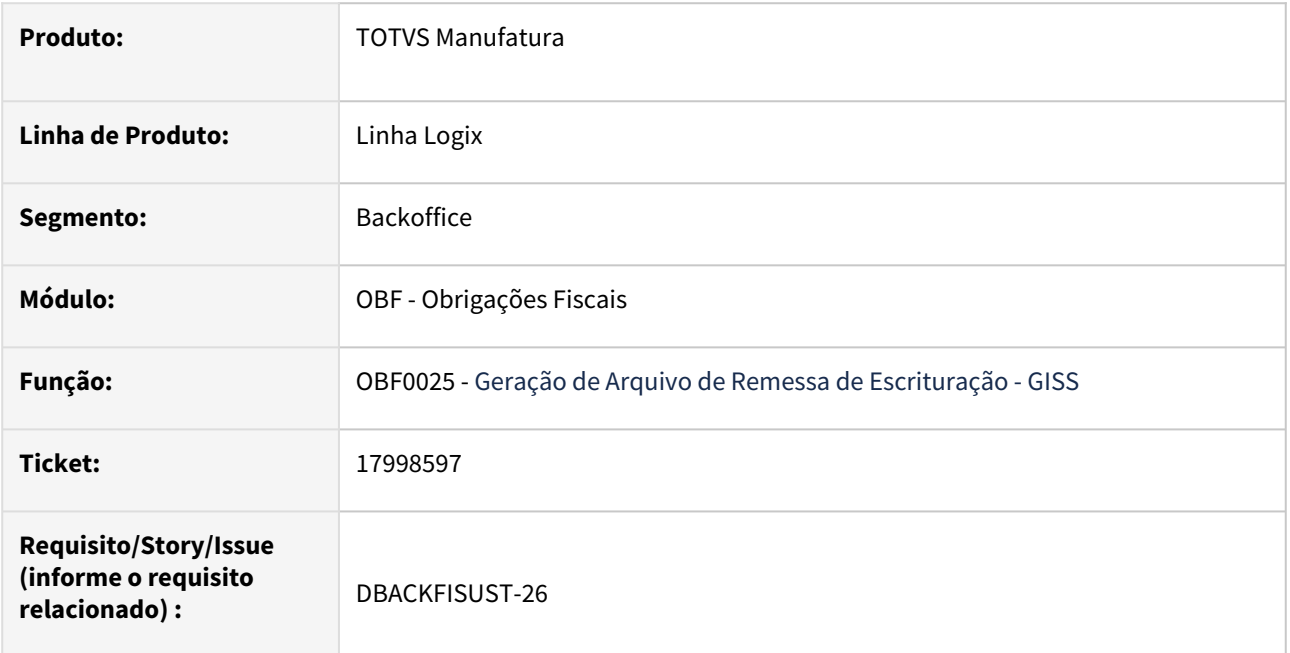

## **02. SITUAÇÃO/REQUISITO**

Ao processar o **OBF0025 - Geração de arquivo de remessa** para município **16-Fortaleza** os valores no arquivo menores que R\$ 1,00 são gerados incorretamente.

#### **03. SOLUÇÃO**

Alterado o programa **OBF0025 - Geração de arquivo de remessa** para gerar todos os valores corretamente.

## 18064266 DBACKFISUST-106 - DT OBF10000 - Valor incorreto de FECOMP nos campos VL\_BC\_ICMS e ALIQ\_ICMS do Reg C197 Sped Fiscal

#### **01. DADOS GERAIS**

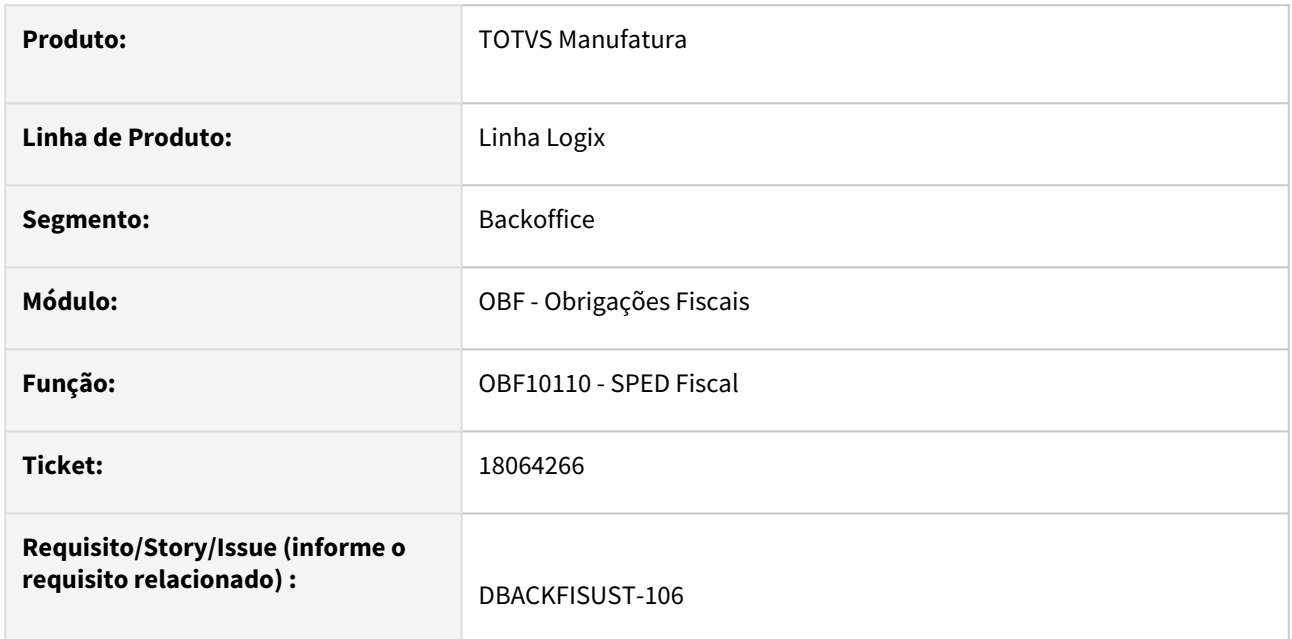

#### **02. SITUAÇÃO/REQUISITO**

Ao processar o SPED Fiscal para gerar o registro C197 referentes a ajustes com valores de FECOMP informados no SUP7400 para mais de um item, os valores dos campos VL\_BC\_ICMS e ALIQ\_ICMS do referido registro está somando com todos os itens do AR.

## **03. SOLUÇÃO**

Alterado o programa **OBF10110 - SPED Fiscal** para gerar corretamente os valores de base de cálculo e alíquota para ajustes de FECOMP no registro C197.

## 18191935 DBACKFISUST-148 - DT OBF12030/OBF12040 diferença nos valores no relatório.

#### **01. DADOS GERAIS**

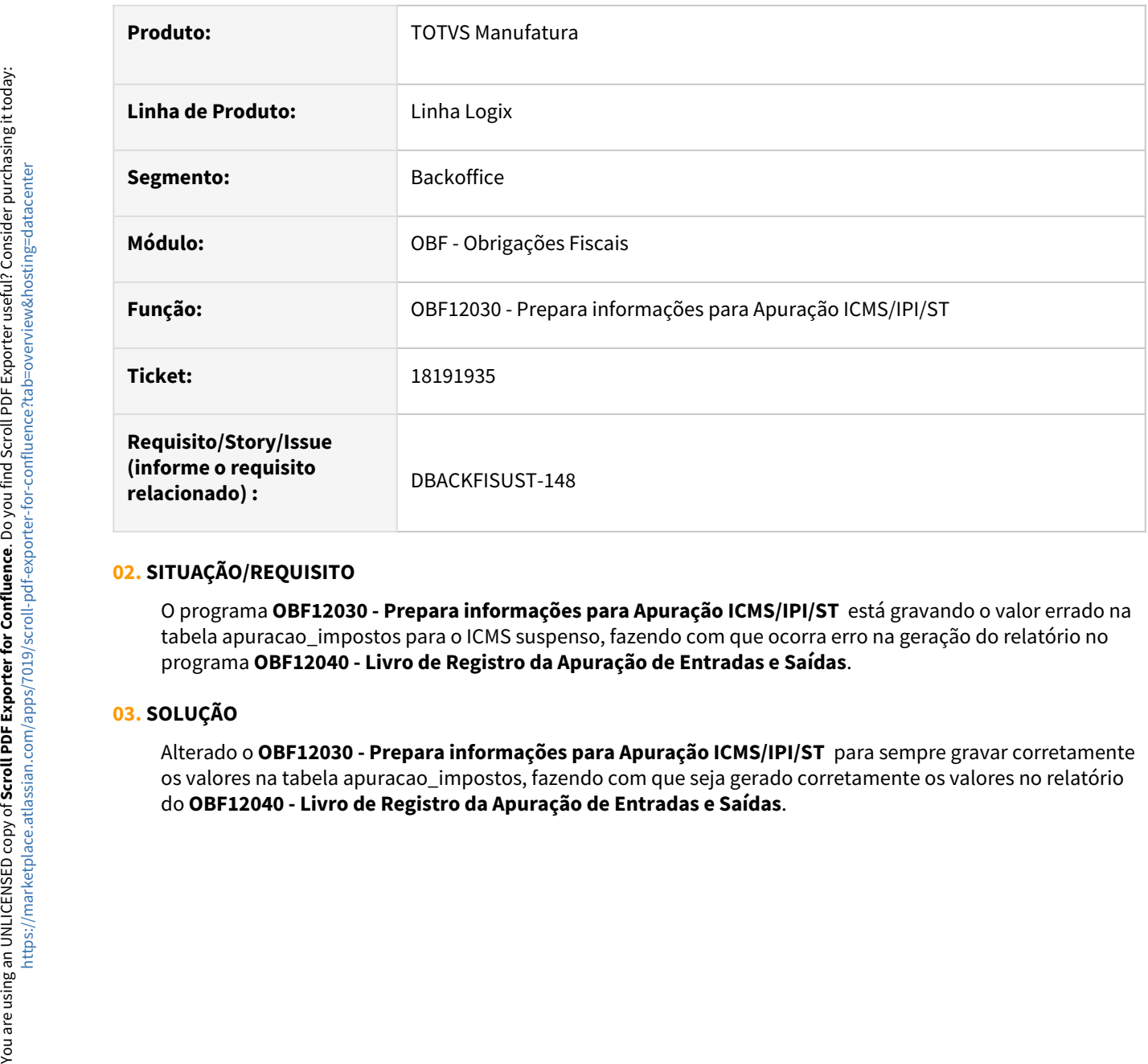

#### **02. SITUAÇÃO/REQUISITO**

O programa **OBF12030 - Prepara informações para Apuração ICMS/IPI/ST** está gravando o valor errado na tabela apuracao\_impostos para o ICMS suspenso, fazendo com que ocorra erro na geração do relatório no programa **OBF12040 - Livro de Registro da Apuração de Entradas e Saídas**.

## **03. SOLUÇÃO**

Alterado o **OBF12030 - Prepara informações para Apuração ICMS/IPI/ST**  para sempre gravar corretamente os valores na tabela apuracao\_impostos, fazendo com que seja gerado corretamente os valores no relatório do OBF12040 - Livro de Registro da Apuração de Entradas e Saídas.

## 18357213 DBACKFISUST-343 - DT OBF12020 - Erro ao gerar o livro de registro de Entradas.

#### **01. DADOS GERAIS**

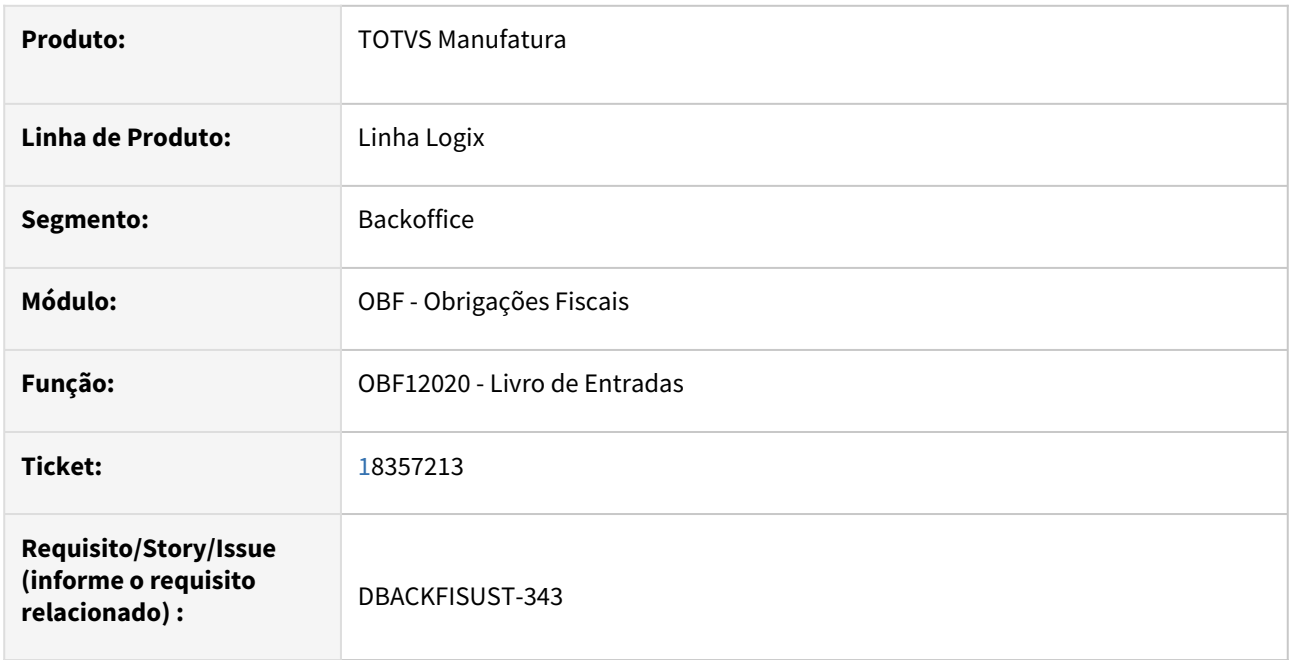

#### **02. SITUAÇÃO/REQUISITO**

Ao processar o **OBF12020 - Livro de Registros de Entradas** ocorre erro de duplicidade ao tentar reprocessar um relatório já gerado. O erro ocorre quando o cliente gera o relatório informando o campo estabelecimento, depois não informando o campo estabelecimento e gerando novamente sem informar o campo estabelecimento.

#### **03. SOLUÇÃO**

Alterado o programa **OBF12020 - Livro de Registros de Entradas** para não ocorrer erro ao gerar o relatório, independente se o mesmo foi gerado com ou sem estabelecimento.

## 18362016 DBACKFISUST-321 - DT OBF12000 - Erro no processamento quando parâmetro de data de inicio de utilização do TAF está informado.

#### **01. DADOS GERAIS**

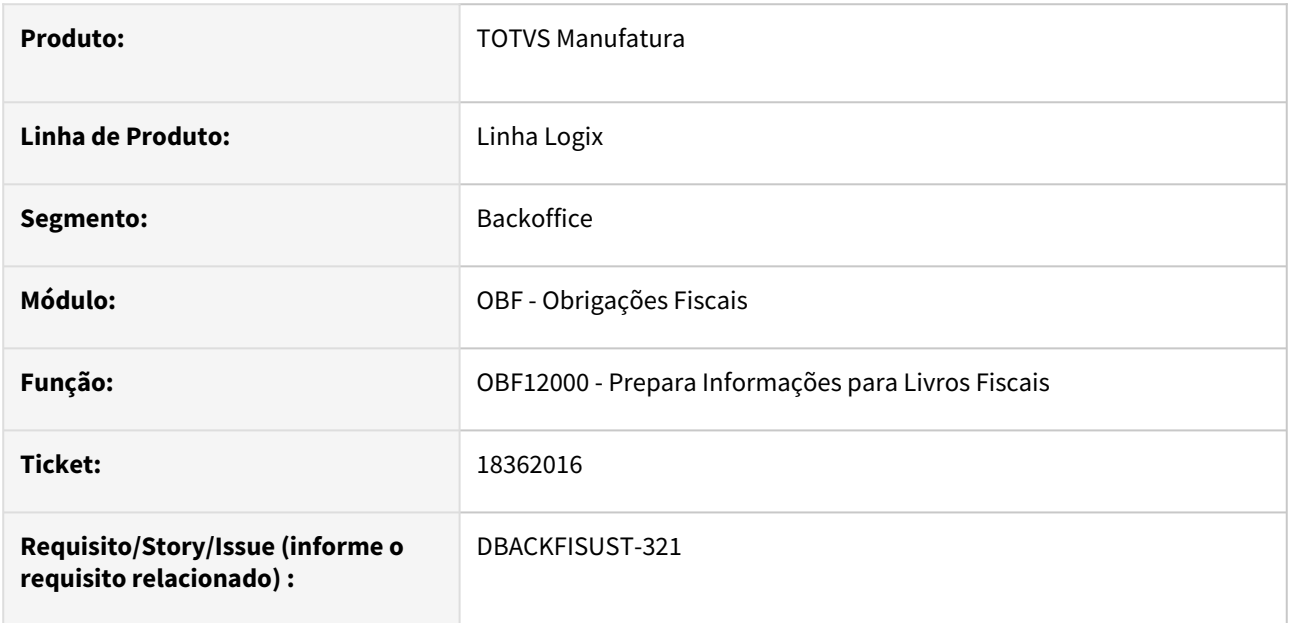

#### **02. SITUAÇÃO/REQUISITO**

Ao processar o programa **OBF12000 - Prepara Informações para Livros Fiscais** e existir valor no parâmetro **Data Início TAF** , o programa está apresentando mensagem e erro.

## **03. SOLUÇÃO**

 Alterado o programa **OBF12000 - Prepara Informações para Livros Fiscais** para não utilizar o parâmetro **Data Início TAF** do LOG00087.

## 18475909 DBACKFISUST-459 - DT OBF15000 - Frete com IRRF gera erro no OBF15000 - array out of bounds [0] of [999] on SUP1015\_GET\_T015AE\_IR\_VALOR@SUP1015.

#### **01. DADOS GERAIS**

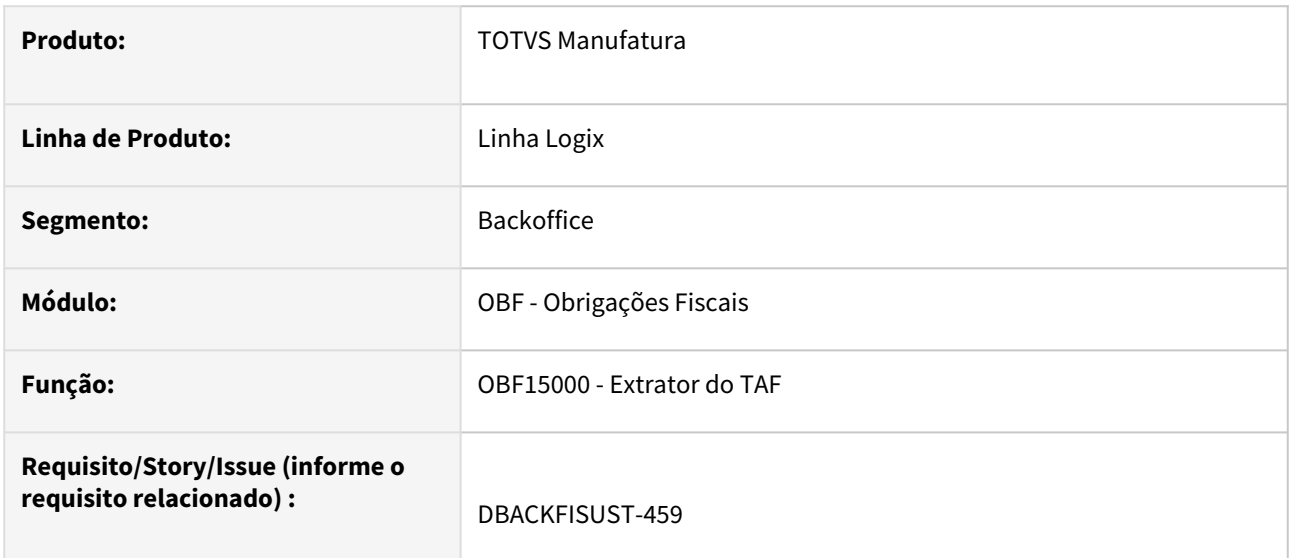

#### **02. SITUAÇÃO/REQUISITO**

Ao processar o **OBF15000 - Extrator do TAF** para Fretes informados no SUP0580 que possuem rateios de IRRF está gerando erro e fechando o programa.

## **03. SOLUÇÃO**

Alterado para **OBF15000 - Extrator do TAF** para que gera as informações corretamente sem fechar o programa.

## 18669476 DBACKFISUST-700 - DT OBF15000 não gera IR quando com integração consolidada

#### **01. DADOS GERAIS**

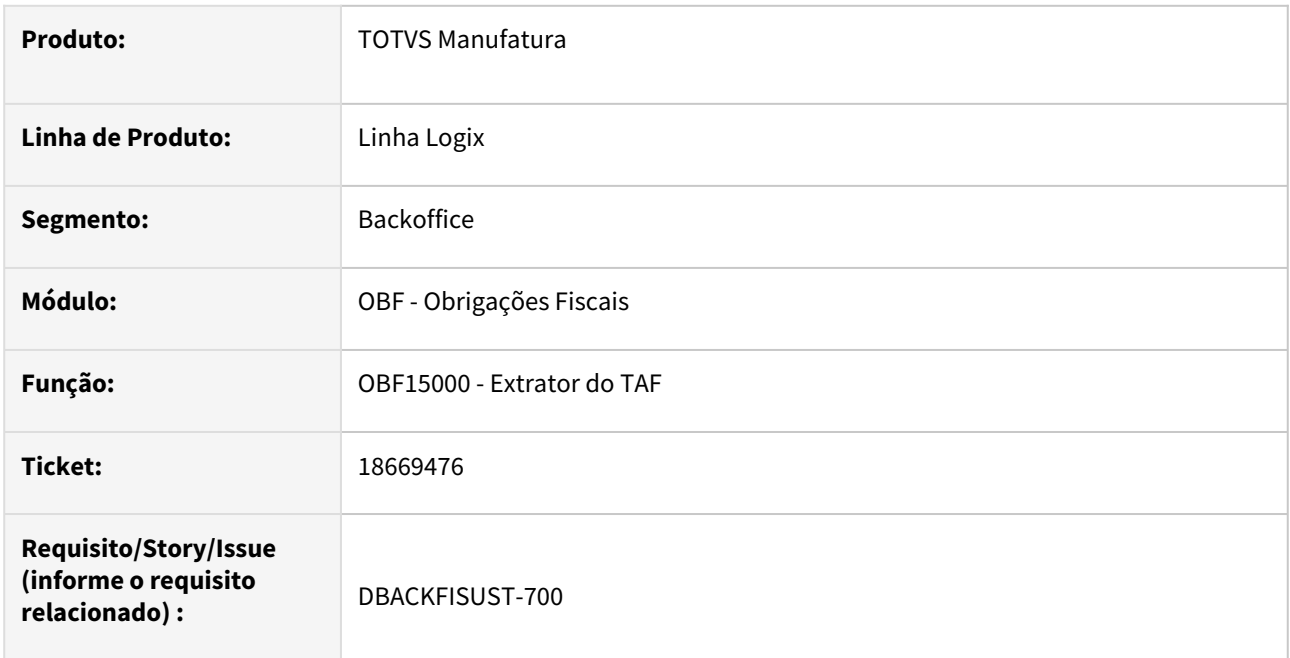

#### **02. SITUAÇÃO/REQUISITO**

Ao processar **OBF15000 - Extrator do TAF** para empresas que existe consolidação na geração do livro fiscal, não está buscando os valores corretamente para notas fiscais de entrada.

## **03. SOLUÇÃO**

Alterado para que ao processar o **OBF15000 - Extrator do TAF** para empresas que existe consolidação na geração do livro fiscal, busque os valores das notas fiscais de entrada corretamente pela Empresa Origem. 18681300 DBACKFISUST-656 - DT OBF15000 - Não existem notas fiscais ou ADs para as filiais selecionadas no período informado.

#### **01. DADOS GERAIS**

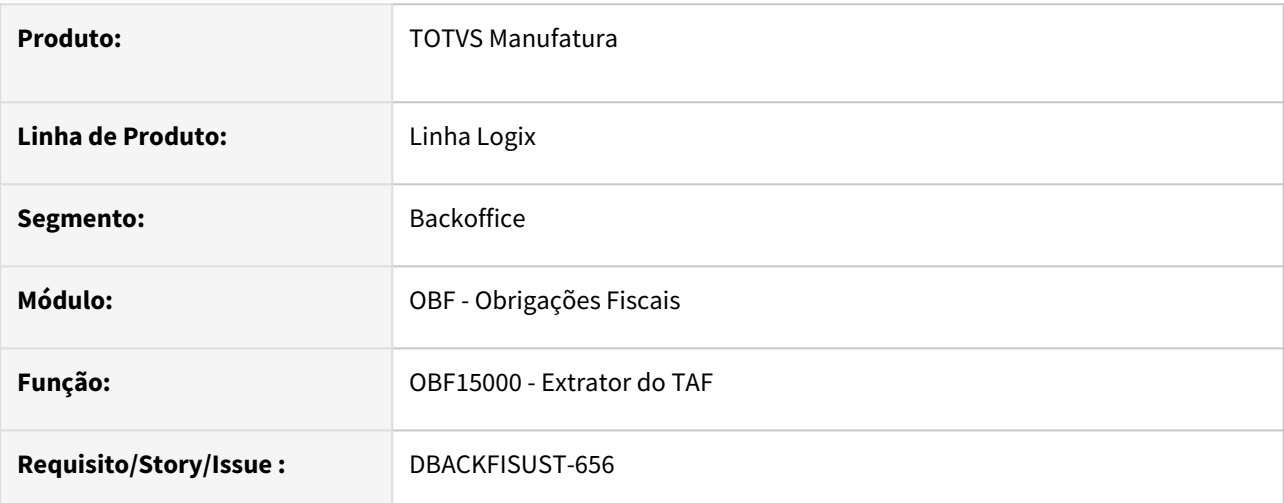

#### **02. SITUAÇÃO/REQUISITO**

Ao processar o **OBF15000 - Extrator do TAF** ao gerar o arquivo para filiais (IURD) com movimentação apenas de AP para o período informado, o programa não encontra os registros.

#### **03. SOLUÇÃO**

 Alterado para **OBF15000 - Extrator do TAF** para que gera as informações corretamente quando existir apenas movimentação de AP para o período informado.

## 18767492 DBACKFISUST-753 - DT OBF13111 - Não imprime número conhecimento de embarque quando possui letras

#### **01. DADOS GERAIS**

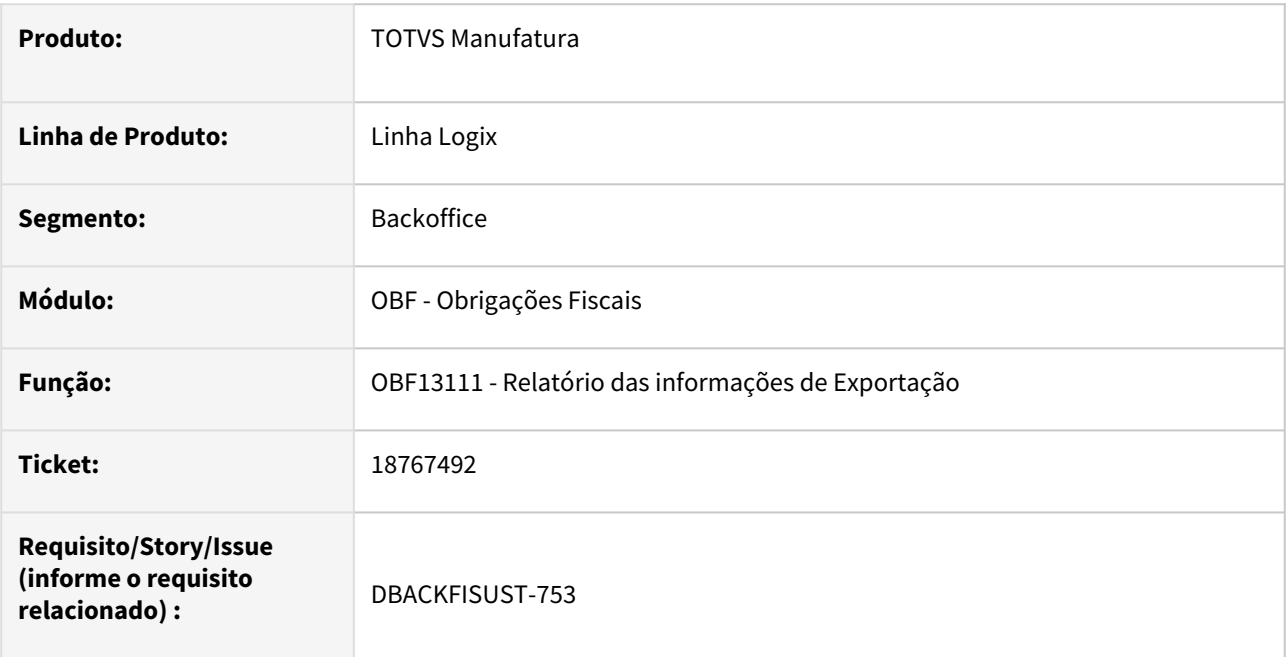

## **02. SITUAÇÃO/REQUISITO**

Ao gerar o **OBF13111 - Relatório de exportação,** para exportações que possuem o conhecimento de embarque com letras e números não está apresentando a informação no relatório.

#### **03. SOLUÇÃO**

Alterado o programa **OBF13111 - Relatório de exportação** para gerar corretamente o conhecimento de embarque com letras e números no relatório.

## 18781466 DBACKFISUST-745 - DT OBF12000 - Erro ao processar OBF12000 na passagem de parâmetros

#### **01. DADOS GERAIS**

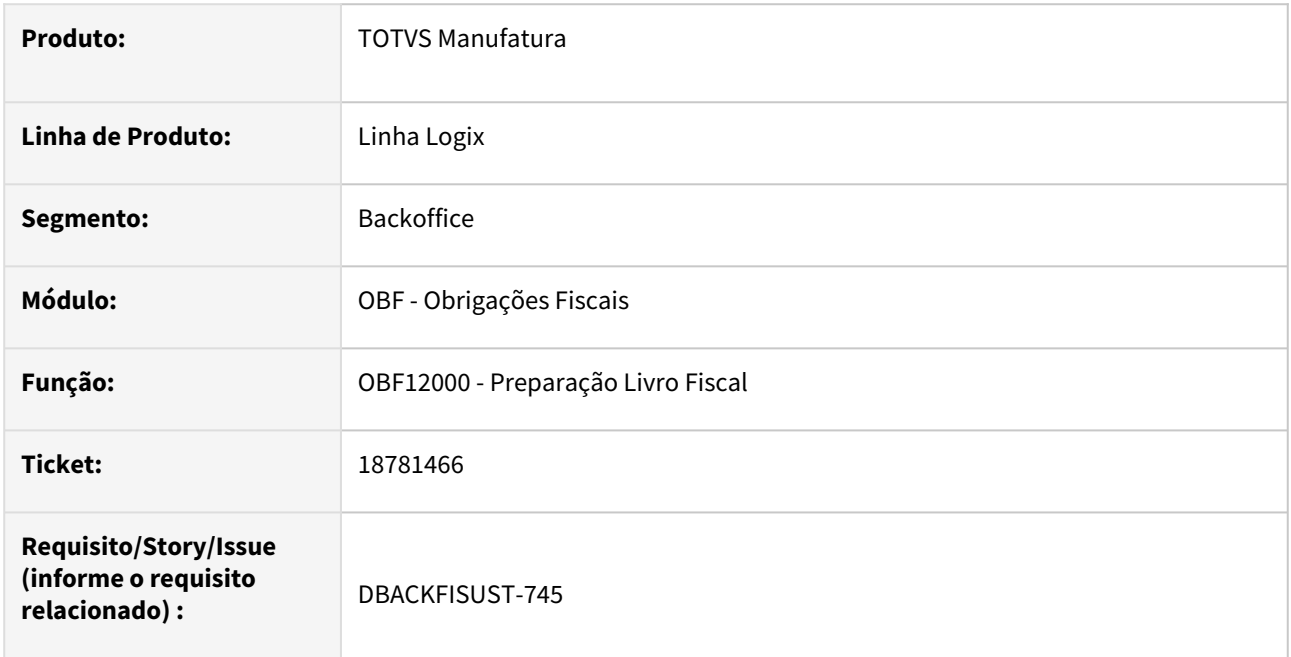

## **02. SITUAÇÃO/REQUISITO**

Após atualização as rotinas para geração do Cbenef e processar o **OBF12000 - Preparação Livro Fiscal** está ocorrendo erro de passagem de parâmetros da função OBF12051 e OBF12050.

#### **03. SOLUÇÃO**

Alterado o programa **OBF12000 - Preparação Livro Fiscal**  não ocorrer erro e realizar o processamento corretamente.

## 18984392 DBACKFISUST-896 - DT OBF12035 - Mostrando caracteres indevidos na tela

#### **01. DADOS GERAIS**

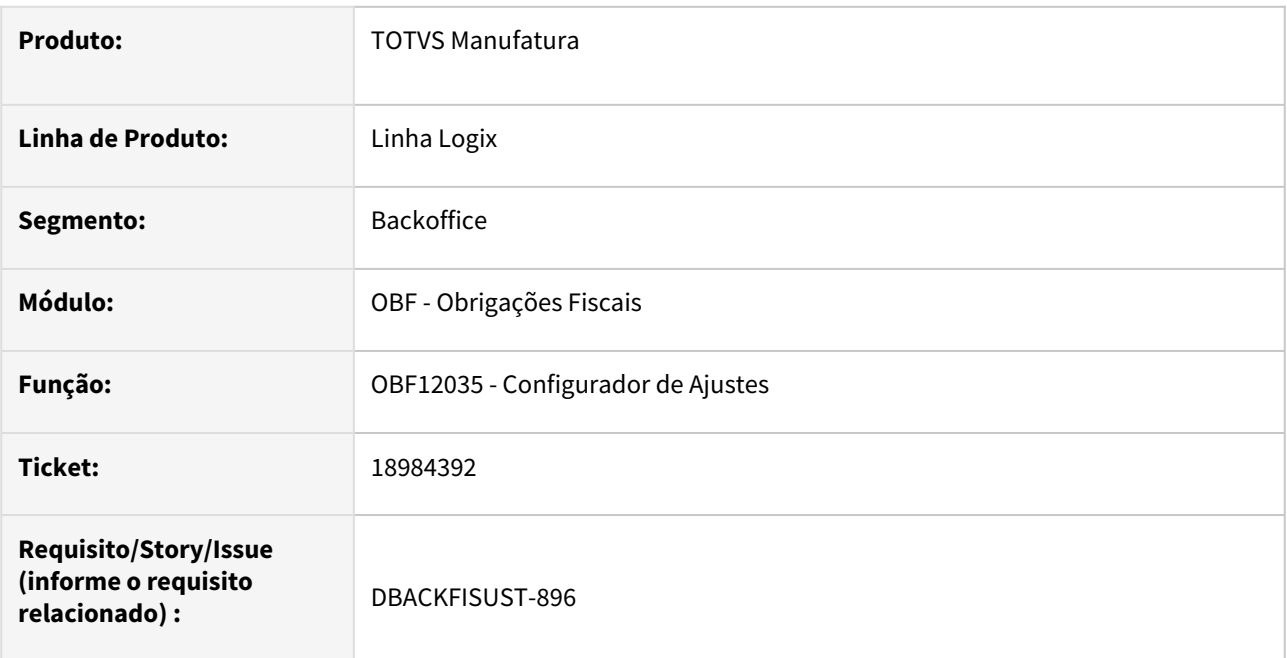

#### **02. SITUAÇÃO/REQUISITO**

Ao processar o **OBF12035 - Configurador de Ajustes,** estão apresentando caracteres indevidos nas palavras com acentuação.

#### **03. SOLUÇÃO**

Alterado o programa **OBF12035 - Configurador de Ajustes,** para que apresente corretamente as palavras com acentuação.

## 19124679 DBACKFISUST-1084 - DT - OBF10000 SPED Fiscal - Permitir informar o layout do bloco K, quando estiver utilizando layout 18

#### **01. DADOS GERAIS**

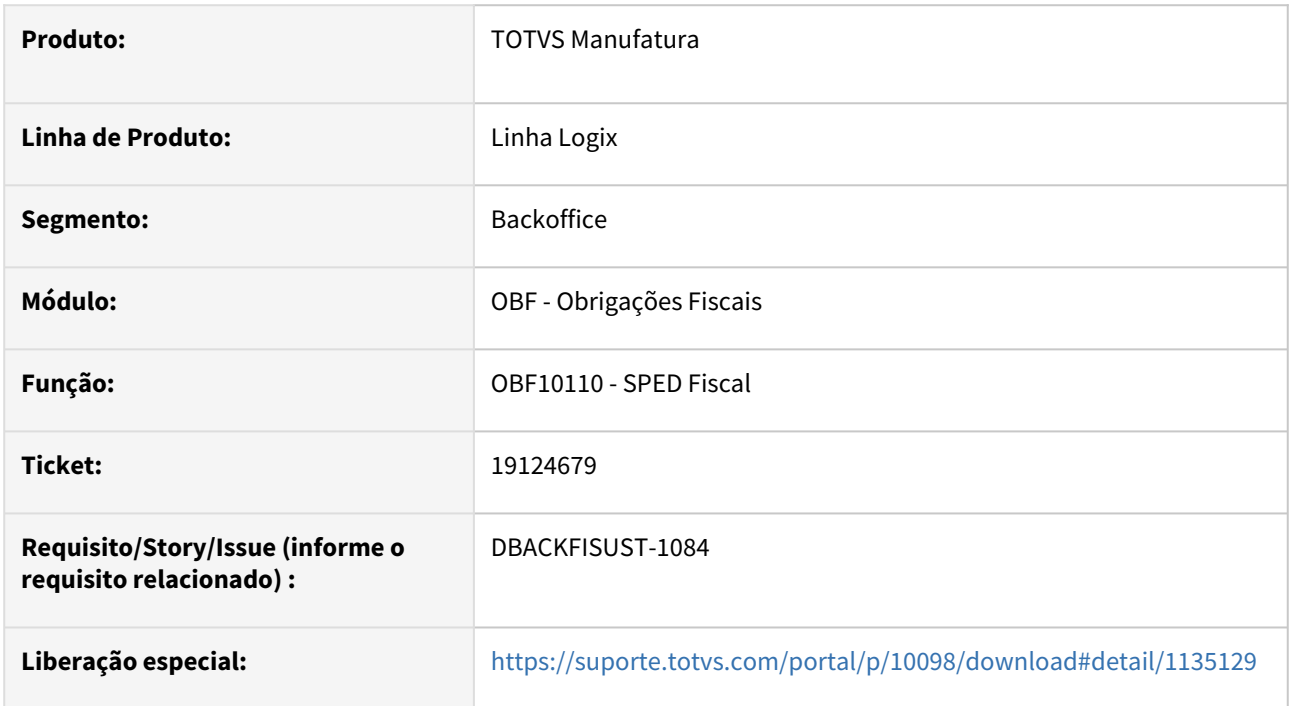

## **02. SITUAÇÃO/REQUISITO**

Ao tentar gerar o Bloco K no programa **OBF10110 - SPED FISCAL**, não está permitindo informar ou alterar o layout do registro K010, para nova versão 018 do Sped Fiscal.

## **03. SOLUÇÃO**

Alterado o programa **OBF10110 - Sped Fiscal** para gerar permitir informar o layout do bloco K, quando estiver utilizando versão 018 do Sped Fiscal**.**

## DBACKFISUST-354 - DT OBF12000 - Erro ao processa para 'AMBOS" na integração devido a alteração para Monofásico.

#### **01. DADOS GERAIS**

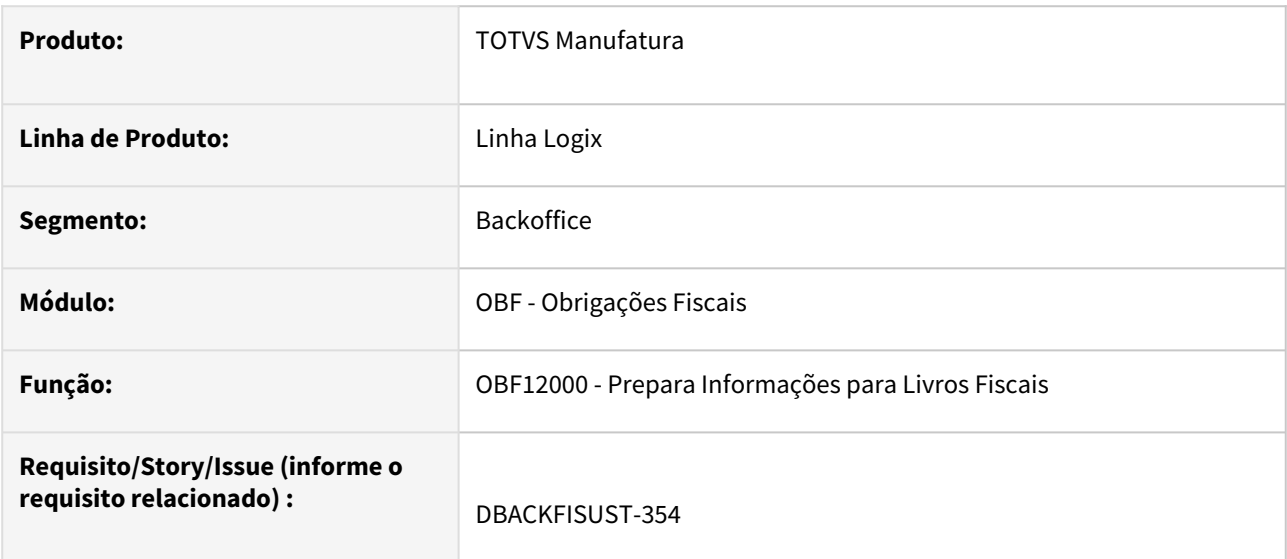

#### **02. SITUAÇÃO/REQUISITO**

Ao processar o programa **OBF12000 - Prepara Informações para Livros Fiscais**, para 'Ambos', o execução do mesmo era abortado com erro.

## **03. SOLUÇÃO**

Alterado o programa **OBF12000 - Prepara Informações para Livros Fiscais** para não abortar ao processar para 'Ambos',

## DBACKFISUST-1105 - DT OBF10110 - Cidade registro 0150 referente ao registro 1601 está sendo apresentado 0

#### **01. DADOS GERAIS**

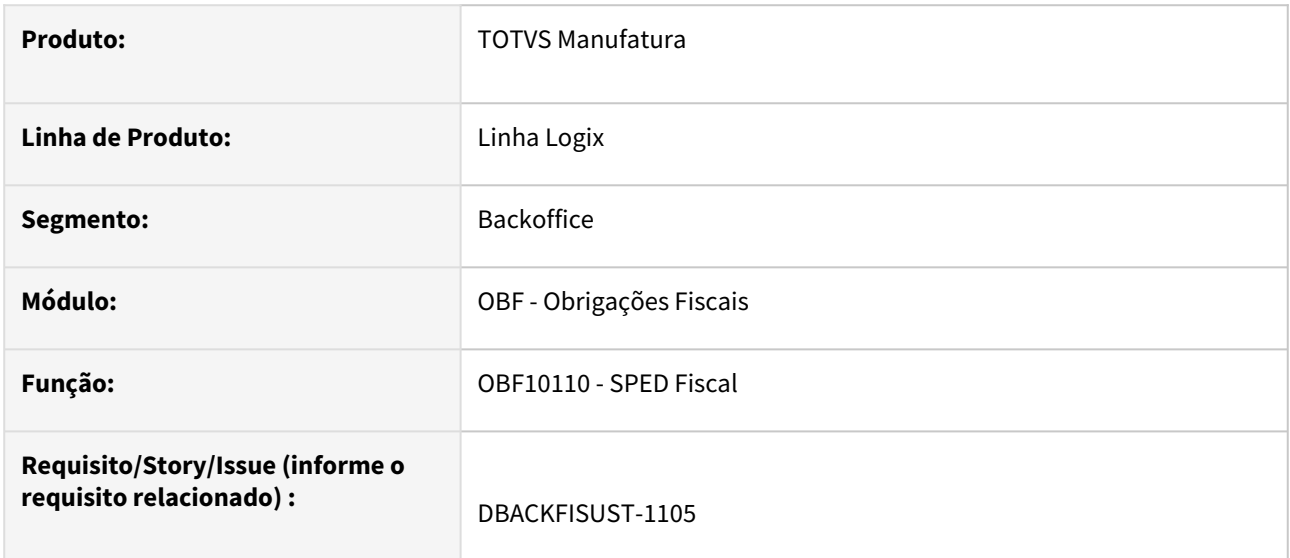

#### **02. SITUAÇÃO/REQUISITO**

Ao processar o SPED Fiscal para gerar o registro 0150 referentes ao registro 1601 está apresentando o campo cidade igual a 0.

## **03. SOLUÇÃO**

Alterado o programa **OBF10110 - SPED Fiscal** para gerar corretamente o código da cidade no registro 0150 referente ao registro 1601.

# 3.4 Logística - Manutenção - 12.1.2403

Pesquisar

Manutenção - 12.1.2403 – 283

# 3.4.1 TOTVS Logística WMS - Manutenção - 12.1.2403

Pesquisar

## 16746910 DLOGWMSOL-18787 DT Descargamento no picking não trocou todas as reservas para o palete/ID descarregados

#### **01. DADOS GERAIS**

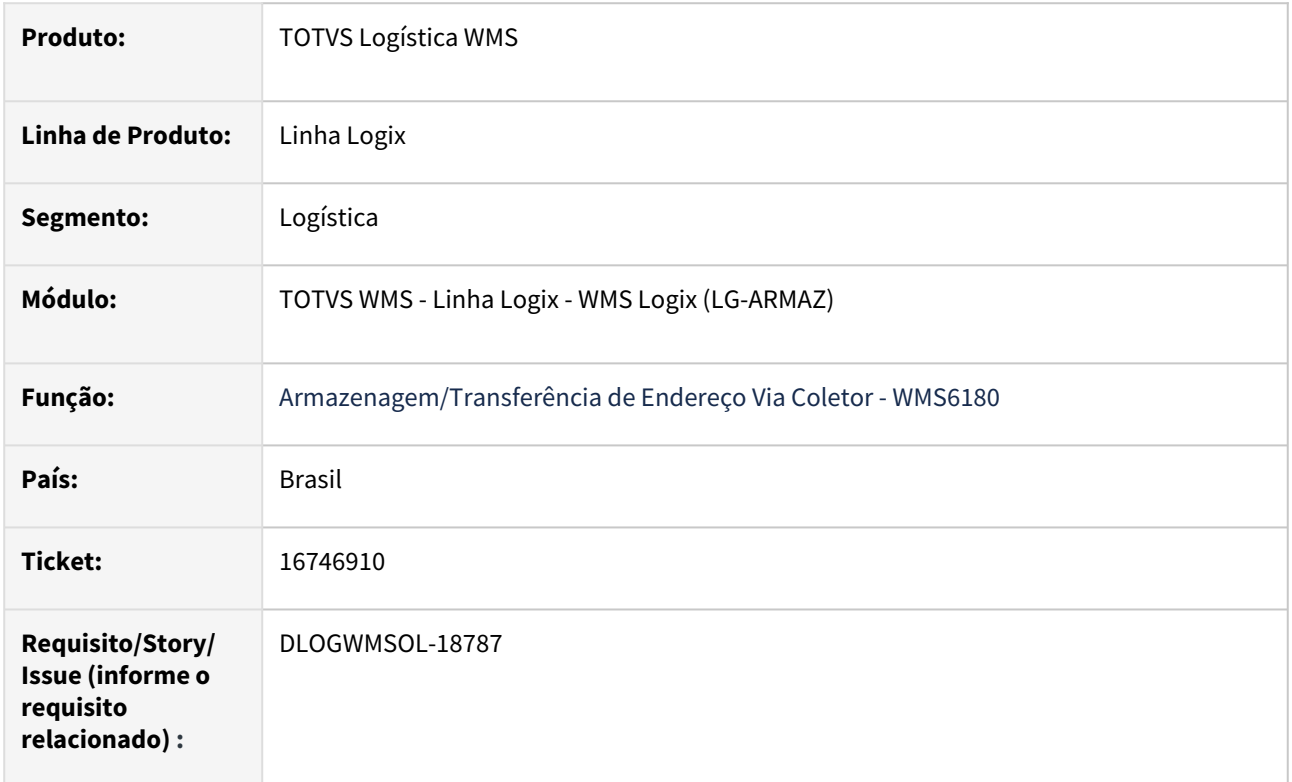

#### **02. SITUAÇÃO/REQUISITO**

Ao descarregar um palete no picking não foram trocadas todas as reservas para o palete destino.

Na situação do usuário não havia reserva de ressuprimento suficiente, então, quando a rotina passou a consumir as reservas de picking propriamente ditas, acabou consumindo parte das reservas que haviam sido criadas para o palete descarregado. Desta forma, as reservas ficaram divididas entre estoques diferentes.

## **03. SOLUÇÃO**

Efetuado ajuste para que na troca de reservas sejam desconsideradas aquelas que acabaram de ser geradas pelo processo. Desta forma, as reservas já existentes serão transferidas para o palete destino.

Exemplo de Utilização

#### Pré-requisitos Cenário

- Deve haver um item com expedição via *picking.*
- Deve haver algum saldo deste item no picking, já com reserva *picking.*

#### **04. DEMAIS INFORMAÇÕES**

Não se aplica.

# •<br>•<br>• **05. ASSUNTOS RELACIONADOS**

Não se aplica.

## 16746910 DLOGWMSOL-18787 DT Inclusão de filtro de NF cross docking por item na rotina WMS6190

#### **01. DADOS GERAIS**

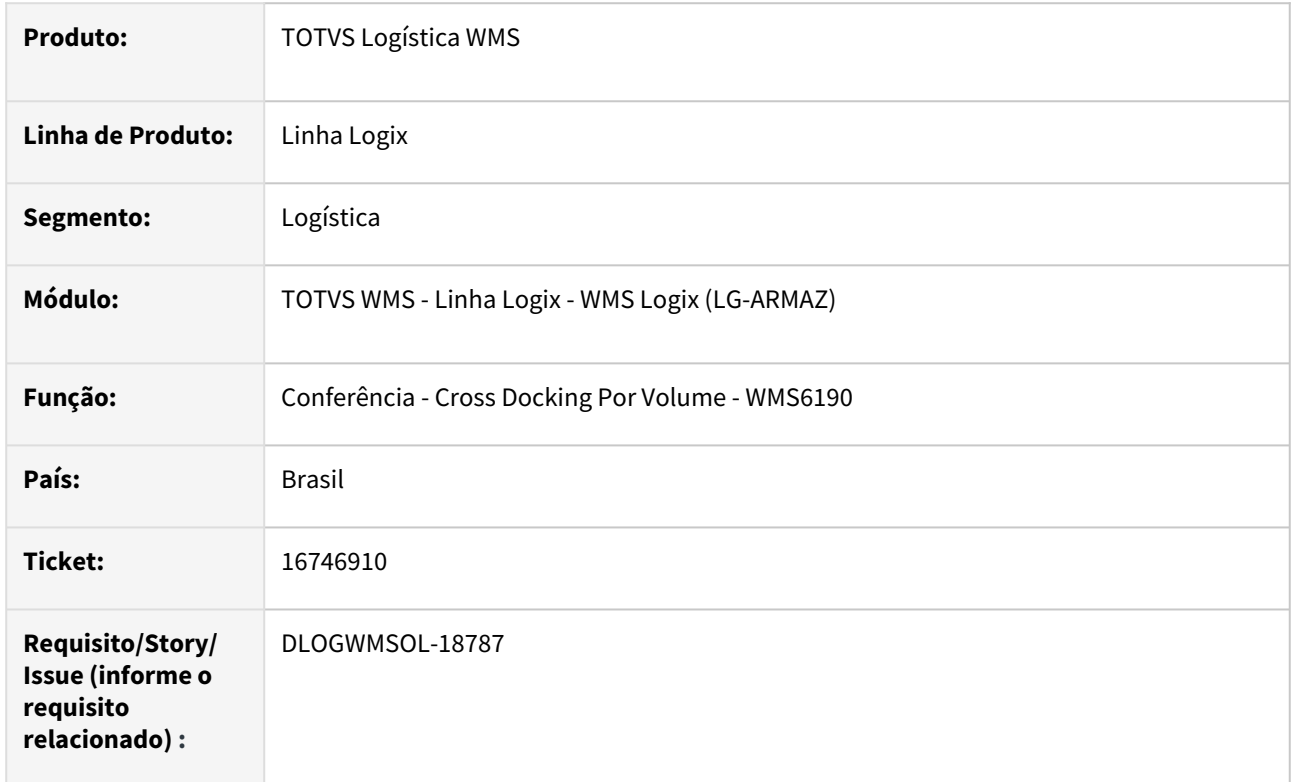

#### **02. SITUAÇÃO/REQUISITO**

No processo de recebimento via coletor pela rotina WMS6190 são enfrentados desafios para identificar uma Nota Fiscal (NF) em uma lista que pode conter várias Notas Fiscais, o que pode resultar em várias páginas para localizar o documento desejado.

#### **03. SOLUÇÃO**

Na tela onde são apresentadas as Notas Fiscais para conferência de *cross docking* por item no coletor foi adicionada a tecla de atalho **F7/CTRL+A**, que permite acessar uma tela de filtro na qual é possível informar a Nota Fiscal para conferência, sem a necessidade de procurar na lista.

Essa função está disponível apenas para conferências *cross docking* por item do tipo **individual.**

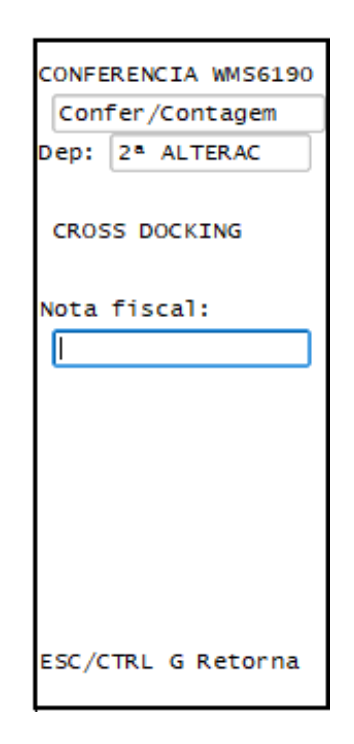

Exemplo de Utilização

#### Cenário

#### **SUP3760**

• Inclua notas com o objetivo de vincular a processo de recebimento de *cross docking* **por item.**

#### **WMS6448**

- Inclua um CESV para *cross docking*.
- Associe as Notas que foram geradas na etapa anterior.

#### **WMS6190**

- Efetue a conferencia de *cross docking* **por item.**
- Deve ser possível acionar uma tela de filtro via tecla **F7 (Control+A).**
- Informe um número de Nota Fiscal inexistente.

#### **04. DEMAIS INFORMAÇÕES**

• Não se aplica.

#### **05. ASSUNTOS RELACIONADOS**

#### **Documento de Referência**

• [Conferência - Cross Docking Por Volume - WMS6190](https://tdn.totvs.com/pages/viewpage.action?pageId=559290509)
## 17834698 DLOGWMSOL-18465 DT Divergência no CTe de substituição 4.0 - lançamento no livro fiscal

#### **01. DADOS GERAIS**

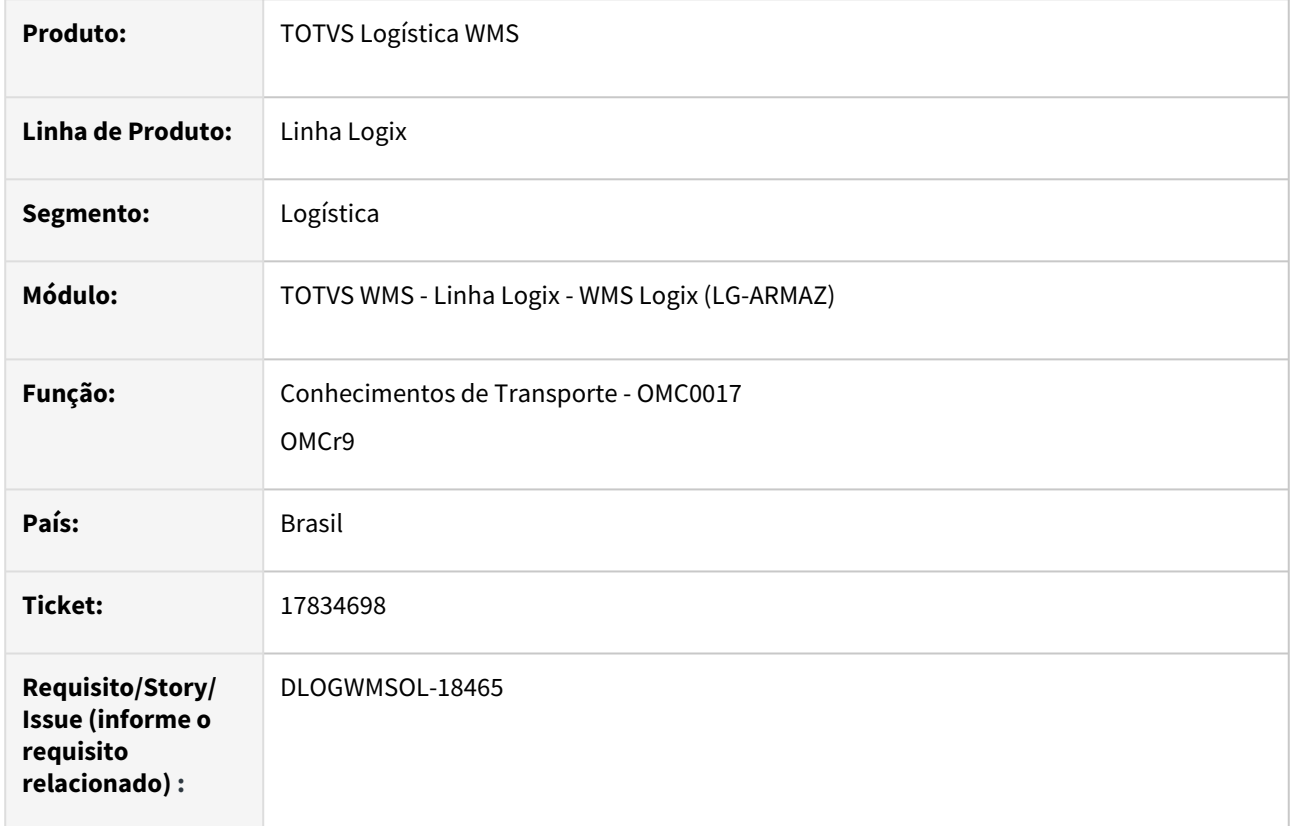

#### **02. SITUAÇÃO/REQUISITO**

Antes do CT-e 4.0, os eventos de anulação realizavam o lançamento de uma Nota de Devolução no Suprimentos para os itens do CT-e anulado, mas na 4.0 não está sendo efetuado para a substituição.

#### **03. SOLUÇÃO**

Efetuado ajuste na geração da substituição para que seja gerada a Nota de Entrada de Devolução no Suprimentos, relacionada ao CTe original, quando o CTe de substituição estiver protocolado.

Exemplo de Utilização

#### Cenário

- **OMC00001**
	- Gere uma Nota Fiscal, bem como, o pré-conhecimento para essa Nota.

#### **TMS20002**

• Envie e protocole o CTe gerado.

### **TMS0017**

• Utilize a opção CT-e Substituição - Preparação para o CTe gerado para desvincular a Nota.

#### **OMC0125**

• Gere um novo CTe para a Nota Fiscal gerada, que deve ser de substituição.

#### **TMS20002**

• Protocole o Cte.

#### **SUP3760**

• Consulte a Nota de devolução gerada.

#### **04. DEMAIS INFORMAÇÕES**

• Não se aplica.

#### **05. ASSUNTOS RELACIONADOS**

#### **Documento de Referência**

• [Conhecimentos de Transporte - OMC0017](https://tdn.totvs.com/display/LLOG/Conhecimentos+de+Transporte+-+OMC0017)

## 17932252 DLOGWMSOL-18803 DT Divergência na busca de exceção de ICMS para banco Informix

#### **01. DADOS GERAIS**

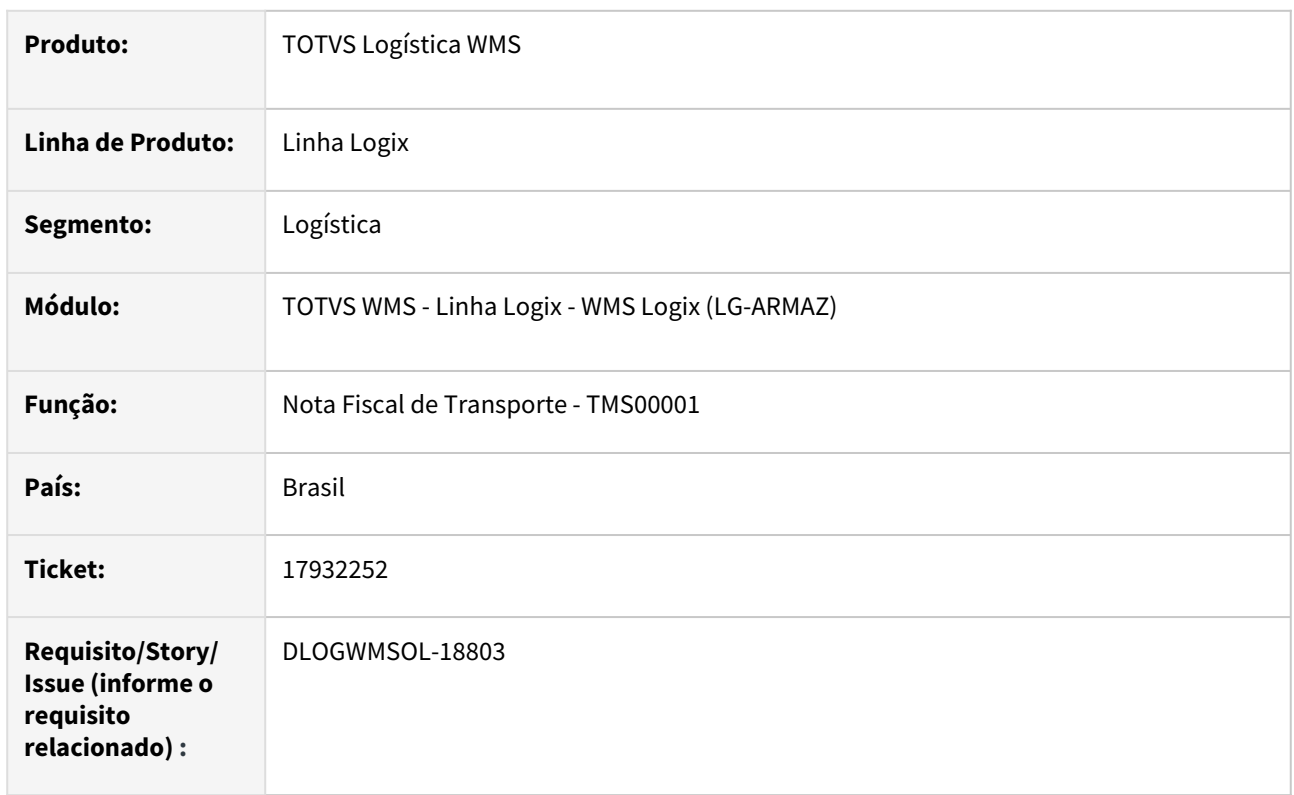

#### **02. SITUAÇÃO/REQUISITO**

Em versões específicas do banco Informix, a busca da exceção de ICMS para o cálculo de frete na rotina Nota Fiscal de Transporte (TMS00001) não está encontrando a exceção, mesmo quando a mesma deveria ser encontrada.

### **03. SOLUÇÃO**

Efetuado ajuste na busca de exceção para que esta funcione corretamente, independente da versão e tipo do Banco de Dados.

Exemplo de Utilização

#### Cenário

#### **OMC0010**

• Cadastre uma exceção de ICMS.

#### **TMS00001**

- Inclua uma Nota Fiscal que apresente dados que faça com que seja encontrada a exceção cadastrada.
- Verifique se a exceção foi encontrada corretamente.

Não se aplica.

# •<br>•<br>• **05. ASSUNTOS RELACIONADOS**

#### **Documento de Referência**

[Nota Fiscal de Transporte - TMS00001](https://tdn.totvs.com/display/LLOG/Nota+Fiscal+de+Transporte+-+TMS00001)

## 18098027 DLOGWMSOL-18513 DT Rotina EDI0009 está permitindo alteração de solicitação de carga com situação expedido

#### **01. DADOS GERAIS**

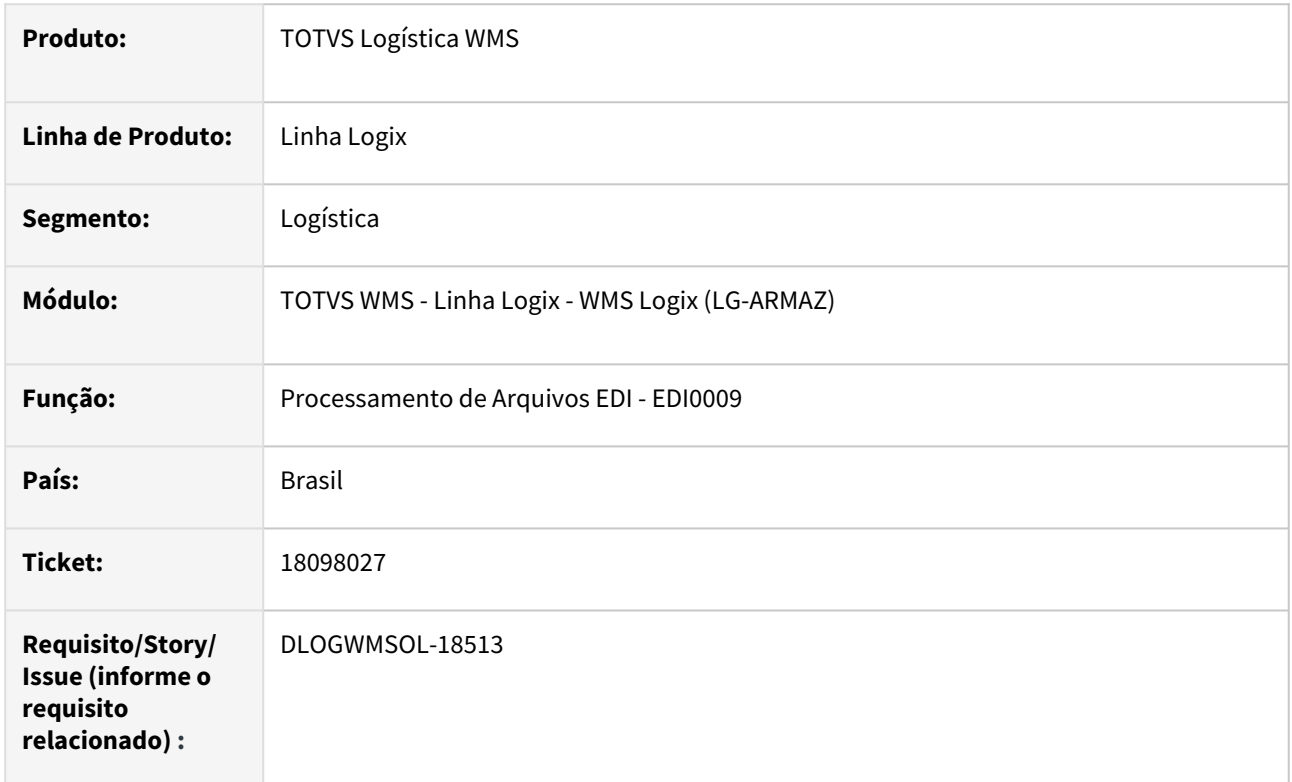

#### **02. SITUAÇÃO/REQUISITO**

A rotina de Processamento de Arquivos EDI (EDI0009) está permitindo sobrescrever as informações da Solicitação de Carga, mesmo com a situação igual a **Expedido**.

#### **03. SOLUÇÃO**

Efetuada alteração na rotina de Processamento de Arquivos EDI (EDI0009) de Solicitação de Carga, para que não seja possível efetuar a alteração das Solicitações com situação igual a **Expedido.**

Exemplo de Utilização

#### Pré-requisito Cenário

• Possuir leiaute de EDI de Solicitação de Carga que contenha os campos **Pedido, Nota Fiscal** e **Série Nota Fiscal.**

#### **04. DEMAIS INFORMAÇÕES**

• Não se aplica.

#### **05. ASSUNTOS RELACIONADOS**

#### **Documento de Referência**

• [Processamento de Arquivos EDI - EDI0009](https://tdn.totvs.com/display/LLOG/Processamento+de+Arquivos+EDI+-+EDI0009)

## 18139762 DLOGWMSOL-18529 DT Divergência na rotina WMS6325 - solicitação de carga x processar estoque

#### **01. DADOS GERAIS**

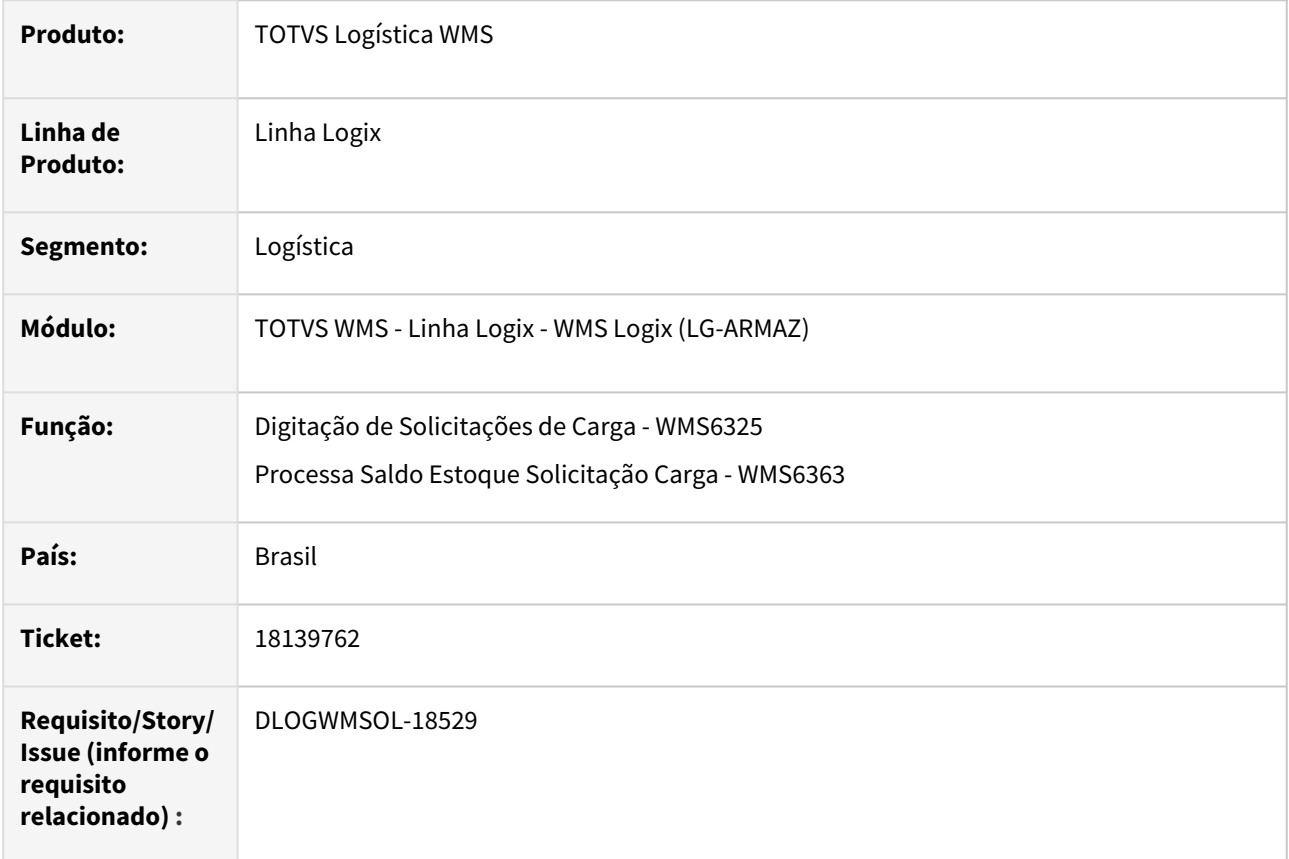

#### **02. SITUAÇÃO/REQUISITO**

Ao executar a opção **Processar estoque,** a Solicitação de Carga corrente é atribuída automaticamente como filtro para a rotina Processa Saldo Estoque Solicitação Carga (WMS6363).

Mesmo limpando a informação da Solicitação de Carga do filtro, internamente é mantida a informação, impedindo que outros documentos sejam pesquisados/processados.

#### **03. SOLUÇÃO**

Efetuado ajuste para que sejam considerados os filtros conforme informado em tela, independente se a rotina Processa Saldo Estoque Solicitação Carga (WMS6363) foi acionada a partir do WMS6325 ou diretamente via menu.

#### **04. DEMAIS INFORMAÇÕES**

• Não se aplica.

#### **05. ASSUNTOS RELACIONADOS**

#### **Documento de Referência**

- [Digitação de Solicitações de Carga WMS6325](https://tdn.totvs.com/pages/viewpage.action?pageId=576991856)
- [Processa Saldo Estoque Solicitação Carga WMS6363](https://tdn.totvs.com/pages/viewpage.action?pageId=576999326)

## 18170532 DLOGWMSOL-18762 DT Inconsistência na impressão de ordem de separação via rotina WMS6631

#### **01. DADOS GERAIS**

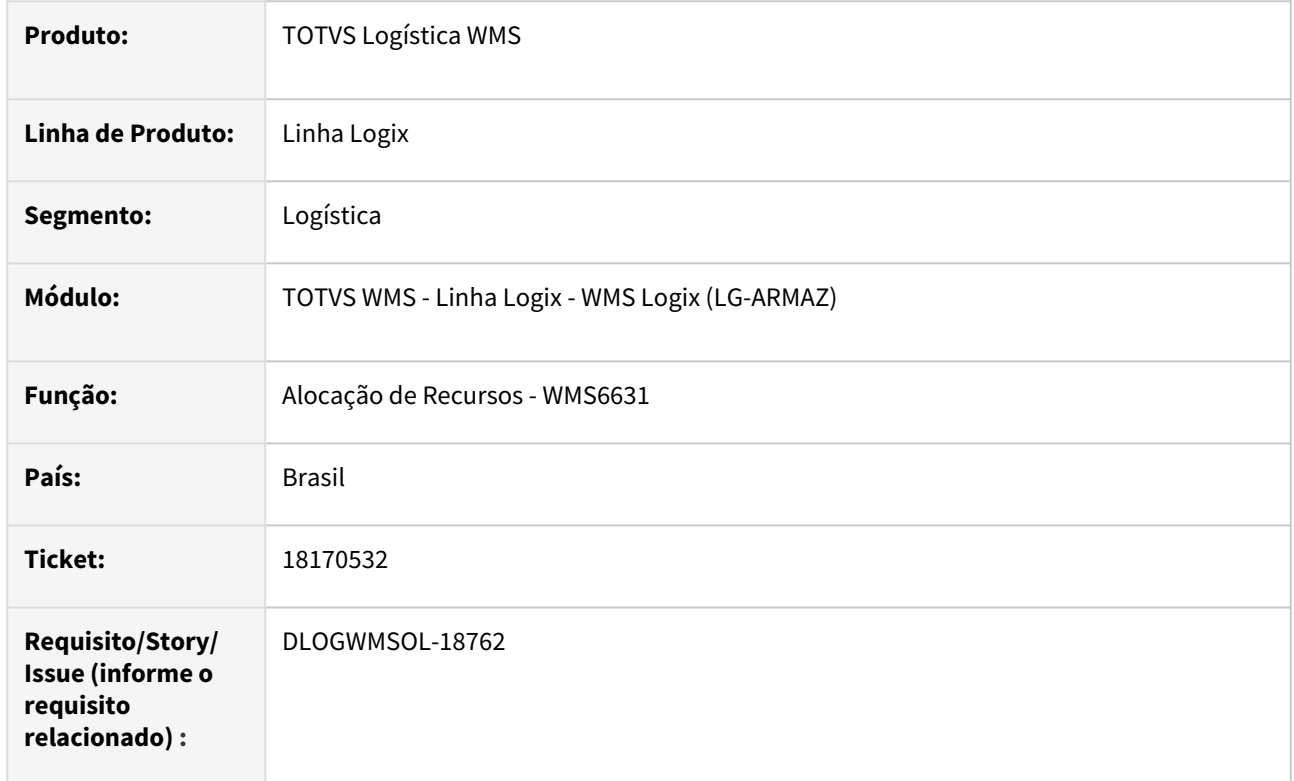

#### **02. SITUAÇÃO/REQUISITO**

Ocorrência de inconsistência na impressão de etiqueta de separação, quando existe mais de uma Solicitação de Carga para a mesma lista de separação.

#### **03. SOLUÇÃO**

Efetuada alteração na impressão da capa de lista da separação, para que não ocorra mais inconsistência ao efetuar a impressão referente as listas com mais de uma Solicitação de Carga relacionada.

Exemplo de Utilização

#### Pré-requisito Cenário

- Deve haver etiqueta de capa da lista de separação configurada.
- No **Contrato (WMS60013)**, a etiqueta da capa de lista deve estar configurada.

#### **04. DEMAIS INFORMAÇÕES**

• Não se aplica.

#### **05. ASSUNTOS RELACIONADOS**

#### **Documento de Referência**

• [Alocação de Recursos - WMS6631](https://tdn.totvs.com/pages/viewpage.action?pageId=577604045)

## 18182938 DLOGWMSOL-18752 DT Inconsistência de formulário referente ao campo do item depositante na rotina WMS6396

#### **01. DADOS GERAIS**

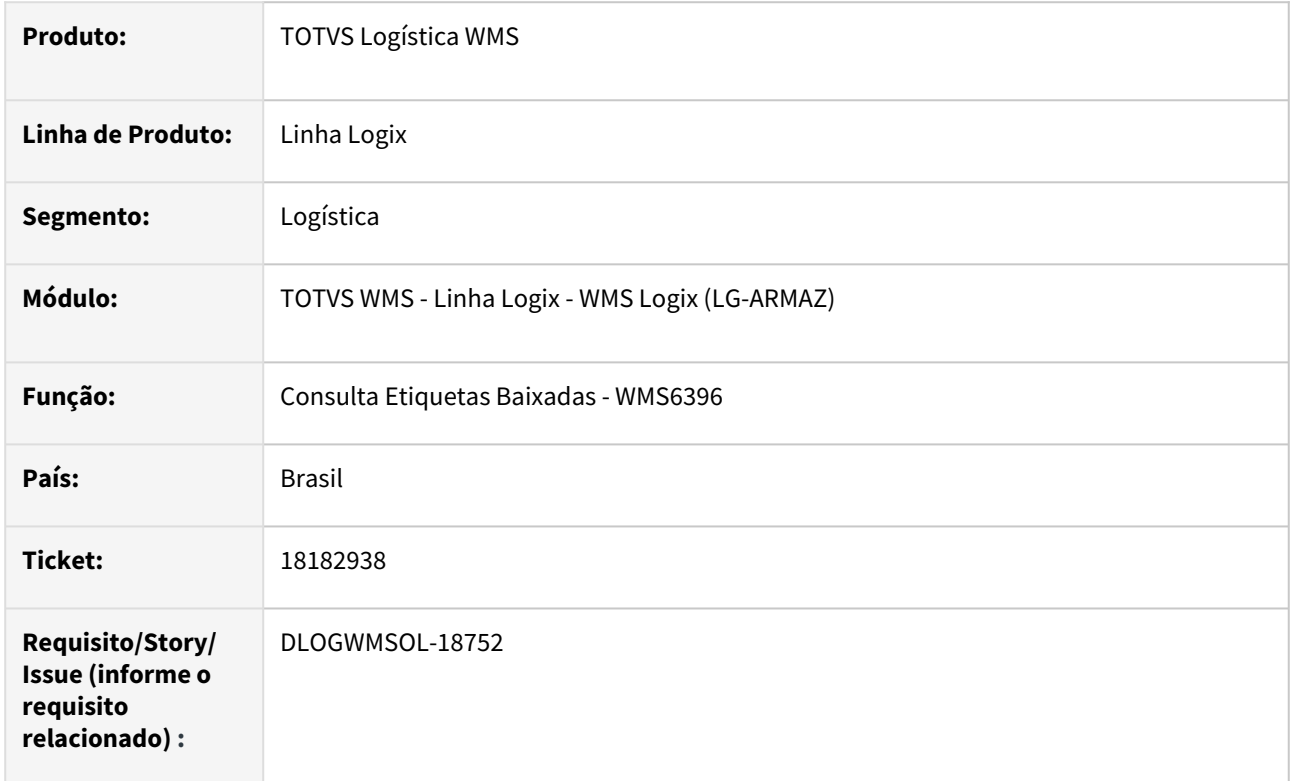

#### **02. SITUAÇÃO/REQUISITO**

Ao realizar a consulta pela identificação de estoque na rotina de Consulta de Etiquetas Baixadas (WMS6396) é apresentada uma inconsistência de formulário referente ao campo do **Item depositante.**

#### **03. SOLUÇÃO**

Efetuada alteração no formulário da consulta de identificações de estoque, para que o campo Item depositante seja apresentado corretamente.

Exemplo de Utilização

### Cenário

- **WMS6396**
	- Efetue a pesquisa de histórico de uma identificação de estoque.

#### **04. DEMAIS INFORMAÇÕES**

• Não se aplica.

#### **05. ASSUNTOS RELACIONADOS**

#### **Documento de Referência**

• [Consulta Etiquetas Baixadas - WMS6396](https://tdn.totvs.com/display/LLOG/Consulta+Etiquetas+Baixadas+-+WMS6396)

## 18189932 DLOGWMSOL-18753 DT Divergência ao encerrar o plano na rotina SUP5830

#### **01. DADOS GERAIS**

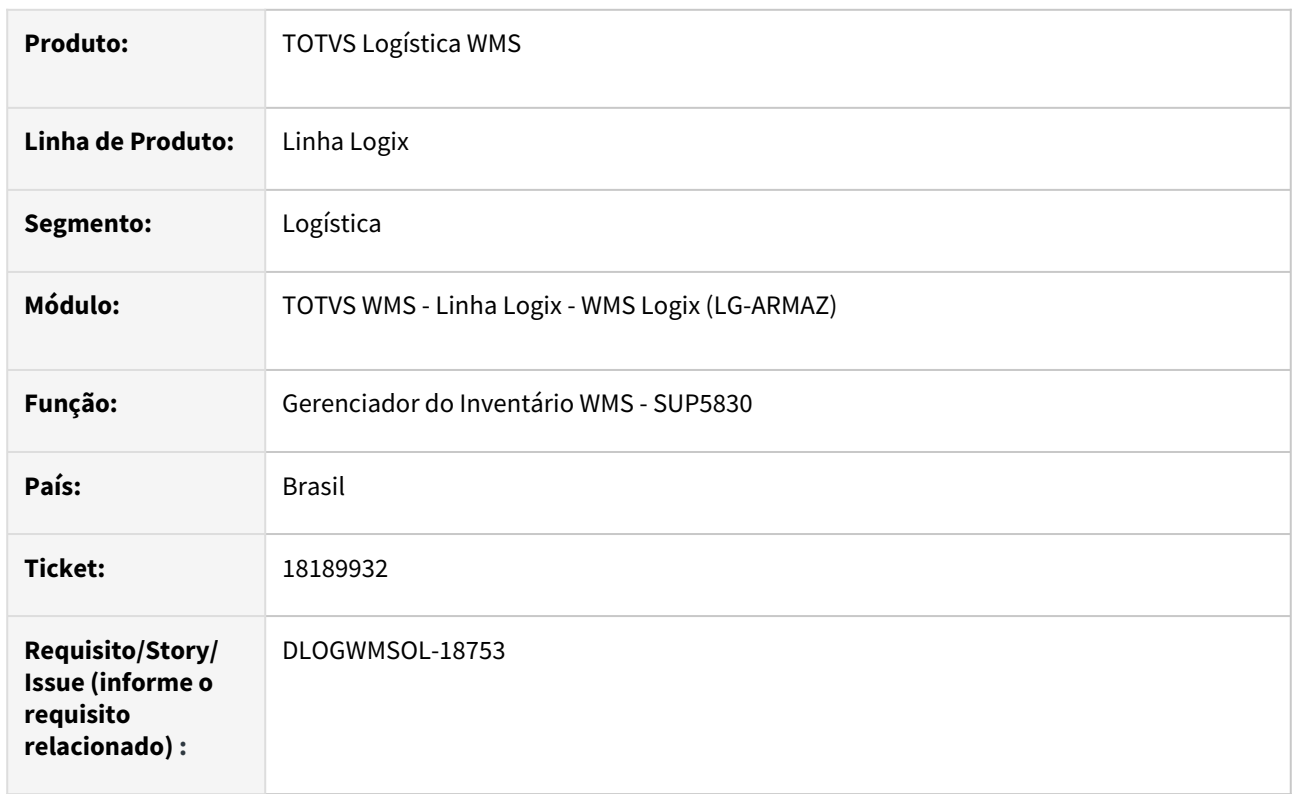

#### **02. SITUAÇÃO/REQUISITO**

Ao validar se existem etiquetas do mesmo palete em endereços diferentes, o usuário está sendo induzido a encerrar todo o palete sem ajuste.

#### **03. SOLUÇÃO**

Melhorar as instruções sobre como proceder no encerramento do plano em que algum ajuste possa gerar etiquetas de estoque do mesmo palete, em endereços diferentes.

- Exibir a informação do palete na grade da rotina Gerenciador do Inventário WMS (SUP5830)**,** opção **Controle.**
- Melhorar a mensagem do procedimento a ser realizado, para que o problema não ocorra novamente.

Exemplo de Utilização

#### Cenário 1 Cenário 2

- Deve haver um palete com mais de uma etiqueta no **endereço A,** podendo ser do mesmo produto.
- Gere um plano com seleção por endereço e selecione o **endereço A** e outro **B.**
- Conte uma das etiquetas do palete no **endereço B** e as restantes no endereço igual ao que consta no Sistema.
- Realize duas contagens ou selecione a contagem aceita na primeira contagem para todas etiquetas.
- Na rotina **SUP5830**, opção **Controle,** consulte se o palete, com todas suas etiquetas, é exibido corretamente.
- Tente encerrar o plano com ajuste de estoque, verificando se o Sistema alerta de forma mais clara o caminho a ser seguido, para não gerar divergência de etiquetas do mesmo palete em endereços diferentes.

• Não se aplica.

#### **05. ASSUNTOS RELACIONADOS**

#### **Documento de Referência**

• [Gerenciador do Inventário WMS - SUP5830](https://tdn.totvs.com/pages/viewpage.action?pageId=577613777)

## 18222292 DLOGWMSOL-18769 DT Inconsistência na seleção das coordenadas 2 e/ou 3 no filtro de pesquisa de planos na rotina SUP5830

#### **01. DADOS GERAIS**

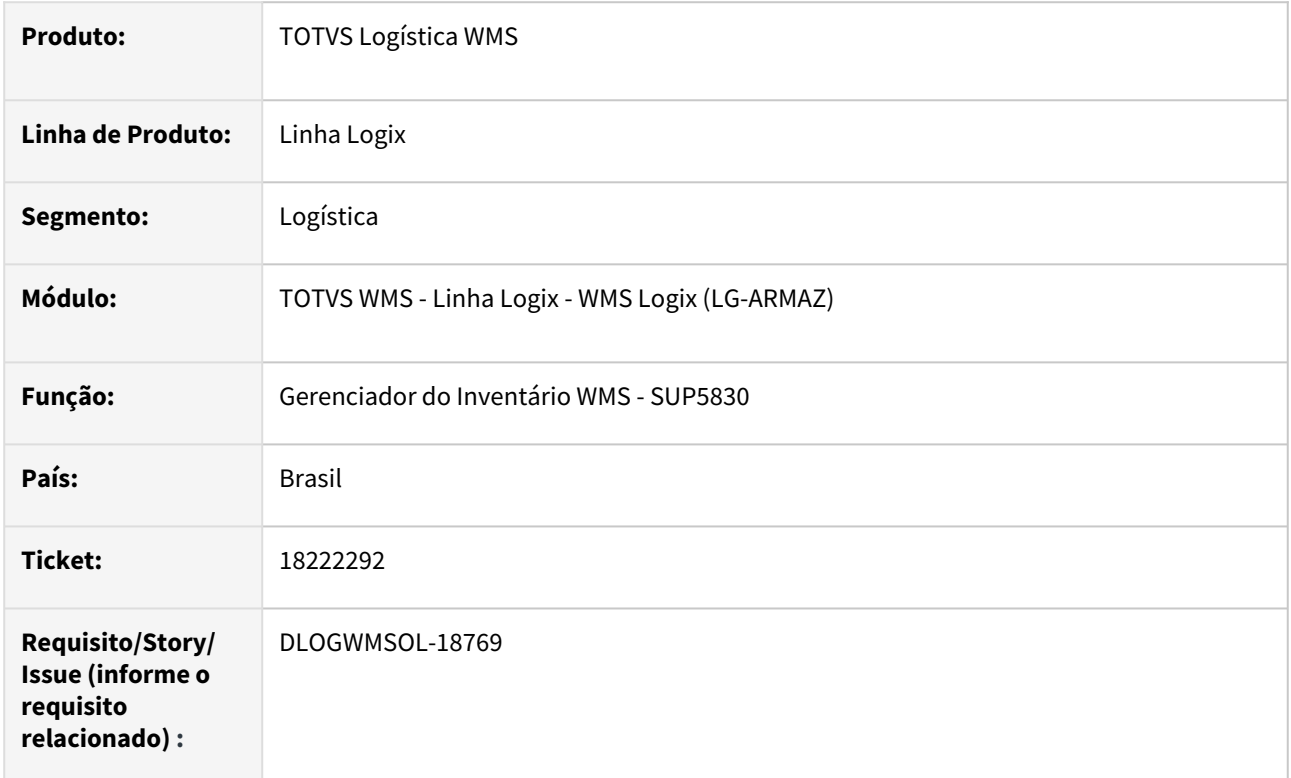

#### **02. SITUAÇÃO/REQUISITO**

Quando são selecionadas as coordenadas 2 e/ou 3 no filtro de pesquisa de Planos, ocorre uma inconsistência na leitura dos Planos de Inventário.

#### **03. SOLUÇÃO**

Efetuada alteração na pesquisa dos Planos, para que seja possível efetuar a busca informando todas coordenadas do endereço.

Exemplo de Utilização

#### Pré-requisitos Cenário

• Possuir Planos de Inventário realizados ou em andamento.

#### **04. DEMAIS INFORMAÇÕES**

• Não se aplica.

#### **05. ASSUNTOS RELACIONADOS**

#### **Documento de Referência**

• [Gerenciador do Inventário WMS - SUP5830](https://tdn.totvs.com/pages/viewpage.action?pageId=577613777)

## 18223269 DLOGWMSOL-18772 DT Divergência na seleção de item de inventário na rotina SUP2000

#### **01. DADOS GERAIS**

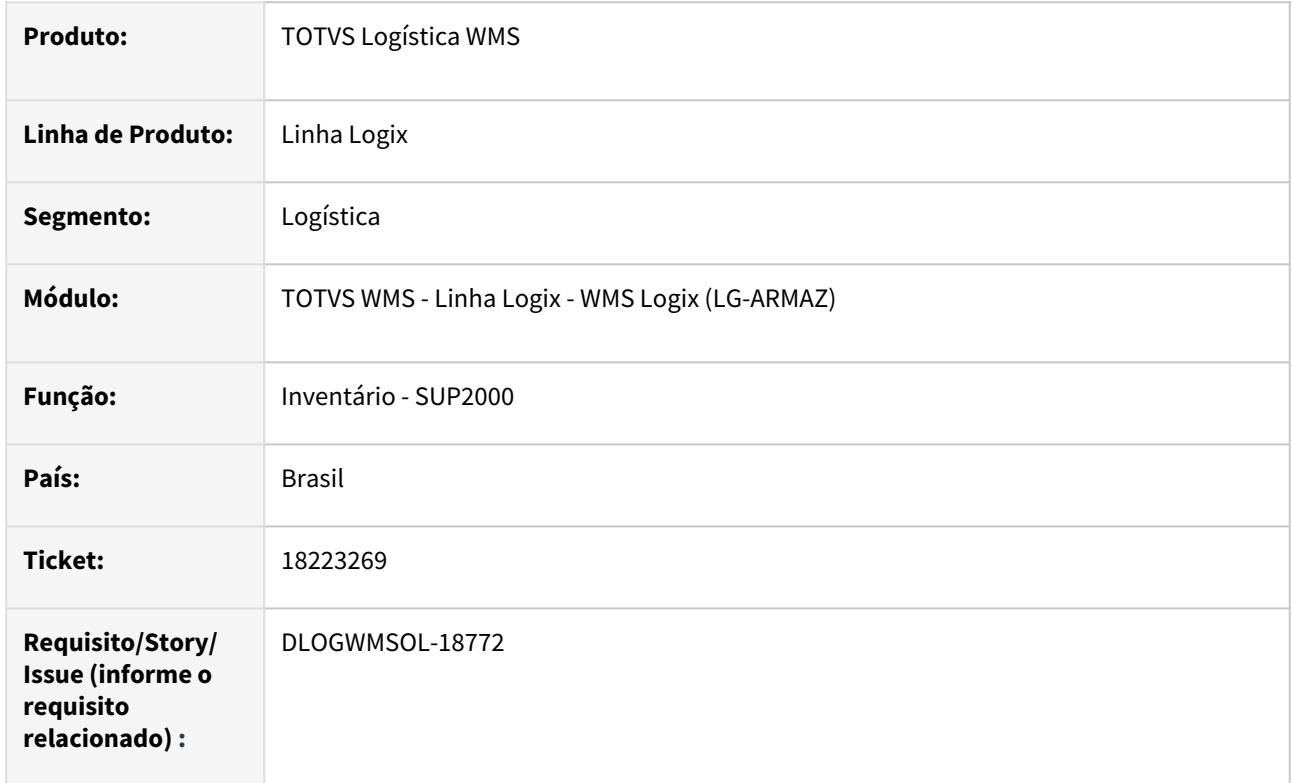

#### **02. SITUAÇÃO/REQUISITO**

No filtro de seleção personalizada da rotina de Inventário (SUP2000), ao clicar na seta da direita o Sistema não está respeitando o próximo atributo, que permanece selecionado.

#### **03. SOLUÇÃO**

Efetuada a atualização do componente que é utilizado para a manipulação dos campos para a visualização da seleção.

Exemplo de Utilização

#### Cenário

#### **SUP2000**

- Inclua um Plano de Inventário com seleção por item.
- Efetue o filtro por item e selecione os campos de visualização.
- Inclua um Plano de Inventário com seleção por endereço.
- Efetue o filtro por endereço e selecione os campos de visualização.
- Na seleção da visualização não deve ocorrer o comportamento reportado no *ticket.*

Não se aplica.

#### **05. ASSUNTOS RELACIONADOS**

# •<br>•<br>• **Documento de Referência**

[Inventário - SUP2000](https://tdn.totvs.com/pages/viewpage.action?pageId=577613707)

### 18224899 DLOGWMSOL-18872 DT Rotina WMS60216 emite mensagem de ressuprimento para movimento atribuído com estoque na origem

#### **01. DADOS GERAIS**

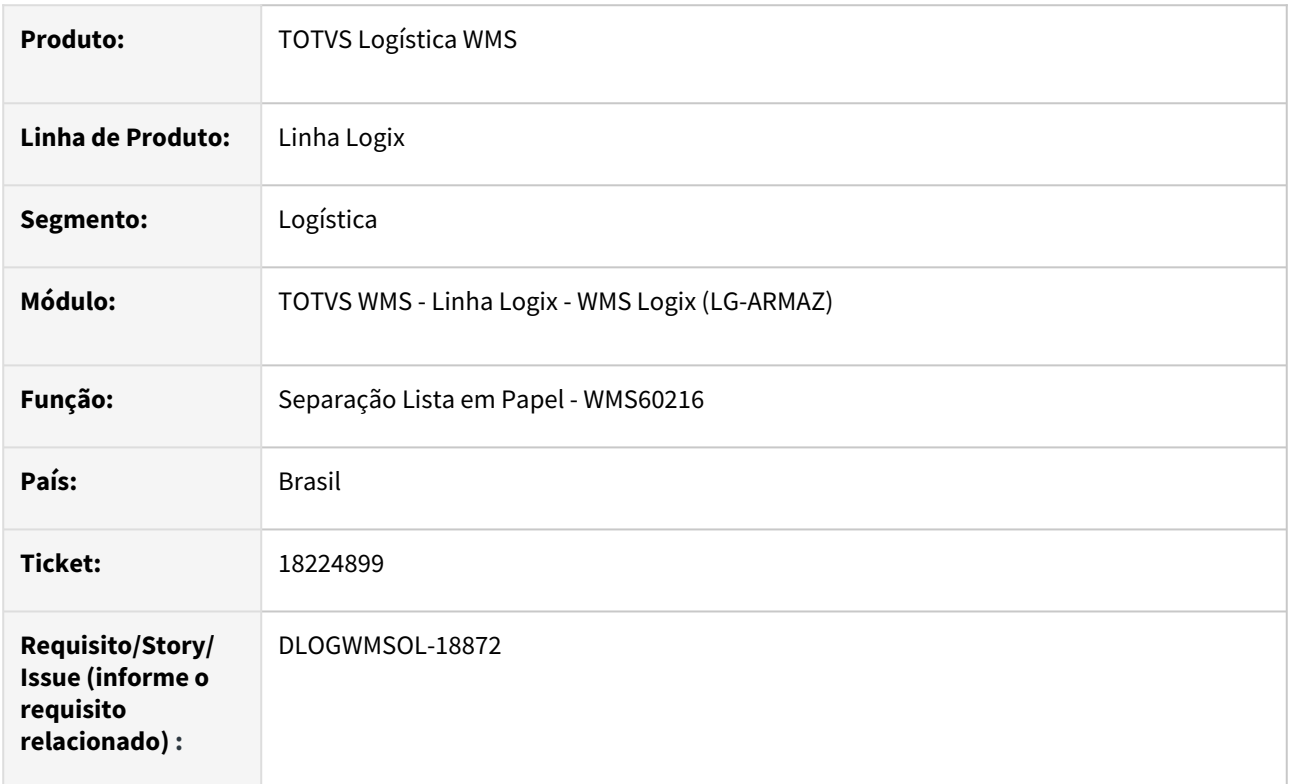

#### **02. SITUAÇÃO/REQUISITO**

Em algumas situações, como queda de sinal, o processo de movimento está sendo gravado com situação **AT** e com o equipamento de transporte, sem que seja efetuada a movimentação do estoque da origem para o equipamento. Com isso a função de reinício do movimento não encontra o movimento pendente, não sendo possível prosseguir com a separação.

#### **03. SOLUÇÃO**

Efetuada alteração na função de auto ajuste, para que sejam reiniciados os processos de movimento com situação **AT** e com endereço de transporte preenchido, mas que o estoque não tenha sido movimentado do endereço origem para o equipamento.

Exemplo de Utilização

#### Cenário

- Para efetuar a simulação é necessário manipular a tabela **wms\_processo\_moviment,** atribuindo a situação **AT** e o endereço de transporte diferente de nulo.
- Desta forma, ao abrir a lista de separação, o movimento deverá ser atualizado para **NI,**  sendo apresentado na lista de separação.

Não se aplica.

# •<br>•<br>• **05. ASSUNTOS RELACIONADOS**

#### **Documento de Referência**

[Separação Lista em Papel - WMS60216](https://tdn.totvs.com/pages/viewpage.action?pageId=576989630)

## 18253102 DLOGWMSOL-18789 DT Rotina WMS6214 não acessa as listas de separação se o usuário não tem equipamento atribuído

#### **01. DADOS GERAIS**

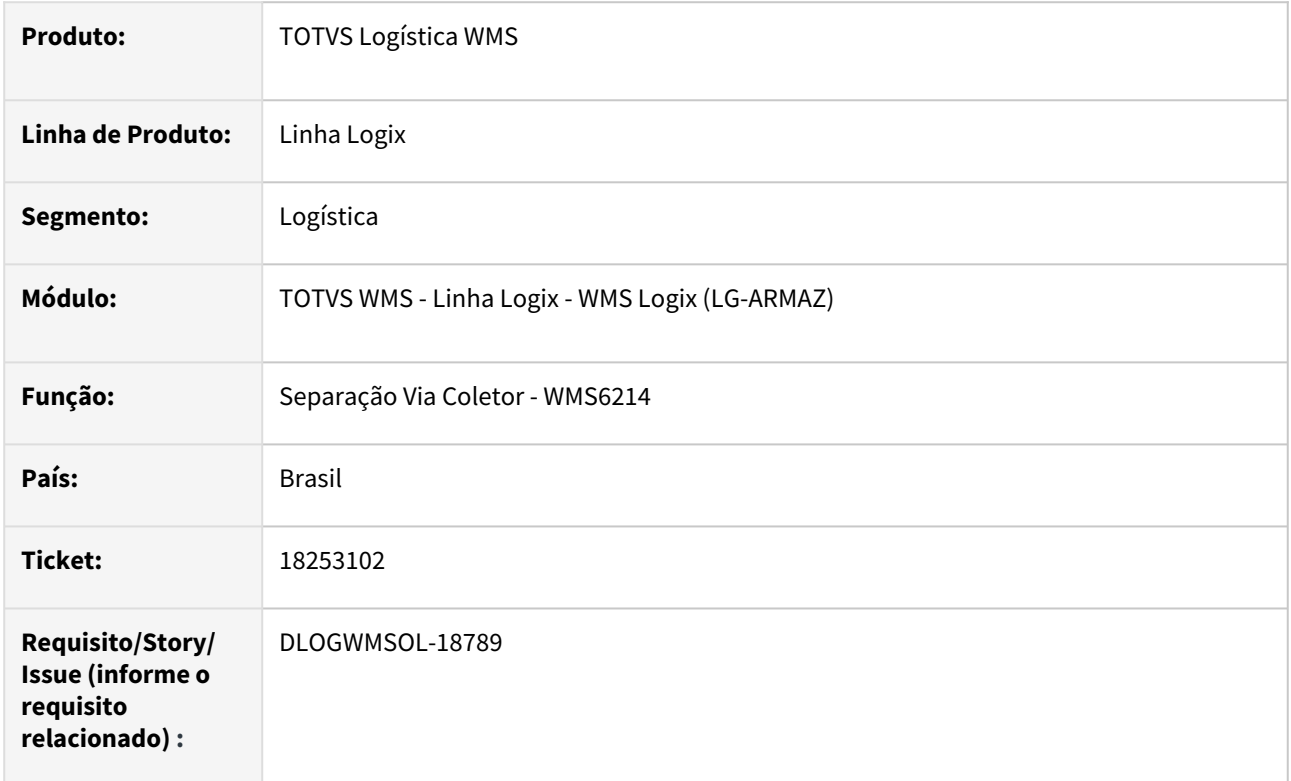

#### **02. SITUAÇÃO/REQUISITO**

Está ocorrendo inconsistência ao acessar as listas de separação, quando o usuário não possui equipamento associado.

#### **03. SOLUÇÃO**

Efetuado ajuste na validação de atribuição de equipamento, para que seja possível efetuar s atribuição e acessar as listas de separação.

Exemplo de Utilização

#### Pré-requisitos Cenário

- Possuir listas de separação pendentes de execução.
- Possuir um usuário sem equipamento e processos atribuídos.

#### **04. DEMAIS INFORMAÇÕES**

• Não se aplica.

#### **05. ASSUNTOS RELACIONADOS**

#### **Documento de Referência**

• [Separação - WMS6214](https://tdn.totvs.com/pages/viewpage.action?pageId=573693274)

## 18328293 DLOGWMSOL-18830 DT Processo de movimento é gravado com situação "AT" e com o equipamento de transporte na rotina WMS6214

#### **01. DADOS GERAIS**

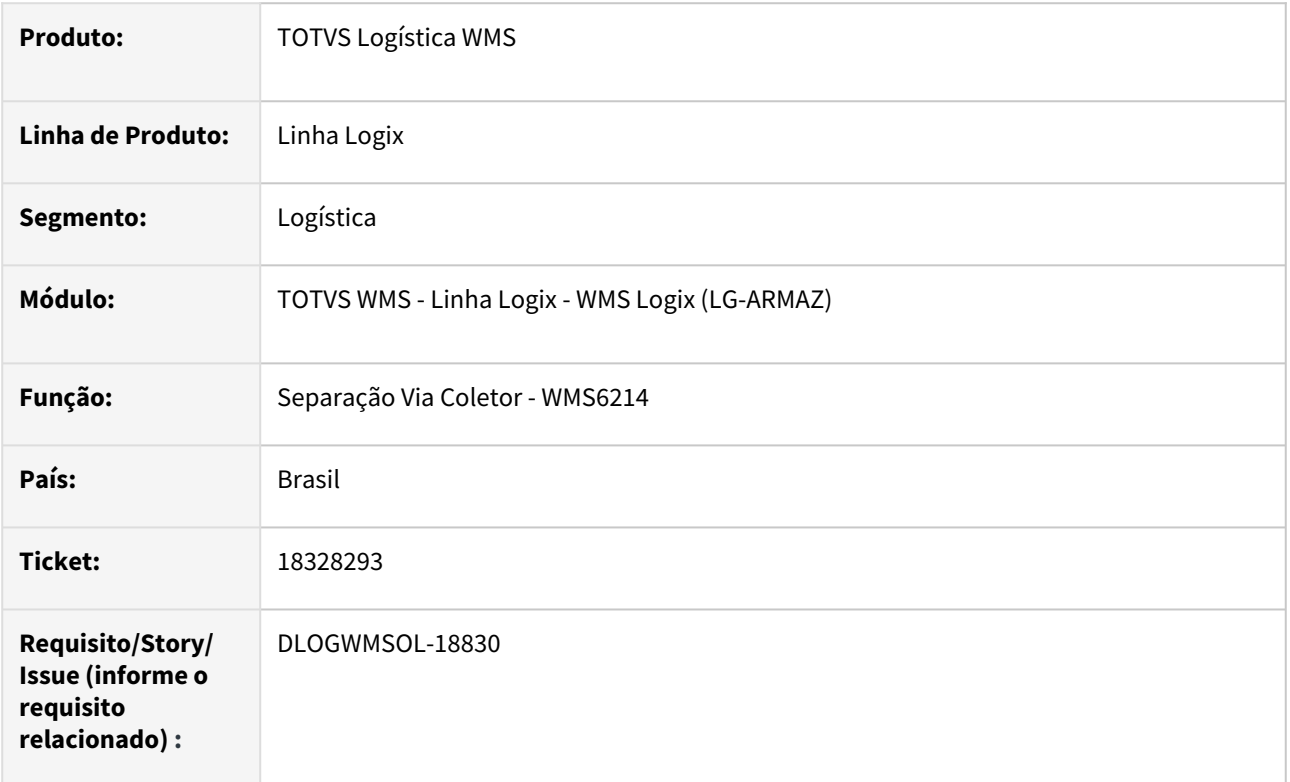

#### **02. SITUAÇÃO/REQUISITO**

Em algumas situações, com a queda de sinal do coletor o processo de movimento está sendo gravado com situação **AT** e com o equipamento de transporte, sem que seja efetuada a movimentação do estoque da origem para o transporte.

Com isso, a função de reinício do movimento não encontra o movimento pendente e não é possível prosseguir com a separação.

#### **03. SOLUÇÃO**

Efetuada alteração na função de auto ajuste para que sejam reiniciados os processos de movimento com situação **AT** e com endereço de transporte preenchido, mas que o estoque não tenha sido movimentado do endereço origem para o transporte.

Exemplo de Utilização

#### Cenário

• Para efetuar a simulação é necessário manipular a tabela **wms\_processo\_moviment**, atribuindo a situação **AT** e o endereço de transporte diferente de **nulo.**

• Desta forma, ao abrir a lista de separação o movimento deve ser atualizado para **NI**, sendo apresentado na lista de separação.

#### **04. DEMAIS INFORMAÇÕES**

• Não se aplica.

#### **05. ASSUNTOS RELACIONADOS**

#### **Documento de Referência**

• [Separação - WMS6214](https://tdn.totvs.com/pages/viewpage.action?pageId=573693274)

## 18378480 DLOGWMSOL-18861 DT Inconsistência na importação de nota pela rotina EDI0009

#### **01. DADOS GERAIS**

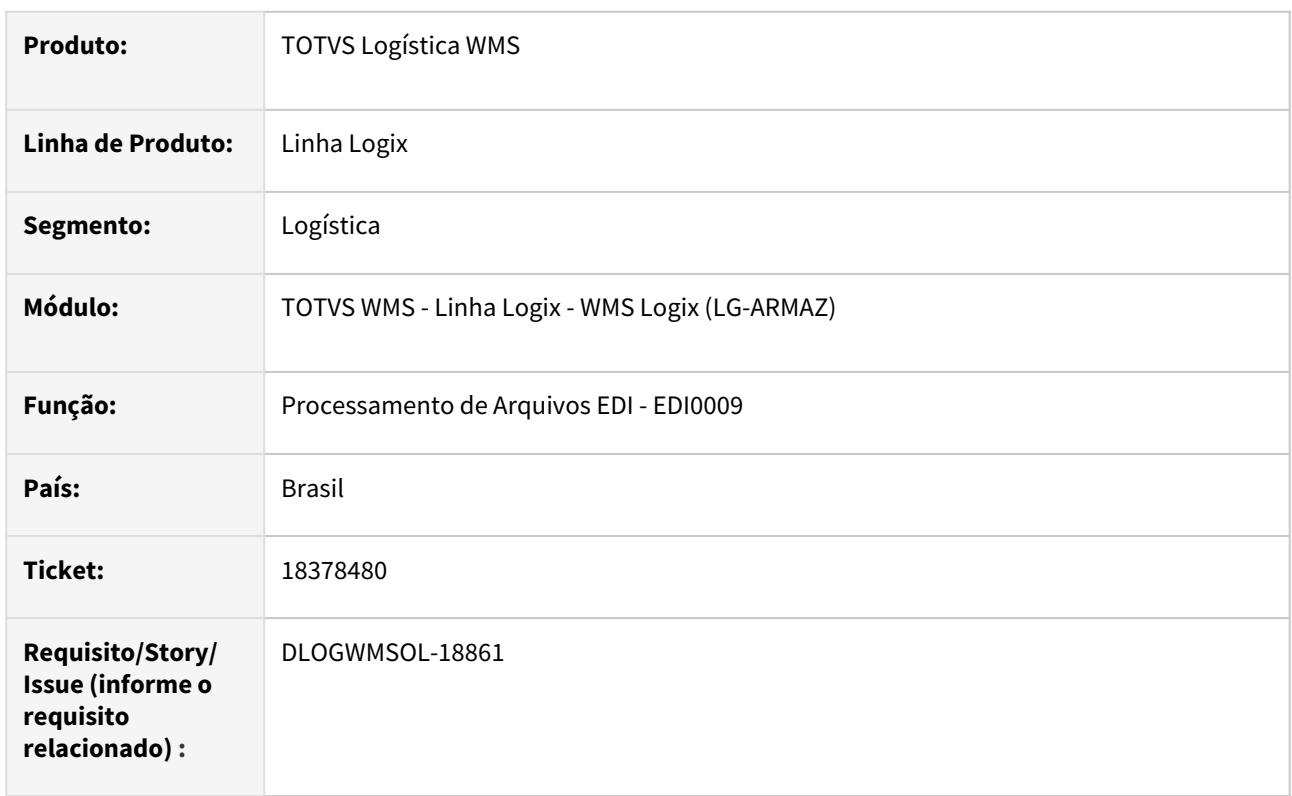

#### **02. SITUAÇÃO/REQUISITO**

A importação de Nota assume um código de Item Logix incorreto, quando existe o cadastro de item fornecedor e este também é um depositante.

#### **03. SOLUÇÃO**

Efetuado ajuste na rotina de Processamento de Arquivos EDI (EDI0009), para que uma Nota de recebimento seja importada corretamente quando existe o cadastro de item fornecedor e o este também é um depositante.

Exemplo de Utilização

#### Pré-requisitos Cenário

#### **DEVE HAVER:**

- Dois depositantes: depositante A | depositante B.
- Um item para o depositante A código do item depositante: **XYZ.**
- Um item para o depositante B código do item depositante: **WRV.**
	- Um cadastro de item **fornecedor** para o item **WRV**  informar como código do item fornecedor o código **XYZ.**
- Um *layout* de importação de Nota de armazenagem para o depositante A.

Não se aplica.

# •<br>•<br>• **05. ASSUNTOS RELACIONADOS**

#### **Documento de Referência**

[Processamento de Arquivos EDI - EDI0009](https://tdn.totvs.com/display/LLOG/Processamento+de+Arquivos+EDI+-+EDI0009)

## 18387637 DLOGWMSOL-18871 DT Rotina está gerando automaticamente/indevidamente a onda para documento com seleção manual

#### **01. DADOS GERAIS**

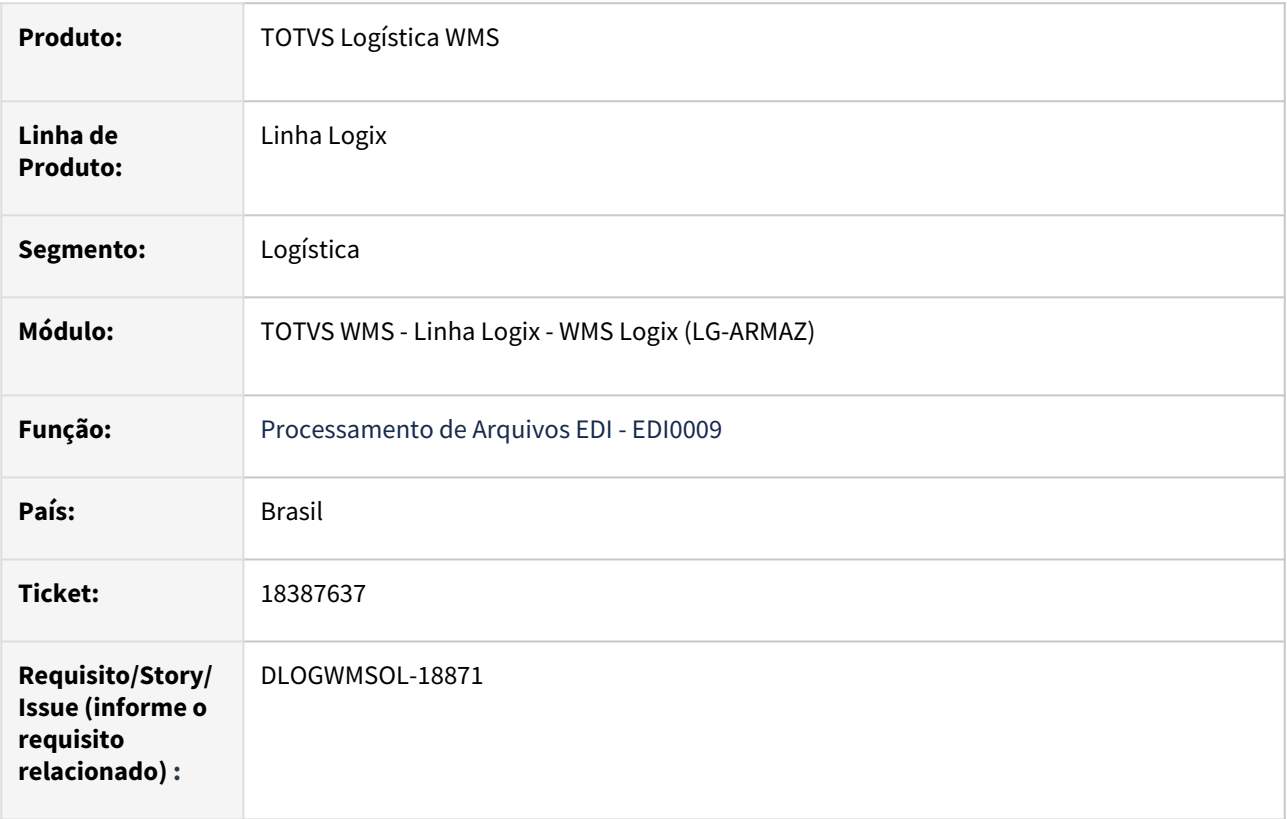

#### **02. SITUAÇÃO/REQUISITO**

Na importação de uma solicitação de carga marcada para seleção manual estão sendo gerados indevidamente o plano e a onda de separação.

#### **03. SOLUÇÃO**

Efetuado ajuste para que o plano e a onda não sejam gerados, quando o documento importado estiver marcado para seleção manual.

Exemplo de Utilização

#### Pré-requisitos Cenário

- Na rotina **WMS60013** deve estar marcado para gerar plano e onda automaticamente.
- Na rotina **EDI0005** deve haver um *layout* de importação de solicitação de carga com o atributo **SELECAO MANUAL** configurado.
- Deve haver um arquivo de importação compatível com o *layout.*
- Deve haver, pelo menos, um documento com o campo seleção manual igual a **'S'.**
- Deve haver, pelo menos, um documento com o campo seleção manual igual a **'N'.**

Não se aplica.

# •<br>•<br>• **05. ASSUNTOS RELACIONADOS**

#### **Documento de Referência**

[Processamento de Arquivos EDI - EDI0009](https://tdn.totvs.com/display/LLOG/Processamento+de+Arquivos+EDI+-+EDI0009)

## 18421797 DLOGWMSOL-18927 DT Rotina SUP2067 não exibe endereço vazio no zoom da segunda contagem

#### **01. DADOS GERAIS**

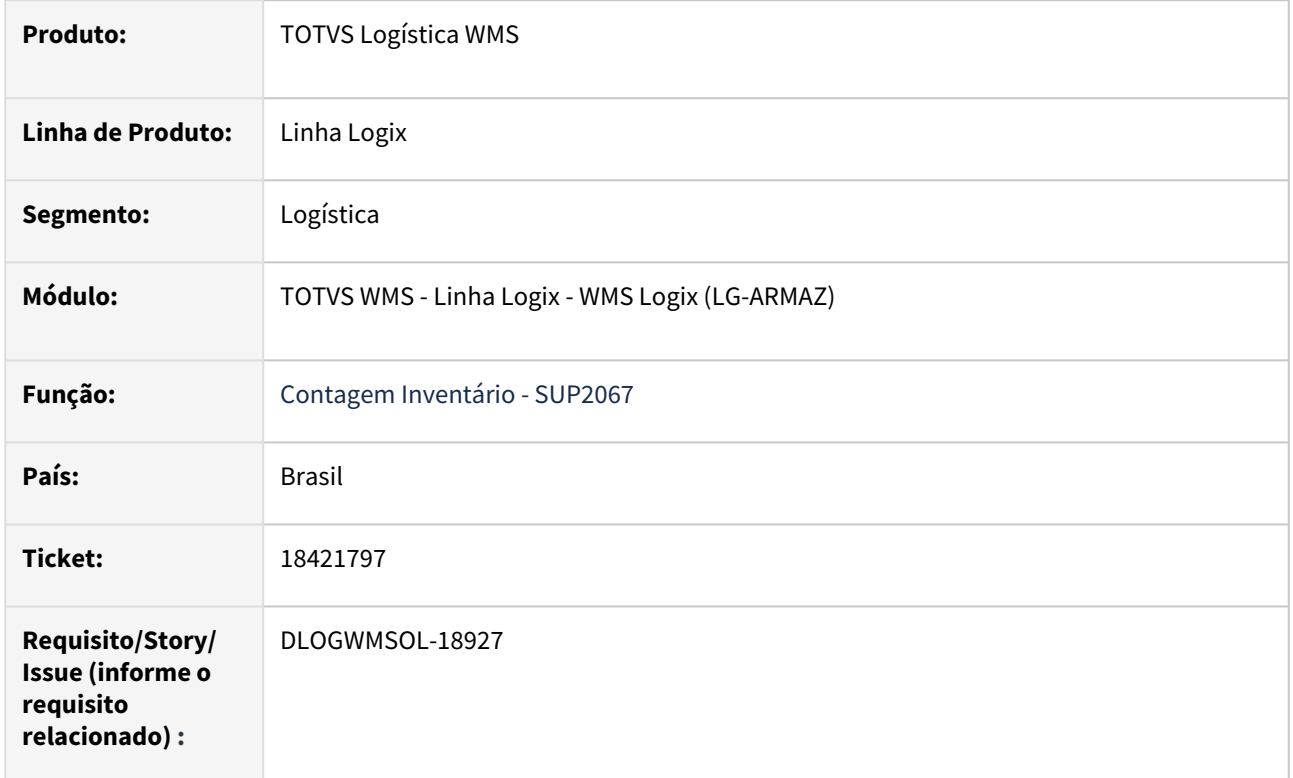

#### **02. SITUAÇÃO/REQUISITO**

No plano de inventário está desmarcado o parâmetro **Sistema 1ª contagem** e é selecionado pelo menos um endereço vazio. Ao liberar a segunda contagem, esse endereço vazio não é exibido no *zoom* de endereços.

#### **03. SOLUÇÃO**

Efetuado ajuste na função de *zoom* de endereços, para que na segunda contagem sejam apresentados corretamente os endereços vazios.

Exemplo de Utilização

#### Cenário

- Gere um plano sem marcar o parâmetro **Sistema 1ª contagem**, com contagem por endereço.
- Selecione 2 endereços, sendo um com saldo e um vazio.
- Gere a primeira contagem e conte os 2 endereços, mantendo o endereço vazio sem etiquetas contadas.
- Gere a segunda contagem e aloque para outro recurso.
- Execute a segunda contagem tentando utilizar o *zoom* de endereços.
- Deve ser exibido também o endereço vazio para a contagem.

Não se aplica.

## •<br>•<br>• **05. ASSUNTOS RELACIONADOS**

Não se aplica.

## 18427783 DLOGWMSOL-18886 DT Rotina WMS6237 não permite fusão com dimensionais diferentes na armazenagem

#### **01. DADOS GERAIS**

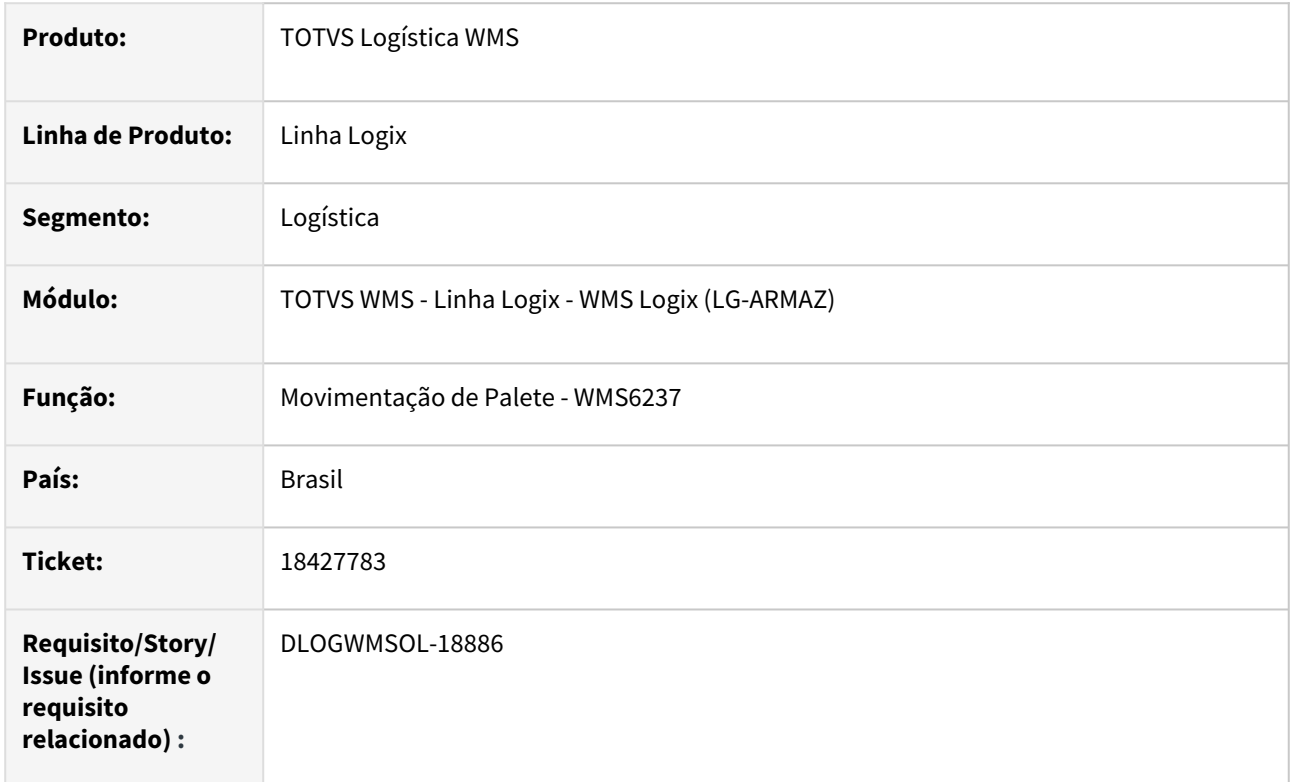

#### **02. SITUAÇÃO/REQUISITO**

A rotina de Movimentação de Palete (WMS6237) não está permitindo fusão com dimensionais diferentes na armazenagem, mesmo que no Contrato esteja ativo o parâmetro Efetuar fusão paletes com dimensionais diferentes.

#### **03. SOLUÇÃO**

Efetuado ajuste na rotina de Movimentação de Palete (WMS6237), para que esta funcione da mesma forma que a rotina de Armazenagem com Planejamento (WMS6180), que sugere o palete que já está no endereço para receber a ID do palete que está sendo armazenado.

Exemplo de Utilização

#### Pré-requisitos Cenário

#### **WMS60013 - CONTRATO - MOVIMENTAÇÃO INTERNA**

- Parametrizar:
	- Restringe armazenagem de um item por endereço: S.
	- Prioriza armazenagem: Sim- com fusão.
	- Efetuar fusão paletes com dimensionais diferentes: S.

#### **DEVE HAVER**

- Um palete (XYZ) armazenado em um endereço de armazém.
- Um palete em doca compatível com o palete armazenado, exceto pelos dimensionais que devem ser diferentes.

#### **04. DEMAIS INFORMAÇÕES**

• Não se aplica.

#### **05. ASSUNTOS RELACIONADOS**

#### **Documento de Referência**

• [Movimentação de Palete - WMS6237](https://tdn.totvs.com/pages/viewpage.action?pageId=573700228)

## 18464810 DLOGWMSOL-18910 DT Inconsistência no faturamento de serviços com mais de uma proposta ativa na rotina WMS6411

#### **01. DADOS GERAIS**

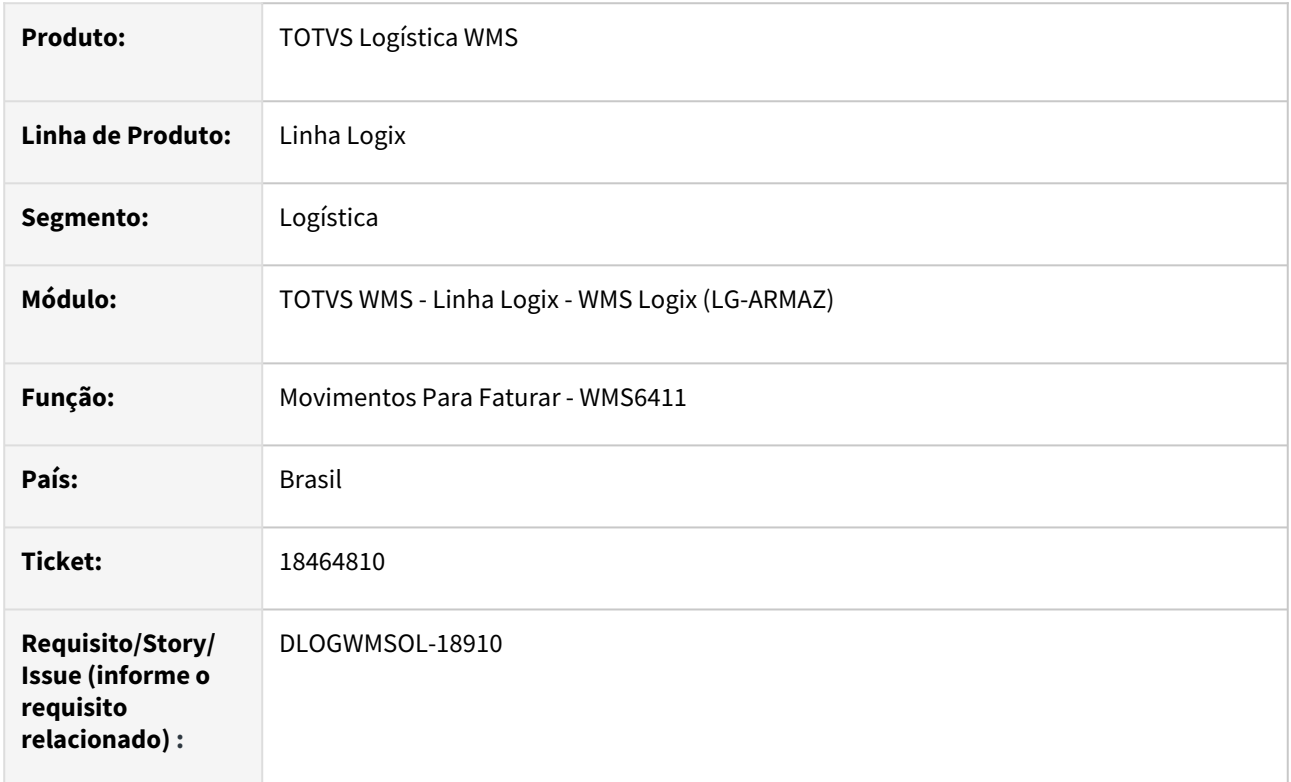

#### **02. SITUAÇÃO/REQUISITO**

Quando o depositante tem mais de uma proposta de faturamento ativa e seleciona em conjunto processos das duas propostas para gerar uma Nota Fiscal, acaba duplicando a linha de valor a faturar, induzindo a uma inconsistência na geração da Nota/Pedido.

#### **03. SOLUÇÃO**

Efetuado ajuste no cálculo da pesquisa do total a faturar, para que seja considerada corretamente a proposta relacionada ao processo da linha corrente.

Exemplo de Utilização

#### Cenário

- Gere duas propostas para o mesmo depositante, com a mesma validade.
- Apure os períodos.
- Via **WMS6411,** selecione as duas propostas ao mesmo tempo, selecionando também os processos de ambas.
- Abra para a geração de Notas e verifique se carrega em tela, sem duplicar a linha de processo.

Não se aplica.

# •<br>•<br>• **05. ASSUNTOS RELACIONADOS**

#### **Documento de Referência**

[Movimentos Para Faturar - WMS6411](https://tdn.totvs.com/display/LLOG/Movimentos+Para+Faturar+-+WMS6411)

## 18469134 DLOGWMSOL-18916 DT Impressão da etiqueta de packing list está sendo duplicada na rotina WMS6292

#### **01. DADOS GERAIS**

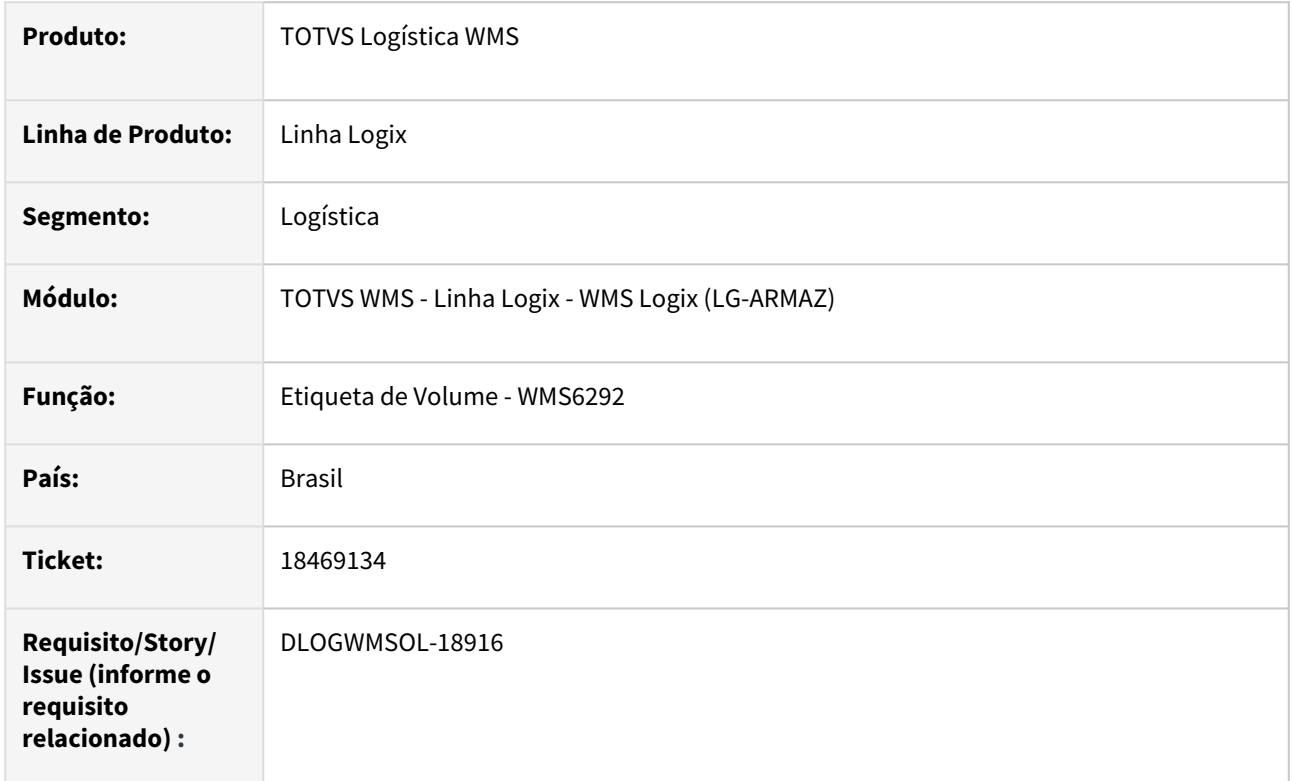

#### **02. SITUAÇÃO/REQUISITO**

A impressão da etiqueta de *packing list* via rotina Etiqueta de Volume (WMS6292) está sendo duplicada quando não há atributo **CODPROD** no modelo.

#### **03. SOLUÇÃO**

Efetuado ajuste na rotina Etiqueta de Volume (WMS6292), para que a impressão da packing list não imprima etiquetas em duplicidade, mesmo quando não há atributos do item (código, descrição, quantidade) no modelo utilizado.

Exemplo de Utilização

#### Pré-requisitos Cenário

#### **DEVE HAVER**

- Um documento com no mínimo dois volumes, sendo que cada volume pode ter 1 ou mais itens.
- Um modelo de etiqueta de packing list (8) que não possua o atributo **CODPROD.**

Não se aplica.

# •<br>•<br>• **05. ASSUNTOS RELACIONADOS**

#### **Documento de Referência**

[Etiqueta de Volume - WMS6292](https://tdn.totvs.com/display/LLOG/Etiqueta+de+Volume+-+WMS6292)
# 18602570 DLOGWMSOL-18950 DT Divergência na mensagem "Endereço bloqueado para utilização" na rotina SUP5830

#### **01. DADOS GERAIS**

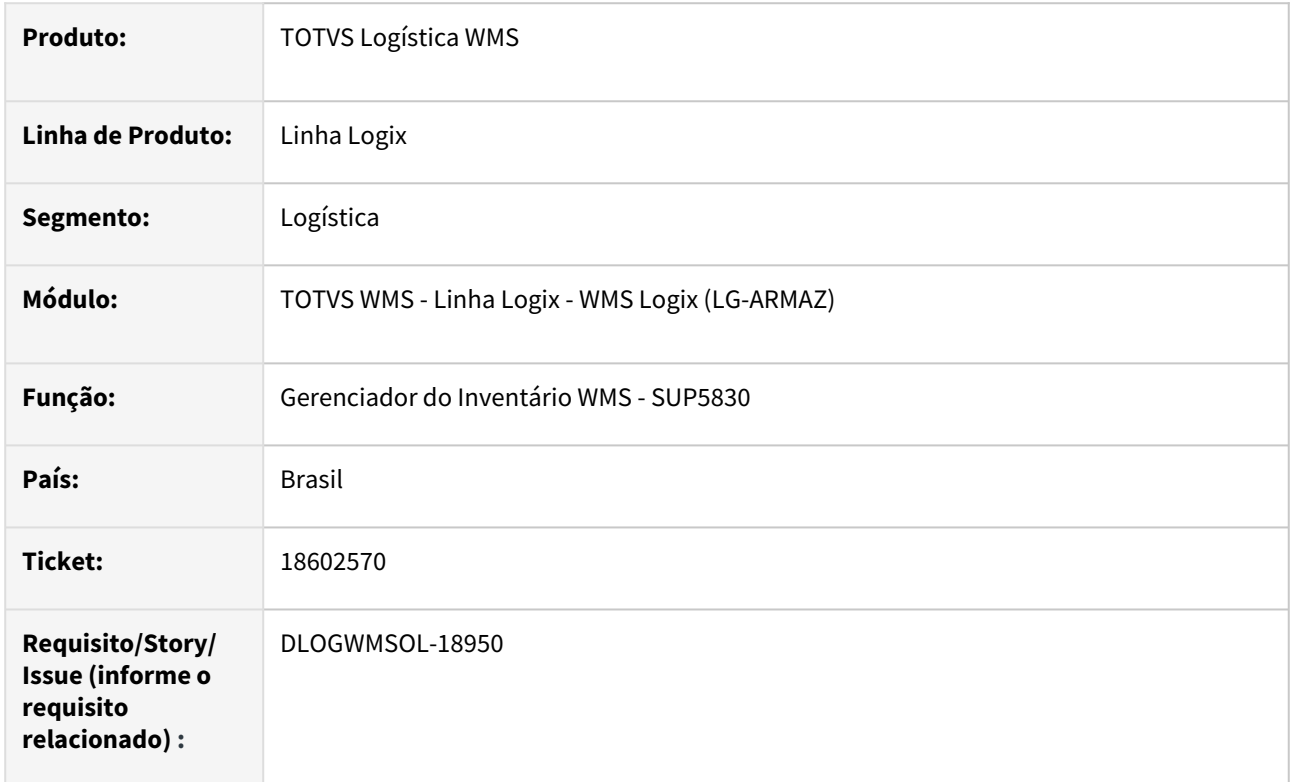

# **02. SITUAÇÃO/REQUISITO**

Ao encerrar o Inventário, caso o endereço onde está sendo efetuado o ajuste de saldo (saída ou entrada de estoque) esteja com algum tipo de bloqueio, é apresentada a seguinte mensagem *"Endereço bloqueado para utilização.".* 

Esta mensagem não indica qual endereço tem bloqueio e, com isso, dificulta a resolução da situação.

# **03. SOLUÇÃO**

Efetuada alteração na mensagem atual para indicar qual endereço que está com bloqueio, permitindo assim acessar a rotina de consulta de endereços, para verificar a causa do bloqueio em questão.

Nova mensagem: *"Endereço xxxx bloqueado para utilização."*

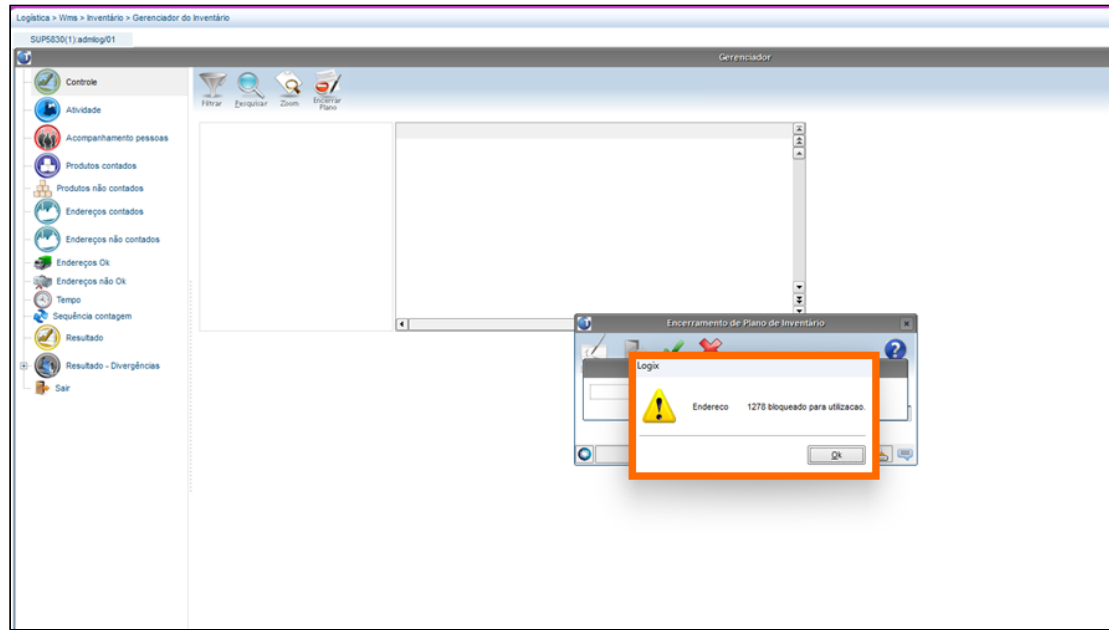

# Exemplo de Utilização

# Pré-requisitos Cenário

- Proposta do depositante cadastrada com o endereço de faltas.
- No cadastro do endereço, efetuar o bloqueio de recebimento e a saída para o endereço de faltas.

# **04. DEMAIS INFORMAÇÕES**

• Não se aplica.

# **05. ASSUNTOS RELACIONADOS**

#### **Documento de Referência**

• [Gerenciador do Inventário WMS - SUP5830](https://tdn.totvs.com/pages/viewpage.action?pageId=577613777)

Manutenção - 12.1.2403 – 326

# 18602937 DLOGWMSOL-18951 DT Divergência na validação de fechamento de mês na rotina VDP0500

# **01. DADOS GERAIS**

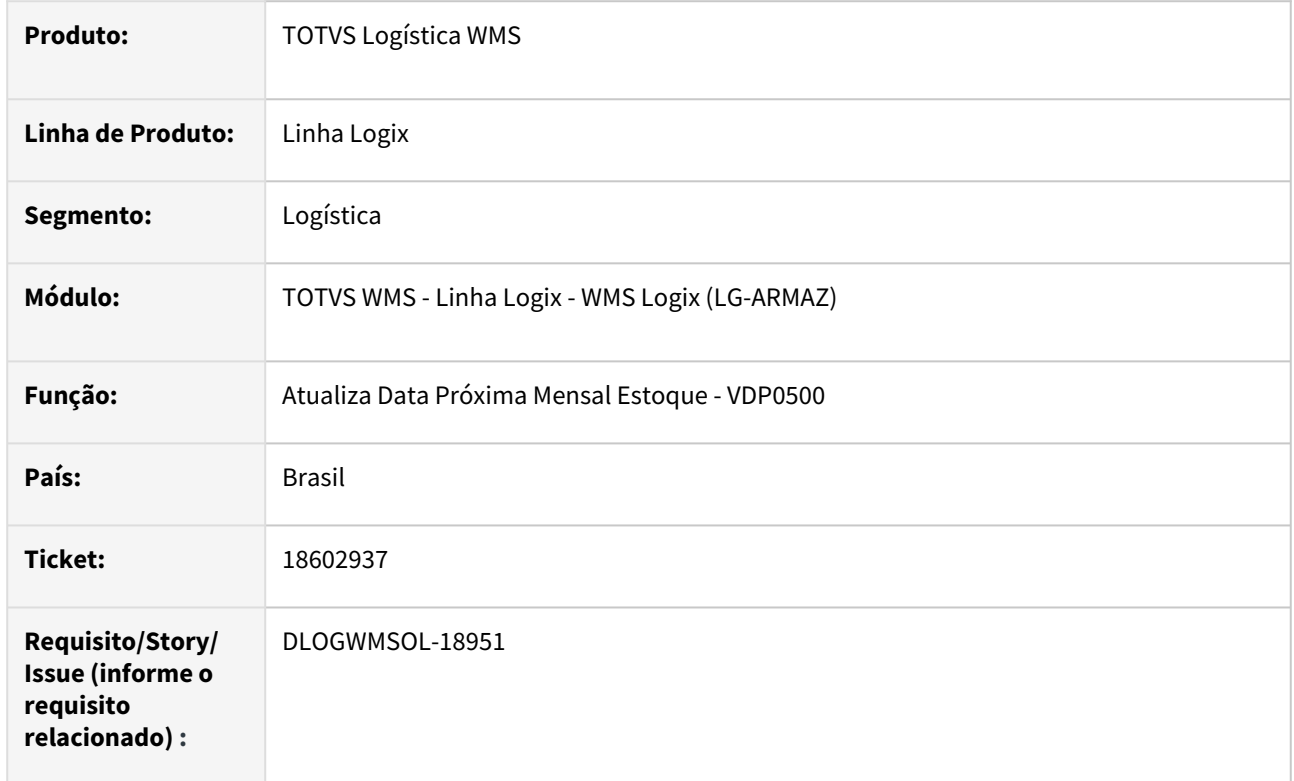

# **02. SITUAÇÃO/REQUISITO**

O sistema faz a validação indicando que existem planejamentos de embarque em aberto, barrando assim o fechamento, mas não indica quais são esses planejamentos.

# **03. SOLUÇÃO**

Efetuado ajuste na mensagem apresentada em tela, na qual agora serão especificados quais são os planejamentos de embarque que estão em aberto.

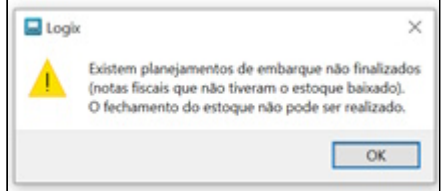

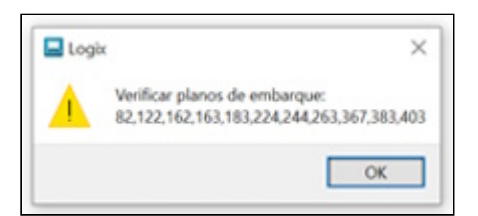

• Não se aplica.

# **05. ASSUNTOS RELACIONADOS**

#### **Documento de Referência**

• [VDP0500 - Atualiza Data Próxima Mensal Estoque](https://tdn.totvs.com/pages/viewpage.action?pageId=281259887)

# 18606447 DLOGWMSOL-18952 DT Divergência no ajuste de cancelamento na rotina OMC0017

#### **01. DADOS GERAIS**

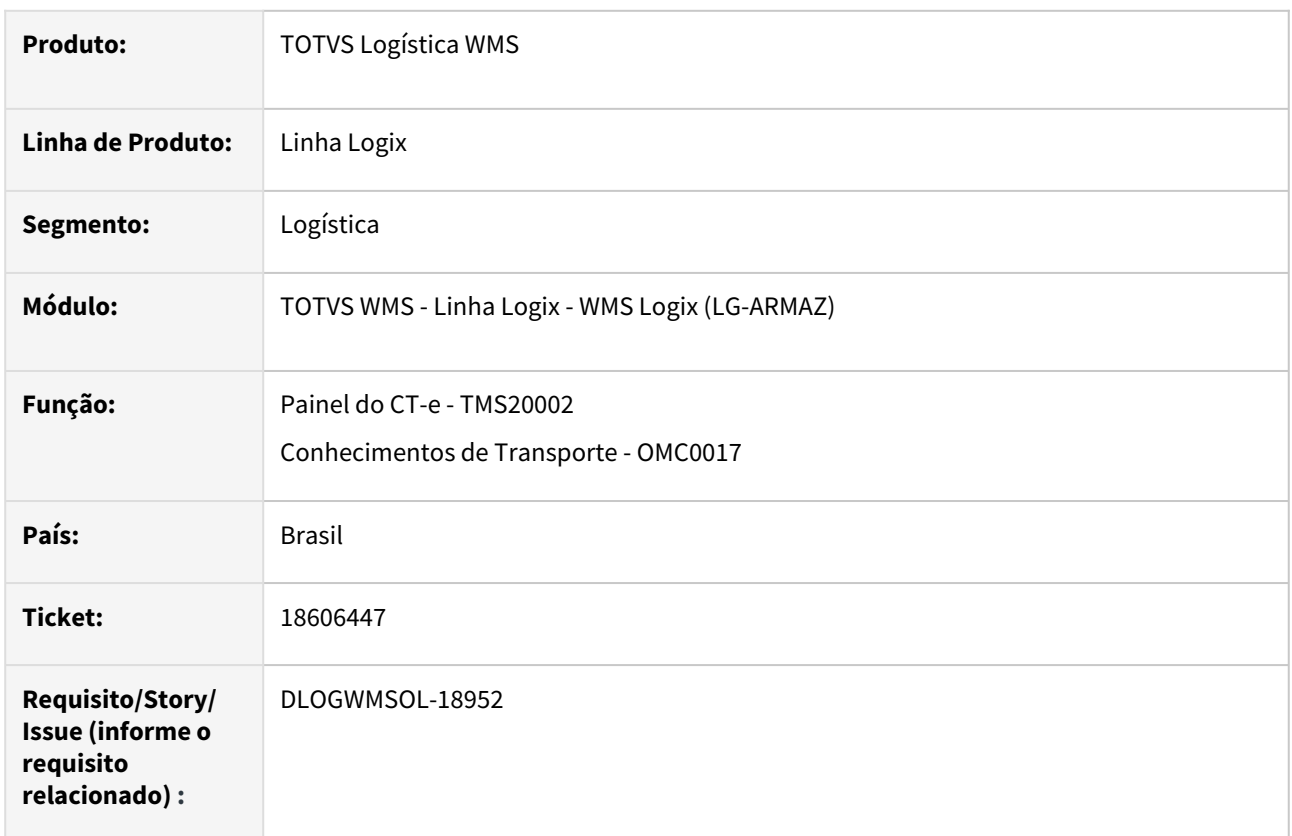

# **02. SITUAÇÃO/REQUISITO**

Em determinados casos, ao cancelar um CT-e no Painel do CT-e (TMS20002) já protocolado, este não permanece com a situação de **Cancelado** na rotina de Conhecimentos de Transporte (OMC0017), mesmo quando cancelado corretamente na SEFAZ.

# **03. SOLUÇÃO**

Efetuado ajuste do cancelamento pelo Painel do CT-e (TMS20002), para que o CT-e seja sempre cancelado no Logix.

Também é possível ajustar o cancelamento pela rotina de Conhecimentos de Transporte (OMC0017), para que o CT-e seja ajustado, caso o mesmo já esteja cancelado na SEFAZ.

Exemplo de Utilização

# Cenário

#### **TMS00001**

• Inclua uma Nota Fiscal e gere o Pré-conhecimento para a mesma.

#### **TMS20002**

• Envie o CT-e para a SEFAZ e protocole.

• Realize o cancelamento do mesmo logo em seguida.

#### **OMC0017**

• Se o CT-e não estiver cancelado no Logix, efetue o cancelamento por meio desta rotina, para que a situação seja ajustada.

#### **04. DEMAIS INFORMAÇÕES**

• Não se aplica.

# **05. ASSUNTOS RELACIONADOS**

#### **Documentos de Referência**

- [Painel do CT-e TMS20002](https://tdn.totvs.com/display/LLOG/Painel+do+CT-e+-+TMS20002)
- [Conhecimentos de Transporte OMC0017](https://tdn.totvs.com/display/LLOG/Conhecimentos+de+Transporte+-+OMC0017)

# 18627294 DLOGWMSOL-18958 DT Rotina WMS6597 não apresenta as informações corretas da etiqueta de estoque

#### **01. DADOS GERAIS**

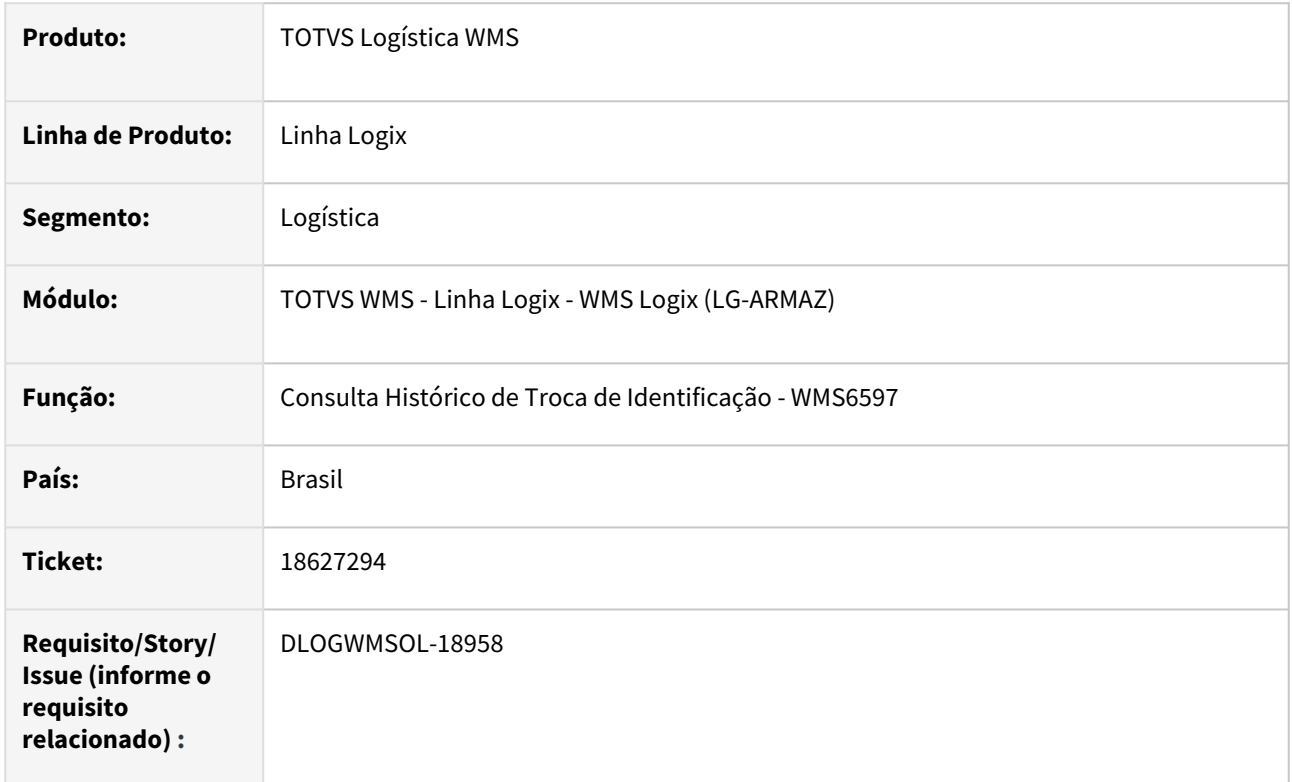

# **02. SITUAÇÃO/REQUISITO**

Ao realizar a pesquisa das trocas de identificações na rotina WMS6597 são apresentadas algumas inconsistências como nome do usuário, item e depositante incorretos.

As informações do primeiro registro são repetidas para os demais registros ao utilizar a opção **Seguinte** e **Anterior.**

# **03. SOLUÇÃO**

Efetuadas alterações nas opções **Seguinte** e **Anterior** da consulta, para que o nome do usuário, o nome do depositante item e a descrição do item sejam atualizados a cada processo de movimentação.

Exemplo de Utilização

#### Pré-requisitos Cenário

• Deve haver um histórico de troca de identificações na separação.

• Não se aplica.

#### **05. ASSUNTOS RELACIONADOS**

# **Documento de Referência**

• [Consulta Histórico de Troca de Identificação - WMS6597](https://tdn.totvs.com/pages/viewpage.action?pageId=577624634)

# 18631842 DLOGWMSOL-19001 DT NFe de retorno simbólico não está gerando as informações da tag Rastro no XML

#### **01. DADOS GERAIS**

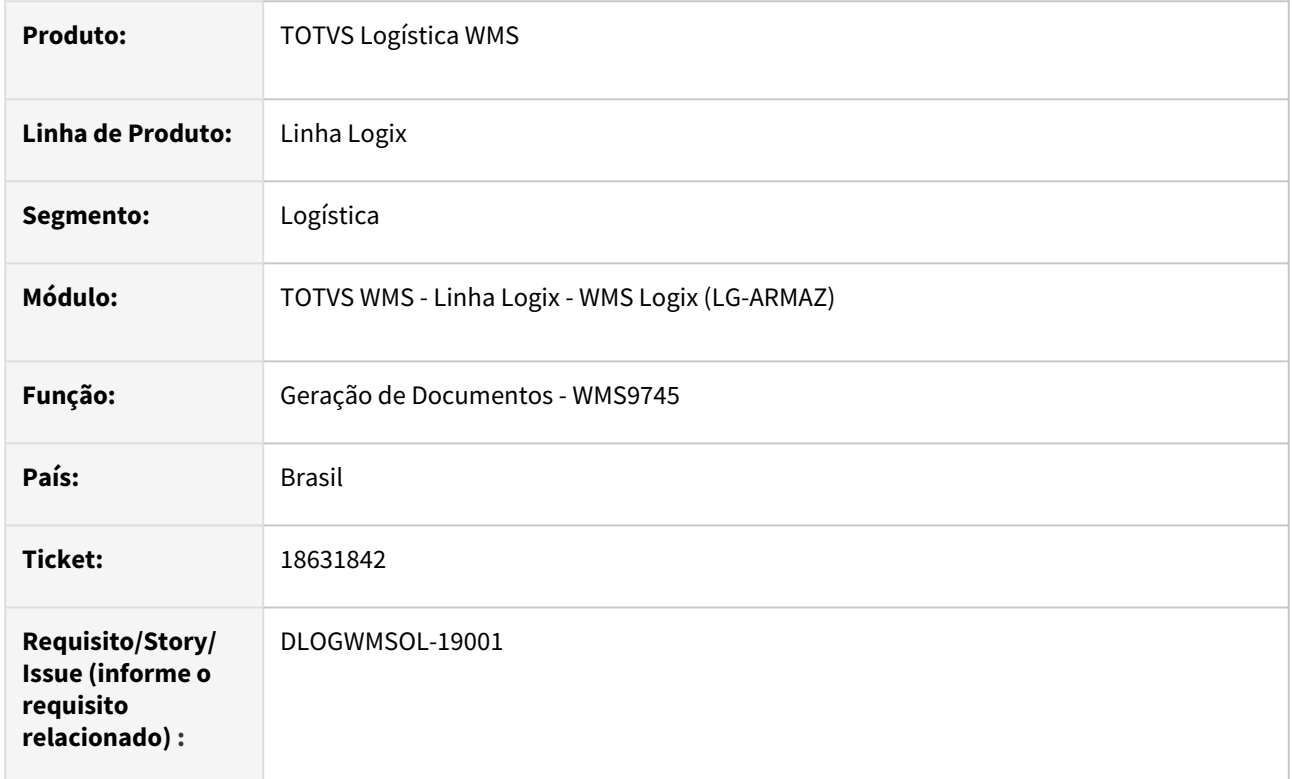

# **02. SITUAÇÃO/REQUISITO**

O sistema foi configurado para emitir a *tag* **Rastro** no XML da NFe de retorno, porém, os campos não estão sendo apresentados no XML em questão.

# **03. SOLUÇÃO**

Efetuado ajuste na geração da Nota de retorno para que sejam gravados os dados necessários e, com isso, a rotina de geração de XML preencha corretamente as informações da *tag* **Rastro.**

Exemplo de Utilização

#### Pré-requisitos Cenário

- Ter o TSS instalado.
- Deve haver um item com controle de lote + data de validade + data de produção.
- Na rotina **Contrato (WMS60013) | Expedição | Embarque/Fiscal | Fiscal:**
	- Itens quebra nota fiscal retorno simbólico: 0;
	- Quebra item dimensional na nota: 'S'.
- Na rotina **LOG00086**:
	- Parâmetro: 'gerar\_info\_rastreabilidade\_xml': 'S'.
- Ter ou efetuar o recebimento do item para que exista estoque disponível para a expedição.

Não se aplica.

# •<br>•<br>• **05. ASSUNTOS RELACIONADOS**

# **Documento de Referência**

[Geração de Documentos - WMS9745](https://tdn.totvs.com/pages/viewpage.action?pageId=576602361)

# 18657449 DLOGWMSOL-18981 DT Inconsistência na identificação da doca de conferência na rotina WMS6190

#### **01. DADOS GERAIS**

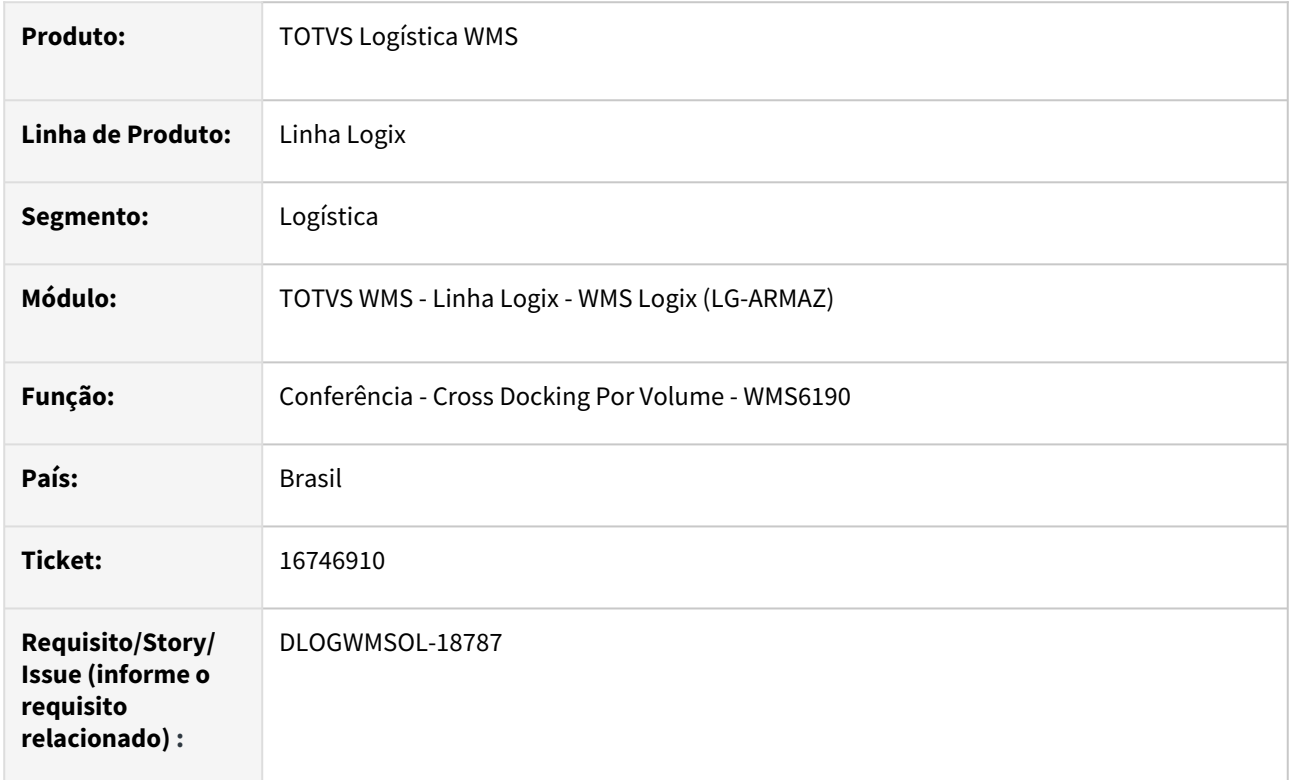

# **02. SITUAÇÃO/REQUISITO**

Ao realizar a conferência de recebimento em paralelo à separação no processo de *cross docking*, caso a etiqueta seja descarregada em uma segunda doca para seguir com o processo de expedição é gerada uma inconsistência porque o CESV contêm etiquetas em diferentes docas.

# **03. SOLUÇÃO**

Efetuado ajuste para que seja possível dar continuidade a conferência, ainda que parte do estoque já conferido esteja comprometido em uma expedição em doca diferente da doca de recebimento.

Exemplo de Utilização

# Cenário

- Inicie um processo de recebimento de forma individual de Cross Docking por item, com duas ou mais Notas.
- Finalize a conferência de uma das Notas.
- Inclua uma solicitação de carga para a Nota que já foi conferida.
- Gere um processo de *cross docking* associando a **Nota** e a **solicitação de carga.**
- Gere o plano e a onda.
- Efetue a separação e descarregue em uma doca diferente da doca de recebimento.

• Continue/finalize a conferência de recebimento.

# **04. DEMAIS INFORMAÇÕES**

• Não se aplica.

#### **05. ASSUNTOS RELACIONADOS**

#### **Documento de Referência**

• [Conferência - Cross Docking Por Volume - WMS6190](https://tdn.totvs.com/pages/viewpage.action?pageId=559290509)

# 18675111 DLOGWMSOL-18995 DT Peso de SKU ultrapassa o peso máximo suportado pelo palete na rotina WMS6190

#### **01. DADOS GERAIS**

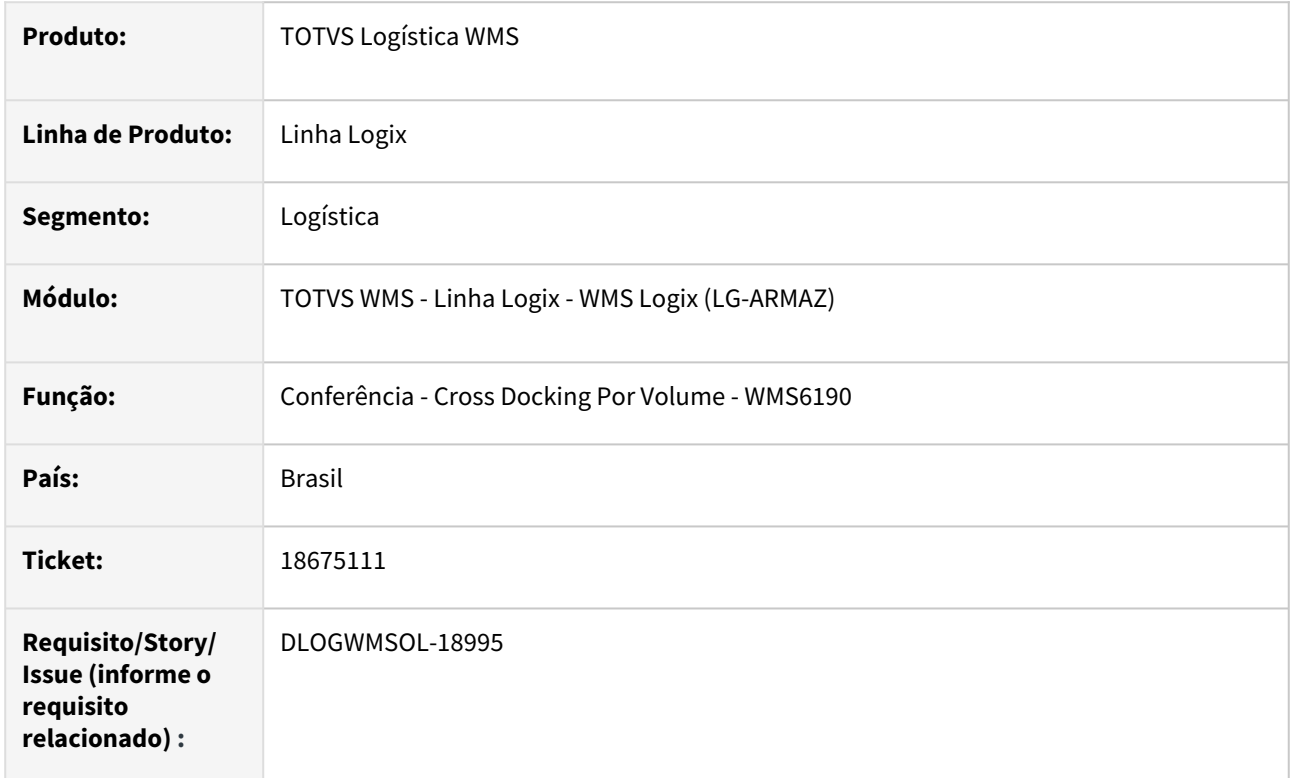

# **02. SITUAÇÃO/REQUISITO**

Ao realizar a conferência de recebimento de um SKU que não utiliza palete (cadastro do SKU) está sendo exibida a mensagem *"Peso de SKUs ultrapassa o peso máximo suportado pelo palete".*

# **03. SOLUÇÃO**

Efetuada altearção na rotina de Conferência (WMS6190), para que o peso do SKU não seja validado com o peso máximo suportado pelo palete, quando o SKU não utiliza palete.

Atualmente, mesmo que o SKU não tenha tipo de palete cadastrado, a validação é efetuada com o palete padrão.

#### Exemplo de Utilização

#### Pré-requisitos Cenário

- Cadastrar o tipo palete **padrão** com a quantidade que deverá ser menor que o peso do item recebido.
	- Exemplo: 500 kg.
- Deve haver um item com unidade de medida **KG** e com SKU com os seguintes dados:
- Qtd item = 1;
- Peso = 1,03;
- Utiliza palete = "N";
- Tipo palete = em branco;
- Controla lastro = "N".
- Digitar uma Nota Fiscal com a quantidade do item superior a quantidade do palete padrão e efetuar planejamento de recebimento.
	- Exemplo: quantidade = 1000.

• Não se aplica.

#### **05. ASSUNTOS RELACIONADOS**

# **Documento de Referência**

• [Conferência - Cross Docking Por Volume - WMS6190](https://tdn.totvs.com/pages/viewpage.action?pageId=559290509)

# 18707213 DLOGWMSOL-19025 DT Divergência na rotina WMS6170 ao marcar a opção "Exibir NF de Entrada/Armazenagem"

#### **01. DADOS GERAIS**

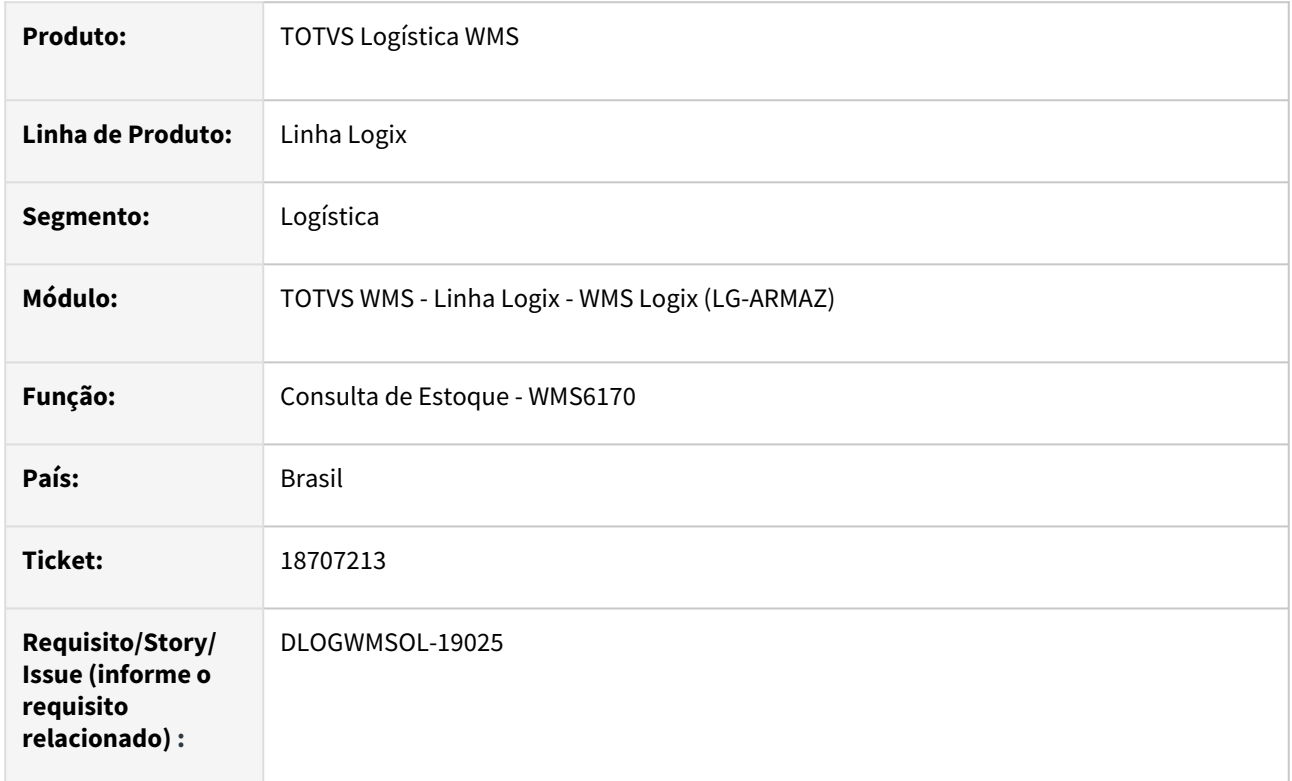

# **02. SITUAÇÃO/REQUISITO**

Ao receber uma Nota Fiscal provisória com mais de uma sequência do mesmo item e utilizar no recebimento apenas uma identificação de estoque para a quantidade total das sequências, o sistema não apresenta todas as Notas no relatório sintético.

# **03. SOLUÇÃO**

Efetuado ajuste no relatório (WMS6170) para que as informações sejam apresentadas corretamente, quando uma identificação estiver relacionada a duas ou mais sequências de uma Nota provisória.

Exemplo de Utilização

# Pré-requisitos Cenário

#### **PREPARAÇÃO**

- Incluir uma Nota provisória com, pelo menos, duas sequências do mesmo item.
- Efetuar o recebimento da Nota e conferir a quantidade das sequências em uma mesma identificação de estoque.
- Na rotina **WMS6170,** efetuar a consulta do CESV e gerar o relatório sintético (PDF e/ou Excel), marcando a opção **Exibir NF de Entrada\Armazenagem.**

Não se aplica.

# •<br>•<br>• **05. ASSUNTOS RELACIONADOS**

# **Documento de Referência**

[Consulta de Estoque - WMS6170](https://tdn.totvs.com/display/LLOG/Consulta+de+Estoque+-+WMS6170)

# 18769470 DLOGWMSOL-19047 DT Rotina WMS6496 permite efetuar a saída do veículo estacionado com documento relacionado

#### **01. DADOS GERAIS**

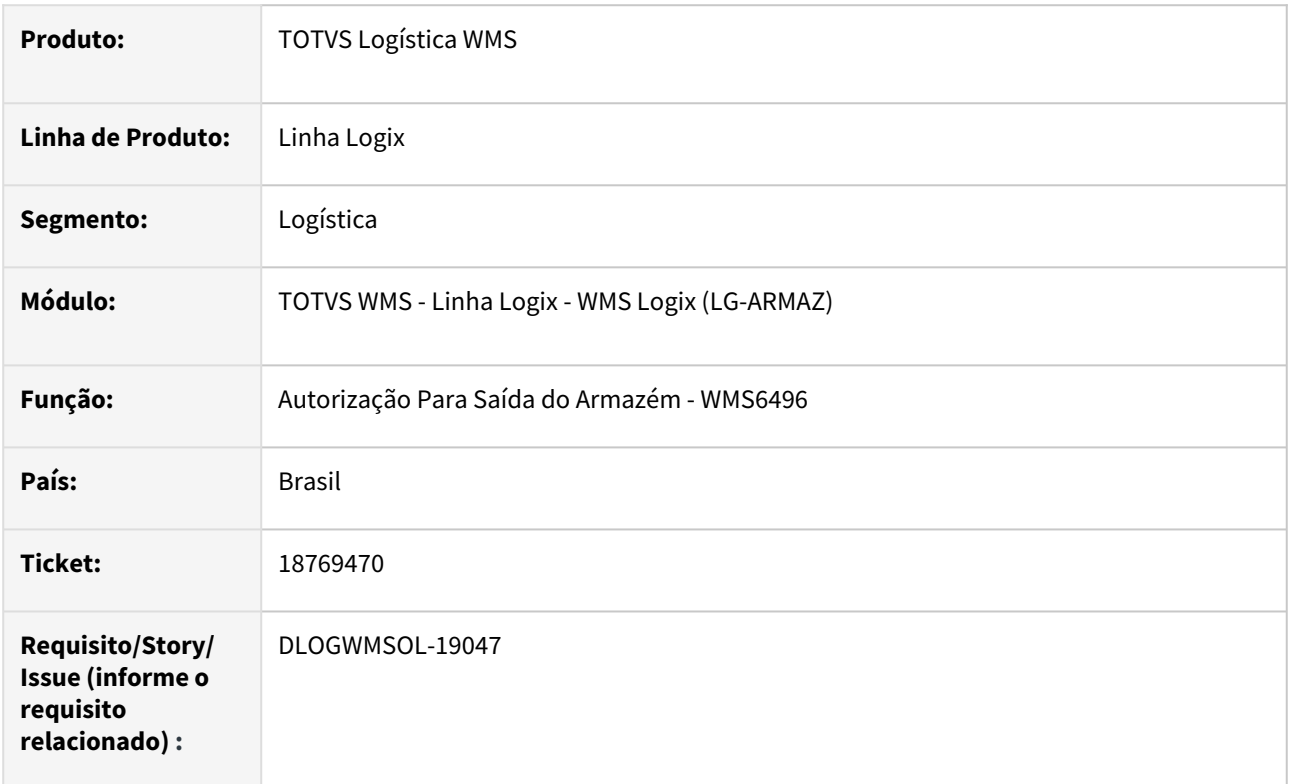

# **02. SITUAÇÃO/REQUISITO**

Ao criar um CESV e utilizar o conceito de **Estacionamento** é possível liberar a saída do veículo sem que haja movimentação de estoque, sendo que a NF vinculada permanece vinculada ao CESV, o que é incorreto, pois não segue a mesma premissa de quando o CESV é **cancelado,** obrigando que seja desvinculado antes do cancelamento.

# **03. SOLUÇÃO**

Efetuado ajuste na rotina de Autorização para Saída do Armazém (WMS6496), para que não seja possível liberar a saída do veículo dos processos de recebimento sem antes desvincular a NF do CESV.

Neste caso, será apresentada uma mensagem perguntando se o usuário deseja efetuar a exclusão dos documentos relacionados.

Caso seja confirmado, será realizada a exclusão e a liberação da saída do veículo; caso contrário, a liberação de saída deve ser cancelada.

Exemplo de Utilização

#### Pré-requisitos Cenário

• WMS configurado com controle de CESV.

• Documentos de recebimento pendentes de relacionamento com o CESV.

#### **04. DEMAIS INFORMAÇÕES**

• Não se aplica.

#### **05. ASSUNTOS RELACIONADOS**

#### **Documento de Referência**

• [Autorização Para Saída do Armazém - WMS6496](https://tdn.totvs.com/pages/viewpage.action?pageId=574361167)

# 18778100 DLOGWMSOL-19041 DT Reclassificação de item não está atualizando dados da etiqueta curinga

#### **01. DADOS GERAIS**

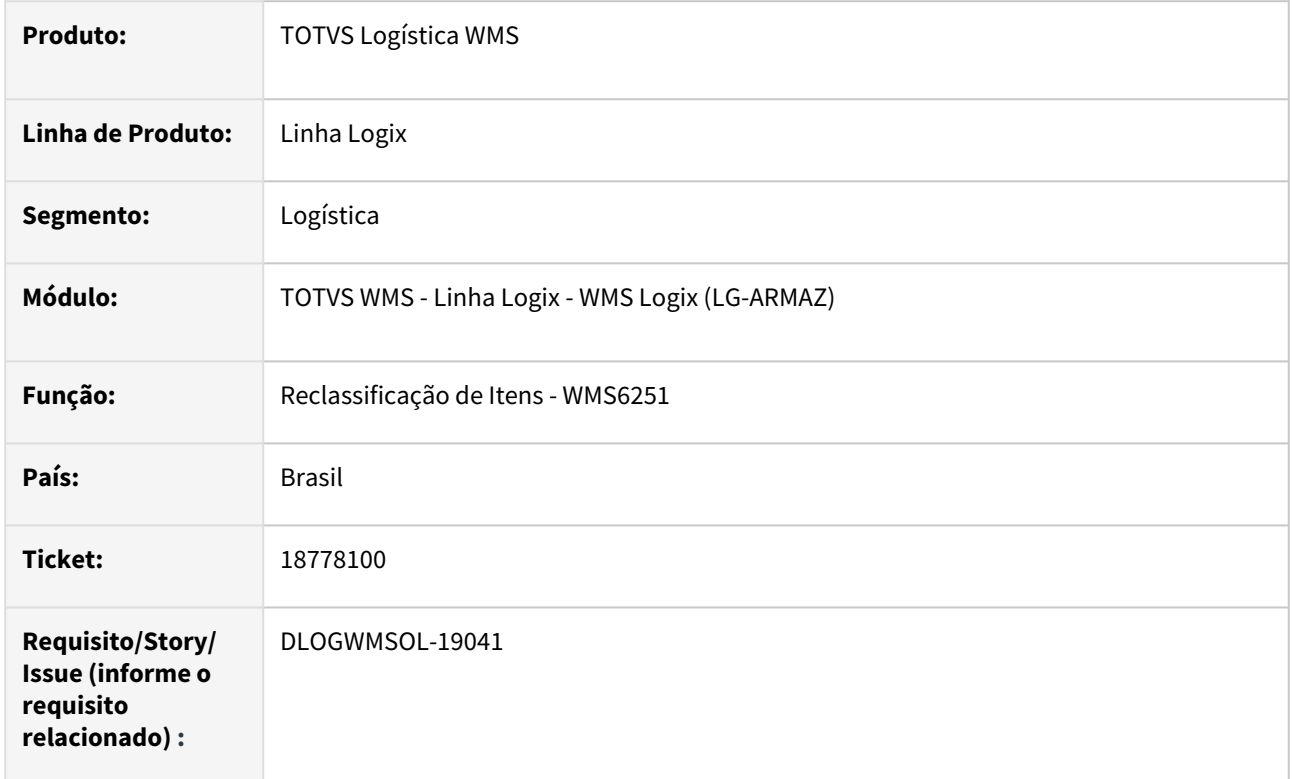

# **02. SITUAÇÃO/REQUISITO**

No processo de reclassificação de item, o código do item e do SKU não estão sendo atualizados na etiqueta curinga quando a etiqueta origem é mantida como destino

A falta de atualização desta informação faz com que a impressão da etiqueta de estoque seja incorreta.

# **03. SOLUÇÃO**

Efetuada alteração na rotina de Reclassificação de Itens (WMS6251), para que as informações do item e SKU sejam atualizada na etiqueta curinga, quando as etiquetas origem e destino forem as mesmas.

Exemplo de Utilização

# Pré-requisitos Cenário

- WMS no modo Indústria.
- Possuir itens com saldo de estoque disponível.
- Deve haver cadastrado modelo de etiqueta curinga que contenha os campos **CODITEM, CODBARRSKU** e **CODBARRA.**

Não se aplica.

# •<br>•<br>• **05. ASSUNTOS RELACIONADOS**

#### **Documento de Referência**

[Reclassificação de Itens - WMS6251](https://tdn.totvs.com/pages/viewpage.action?pageId=573701122)

# 18874081 DLOGWMSOL-19094 DT Rotina WMS6632 está listando notas fiscais de itens que não são controlados pelo WMS

#### **01. DADOS GERAIS**

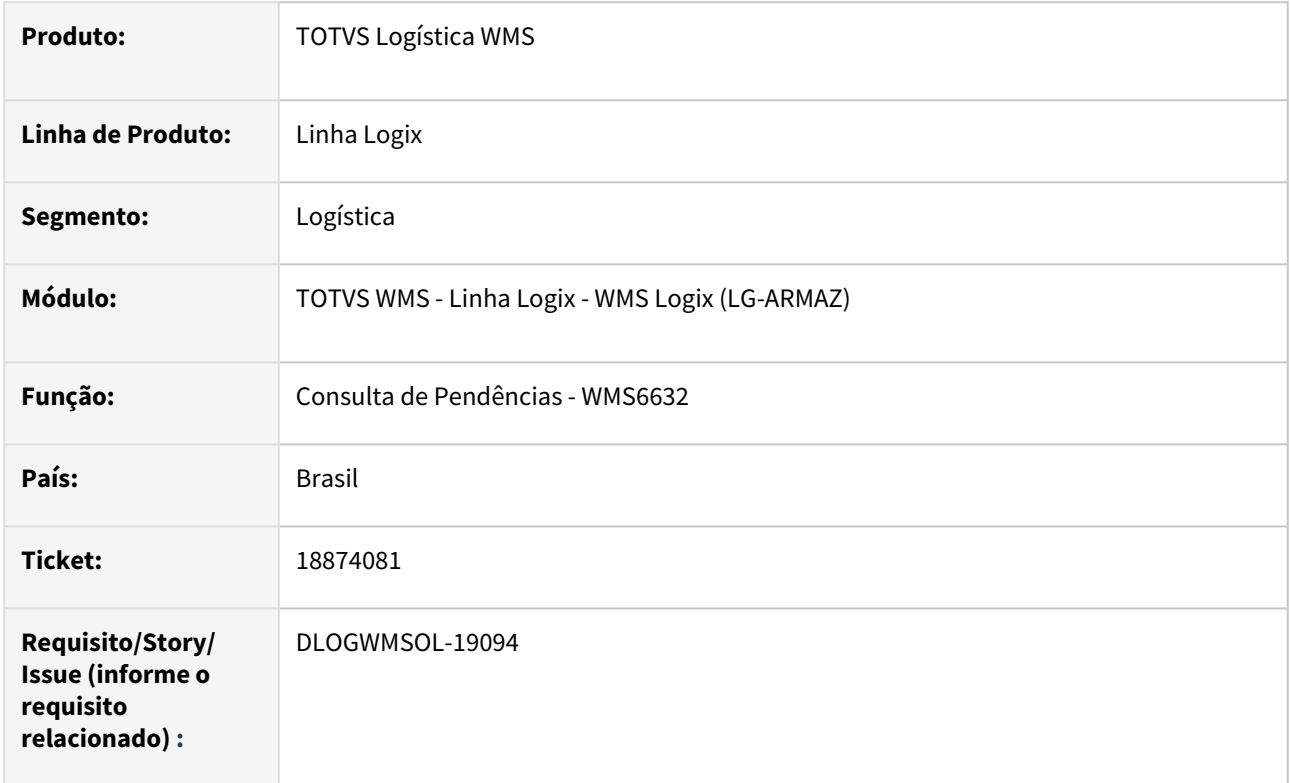

# **02. SITUAÇÃO/REQUISITO**

A rotina de Consulta de Pendências (WMS6632) está apresentando Notas de Recebimentos que possuem somente itens que controlam estoque, mas que estão cadastrados na rotina Grupo Controle Estoque – WMS (WMS0002) como exceção, ou seja, não deveriam ser controlados pelo WMS.

#### **03. SOLUÇÃO**

Efetuado ajuste na busca da rotina de Consulta de Pendências (WMS6632), para que não sejam apresentadas as Notas Fiscais que possuem somente itens que não controlam WMS ou que são exceções.

Exemplo de Utilização

#### Cenário

#### **MAN10021**

• Deve haver ou ser cadastrado um item que controle estoque.

#### **WMS0002**

• Cadastre o item como exceção e que não é controlado pelo WMS.

#### **SUP3760**

• Cadastre a Nota Fiscal de entrada para o item.

#### **WMS6632**

• Observe se a Nota é apresentada na aba de recebimento.

# **04. DEMAIS INFORMAÇÕES**

• Não se aplica.

# **05. ASSUNTOS RELACIONADOS**

#### **Documento de Referência**

• [Consulta de Pendências - WMS6632](https://tdn.totvs.com/pages/viewpage.action?pageId=577419616)

# 18902285 DLOGWMSOL-19102 DT Apresenta mensagem de inconsistência ao recontar item em endereço picking

#### **01. DADOS GERAIS**

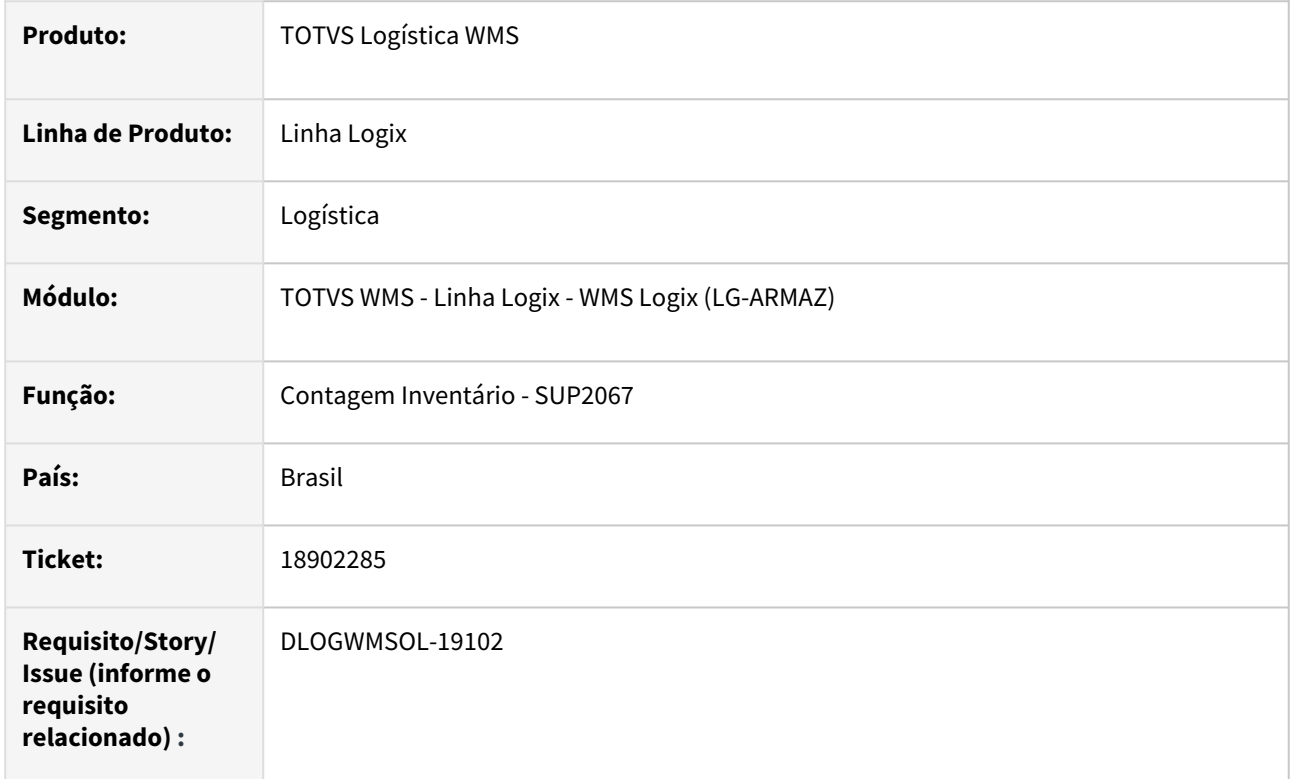

# **02. SITUAÇÃO/REQUISITO**

Ao realizar a implantação de saldo em endereço de picking, se o usuário contar uma quantidade na primeira vez e precisar recontar com uma quantidade maior, é apresentada uma inconsistência no cursor **cq\_busca\_estoque\_impl.**

# **03. SOLUÇÃO**

Efetuada correção para permitir que o endereço de picking possa sofrer recontagem.

Exemplo de Utilização

# Cenário

# **SUP2067**

- Realizar a primeira contagem implantando saldo em um endereço de picking.
- Realizar novamente a contagem.
	- É neste momento que a mensagem de inconsistência era apresentada. Após o ajuste deve permitir dar continuidade no processo.

Não se aplica.

# •<br>•<br>• **05. ASSUNTOS RELACIONADOS**

Não se aplica.

# 18911986 DLOGWMSOL-19113 DT Tela de solicitação de carga no EDI0050 não exibe grids corretamente em baixa resolução

#### **01. DADOS GERAIS**

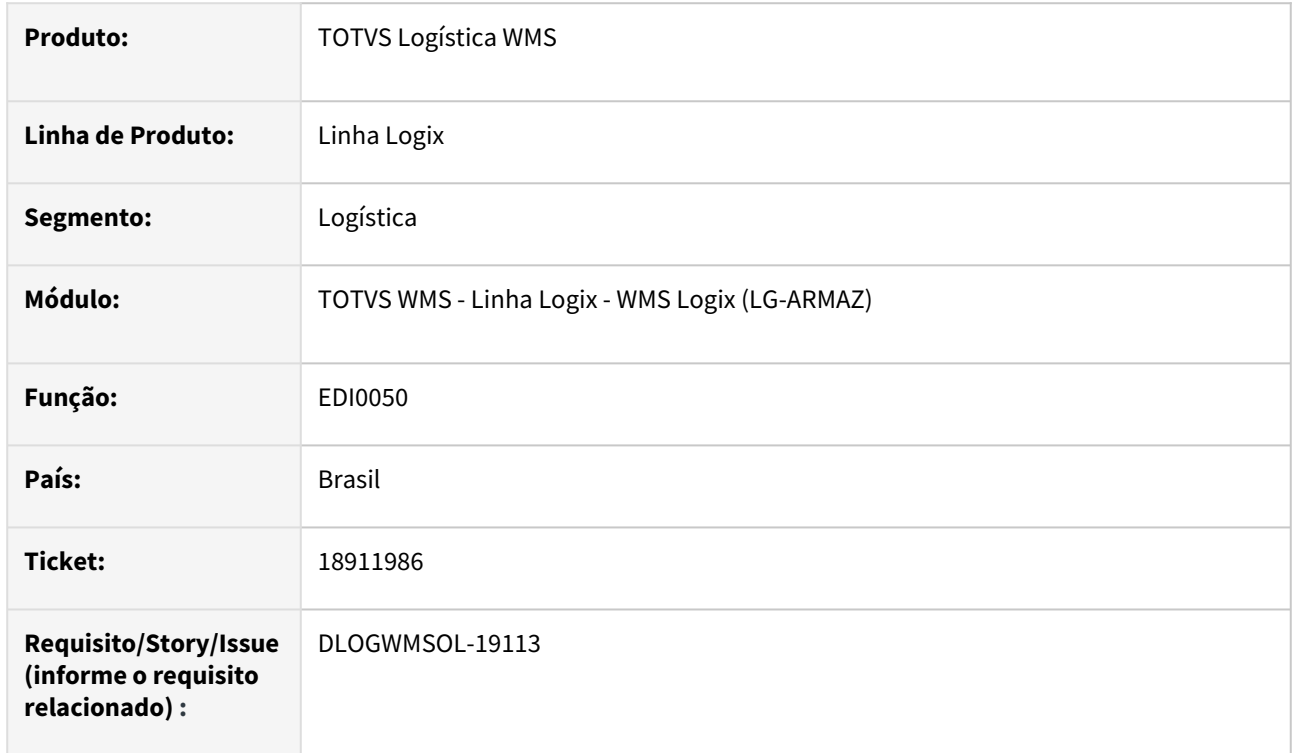

# **02. SITUAÇÃO/REQUISITO**

Caso seja aberta a tela de documentos à processar da solicitação de carga do EDI0050, e o monitor possua uma resolução baixa, a tela aparece desconfigurada, não exibindo a grid superior.

# **03. SOLUÇÃO**

Ajustada a grid das solicitações de carga e dos itens para que as duas sejam exibidas corretamente em resoluções baixas.

# Passo 01

**EDI0050** - Abrir a tela de documentos pendentes de solicitação de carga e verificar se as grids de solicitação de carga e itens são exibidas corretamente

Não se aplica.

# •<br>•<br>• **05. ASSUNTOS RELACIONADOS**

[Importação de Arquivos - EDI0050](https://tdn.totvs.com.br/pages/releaseview.action?pageId=574656942)

# 18912400 DLOGWMSOL-19103 DT Relatório de resultados do inventário com valores divergentes quando o item possui regra de conversão de unidade de medida (SUP5830)

#### **01. DADOS GERAIS**

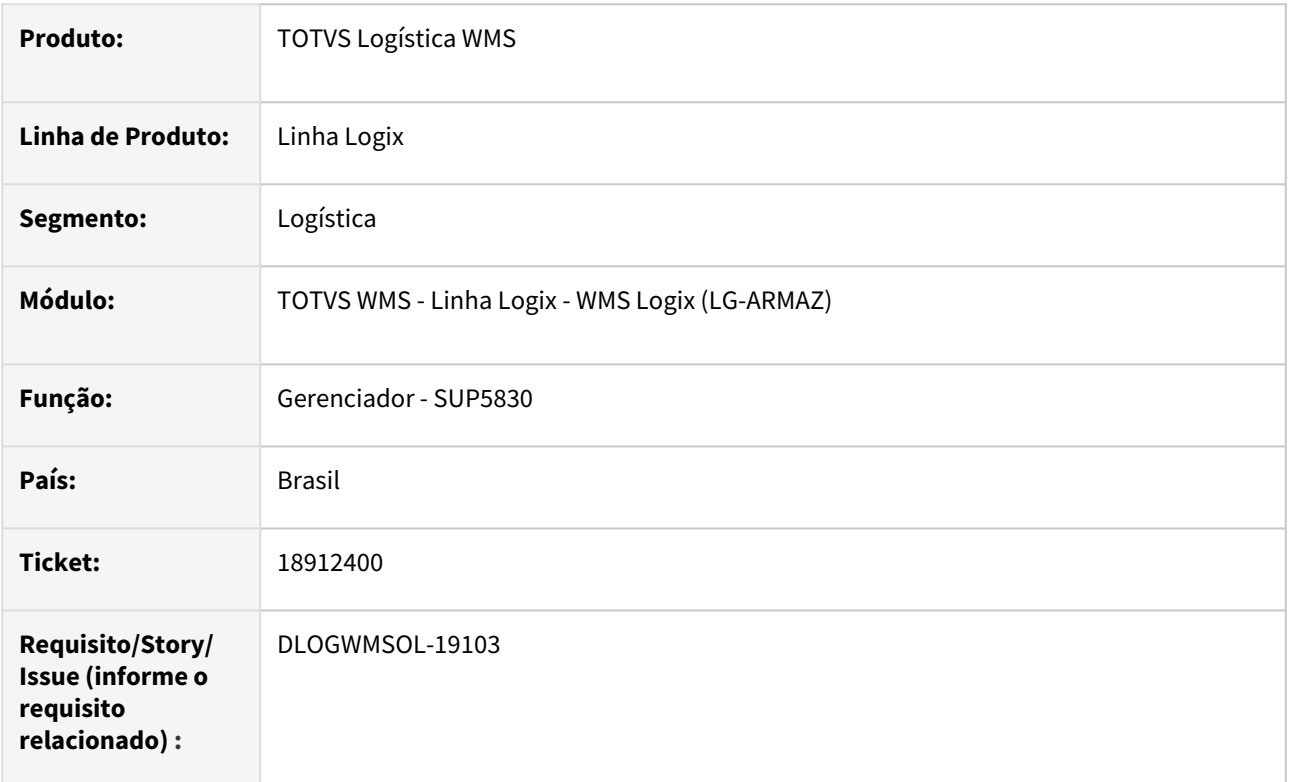

# **02. SITUAÇÃO/REQUISITO**

O relatório de resultados do SUP5830 está apresentando valores dos itens incorretos quando o item possui conversão de unidade de medida e foi realizada entrada do estoque com uma unidade de medida diferente da unidade de medida cadastrada para o item no MAN10021.

# **03. SOLUÇÃO**

Efetuada alteração na rotina para que, quando o item possuir fator de conversão das unidades de medida na nota e no cadastro do item, os valores do item sejam calculados de acordo com o fator de conversão.

Exemplo de Utilização

# Pré-requisitos Cenário

- Item cadastrado no MAN10021 com fator de conversão de unidade de medida. Exemplo:
	- Unidade de medida do item igual à "UN";
	- Cadastro de fator de conversão de "UN" para "CX".
- Efetue a inclusão de uma nota de recebimento na rotina **SUP3760.**
	- Utilize o item com fatores de conversão de unidade de medida.
	- Informe a unidade de medida "CX" para o item.
- Efetue o planejamento de recebimento do documentos.
- Efetue a conferência do recebimento da nota.
- Armazene o estoque conferido.

• Não se aplica.

# **05. ASSUNTOS RELACIONADOS**

#### **Documento de Referência**

• [Gerenciador - SUP5830](https://tdn.totvs.com.br/pages/releaseview.action?pageId=577613777)

# 19039134 DLOGWMSOL-19178 DT EDI0009 não processa todos os documentos de solicitação de carga contidos no arquivo

#### **01. DADOS GERAIS**

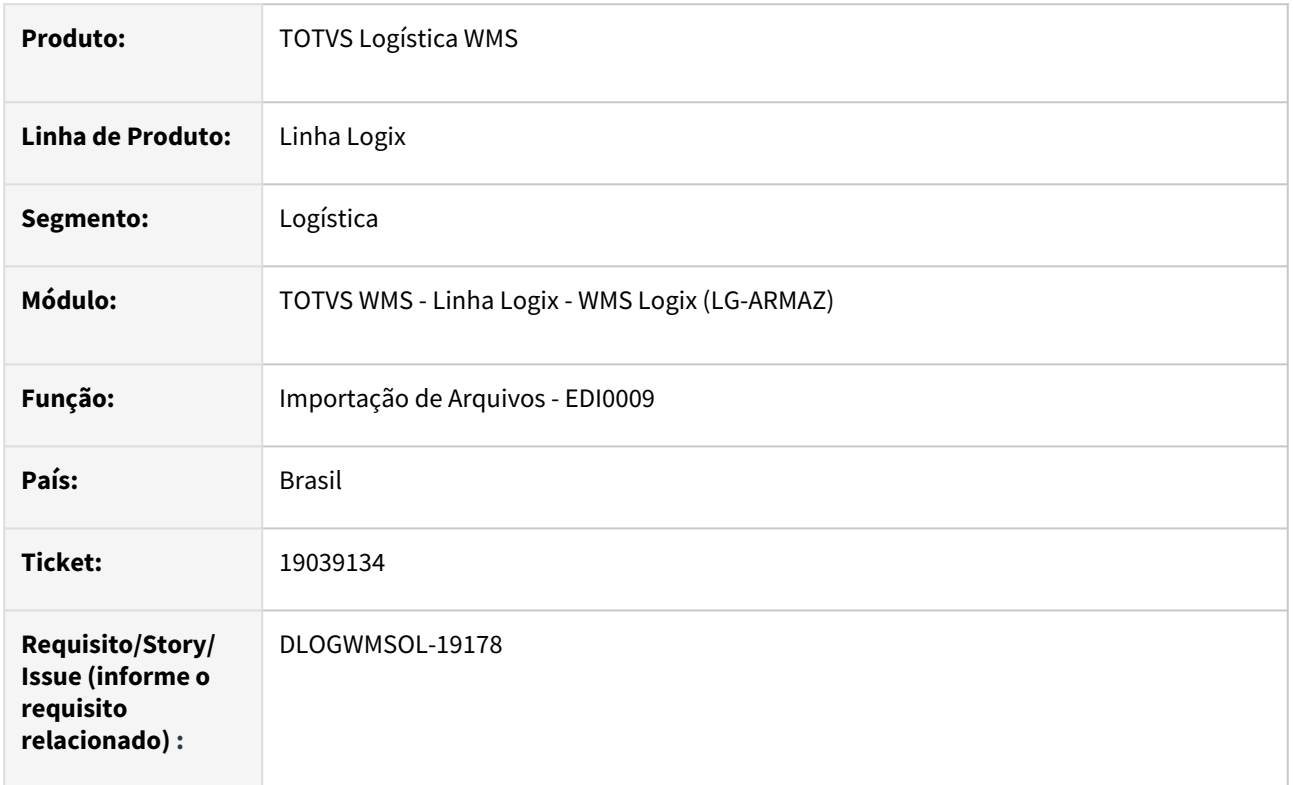

# **02. SITUAÇÃO/REQUISITO**

- 1. Quando o WMS é configurado para geração de plano e onda de separação automático, ao efetuar a importação de arquivo EDI de solicitação de carga, os documentos seguintes a um documento que tenha apresentado inconsistência na geração do plano ou onda não são efetivados**.**
- 2. Não está permitindo atualizar o número da nota fiscal de um pedido sem nota importado anteriormente.

# **03. SOLUÇÃO**

- 1. Alterada a rotina de importação de arquivos de solicitação de carga para que, quando configurada a geração de plano e onda automático, caso ocorra inconsistência no processamento de algum documento, todos os documentos seguintes ainda sejam processados.
- 2. Também foi alterada a consistência do parâmetro que indica se é permitido alterar os dados da solicitação de carga, via EDI, para que mesmo quando esteja desmarcado, permita que o número da nota seja atualizado desde que o pedido ainda não tenha nota informada.

#### Exemplo de Utilização

#### Pré-requisitos Cenário

- Configuração de layout de solicitação de carga EDI0005.
- Configuração de depositante e layouts EDI0006.

• Depositante com configuração de geração de plano e onda automático - WMS60013.

#### **04. DEMAIS INFORMAÇÕES**

• Não se aplica.

#### **05. ASSUNTOS RELACIONADOS**

#### **Documento de Referência**

• [Processamento de Arquivos EDI - EDI0009](https://tdn.totvs.com/display/LLOG/Processamento+de+Arquivos+EDI+-+EDI0009)

# 19067399 DLOGWMSOL-19186 DT Rotina WMS6237 não está validando a permissão de acesso do usuário aos endereços.

#### **01. DADOS GERAIS**

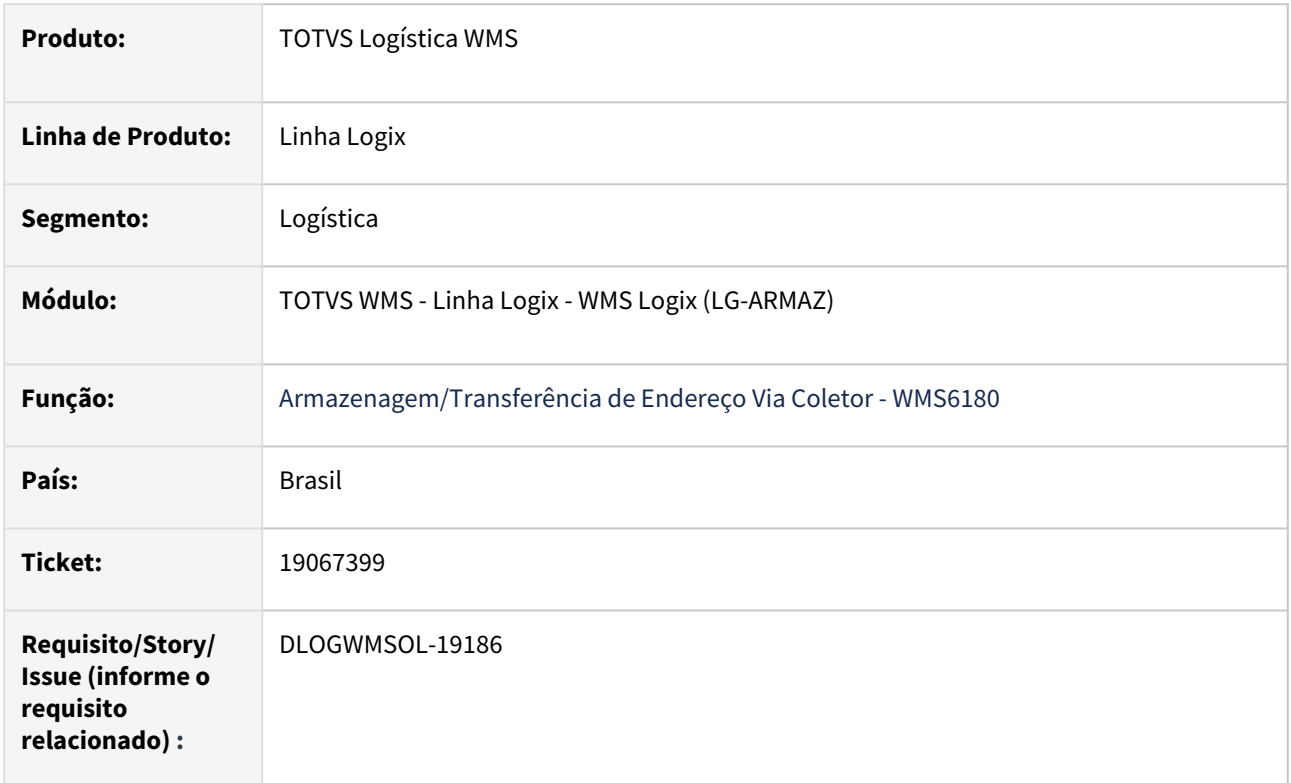

# **02. SITUAÇÃO/REQUISITO**

Na movimentação direta de paletes via rotina WMS6237 não está verificando o cadastro de restrição de acesso a estrutura física da rotina WMS7020, como ocorre na separação, armazenagem e outros processos.

#### **03. SOLUÇÃO**

Foi alterada a rotina de movimentação de paletes para que passe a efetuar a validação do acesso à estrutura física, tanto no endereço origem, quanto no endereço destino, de acordo com a parametrização do sistema. O controle de acesso à estrutura é definido pelos parâmetros "Forma de validação de acesso a estrutura física" e "Valida usuário relacionado à equipe do depositante" em conjunto com as permissões com os cadastros de permissões de acesso ou restrições de acesso à estrutura física. Com isso, para que seja possível efetuar uma movimentação de paletes na rotina WMS6237, o usuário deverá ter acesso ao endereço origem e destino da movimentação.

Exemplo de Utilização

Pré-requisitos Cenário

• O parâmetro "Forma de validação de acesso a estrutura física" do LOG00086 deve estar igual a 2 - Restrição.

- Na rotina WMS7020 deve existir um cadastro de uma área/subárea de endereços com restrição de acesso a uma equipe de trabalho ou a um usuário específico.
- Paletes disponíveis para movimentação onde o endereço origem ou destino da movimentação esteja cadastrado nas restrições de acesso à estrutura para o usuário que efetuará a movimentação.

• Não se aplica.

#### **05. ASSUNTOS RELACIONADOS**

- [Movimentação de Palete WMS6237](https://tdn.totvs.com.br/pages/releaseview.action?pageId=573700228)
- [Restrição de Acesso à Estrutura Física WMS7020](https://tdn.totvs.com.br/pages/releaseview.action?pageId=573522668)
- [Permissão de Acesso à Estrutura Física WMS6060](https://tdn.totvs.com.br/pages/releaseview.action?pageId=573518853)

# 19080217 DLOGWMSOL-19201 DT Rotina WMS6020 - não apresenta dados quando o WMS não efetua controle fiscal

#### **01. DADOS GERAIS**

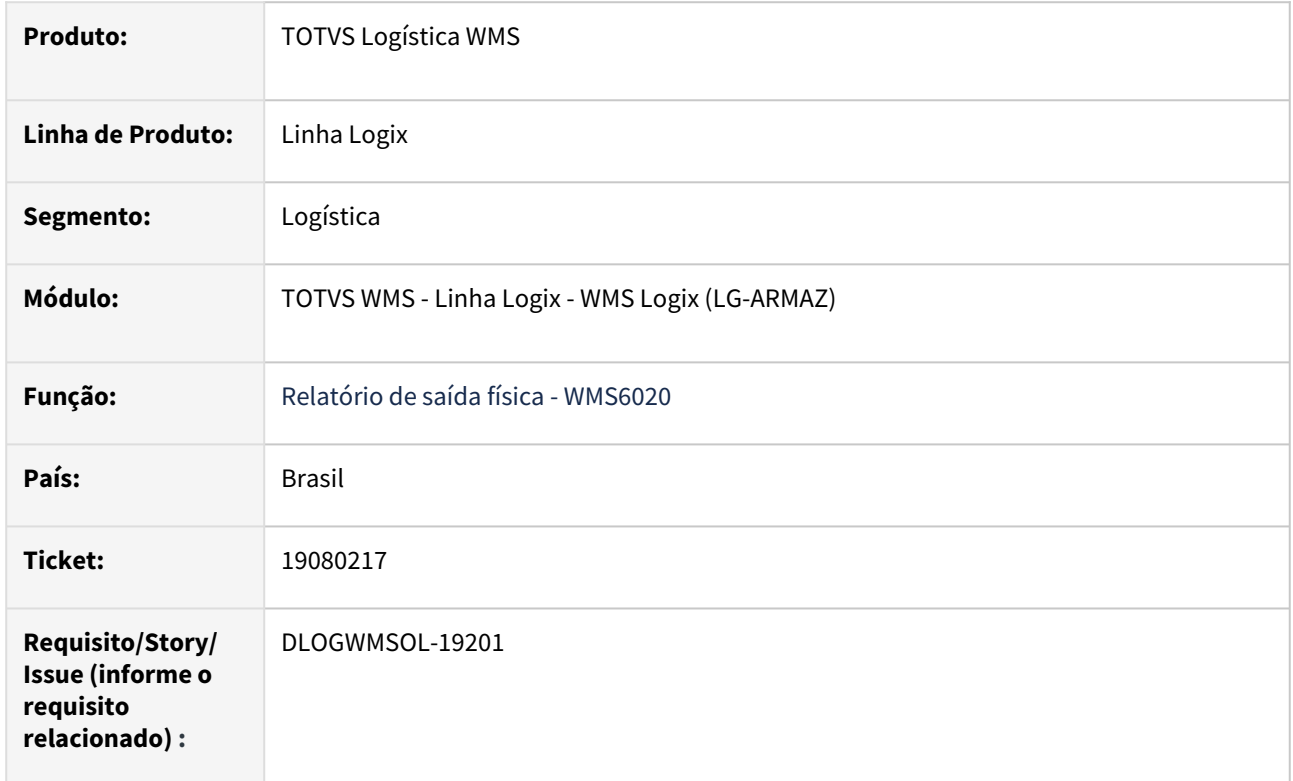

# **02. SITUAÇÃO/REQUISITO**

Quando o WMS está parametrizado para não efetuar o controle fiscal, as informações de saída não são apresentadas.

# **03. SOLUÇÃO**

Alterado para que os dados sejam listados baseados nas reservas, omitindo as informações da nota de retorno, quando o controle fiscal estiver desabilitado.

Exemplo de Utilização

Pré-requisitos Cenário Pré-requisitos 2 Cenário 2

- Empresa com Parâmetro wms\_efetua\_controle\_fiscal igual a "N";
- Depositante regime filial.
- Processos de expedição finalizados.

# **04. DEMAIS INFORMAÇÕES**

• Não se aplica.

# **05. ASSUNTOS RELACIONADOS**

• [Relatório de Saída Física - WMS6020](https://tdn.totvs.com.br/pages/releaseview.action?pageId=576612628)

# DLOGWMSOL-17676 DT Ordenação da onda está priorizando as etiquetas de devolução

#### **01. DADOS GERAIS**

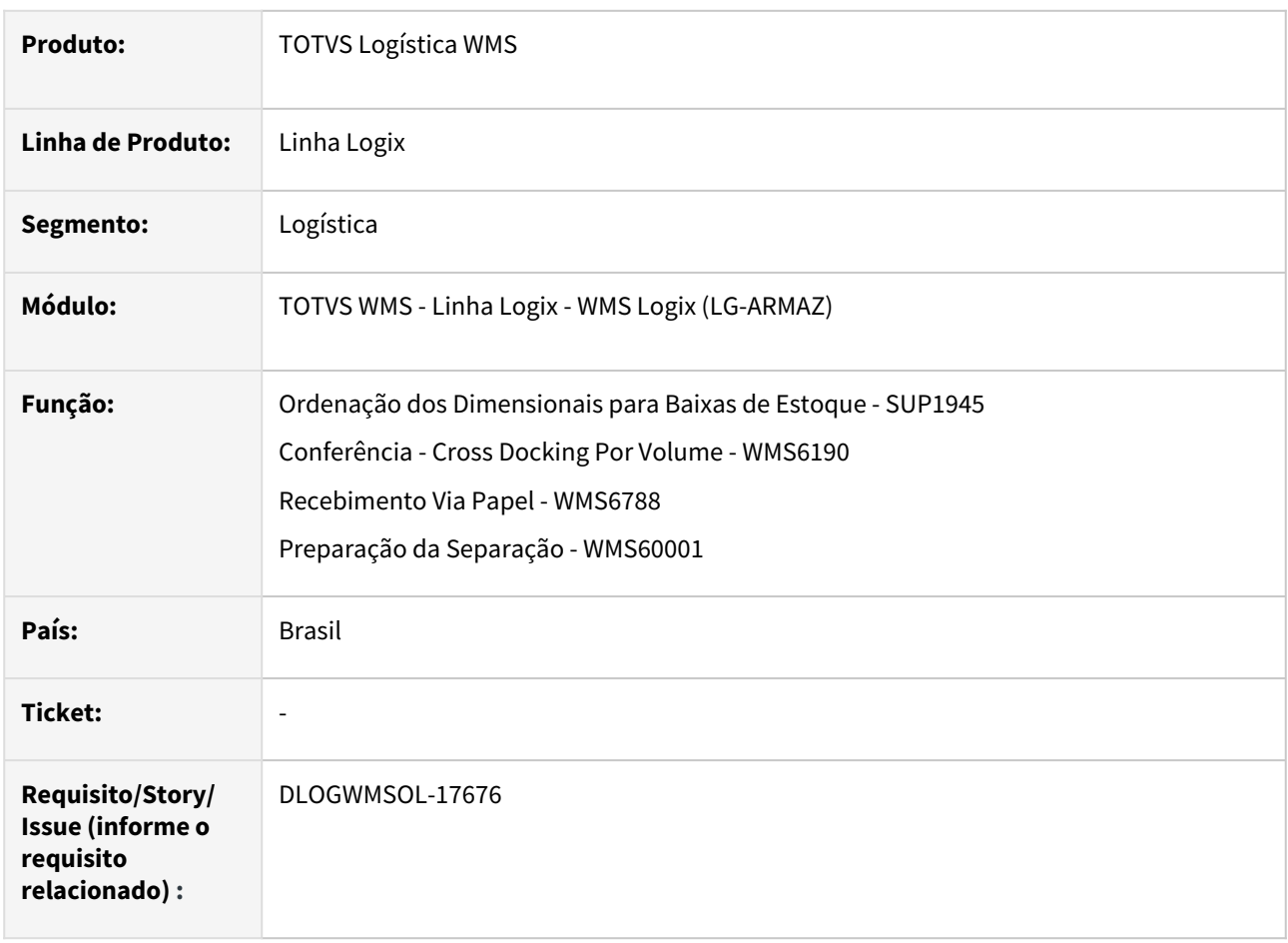

# **02. SITUAÇÃO/REQUISITO**

Atualmente a ordenação de baixa/ordenação é efetuada utilizando o que é informado na rotina de Ordenação dos Dimensionais para Baixas de Estoque (SUP1945).

Quando o item não controla lote é utilizada a data de entrada como ordenação de FIFO. Hoje, nas identificações de devolução, como a data é mais atual elas não são separadas, o que é um problema, pois o produto se originou de uma devolução, sendo que ele é mais antigo.

Atualmente é necessário colocar direto no picking ou, no nosso do usuário, efetuar uma fusão com a etiqueta do *drop-point*, porém, quando a devolução é maior, é preciso gerar um controle paralelo para lembrar que existem etiquetas de devolução e que é necessário realizar a fusão.

# **03. SOLUÇÃO**

Foram implementadas novas opções na rotina Ordenação dos Dimensionais para Baixas de Estoque (SUP1945), para que seja possível efetuar a ordenação pelo estoque que entrou via Nota de Devolução.

# **IMPORTANTE**

Essa alteração é válida quando o WMS estiver sendo utilizado no segmento **Operador Logístico.**

#### Exemplo de Utilização

- Pré-requisitos Cenário
	- Ambiente **Operador Logístico.**
	- Ter um item que não possua controle de dimensionais.
	- Deve haver estoque para este item em Notas Fiscais com data de recebimento anterior a data corrente.

# **04. DEMAIS INFORMAÇÕES**

• Não se aplica.

#### **05. ASSUNTOS RELACIONADOS**

#### **Documentos de Referência**

- [Ordenação dos Dimensionais para Baixas de Estoque SUP1945](https://tdn.totvs.com/pages/viewpage.action?pageId=279754206)
- [Conferência Cross Docking Por Volume WMS6190](https://tdn.totvs.com/pages/viewpage.action?pageId=559290509)
- [Recebimento Via Papel WMS6788](https://tdn.totvs.com/display/LLOG/Recebimento+Via+Papel+-+WMS6788)
- [Preparação da Separação WMS60001](https://tdn.totvs.com/pages/viewpage.action?pageId=576984661)
# DLOGWMSOL-18402 DT Tratamento na rotina WMS6325 para não sobrepor/zerar os valores de IPI/ICMS informados nos totais e não informado por item

#### **01. DADOS GERAIS**

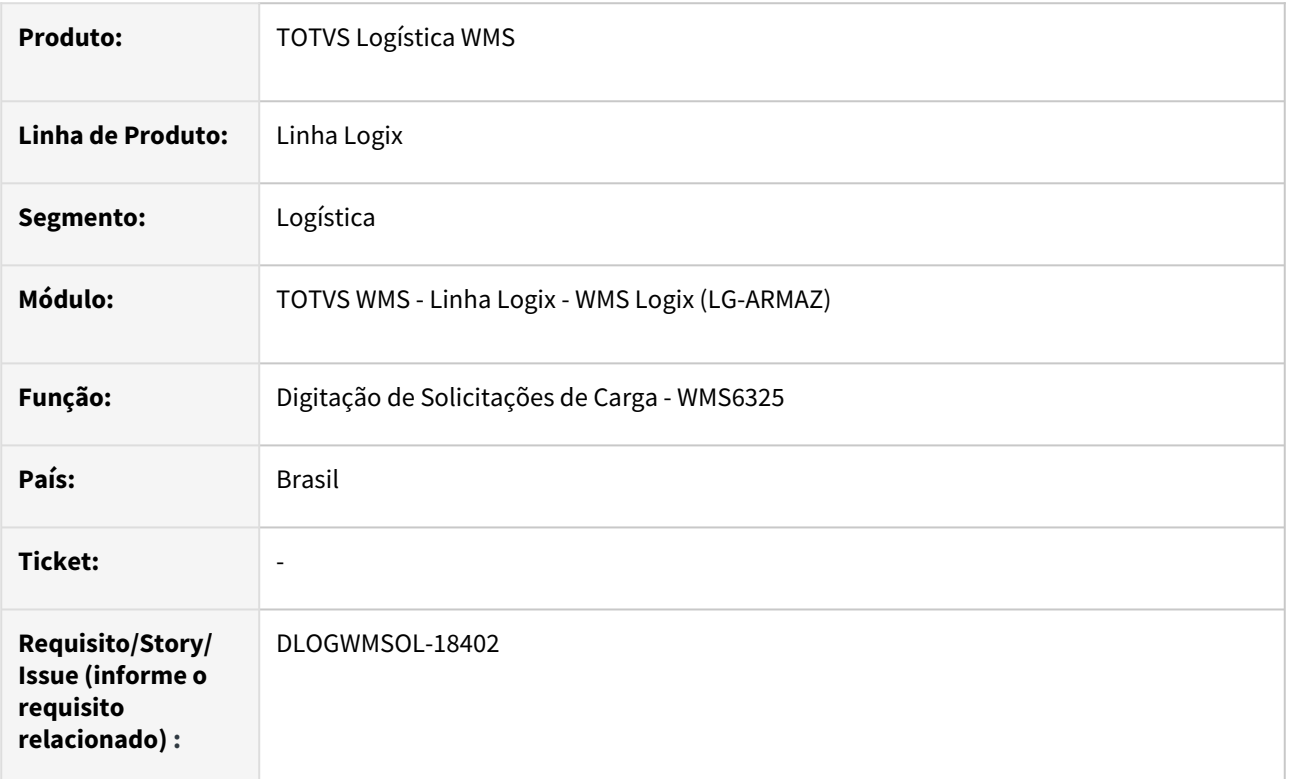

#### **02. SITUAÇÃO/REQUISITO**

Com a implementação da ISSUE **DLOGWMSOL-18334**, passamos a permitir que um documento seja importado somente com o atributos de IPI relacionados ao total da Nota, ou seja, o usuário não precisará enviar as informações de IPI por item.

Desta forma, um Pedido que tenha sido importado pelo EDI, quando sofrer manutenção pela rotina Digitação de Solicitações de Carga (WMS6325) e o usuário navega com **Tab/Enter** na tela de Totais, os valores de IPI estão sendo apagados e o valor do documento é recalculado - permanecendo diferente do que foi importado originalmente.

Já quando o usuário faz alguma alteração mas não passa pela aba Totais, a rotina apresenta uma mensagem de confirmação dos valores calculado x informado, sendo possível tomar uma ação.

A seguinte mensagem é apresentada: *"O valor base do IPI que foi informado XXXXX difere do calculado 0 . Aceita a diferença?"*

#### **03. SOLUÇÃO**

Efetuado ajuste no Sistema para que os valores de IPI e ICMS, da aba **Totais,** sejam sobrepostos somente se tiver sido informado algum valor a nível de item.

#### Exemplo de Utilização

#### Pré-requisito Cenário

#### **WMS60013**

• Processamento de Pedidos/NF: Obrigar digitação de valores nas solicitações? = 'NÃO'

#### **04. DEMAIS INFORMAÇÕES**

• Não se aplica.

#### **05. ASSUNTOS RELACIONADOS**

#### **Documento de Referência**

• [Digitação de Solicitações de Carga - WMS6325](https://tdn.totvs.com/pages/viewpage.action?pageId=576991856)

# DLOGWMSOL-18505 DT Movimentação de estoque de itens com WMS nota fiscal de remessa (terceiros)

#### **01. DADOS GERAIS**

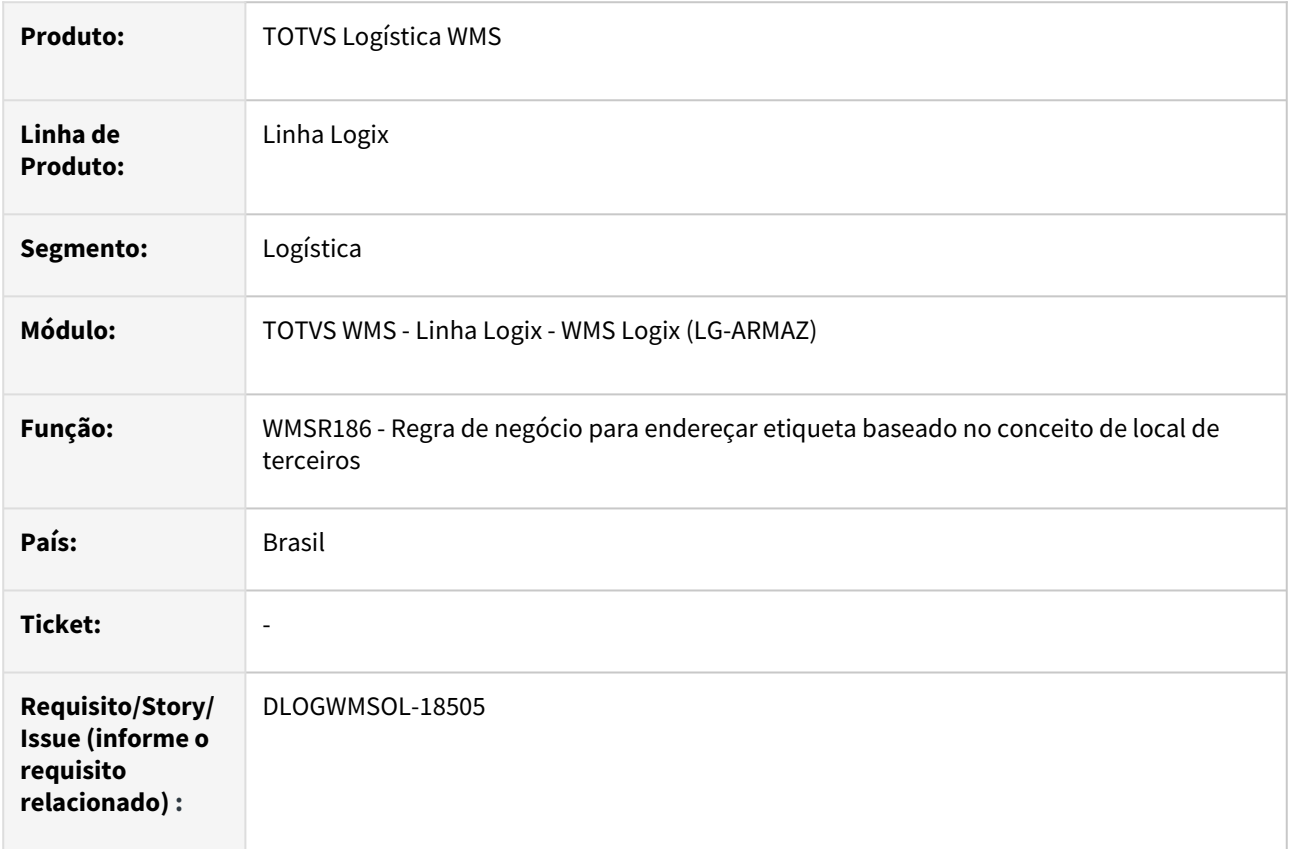

#### **02. SITUAÇÃO/REQUISITO**

Quando Vendas faz uma remessa para terceiros, em que a baixa ocorrerá no retorno e segrega em local de terceiros, foi verificado que é gerada uma reserva para a etiqueta de estoque.

Como é alterado o tipo de estoque e a restrição da etiqueta, nesta função ocorre inconsistência da reserva estar com tipo de estoque e restrição original.

#### **03. SOLUÇÃO**

Efetuada alteração no tipo de estoque e restrição das reservas associada a etiqueta, onde foram ajustados o tipo de estoque e a restrição.

Exemplo de Utilização

#### Cenário

• A simulação deve ser realizada fazendo a remessa para terceiros via VDP, com itens controlados pelo WMS.

#### **04. DEMAIS INFORMAÇÕES**

Não se aplica.

# •<br>•<br>• **05. ASSUNTOS RELACIONADOS**

# DLOGWMSOL-18743 DT Bloquear a rotina WMS60194 quando a utilização do CESV for para carga de estoque via SUP9080

#### **01. DADOS GERAIS**

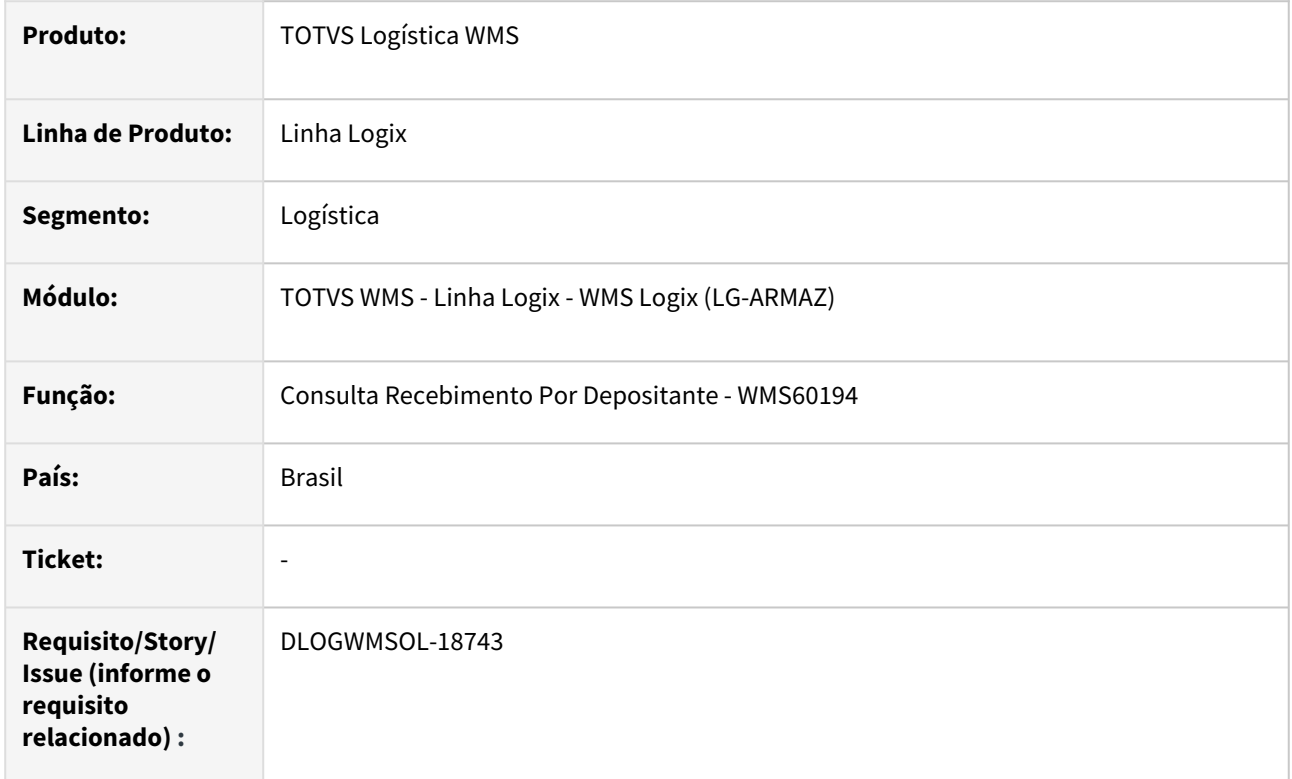

#### **02. SITUAÇÃO/REQUISITO**

Quando o recebimento é realizado via rotina de Implantação de Saldos (SUP9080) não são apresentados os paletes relacionados, pois a origem de apontamento do estoque não é de um recebimento padrão.

#### **03. SOLUÇÃO**

Efetuado o bloqueio para as situações nas quais o CESV for utilizado para carga de estoque via rotina de Implantação de Saldos (SUP9080).

Exemplo de Utilização

# Cenário

- Na rotina **SUP3760**, digite uma Nota Fiscal que será utilizada na importação do arquivo.
- Na rotina **WMS6448,** inclua um CESV/documental de recebimento.
- Deve haver um arquivo para importação de saldo de estoque, onde a Nota e o CESV correspondam aos incluídos.
- Na rotina **SUP9080,** efetue a importação WMS, selecionando o arquivo.
- Na rotina **WMS6170**, após a importação do arquivo, efetue a consulta do saldo.
- Na rotina **WMS60194**, consulte o CESV, no qual deve ser apresentada a mensagem de que a Nota foi utilizada em importação de saldo.

• Efetue a consulta de CESVs de recebimento padrão, sendo que as mesmas devem ser exibidas sem alteração.

#### **04. DEMAIS INFORMAÇÕES**

• Não se aplica.

#### **05. ASSUNTOS RELACIONADOS**

#### **Documento de Referência**

- [Consulta Recebimento Por Depositante WMS60194](https://tdn.totvs.com/display/LLOG/Consulta+Recebimento+Por+Depositante+-+WMS60194)
- [Implantação de Saldos SUP9080](https://tdn.totvs.com/pages/viewpage.action?pageId=275121111)

# DLOGWMSOL-18776 DT Divergência na validação da data validade e data de produção na rotina WMS6788

#### **01. DADOS GERAIS**

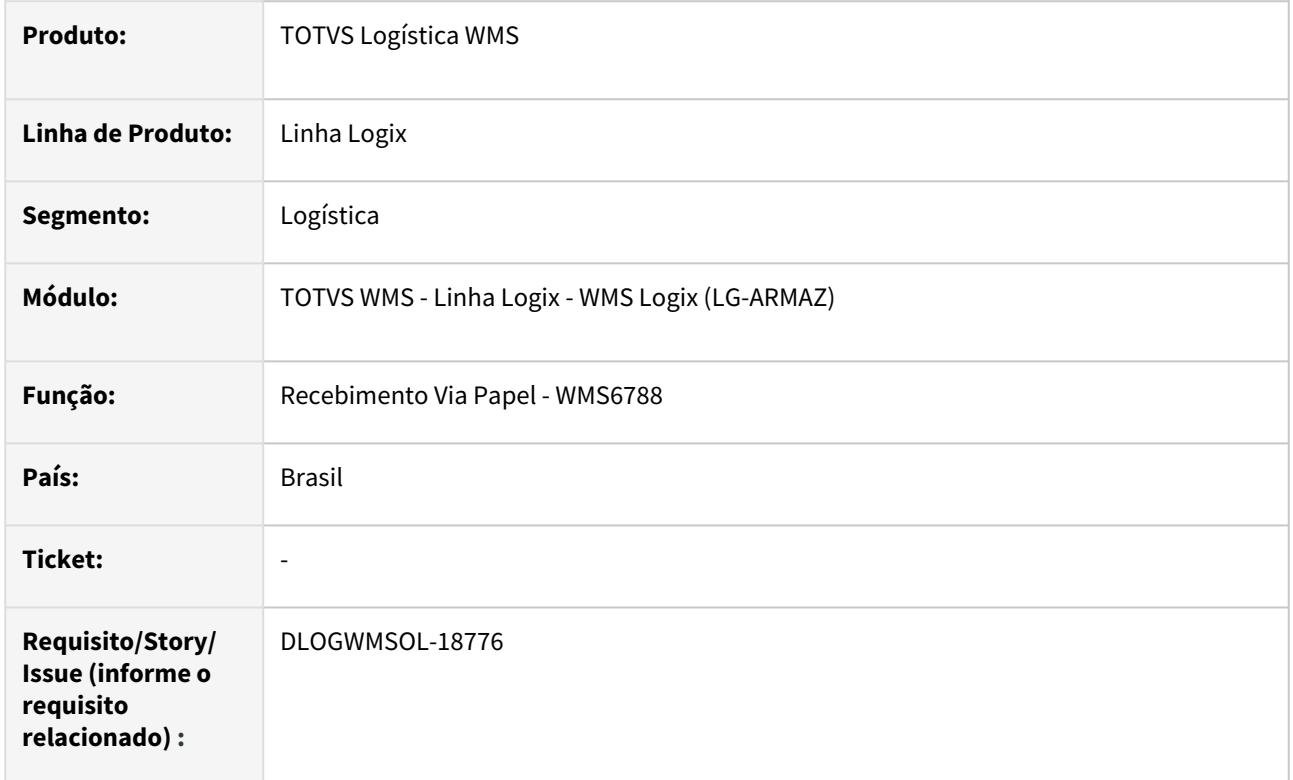

#### **02. SITUAÇÃO/REQUISITO**

Na conferência do recebimento via papel os campos de data de validade e de produção não estão sendo validados da mesma forma que na conferência via coletor. A rotina está aceitando data de produção maior que a data atual sendo que, quando possui data de produção e data de validade, permite que a data de validade seja menor que a data de produção.

#### **03. SOLUÇÃO**

Efetuada alteração na rotina de entrada de dimensionais tipo **data**, para que seja efetuada a validação para que não permita:

- Data de produção maior que a data corrente.
- Quando existir data de produção e data de validade, não permitir data de validade menor que a data de produção.

#### Exemplo de Utilização

#### Pré-requisito Cenário

• Deve haver uma conferência do recebimento pendente, onde as Notas contenham itens com controle de data de produção e data de validade.

#### **04. DEMAIS INFORMAÇÕES**

Não se aplica.

# •<br>•<br>• **05. ASSUNTOS RELACIONADOS**

#### **Documento de Referência**

[Recebimento Via Papel - WMS6788](https://tdn.totvs.com/display/LLOG/Recebimento+Via+Papel+-+WMS6788)

# DLOGWMSOL-18781 DT Processamento de estoque não apresenta documentos sem a transportadora na rotina WMS6363

#### **01. DADOS GERAIS**

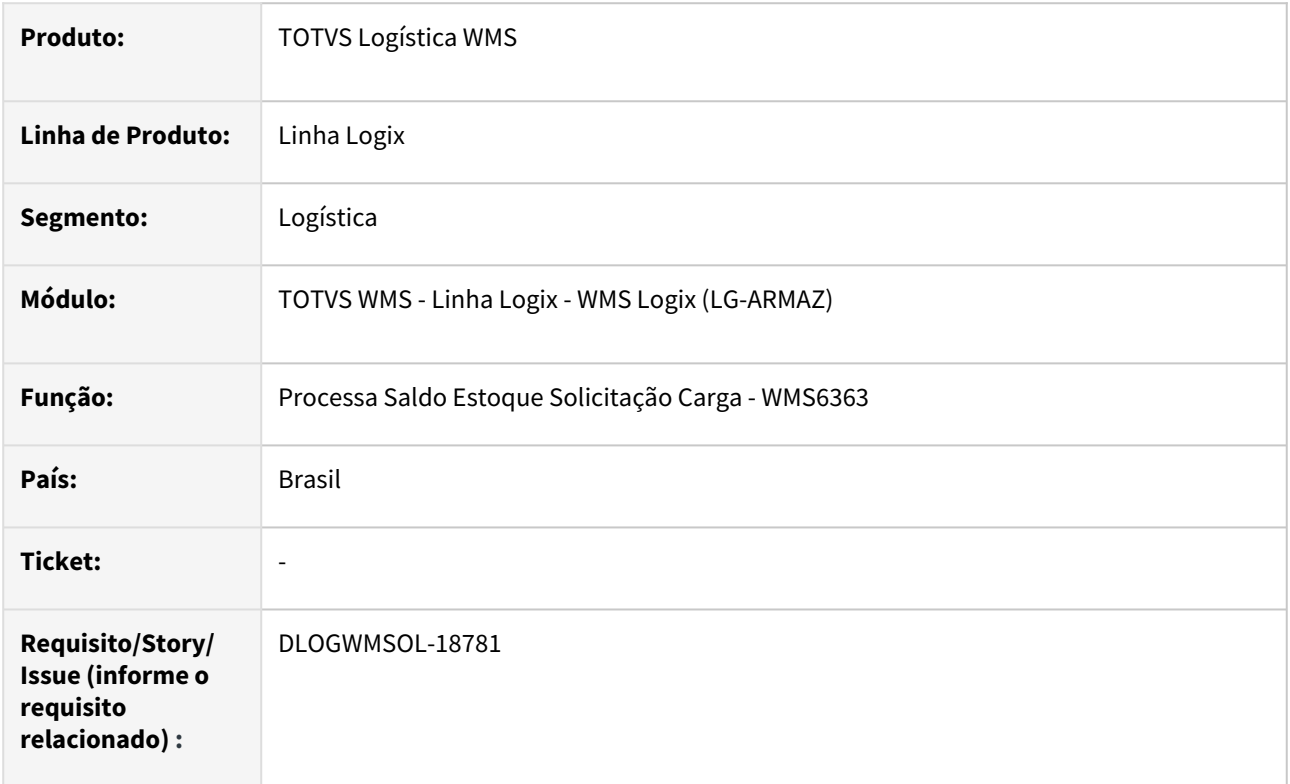

#### **02. SITUAÇÃO/REQUISITO**

No processamento das inconsistências da solicitação de carga, na tela Ver detalhes, os dados do documento e do item não são apresentados.

#### **03. SOLUÇÃO**

Esta situação ocorre quando se trata de Pedido e a transportadora não foi informada na solicitação de carga.

Exemplo de Utilização

#### Cenário

- Na rotina **WMS6325**, execute a opção de **inclusão.**
- Inclua uma solicitação de carga do tipo **PV,** sem informar a transportadora.
- Inclua um item com quantidade solicitada maior que o saldo disponível.
- A situação da solicitação deve ser **Inconsistente.**
- Execute a opção **Processar Estoque.**
- Informe o documento atual para processamento e confirme o processamento.
- Os itens inconsistentes devem ser apresentados corretamente.

#### **04. DEMAIS INFORMAÇÕES**

• Não se aplica.

#### **05. ASSUNTOS RELACIONADOS**

#### **Documento de Referência**

• [Processa Saldo Estoque Solicitação Carga - WMS6363](https://tdn.totvs.com/pages/viewpage.action?pageId=576999326)

# DLOGWMSOL-18807 DT Busca de endereço não encontra parâmetro de armazenagem na rotina WMS6237

#### **01. DADOS GERAIS**

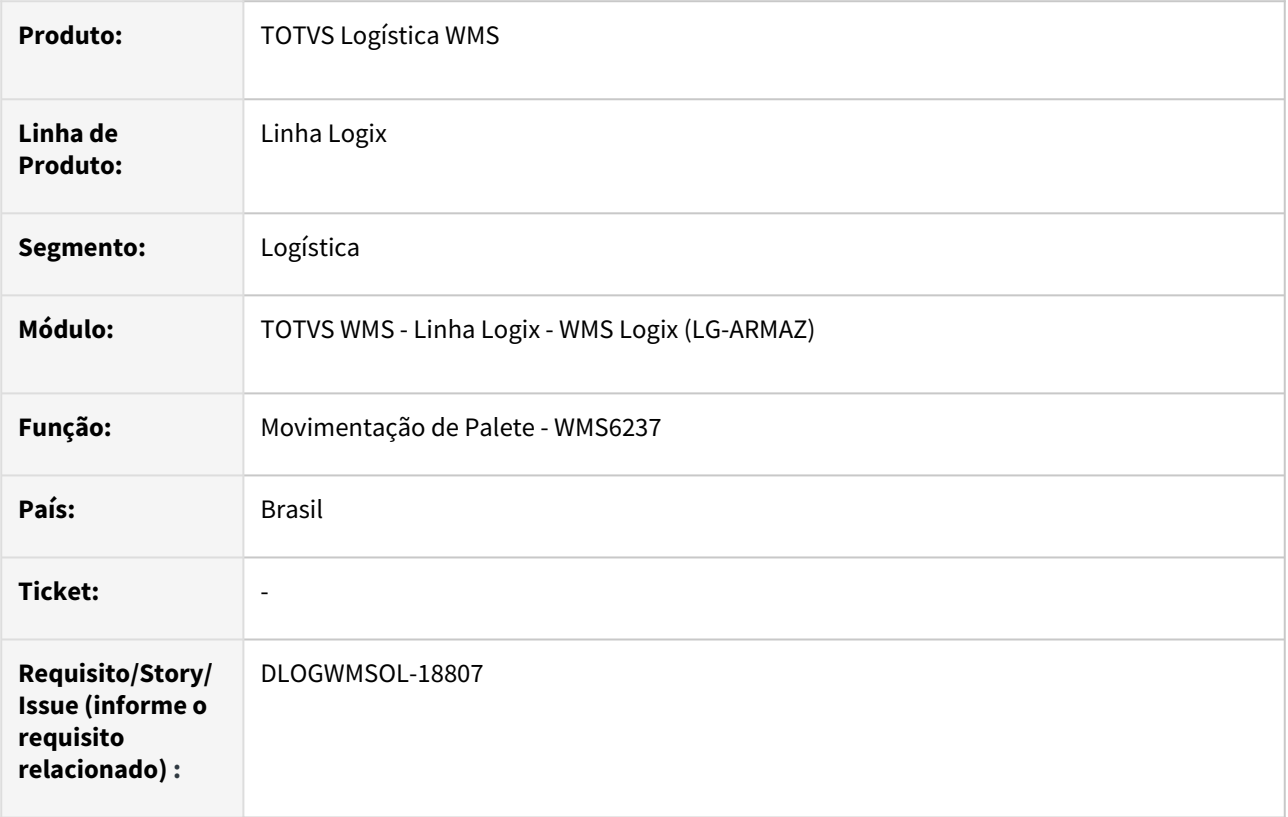

#### **02. SITUAÇÃO/REQUISITO**

Após ser informando um endereço destino para armazenagem é exibida a mensagem *"Problemas para determinar a parametrização de priorização de armazenagem de item único por endereço"* e, em seguida, é apresentada a mensagem *"O endereço informado não pode receber o palete".*

Ao executar a busca do melhor endereço é exibida a mensagem *"Nao foi encontrado nenhum endereco para armazenamento. Deseja gerar relatorio com as informacoes da busca?".*

# **03. SOLUÇÃO**

Esta situação ocorre porque o depositante possui um Contrato inativo e outro Contrato ativo no mesmo período de validade, sendo que no momento da leitura dos parâmetros não está sendo informada a situação do Contrato **Ativo.** 

Efetuada correção na busca dos parâmetros para que na consulta do Contrato seja informada a situação de Contrato **Ativo.**

#### Exemplo de Utilização

Pré-requisitos Cenário

#### **DEVE HAVER**

- Um Contrato ativo e um segundo Contrato inativo (dentro do mesmo período de validade).
- Paletes pendentes de armazenagem.

#### **04. DEMAIS INFORMAÇÕES**

• Não se aplica.

#### **05. ASSUNTOS RELACIONADOS**

#### **Documento de Referência**

• [Movimentação de Palete - WMS6237](https://tdn.totvs.com/pages/viewpage.action?pageId=573700228)

# DLOGWMSOL-18808 DT Divergência na busca de parâmetros complementares na rotina WMS6325

#### **01. DADOS GERAIS**

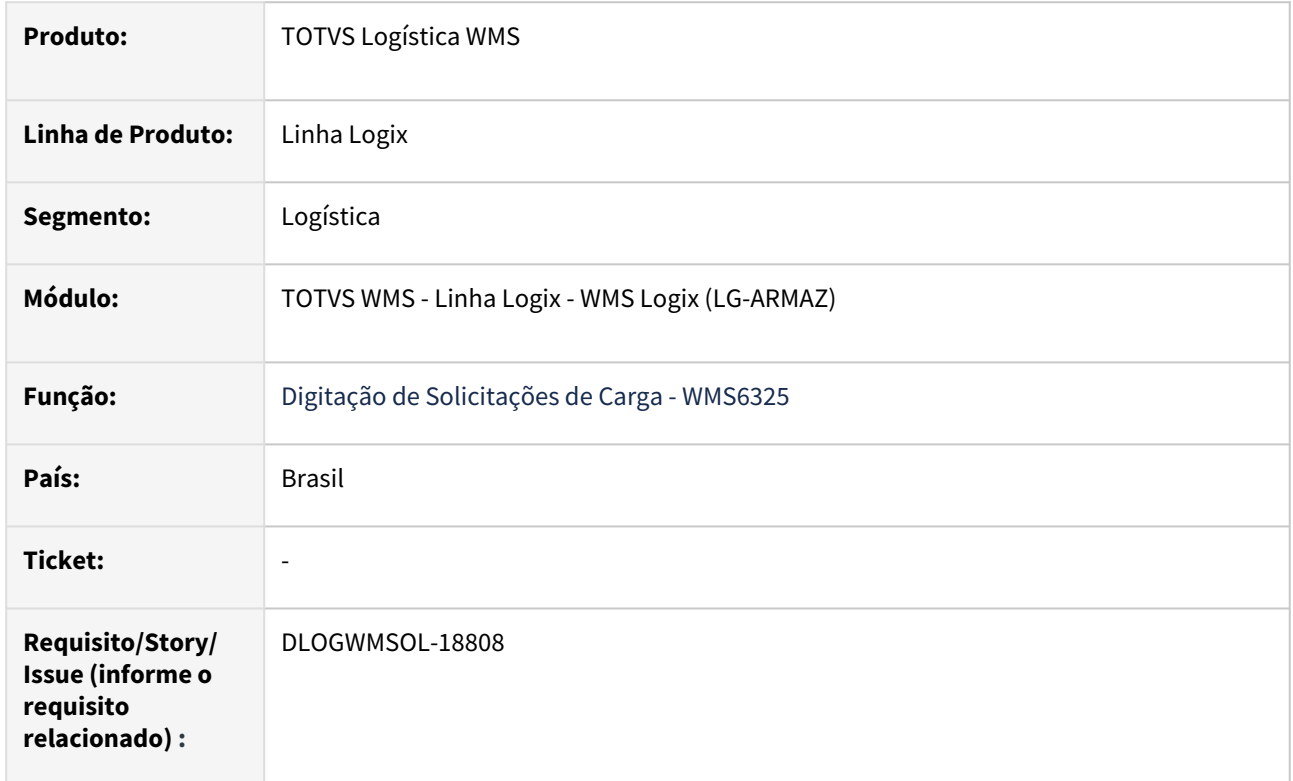

#### **02. SITUAÇÃO/REQUISITO**

Após informar o depositante da solicitação de carga, ocorre divergência na consulta da tabela **wms\_parametro\_complementar,** sendo que a mesma ocorre devido o depositante possuir dois Contratos cadastrados.

#### **03. SOLUÇÃO**

Efetuada alteração na busca dos parâmetros do Contrato, para que seja realizada a leitura por Contrato ou não (dependendo de como o parâmetro é gravado).

Exemplo de Utilização

#### Pré-requisitos Cenário

#### **DEVE HAVER**

• Depositante com dois Contratos ativos, um com data de validade atual (01/01/2023 a 31/12/2024) e o segundo com data de validade posterior ao vencimento do atual (01/01/2025 a 31/12/2025).

#### **04. DEMAIS INFORMAÇÕES**

Não se aplica.

# •<br>•<br>• **05. ASSUNTOS RELACIONADOS**

# **Documento de Referência**

[Digitação de Solicitações de Carga - WMS6325](https://tdn.totvs.com/pages/viewpage.action?pageId=576991856)

# DLOGWMSOL-18915 DT Revisão de metadados WMS/TMS Logix

#### **01. DADOS GERAIS**

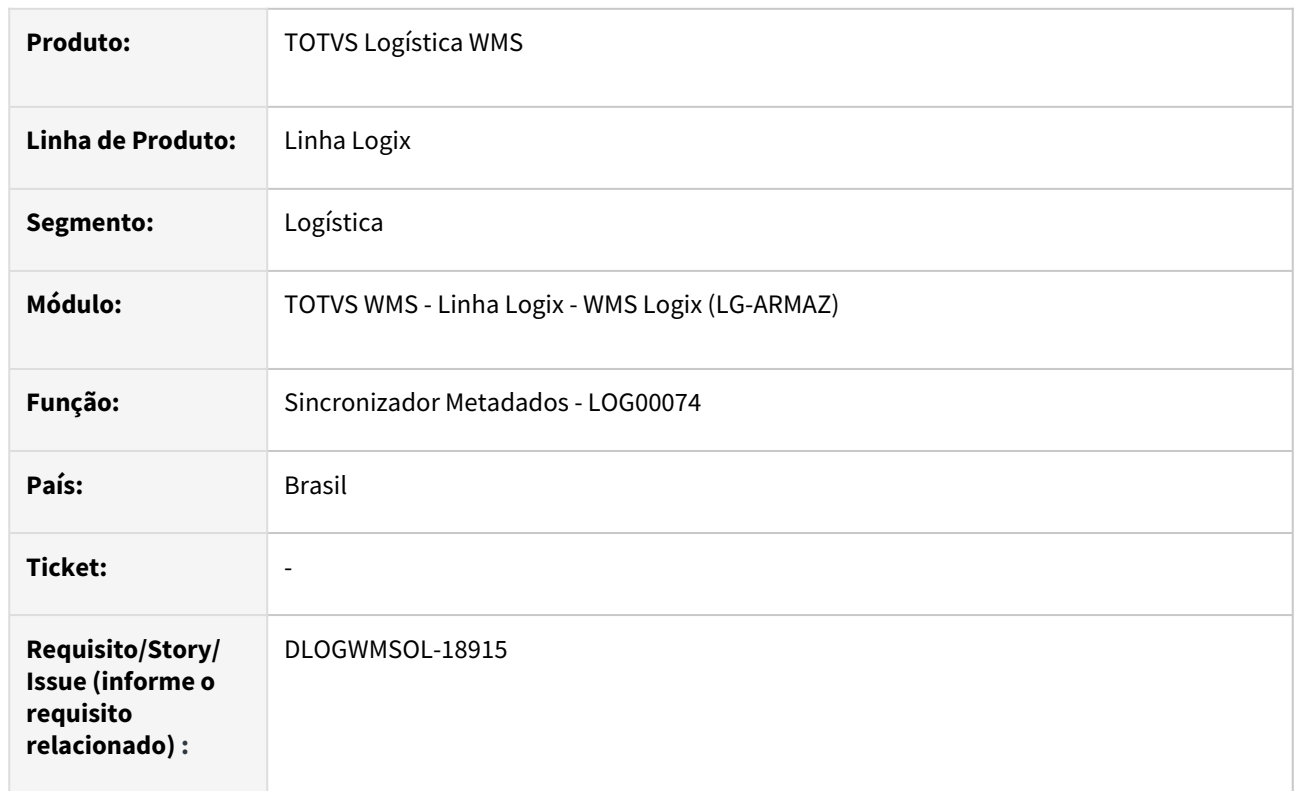

#### **02. SITUAÇÃO/REQUISITO**

Está ocorrendo inconsistência durante a execução da importação do XML de metadados, na rotina Sincronizador Metadados (LOG00074).

#### **03. SOLUÇÃO**

Efetuada a correção dos metadados relacionados, os quais apresentavam inconsistências durante a inclusão das tabelas.

Exemplo de Utilização

#### Cenário

#### **LOG00074**

• Execute a importação dos metadados relacionados.

#### **04. DEMAIS INFORMAÇÕES**

#### **05. ASSUNTOS RELACIONADOS**

# DLOGWMSOL-19035 DT Não permitir gravar AR incorreto em relação aos outros dados da nota na rotina WMS6138

#### **01. DADOS GERAIS**

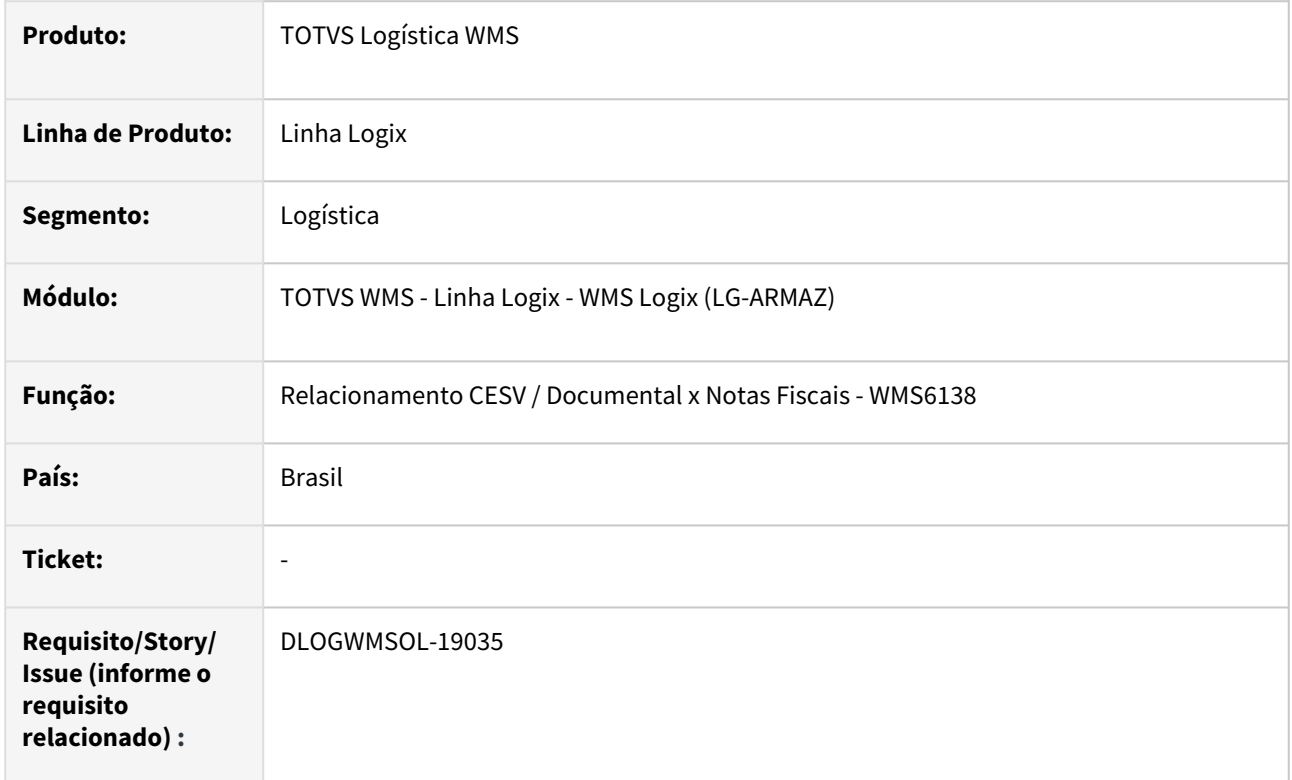

#### **02. SITUAÇÃO/REQUISITO**

Em algumas situações o número do Aviso de Recebimento (AR) gravado no relacionamento não é o correto em relação a numeração da Nota Fiscal selecionada.

#### **03. SOLUÇÃO**

Gerada uma validação final para que antes de efetivar a gravação da tabela seja verificado se o número do Aviso de Recebimento (AR) coincide com as demais informações da Nota Fiscal e, caso seja necessário, atualize para o número do AR correto.

#### **04. DEMAIS INFORMAÇÕES**

• Não se aplica.

#### **05. ASSUNTOS RELACIONADOS**

#### **Documento de Referência**

• [Relacionamento CESV / Documental x Notas Fiscais - WMS6138](https://tdn.totvs.com/pages/viewpage.action?pageId=578055847)

# DLOGWMSOL-19093 DT Problema na importação SUP9080 com série acima de 15 caracteres

#### **01. DADOS GERAIS**

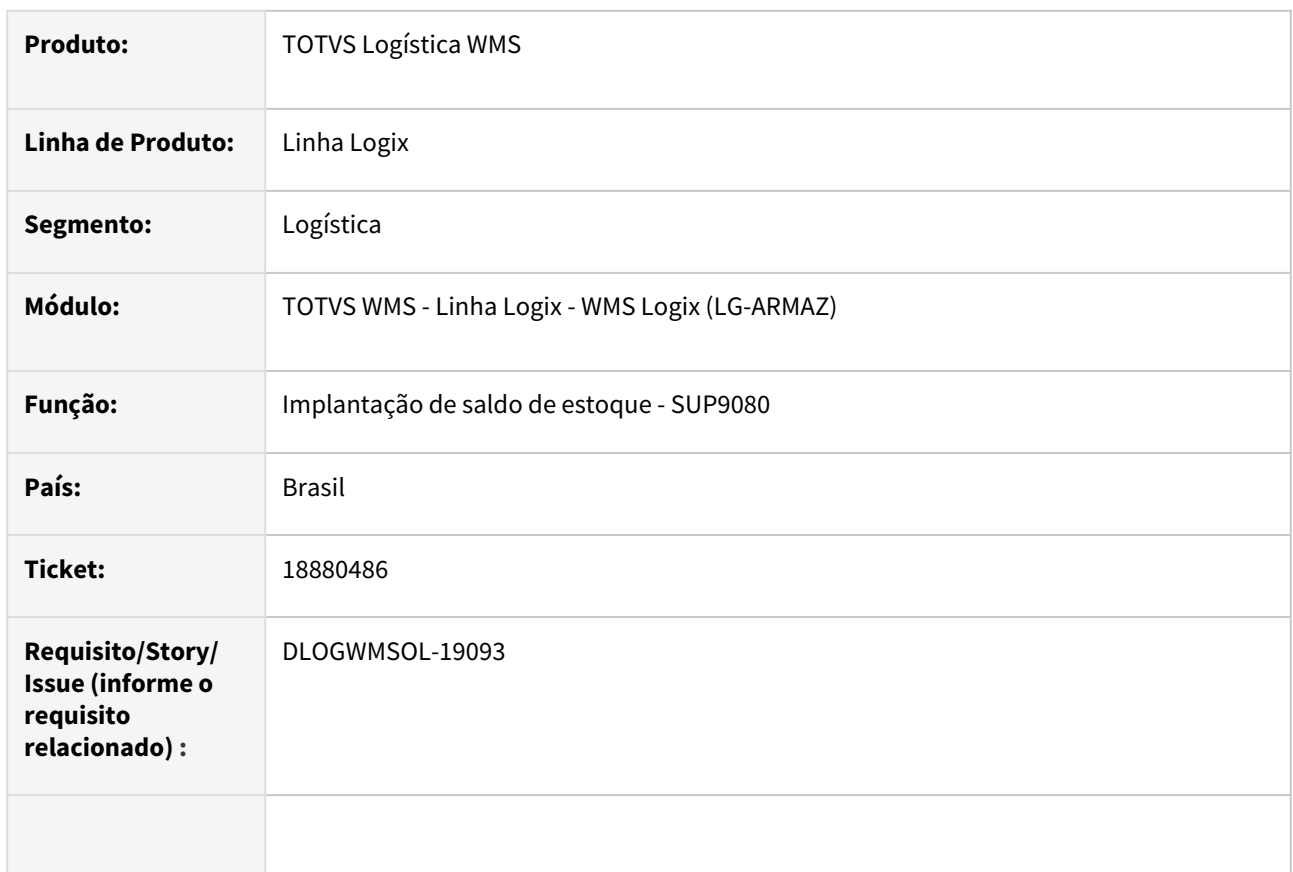

#### **02. SITUAÇÃO/REQUISITO**

Ao importar o saldo do item com controle de serie, apresenta erro e não permite importar série com mais de 15 posições.

#### **03. SOLUÇÃO**

A rotina foi corrigida para que seja possível importar saldo com número de série com até 25 posições.

Exemplo de Utilização

#### Cenário

#### **SUP9080**

Importar arquivo de saldo de estoque para item WMS que controle série. O arquivo deve conter série com até 25 caracteres.

#### **04. DEMAIS INFORMAÇÕES**

Não se aplica.

 $\bullet$ 

# •<br>•<br>• **05. ASSUNTOS RELACIONADOS**

#### **Documentos de Referência**

# DLOGWMSOL-19095 DT EDI0050 - Não valida SKU múltiplo como ocorre no WMS6325/EDI0009

#### **01. DADOS GERAIS**

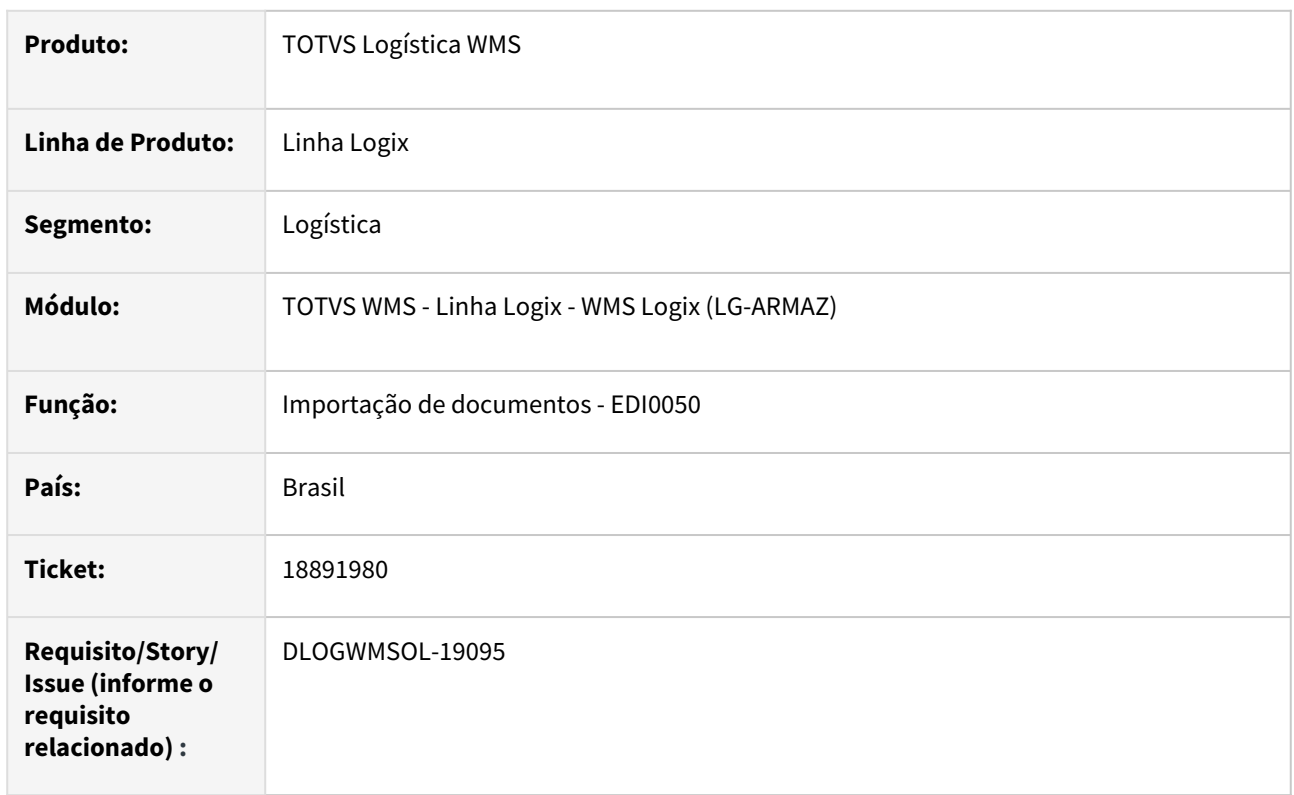

#### **02. SITUAÇÃO/REQUISITO**

O EDI0050 não está realizando a validação do SKU múltiplo no momento da importação do pedido, tal como acontece via EDI0009 e WMS6325.

#### **03. SOLUÇÃO**

Ajustado para aplicar a mesma regra do wms6325/EDI0013 listando de uma vez só as inconsistências de todos os itens que não tiverem SKU compatível para expedição.

#### Exemplo de Utilização

#### Pré-requisitos Cenário

- Ter um XML ou arquivo texto com duas ou mais sequencias de itens. Para alguns itens, informar quantidade a ser expedida que não possua SKU compatível (múltiplo).
- Os itens precisam controlar SKU.

#### **04. DEMAIS INFORMAÇÕES**

#### **05. ASSUNTOS RELACIONADOS**

#### **Documentos de Referência**

• [Importação de Arquivos - EDI0050](https://tdn.totvs.com/pages/viewpage.action?pageId=574656942)

# DLOGWMSOL-19167 DT Descontinuada a rotina WMS6187

#### **01. DADOS GERAIS**

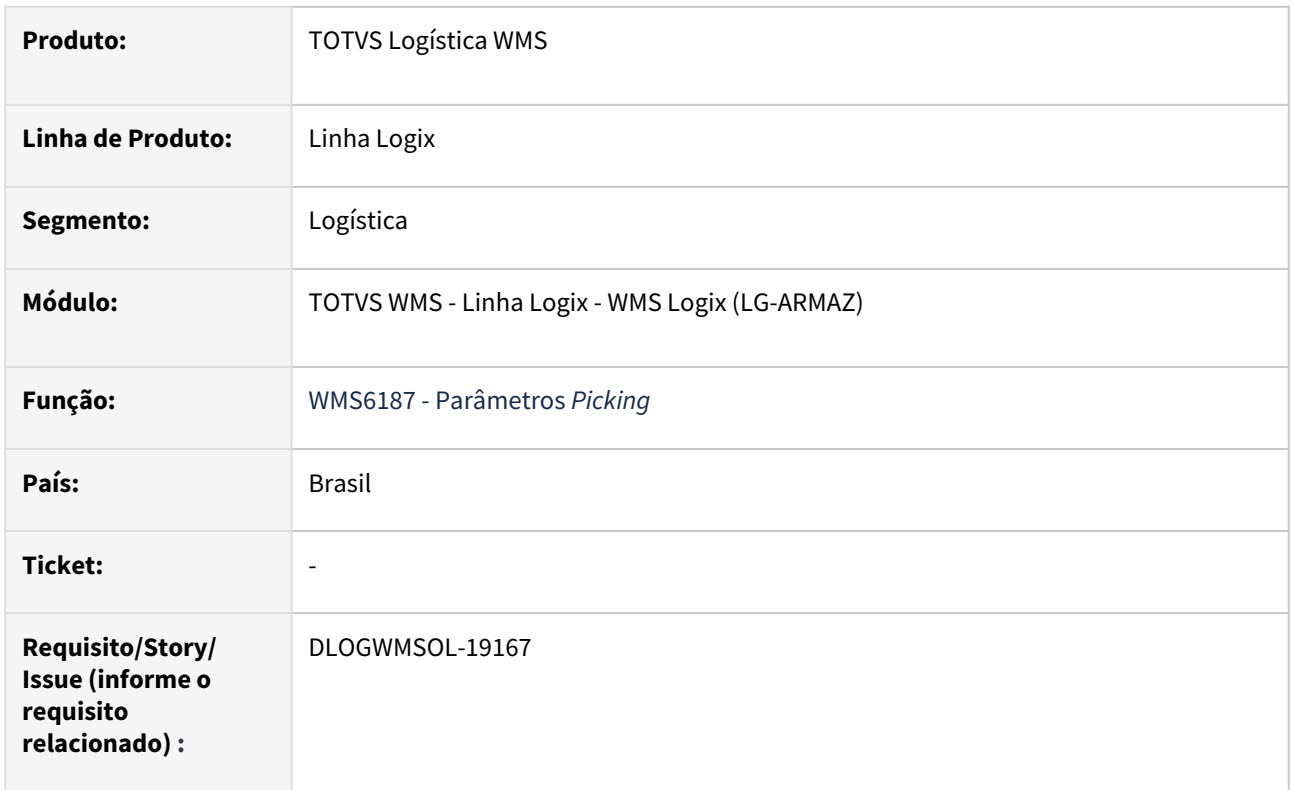

#### **02. SITUAÇÃO/REQUISITO**

A rotina WMS6187 (Parâmetros do Picking) apresenta inconsistências ao ser utilizada, sendo que a mesma não está mais sendo manutenida, pois já existe a nova versão que é a **WMS6790 (Parametrização Ressup. Endereço Produção /** *Picking***).**

#### **03. SOLUÇÃO**

A rotina WMS6187 (Parâmetros do Picking) foi **descontinuada.**

Exemplo de Utilização

#### Passo 01

- Acesse a rotina **WMS6187.**
- Será apresentada mensagem de que a rotina foi descontinuada e que deve ser utilizada a rotina **WMS6790.**

#### **04. DEMAIS INFORMAÇÕES**

#### **05. ASSUNTOS RELACIONADOS**

#### **Documento de Referência**

• [Parametrização Ressup. Endereço Produção / Picking - WMS6790](https://tdn.totvs.com/pages/viewpage.action?pageId=576061035)

# 3.4.2 TOTVS SIP - Sistema Integrado de Portos - Manutenção - 12.1.2403

Pesquisar

# DLOGWMSOL-18522 DT Aviso de descontinuação do produto SIP

#### **01. DADOS GERAIS**

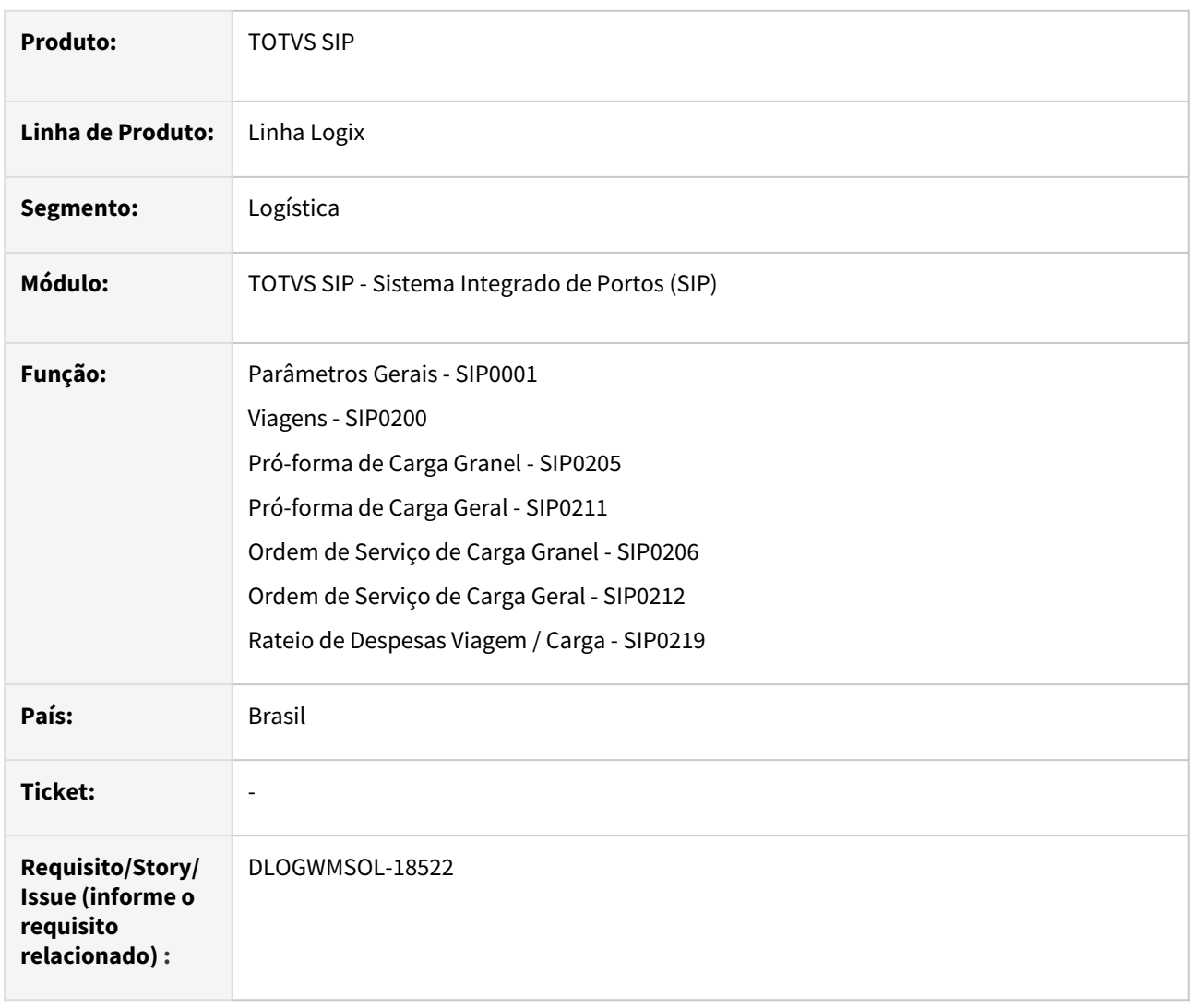

#### **02. SITUAÇÃO/REQUISITO**

O produto SIP - Sistema Integrado de Portos será descontinuado em **30/09/2024**, de acordo com o comunicado [Descontinuação SIP – Sistema Integrado de Portos –](https://centraldeatendimento.totvs.com/hc/pt-br/articles/17653521568791-Descontinua%C3%A7%C3%A3o-SIP-Sistema-Integrado-de-Portos-TOTVS-Linha-Logix)  TOTVS Linha Logix – Central de Atendimento TOTVS.

#### **03. SOLUÇÃO**

Para evitar que os usuários que não utilizam o SIP passem a utilizá-lo, será efetuado um bloqueio na execução das principais rotinas do produto:

- SIP0001 Parâmetros Gerais
- SIP0200 Viagens
- SIP0205 Pró-forma de Carga Granel
- SIP0211 Pró-forma de Carga Geral
- SIP0206 - Ordem de Serviço de Carga Granel
- SIP0212 - Ordem de Serviço de Carga Geral
- SIP0219 Rateio de Despesas Viagem / Carga

Efetuar a validação pelo CNPJ das empresas e filiais relacionadas aos usuários **Rodrimar** e **Rocha Top**, que utilizam o SIP atualmente.

Caso seja um CNPJ diferente, emitir a seguinte mensagem ao acessar as rotinas listadas acima:

*"Prezado cliente. Os produtos TOTVS estão em constante evolução para acompanhar cada etapa da jornada digital da sua empresa. Diante disso, comunicamos que o módulo SIP – Sistema Integrado de Portos será descontinuado em 30/09/2024."*

Para mais informações acesse o *link*: [Descontinuação SIP – Sistema Integrado de Portos – TOTVS Linha Logix –](https://centraldeatendimento.totvs.com/hc/pt-br/articles/17653521568791-Descontinua%C3%A7%C3%A3o-SIP-Sistema-Integrado-de-Portos-TOTVS-Linha-Logix)  Central de Atendimento TOTVS.

#### Exemplo de Utilização

#### Cenário

• Execute as rotinas alteradas para evidenciar a mensagem de descontinuação do produto.

#### **04. DEMAIS INFORMAÇÕES**

• Não se aplica.

#### **05. ASSUNTOS RELACIONADOS**

#### **Documentos de Referência**

- [Parâmetros Gerais SIP0001](https://tdn.totvs.com/pages/viewpage.action?pageId=579277762)
- [Viagens SIP0200](https://tdn.totvs.com/display/LLOG/Viagens+-+SIP0200)
- [Pró-forma de Carga Granel SIP0205](https://tdn.totvs.com/pages/viewpage.action?pageId=588679979)
- [Pró-forma de Carga Geral SIP0211](https://tdn.totvs.com/pages/viewpage.action?pageId=588686636)
- [Ordem de Serviço de Carga Granel SIP0206](https://tdn.totvs.com/pages/viewpage.action?pageId=588684797)
- [Ordem de Serviço de Carga Geral SIP0212](https://tdn.totvs.com/pages/viewpage.action?pageId=588691299)
- [Rateio de Despesas Viagem / Carga SIP0219](https://tdn.totvs.com/pages/viewpage.action?pageId=590026235)

# 3.5 Manufatura - Manutenção - 12.1.2403

# 3.5.1 Chão de Fábrica - Manutenção - 12.1.2403

# 17952757 DMANSMARTSQUAD1-27897 DT MAN10547 - K235 duplicado ao apontar pelo MAN0445

#### **01. DADOS GERAIS**

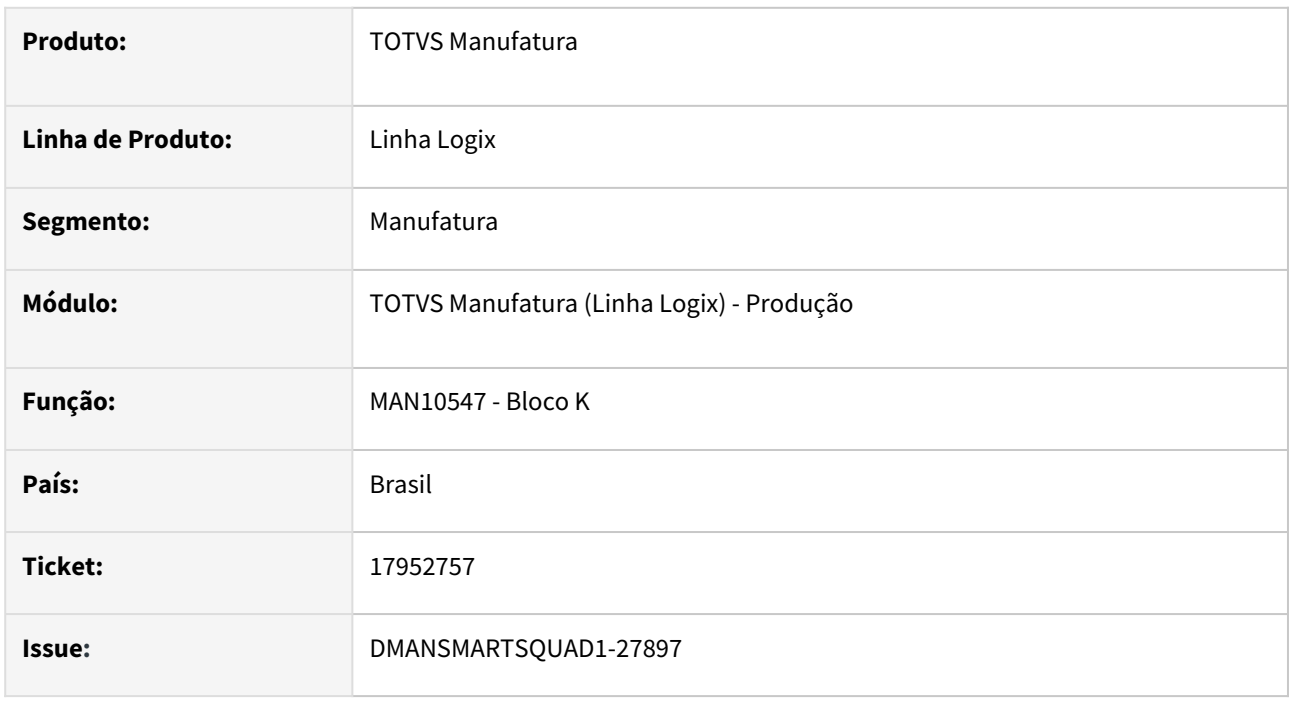

#### **02. SITUAÇÃO/REQUISITO**

Ao realizar um apontamento pelo **MAN0445 - Apontamento Numericom** e gerar o **Bloco K** está apresentando duplicidade no registro **K235 - Itens consumidos** para a baixa realizada.

Este erro ocorre pois no **MAN0445** é possível realizar baixa e devolução manuais, assim como apontamento normal (apontamento e baixa).

Como o programa **MAN0445** está cadastrado no **MAN10536 - Cadastro de programas de apontamento**  como rotina de baixa manual, ao processar o registro **K235** de um movimento de baixa normal, esta baixa está sendo considerada tanto pela baixa normal quanto pela baixa manual.

#### **03. SOLUÇÃO**

Foi corrigida a rotina do **Bloco K** para gerar corretamente o **K235** quando houver apontamento realizado pelo **MAN0445**.

#### **04. DEMAIS INFORMAÇÕES**

Não se aplica.

#### **05. ASSUNTOS RELACIONADOS**

# 18203311 DMANSMARTSQUAD1-27979 DT MAN10520 - Ajuste de OP para itens com WMS

#### **01. DADOS GERAIS**

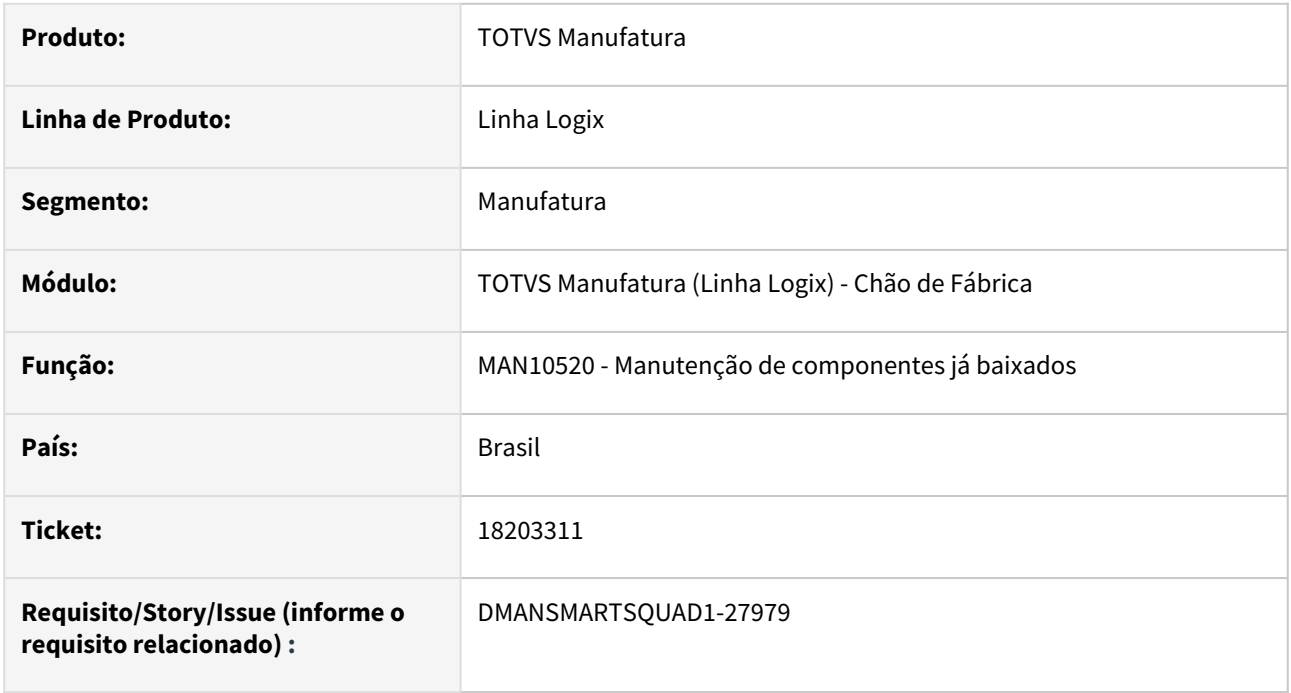

#### **02. SITUAÇÃO/REQUISITO**

No **MAN10520** - **Manutenção de componentes já baixados**, quando o item componente possui controle de WMS, não está permitindo ajustar a quantidade do componente com apontamento em etiquetas diferentes.

# **03. SOLUÇÃO**

Alterado programa MAN10520 para permitir incluir a baixa de componentes com apontamento em etiquetas diferentes.

Esta funcionalidade será possível apenas quando o parâmetro **controla\_wms\_componente** estiver informado como **N** – **Não**.

Será aberta tela para informar os dimensionais do componente e o sistema realizará a baixa do estoque e inclusão nas tabelas de apontamento.

A seleção das etiquetas com estoque disponível será pelo método **FIFO** - **First in First out**, utilizando como base os dimensionais lote, endereço e local informados.

#### **04. DEMAIS INFORMAÇÕES**

Não se aplica.

#### **05. ASSUNTOS RELACIONADOS**

# 18322908 DMANSMARTSQUAD1-27923 DT MAN10547 - Lentidão no processamento do Bloco K

#### **01. DADOS GERAIS**

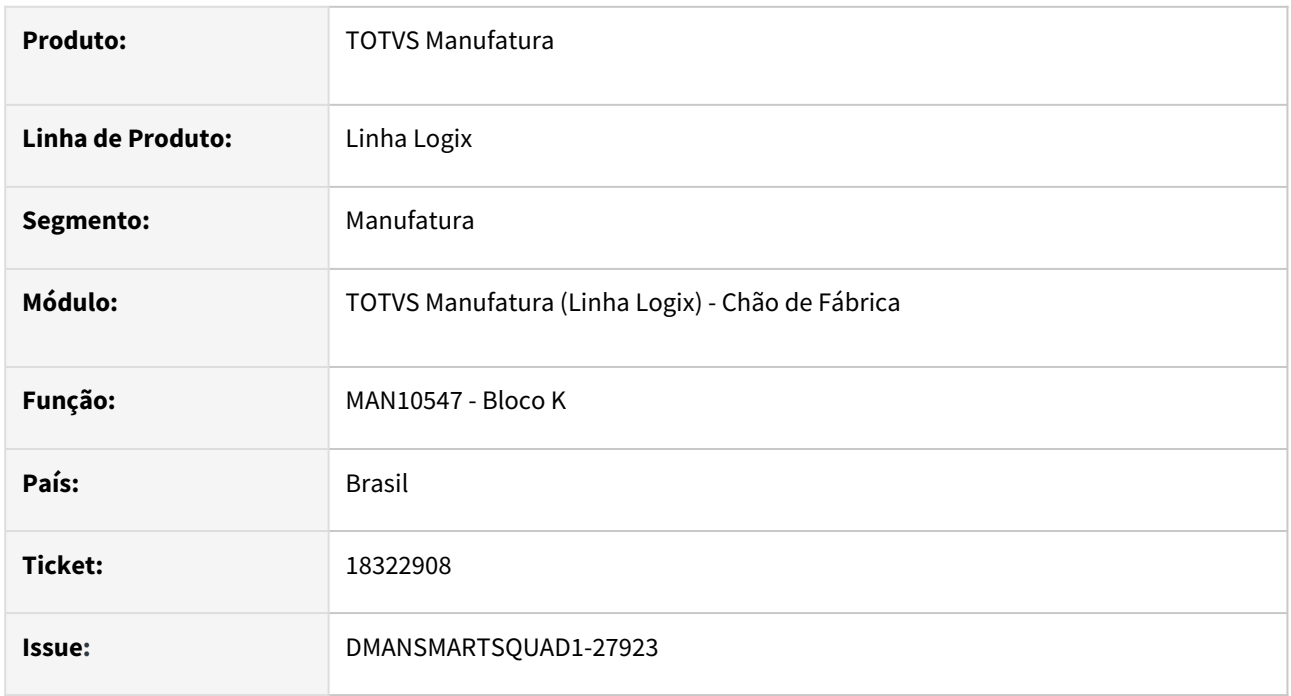

# **02. SITUAÇÃO/REQUISITO**

Ao processar o **Bloco K** está apresentando **lentidão** nos registros **K230 - Itens Produzidos** e **K235 - Itens Consumidos**.

# **03. SOLUÇÃO**

Foi alterada a rotina do **Bloco K** para melhorar a performance do processamento dos registros **K230** e **K235**. A alteração realizada contemplou a validação de estornos e tabelas de histórico. O Bloco K estava consistindo as tabelas de histórico no estorno mesmo que as mesmas não tivessem sido geradas.

#### **04. DEMAIS INFORMAÇÕES**

Não se aplica.

#### **05. ASSUNTOS RELACIONADOS**

# 18732686 DMANSMARTSQUAD1-28253 DT MAN10533 - Rateio do Bloco K não finaliza processamento

#### **01. DADOS GERAIS**

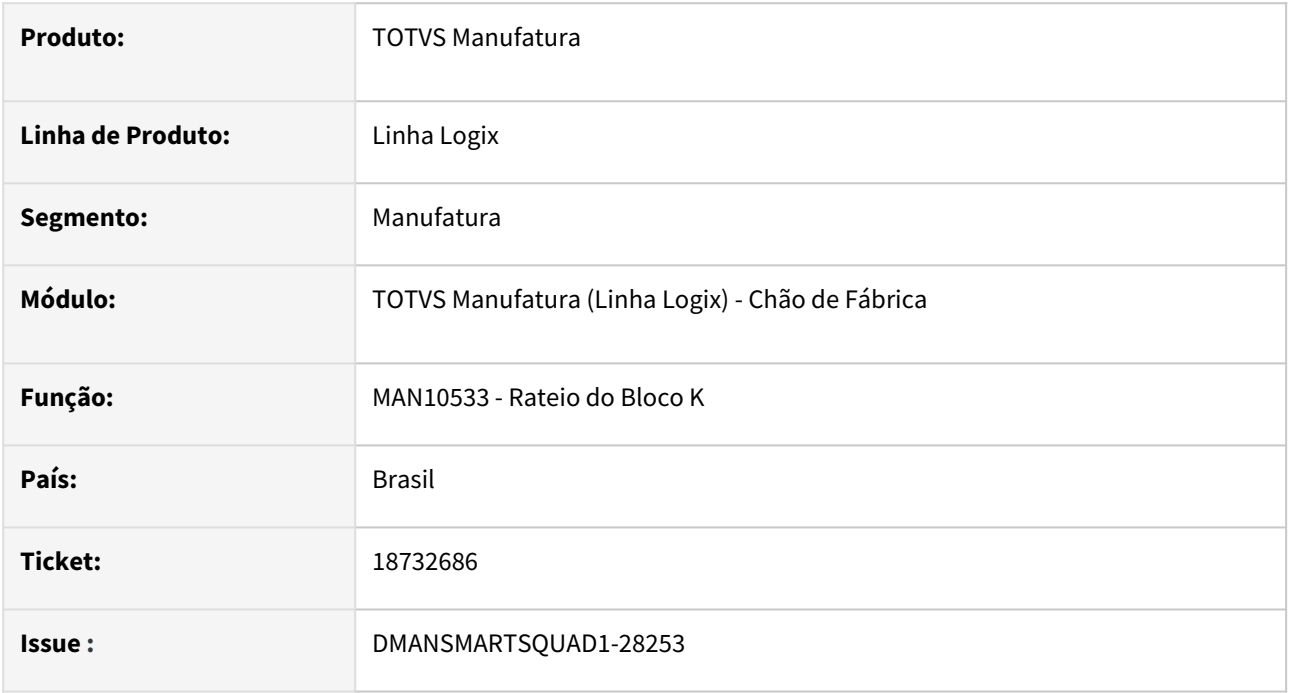

# **02. SITUAÇÃO/REQUISITO**

O processamento do **Rateio do Bloco K - MAN10533**, não está finalizando o processamento. Foi verificado que para um determinado item, o processamento entrava em *looping* não permitindo finalizar o processamento.

#### **03. SOLUÇÃO**

Foi corrigida a rotina de **Rateio do Bloco K** para finalizar o processamento sem entrar em *looping*.

#### **04. DEMAIS INFORMAÇÕES**

Não se aplica.

#### **05. ASSUNTOS RELACIONADOS**

# 18985464 DMANSMARTSQUAD1-28392 DT MAN10533 - Rateio das movimentações manuais do Bloco K

#### **01. DADOS GERAIS**

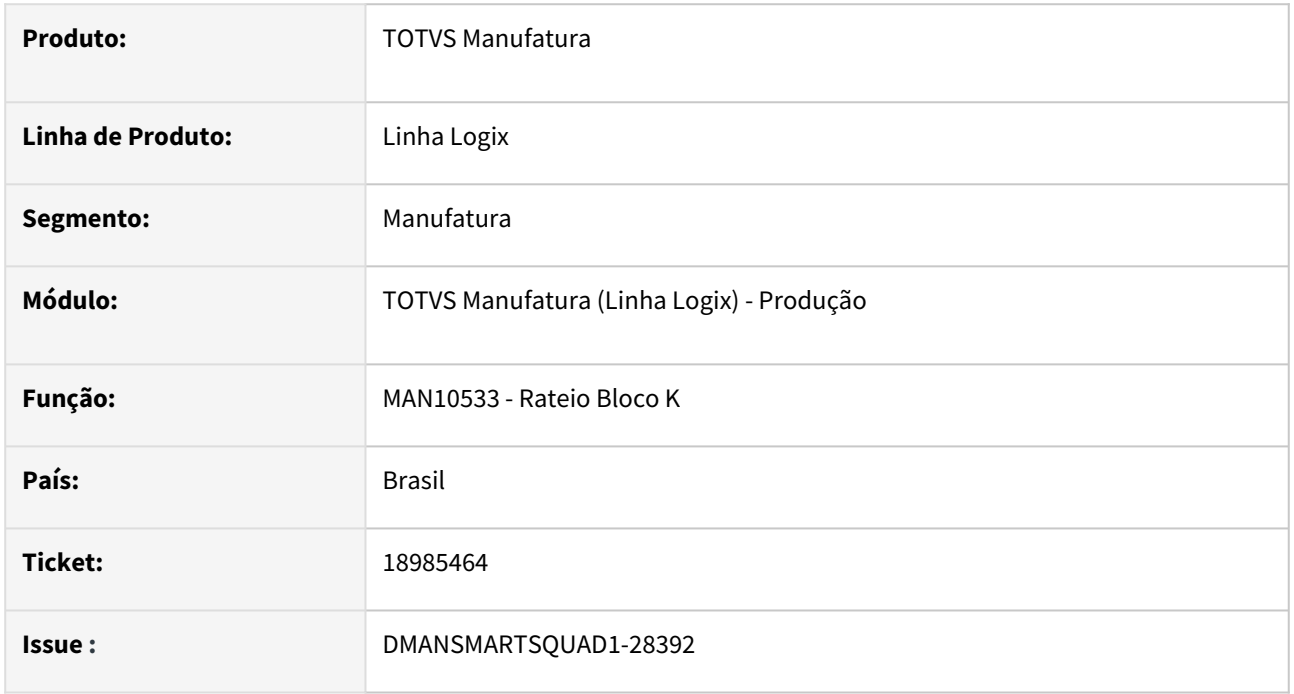

# **02. SITUAÇÃO/REQUISITO**

Ao executar o **Rateio do Bloco K - MAN10533**, não finaliza o processamento. Esta situação ocorre quando existe somente quantidade de entrada para ratear e o item a ser rateado possui como pai dois itens fantasmas diferentes e esses fantasmas possuem o mesmo item pai.

#### **03. SOLUÇÃO**

Foi corrigida a rotina de **Rateio do Bloco K** para permitir realizar o processamento quando existir somente quantidade de entrada para ratear e o item a ser rateado possui como pai dois itens fantasmas diferentes e esses fantasmas possuem o mesmo item pai.

#### **04. DEMAIS INFORMAÇÕES**

Não se aplica.

#### **05. ASSUNTOS RELACIONADOS**

# 3.5.2 Custos - Manutenção - 12.1.2403

# 18462032 DMANSMARTSQUAD1-28027 DT CST5787 - Consistência 12 - Itens produzidos sem roteiro padrão

#### **01. DADOS GERAIS**

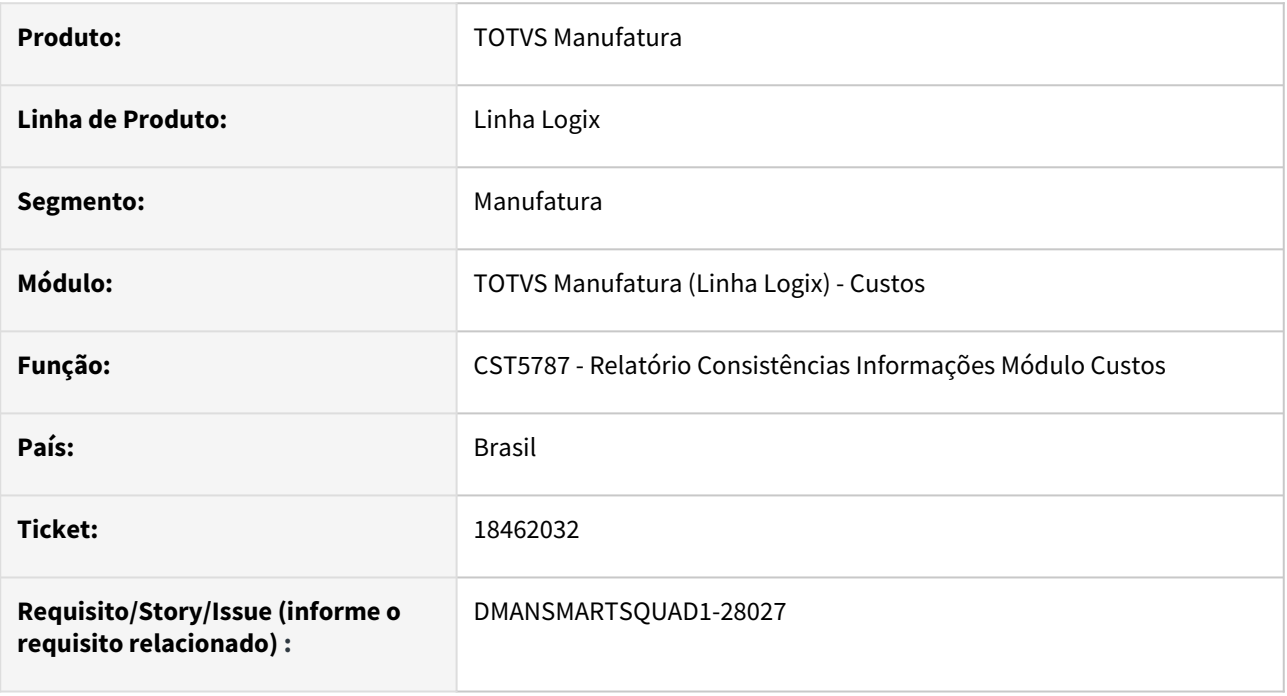

#### **02. SITUAÇÃO/REQUISITO**

O **CST5787 - Relatório Consistências Informações Módulo Custos** está apresentando itens **beneficiados** na consistência **12 - Itens produzidos sem roteiro padrão**.

#### **03. SOLUÇÃO**

Alterado o **CST5787 - Relatório Consistências Informações Módulo Custos** para apresentar na consistência **12 - Itens produzidos sem roteiro padrão** apenas itens ativos e com tipo cadastrado no **CST5720 - Cadastro Tipo de Tratamento do Item** com o indicador de **Tratamento igual a item comprado** desmarcado.

#### **04. DEMAIS INFORMAÇÕES**

Não se aplica.

#### **05. ASSUNTOS RELACIONADOS**

# 18477750 DMANSMARTSQUAD1-28070 DT CST8610 Tipo item incorreto na transferência entre empresas

#### **01. DADOS GERAIS**

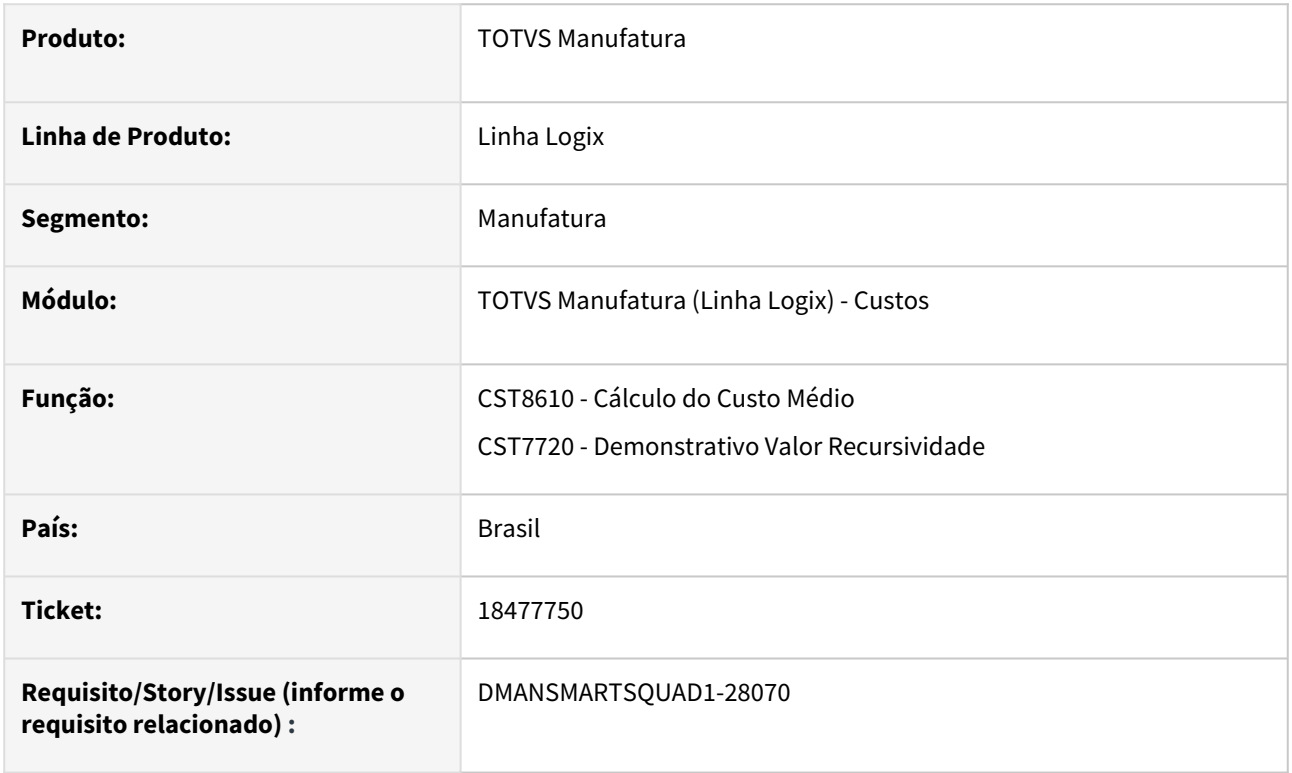

# **02. SITUAÇÃO/REQUISITO**

**1- CST8610 - Cálculo do Custo Médio**: Inconsistência gravou incorretamente o tipo do item quando o item é beneficiado numa empresa (com item produzido na estrutura), e foi transferido para outra empresa.

**2- CST8610 – Cálculo do Custo Médio - Execução via Job:** Está ocorrendo um erro na execução da regra de negócio, porém está sendo retornado para o JOB que o gatilho foi executado com sucesso.

**3- CST7720 - Demonstrativo Valor Recursividade:** No custo por grade não seleciona o tipo do item do fechamento, e os itens beneficiados com tratamento de produzidos não são apresentados no demonstrativo.

# **03. SOLUÇÃO**

Os problemas reportados no item 02 foram corrigidos nos programas CST8610 e CST7720 respectivamente.

#### **04. DEMAIS INFORMAÇÕES**

Não se aplica.

#### **05. ASSUNTOS RELACIONADOS**
# 18789601 DMANSMARTSQUAD1-28192 DT CST7820 - Mensagem Código de Moeda não informado

#### **01. DADOS GERAIS**

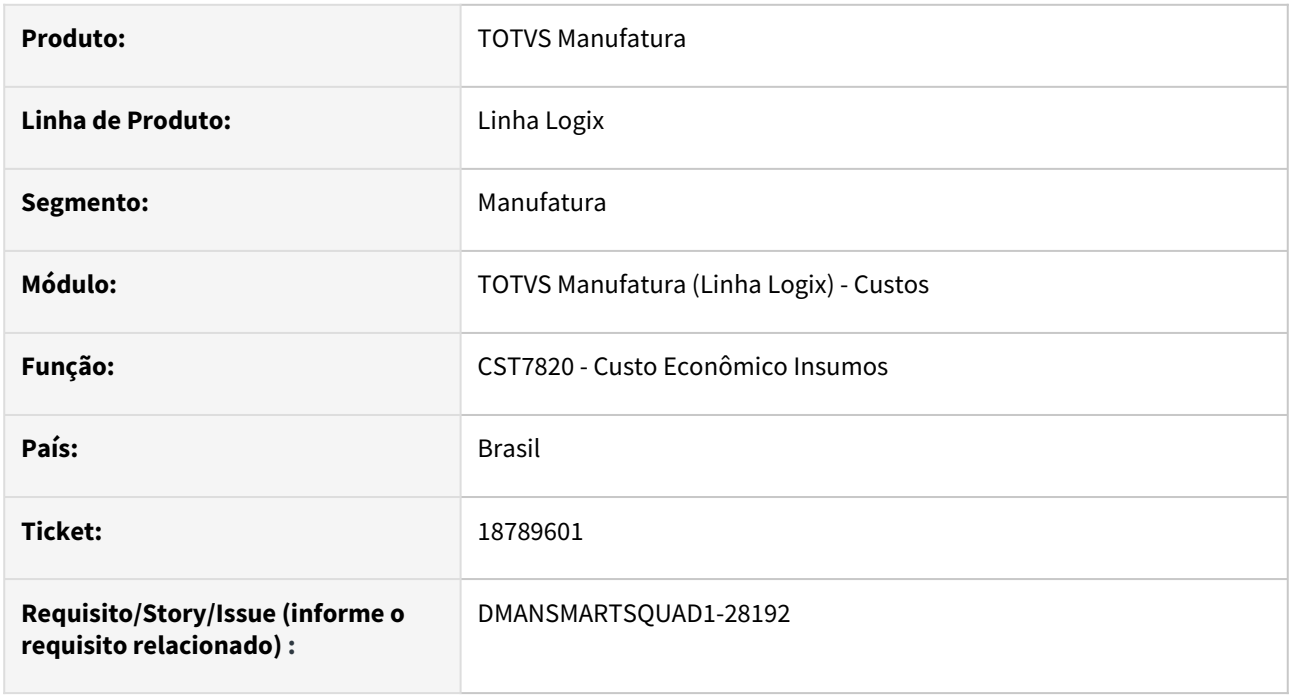

# **02. SITUAÇÃO/REQUISITO**

Ao informar os dados na tela do **CST7820 Custo Econômico Insumos**, quando no **CON0040 Parâmetros Contabilidade** só existir a moeda padrão parametrizada, é apresentada em tela a mensagem "**Código de Moeda não informado nos parâmetros da Contabilidade**."

# **03. SOLUÇÃO**

Alteração no **CST7820 Custo Econômico Insumos** para não apresentar em tela a mensagem "**Código de Moeda não informado nos parâmetros da Contabilidade**."

# **04. DEMAIS INFORMAÇÕES**

Não se aplica.

# **05. ASSUNTOS RELACIONADOS**

• Não se aplica.

# 3.5.3 Engenharia - Manutenção - 12.1.2403

# 15194609 DMANSMARTSQUAD1-25688 DT Integração do EAN do Item Logix para o Protheus

#### **01. DADOS GERAIS**

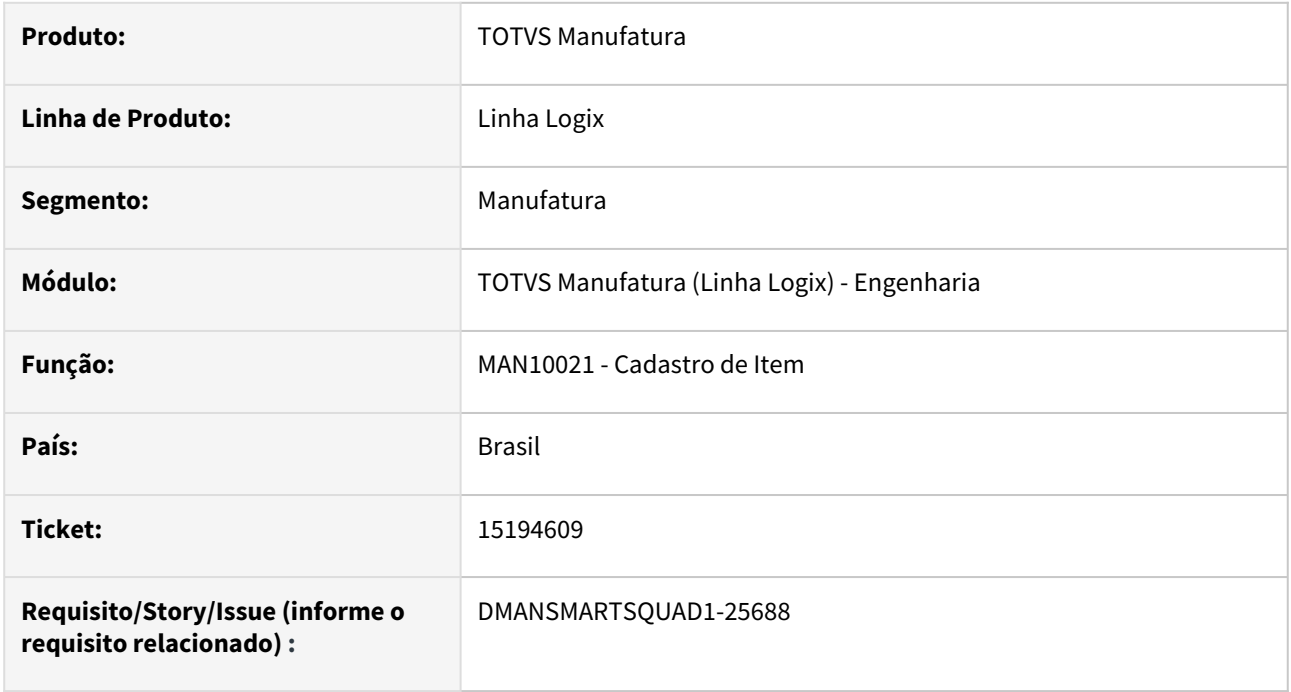

# **02. SITUAÇÃO/REQUISITO**

O programa **MAN10021** - **Cadastro de itens** não prevê o envio do campo **Item Barra** do item no **XML** de integração com o **Protheus**.

# **03. SOLUÇÃO**

Foi alterado o programa **MAN10021** para incluir a tag **BarCodeDIPI,** possibilitando o envio do campo **Item Barra**.

# **04. DEMAIS INFORMAÇÕES**

Não se aplica.

# **05. ASSUNTOS RELACIONADOS**

• Não se aplica.

# 18148859 DMANSMARTSQUAD1-27771 DT MAN10087 - Não substitui informação do item na estrutura por AEN - SqlServer

#### **01. DADOS GERAIS**

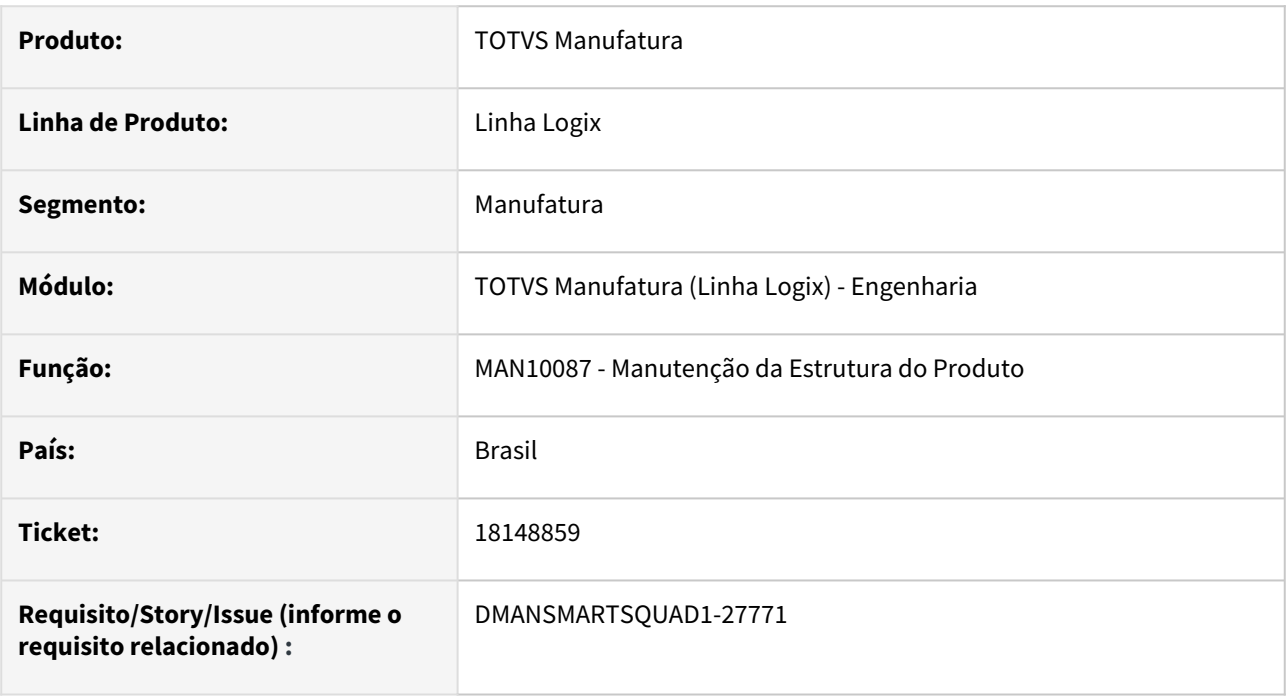

# **02. SITUAÇÃO/REQUISITO**

Ao informar a **AEN** a ser considerada no programa **MAN10087**, o Logix apresenta mensagem **Não foram encontrados itens pais na estrutura para o filtro selecionado**, no banco de dados **SQLServer** .

# **03. SOLUÇÃO**

Alterado programa **MAN10087** para realizar a busca dos itens pais quando informada a **AEN** a ser considerada, no banco de dados **SQLServer**.

# **04. DEMAIS INFORMAÇÕES**

Não se aplica.

# **05. ASSUNTOS RELACIONADOS**

• Não se aplica.

# 18262235 DMANSMARTSQUAD1-28410 DT MAN10002 - Erro ao modificar

#### **01. DADOS GERAIS**

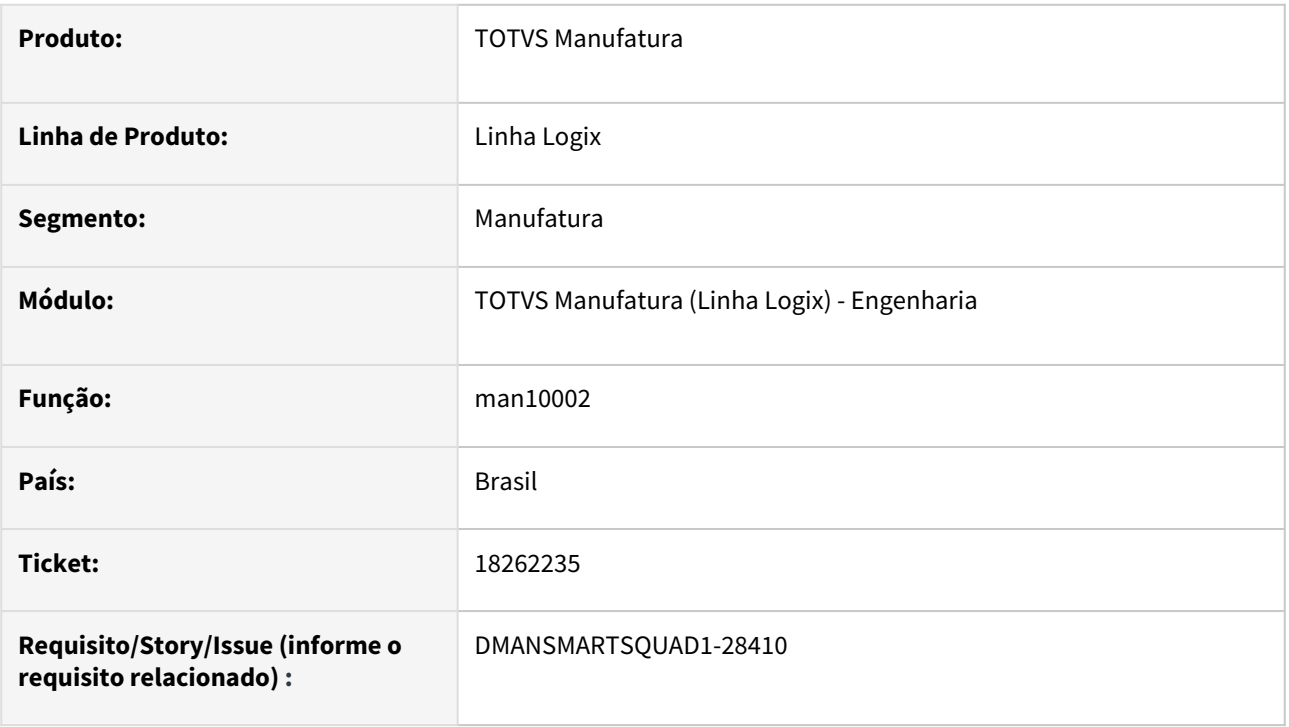

# **02. SITUAÇÃO/REQUISITO**

O programa **MAN10002** - **Cadastro de estruturas** apresenta o erro **array out of bounds** ao modificar item que utiliza conceito de grade de produto.

# **03. SOLUÇÃO**

O programa MAN10002 foi alterado para que permita modificar estrutura de item que utiliza conceito de grade de produto.

Passo 01 Passo 02

# **04. DEMAIS INFORMAÇÕES**

Não se aplica.

# IMPORTANTE!

Use esse box para destacar informações relevantes e/ou de destaque.

#### **05. ASSUNTOS RELACIONADOS**

• Não se aplica.

# 18434151 DMANSMARTSQUAD1-27991 DT EAI Logix x Protheus - Integração EAN Produto

#### **01. DADOS GERAIS**

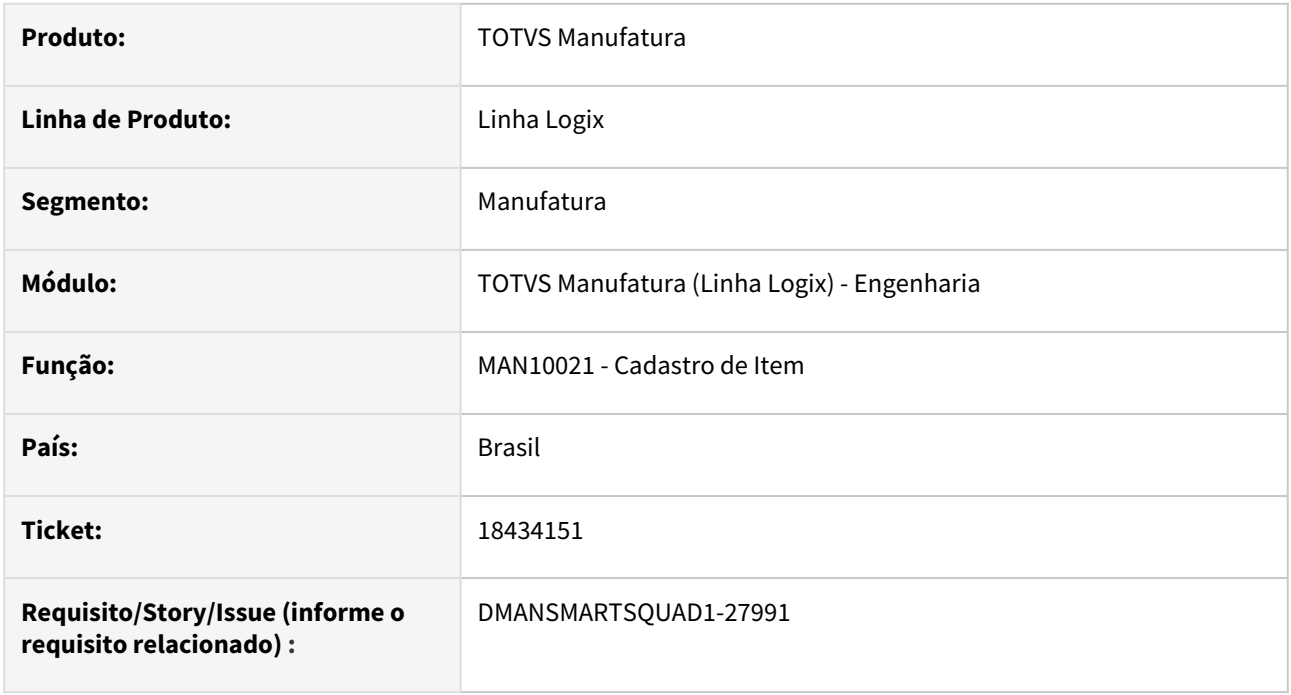

# **02. SITUAÇÃO/REQUISITO**

No programa **MAN10021**, ao alterar o código de barras do item, não está enviando corretamente na tag **BarCodeDIPI** da Integração **EAI Logix x Protheus**.

# **03. SOLUÇÃO**

Alterado o programa **MAN10021** para enviar corretamente o código de barras na tag **BarCodeDIPI** da integração **EAI Logix x Protheus**. O código de barras enviado para a integração baseia-se no conteúdo do parâmetro

#### **04. DEMAIS INFORMAÇÕES**

Não se aplica.

#### **05. ASSUNTOS RELACIONADOS**

• Não se aplica.

# 3.5.4 Manutenção Industrial - Manutenção - 12.1.2403

# 18379034 DMANSMARTSQUAD1-28057 DT MIN1800 - Lê registro estornado no Protheus e inclui nova reserva no Logix

#### **01. DADOS GERAIS**

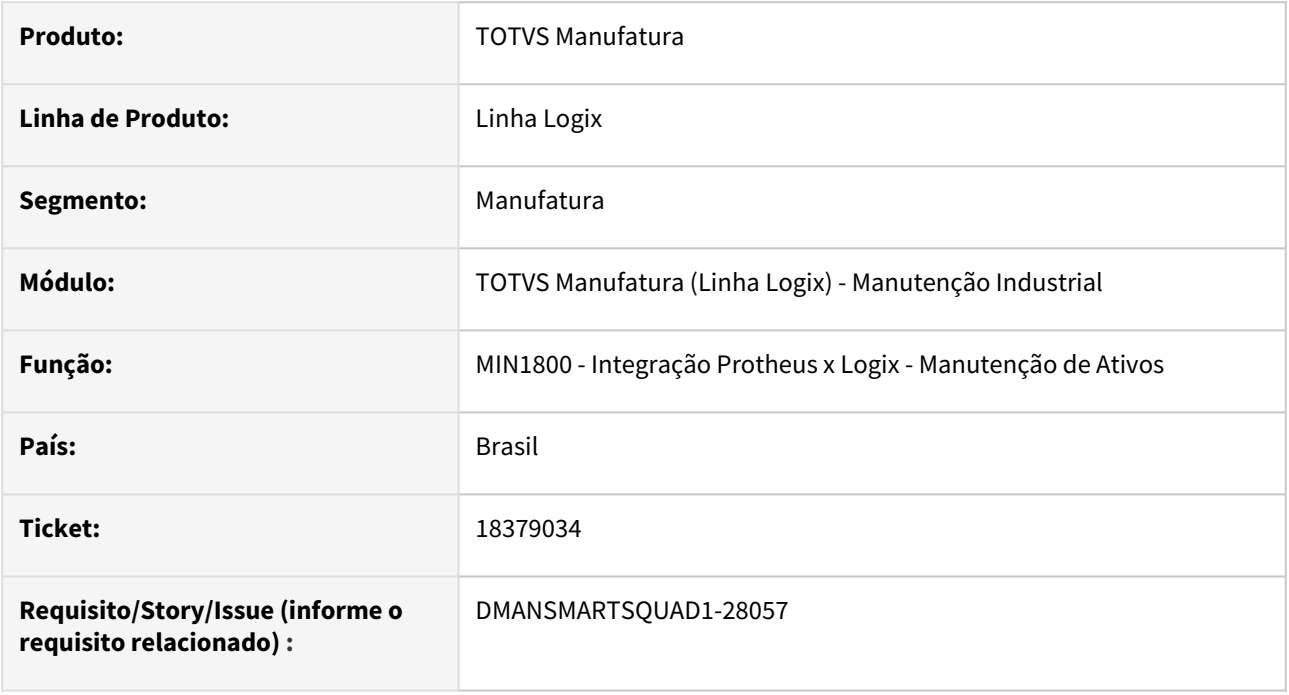

# **02. SITUAÇÃO/REQUISITO**

O **MIN1800 - Integração Protheus x Logix - Manutenção de ativos** está incluindo **nova reserva** no **Logix**  para registro **estornado** no **Protheus**.

# **03. SOLUÇÃO**

Alterado o **MIN1800 - Integração Protheus x Logix - Manutenção de ativos** para **não** realizar a inclusão de **nova reserva** para os registros que foram **estornados** no **Protheus**.

# **04. DEMAIS INFORMAÇÕES**

Não se aplica.

# **05. ASSUNTOS RELACIONADOS**

• Não se aplica.

# 18417329 DMANSMARTSQUAD1-27996 MIN0081 - Erro na inclusão equipamento de segurança

#### **01. DADOS GERAIS**

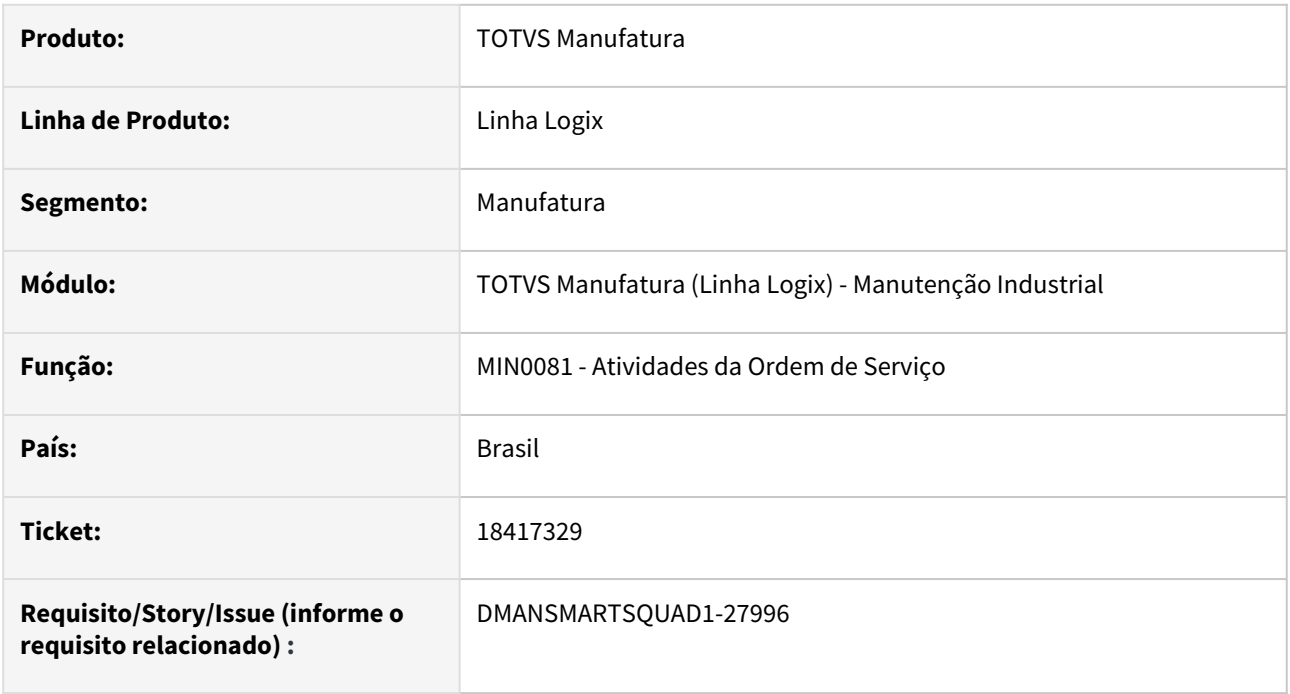

# **02. SITUAÇÃO/REQUISITO**

O **MIN0081 - Atividades da Ordem de Serviço** está apresentando erro **-391** ao tentar incluir um dispositivo na aba **Segur**.

# **03. SOLUÇÃO**

Alterado o **MIN0081 - Atividades da Ordem de Serviço** para incluir um dispositivo na aba **Segur** sem apresentar a mensagem de erro.

# **04. DEMAIS INFORMAÇÕES**

Não se aplica.

# **05. ASSUNTOS RELACIONADOS**

• Não se aplica

# 3.5.5 Plano Operacional - Manutenção - 12.1.2403

# 18292512 DMANSMARTSQUAD1-27904 DT MAN10029 - Exclusão de componente gera inconsistência no MAN2300

no

#### **01. DADOS GERAIS**

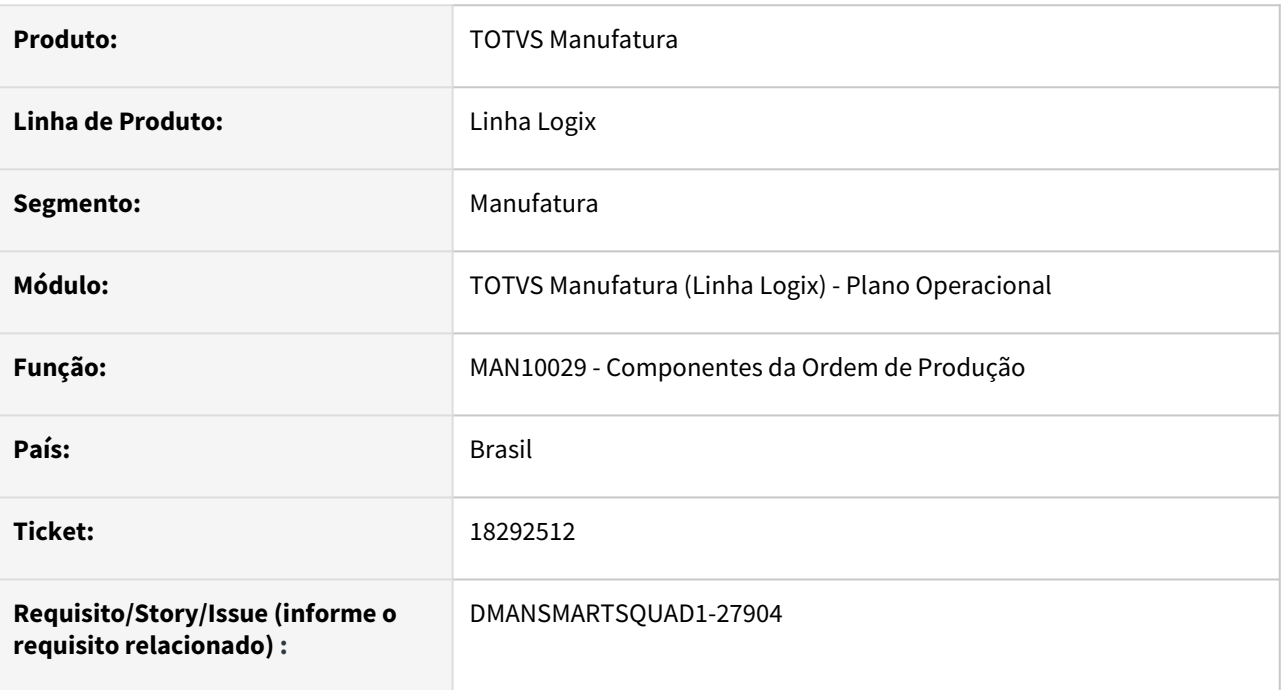

# **02. SITUAÇÃO/REQUISITO**

No **MAN10029 - Componentes da ordem de produção**, ao excluir um componente sem grade, a grade do componente posterior é excluída, gerando inconsistência nas informações apresentadas no **MAN2300 - Transferência Pendentes**.

# **03. SOLUÇÃO**

Foi alterado o programa MAN10029 para realizar corretamente a exclusão das grades dos componentes da ordem.

# **04. DEMAIS INFORMAÇÕES**

Não se aplica.

# **05. ASSUNTOS RELACIONADOS**

• Nâo se aplica.

# 18292512 DMANSMARTSQUAD1-28144 DT Item sem grade ao fazer modificação no man10029

#### **01. DADOS GERAIS**

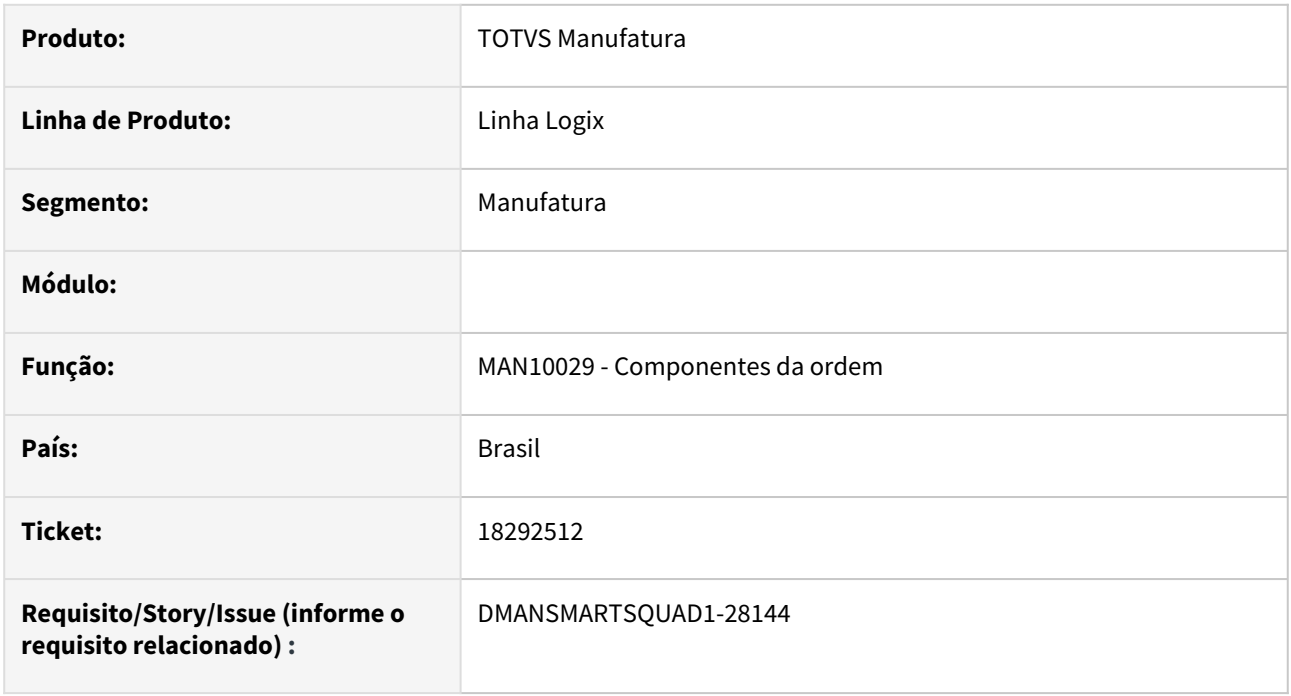

# **02. SITUAÇÃO/REQUISITO**

No **MAN10029 - Componentes da ordem de produção**, ao incluir ou modificar um componente, a grade informada não está sendo gravada no sistema.

# **03. SOLUÇÃO**

Alterado o **MAN10029 - Componentes da ordem de produção**, para gravar a grade informada ao incluir ou modificar um componente.

# **04. DEMAIS INFORMAÇÕES**

Não se aplica.

# **05. ASSUNTOS RELACIONADOS**

• Não se aplica.

# 3.6 Materiais - Manutenção - 12.1.2403

# 3.6.1 AVF - Avaliação de Fornecedores - Manutenção - 12.1.2403

# 18193888 - DBACKRECENT-394 DT AVF0300 Ajustes relatório para apresentar Limite Mínimo e Máximo

# **01. DADOS GERAIS**

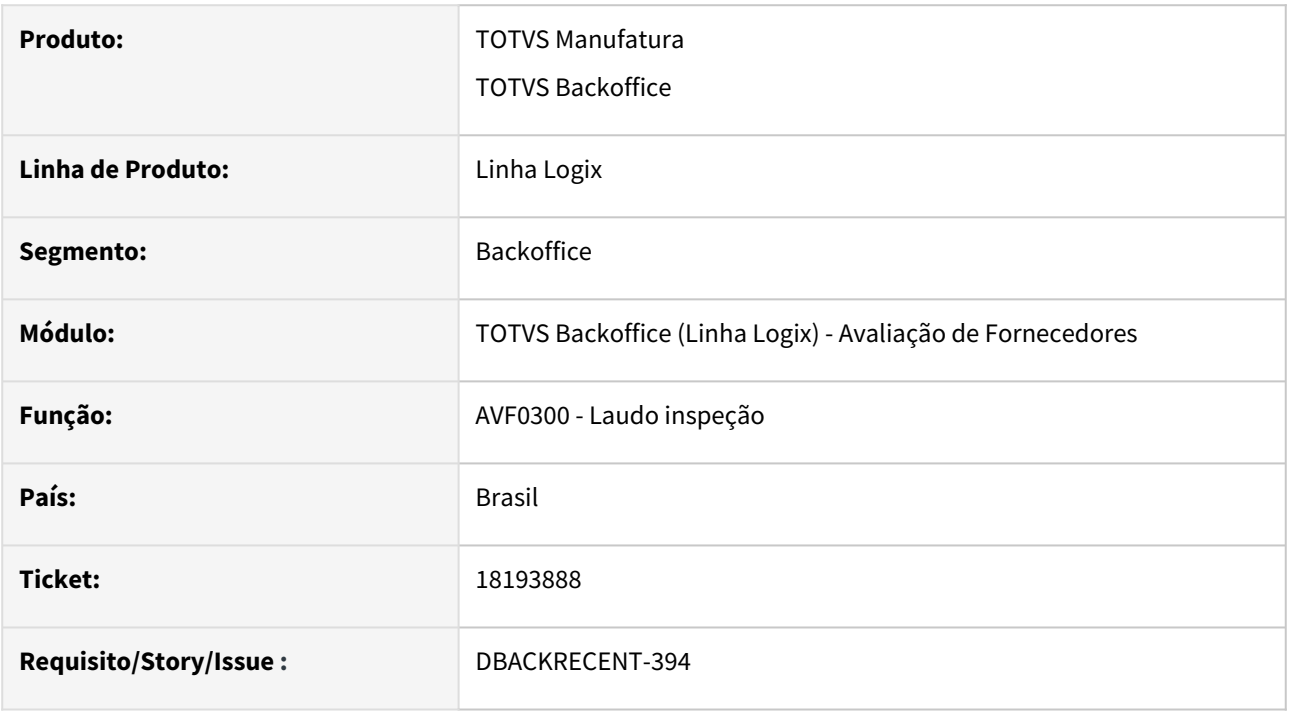

# **02. SITUAÇÃO/REQUISITO**

AVF0300 - relatório mostra '\*\*\*\*\*', não apresenta valor de limite mínimo e máximo.

# **03. SOLUÇÃO**

Alterado para apresentar valor correto de limite mínimo e máximo no relatório.

# 18546077 DBACKRECENT-1144 DT- AVF0026 faz a exclusão da inspeção por plano indevidamente

# **01. DADOS GERAIS**

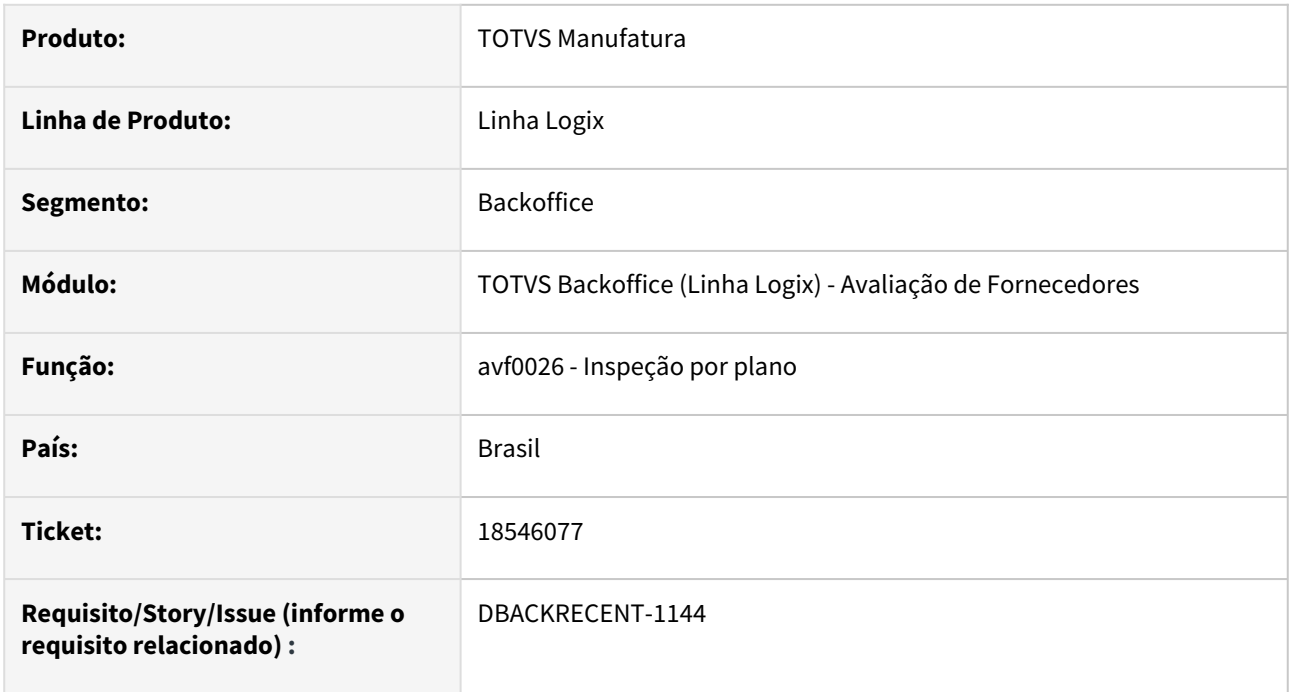

# **02. SITUAÇÃO/REQUISITO**

Está efetivando a exclusão da inspeção por plano no AVF0026, mesmo apresentando algum erro durante a exclusão.

# **03. SOLUÇÃO**

Alterado para que não efetive a exclusão quando apresentar erros durante a mesma.

# 19044179 DBACKRECENT-1868 DT AVF0026 não apresentar mensagem indevida 'Exclusão cancelada', após mensagem 'Exclusão efetuada com sucesso'

#### **01. DADOS GERAIS**

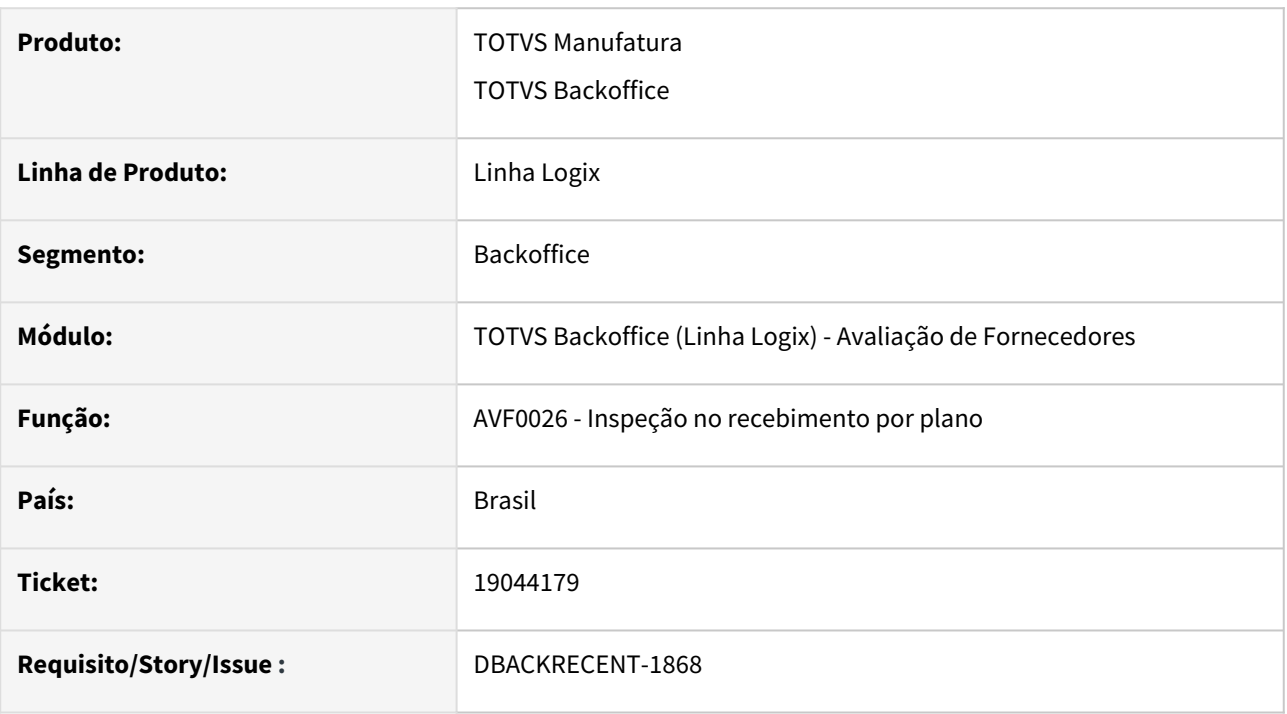

# **02. SITUAÇÃO/REQUISITO**

AVF0026 - Efetua exclusão da inspeção com sucesso, porem apresenta em seguida mensagem indevida 'Exclusão cancelada'.

# **03. SOLUÇÃO**

AVF0026 - opção excluir, alterado para que não apresente mensagem 'Exclusão cancelada' após mensagem 'Exclusão efetuada com sucesso'.

# 3.6.2 Compras - Manutenção - 12.1.2403

# 17949955 DMANSUPIMPA1-5204 DT SUP22027 - REAPROVAÇÃO DE ORDENS DE COMPRA

# **01. DADOS GERAIS**

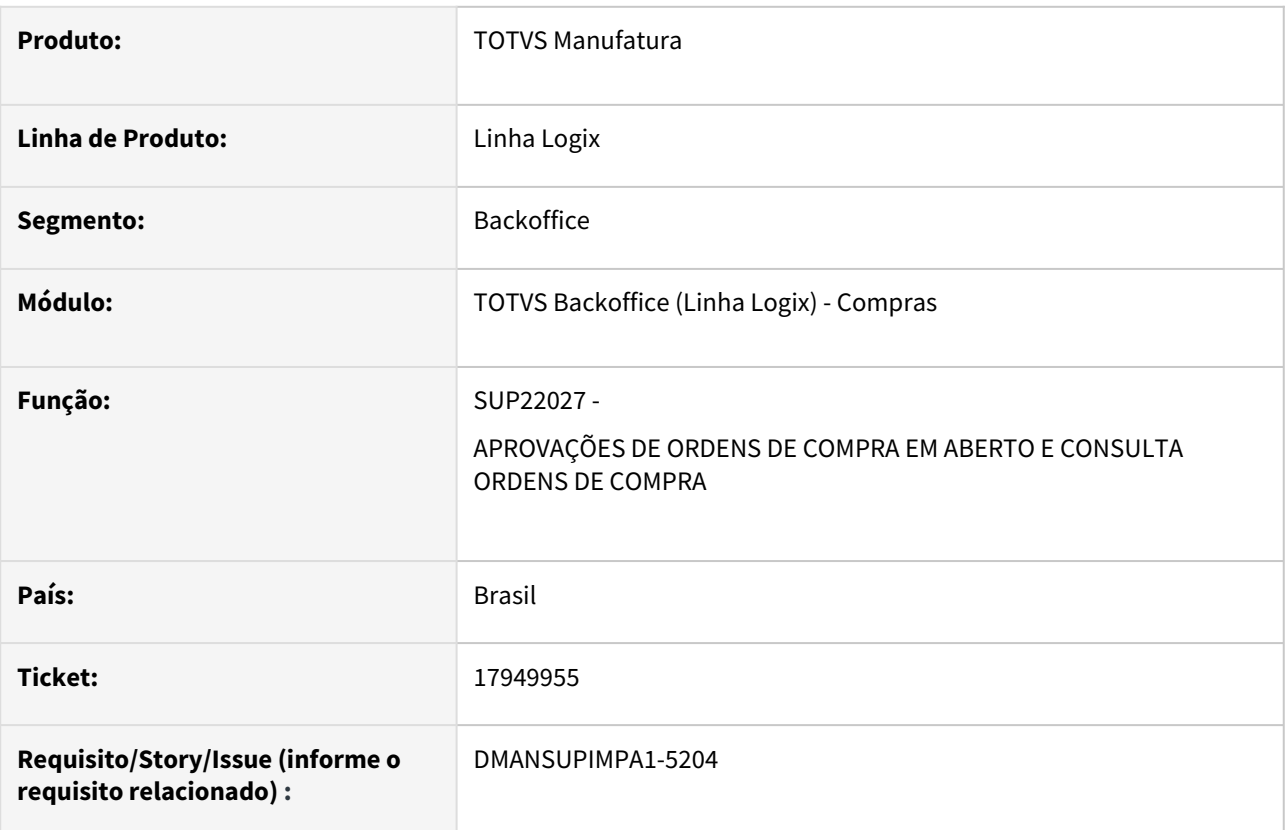

# **02. SITUAÇÃO/REQUISITO**

SUP22027 não possuía campo de reaprovação conforme o SUP6460

# **03. SOLUÇÃO**

Alterado a tela para aparecer o campo reaprovação caso a ordem passe por tal processo

# 17969188 DMANSUPIMPA1-5926 DT SUP22034 - Erro -400 oracle

#### **01. DADOS GERAIS**

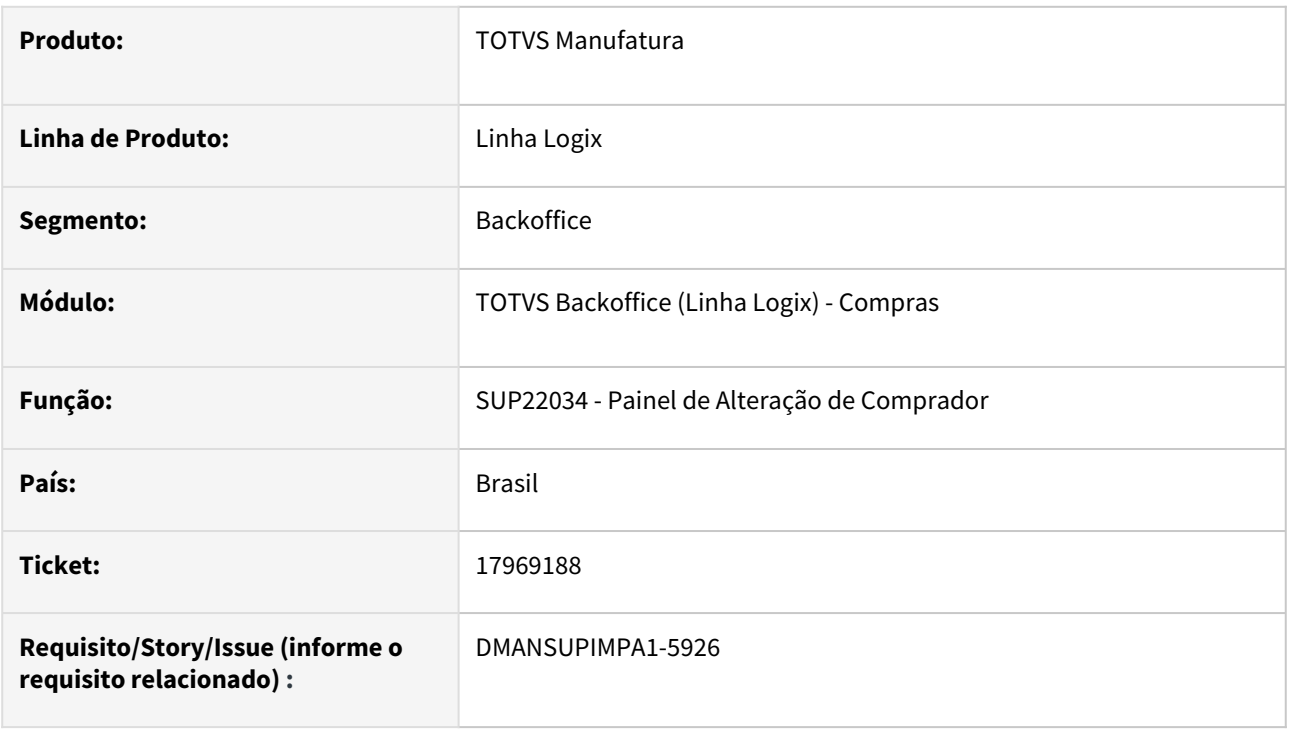

# **02. SITUAÇÃO/REQUISITO**

SUP22034 gera erro Problema FOREACH CQ\_ITEM\_SUP - [-400, 0] em Oracle

# **03. SOLUÇÃO**

Necessidade de reescrever a rotina com auxilio do desenvolvimento do frame, houve necessidade alterar a transação com o banco de dados, em determinado momento estava gerando conflito e onde caindo no bug do oracle.

# 18101529 DMANSUPIMPA1-5282 DT SUP6510 - DESIGNAÇÃO DE FORNECEDOR

# **01. DADOS GERAIS**

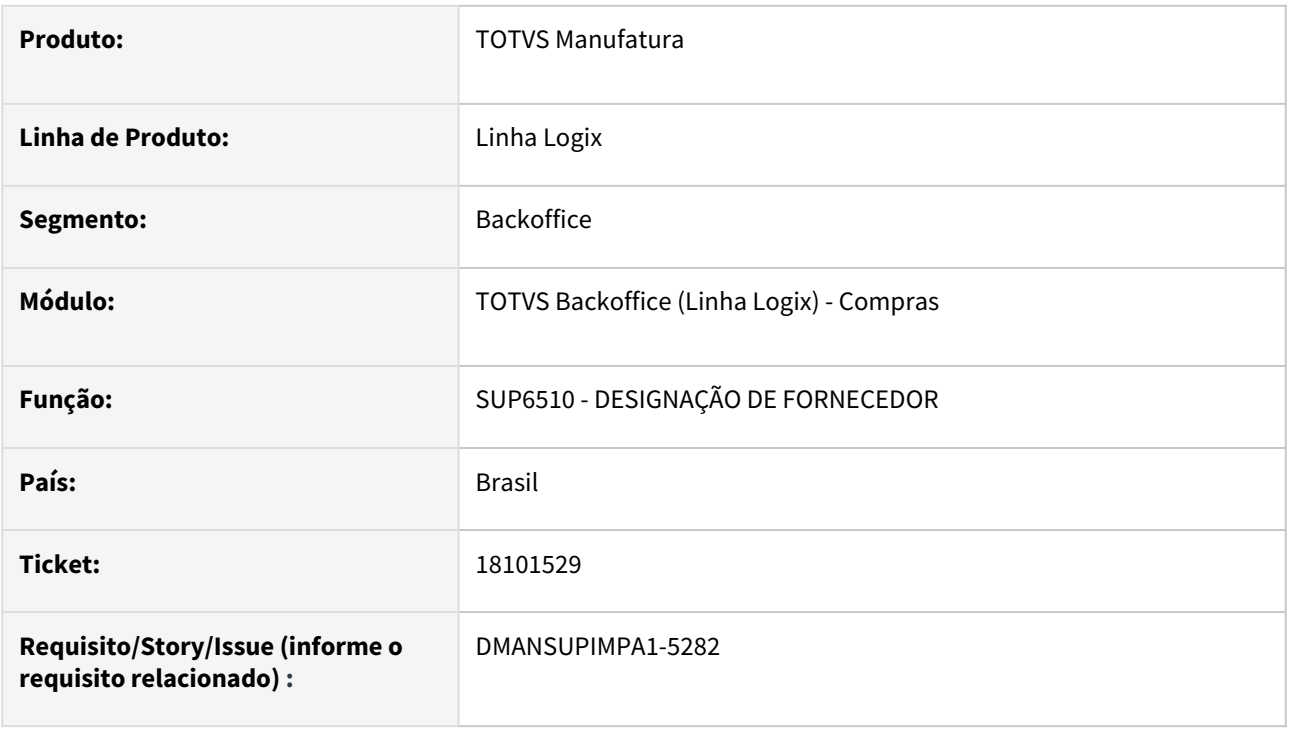

# **02. SITUAÇÃO/REQUISITO**

SUP6510 trava na consulta quando tem a EPL sup6510y\_after\_process\_paginacao

# **03. SOLUÇÃO**

Alterado o programa para não travar quando possuir a EPL sup6510y\_after\_process\_paginacao no processo de paginação

# 18419199 DMANSUPIMPA1-5649 DT SUP22090 Incluindo Programação com saldo incorreto

# **01. DADOS GERAIS**

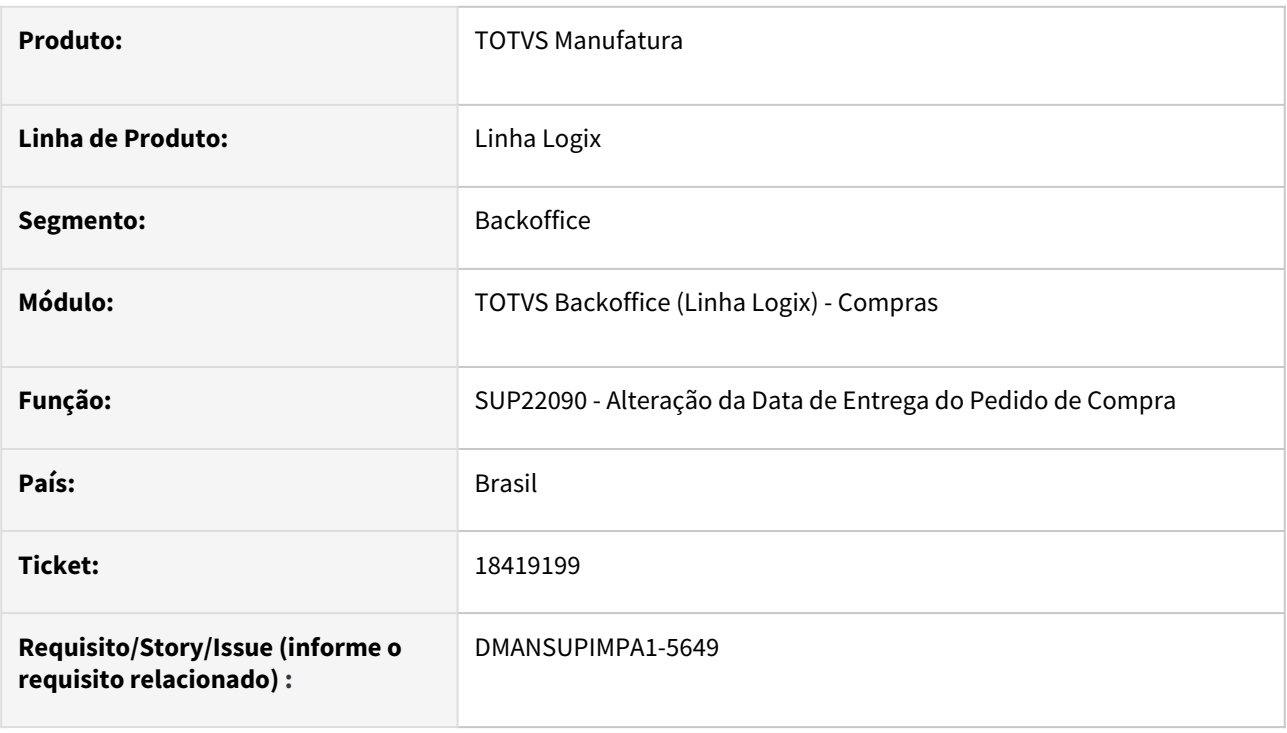

# **02. SITUAÇÃO/REQUISITO**

SUP22090 Ao acrescentar nova programação na ordem de compra, o saldo está ficando errado e o total do pedido está errado.

# **03. SOLUÇÃO**

Alterado programa para não abater a quantidade atendida referente a outra programa de entrega.

# 18542841 DMANSUPIMPA1-5573 DT Pedido pendente de aprovação - Situação Realizado

#### **01. DADOS GERAIS**

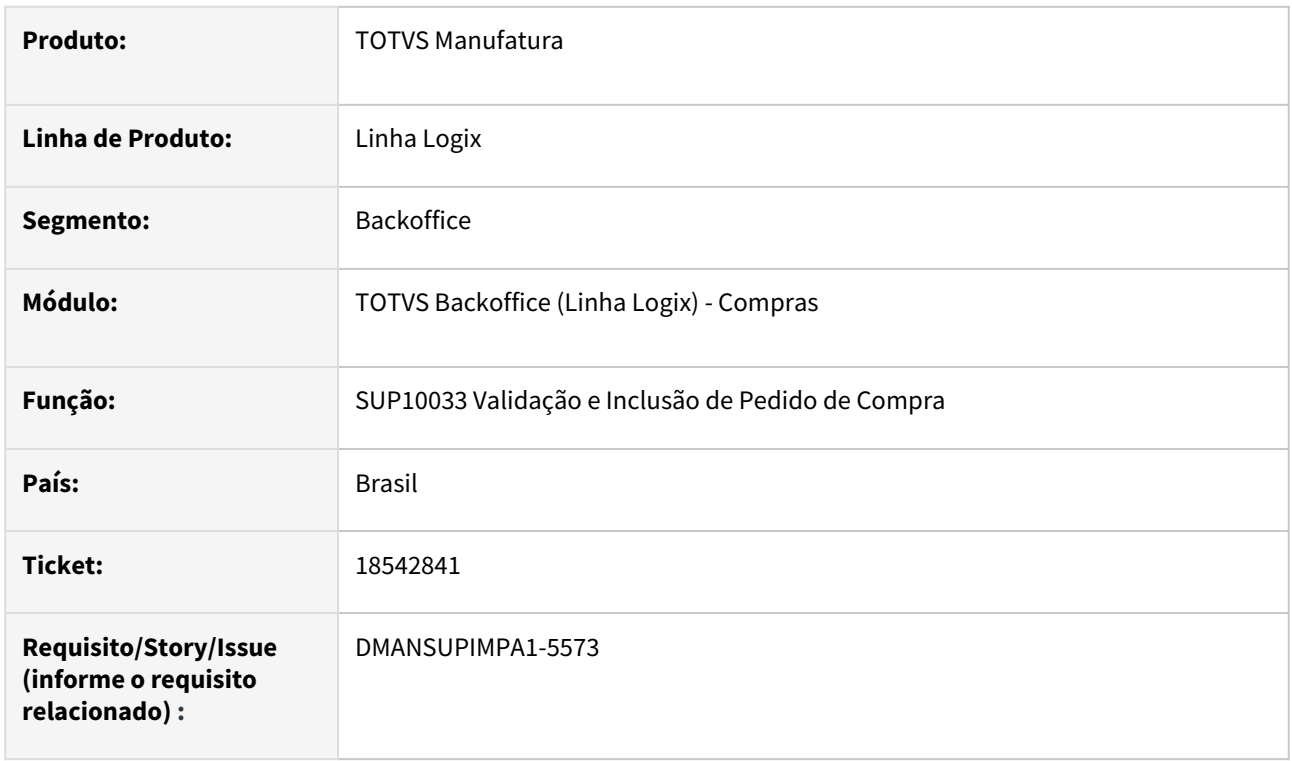

# **02. SITUAÇÃO/REQUISITO**

Quando realizamos a alteração do EIC o pedido voltou novamente para aprovação, porém voltou com situação realizado, assim não permite ser aprovado no SUP22028.

# **03. SOLUÇÃO**

Efetuado alteração no programa para validar se o pedido de compra está pendente de assinatura o pedido permaneça com status "Aberto". Efetuado o repasse da alteração da Issue de Apoio para troca das variáveis "l\_usuario" por "p\_user"

# 18859635 DMANSUPIMPA1-5820 DT SUP22104 - GERAÇÃO AUTOMÁTICA DE PEDIDO DE COMPRA ERRO -206 COM EMPRESA CENTRALIZADORA

#### **01. DADOS GERAIS**

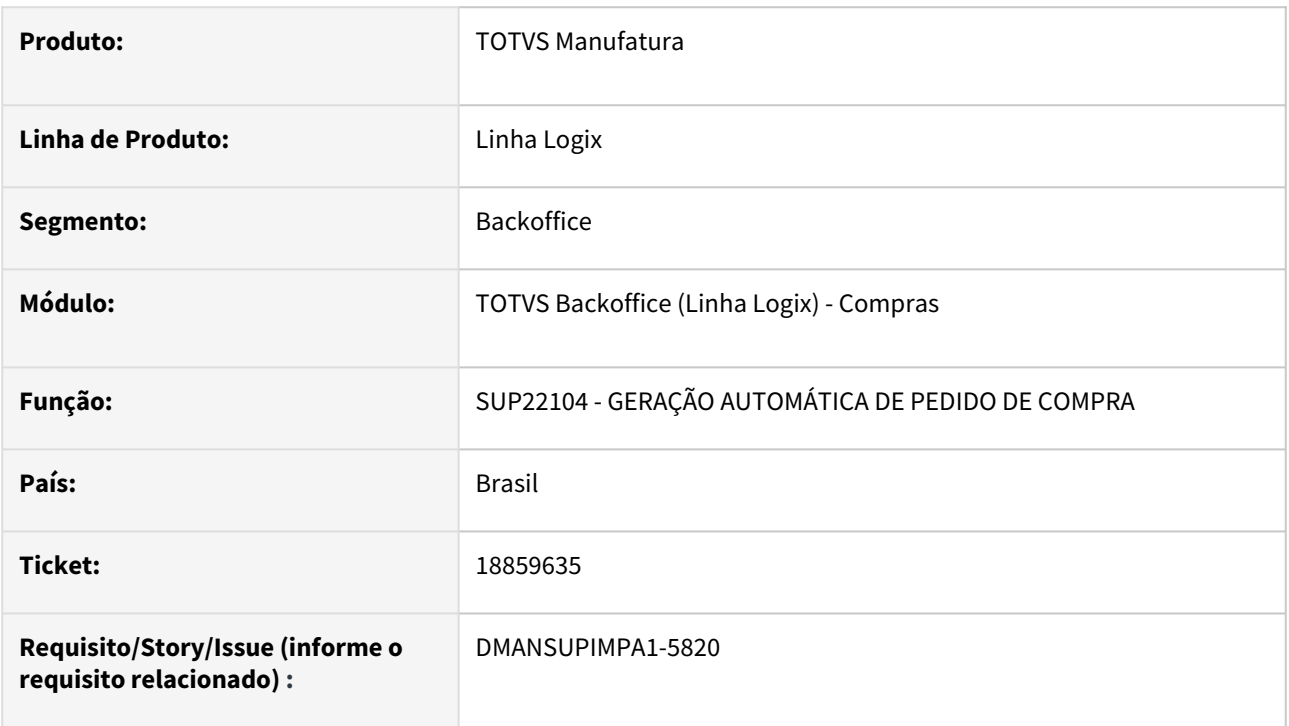

# **02. SITUAÇÃO/REQUISITO**

SUP22104 ao processar com empresa centralizadora, informando apenas o comprador, está gerando erro -206 ao tentar consultar tabelas temporárias no banco

# **03. SOLUÇÃO**

Alterado o programa para fazer validações de acordo com as informações fornecidas e não gerar o erro

# 18859635 DMANSUPIMPA1-5939 DT Erro -206 - SUP22104

#### **01. DADOS GERAIS**

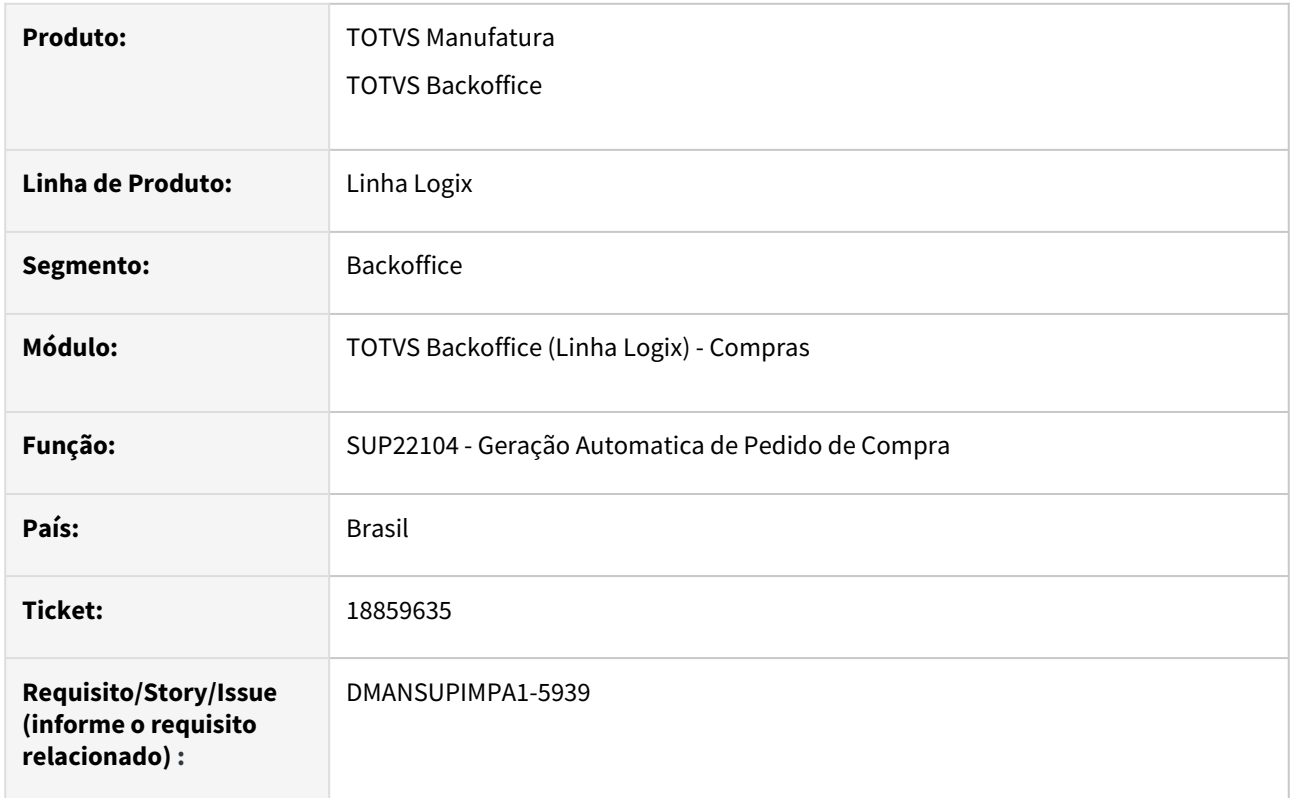

# **02. SITUAÇÃO/REQUISITO**

Ao processar o programa SUP22104, está apresentando erro -206 tabela tt\_sup22105\_mail não encontrada.

# **03. SOLUÇÃO**

Necessidade alteração do programa de Geração Automática de Pedido de Compra para quando não for informado o código da empresa em tela, seja considerado as empresas centralizadas parametrizadas no sup6580.

# 19038468 DMANSUPIMPA1-5920 DT SUP22001 - erro ao atualizar OC

#### **01. DADOS GERAIS**

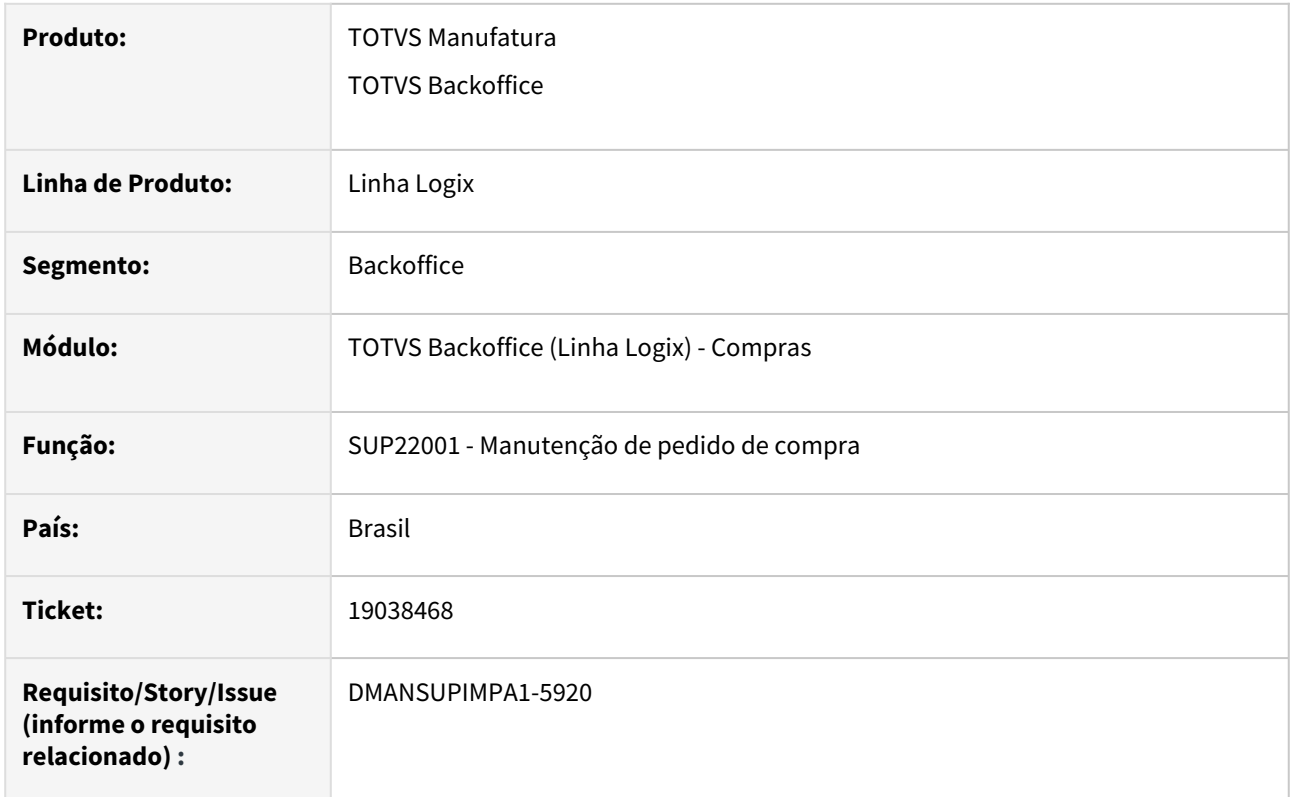

# **02. SITUAÇÃO/REQUISITO**

SUP22001 erro ao designar a ordem na inclusão de pedido: Problema na atualização da cotação da ordem de compra!

# **03. SOLUÇÃO**

Necessidade de alteração do programa de manutenção de pedido de compra não apresentar mensagem referente a cotação e efetuar a inclusão do pedido de compra

# 3.6.3 Estoque - Manutenção - 12.1.2403

# 17803210 DBACKRECENT-319 DT - Adicionar FECOMP/FCP ao valor do custo do item (SERGIPE)

#### **01. DADOS GERAIS**

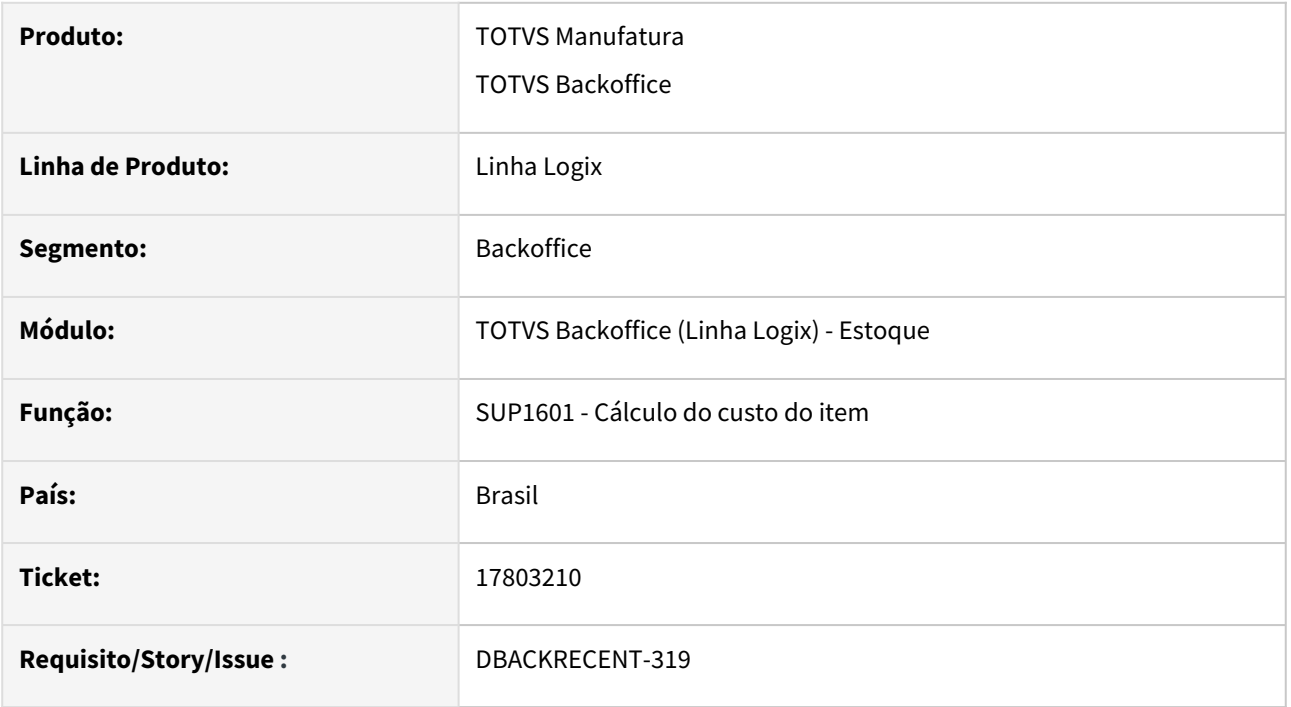

# **02. SITUAÇÃO/REQUISITO**

Considerar o FECOMP no custo do item, quando o mesmo só possui diferencial de alíquota(conforme legislação do estado de Sergipe)

e está parametizado no SUP0650 - Alíquotas ICMS, campo "Base diferencial DIFAL" = "F"(valor operação percentual dif aliquota).

# **03. SOLUÇÃO**

Alterado o CST8610 - Fechamento, botão Almoxarifado, opção Valorizar Entradas Recebimento, para calcular corretamente as movimentações de estoque geradas pelas notas(ARs), considerando o valor do fecomp conforme parametrização citada acima.

# 18054427 DBACKRECENT-289 DT - SUP2330 não permite informar alguns campos

# **01. DADOS GERAIS**

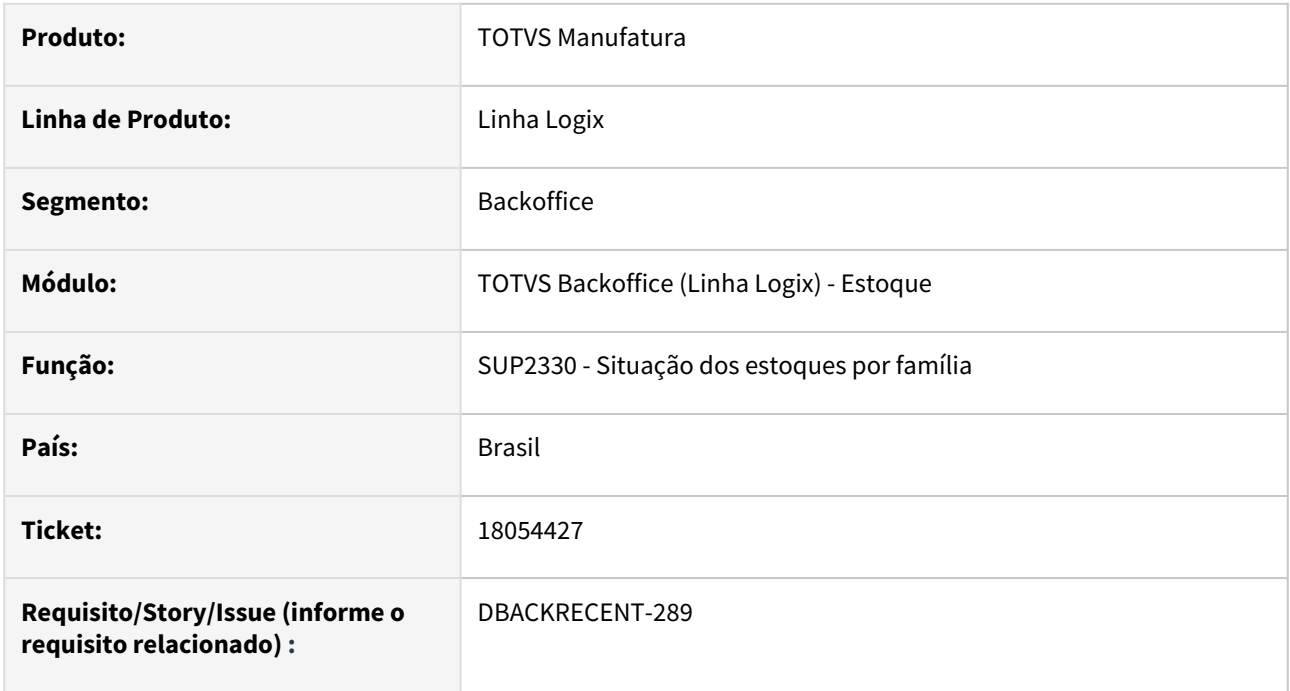

# **02. SITUAÇÃO/REQUISITO**

Ao informar os valores na tela e voltar nos campos, não deixa alterar os valores.

# **03. SOLUÇÃO**

Alterado a ordenação dos campos em tela, pois o campo do tipo de embalagem e local nem sempre poderão ser informados.

# 18103939 DBACKRECENT-316 DT - SUP50004 Manutenção/Aprovação reservas de Estoque carregar AEN

# **01. DADOS GERAIS**

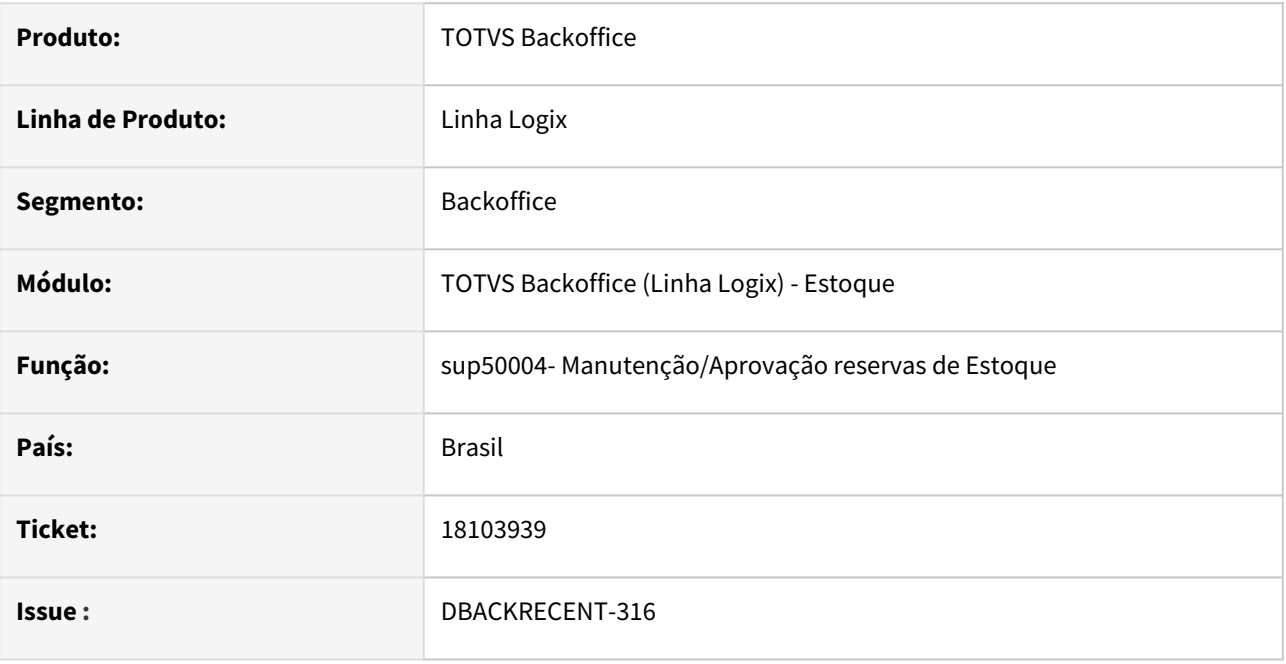

# **02. SITUAÇÃO/REQUISITO**

Ao incluir uma reserva no SUP50004, após ligar o parâmetro 'bloqueio\_conta\_debito' - Bloquear a conta débito no SUP5740 (Manutenção/Aprovação de Reservas) no LOG00087, não está mais carregando a AEN do item, tendo que informar manualmente.

# **03. SOLUÇÃO**

Alterado o programa sup50004 para carregar a AEN do item mesmo que o parametro 'bloqueio\_conta\_debito' esteja como 'S'.

# 18221456 DBACKRECENT-411 DT - SUP0530/SUP0331/SUP0969 - Gerar movimentação de estoque dos componentes, na exclusão contagem/nota, com data processamento correta

#### **01. DADOS GERAIS**

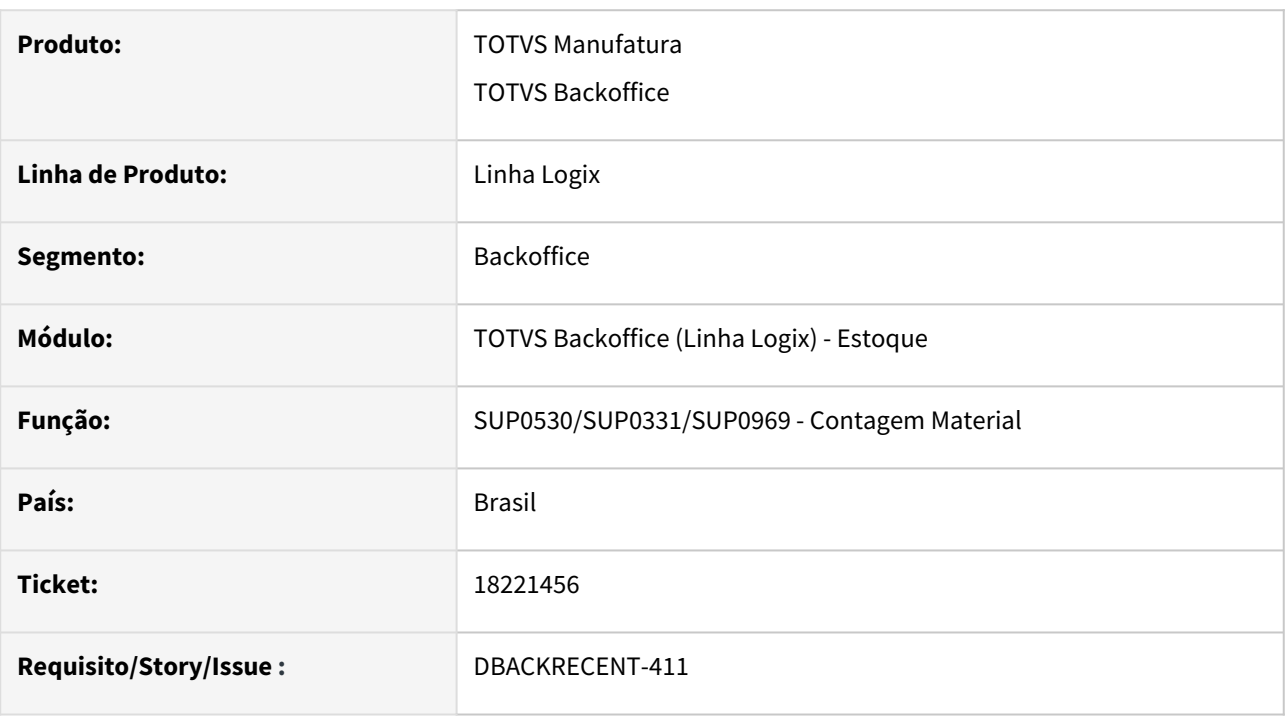

# **02. SITUAÇÃO/REQUISITO**

SUP0530/SUP0331/SUP0969 - Na exclusão nota/contagem, NFR controle terceiros com componentes, reverte movimento com data de processamento incorreta.

# **03. SOLUÇÃO**

Ajuste rotina para que gere a movimentação da reversão dos componentes na data em que houve a exclusão da contagem ou nota fiscal.

# 18344083 DBACKRECENT-817 DT - Contagem de item com endereço apresenta lentidão

# **01. DADOS GERAIS**

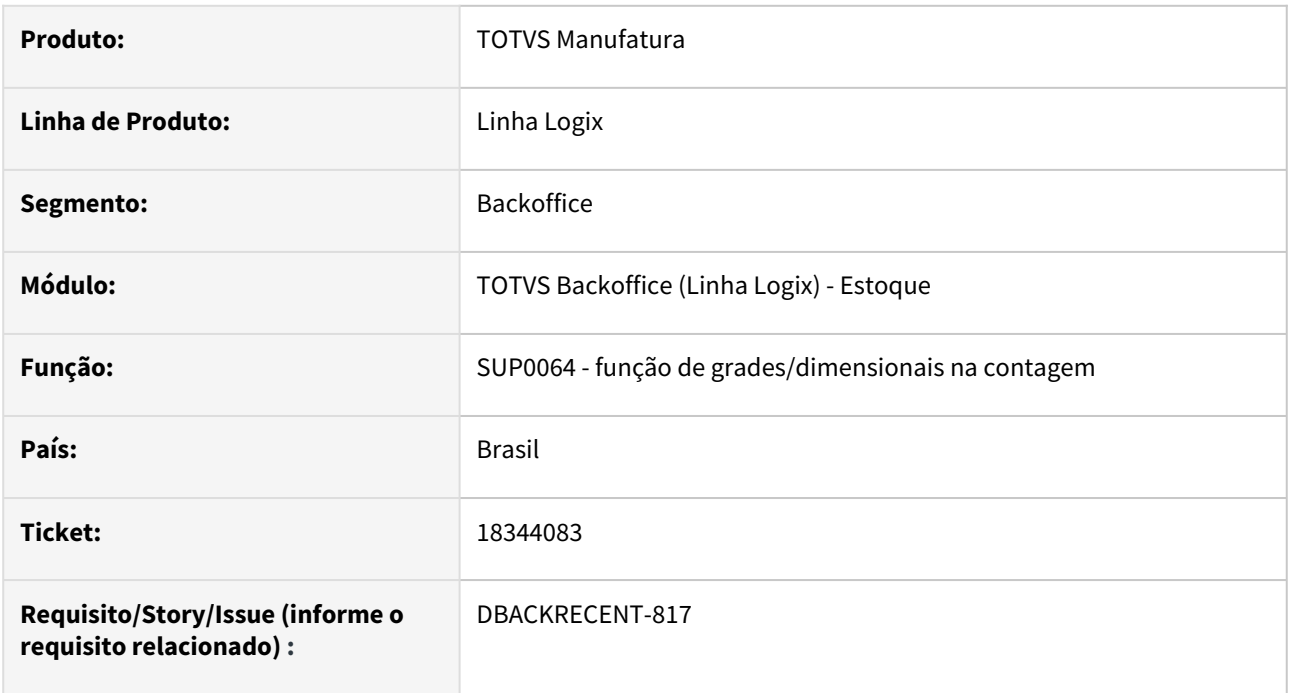

# **02. SITUAÇÃO/REQUISITO**

Está apresentando lentidão na contagem de itens que controlam o endereço.

# **03. SOLUÇÃO**

Alterado para melhorar a performance da contagem de itens que controlam endereço.

# 18477716 DBACKRECENT-955 DT SUP0437 Ao alterar custo médio não altera custo item grade/ dimensional (item sem controle de grade)

#### **01. DADOS GERAIS**

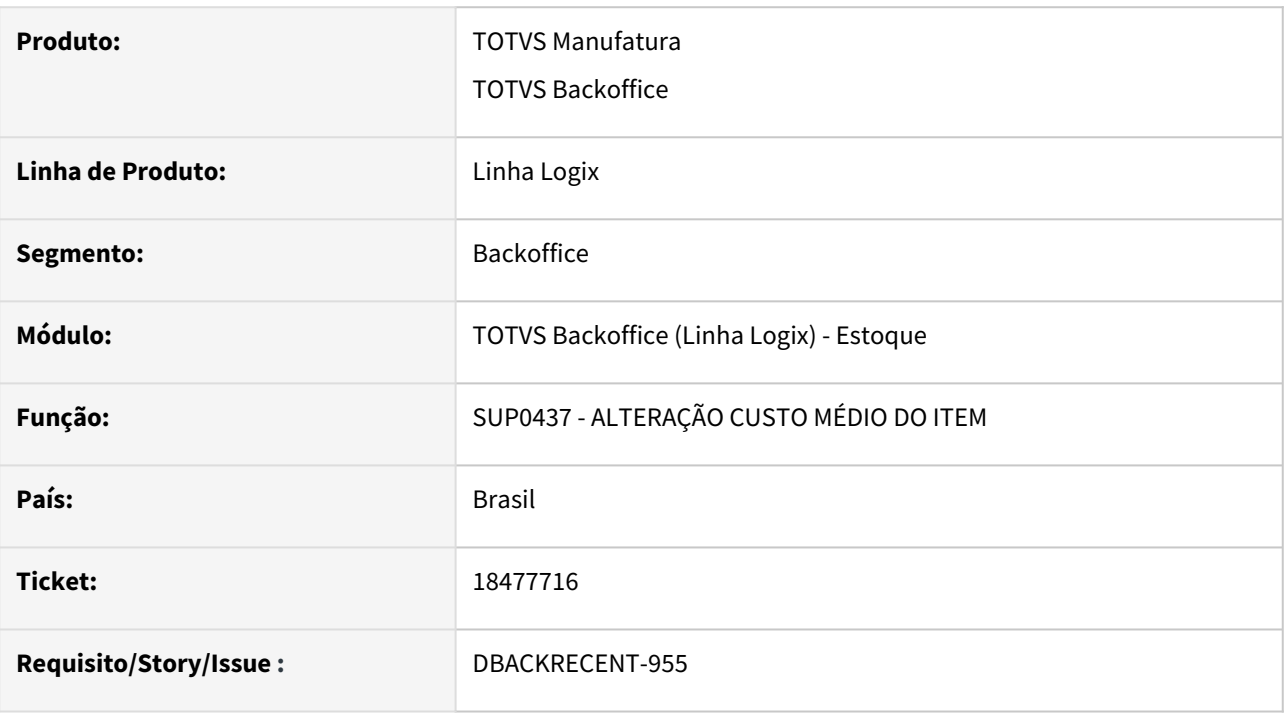

# **02. SITUAÇÃO/REQUISITO**

SUP0437 Ao alterar custo médio não estava alterando custo item grade/dimensional (quando item sem controle de grade/dimensional), gerando divergência ao validar os componentes de custos CST7100 X CST7210.

# **03. SOLUÇÃO**

Ao executar SUP0437 ao alterar custo médio, confirmar se gerou corretamente o custo do item que não tem controle de grade dimensional.

# 18478121 DBACKRECENT-950 DT - SUP0309/SUP0311 Diferença valor final calculado

#### **01. DADOS GERAIS**

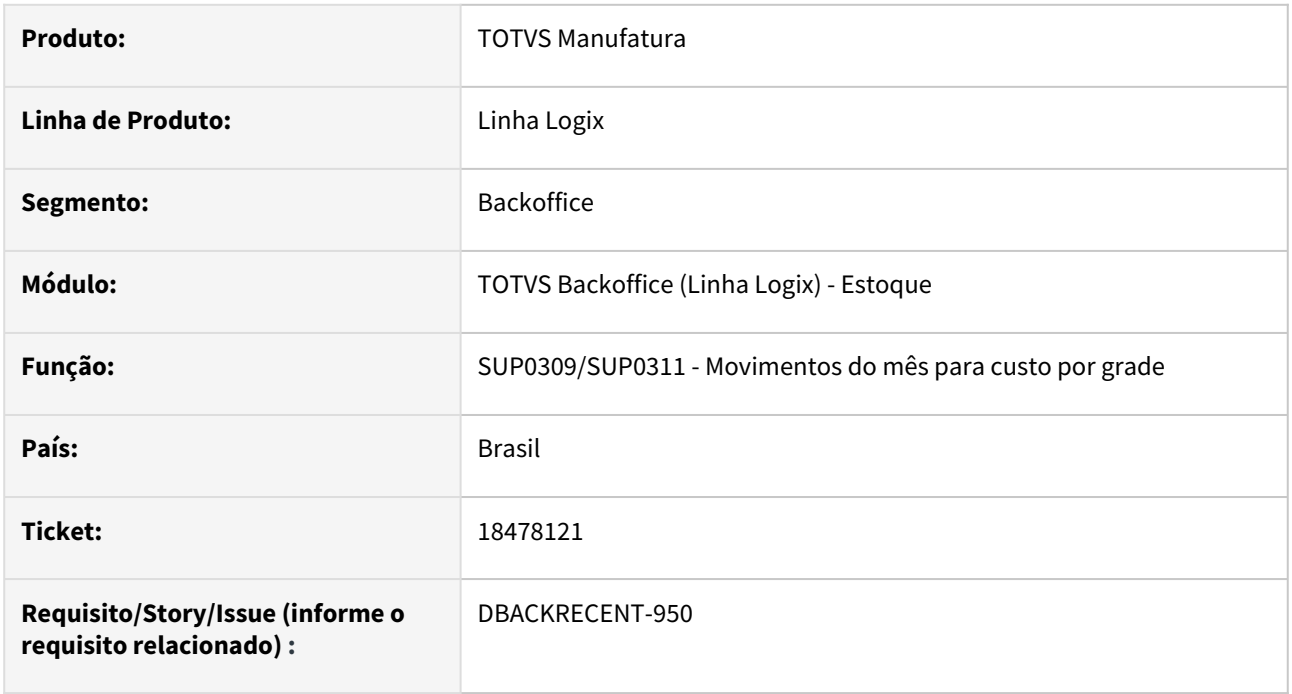

# **02. SITUAÇÃO/REQUISITO**

No relatório de resumo das operações de estoque(sup0311), quando tem operações de estoque em uma quantidade que necessite mudar a página,

o valor total calculado era apresentado com divergência.

# **03. SOLUÇÃO**

Alterado o relatório, para que o valor calculado seja apresentado corretamente, quando o relatório possui mais de uma página.

# 18585880 DBACKRECENT-1204 DT - SUP2170 - Lançamento de Inventário Rotativo

#### **01. DADOS GERAIS**

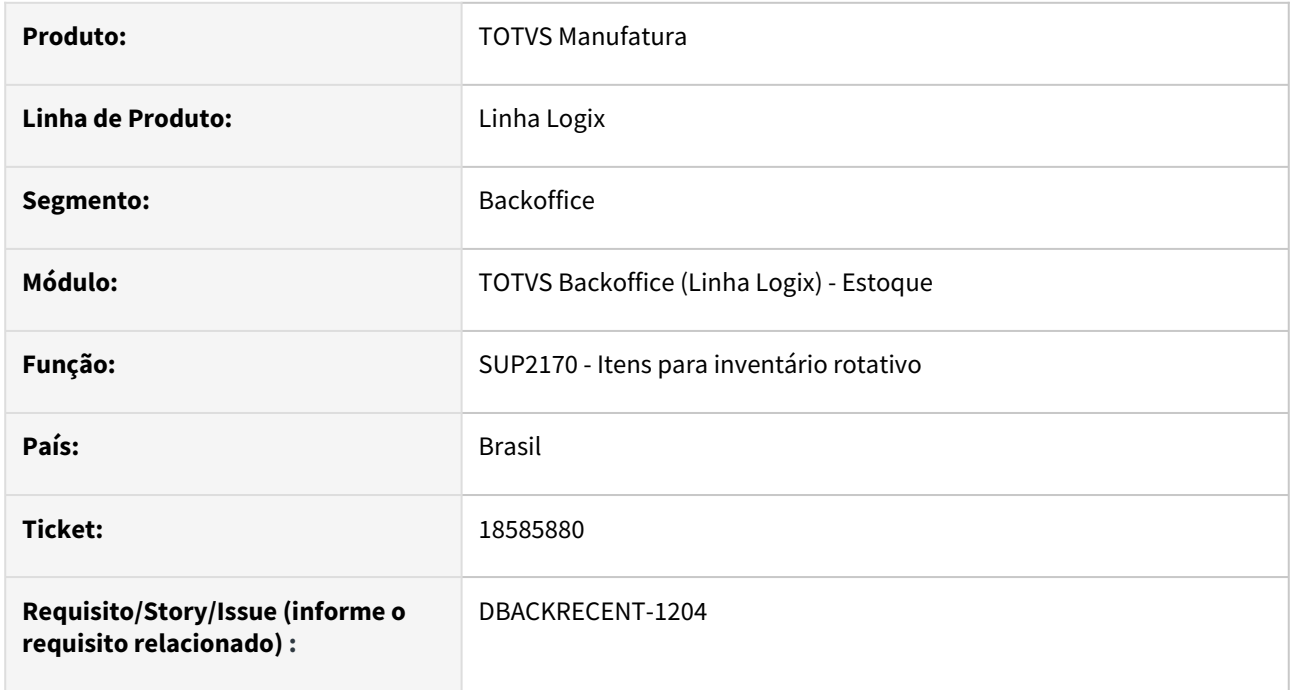

# **02. SITUAÇÃO/REQUISITO**

Ao processar o inventário rotativo, tendo um item com controle de lote, onde o inventário geral não foi finalizado,

o inventário rotativo é gerado com saldos divergentes para os demais lotes.

# **03. SOLUÇÃO**

Alterado a geração do inventário rotativo para gerar o saldo correto do item com controle de lote.
## 19020815 DBACKRECENT-1707 DT SUP5620 Data de processamento da reversão assume a data da movimentação original

#### **01. DADOS GERAIS**

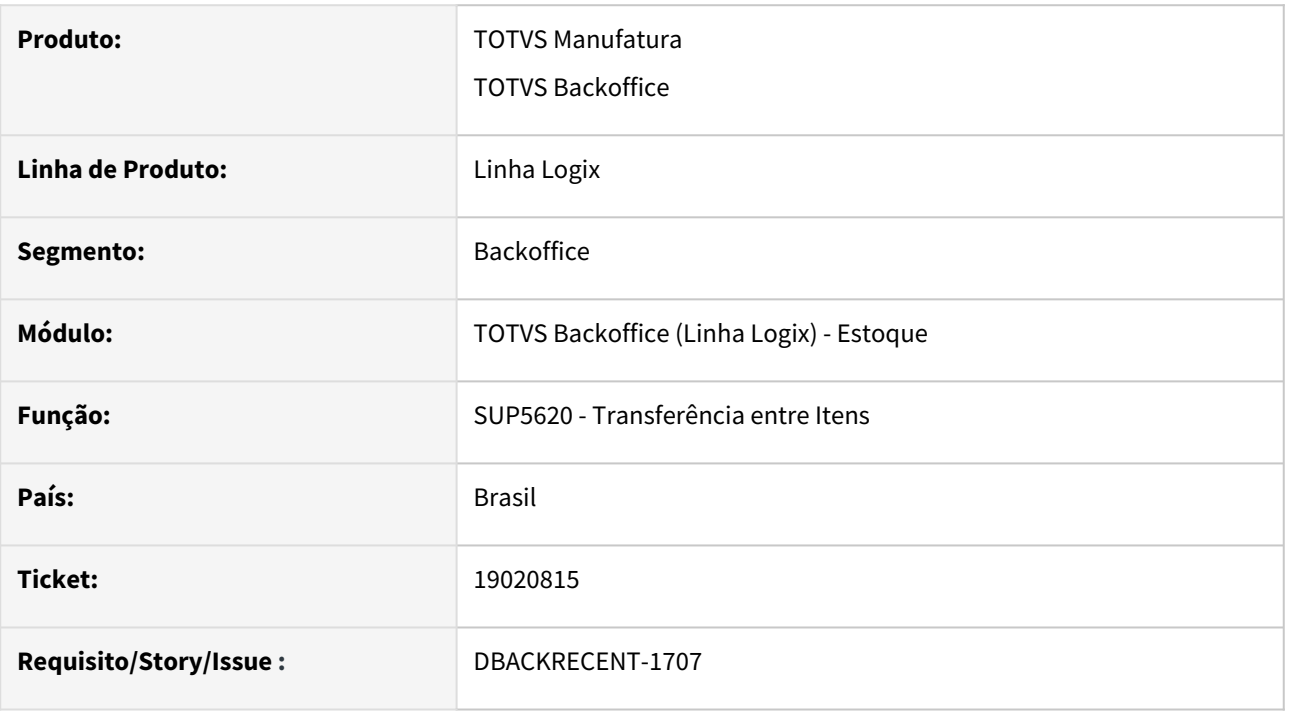

#### **02. SITUAÇÃO/REQUISITO**

SUP5620 - Ao reverter uma movimentação de estoque via SUP5620, a data de processamento da reversão de uma das movimentações está assumindo como a data atual do sistema, enquanto a outra parte da movimentação assume a data de movimento.

#### **03. SOLUÇÃO**

SUP5620 - Na reversão de movimentação de estoque com relacionamento, deverá incluir a data de processamento com a data atual.

#### **05. ASSUNTOS RELACIONADOS**

• [Manufatura - Linha Logix - CHF - Procedimento para desmontagem de itensento-para-desmontagem-de](https://centraldeatendimento.totvs.com/hc/pt-br/articles/360029904433-Manufatura-Linha-Logix-CHF-Procedimento-para-desmontagem-de-itens)itens

## 19112424 DBACKRECENT-1801 DT SUP0435 cancelamento Problema INCLUSÃO W\_SUP0435 -263,-12899

#### **01. DADOS GERAIS**

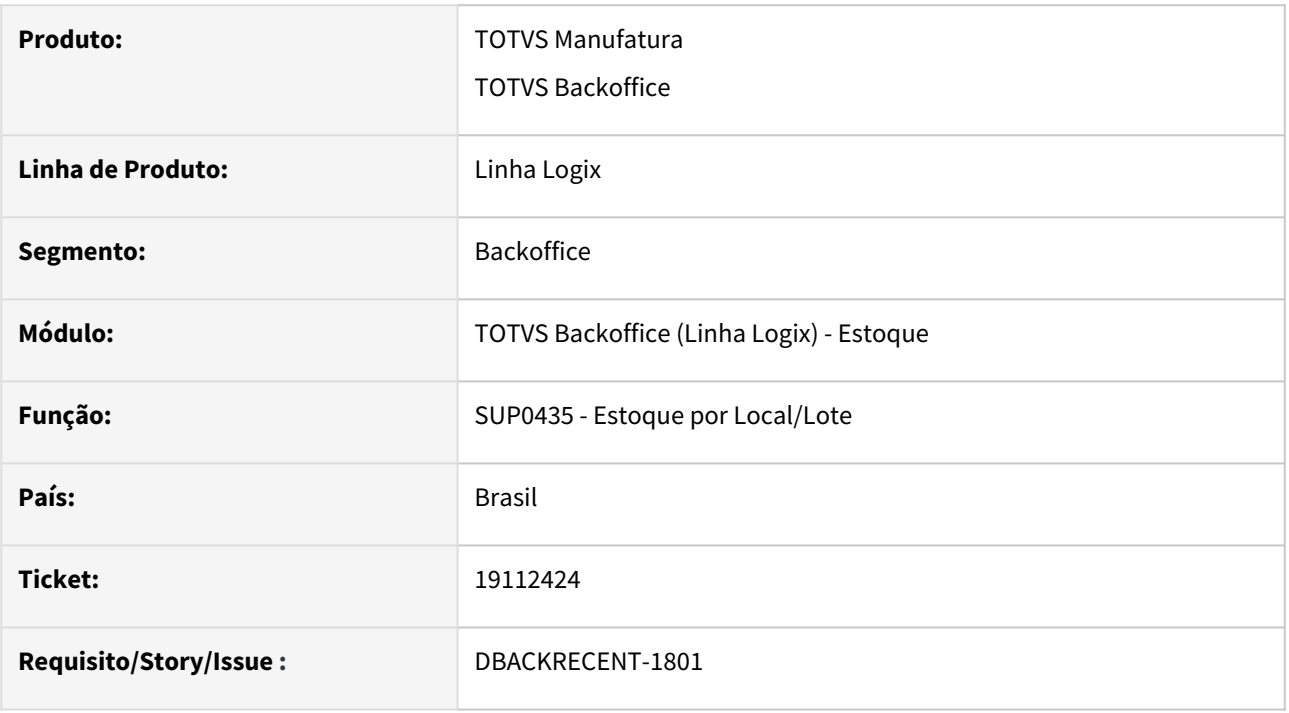

#### **02. SITUAÇÃO/REQUISITO**

SUP0435-Aborta com erro INCLUSÃO W\_SUP0435 -263,-12899, quando descrição do item possui mais de 76 posições.

## **03. SOLUÇÃO**

SUP0435 - Evitar cancelamento erro INCLUSÃO W\_SUP0435 -263 quando descrição de item maior que 76 posições.

# 3.6.4 Inventário - Manutenção - 12.1.2403

## 19059296 DBACKRECENT-1757 DT SUP2740 não deve considerar NFM cuja data de entrada maior que data do inventário

#### **01. DADOS GERAIS**

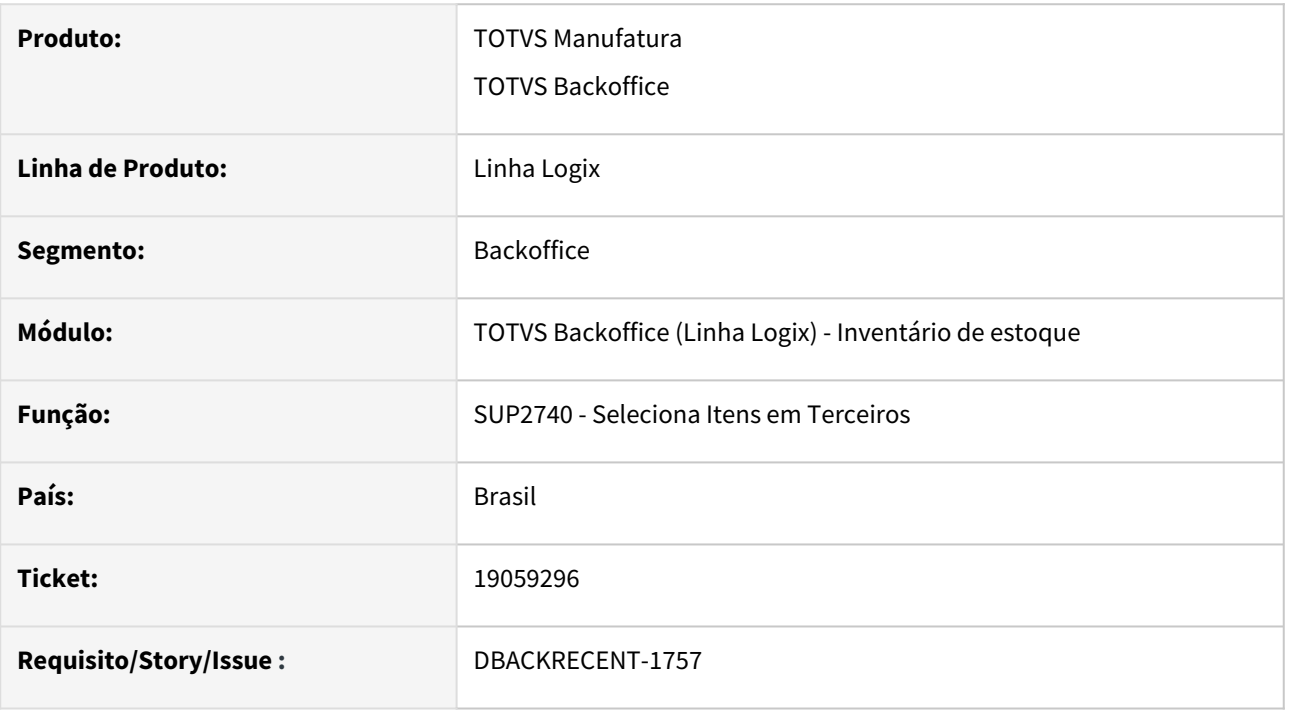

#### **02. SITUAÇÃO/REQUISITO**

SUP2740 - Nota NFM com data de emissão Nov/2023 e data de entrada Dez/2023, está sendo listada como registro no inventário de Nov/2023.

#### **03. SOLUÇÃO**

Gerar corretamente registro de inventário, não deve considerar NFM(s) com data de entrada superior a data de inventário.

#### **05. ASSUNTOS RELACIONADOS**

• [Cross Segmentos - Linha Logix - INV - Inventário Contábil tabelas do processo](https://centraldeatendimento.totvs.com/hc/pt-br/articles/360036109633-Cross-Segmentos-Linha-Logix-INV-Invent%C3%A1rio-Cont%C3%A1bil-tabelas-do-processo)

# 3.6.5 Recebimento - Manutenção - 12.1.2403

## 17221166 DBACKRECENT-315 DT Calculo pis/cofins do produto óleo diesel

#### **01. DADOS GERAIS**

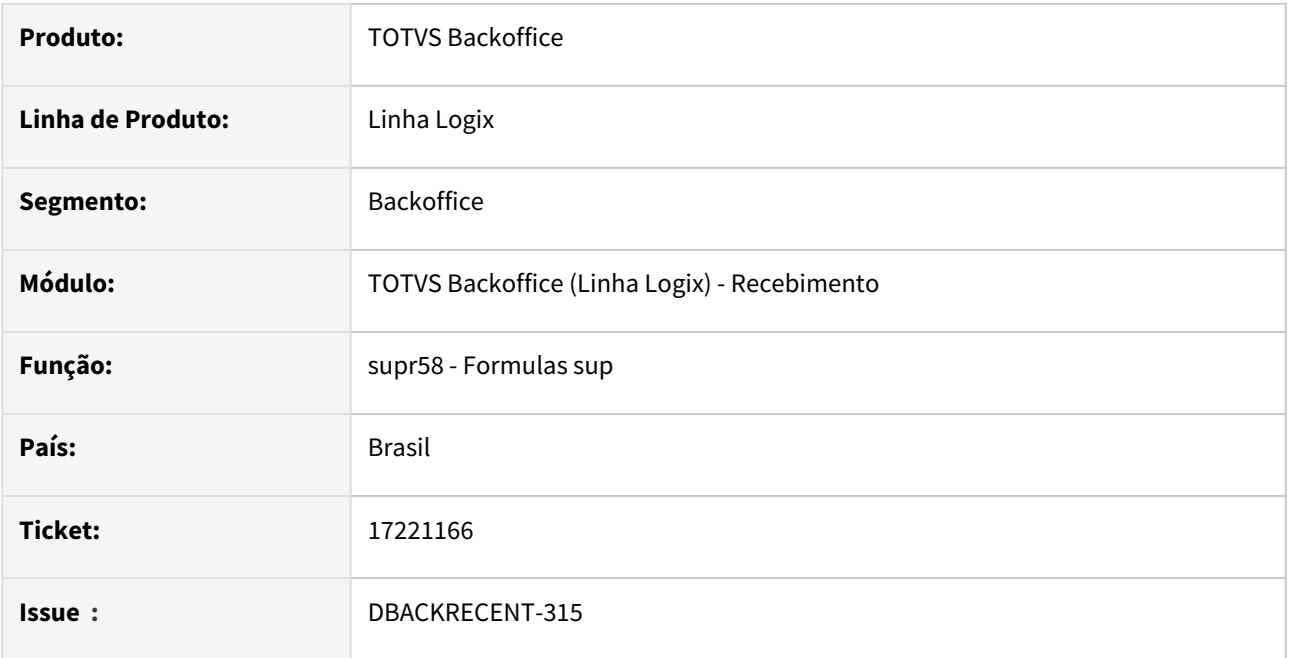

## **02. SITUAÇÃO/REQUISITO**

Ajustar o sistema para cálculo do PIS/Cofins sobre a quantidade conforme LEI No 10.637, DE 30 DE DEZEMBRO DE 2002

## **03. SOLUÇÃO**

Foi incluída nova formula 722 no configurador de tributos, para poder calcular o PIS\_REC e Cofins\_REC conforme os itens monofásicos(quantidade \* alíquota).

No configurador de tributos(vdp0696/VDP10068) deverá ser atualizado as fórmulas pelo botão Atualiza\_CTR, e depois cadastrado a configuração para os tributos PIS\_REC e Cofins\_REC, com a origem E, e fórmula 722.

## 17511094 DBACKRECENT-761 DT - Suplementação automatica para grupo de desembolso

#### **01. DADOS GERAIS**

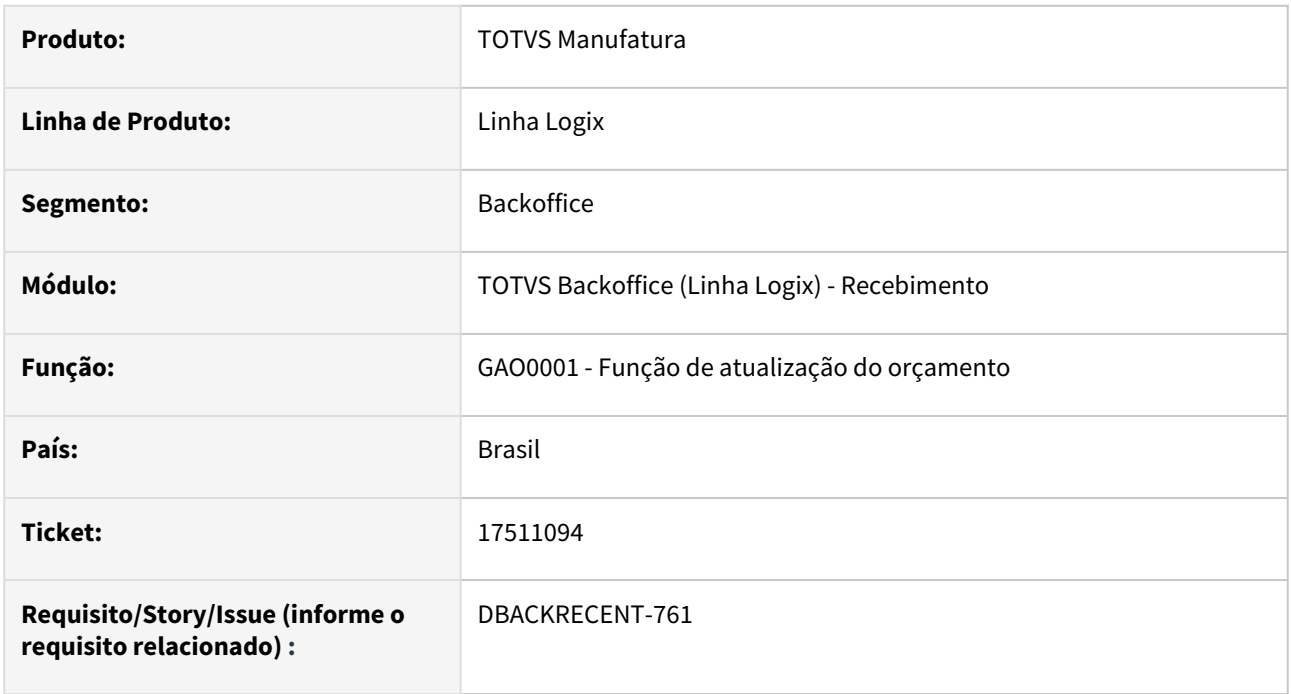

## **02. SITUAÇÃO/REQUISITO**

Na suplementação automatica, quando existe grupo de desembolso e o tipo do controle de orçamento no Log00086 é 4- Grupo de desembolso, tipo de despesa e contas de centro de custo, não está realizando a suplementação/redução corretamente.

## **03. SOLUÇÃO**

Alterado programa para que na contagem do aviso de recebimento, realize a suplementação/redução corretamente.

## 17839460 DBACKRECENT-318 DT - FCI na base de cálculo p/ valor unitário da entrada diminui ICMS diferido

#### **01. DADOS GERAIS**

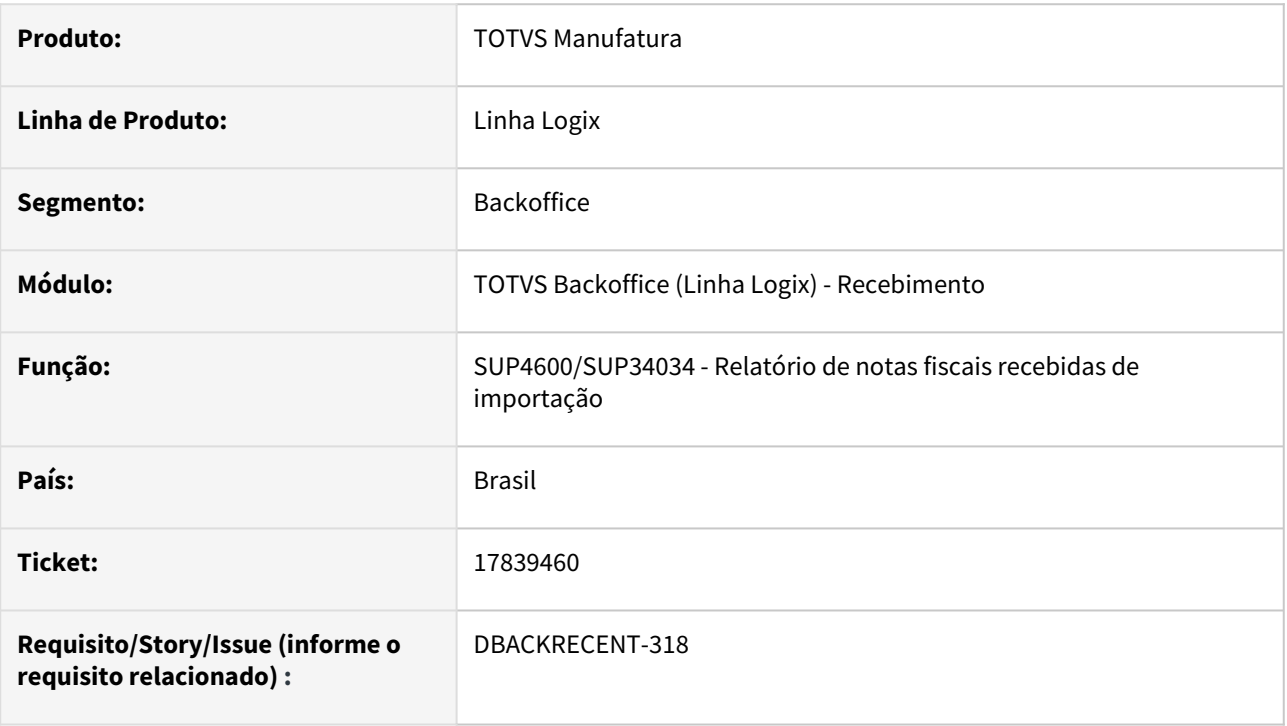

## **02. SITUAÇÃO/REQUISITO**

No relatório de notas fiscais recebidas com FCI, ao calcular o valor unitário, está diminuindo o valor do ICMS com incidência Diferida.

### **03. SOLUÇÃO**

Alterado os relatórios para verificar no sup0650 - Alíquota de ICMS, se o campo Inclui ICMS na base for igual a Sim. Somente nesses casos irá diminuir o valor do ICMS do valor da Base antes de calcular o valor unitário do item.

## 17885187 DBACKRECENT-321 DT Relatório de documentos não Contabilizados

### **01. DADOS GERAIS**

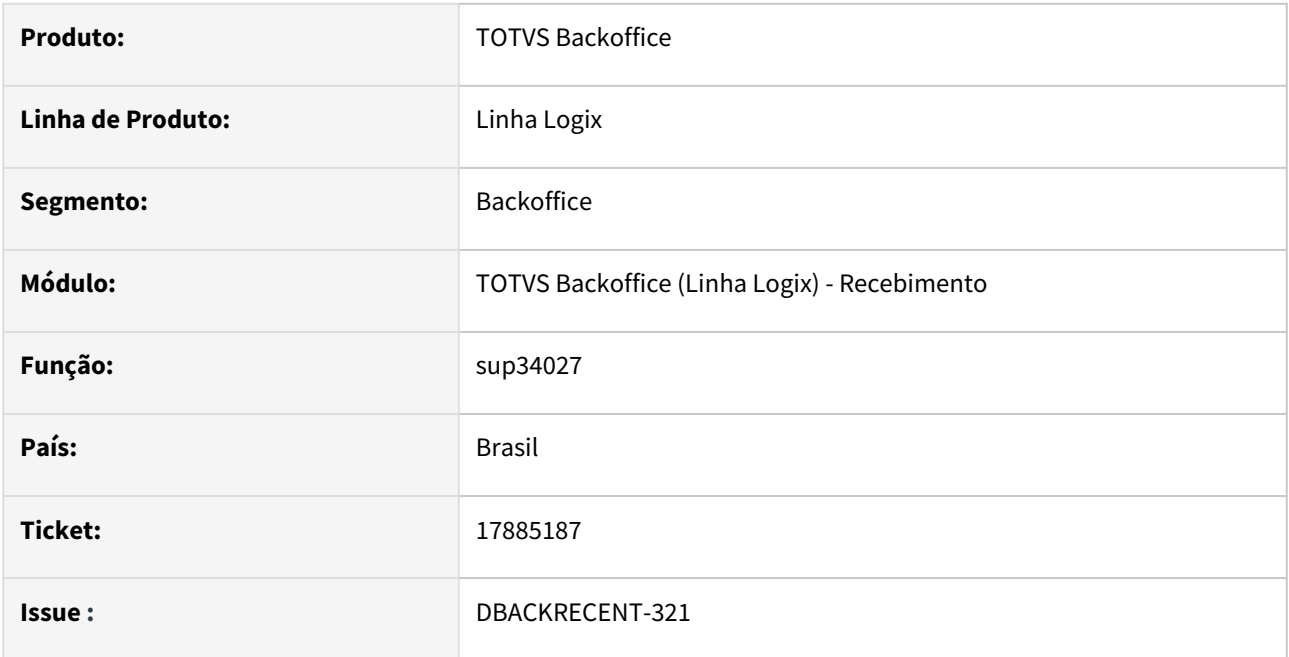

## **02. SITUAÇÃO/REQUISITO**

No relatório de documentos não Contabilizados (sup34027) quando parâmetro de "matriz\_x\_filiais" for igual a 'S' ou 'U' não está carregando corretamente as empresas conforme sup1710.

## **03. SOLUÇÃO**

Alterado programa sup34027 para que o zoom de empresa funcione da mesma forma que o programa sup1710

## 17939572 DBACKRECENT-320 DT - Sup1730/sup34028 mostrar o nr completo da nota

### **01. DADOS GERAIS**

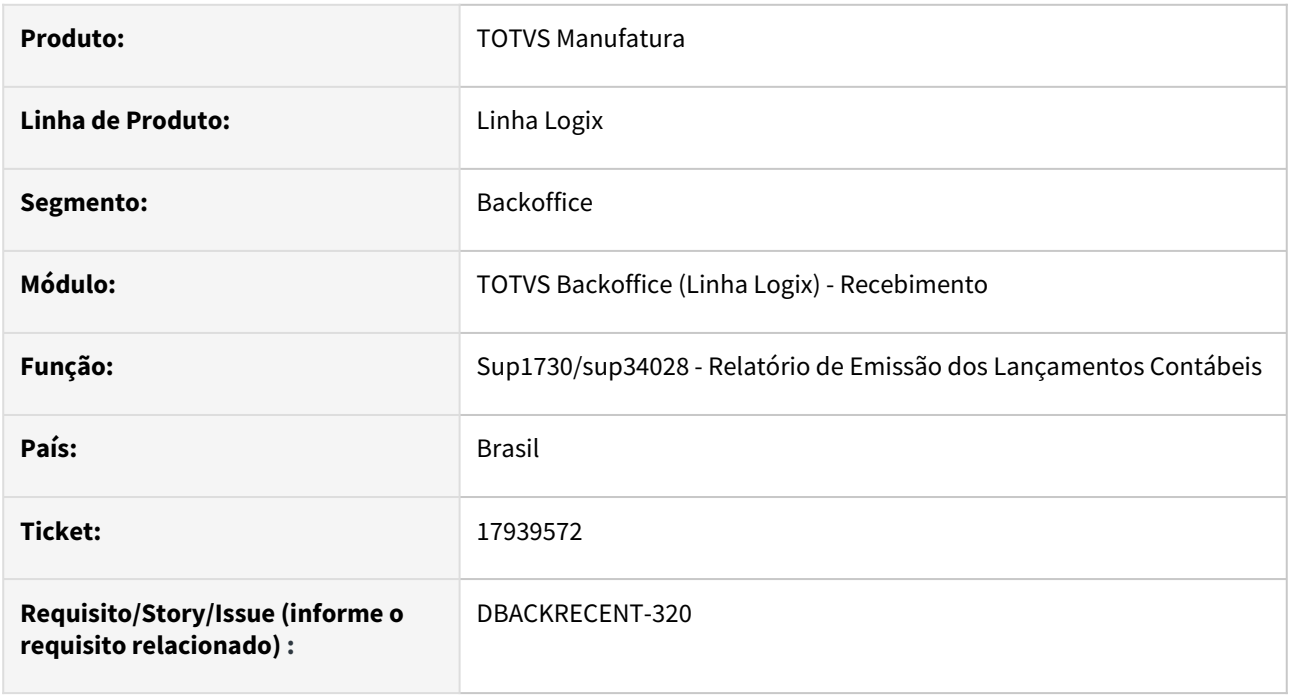

## **02. SITUAÇÃO/REQUISITO**

Não está imprimindo o número completo da nota de entrada.

## **03. SOLUÇÃO**

Alterado os relatório para imprimir o número completo da nota de entrada.

## 18104121 DBACKRECENT-317 DT - SUP0331 contagem duplicada

#### **01. DADOS GERAIS**

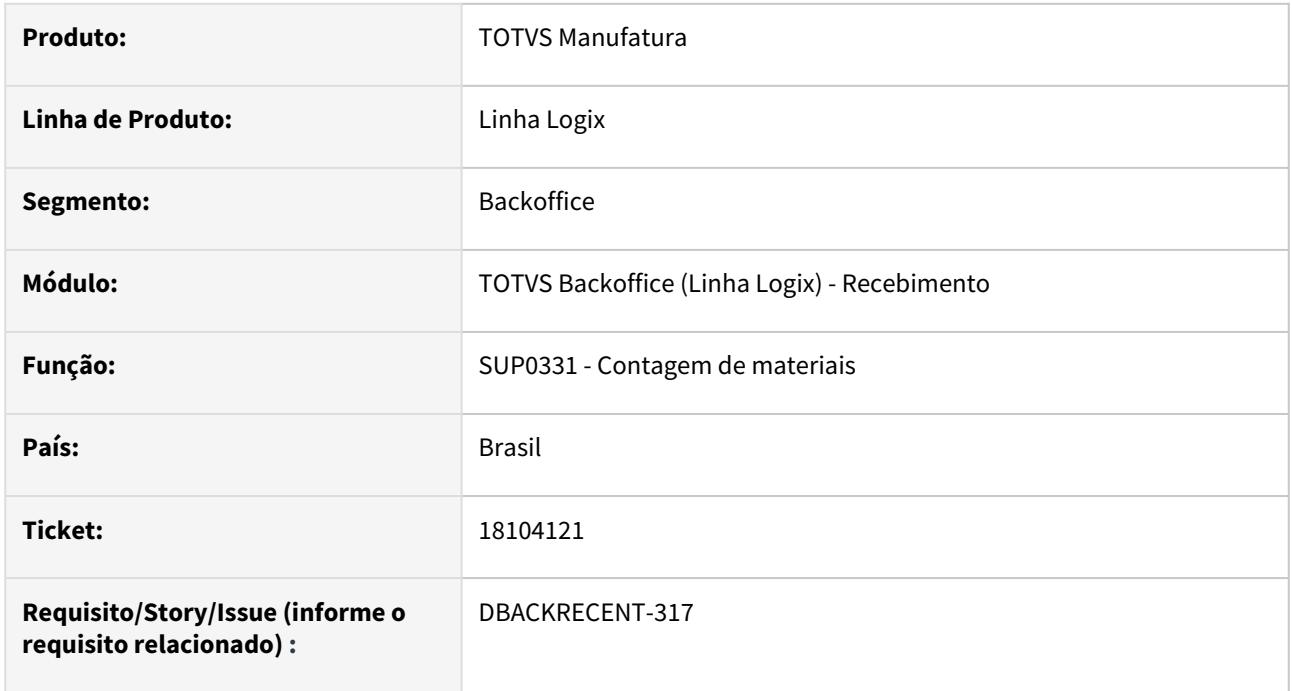

## **02. SITUAÇÃO/REQUISITO**

Na contagem não está verificando se está sendo incluído duplicado, quando existe concorrência na inclusão.

#### **03. SOLUÇÃO**

Alterado programa para verificar se está sendo incluído duplicado a contagem da nota.

## 18148270 DBACKRECENT-347 DT SUP9600 Relatório de Notas de Transferência

#### **01. DADOS GERAIS**

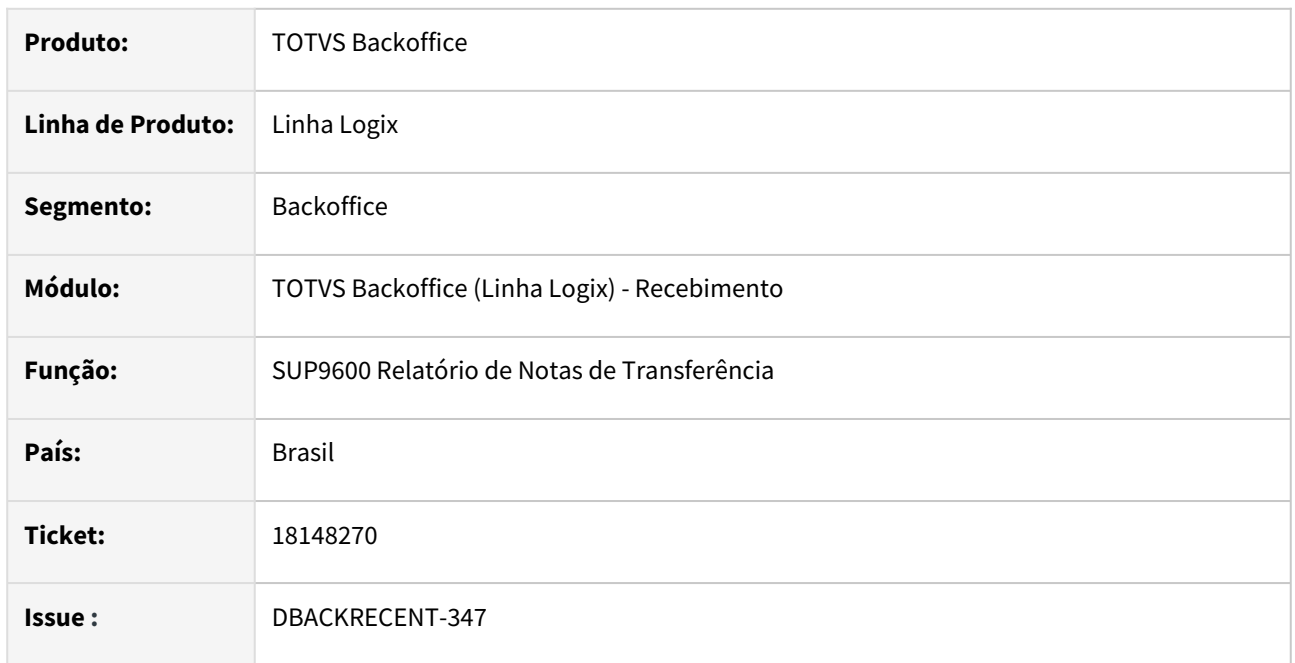

## **02. SITUAÇÃO/REQUISITO**

O relatório de notas de transferência demora para processar e faz leitura de notas fora do período informado.

## **03. SOLUÇÃO**

Alterado o relatório de notas de transferência com melhor processamento.

## 18150789 DBACKRECENT-371 DT Notas Fiscais com Divergencia

#### **01. DADOS GERAIS**

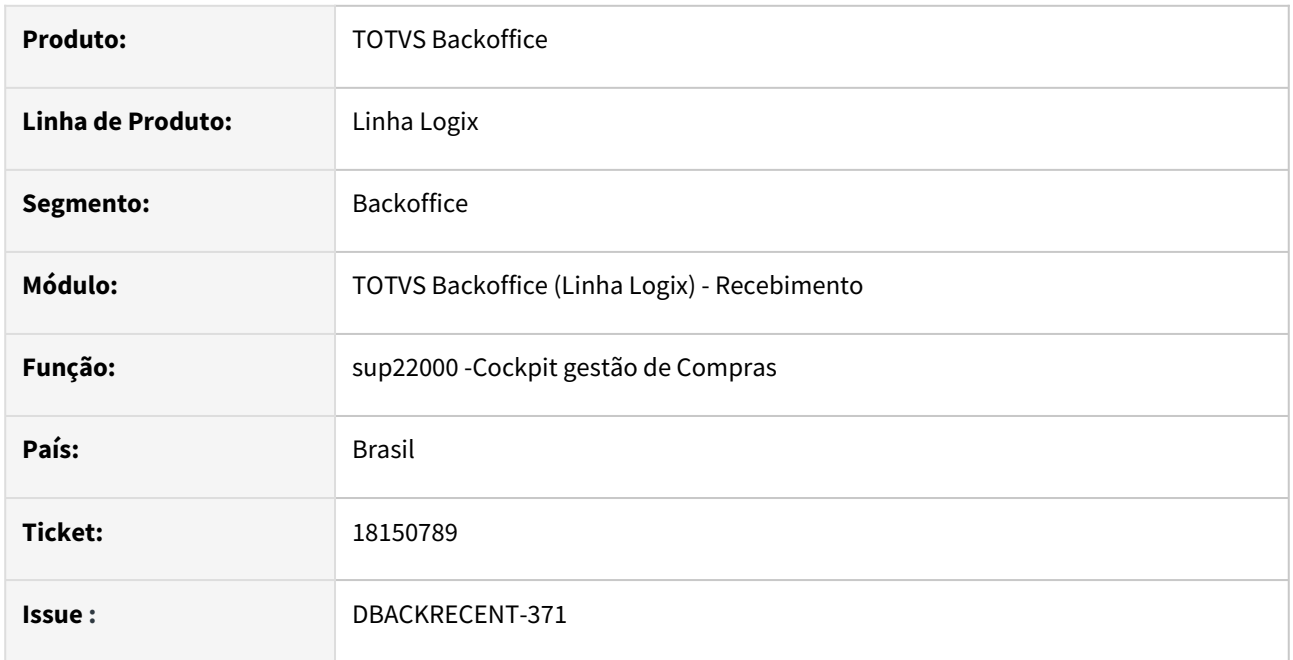

### **02. SITUAÇÃO/REQUISITO**

SUP22000 botão "Divergências pendentes" abre o SUP34003, porém não exibe as pendências no grid inferior, e nome do fornecedor errado.

## **03. SOLUÇÃO**

Foi corrigido o programa sup22000 para chamar corretamente os parâmetros para carregar corretamente as informações do sup34003.

## 18196122 DBACKRECENT-519 DT - Sup0680 apresenta mensagem de registro duplicado na segunda nota

#### **01. DADOS GERAIS**

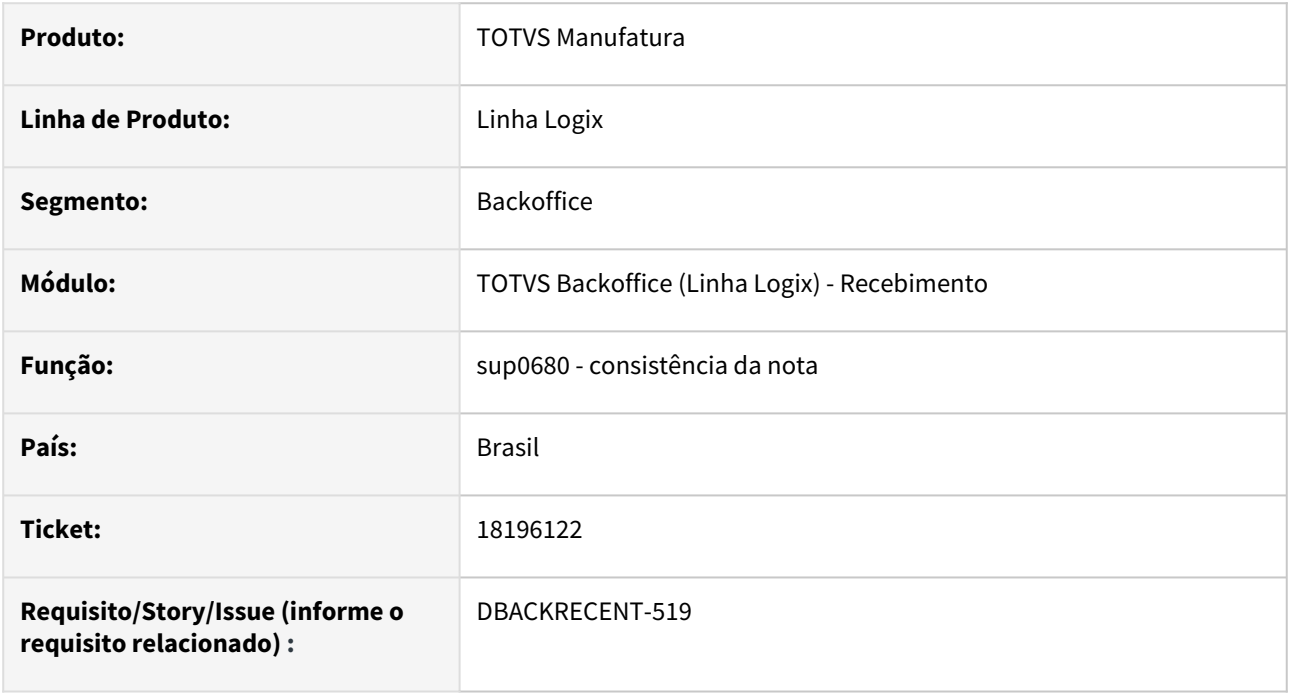

#### **02. SITUAÇÃO/REQUISITO**

Na consistência da segunda nota fiscal, apresenta mensagem de registro duplicado nas tabelas do configurador de tributos.

## **03. SOLUÇÃO**

Alterado a consistência da nota, para inicializar o configurador de tributos a cada nota.

## 18203899 DBACKRECENT-699 DT - Crédito presumido de fornecedor simples nacional

#### **01. DADOS GERAIS**

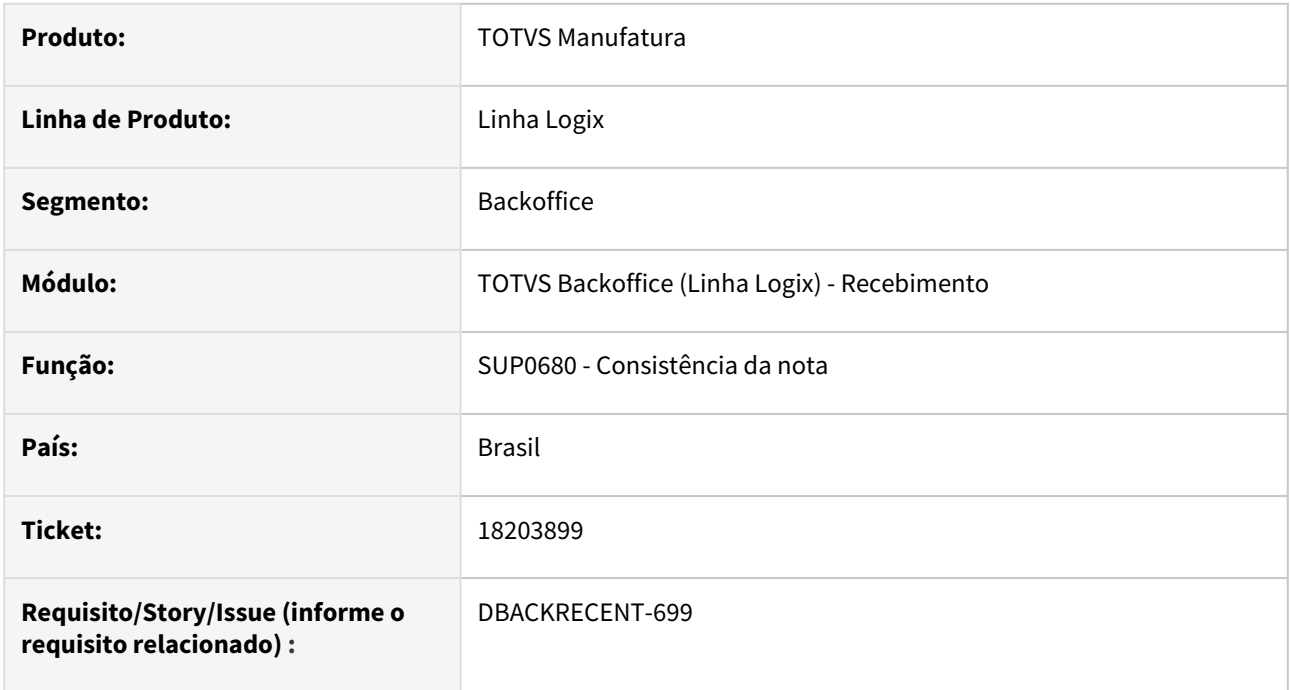

## **02. SITUAÇÃO/REQUISITO**

Não salva o percentual de crédito presumido do fornecedor da época que incluiu a nota fiscal. Apresentando percentual diferente do valor calculado ao consultar a nota no SUP3760 - Entrada de nota fiscal, Q-impostos, E- Icms do simples nacional.

## **03. SOLUÇÃO**

Alterado para salvar o percentual ao crédito presumido do fornecedor simples nacional, juntamente com o valor, ao consitir a nota de entrada no SUP3760 - Entrada de nota fiscal.

## 18230631 DBACKRECENT-683 DT Nota Fiscal Contrato Serviço

### **01. DADOS GERAIS**

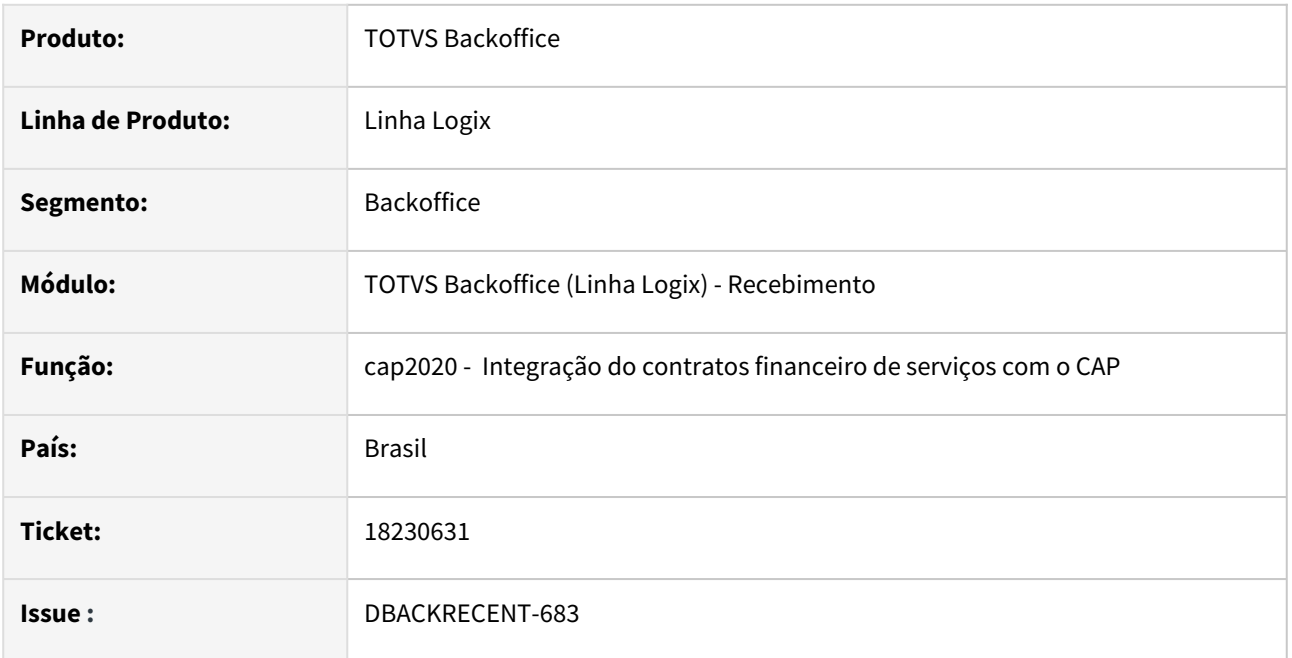

## **02. SITUAÇÃO/REQUISITO**

Ao tentar excluir um contrato no programa sup8720 está permitindo essa exclusão mesmo que este contrato já está integrado no contas a pagar.

## **03. SOLUÇÃO**

Alterado o programa cap2020 para atualizar corretamente a tabela nf\_sup com ies\_incl\_cap igual 'S' este campo identifica que ele está integrado com o cap.

## 18247741 DBACKRECENT-525 DT Consistência da Nota indevida sobre natureza de rendimento

#### **01. DADOS GERAIS**

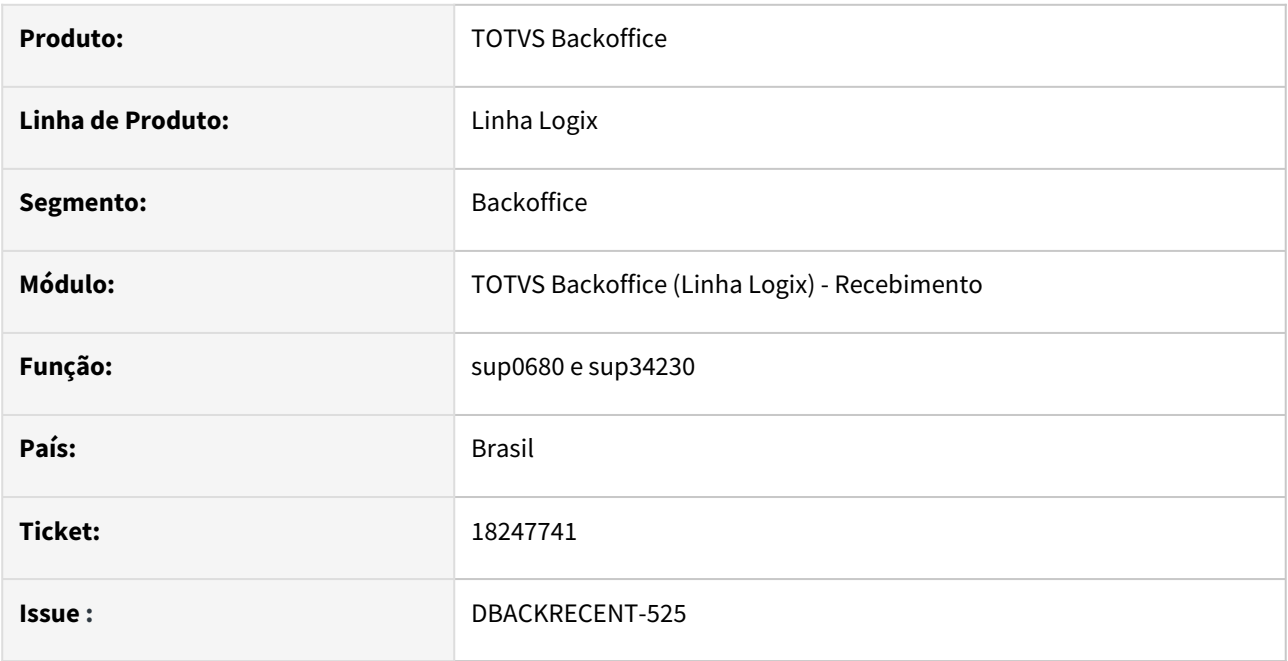

## **02. SITUAÇÃO/REQUISITO**

 Ao consistir a nota no programa sup3760 está apresentando a mensagem 'Não existe Rateio Natureza de Rendimento para a nota' porem este fornecedor não retem PIS, COFINS ou CSL.

## **03. SOLUÇÃO**

Alterado o programa para mostrar a mensagem de consistência de natureza de rendimento somente para fornecedores que retem PIS, COFINS ou CSL e o tipo de despesa que tem a opção 'Retem PIS/COFINS e CSL'.

# 18268848 DBACKRECENT-679 DT - SUP0552 importação de notas com mais de 9 digitos

#### **01. DADOS GERAIS**

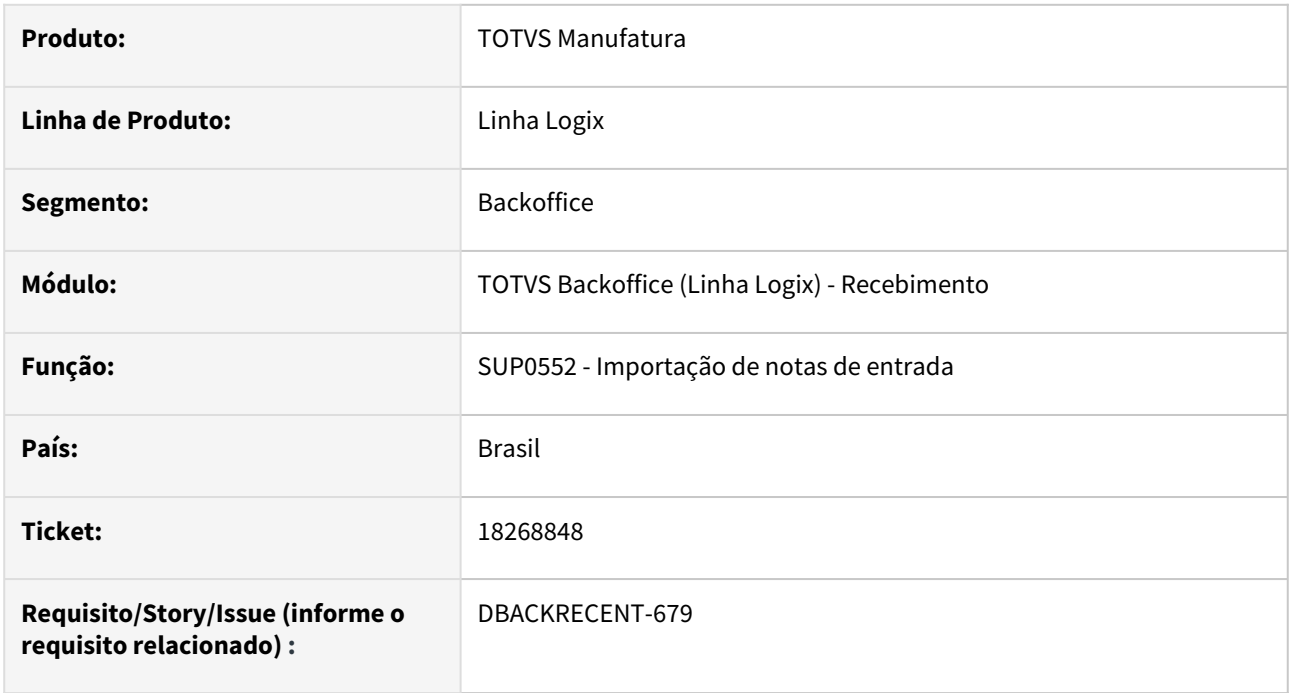

## **02. SITUAÇÃO/REQUISITO**

Na importação de notas com mais de 9 digitos apresenta mensagem de erro.

## **03. SOLUÇÃO**

Alterado programa para que seja possível importar notas com mais de 9 dígitos, e que caso não venha o registro de entrada no arquivo texto, busque do cadastro sup1180 - Padrões para Recebimento/Compras.

## 18326469 DBACKRECENT-824 DT - Importação no monitor de nota duplicada com espécie diferente

#### **01. DADOS GERAIS**

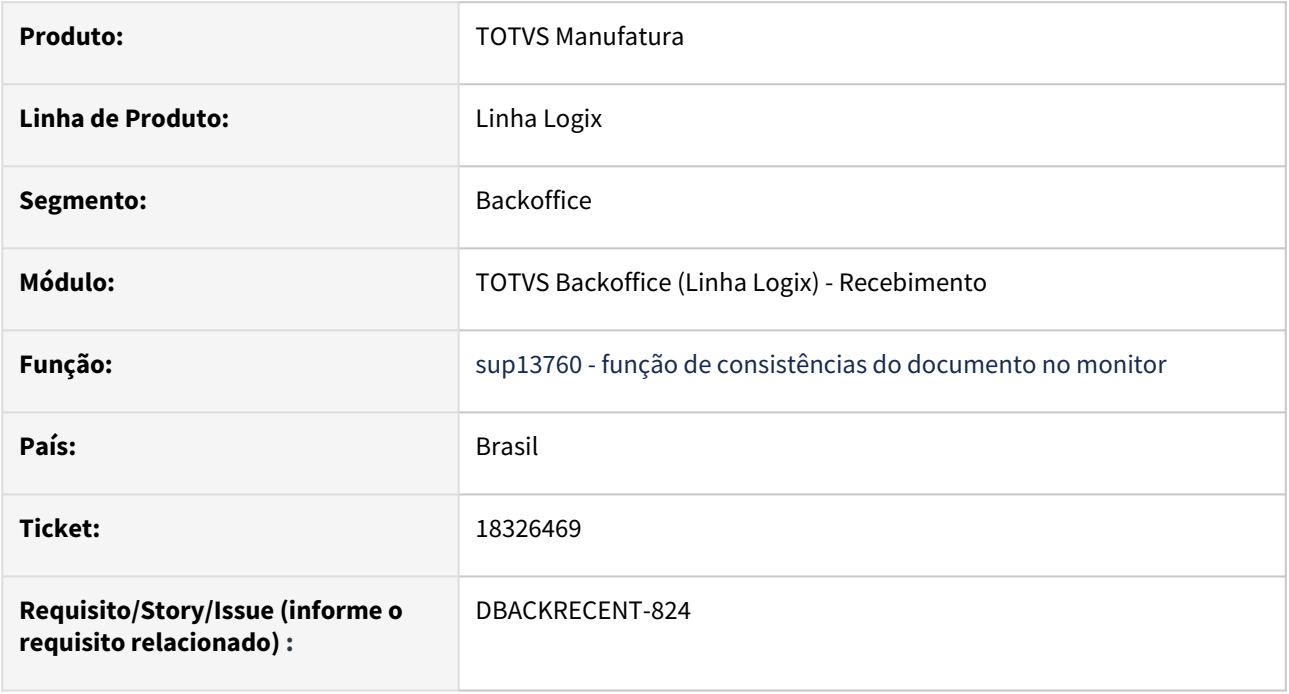

## **02. SITUAÇÃO/REQUISITO**

No SUP34204 - monitor de xml, não está importando nota com o mesmo número e espécies diferentes quando o parâmetro "Permite integração de NFs com o mesmo número e especies diferentes?" = S no log00086.

#### **03. SOLUÇÃO**

Alterado para importar a nota quando o parâmetro "Permite integração de NFs com o mesmo número e especies diferentes?" = S no log00086, mas continuar apresentando mensagem de sobre o número da nota já existir.

## 18331766 - DBACKRECENT-878 DT OBF40000 ao imprimir a Danfe de uma nota de devolução não está gerando com o código do item depositante

#### **01. DADOS GERAIS**

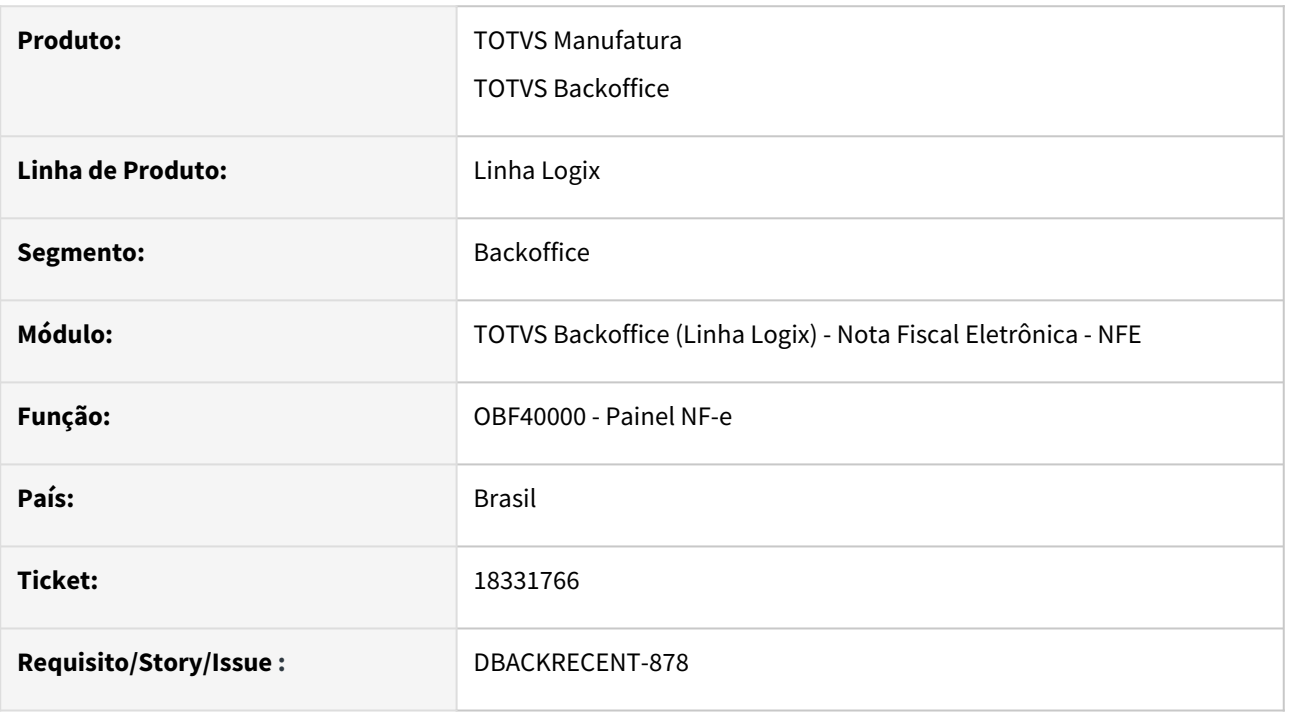

#### **02. SITUAÇÃO/REQUISITO**

OBF40000 ao imprimir a Danfe de uma nota de devolução não está gerando com o código do item depositante.

#### **03. SOLUÇÃO**

Ajuste rotina envio NF sefaz para considerar o código do item depositante, na emissão de nota de devolução cliente.

## 18342863 DBACKRECENT-1007 DT - Contabilização do Frete de transferência entre unidades

#### **01. DADOS GERAIS**

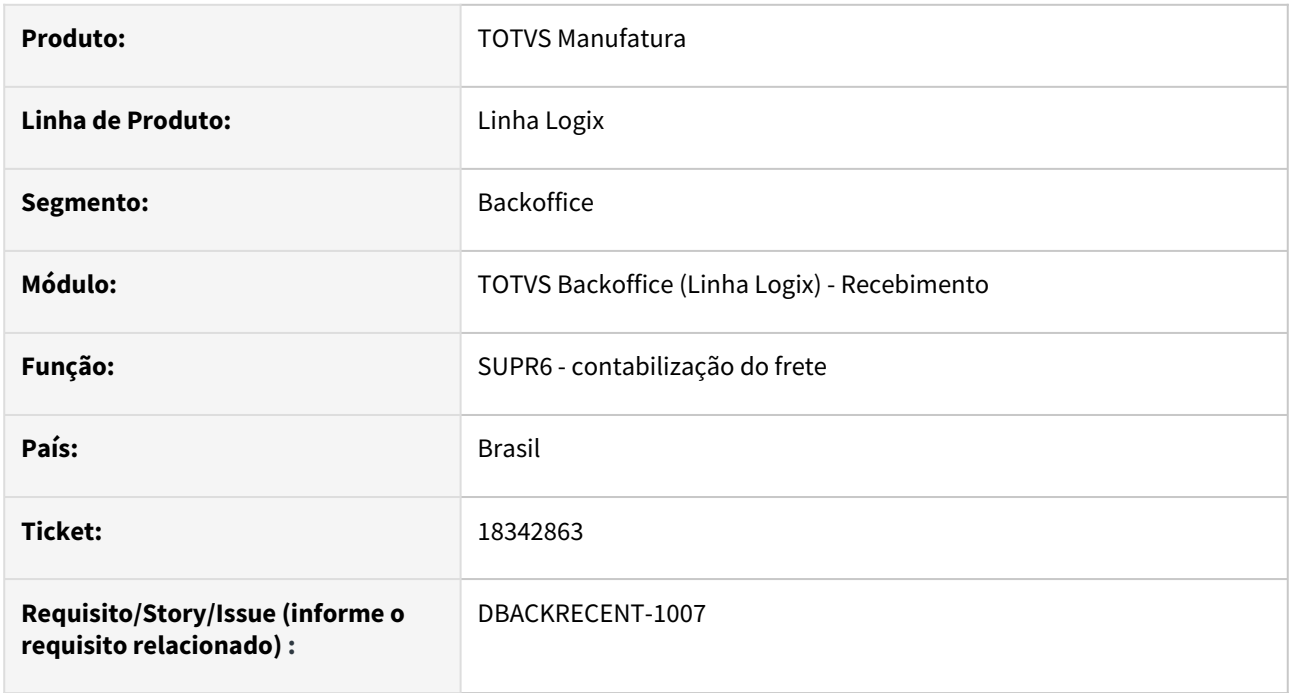

## **02. SITUAÇÃO/REQUISITO**

Na contabilização do frete de uma nota de transferência entre empresas, não está respeitando o parâmetro do SUP8780 - Agrega Frete Transf Estoque = S,

contabilizando o frete no lote do recebimento e no lote de estoque.

## **03. SOLUÇÃO**

Alterado a contabilização do recebimento no SUP1430, para que verifique o parâmetro do SUP8780 - Agrega Frete Transf Estoque = S,

e se for uma nota de transferência entre empresas, não contabilize o frete no Recebimento. Pois o mesmo já está sendo contabilizado no módulo de Estoque pelo SUP7660.

## 18357769 DBACKRECENT-818 DT Efetivação de Reservas

#### **01. DADOS GERAIS**

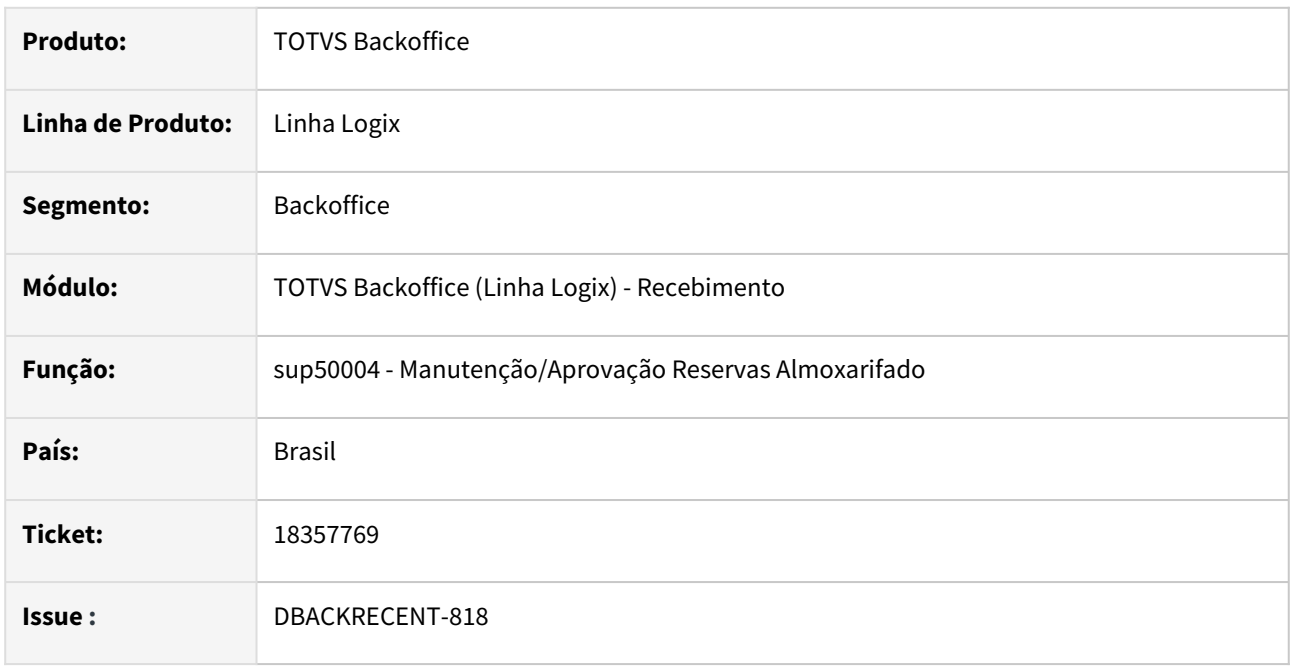

### **02. SITUAÇÃO/REQUISITO**

No programa sup50004 ao clicar na opção 'Efetivar' não está considerando a mesma AEN que foi reservada/ orçada quando a conta possui controle de GAO e trabalha com AEN 4 níveis.

#### **03. SOLUÇÃO**

Foi alterado o programa para considerar a mesma AEN que foi reservada/orçada e realizar a efetivação na AEN correta.

## 18368374 DBACKRECENT-1129 DT - NFC de importação contabilizando em conta de fornecedor

#### **01. DADOS GERAIS**

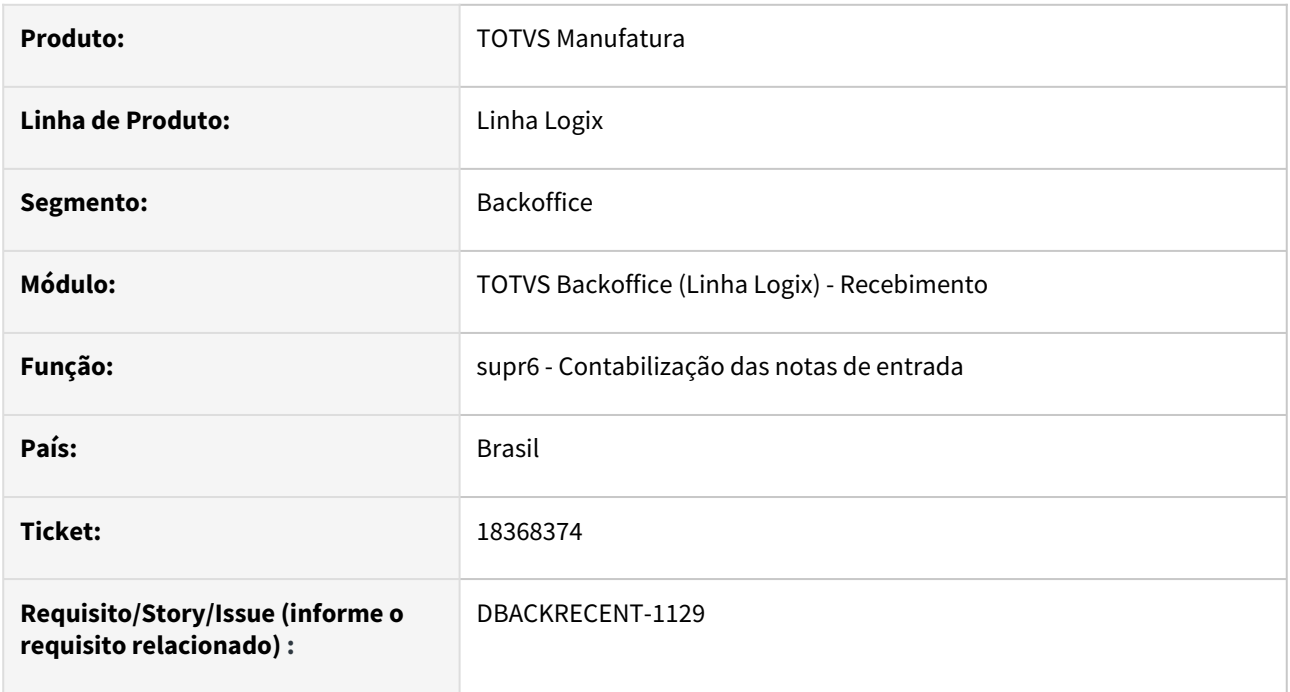

#### **02. SITUAÇÃO/REQUISITO**

A contabilização da NFC de importação está obedecendo o mesmo parâmetro das notas de importação, no SUP6600 - Parâmetros Diversos, tela 4, Contab total NF imp cta fornecedor = S, contabilizando a NFC(nota complementar) na conta do fornecedor.

## **03. SOLUÇÃO**

Criado parâmetro Contab total NFC imp cta fornecedor no sup6600 - Parâmetros Diversos, tela 4. Somente quando esse parâmetro estiver marcado, que será contabilizado na conta de fornecedor, caso contrário, será contabilizado na conta informada no processo de importação.

## 18449875 DBACKRECENT-1023 DT OBF40000 rejeição quantidade tributada difere da somatória itens CST 53 (ICMS monofásico)

#### **01. DADOS GERAIS**

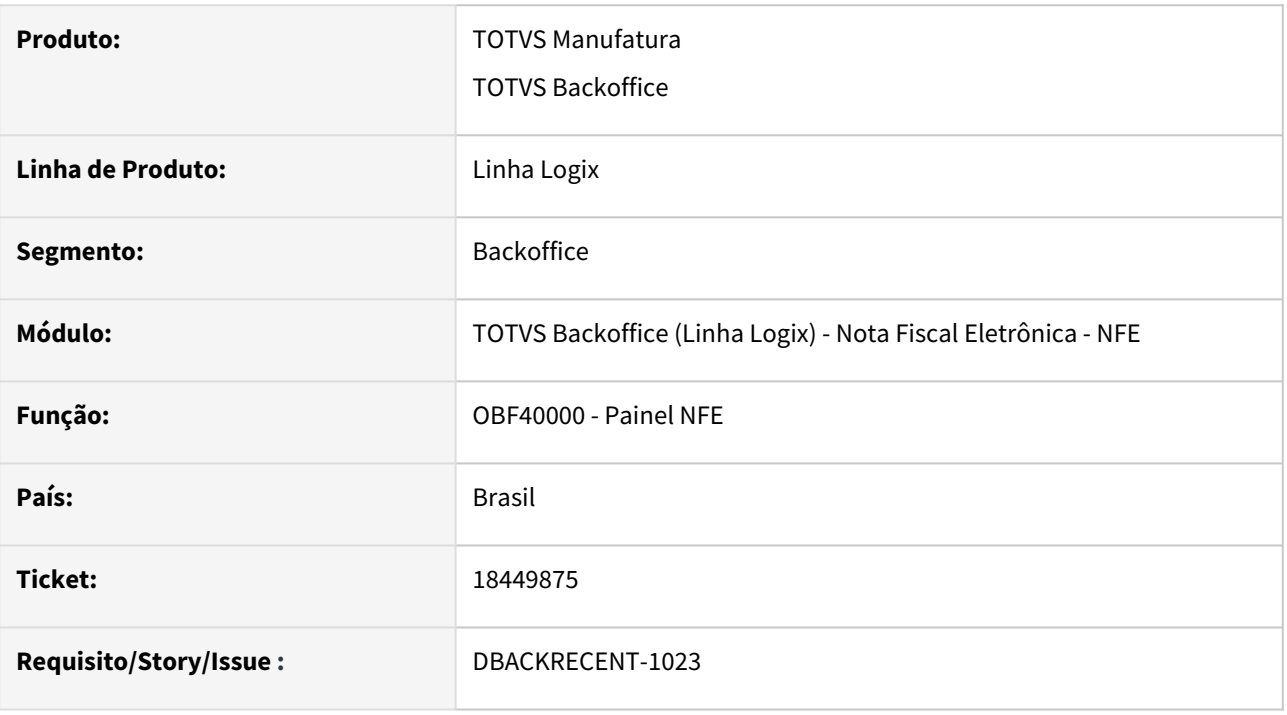

#### **02. SITUAÇÃO/REQUISITO**

Neste ticket foram abordados dois assuntos:

1 - OBF40000 - Rejeição: Total da quantidade tributada do ICMS monofásico próprio difere do somatório dos itens, nota de devolução Etanol (ICMS Monofásico) CST 53.

2 - Devolução cliente: Tag PIS/COFINS não apresenta corretamente valores (qBCProd e vAliqProd), conforme gerado na nota de saída.

### **03. SOLUÇÃO**

1 - Ajuste rotina para gerar corretamente xml (tags qBCMono e vICMSMono no total nota), nas notas de devolução Etanol (ICMS monofásico) CST 53

2 - Ajuste xml tag PIS/COFINS considerando fator de conversão da quantidade (qBCProd e vAliqProd) informado no configurador fiscal PIS/COFINS da nota de saída.

## 18459686 DBACKRECENT-1072 DT OBF40000 Nota devolução Rejeição 845 uTrib diferente da UM definida pela tabela de produtos ANP

#### **01. DADOS GERAIS**

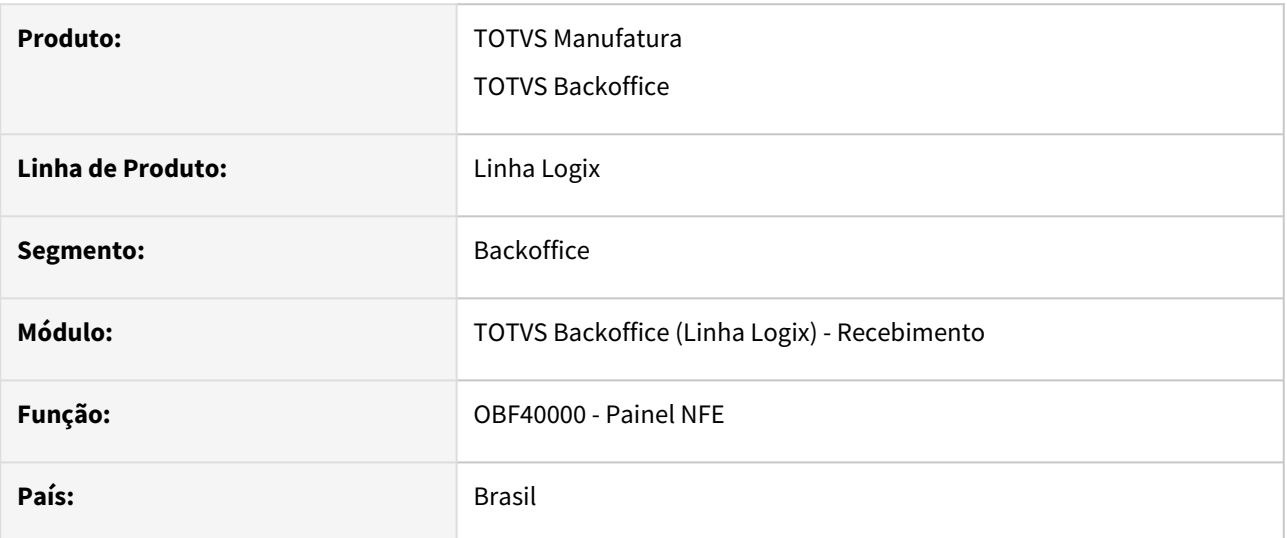

#### **02. DESCRIÇÃO**

Envio nota SEFAZ, evitar rejeição 845, alterada rotina para gerar unidade tributária conforme descrito nos artigos KCS:

[Cross Segmentos - Linha Logix - NFE - Rejeição 854 - Unidade Tributável incompatível com produto informado](https://centraldeatendimento.totvs.com/hc/pt-br/articles/360040476093-Cross-Segmentos-Linha-Logix-NFE-Rejei%C3%A7%C3%A3o-854-Unidade-Tribut%C3%A1vel-incompat%C3%ADvel-com-produto-informado) [Cross Segmentos - Linha Logix - NFE - Cadastro conversão unidade de medida tributável](https://centraldeatendimento.totvs.com/hc/pt-br/articles/360024647514)

#### **03. DEMAIS INFORMAÇÕES**

Efetuar cadastro VDP10005 de grupo fiscal (saída e entrada) com CFOPs definidos abaixo e cadastrar grupo fiscal no LOG00087 'grp\_fiscal\_saida\_um\_exportacao' e 'grp\_fiscal\_entr\_um\_exportacao'.

Caso a Unidade tributária do item for diferente deve ser efetuado cadastro no OBF40040 'Unidade tributável exportação', quando apresentar rejeição 817.

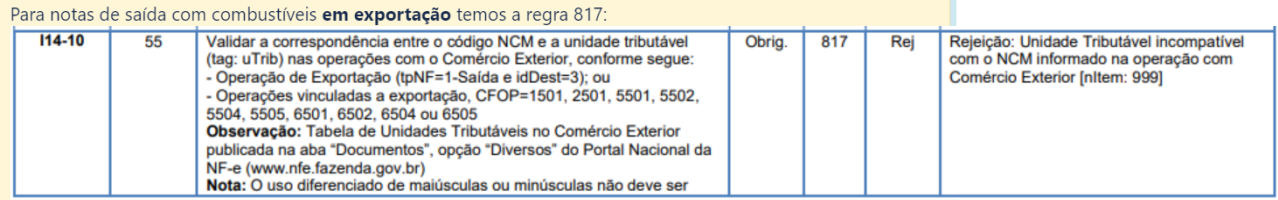

Para evitar rejeição 854, necessário efetuar cadastro no obf40040 'Unidade tributável nacional'

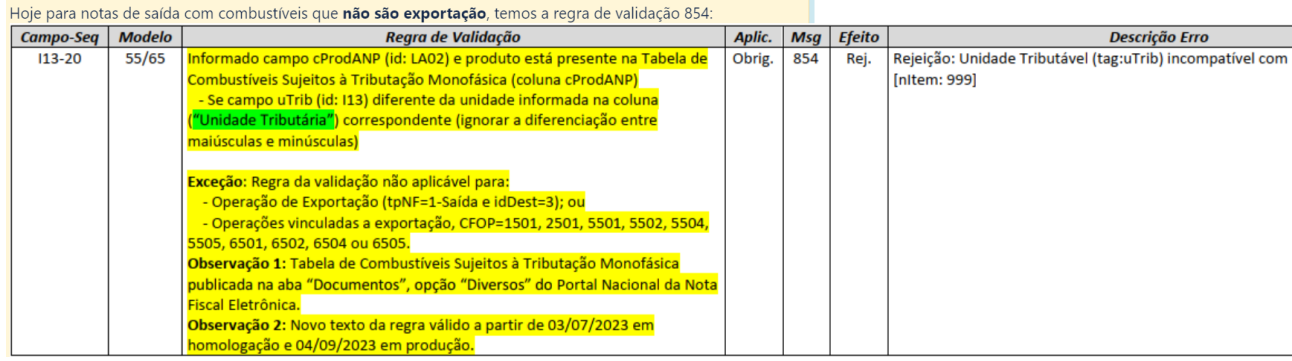

#### IMPORTANTE!

Ficar atento aos grupos fiscais com CFOPs de mercado externo na pesquisa OBF40040. Parâmetros do LOG00087 'grp\_fiscal\_saida\_um\_exportacao' e 'grp\_fiscal\_entr\_um\_exportacao' caso, no faturamento, apresente rejeição 817, observar assuntos relacionados abaixo.

#### **04. ASSUNTOS RELACIONADOS**

- [Cross Segmentos Linha Logix NFE Cadastro conversão unidade de medida tributável](https://centraldeatendimento.totvs.com/hc/pt-br/articles/360024647514)
- [Cross Segmentos Linha Logix NFE Rejeição 854 Unidade Tributável incompatível com produto](https://centraldeatendimento.totvs.com/hc/pt-br/articles/360040476093-Cross-Segmentos-Linha-Logix-NFE-Rejei%C3%A7%C3%A3o-854-Unidade-Tribut%C3%A1vel-incompat%C3%ADvel-com-produto-informado)  informado
- [Cross Segmentos Linha Logix NFE Rejeição 817 Unidade tributável incompatível com o NCM informado](https://centraldeatendimento.totvs.com/hc/pt-br/articles/360024795993)  na operação com o comércio exterior

## 18574241 DBACKRECENT-1160 DT Integração Nota e CAP

#### **01. DADOS GERAIS**

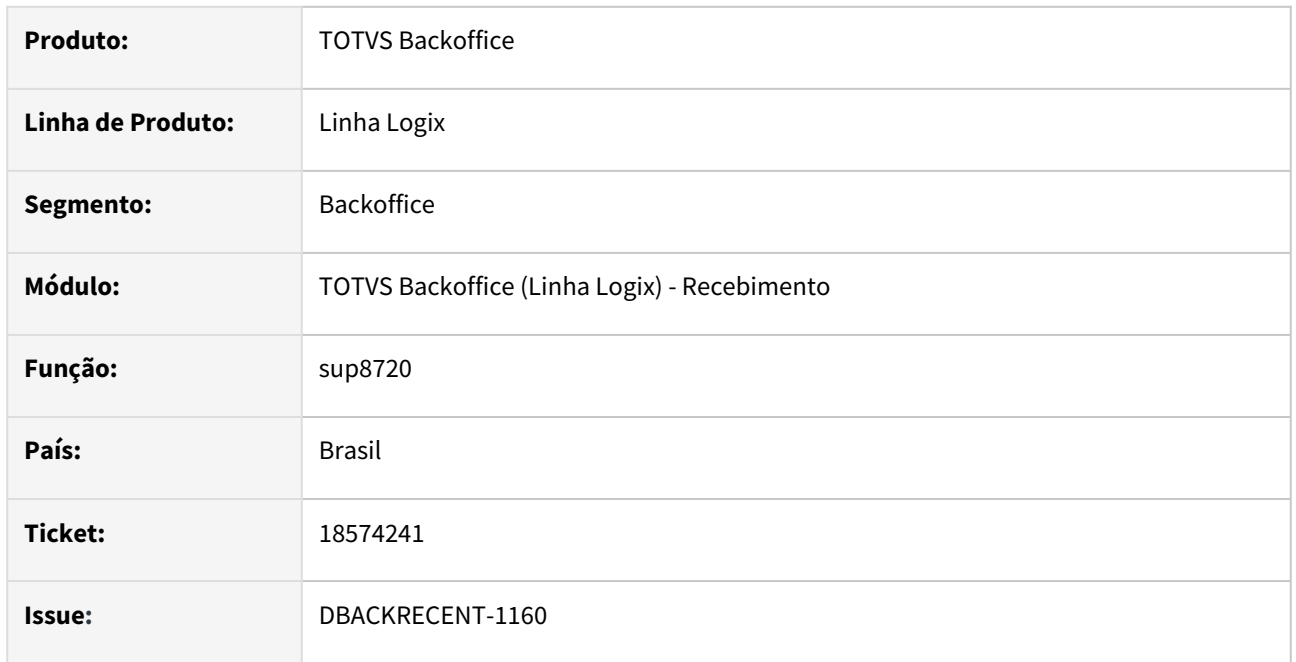

## **02. SITUAÇÃO/REQUISITO**

No sup8720 ao assumir os erros o programa não pergunta se o usuário deseja fazer a integração com o CAP e tb não faz a integração com CAP

## **03. SOLUÇÃO**

Foi alterado o programa para perguntar ao usuário se deseja fazer integração com o CAPao assumir os erros.

## 18662509 DBACKRECENT-1298 DT - Contabilização por AEN com valor diferente no débito e crédito

#### **01. DADOS GERAIS**

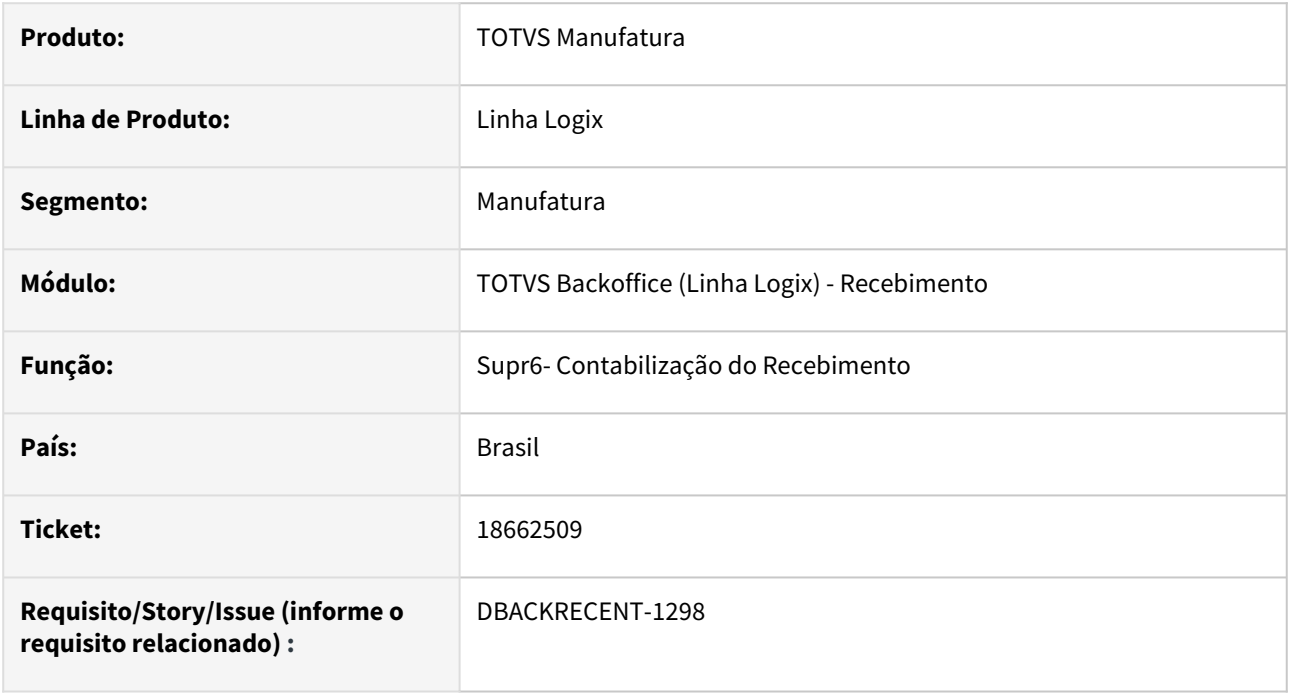

#### **02. SITUAÇÃO/REQUISITO**

Na contabilização por AEN, quando o parâmetro Altera forma de contabilização = N (no log00086 altera\_forma\_contabilizacao), estava débitando duplicado quando a AEN era diferente do crédito.

#### **03. SOLUÇÃO**

Alterado para gerar os lançamentos de débito corretamente.

## 18746139 DBACKRECENT-1356 DT - data de inclusão da ar divergente da data de inclusão da nota

#### **01. DADOS GERAIS**

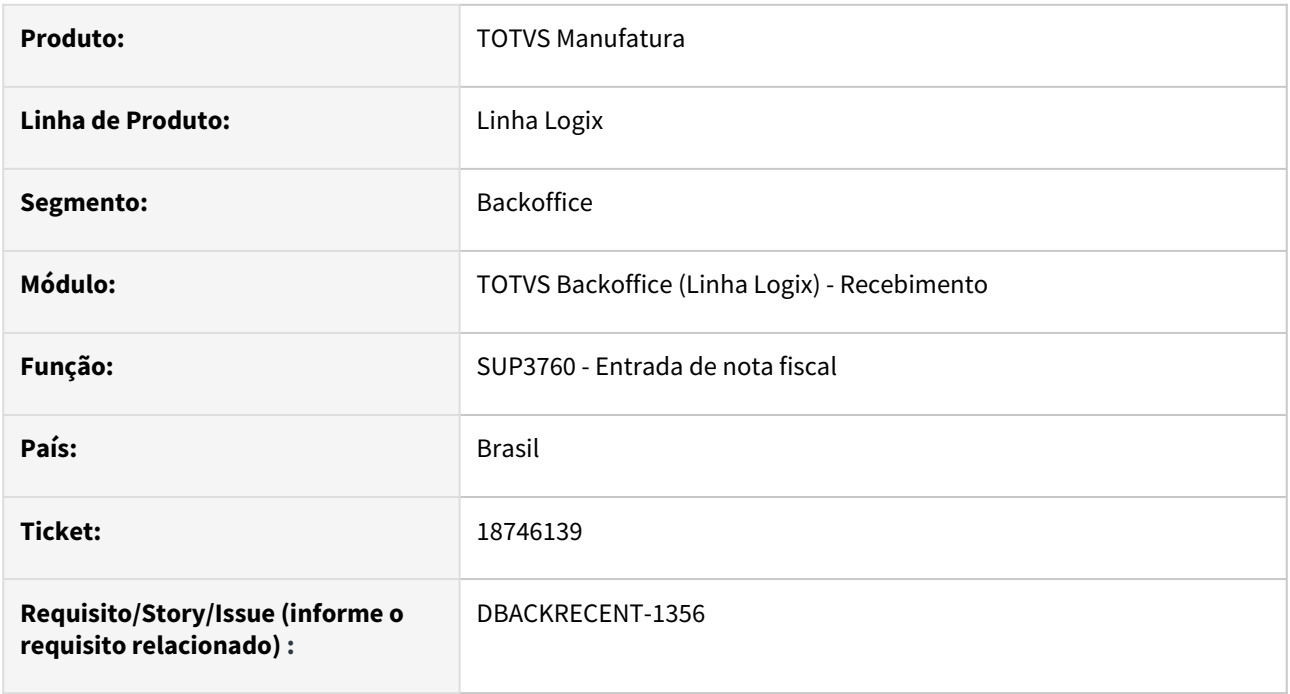

## **02. SITUAÇÃO/REQUISITO**

Na modificação da nota de 7 para 1, no primeiro dia do mês aberto, gera divergência no SUP5000 - Relação de AR em processo de Contagem,

pois a data de inclusão da AR é diferente da data de entrada da nota.

## **03. SOLUÇÃO**

Alterado o sup3760 - Nota de entrada, para que na modificação das notas do tipo 7 para o tipo 1, altere a data de inclusão da AR igual a data de entrada da nota,

não gerando divergência nos processos.

## 18753752 DBACKRECENT-1371 DT Importação de nota arquivo texto

#### **01. DADOS GERAIS**

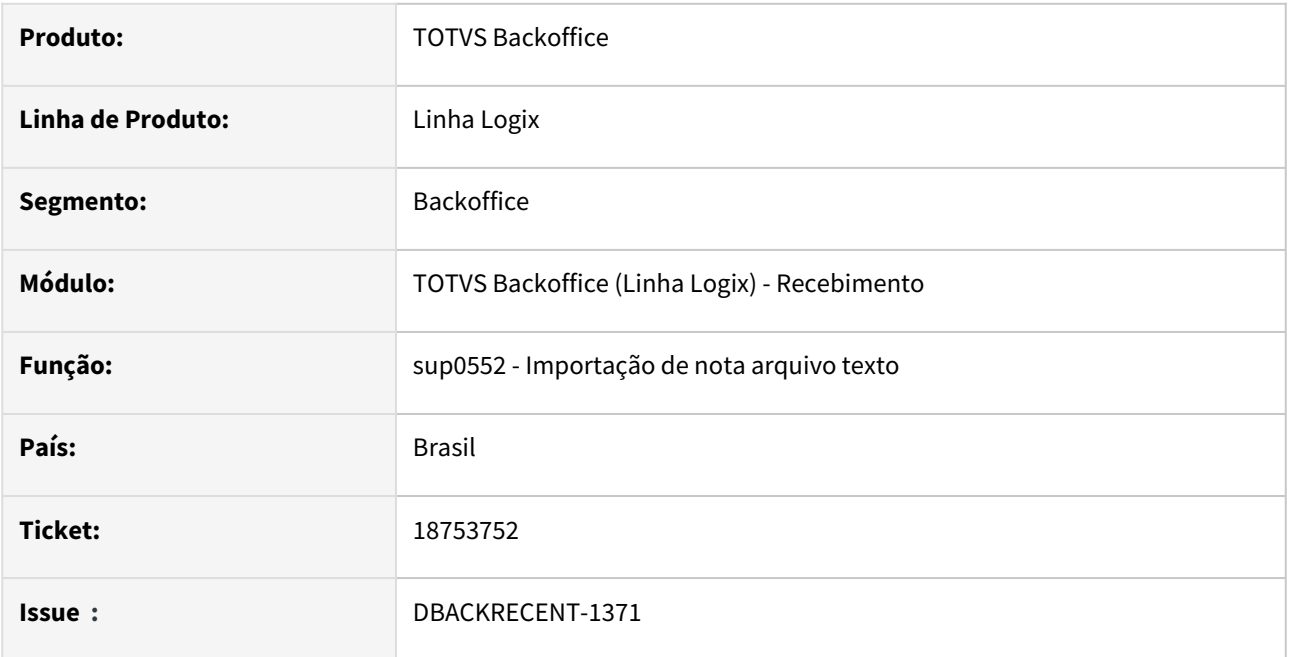

### **02. SITUAÇÃO/REQUISITO**

No programa de importação de nota fiscal sup0552 ao importar um frete com mais de 7 digitos e relacionar com a nota ocorre o erro "Frete não cadastrado. Impossível relacionar com NF".

## **03. SOLUÇÃO**

Foi alterado o programa sup0552 para gravar corretamente o número do frete ao relacionar com a nota. Mesmo com o número do frete com mais de 7 dígitos

## 18827243 DBACKRECENT-1467 DT Entrada de Nota

### **01. DADOS GERAIS**

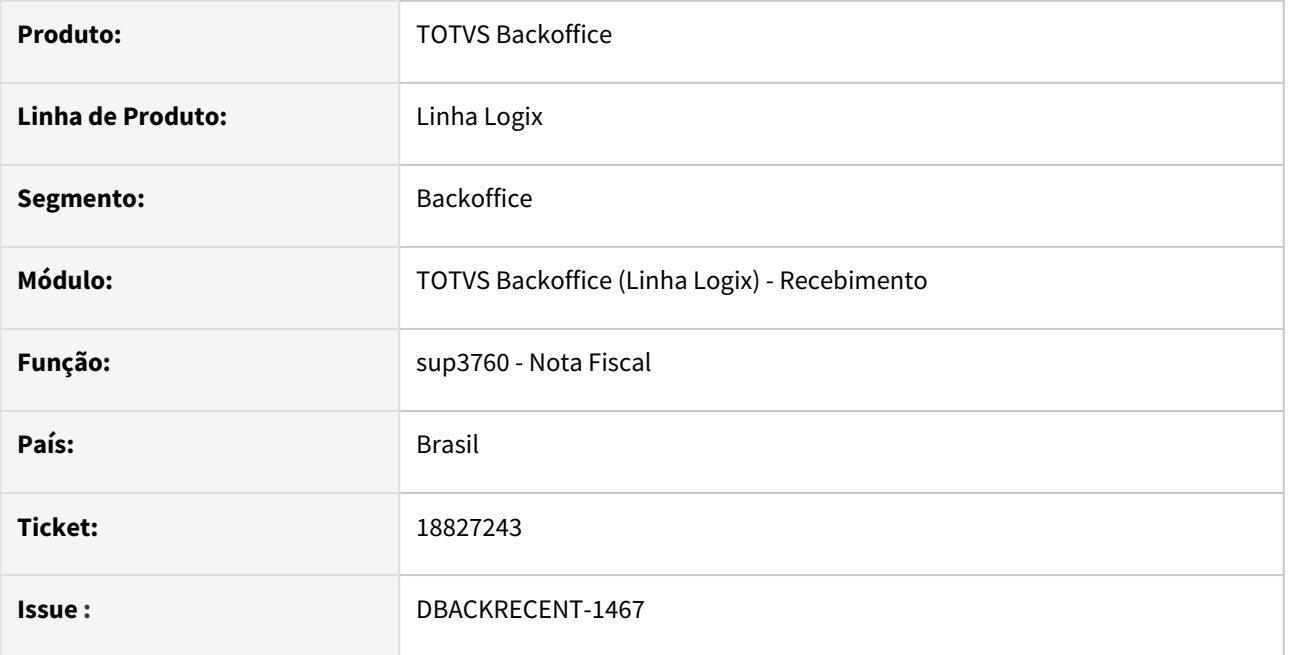

## **02. SITUAÇÃO/REQUISITO**

No programa de nota fiscal ao alterar a serie de uma nota tipo '7' para uma nota que já existe ocorre erro em tela.

## **03. SOLUÇÃO**

Foi modificado o programa de entrada de nota para que ao modificar a nota verificar se esta nota já existe e mostrar mensagem em tela.

## 18891267 DBACKRECENT-1601 DT - Exclusão da nota de devolução de terceiros

#### **01. DADOS GERAIS**

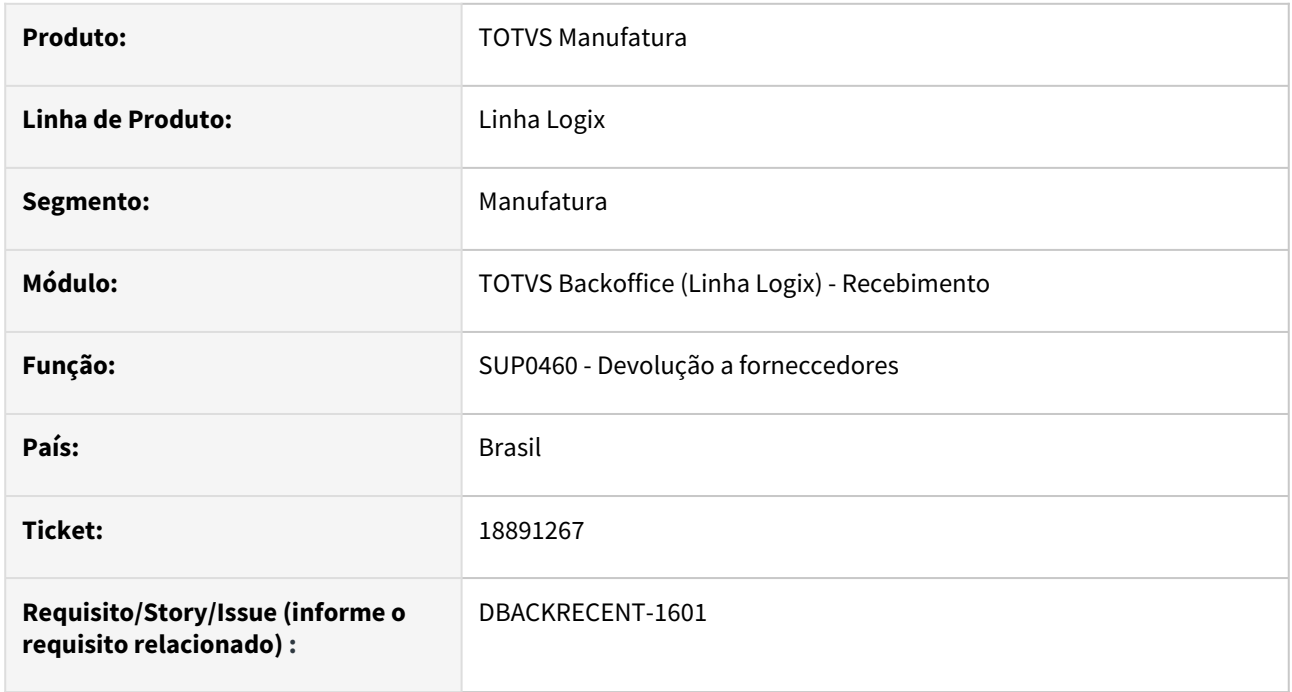

#### **02. SITUAÇÃO/REQUISITO**

Na exclusão da devolução de itens de terceiros, está apresentando mensagem de erro de campo inválido, e não exclui o relacionamento entre as notas.

#### **03. SOLUÇÃO**

Alterado para excluir corretamente o relacionamento entre a nota de entrada e a nota de saída de devolução.

## 18942561 DBACKRECENT-1634 DT - Inspeção pelo AVF mesmo com cfop e especie que não controlam avf

#### **01. DADOS GERAIS**

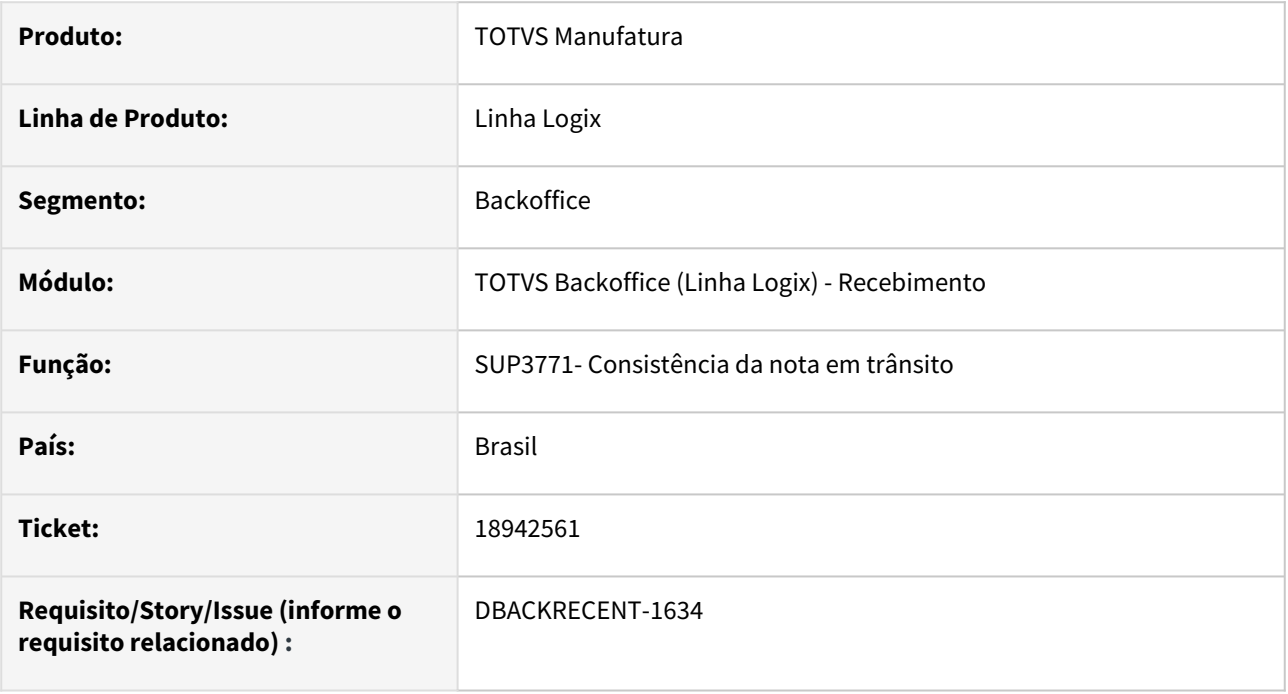

## **02. SITUAÇÃO/REQUISITO**

Quando cfop cadastrado no SUP1343 - Cfop livre de inspeção avf ou especie cadastrada no SUP1342 - Especie livre de inspeção avf, quando a nota do tipo 7 (em transito) é alterada para o tipo 1, está incluindo dados para que a inspeção seja realizada pelo AVF(Avaliação de Fornecedores).

#### **03. SOLUÇÃO**

Alterado para não realizar a inspeção pelo avf, quando o cfop ou especie da nota estiver nos cadastros (SUP1343 e SUP1342), quando a nota estiver em transito(tipo 7) e for alterado para o tipo 1.

## 18949686 DBACKRECENT-1729 DT SUP1430 Diferença Debito Crédito frete rateio FECOMP quando nota possui vários itens

#### **01. DADOS GERAIS**

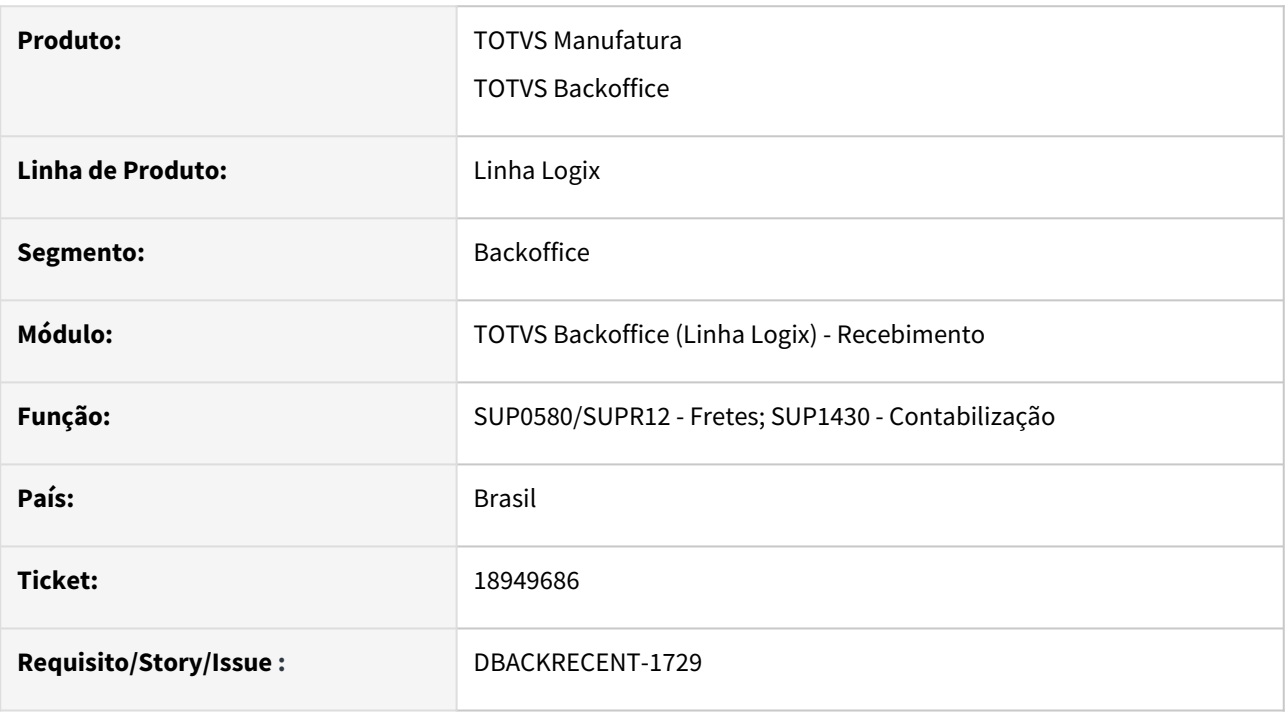

#### **02. SITUAÇÃO/REQUISITO**

Ao processar a contabilização do frete no SUP0580 está gerando diferença entre débito e crédito quando a nota de compra tem vários itens com FECOMP.

#### **03. SOLUÇÃO**

Ajustar consistência frete para que não gere a diferença na contabilização frete com FECOMP relacionado a nota com vários itens, ao efetuar rateio caso haja diferença em relação ao FECOMP do frete, lance a diferença no item que possui maior valor.

## 18956716 DBACKRECENT-1656 DT Nota Fiscal

#### **01. DADOS GERAIS**

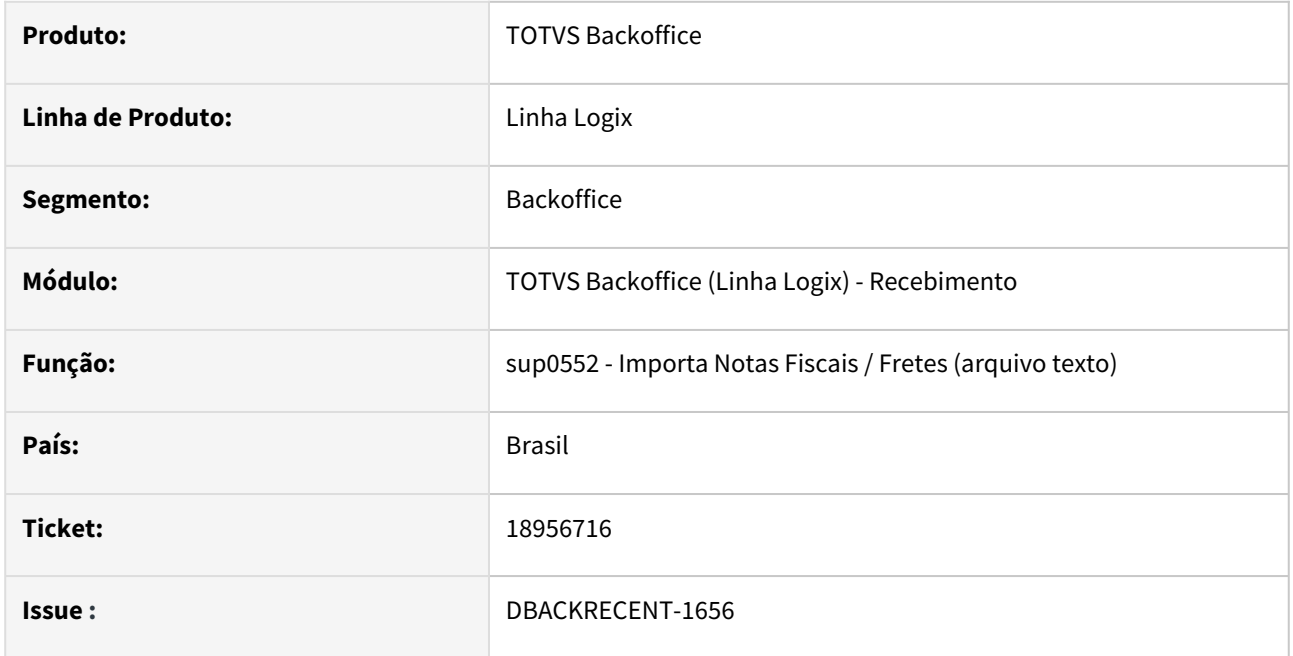

### **02. SITUAÇÃO/REQUISITO**

Na importação do arquivo de notas/cte quando existe o registro "L" os campos de município de origem e destino não estão sendo carregados para a nota fiscal no SUP3760.

O SUP0552 só esta gravando o município origem e destino quando é um frete no SUP0580. Neste caso enviado, uma nota espécie CON no SUP3760, o programa não está preparado para gravar os municípios.

#### **03. SOLUÇÃO**

Foi alterado o programa sup0552 para que ao incluir uma nota com espécie CON também grave corretamente os municípios informados no registro 'L'

## 18972804 DBACKRECENT-1667 DT - REINF T015AE para IR mostra valor errado quando o item 1 da nota foi excluído

#### **01. DADOS GERAIS**

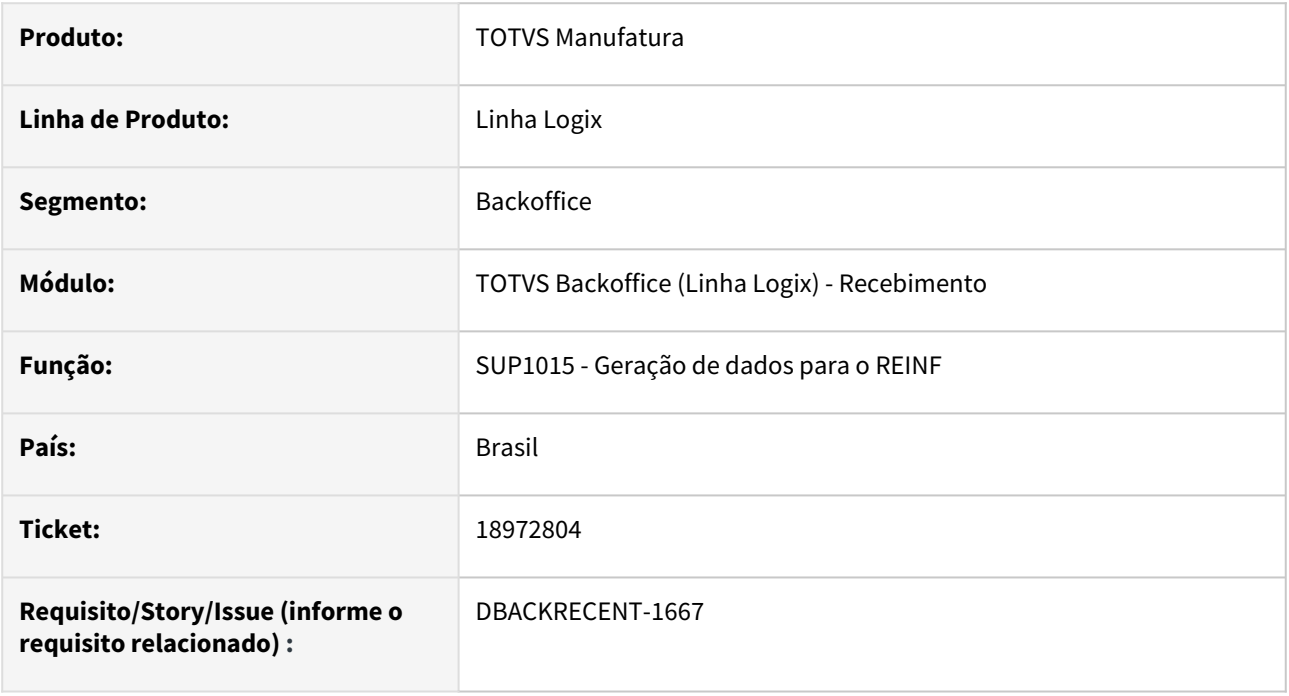

## **02. SITUAÇÃO/REQUISITO**

Quando um item da nota é excluído (Exemplo: sequencia 1 foi excluída, e os itens começam da sequencia zero), os valores emitidos no REINF no bloco T015AE estão divergentes, pois seguem a sequencia original dos itens da nota.

## **03. SOLUÇÃO**

Alterar para o REINF imprimir corretamente quando algum item da nota for excluído.
## 19106061 DBACKRECENT-1782 DT SUP3760 mensagem registro não encontrado na aviso\_rec\_compl\_sq, após exclusão sequencia 1 da nota

#### **01. DADOS GERAIS**

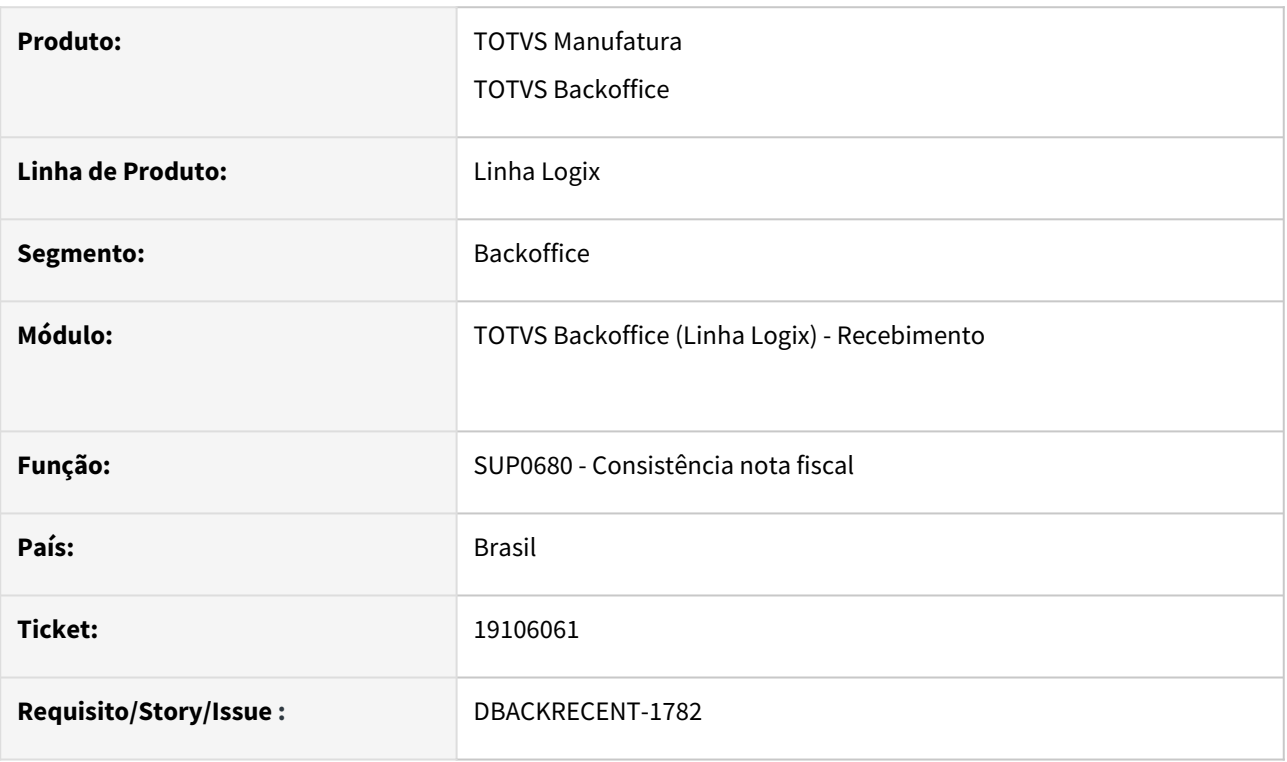

### **02. SITUAÇÃO/REQUISITO**

SUP3760 - Apresenta mensagem na consistência da nota 'Registro não encontrado na aviso\_rec\_compl\_sq', quando a sequencia 1 do AR é excluída da nota.

### **03. SOLUÇÃO**

SUP3760 - Evitar apresentar mensagem de erro, na consistência, após exclusão da sequencia 1 de NFR.

## 19108220 DBACKRECENT-1836 DT SUP3760 - nota NFR tipo 6, sem movimentar estoque, deve assumir conta não estoque retorno de terceiros

#### **01. DADOS GERAIS**

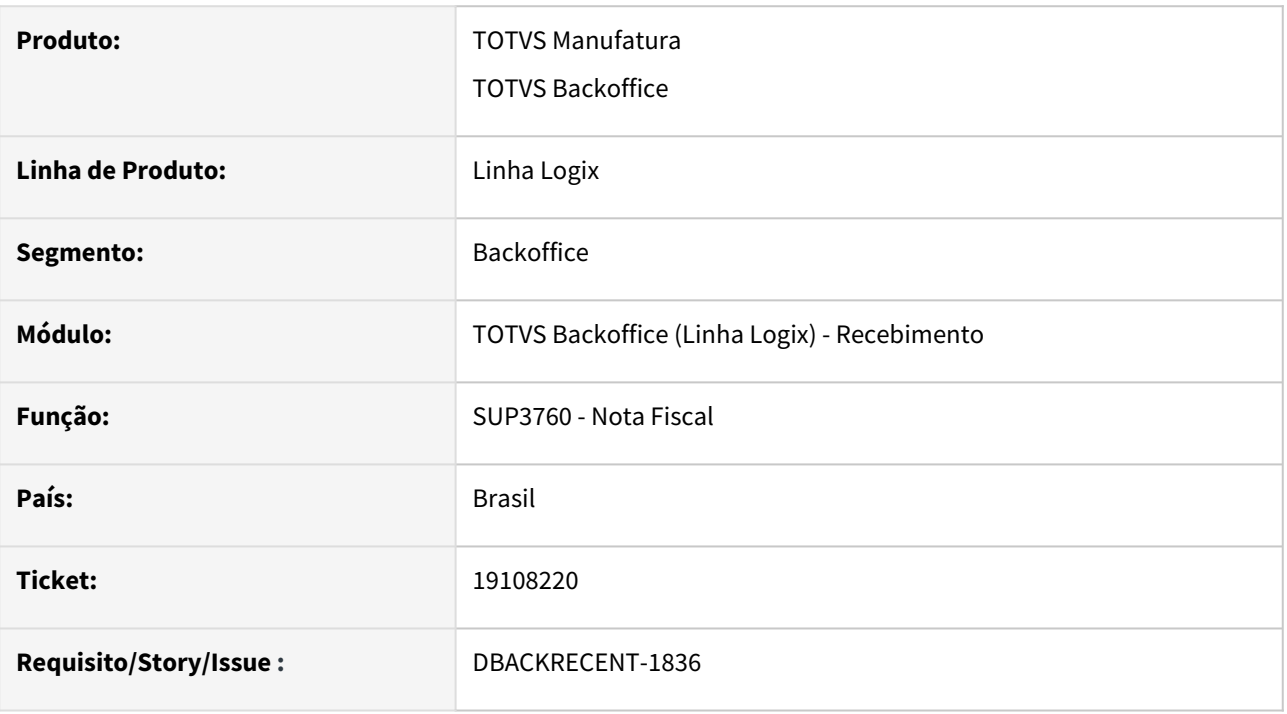

### **02. SITUAÇÃO/REQUISITO**

SUP3760 NFR tipo 6 sem movimentar estoque, está assumindo a conta do tipo de despesa ao invés da conta do SUP1400 - Conta não estoque retorno de terceiros.

### **03. SOLUÇÃO**

SUP3760 ao incluir nota NFR tipo 6, sem movimentar estoque, deve assumir conta do SUP1400 - Conta não estoque retorno de terceiros.

### **05. ASSUNTOS RELACIONADOS**

• https://centraldeatendimento.totvs.com/hc/pt-br/articles/360024696391-Cross-Segmentos-Linha-Logix-[SUP-SUP3760-nota-fiscal-esp%C3%A9cie-NFR-apresenta-mensagem-Este-item-deve-ser-movimentado-na](https://centraldeatendimento.totvs.com/hc/pt-br/articles/360024696391-Cross-Segmentos-Linha-Logix-SUP-SUP3760-nota-fiscal-esp%C3%A9cie-NFR-apresenta-mensagem-Este-item-deve-ser-movimentado-na-conta-estoque?source=search)conta-estoque?source=search

# 3.6.6 Terceiros - Manutenção - 12.1.2403

## 18382827 DBACKRECENT-815 DT - Retorno de terceiros com AR igual a zero

#### **01. DADOS GERAIS**

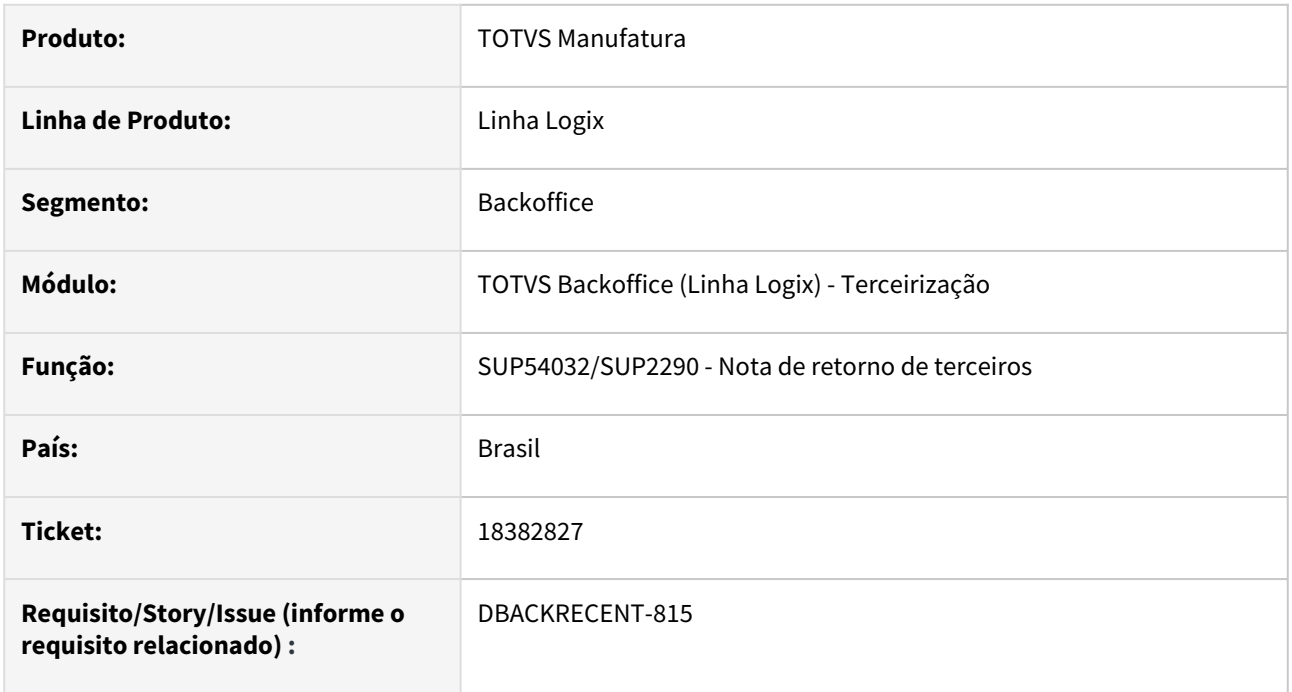

### **02. SITUAÇÃO/REQUISITO**

Na inclusão de notas de retorno de terceiros, com AR = 0 (zero), e item não controla wms, mas a baixa é no retorno,

está gerando movimentações de consignação de item wms parametrizadas no log00086, parâmetros: sup\_operac\_dev\_consig e sup\_operac\_dev\_consig\_ent.

### **03. SOLUÇÃO**

Alterado para itens que não controlam wms, incluam movimentações de estoque de transfência de local de terceiros, conforme parametrização e baixa no retorno.

## 19123783 DBACKRECENT-1816 DT SUP54021 - cancelamento LPROGRESSBAR:SETPROPERTY(LPROGRESSBAR.PRW)

#### **01. DADOS GERAIS**

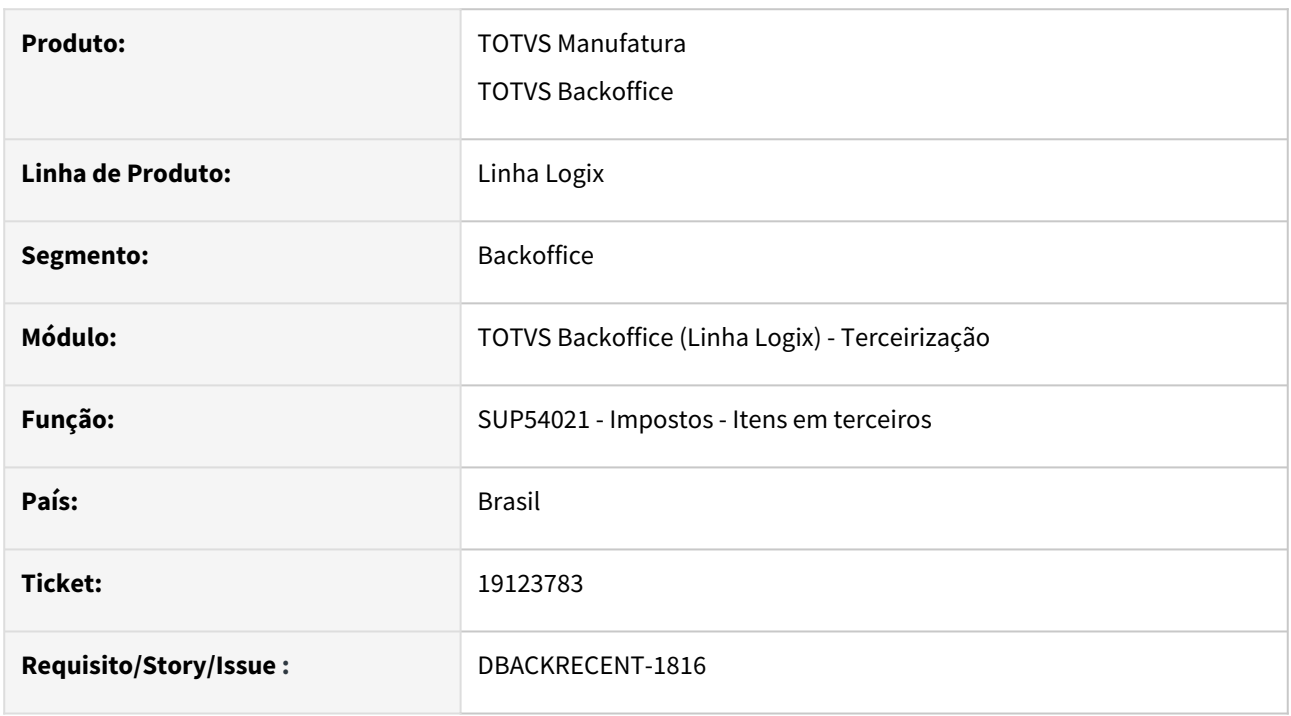

### **02. SITUAÇÃO/REQUISITO**

SUP54021 - cancelamento LPROGRESSBAR:SETPROPERTY(LPROGRESSBAR.PRW).

### **03. SOLUÇÃO**

SUP54021 evitar mensagem erro LPROGRESSBAR:SETPROPERTY(LPROGRESSBAR.PRW) devido estouro variável interna na consulta de registros, alterado tamanho variável.

# 3.7 Tecnologia - Manutenção - 12.1.2403

- [Manutenções](#page-473-0)
- [Pacotes FIX Framework](#page-473-1)
	- [Pacote Logix Framework FIX 12.1.2403 \(FIX01\)](#page-473-2)

# <span id="page-473-0"></span>3.7.1 **Manutenções**

Pesquisar

# <span id="page-473-1"></span>3.7.2 **Pacotes FIX Framework**

## **12.1.2403.FIX01 -**

<span id="page-473-2"></span>Pacote Logix Framework FIX 12.1.2403 (FIX01)

Links disponíveis

Manutenções

Melhorias

# 3.7.3 17038803 DFWKLOGIX-1127 DT Falha ao criar solicitação WorkFlow no FLUIG via função WFProcessStart()

### **01. DADOS GERAIS**

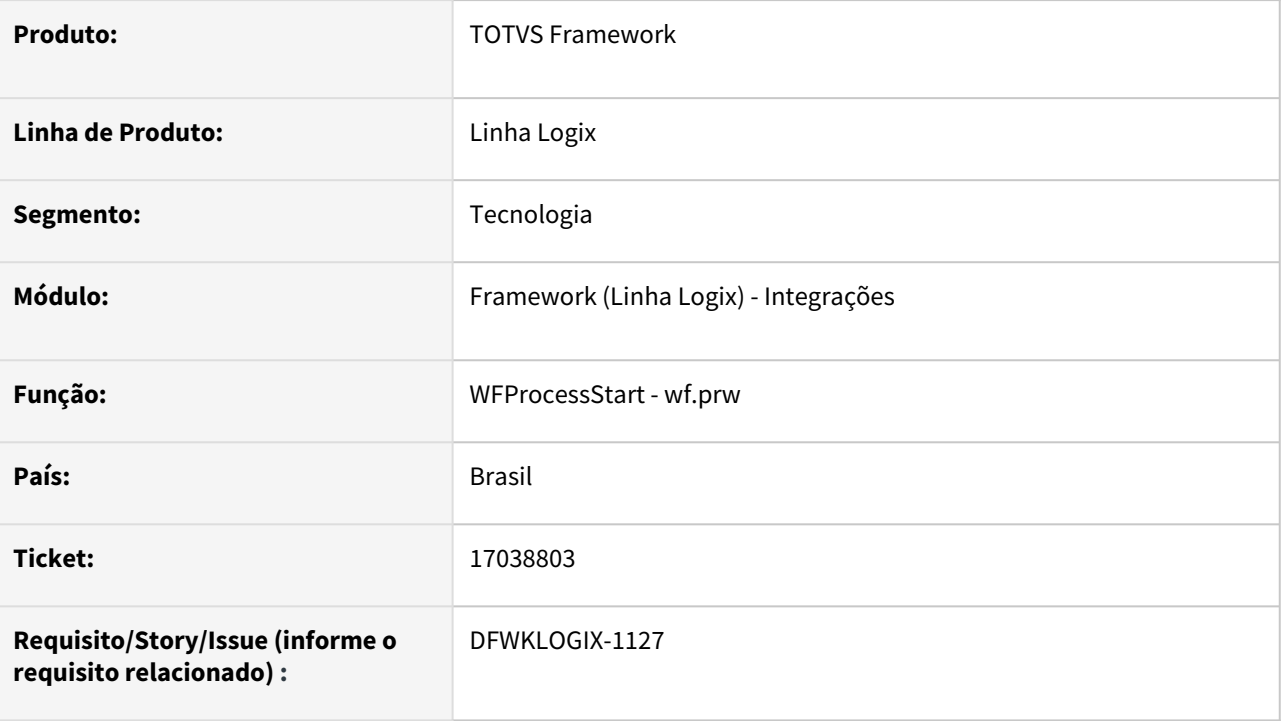

## **02. SITUAÇÃO/REQUISITO**

Ao acionar a função *WFProcessStart()* para gerar uma solicitação **WorkFlow** no **FLUIG** a partir de um programa **4GL** específico, a solicitação não é gerada e analisando o **LOG** com **DEBUG** do *AppServer* foi identificado o seguinte erro que gerou a interrupção do processo:

```
Empty: unknown variable type in file ./advpl/miscfuncs_impl.cpp at line 301 on 
GETDATACARD(WF.PRW) line : 762
```
## **03. SOLUÇÃO**

Foi implementada a conversão forçada do conteúdo repassado pra função **ADVPL** *empty(*) para **CHAR** usando a macro *xToC()*, pois um elemento do tipo **DECIMAL** proveniente de uma variável **ARRAY OF RECORD** do fonte **4GL** específico foi recebido pelo **ADVPL** com tipo **FLOAT**, o que gerava até então o problema inicial.

## **04. DEMAIS INFORMAÇÕES**

Sabe como ativar o modo **DEBUG** no Logix para processos de integração **FLUIG**? Acesse a tela do **CONFIGURADOR** a partir do menu Logix e a partir do menu lateral na opção "*ECM/Fluig*" ative a "*Geração DEBUG*" conforme imagem abaixo:

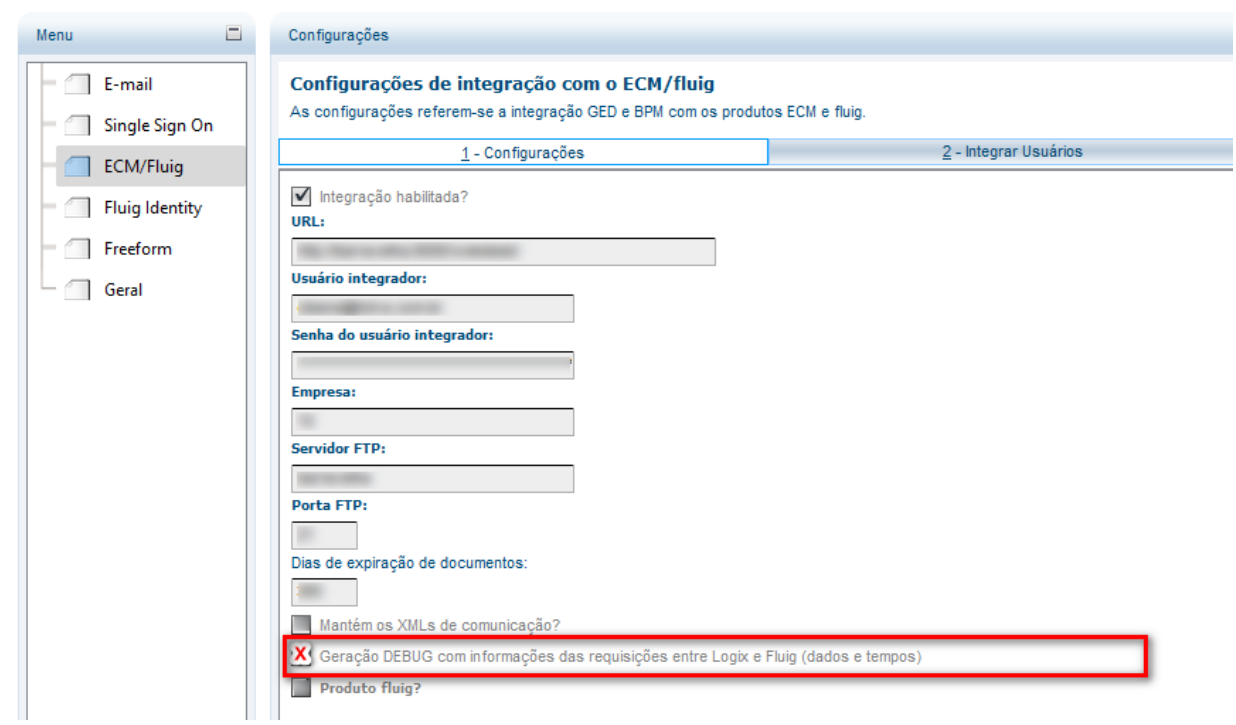

Desta forma o **LOG** do AppServer irá registrar informações importantes relacionadas a comunicação **SOAP**  realizada com o **FLUIG/ECM,** como conteúdo **XML** enviado e recebido para geração das integrações.

## IMPORTANTE!

Disponível a partir do pacote oficial 12.1.2403 ou Framework Fix 12.1.2311(fix01)

### **05. ASSUNTOS RELACIONADOS**

• Não se aplica.

# <span id="page-476-0"></span>3.7.4 18207293 DFWKLOGIX-1064 DT Queda appserver na importação metadado FULL ou parcial

## **01. DADOS GERAIS**

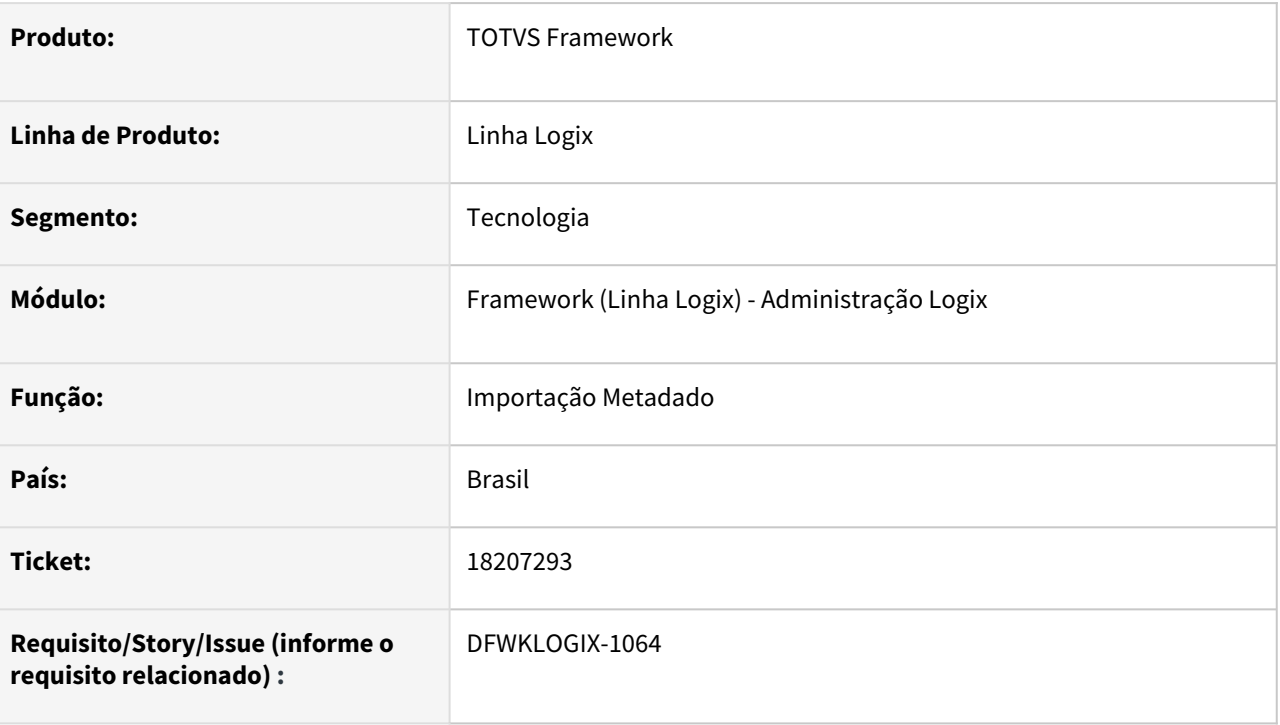

# **02. SITUAÇÃO/REQUISITO**

Ao realizar importação metadado via rotina **LOG00074** (*Sincronizador metadado*), informando o arquivo **XML**  de metadado **FULL** ou então o arquivo **XML** incluído no pacote **Logix**, que contém em um arquivo único todas as mudanças metadado liberadas em um pacote Logix, o appserver build **HARPIA** está gerando falha e queda de serviço do *AppServer* durante o processamento, impedindo a carga de dados e gerando perda de dados do metadado.

# **03. SOLUÇÃO**

O time de tecnologia da **TOTVS SP** foi acionado para providenciar a correção envolvendo a queda de AppServer ocorrida no cenário descrito acima e também avaliar o alto consumo de memória durante o processo de importação *Metadado* devido a um **LEAK** de memória.

O *Build AppServer* contendo a correção será posterior a versão **20.3.2.1** liberada oficialmente a partir do pacote **Logix 12.1.2311**, mas poderá ser utilizada em pacotes *Logix* a partir do pacote **Logix 12.1.2305.** Acompanhe as notas de release das novas versões de build *AppServer* liberadas [AQUI](https://tdn.totvs.com/display/tec/Application+Server+-+20.3.y.z)**.**

Em paralelo com os ajustes do build *AppServer*, o time de *Framework Logix*, desenvolveu uma nova rotina de importação Metadado, **somente válida a partir do build HARPIA**, que possui as seguintes vantagens:

• Permite carregar um volume grande de arquivos **XML** em um menor tempo;

- Permite informar uma pasta local ou um arquivos XML avulso para importação;
	- Realiza processamento distribuído em **MULTI-THREAD** para acelerar o processo de importação**;**
- Processamento com controle transacional de banco de dados, impedindo a perda de dados em caso de falha na carga de arquivo **XML;**
- Registro de log de processamento de importação de forma centralizada por usuário no servidor de aplicação, para facilitar o gerenciamento de possíveis falhas durante uma importação em grande escala;
- Identificação de lista de arquivos importados com sucesso e falha após processamento;
- Em caso de interrupção durante um processo de importação de um grande volume de arquivos **XML**, rotina permitirá continuar o processamento dos arquivos que ficaram pendentes de importação, sem a necessidade de reprocessamento de todos os arquivos inicialmente informados;
- Ignora arquivos **XML** com tamanhos superiores a 500Kb, como forma de evitar transações de banco de dados com volume muito grande de **LOCKs** de registros e alto consumo de memória para carregar o conteúdo **XML**. Neste caso, a importação de metadado **FULL** ou parcial de pacote Logix precisará ser realizada sermpre com recursos do metadado individuais ou limitados a arquivos **XML** com no máximo 500Kb. Estes casos, quando identiicados arquivos durante o processamento, são ignorados e transferidos para uma pasta de arquivos ignorados (Pasta **IGNORED**).
- Após o processamento, os arquivos importados com sucesso ou falha, são respectivamente transferidos para respectivas pastas indicativas no servidor de aplicação (Pasta **SUCCESS** para arquivos importados com sucesso e pasta **ERROR** para arquivos que falharam a importação).
- É possível definir a chave de profile **logix.metadata.Synchronizer.import.threads.max=<quantidade limite threads>** com uma quantidade de até o limite máximo de **30 threads** que serão executadas de forma paralela durante o processo de importação metadado. A quantidade inicial padrão são **3 threads**, mas em caso de um volume muito grande de arquivos, sugere-se alterar esta chave no arquivo de profile para a quantidade desejada, sempre prezando por uma quantidade que não onere o mesmo appserver onde este processamento será realizado, pois estas threads irão concorrer com outros processos em execução no mesmo *AppServer*.
- Todos arquivos de **LOG** e histórico de importação são registrados no servidor de aplicação localizados na pasta nomeada como **SYNCMETADATA** a partir da pasta informada na chave **ROOTPATH** do ambiente usado para execução da rotina no AppServer.

 **DICA:** Para importar o metadado **FULL** ou parcial do pacote **Logix 12.1.2311** ou anterior, utilizando essa nova aplicação, que somente é válida a partir do **BUILD HARPIA**, solicite via abertura de um novo ticket para o time de *Framework*, para que seja liberado um pacote contendo todos os respectivos recursos **XML** metadado em seu formato avulso (tabela, formulário, zoom) para pacote Logix desejado.

Para o build *AppServer* versão **7.00.131227A (32 bits),** houveram alguns ajustes envovelvendo performance na leitura de arquivos **XML** durante a importação metadado e liberação de algumas alocações de memória para amenizar o impacto de aumento excessivo de memória de componentes controlados via código do produto, mantidos pelo time de *Framework*.

### **04. DEMAIS INFORMAÇÕES**

•

[NOTAS DE RELEASE - Application Server - Build Harpia](https://tdn.totvs.com/display/tec/Application+Server+-+20.3.y.z)

## IMPORTANTE!

Disponível a partir do pacote oficial 12.1.2403 ou Framework Fix 12.1.2311(fix01)

### **05. ASSUNTOS RELACIONADOS**

• Não se aplica.

# 3.7.5 18623370 DFWKLOGIX-1106 DT Falha na geração de relatório ATE0523 no formato PDF

## **01. DADOS GERAIS**

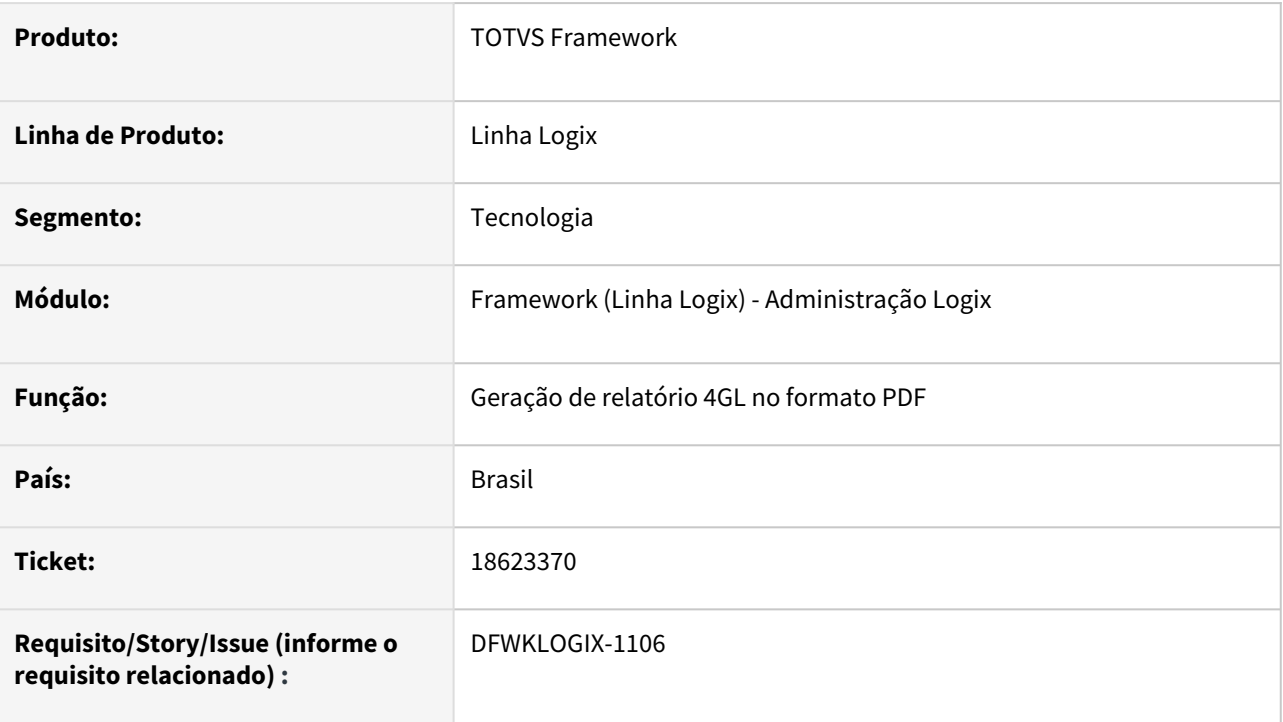

# **02. SITUAÇÃO/REQUISITO**

Na tentativa de gerar relatório no formato **PDF** a partir do programa **ATE0523**, o relatório não é gerado.

## **03. SOLUÇÃO**

O relatório no formato **PDF** por padrão faz uso da ferramenta **TOTVSPRINTER** localizada na pasta **TOOLS**  (localizada abaixo da pasta indicada como **ROOTPATH** do ambiente do AppServer). No entanto se alguma falha para geração do **PDF** ocorre, o sistema tenta fazer uso da ferramenta java **PDF**, mas caso ela não esteja configurada para uso no Logix, o relatório no formato **PDF** não é gerado.

No caso do programa **ATE0523**, o uso de funções para formatação em negrito no conteúdo do relatório, resultou na inclusão de um caracter inválido que invalidou a sua conversão para **PDF** pela ferramenta **TOTVSPrinter**.

Foi realizados ajustes em funções de comandos de impressão no fonte **LOG5211** para sanar o problema.

## **04. DEMAIS INFORMAÇÕES**

Não se aplica.

## IMPORTANTE!

Disponível a partir do pacote oficial 12.1.2403 ou Framework Fix 12.1.2311(fix01)

### **05. ASSUNTOS RELACIONADOS**

• Não se aplica

# 3.7.6 18690364 DFWKLOGIX-1131 DT Falha na leitura de profile a partir do programa FIN10035

## **01. DADOS GERAIS**

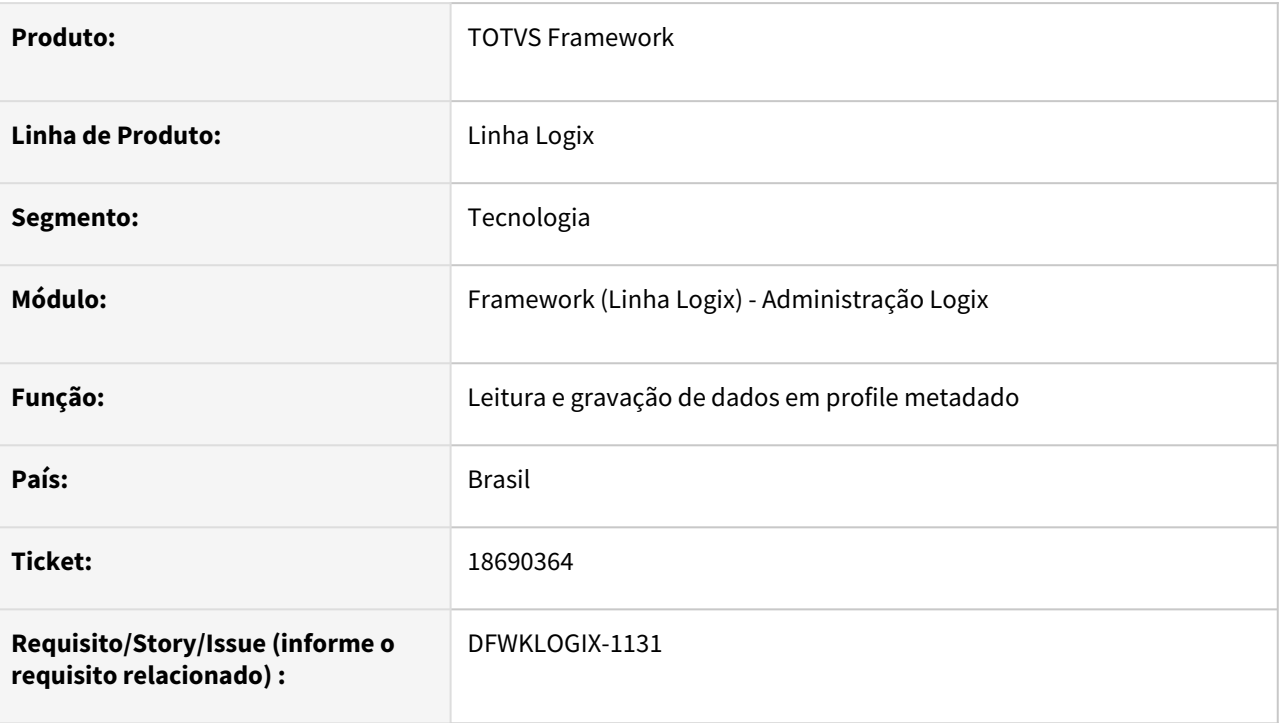

# **02. SITUAÇÃO/REQUISITO**

Ao informar dados no formulário FIN10035 e depois salvar os dados informados a partir do botão PROFILE, quando muitos dados são selecionados e salvos, os dados do profile são gravados de forma incompleta e na tentativa posterior de acionar o botão INFORMAR novamente, apresenta o seguinte erro:

*Invalid macro source (SSYacc0105e: Error token failed, no valid token)*

# **03. SOLUÇÃO**

O limite de tamanho de texto a ser armazenado no profile eram de 32000 caracteres. Esse limite foi extinto e passou a gravar dados completos evitando assim o problema tanto na gravação quanto na leitura de informações de profile do metadado.

Os dados de profile metadado são usados em diversos pontos do sistema, sendo apartir do botão PROFILE em formulários de processamento, botão SALVAR ou PERSONALIZAR da tela de filtro de pesquisa dos formulários de cadastro, no menu do produto para armazenar a lista de programas favoritos do usuário, entre outras informações.

## **04. DEMAIS INFORMAÇÕES**

Não se aplica.

### IMPORTANTE!

Disponível a partir do pacote oficial 12.1.2403 ou Framework Fix 12.1.2311(fix01)

### **05. ASSUNTOS RELACIONADOS**

• Não se aplica

# 3.7.7 18941160 DFWKLOGIX-1175 DT LOG6000 Conversor em SQLServer apresentando erro THE MULTI-PART IDENTIFIER COULD NOT BE BOUND

### **01. DADOS GERAIS**

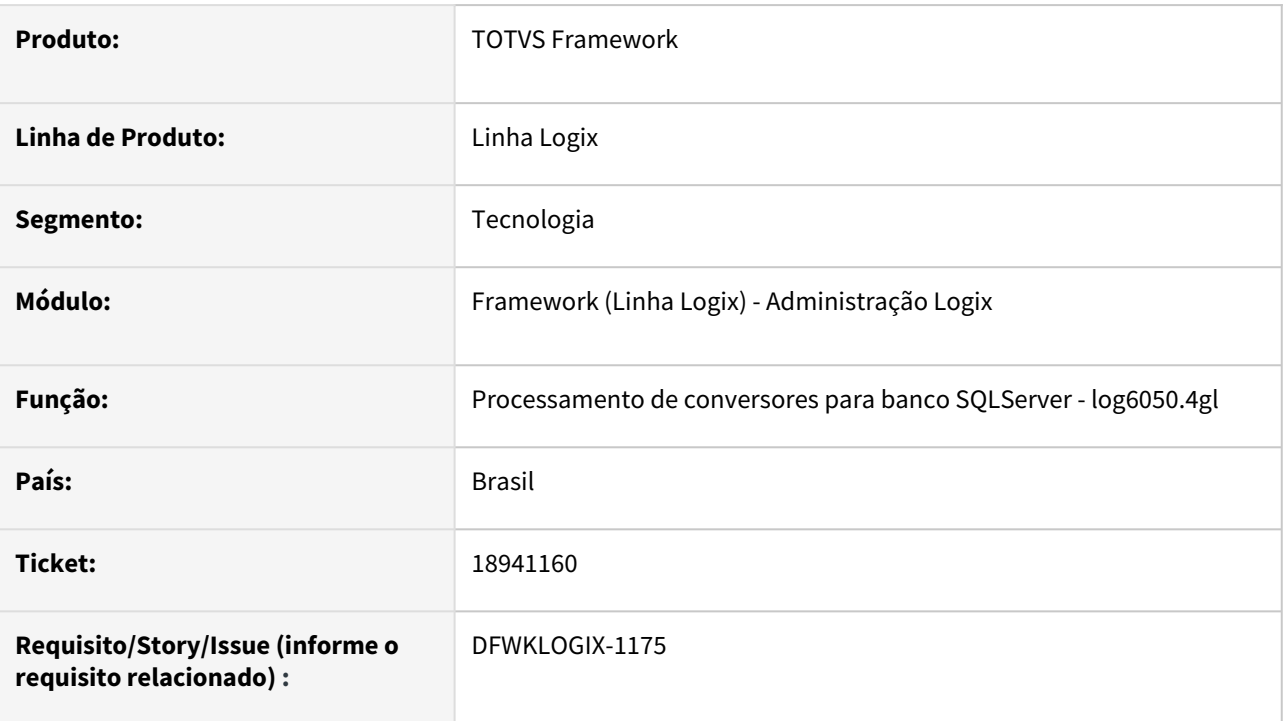

## **02. SITUAÇÃO/REQUISITO**

A execução de conversores em SQLServer a partir do programa Log6000 está apresentando o seguinte problema:

 *THE MULTI-PART IDENTIFIER "*[U.NAME](http://u.name/) *" COULD NOT BE BOUND*

# **03. SOLUÇÃO**

Foi ajustada a instrução **SQL** da função **log6050\_verif\_tabela()** , onde estava gerando uma exceção pelo uso de um alias incorreto de tabela.

## **04. DEMAIS INFORMAÇÕES**

Não se aplica.

## IMPORTANTE!

Disponível a partir do pacote oficial 12.1.2403 ou Framework Fix 12.1.2311(fix01)

#### **05. ASSUNTOS RELACIONADOS**

Não se aplica.

# 3.7.8 19001610 DFWKLOGIX-1159 DT Falha na atualização de dados de sessão de usuário quando existe transação de BD ativa

## **01. DADOS GERAIS**

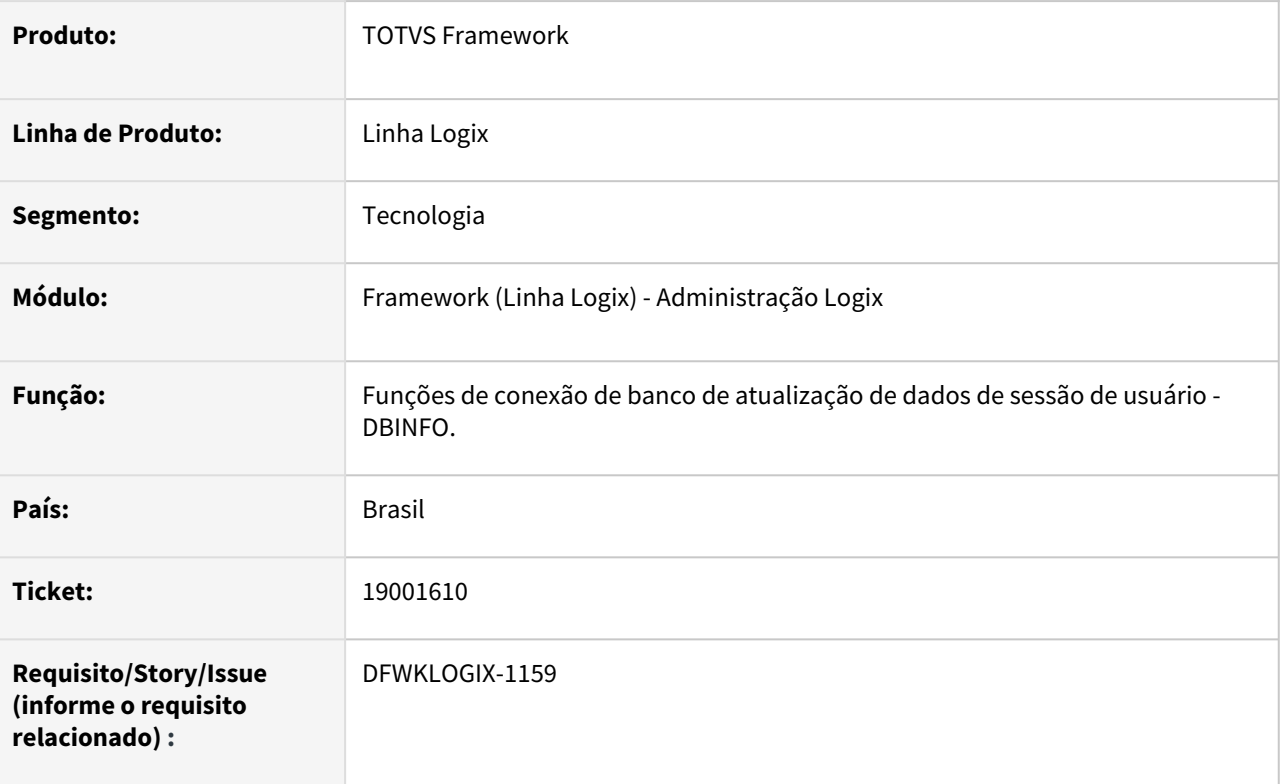

## **02. SITUAÇÃO/REQUISITO**

Em situações de execuções de rotinas de integração, que são executadas com interface com o usuário, ao acionar rotinas com transação de banco de dados iniciada, na ocorrência de algum problema na inicialização da rotina, o processamento pode vir a ser interrompido indevidamente com uma mensagem de erro com interface em tela, impedindo a continuidade da rotina para o devido tratamento de erro.

# **03. SOLUÇÃO**

Foram alteradas as funções de conexão de banco de dados e ajustes de dados de sessão de usuário, para proceder ajuste de informações no banco de dados usando uma execução de um **JOB ADVPL**, para evitar o conflito que ocorria apenas no build 32 bits, usando instrução **4GL FGLRUN**.

## **04. DEMAIS INFORMAÇÕES**

Não se aplica

## IMPORTANTE!

Disponível a partir do pacote oficial 12.1.2403 ou Framework Fix 12.1.2311(fix01)

### **05. ASSUNTOS RELACIONADOS**

• Não se aplica.

# 3.7.9 DFWKLOGIX-1119 DT Inclusão de novo registro em formulário CRUD acusa erro -391

## **01. DADOS GERAIS**

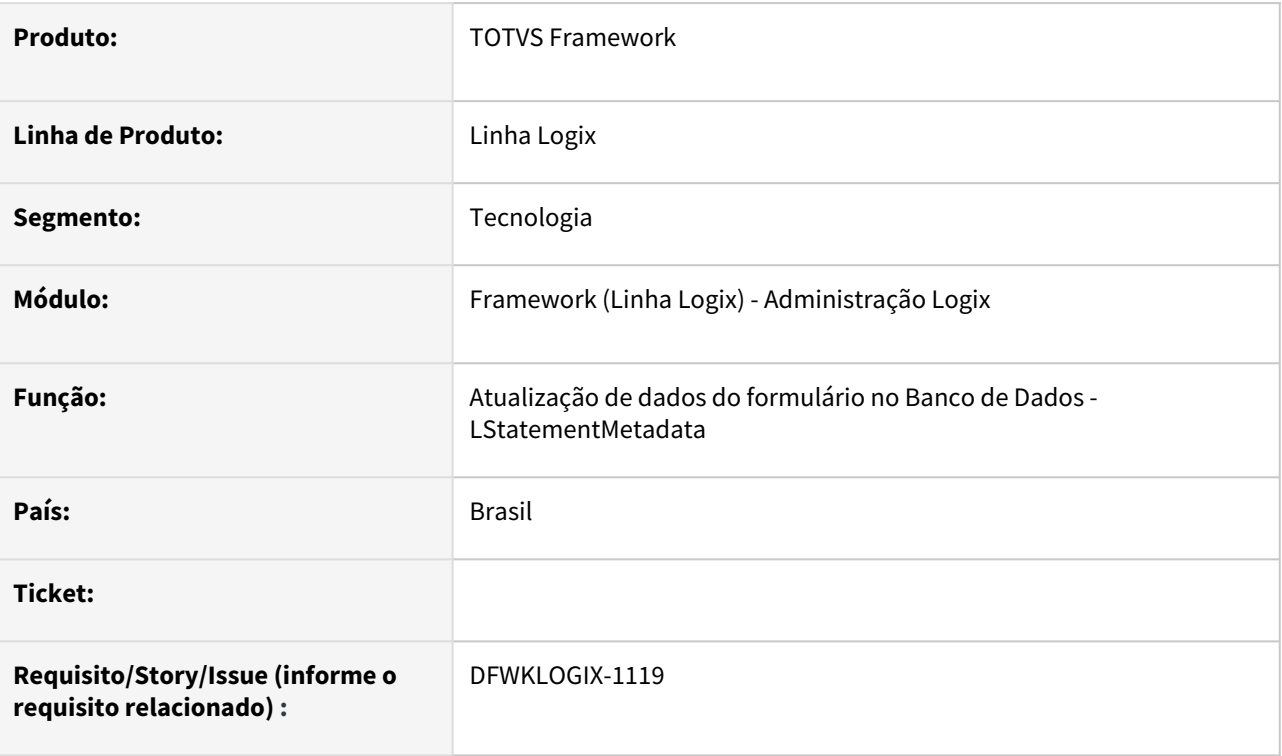

## **02. SITUAÇÃO/REQUISITO**

Na tentativa de criar novo registro em formulario **CRUD**, apresenta erro **SQL** -391 pois os campos pertencentes a chave primária da tabela ficam com valor em branco (**NULL**) no momento da efetivação da ação de inclusão.

# **03. SOLUÇÃO**

A falha ocorreu devido a um efeito colateral de alteração realizada na issue [DFWKLOGIX-1064](#page-476-0), no entato o problema ocorreu apenas nos ambientes de desenvolvimento e testes internos, pois não houve expedição oficial para clientes Logix.

Foi retirada chamada de função *FWFreeObj()* que realizava desalocação de memória de objeto contendo, neste cenário, os campos da chave primária do formulário, evitando assim a inicialização de seus valores durante a efetivação do cadastro de um novo registro no formuário **CRUD**.

## **04. DEMAIS INFORMAÇÕES**

Não se aplica.

## IMPORTANTE!

Disponível a partir do pacote oficial 12.1.2403 ou Framework Fix 12.1.2311(fix01)

### **05. ASSUNTOS RELACIONADOS**

• Não se aplica.

# 3.8 Vendas e Faturamento - Manutenção - 12.1.2403

Pesquisar

Manutenção - 12.1.2403 – 490

# 3.8.1 Cadastros e Tabelas - Manutenção - 12.1.2403

## 18411890 DMANFATMANUT-4733 DT VDP10000 descrição da cidade com tamanho pequeno

### **01. DADOS GERAIS**

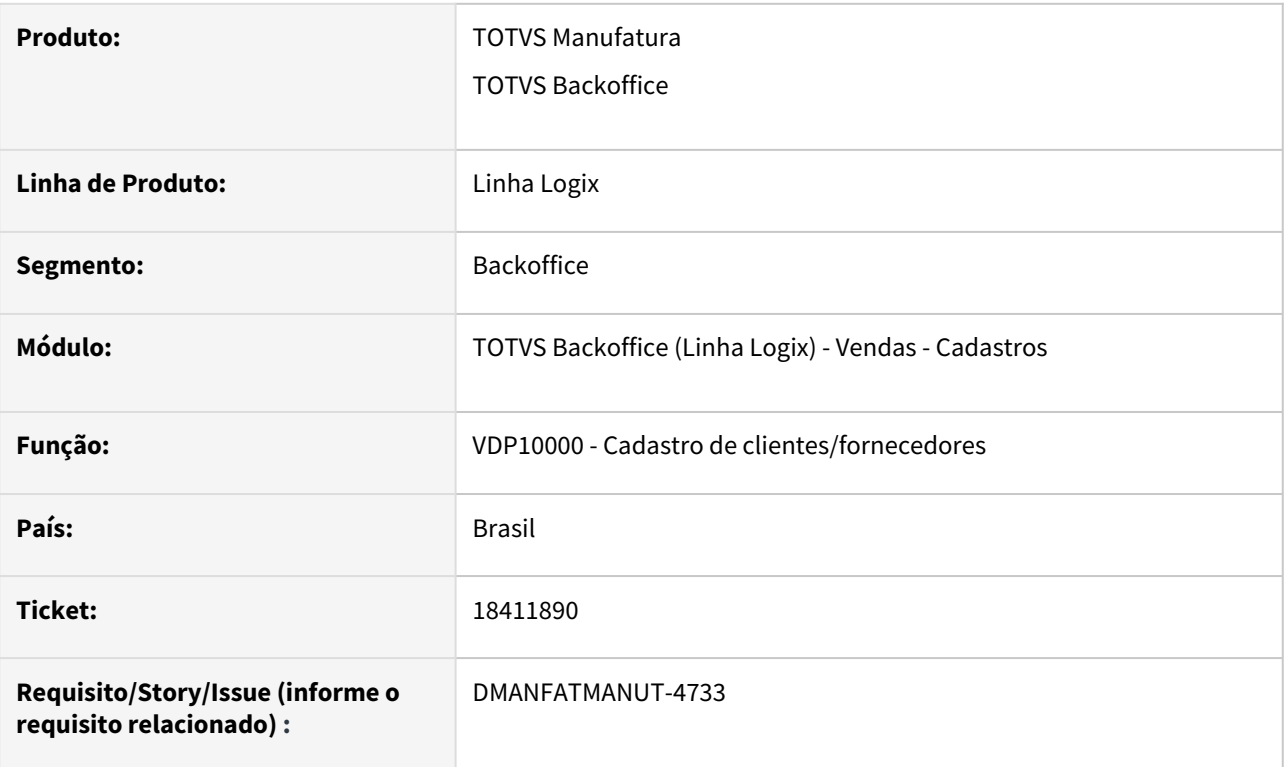

## **02. SITUAÇÃO/REQUISITO**

O VDP10000 não mostra a descrição completa da cidade.

### **03. SOLUÇÃO**

O sistema foi alterado para mostrar a descrição completa da cidade.

# 18554816 DMANFATMANUT-4905 DT VDP10103 não mostra mensagem de registro já cadastrado

### **01. DADOS GERAIS**

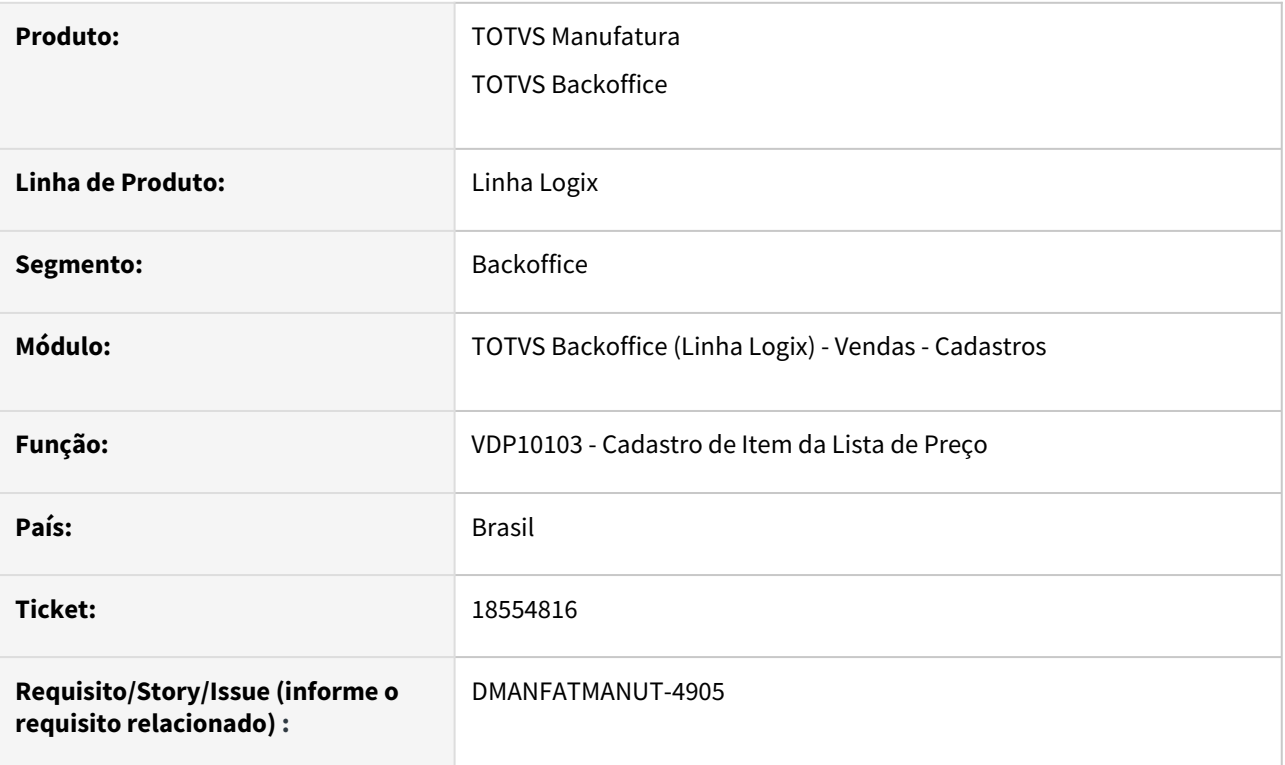

## **02. SITUAÇÃO/REQUISITO**

Ao incluir um registro que já existe, não mostra mensagem de registro já cadastrado.

Aparece a mensagem "Inclusão Cancelada."

### **03. SOLUÇÃO**

O sistema foi alterado para mostrar a mensagem correta. afim de não gerar dúvidas ao cliente/usuário.

## 18667885 DMANFATMANUT-4995 DT VDP10000 parametros por empresa permite várias inclusoes, sobrepondo dados

#### **01. DADOS GERAIS**

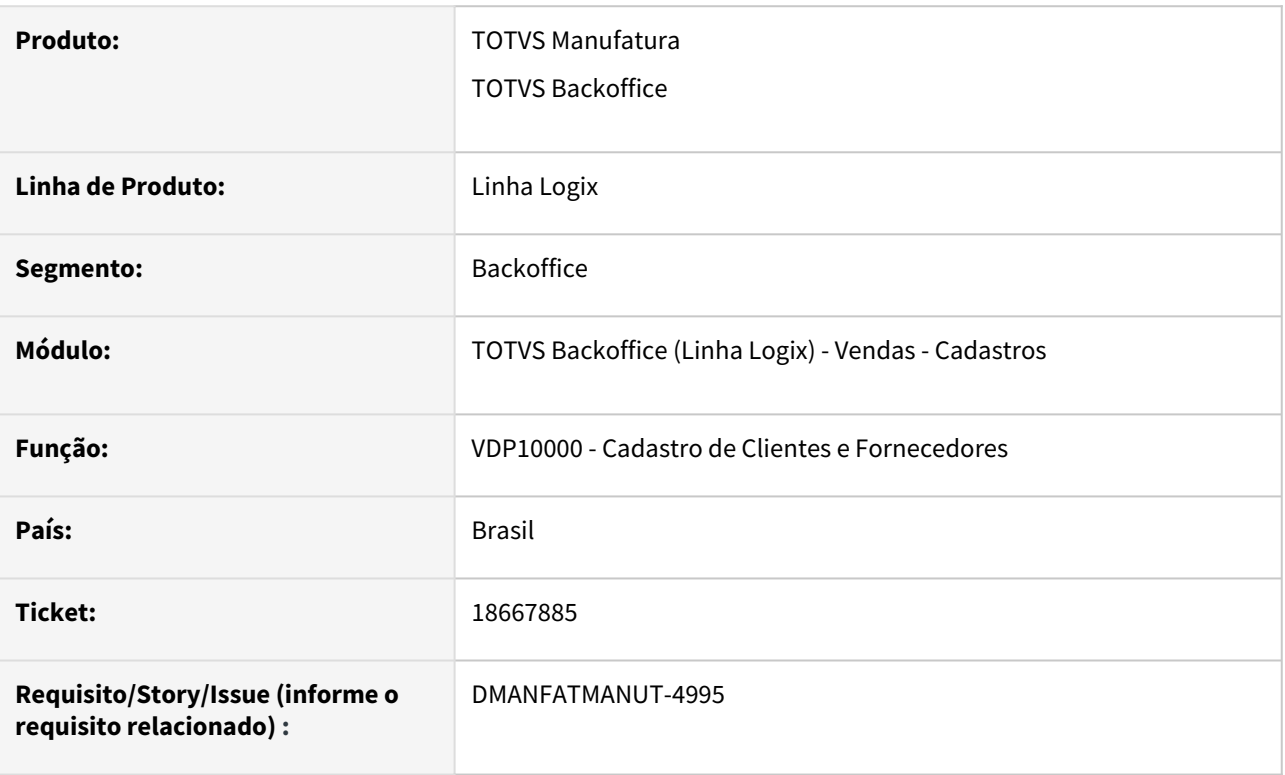

## **02. SITUAÇÃO/REQUISITO**

No VDP10000 na opção Clientes > Parâmetro > Por Empresa (tela VDP90016), ao fazer uma nova inclusão, caso já exista registros para a empresa/cliente que está sendo incluída, o programa sobrescreve as informações anteriores.

### **03. SOLUÇÃO**

O programa foi alterado para verificar se existe cadastro. Se existir, não será permitida uma nova inclusão e sim realizar a modificação.

# 3.8.2 Faturamento - Manutenção - 12.1.2403

## 18161627 DMANFATMANUT-4524 DT VDP0752/VDP40005: nao permite alterar todos os campos do endereco de entrega da nota fiscal

#### **01. DADOS GERAIS**

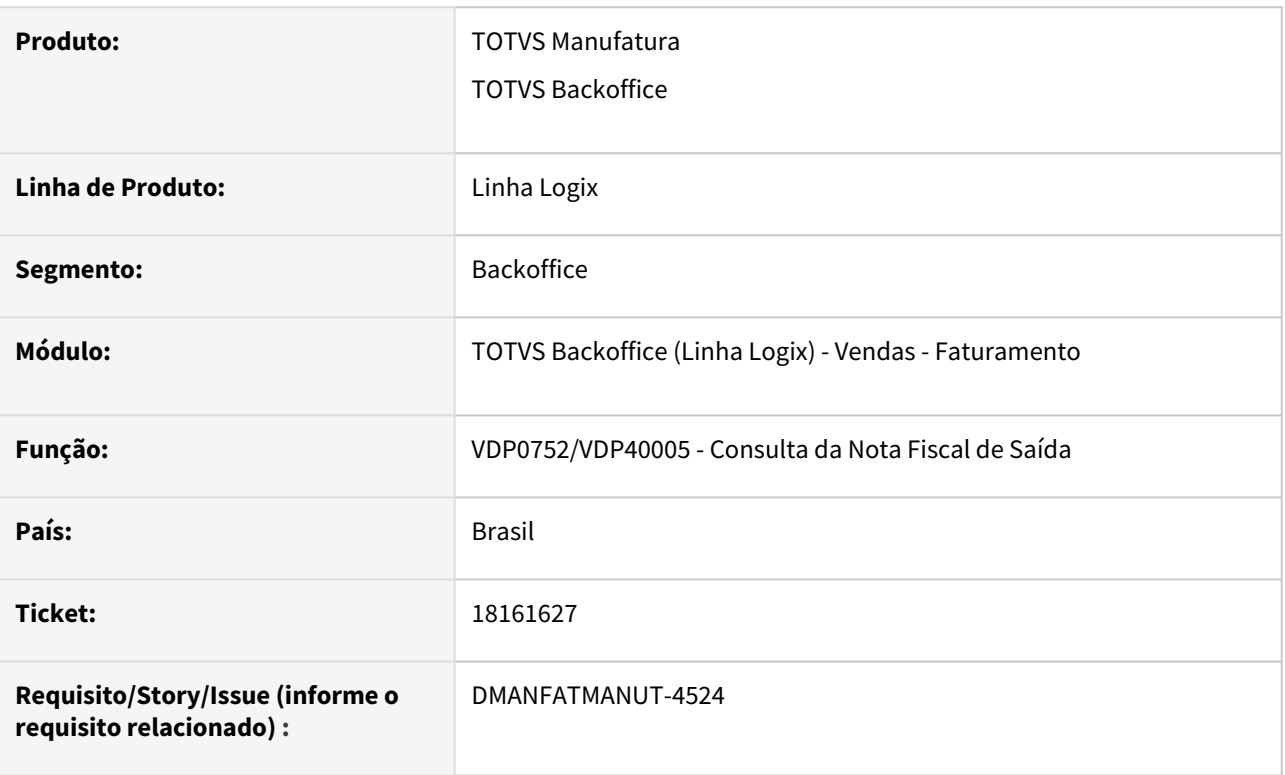

### **02. SITUAÇÃO/REQUISITO**

VDP0752/VDP40005: Após faturar uma nota com endereço de entrega, os programas não permitem mais modificar alguns campos, como por exemplo o campo da inscrição estadual.

#### **03. SOLUÇÃO**

O sistema foi alterado para permitir alterar os campos da tela de endereço de entrega da nota fiscal, caso a nota fiscal não tenha sido autorizada.

## 18215226 DMANFATMANUT-4678 DT VDP0746 devolucao compra nao considera fator de conversao da entrada

#### **01. DADOS GERAIS**

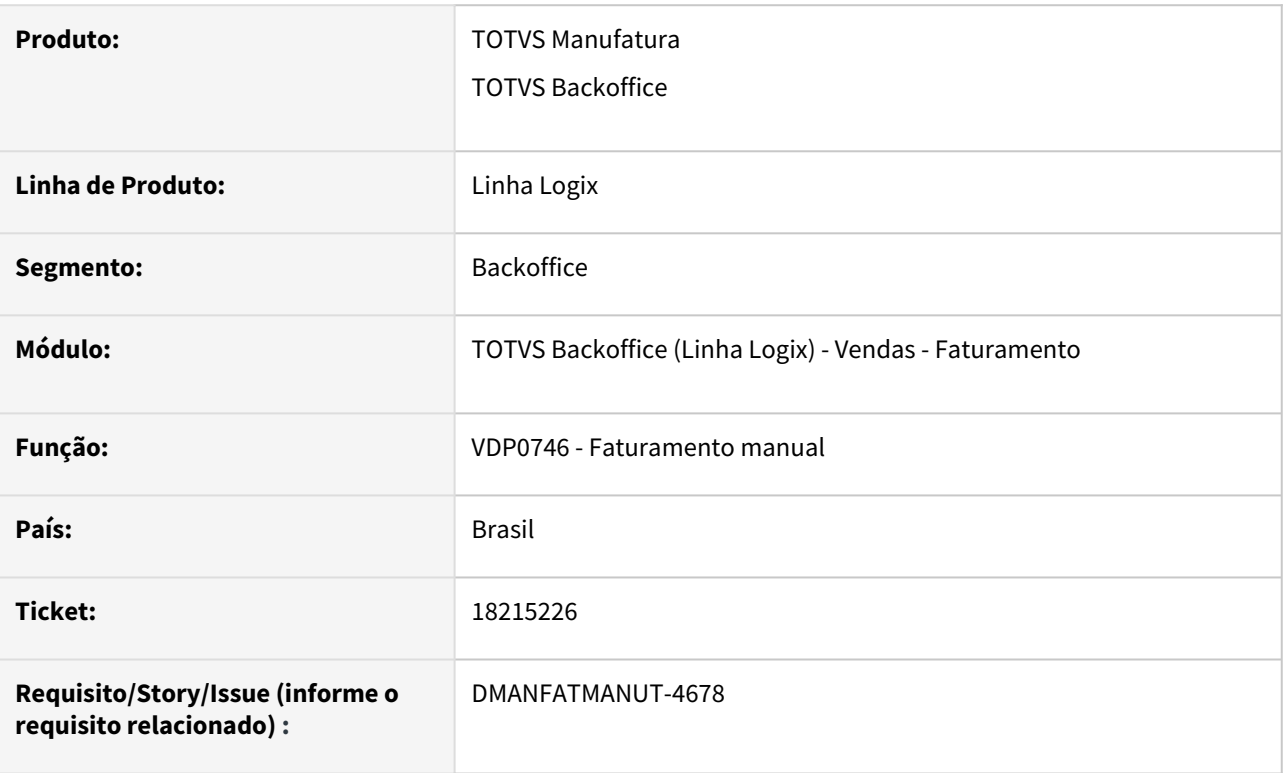

## **02. SITUAÇÃO/REQUISITO**

O vdp0746, na devolução de compra, não está considerando fator de conversão no cálculo da busca do IPI da entrada.

## **03. SOLUÇÃO**

O sistema foi alterado para verificar se existe fator de conversão na devolução de compra.

A ordem da busca do fator de conversão será: primeiro verifica se a NF de entrada tem ordem de compra e se tem fator de conversão. Senão existir, verifica o cadastro do item x fornecedor (SUP0090) e se não existir, verifica na tabela FAT\_CONVER.

## 18246643 DMANFATMANUT-4593 DT VDP5243 relatorio nao considera todas as posicoes da descricao do item

#### **01. DADOS GERAIS**

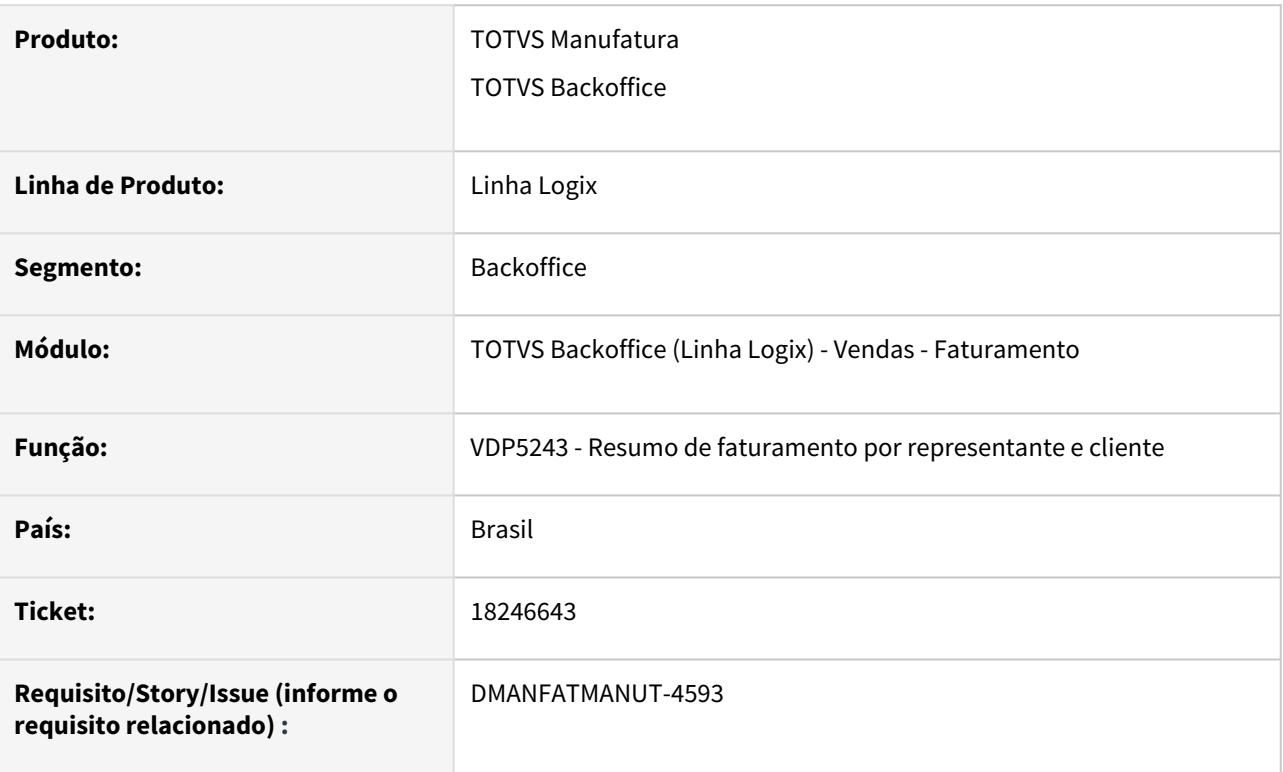

## **02. SITUAÇÃO/REQUISITO**

Ao gerar o relatório do VDP5243 o mesmo não considera todas as posições da descrição do item.

### **03. SOLUÇÃO**

O sistema foi alterado para considerar todas as posições da descrição do item.

## 18391481 DMANFATMANUT-4726 DT VDP0746 - Integração de Patrimônio sem AEN informado causando erro -391

#### **01. DADOS GERAIS**

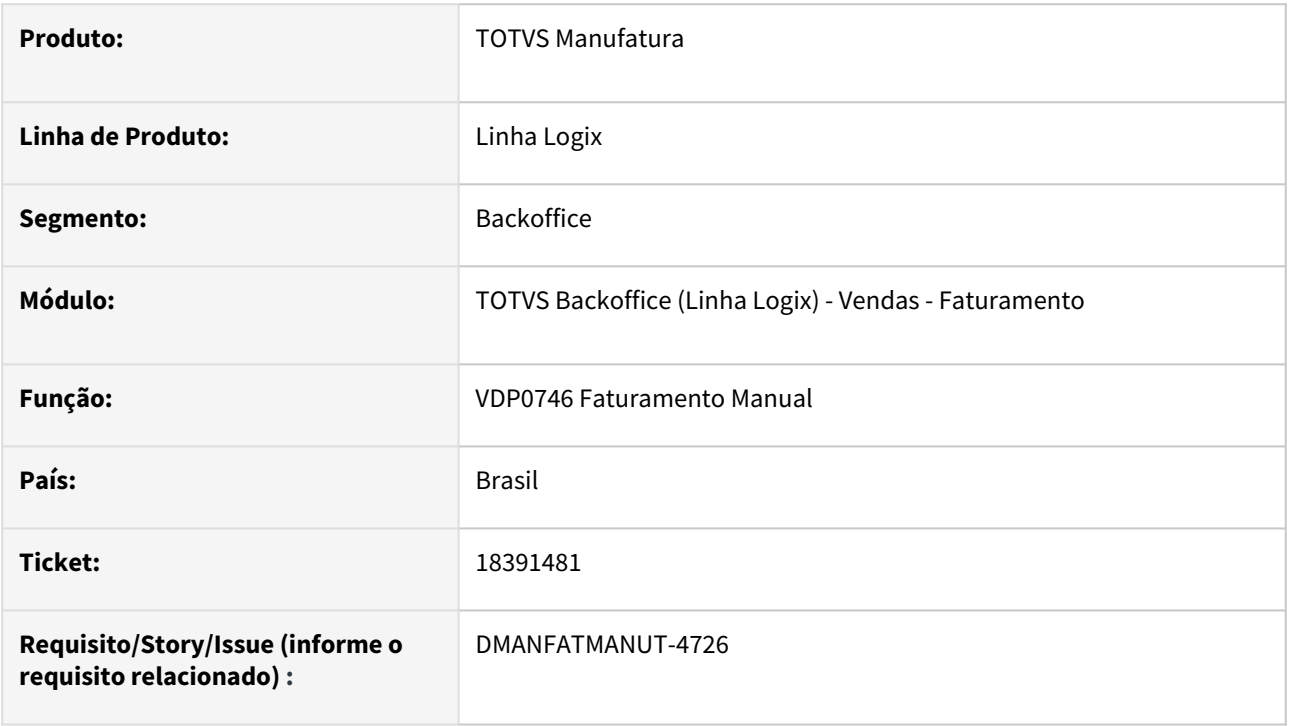

### **02. SITUAÇÃO/REQUISITO**

Ao faturar nota fiscal de patrimônio, e ao fazer a integração automática da duplicata com o CRE, está ocorrendo a mensagem de erro: Valor NULL para coluna obrigatória de tabela: . (-391) , A mensagem está sendo gravada nas mensagens de erro de integração.

### **03. SOLUÇÃO**

Alterado o programa para efetuar a validação da AEN, caso a AEN não estiver informada, será emitido a mensagem: "AEN não informada. Necessário realizar cadastro no patrimônio - PAT10028."

## 18529617 DMANFATMANUT-4938 DT Faturamento nao inclui a subserie no numero da duplicata

#### **01. DADOS GERAIS**

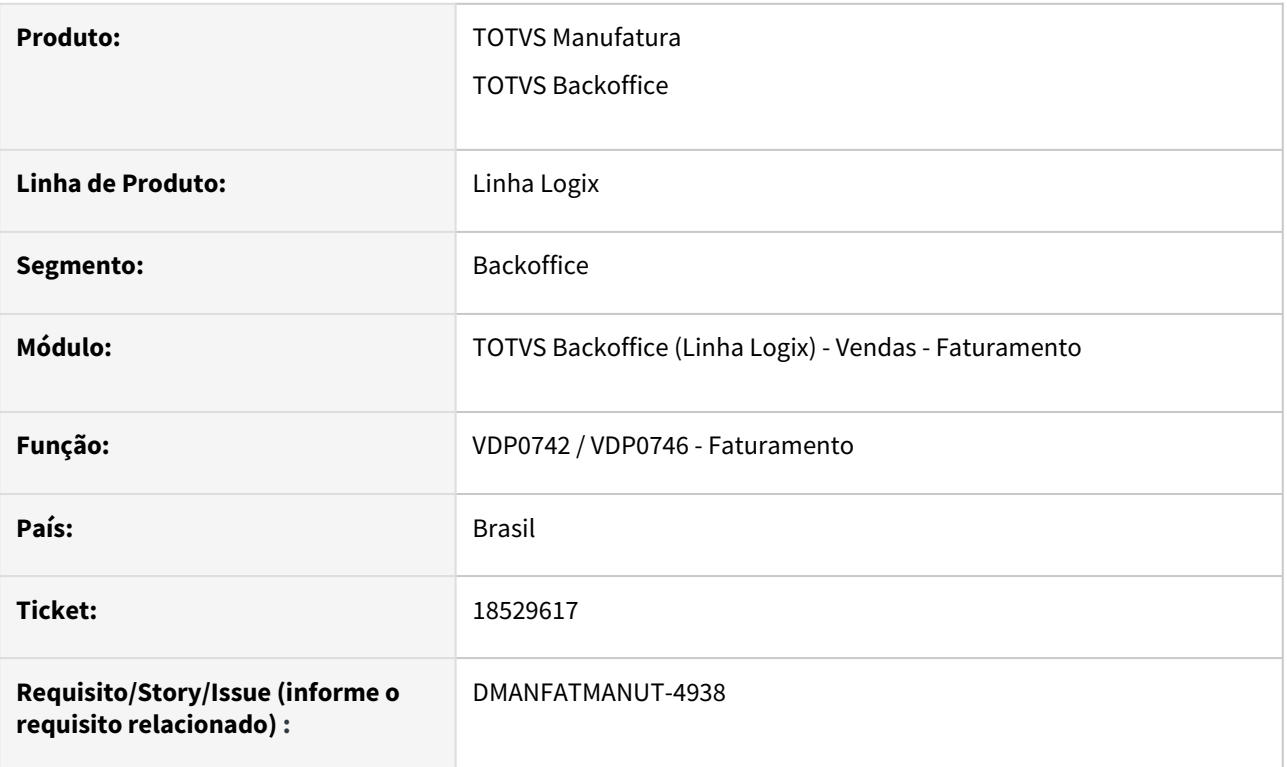

### **02. SITUAÇÃO/REQUISITO**

Ao montar o número da duplicata o cliente configurou para adicionar a série e a subsérie. Pois apenas com a série já existe uma duplicata no CRE.

Porém mesmo assim gerou o número da duplicata de forma errada, deixando espaço em branco entre a série e a subsérie.

### **03. SOLUÇÃO**

O sistema foi alterado para concatenar corretamente a série no número da duplicata.

# 18887168 DMANFATMANUT-5187 DT Faturamento estouro array embalagens

#### **01. DADOS GERAIS**

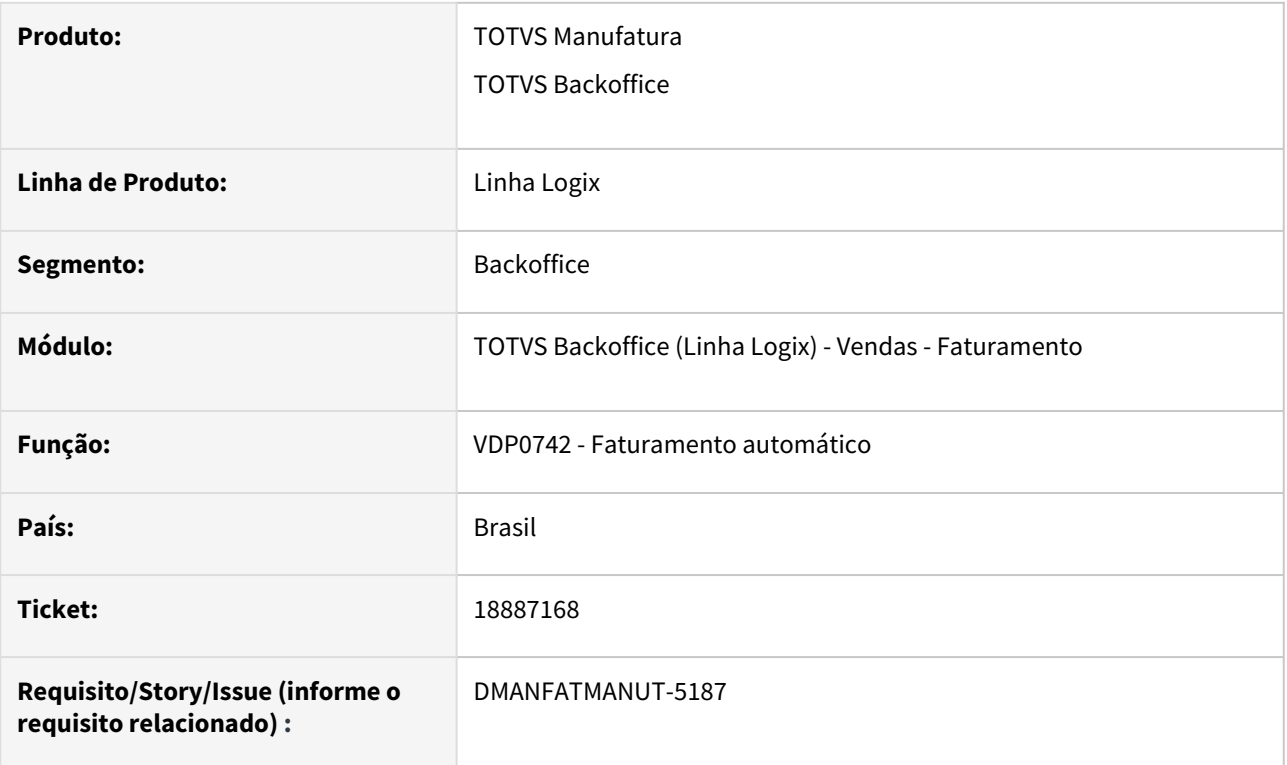

## **02. SITUAÇÃO/REQUISITO**

Ao realizar um faturamento pelo VDP0742 ocorre o erro: "array of bounds 2001 of 2000 on vdpr26\_carrega\_ma\_peso\_embal". Este erro ocorre quando a OM possui mais de 2000 embalagens.

## **03. SOLUÇÃO**

O sistema foi alterado para comportar até 5000 embalagens em uma OM.

## 19006559 DMANFATMANUT-5285 DT VDP40005 consulta nota fiscal

#### **01. DADOS GERAIS**

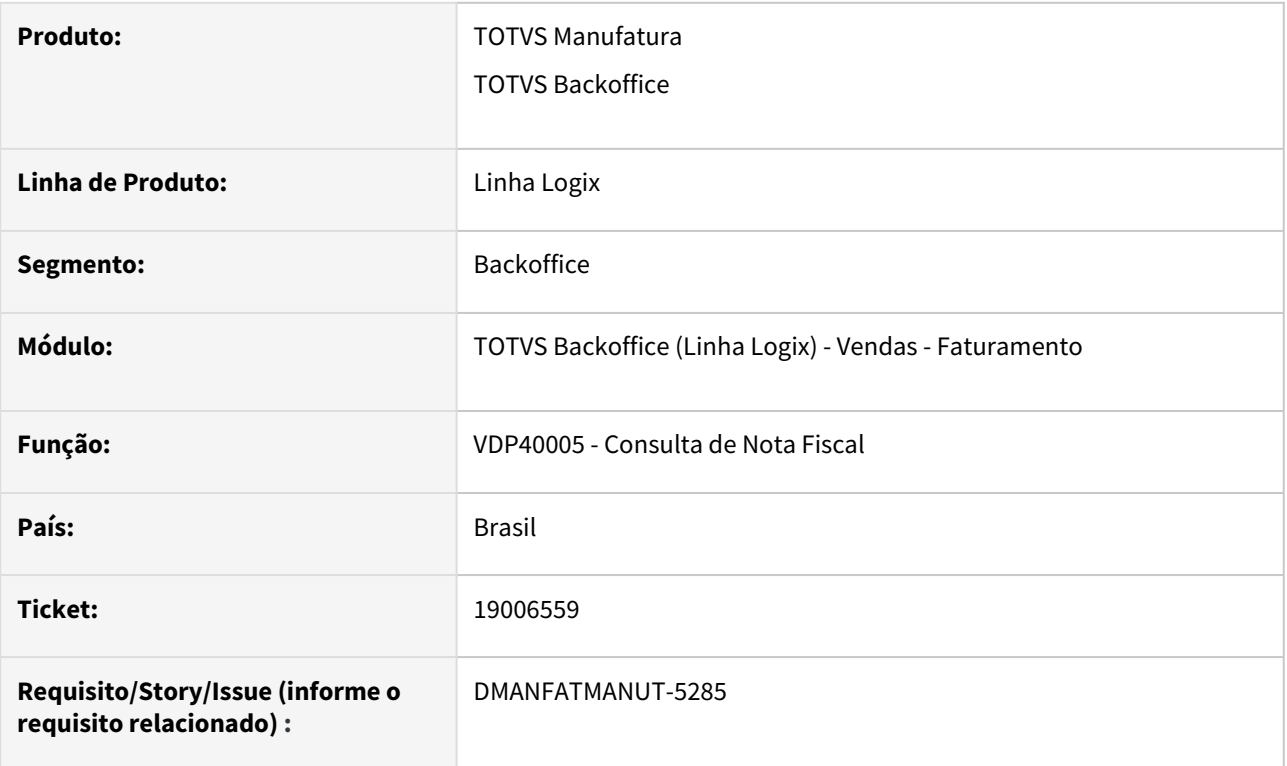

## **02. SITUAÇÃO/REQUISITO**

VDP40005: Ao consultar uma nota fiscal filtrando pela data de emissão, ocorre erro em tela: "Referência do componente Btn\_Det\_Cliente não encontrado no objeto para a tabela Fat\_Nf\_Mestre do formulário VDP40005."

### **03. SOLUÇÃO**

O sistema foi alterado para que a consulta da nota fiscal seja feita com sucesso.

# 3.8.3 Nota Fiscal Eletrônica - Manutenção - 12.1.2403

# 18172949 DMANFATMANUT-4734 DT Cancelamento de NFSe para Osasco

#### **01. DADOS GERAIS**

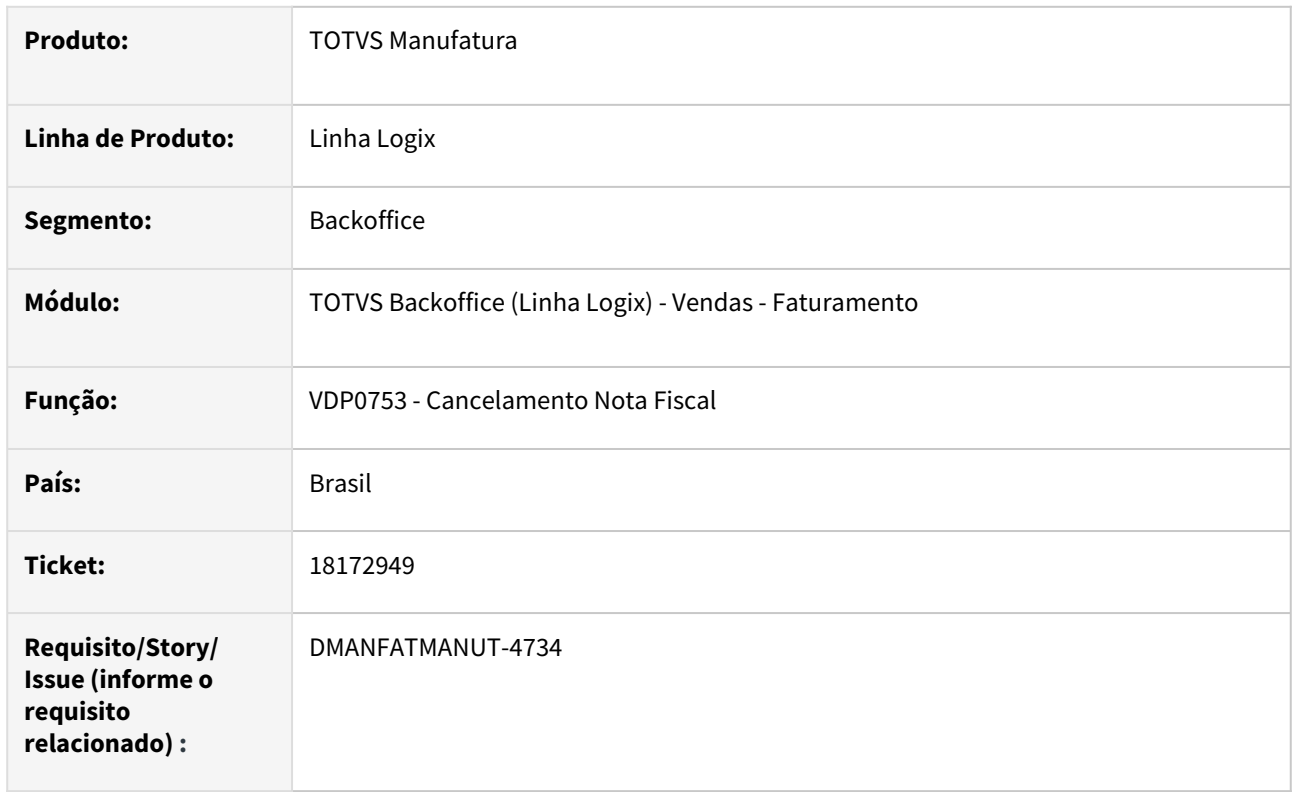

### **02. SITUAÇÃO/REQUISITO**

Ao cancelar uma NFSe através do VDP0753, no Logix a nota foi cancelada mas na Sefaz continua ativa.

O problema ocorreu devido a série da NFS-e ser alfanumérica.

### **03. SOLUÇÃO**

Necessidade da alteração dos objetos para tratar o conteúdo da série alfanumérica da NFSe, que estava sendo tratado como numérico.
# 18750119 DMANFATMANUT-5044 DT OBF50000 Painel NFSe - Contagem

#### **01. DADOS GERAIS**

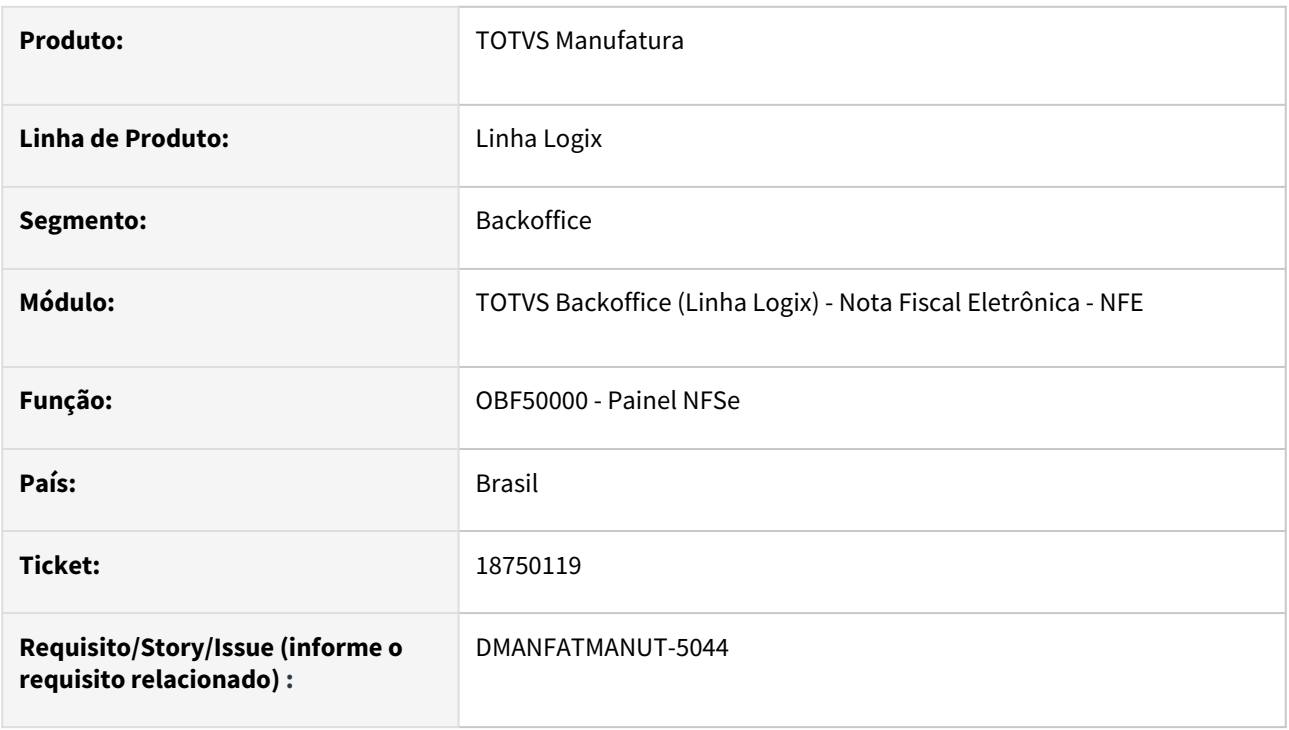

# **02. SITUAÇÃO/REQUISITO**

Cliente precisa gerar nota fiscal de serviço para município de Contagem, porém mesmo com os dados faturados corretamente estava ocorrendo a rejeição: "E186:O CAMPO VALORISS INFORMADO INCORRETAMENTE".

## **03. SOLUÇÃO**

Necessidade de alteração da função para quando a nota fiscal de serviço for do município de Contagem e o valor do ISS estiver zerado e possuir valor de Retenção de ISS, o valor da retenção seja atribuído ao valor do ISS.

# 18900971 DMANFATMANUT-5208 DT OBF40000 mostrar quantidade retornada na nf de retorno de industrializacao

#### **01. DADOS GERAIS**

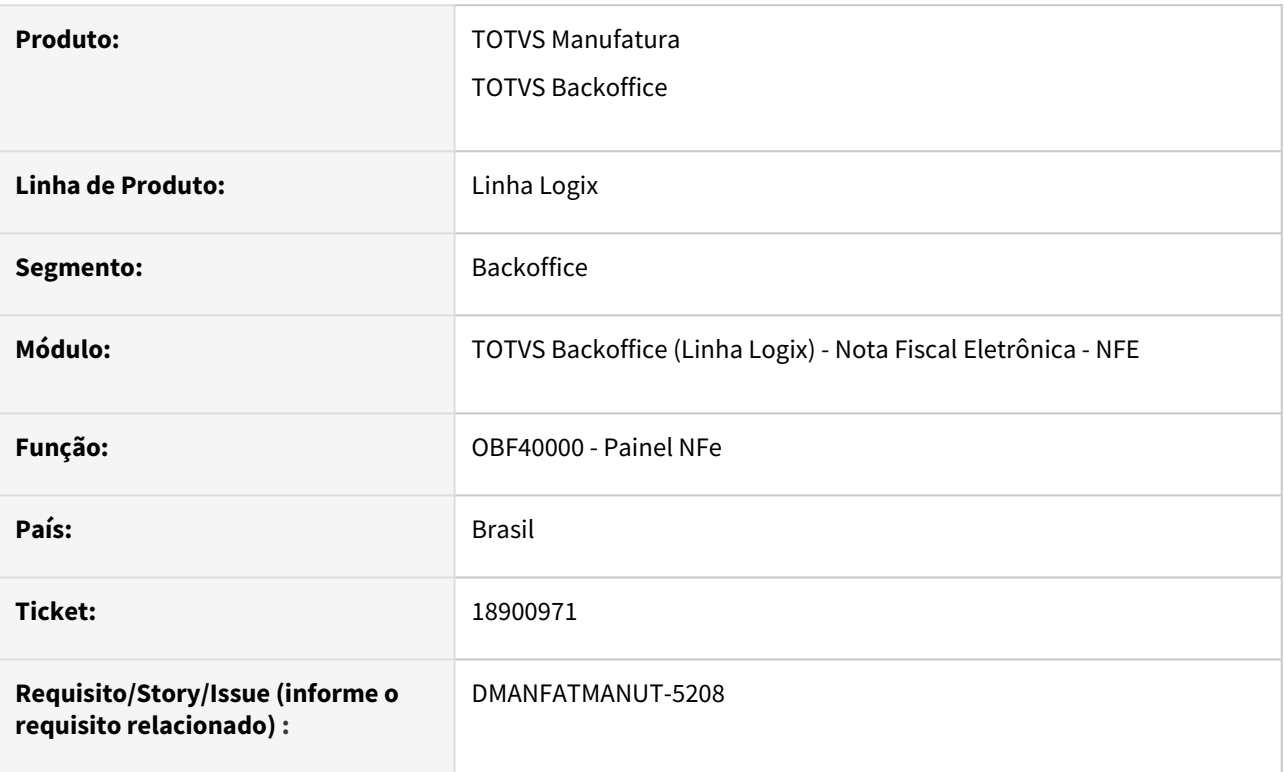

## **02. SITUAÇÃO/REQUISITO**

Necessidade de imprimir a quantidade retorna no XML/DANFE da nota de retorno de industrialização.

Atualmente o sistema apresenta a mensagem: "REF RETORNO PARCIAL/TOTAL NOTAS: "

Porém não informa a quantidade que está retornando em cada nota.

## **03. SOLUÇÃO**

O sistema foi alterado para apresentar a quantidade retornada em cada nota.

O texto será apresentado da seguinte forma: "REF. RETORNO PARCIAL/TOTAL NOTAS: xxx Qtde: xxxx"

# 3.8.4 Pedidos - Manutenção - 12.1.2403

# 17186505 DMANFATMANUT-4243 DT VDP1070 demora para incluir em carteira

## **01. DADOS GERAIS**

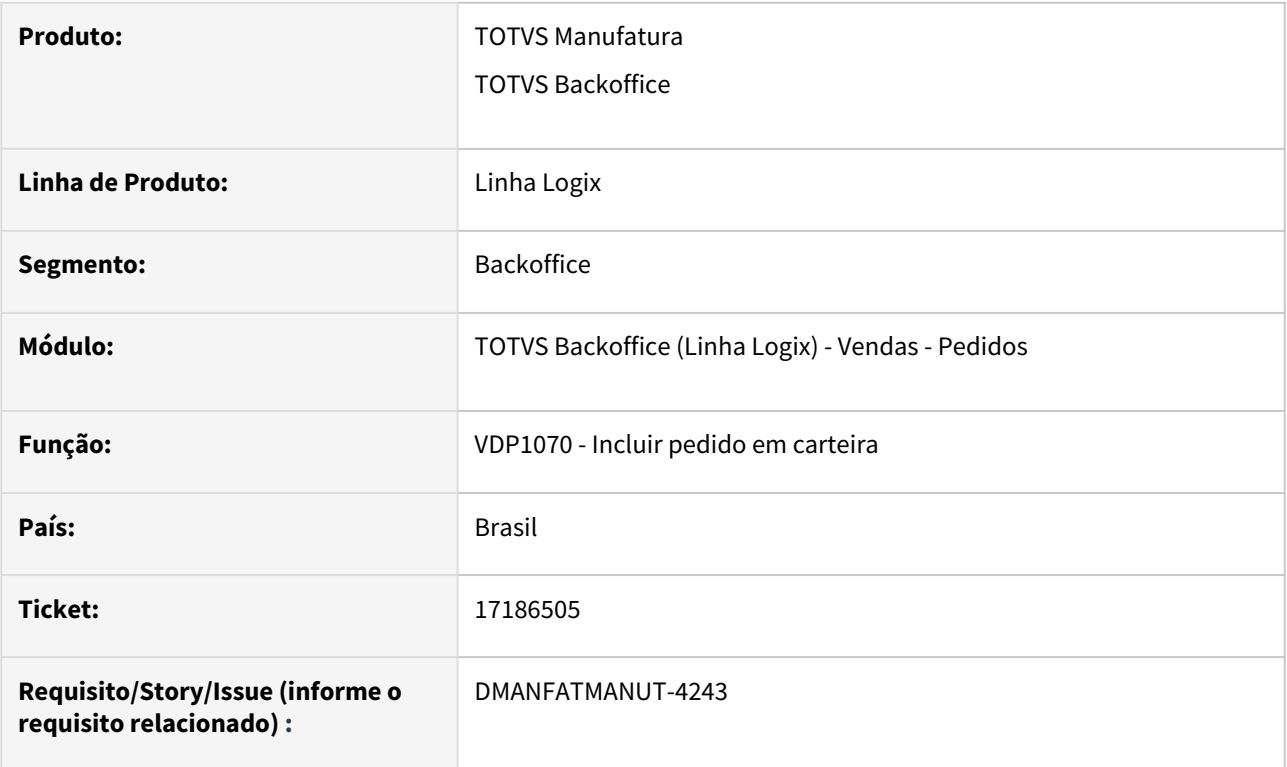

## **02. SITUAÇÃO/REQUISITO**

VDP1070 está demorando para incluir pedidos em carteira.

## **03. SOLUÇÃO**

O sistema foi alterado para melhorar a performance da inclusão de pedidos em carteira.

# 18116131 DMANFATMANUT-4488 DT VDP20000 nao mostra mensagem de erro

#### **01. DADOS GERAIS**

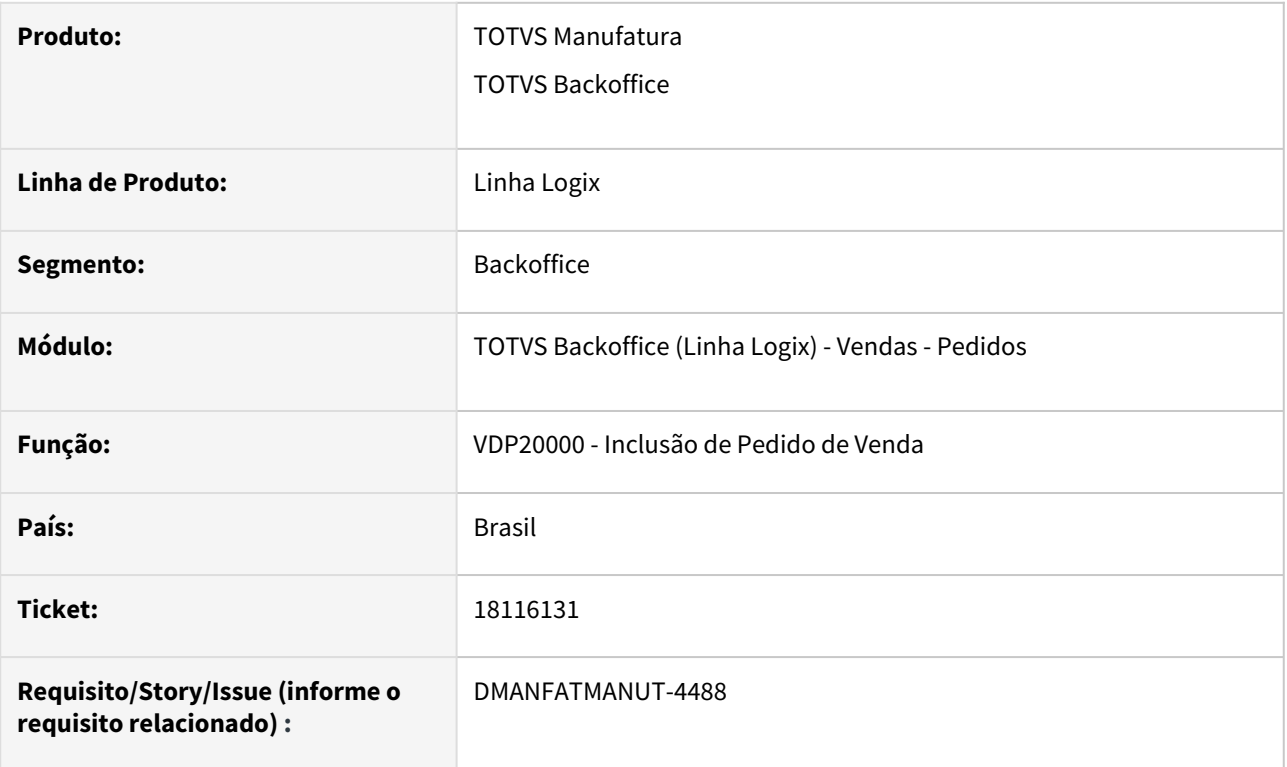

## **02. SITUAÇÃO/REQUISITO**

No VDP20000, caso o usuário não informe a quantidade de saldo no pedido, aparece uma mensagem "Quantidade deve ser maior que zero.". Porém caso o usuário, mesmo assim, não informe esta quantidade e efetive o pedido, esta mensagem não aparece mais. Isso faz com que o usuário fique sem saber o que mais fazer.

## **03. SOLUÇÃO**

O sistema foi alterado para manter a mensagem de falta de quantidade de saldo, até que esta informação seja devidamente preenchida.

# 18668567 DMANFATMANUT-4977 DT VDP0742 erro pedido nao cadastrado.

## **01. DADOS GERAIS**

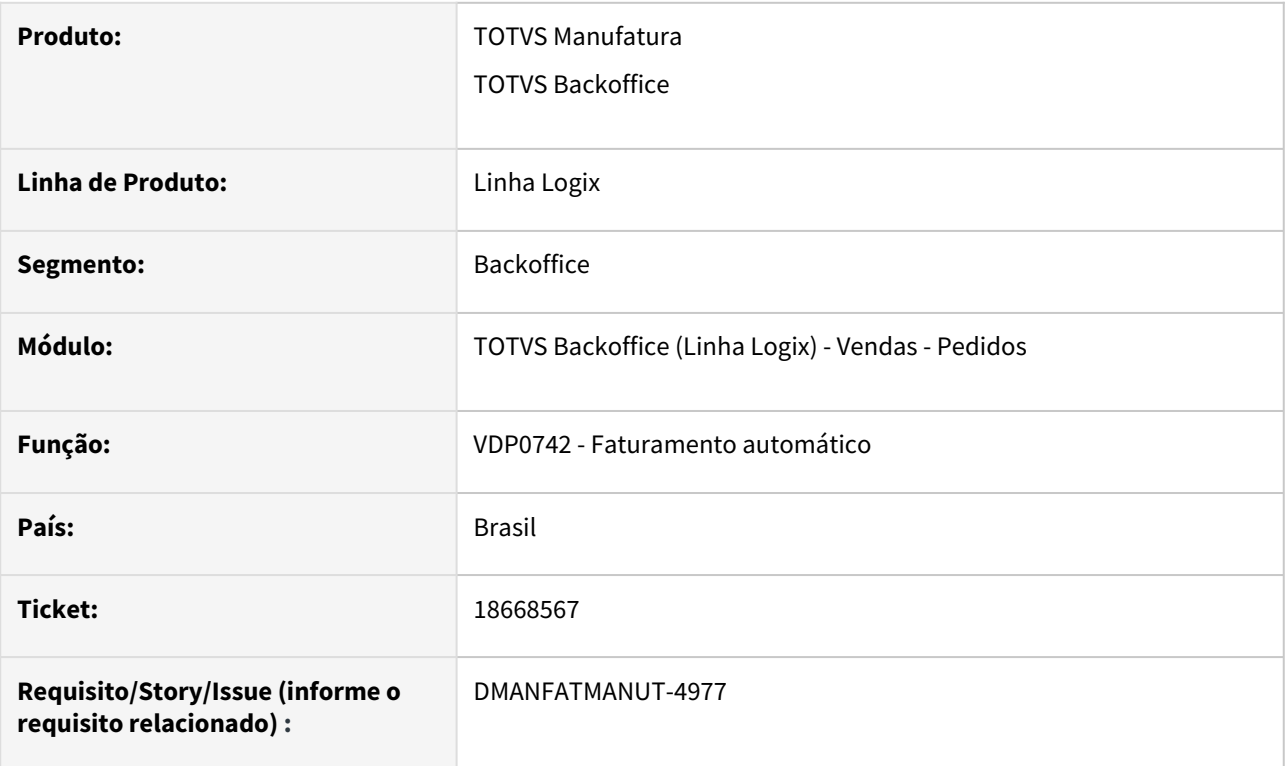

## **02. SITUAÇÃO/REQUISITO**

VDP0742: Ao incluir uma solicitação por lote de OM está ocorrendo erro de pedido não encontrado.

Esta situação ocorre quando é informado um tipo de solicitação por lote.

## **03. SOLUÇÃO**

O programa foi alterado para que não ocorra a mensagem de pedido não encontrado, no faturamento por lote.

# 18913361 - DMANFATMANUT-5201 - VDP20000 Consistência 119 - Carteira especial

## **01. DADOS GERAIS**

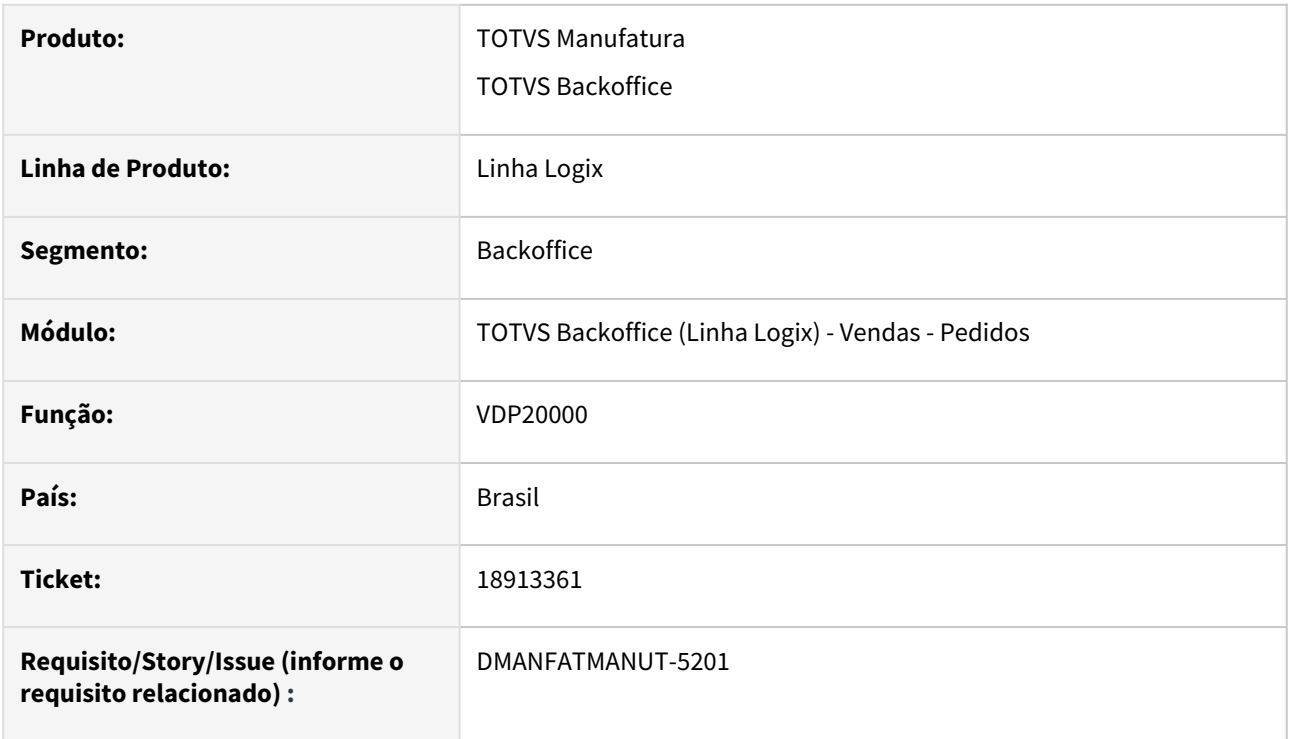

## **02. SITUAÇÃO/REQUISITO**

Não está gerando a consistência 119 - Carteira XX precisa de liberação comercial, quando o pedido possui alguma consistência financeira

## **03. SOLUÇÃO**

O programa foi ajustado para gerar a consistência 119 e bloquear o pedido.

# 19019904 DMANFATMANUT-5310 DT VDP1000 geracao OM

## **01. DADOS GERAIS**

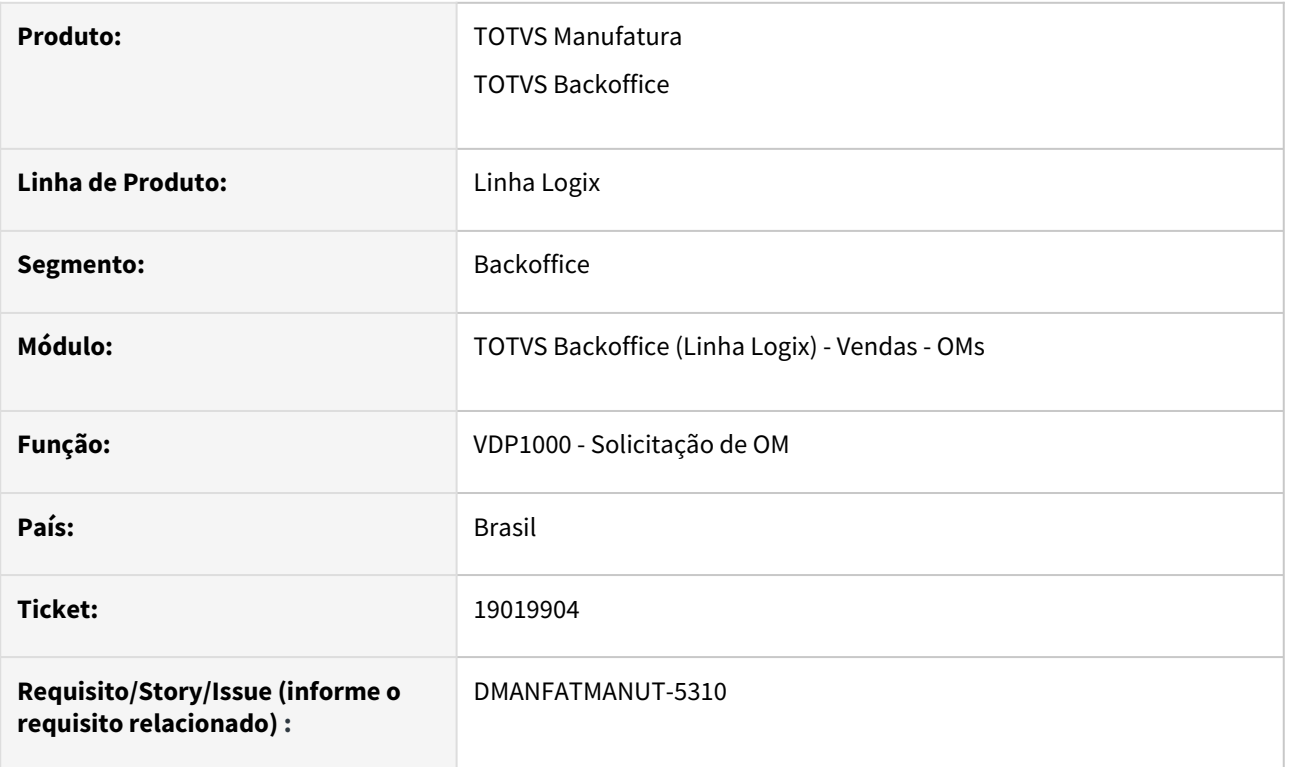

# **02. SITUAÇÃO/REQUISITO**

Na geração de OM, ao informar pedidos com as mesmas condições comerciais, o agrupamento dos pedidos não está sendo realizado.

#### **03. SOLUÇÃO**

O sistema foi alterado para realizar o agrupamento dos pedidos corretamente, conforme condições comerciais.